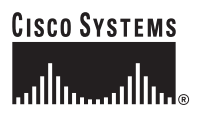

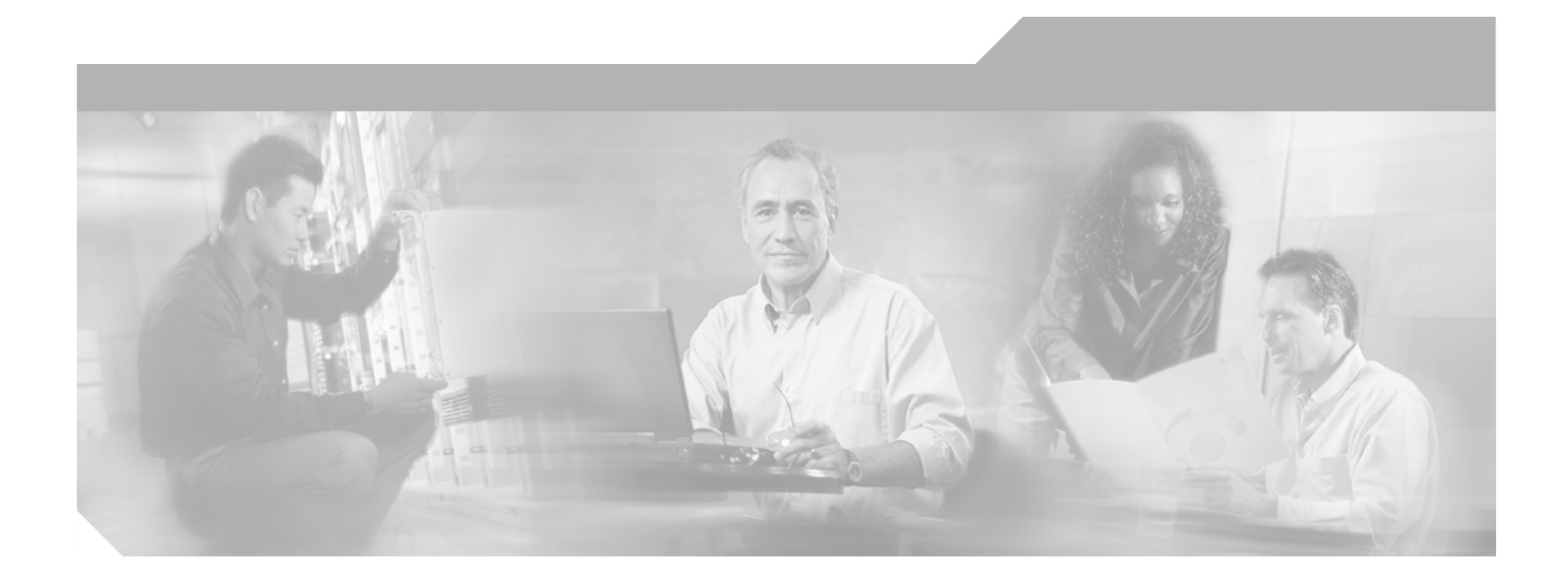

## **Cisco Unity Express 2.1 Command Reference**

### **Corporate Headquarters**

Cisco Systems, Inc. 170 West Tasman Drive San Jose, CA 95134-1706 USA <http://www.cisco.com> Tel: 408 526-4000 800 553-NETS (6387) Fax: 408 526-4100

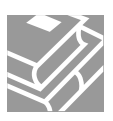

THE SPECIFICATIONS AND INFORMATION REGARDING THE PRODUCTS IN THIS MANUAL ARE SUBJECT TO CHANGE WITHOUT NOTICE. ALL STATEMENTS, INFORMATION, AND RECOMMENDATIONS IN THIS MANUAL ARE BELIEVED TO BE ACCURATE BUT ARE PRESENTED WITHOUT WARRANTY OF ANY KIND, EXPRESS OR IMPLIED. USERS MUST TAKE FULL RESPONSIBILITY FOR THEIR APPLICATION OF ANY PRODUCTS.

THE SOFTWARE LICENSE AND LIMITED WARRANTY FOR THE ACCOMPANYING PRODUCT ARE SET FORTH IN THE INFORMATION PACKET THAT SHIPPED WITH THE PRODUCT AND ARE INCORPORATED HEREIN BY THIS REFERENCE. IF YOU ARE UNABLE TO LOCATE THE SOFTWARE LICENSE OR LIMITED WARRANTY, CONTACT YOUR CISCO REPRESENTATIVE FOR A COPY.

The Cisco implementation of TCP header compression is an adaptation of a program developed by the University of California, Berkeley (UCB) as part of UCB's public domain version of the UNIX operating system. All rights reserved. Copyright © 1981, Regents of the University of California.

NOTWITHSTANDING ANY OTHER WARRANTY HEREIN, ALL DOCUMENT FILES AND SOFTWARE OF THESE SUPPLIERS ARE PROVIDED "AS IS" WITH ALL FAULTS. CISCO AND THE ABOVE-NAMED SUPPLIERS DISCLAIM ALL WARRANTIES, EXPRESSED OR IMPLIED, INCLUDING, WITHOUT LIMITATION, THOSE OF MERCHANTABILITY, FITNESS FOR A PARTICULAR PURPOSE AND NONINFRINGEMENT OR ARISING FROM A COURSE OF DEALING, USAGE, OR TRADE PRACTICE.

IN NO EVENT SHALL CISCO OR ITS SUPPLIERS BE LIABLE FOR ANY INDIRECT, SPECIAL, CONSEQUENTIAL, OR INCIDENTAL DAMAGES, INCLUDING, WITHOUT LIMITATION, LOST PROFITS OR LOSS OR DAMAGE TO DATA ARISING OUT OF THE USE OR INABILITY TO USE THIS MANUAL, EVEN IF CISCO OR ITS SUPPLIERS HAVE BEEN ADVISED OF THE POSSIBILITY OF SUCH DAMAGES.

CCSP, CCVP, the Cisco Square Bridge logo, Follow Me Browsing, and StackWise are trademarks of Cisco Systems, Inc.; Changing the Way We Work, Live, Play, and Learn, and iQuick Study are service marks of Cisco Systems, Inc.; and Access Registrar, Aironet, ASIST, BPX, Catalyst, CCDA, CCDP, CCIE, CCIP, CCNA, CCNP, Cisco, the Cisco Certified Internetwork Expert logo, Cisco IOS, Cisco Press, Cisco Systems, Cisco Systems Capital, the Cisco Systems logo, Cisco Unity, Empowering the Internet Generation, Enterprise/Solver, EtherChannel, EtherFast, EtherSwitch, Fast Step, FormShare, GigaDrive, GigaStack, HomeLink, Internet Quotient, IOS, IP/TV, iQ Expertise, the iQ logo, iQ Net Readiness Scorecard, LightStream, Linksys, MeetingPlace, MGX, the Networkers logo, Networking Academy, Network Registrar, *Packet*, PIX, Post-Routing, Pre-Routing, ProConnect, RateMUX, ScriptShare, SlideCast, SMARTnet, StrataView Plus, TeleRouter, The Fastest Way to Increase Your Internet Quotient, and TransPath are registered trademarks of Cisco Systems, Inc. and/or its affiliates in the United States and certain other countries.

All other trademarks mentioned in this document or Website are the property of their respective owners. The use of the word partner does not imply a partnership relationship between Cisco and any other company. (0502R)

*Cisco Unity Express 2.1 Command Reference* Copyright © 2005 Cisco Systems, Inc. All rights reserved.

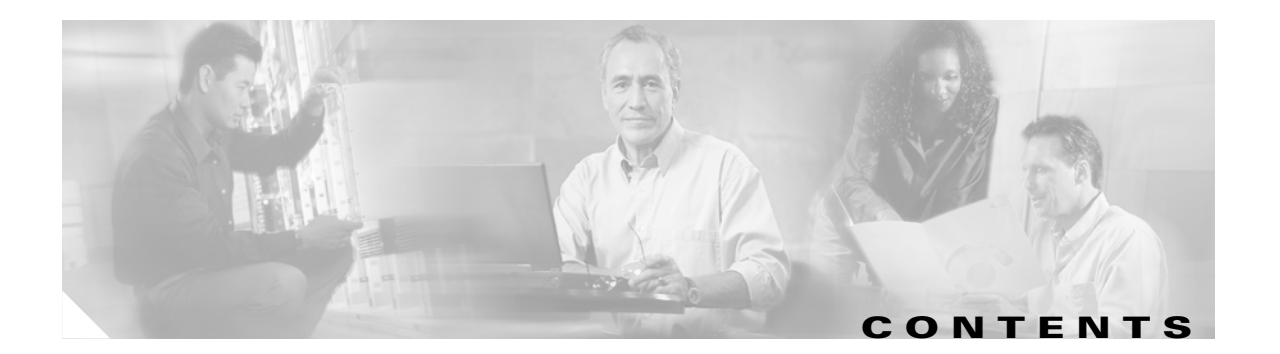

## **[Using Cisco Unity Express Software](#page-10-0) xi**

[Understanding Command Modes](#page-10-1) **xi** [Entering the Command Environment](#page-12-0) **xiii** [Prerequisites](#page-12-1) **xiii** [Getting Help](#page-13-0) **xiv** [Using the no and default Forms of Commands](#page-13-1) **xiv** [Saving Configuration Changes](#page-13-2) **xiv** [Identifying Supported Platforms](#page-14-0) **xv** [Using Feature Navigator](#page-14-1) **xv**

## **[A](#page-16-0) 1**

[abbreviation \(network location id\)](#page-17-0) **2** [application \(ccn trigger jtapi\)](#page-18-0) **3** [application \(ccn trigger sip\)](#page-19-0) **4**

## **B 5**

[backup](#page-21-0) **6** [backup category](#page-23-0) **8**

## **[C](#page-26-0) 11**

[calendar biz-schedule](#page-27-0) **12** [calendar holiday](#page-29-0) **14** [ccm-manager address](#page-31-0) **16** [ccm-manager credentials](#page-33-0) **18** [ccm-manager username](#page-34-0) **19** [ccn application](#page-35-0) **20** [ccn call terminate](#page-36-0) **21** [ccn copy prompt](#page-37-0) **22** [ccn copy script](#page-39-0) **24** [ccn copy url](#page-40-0) **25** [ccn delete](#page-42-0) **27** [ccn engine](#page-44-0) **29** [ccn subsystem jtapi](#page-45-0) **30**

[ccn subsystem sip](#page-46-0) **31** [ccn trigger jtapi phonenumber](#page-47-0) **32** [ccn trigger sip phonenumber](#page-48-0) **33** [clock timezone](#page-49-0) **34** [closed day](#page-51-0) **36** [continue](#page-53-0) **38** [copy ftp](#page-54-0) **39** [copy ldap](#page-56-0) **41** [copy log](#page-57-0) **42** [copy running-config](#page-59-0) **44** [copy startup-config](#page-61-0) **46** [copy tftp](#page-63-0) **48** [ctiport](#page-65-0) **50**

#### **[D](#page-66-0) 51**

[default \(ccn application\)](#page-67-0) **52** [default \(ccn engine\)](#page-68-0) **53** [default \(ccn trigger jtapi\)](#page-69-0) **54** [default \(ccn trigger sip\)](#page-70-0) **55** [default ccm-manager \(ccn subsystem jtapi\)](#page-71-0) **56** [default ctiport \(ccn subsystem jtapi\)](#page-72-0) **57** [default gateway \(ccn subsystem sip\)](#page-73-0) **58** [description \(ccn application\)](#page-74-0) **59**

## **[E](#page-76-0) 61**

[email domain \(network location id\)](#page-77-0) **62** [enable \(network location\)](#page-78-0) **63** [enabled \(ccn application\)](#page-80-0) **65** [enabled \(ccn trigger jtapi\)](#page-81-0) **66** [enabled \(ccn trigger sip\)](#page-82-0) **67** [erase startup-config](#page-83-0) **68**

### **[G](#page-84-0) 69**

[gateway address \(ccn subsystem sip\)](#page-85-0) **70** [gateway port \(ccn subsystem sip\)](#page-86-0) **71** [groupname](#page-87-0) **72**

## **H 75**

[hostname](#page-91-0) **76**

## **[I](#page-92-0) 77**

[idletimeout \(ccn trigger jtapi\)](#page-93-0) **78** [idletimeout \(ccn trigger sip\)](#page-94-0) **79** [ip domain-name](#page-95-0) **80** [ip name-server](#page-96-0) **81**

## **[L](#page-98-0) 83**

[list name](#page-99-0) **84** [list number delete](#page-101-0) **86** [list number description](#page-102-0) **87** [list number member](#page-103-0) **88** [list number owner](#page-105-0) **90** [locale \(ccn trigger jtapi\)](#page-107-0) **92** [locale \(ccn trigger sip\)](#page-108-0) **93** [log console](#page-109-0) **94** [log console monitor](#page-111-0) **96** [log server](#page-112-0) **97** [log trace boot](#page-113-0) **98** [log trace buffer save](#page-114-0) **99**

## **[M](#page-116-0) 101**

[maxsessions \(ccn application\)](#page-117-0) **102** [maxsessions \(ccn trigger jtapi\)](#page-118-0) **103** [maxsessions \(ccn trigger sip\)](#page-119-0) **104** [maxsteps \(ccn engine\)](#page-120-0) **105** [mwi refresh](#page-121-0) **106**

#### **[N](#page-122-0) 107**

[name \(network location id\)](#page-123-0) **108** [network copy spokenname](#page-124-0) **109** [network location](#page-125-0) **110** [ntp server](#page-126-0) **111**

#### **[O](#page-128-0) 113**

[offline](#page-129-0) **114**

[open day](#page-130-0) **115**

**[P](#page-132-0) 117** [parameter \(ccn application\)](#page-133-0) **118**

### **R 119**

[reload](#page-135-0) **120** [remote cache enable](#page-136-0) **121** [remote copy spokenname](#page-138-0) **123** [remote username fullname](#page-139-0) **124** [remote username location](#page-141-0) **126** [remote username phonenumber](#page-143-0) **128** [restore](#page-145-0) **130** [restore factory default](#page-147-0) **132**

### **[S](#page-150-0) 135**

[script \(ccn application\)](#page-153-0) **138** [security password](#page-154-0) **139** [security pin](#page-156-0) **141** [show backup](#page-158-0) **143** [show backup history](#page-159-0) **144** [show backup server](#page-162-0) **147** [show calendar biz-schedule](#page-164-0) **149** [show calendar holiday](#page-166-0) **151** [show ccn application](#page-168-0) **153** [show ccn call application](#page-170-0) **155** [show ccn call route](#page-174-0) **159** [show ccn engine](#page-178-0) **163** [show ccn prompts](#page-179-0) **164** [show ccn scripts](#page-181-0) **166** [show ccn status ccm-manager](#page-182-0) **167** [show ccn subsystem jtapi](#page-183-0) **168** [show ccn subsystem sip](#page-184-0) **169** [show ccn trigger](#page-185-0) **170** [show clock detail](#page-187-0) **172** [show group detail groupname](#page-189-0) **174** [show groups](#page-191-0) **176**

[show groups privileges](#page-192-0) **177** [show hosts](#page-193-0) **178** [show interface ide](#page-194-0) **179** [show ip route](#page-195-0) **180** [show lists detail private](#page-197-0) **182** [show lists detail public](#page-199-0) **184** [show lists owner](#page-201-0) **186** [show lists public](#page-202-0) **187** [show log](#page-203-0) **188** [show logging](#page-206-0) **191** [show logs](#page-208-0) **193** [show memory](#page-209-0) **194** [show network detail local](#page-211-0) **196** [show network detail location id](#page-212-0) **197** [show network locations](#page-213-0) **198** [show network queues](#page-214-0) **199** [show ntp associations](#page-215-0) **200** [show ntp servers](#page-223-0) **208** [show ntp source](#page-225-0) **210** [show ntp status](#page-228-0) **213** [show privileges](#page-230-0) **215** [show process](#page-231-0) **216** [show remote cache](#page-234-0) **219** [show remote user detail](#page-235-0) **220** [show remote users](#page-236-0) **221** [show running-config](#page-237-0) **222** [show security detail](#page-240-0) **225** [show software](#page-242-0) **227** [show software directory](#page-244-0) **229** [show startup-config](#page-246-0) **231** [show trace buffer](#page-248-0) **233** [show trace store](#page-250-0) **235** [show trace store-prev](#page-252-0) **237** [show user detail username](#page-254-0) **239** [show users](#page-256-0) **241**

[show version](#page-257-0) **242** [show voicemail](#page-258-0) **243** [show voicemail broadcast messages](#page-264-0) **248** [shutdown](#page-265-0) **249** [software download abort](#page-266-0) **250** [software download clean](#page-267-0) **251** [software download server](#page-269-0) **253** [software download status](#page-270-0) **254** [software download upgrade](#page-271-0) **255** [software install clean](#page-273-0) **258** [software install downgrade](#page-276-0) **261** [software install upgrade](#page-278-0) **262** [software remove](#page-279-0) **263**

#### **[T](#page-280-0) 265**

[trace networking all](#page-281-0) **266** [trace networking database](#page-282-0) **267** [trace networking dns](#page-283-0) **268** [trace networking jobqueue](#page-284-0) **269** [trace networking smtp](#page-285-0) **270** [trace networking sysdb](#page-286-0) **271** [trace networking vpim](#page-287-0) **272**

### **[U](#page-288-0) 273**

[username](#page-289-0) **274**

#### **[V](#page-292-0) 277**

[voice mailbox owner](#page-293-0) **278** [voice mailbox unlock](#page-295-0) **280** [voicemail broadcast message](#page-296-0) **281** [voicemail broadcast message delete](#page-297-0) **282** [voicemail broadcast mwi](#page-298-0) **283** [voicemail broadcast recording time](#page-299-0) **284** [voicemail broadcast vpim-id](#page-301-0) **286** [voicemail callerid](#page-303-0) **288** [voicemail capacity time](#page-305-0) **290** [voicemail default](#page-306-0) **291**

**Cisco Unity Express 2.1 Command Reference**

[voicemail default broadcast expiration time](#page-308-0) **293** [voicemail extension-length \(network location id\)](#page-309-0) **294** [voicemail operator telephone](#page-310-0) **295** [voicemail phone-prefix \(network location id\)](#page-311-0) **296** [voicemail recording time](#page-312-0) **297** [voicemail spoken-name \(network location id\)](#page-313-0) **298** [voicemail vcard](#page-314-0) **299** [voicemail vpim-encoding \(network location id\)](#page-316-0) **301**

### **[W](#page-318-0) 303**

[write](#page-319-0) **304**

**Contents**

 $\blacksquare$ 

 $\overline{\mathbf{I}}$ 

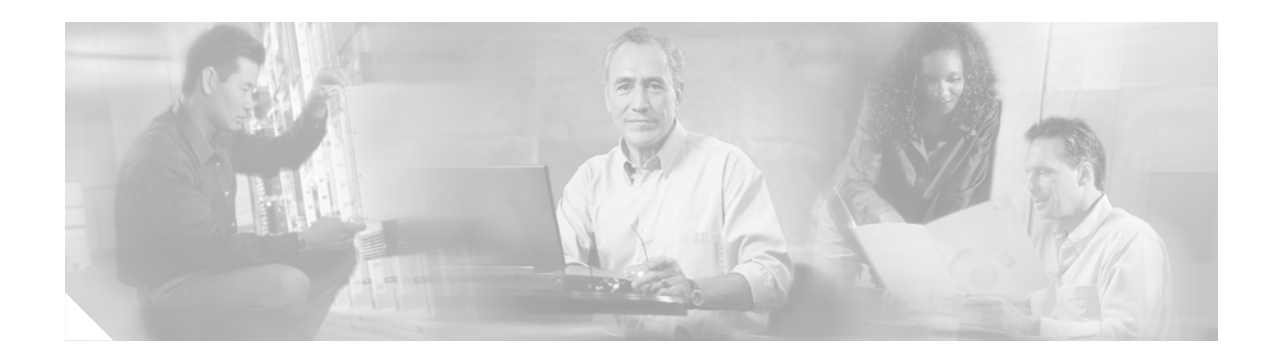

# <span id="page-10-0"></span>**Using Cisco Unity Express Software**

This chapter provides helpful tips for understanding and configuring Cisco Unity Express software using the command-line interface (CLI). It contains the following sections:

- **•** [Understanding Command Modes, page xi](#page-10-1)
- [Entering the Command Environment, page xiii](#page-12-0)
- **•** [Getting Help, page xiv](#page-13-0)
- **•** [Using the no and default Forms of Commands, page xiv](#page-13-1)
- **•** [Saving Configuration Changes, page xiv](#page-13-2)
- **•** [Identifying Supported Platforms, page xv](#page-14-0)

## <span id="page-10-1"></span>**Understanding Command Modes**

The Cisco Unity Express CLI commands have a structure very similar to that of Cisco IOS CLI commands. However, the Cisco Unity Express CLI commands do not affect Cisco IOS configurations. After you have logged in to the Cisco Unity Express module, the command environment is no longer the Cisco IOS environment.

The Cisco Unity Express command environment is divided into two modes:

- EXEC—This is the mode that you are in after you log in to the Cisco Unity Express command environment. Cisco Unity Express EXEC commands affect the system's parameters in different ways. Some commands only display or clear parameter values, stop or start the entire system, or start troubleshooting procedures. However, unlike Cisco IOS EXEC mode, Cisco Unity Express EXEC mode has a few commands that change parameter values. These changes are stored in the module's flash memory, rather than in the startup configuration, so that the system has some minimum information available if a catastrophic event, such as a power or disk failure, occurs.
- **•** Configuration—This mode permits you to make system configuration changes, which are stored in the running configuration. If you later save the running configuration to the startup configuration, the changes made with the configuration commands are restored when the software is rebooted.

Cisco Unity Express configuration mode has several subconfiguration levels. The global configuration mode changes the command environment from EXEC to configuration. You can modify many software parameters at this level. However, certain configuration commands change the environment to more specific configuration modes where modifications to the system are entered. For example, the **ccn application** command changes the environment from config to config-application. At this point, you can enter or modify application parameter values.

 $\mathbf{I}$ 

The commands available to you at any given time depend on the mode that you are currently in. Entering a question mark (**?**) at the CLI prompt displays a list of commands available for each command mode. The descriptions in this command reference indicate each command's environment mode.

[Table 1](#page-11-0) describes how to access and exit various common command modes of the Cisco Unity Express software. It also shows examples of the prompts displayed for each mode.

<span id="page-11-0"></span>*Table 1 Accessing and Exiting Command Modes*

| <b>Command</b><br><b>Mode</b>              | <b>Access Method</b>                                                                                             | <b>Prompt</b>                    | <b>Exit Method</b>                                                                      |
|--------------------------------------------|----------------------------------------------------------------------------------------------------|----------------------------------|-----------------------------------------------------------------------------------------|
| Cisco Unity<br><b>Express EXEC</b>         | When the Cisco Unity Express<br>software prompt appears, enter<br>the enable command.                            | $se-10-0-0-0#$                   | Press CTRL-SHIFT-6, and then<br>enter x.                                                |
| Cisco Unity<br>Express<br>configuration    | From EXEC mode, use the<br>configure terminal<br>command.                                                        | $se-10-0-0-0$ (config)#          | To return to EXEC mode from<br>configuration mode, use the end or<br>exit command.      |
| Mailbox                                    | From Cisco Unity Express<br>configuration mode, use the<br>voice mailbox owner<br>command.                       | se-10-0-0-0(config-mailbox)#     | To return to Cisco Unity Express<br>configuration mode, use the end or<br>exit command. |
| <b>SIP</b>                                 | From Cisco Unity Express<br>configuration mode, use the<br>ccn subsystem sip command.                            | $se-10-0-0-0$ (config-sip)#      | To return to Cisco Unity Express<br>configuration mode, use the end or<br>exit command. |
| Engine                                     | From Cisco Unity Express<br>configuration mode, use the<br>ccn engine command.                                   | se-10-0-0-0(config-engine)#      | To return to Cisco Unity Express<br>configuration mode, use the end or<br>exit command. |
| Application<br>autoattendant               | From Cisco Unity Express<br>configuration mode, use the<br>ccn application<br>AutoAttendant command.             | se-10-0-0-0(config-application)# | To return to Cisco Unity Express<br>configuration mode, use the end or<br>exit command. |
| <b>JTAPI</b><br>configuration <sup>1</sup> | From Cisco Unity Express<br>configuration mode, use the<br>ccn subsystem jtapi<br>command.                       | $se-10-0-0-0$ (config-jtapi)#    | To return to Cisco Unity Express<br>configuration mode, use the end or<br>exit command. |
| Trigger<br>configuration                   | From Cisco Unity Express<br>configuration mode, use the<br>ccn trigger sip phonenumber<br><i>number</i> command. | se-10-0-0-0(config-trigger)#     | To return to Cisco Unity Express<br>configuration mode, use the end or<br>exit command. |
| Network<br>location                        | From Cisco Unity Express<br>configuration mode, use the<br>network location command.                             | se-10-0-0-0(config-location)#    | To return to Cisco Unity Express<br>configuration mode, use the end or<br>exit command. |
| <b>Business</b><br>schedule                | From Cisco Unity Express<br>configuration mode, use the<br>calendar biz-schedule<br>command.                     | $se-10-0-0-0$ (config-business)# | To return to Cisco Unity Express<br>configuration mode, use the end or<br>exit command. |

1. This configuration mode is supported only on Cisco Unity Express licenses for Cisco CallManager.

## <span id="page-12-0"></span>**Entering the Command Environment**

Use this procedure to enter the command environment.

## <span id="page-12-1"></span>**Prerequisites**

The following information is required to enter the command environment:

- **•** IP address of the router that contains the Cisco Unity Express module
- **•** Username and password to log in to the router
- **•** Slot number of the module

### **SUMMARY STEPS**

- **1.** Open a Telnet session.
- **2. telnet** *ip-address*
- **3.** Enter the user ID and password of the router.
- **4. service-module service-engine** *slot***/***port* **session**
- **5. enable**

#### **Command or Action Command or Action Purpose Step 1** Open a Telnet session. Use a DOS window, a secure shell, or a software emulation tool such as Reflection. **Step 2 telnet** *ip-address* **Example:** C:\> telnet 172.16.231.195 Specifies the IP address of the Cisco CallManager router. **Step 3** Username: Password: Enter your user ID and password for the router. **Step 4 service-module service-engine** *slot***/***port* **session Example:** Router# service-module service-engine 1/0 session Enters the Cisco Unity Express command environment using the module located in the specified slot and port. The prompt changes to "se" with the IP address of the Cisco Unity Express module. **Note** If the message "Trying *ip-address slot/port* ... Connection refused by remote host" appears, enter the command **service-module service-engine** *slot/port* **session clear** and try Step 4 again. **Step 5 enable Example:** se-10-0-0-0# enable Enters Cisco Unity Express EXEC mode. You are ready to begin the configuration tasks.

#### **DETAILED STEPS**

# <span id="page-13-0"></span>**Getting Help**

Entering a question mark (**?**) at the CLI prompt displays a list of commands available for each command mode. You can also get a list of keywords and arguments associated with any command by using the context-sensitive help feature.

To get help specific to a command mode, a command, a keyword, or an argument, use one of the following commands:

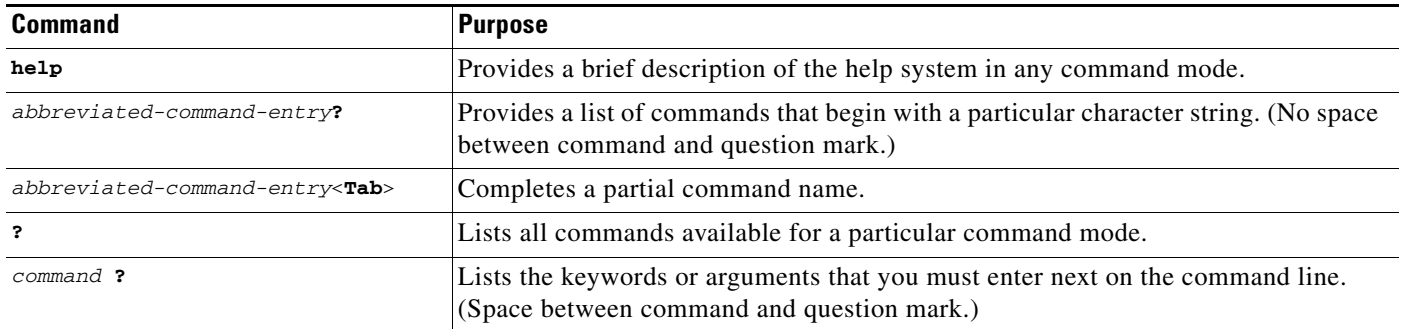

## <span id="page-13-1"></span>**Using the no and default Forms of Commands**

Where available, use the **no** form of a command to disable a function. Use the command without the **no** keyword to reenable a disabled function or to enable a function that is disabled by default. The command reference entry for each command provides the complete syntax for the configuration commands and describes what the **no** form of a command does.

Configuration commands can also have a **default** form, which returns the command settings to the default values. In those cases where a command is disabled by default, using the **default** form has the same result as using the **no** form of the command. However, some commands are enabled by default and have variables set to certain default values. In these cases, the **default** form of the command enables the command and sets the variables to their default values. Where available, the command reference entry describes the effect of the **default** form of a command if the command functions differently than the **no** form.

## <span id="page-13-2"></span>**Saving Configuration Changes**

Starting in Cisco Unity Express EXEC mode, use the following command to copy the running configuration in flash memory to another location:

**copy running-config** {**ftp:***user-id***:***password***@***ftp-server-address*[/*directory*] | **startup-config** | **tftp:***tftp-server-address*} *filename*

| <b>Keyword or Argument</b> | <b>Description</b>                                                                                                    |
|----------------------------|----------------------------------------------------------------------------------------------------|
| $ftp: user-id:password@$   | User ID and password for the FTP server. Include the colon $\left($ :) and the<br>at sign $(\mathcal{Q})$ in your entry.                   |
| ftp-server-address         | IP address of the FTP server.                                                                                                    |
| <i>directory</i>           | (Optional) Directory on the FTP server where the copied file will reside.<br>If you use it, precede the name with the forward slash $($ ). |

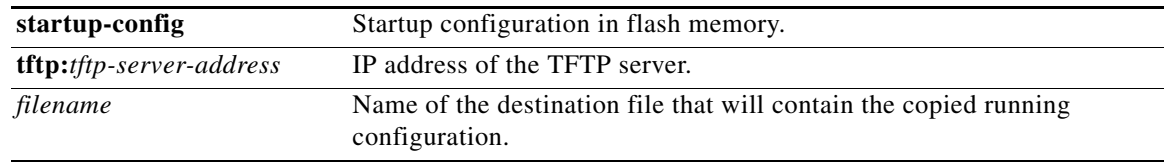

When you copy the running configuration to the startup configuration, enter the command on one line. In the following example, the running configuration is copied to the startup configuration as file start. In this instance, enter the command on a single line.

```
se-10-0-0-0# copy running-config startup-config start
```
When you copy to the FTP or TFTP server, this command becomes interactive and prompts you for the information. You cannot enter the parameters on one line. The following example illustrates this process. In the following example, the running configuration is copied to the FTP server, which requires a user ID and password. The IP address of the FTP server is 172.16.231.193. The running configuration is copied to the configs directory as file saved\_start.

se-10-0-0-0# **copy running-config ftp:** Address or name of remote host? **admin:voice@172.16.231.193/configs** Source filename? **saved\_start**

## <span id="page-14-0"></span>**Identifying Supported Platforms**

Cisco IOS software is packaged in feature sets consisting of software images that support specific platforms. Specific software images are required to support the Cisco Unity Express network module or AIM hardware. The feature sets available for a specific platform depend on which Cisco IOS software images are included in a release. To identify the set of software images available in a specific release or to find out if a feature is available in a given Cisco IOS software image, see the following section.

## <span id="page-14-1"></span>**Using Feature Navigator**

Feature Navigator is a web-based tool that enables you to quickly determine which Cisco IOS software images support a particular set of features and which features are supported in a particular Cisco IOS image.

Feature Navigator is available 24 hours a day, 7 days a week. To access Feature Navigator, you must have an account on Cisco.com. If you have forgotten or lost your account information, e-mail the Contact Database Administration group at cdbadmin@cisco.com. If you do not have an account on Cisco.com, go to http://www.cisco.com/register and follow the directions to establish an account.

To use Feature Navigator, you must have a JavaScript-enabled web browser such as Netscape 3.0 or later, or Internet Explorer 4.0 or later. Internet Explorer 4.0 always has JavaScript enabled. To enable JavaScript for Netscape 3.x or Netscape 4.x, follow the instructions provided with the web browser. For JavaScript support and enabling instructions for other browsers, check with the browser vendor.

Feature Navigator is updated when major Cisco IOS software releases and technology releases occur. You can access Feature Navigator at the following URL:

http://www.cisco.com/go/fn

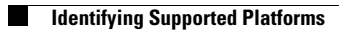

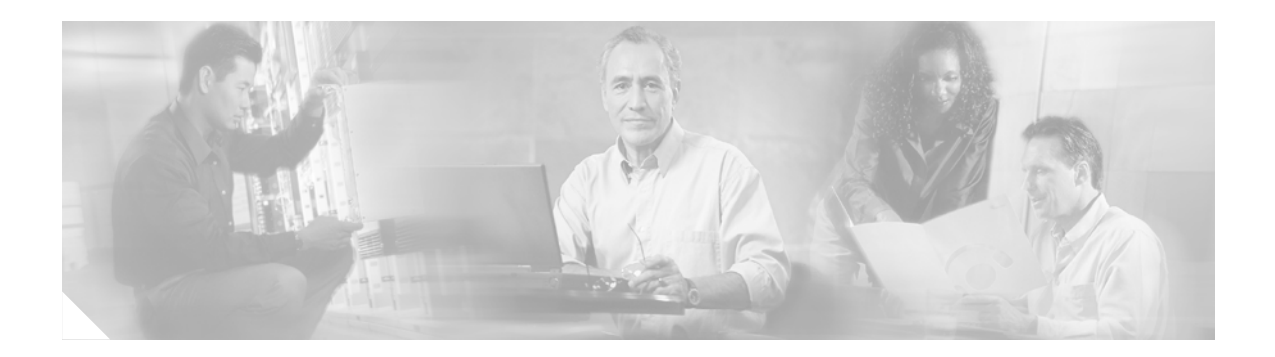

**[abbreviation \(network location id\)](#page-17-0) [application \(ccn trigger jtapi\)](#page-18-0) [application \(ccn trigger sip\)](#page-19-0)**

<span id="page-16-0"></span>**A**

# <span id="page-17-0"></span>**abbreviation (network location id)**

To create an alphanumeric abbreviation for a Cisco Unity Express network location, use the **abbreviation** command in Cisco Unity Express location configuration mode. To delete an abbreviation, use the **no** form of this command.

**abbreviation** *name*

**no abbreviation** *name*

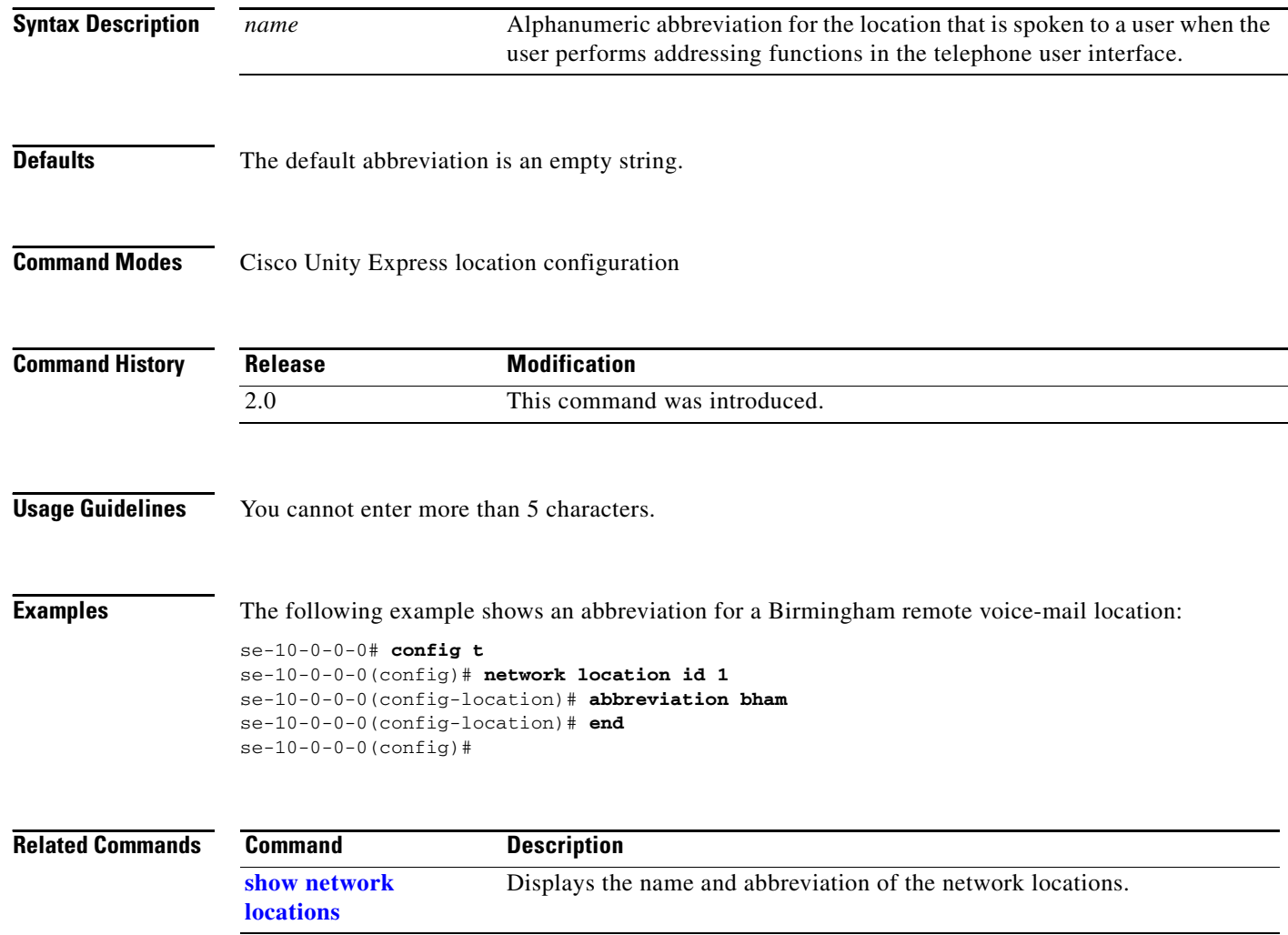

П

# <span id="page-18-0"></span>**application (ccn trigger jtapi)**

To specify the name of the application to start when a trigger is entered, use the **application** command in Cisco Unity Express configuration trigger mode.

**application** *name*

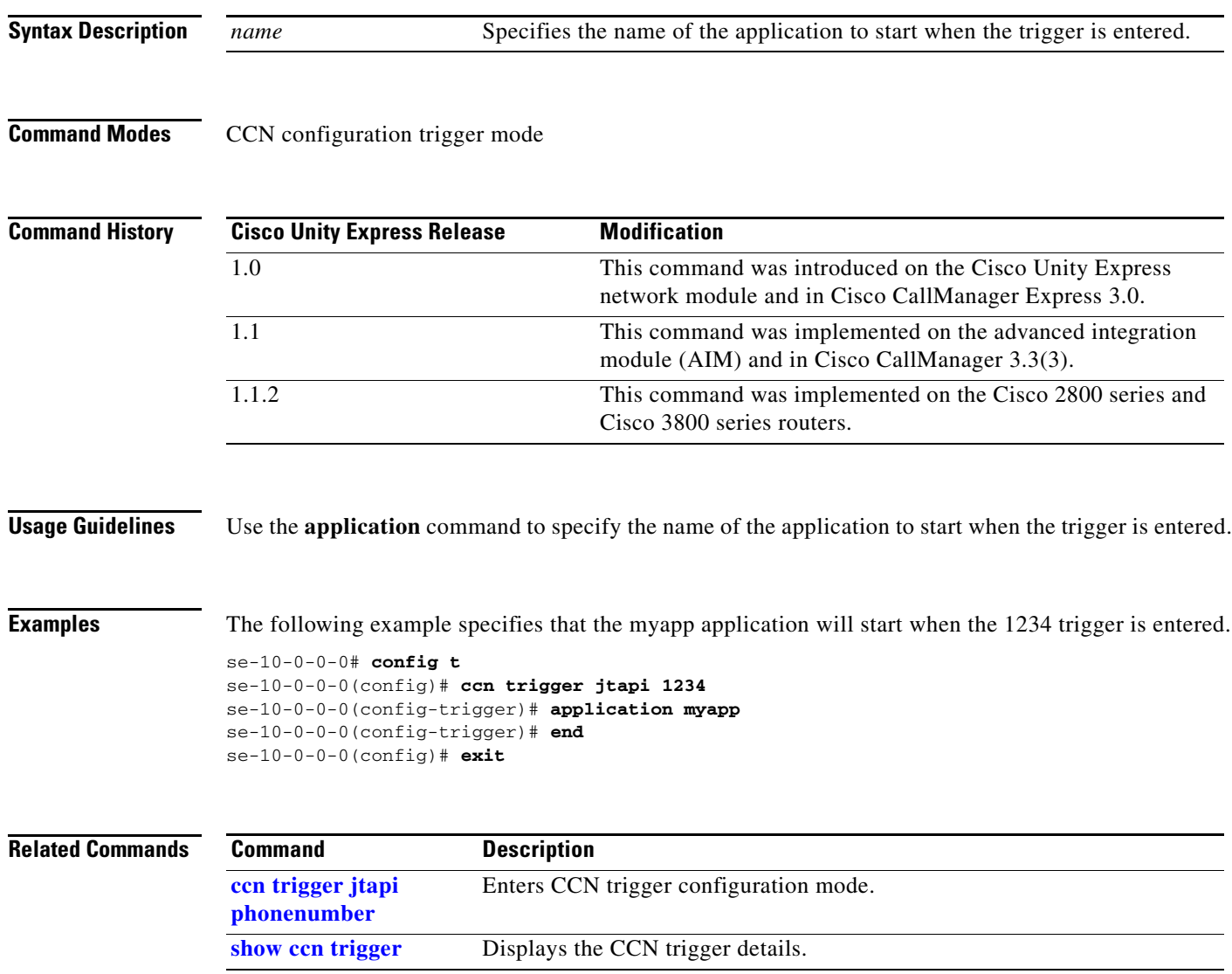

**The Co** 

# <span id="page-19-0"></span>**application (ccn trigger sip)**

To specify the name of the application to start when a trigger is entered, use the **application** command in Cisco Unity Express configuration trigger mode.

**application** *name*

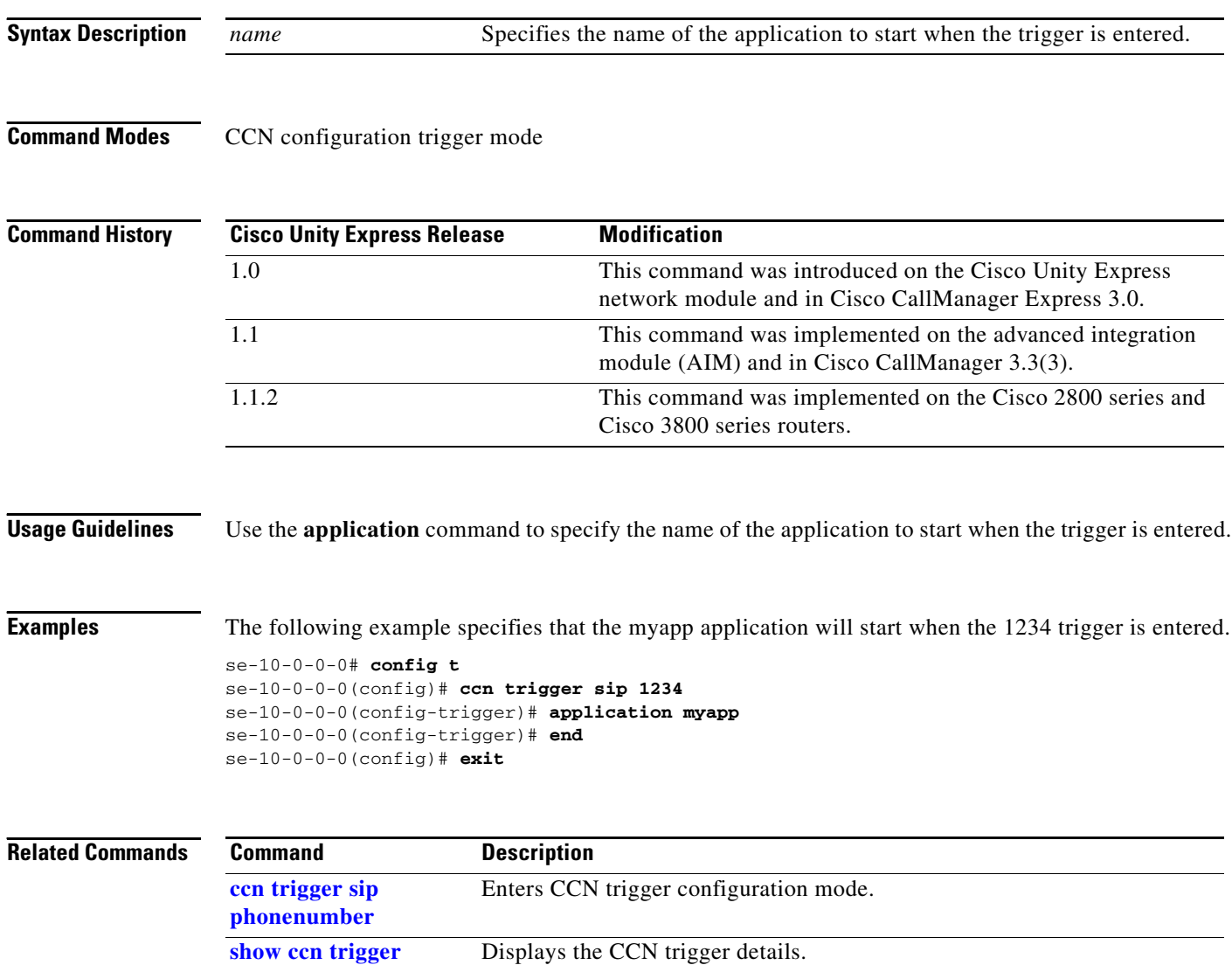

۰

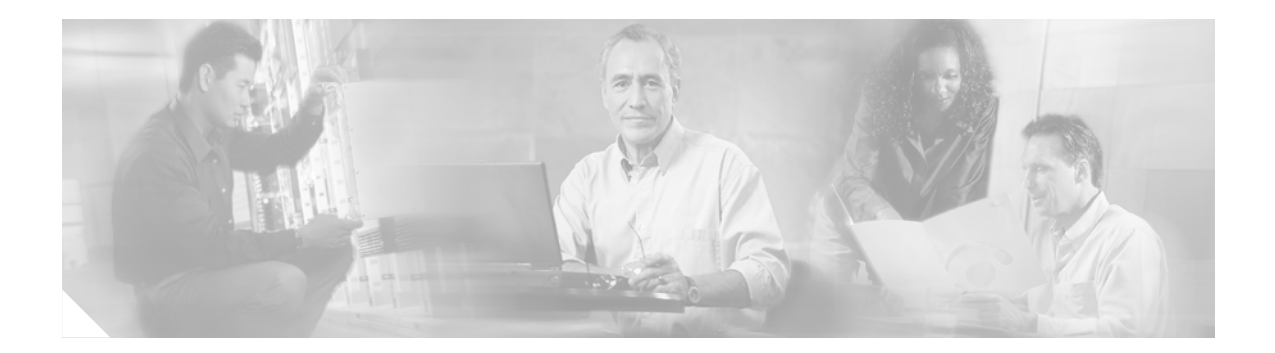

## **B**

**[backup](#page-21-0) [backup category](#page-23-0)**

## <span id="page-21-0"></span>**backup**

To set the backup parameters, use the **backup** command in Cisco Unity Express configuration mode. To delete the number of revisions or the backup server URL, use the **no** form of this command.

**backup** {**revisions** *number* | **server url** *ftp-url* **username** *ftp-username* **password** *ftp-password*}

**no backup** {**revisions** *number* | **server url** *ftp-url*}

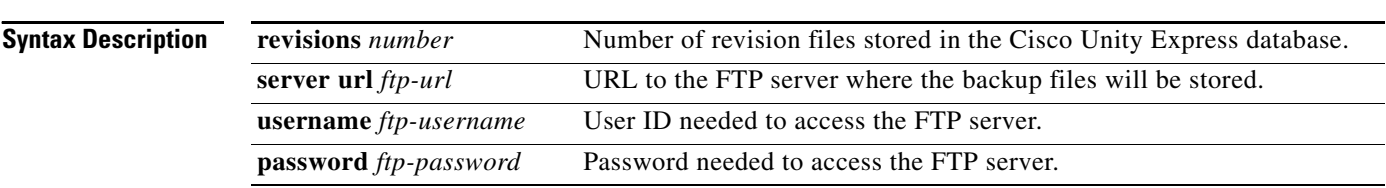

**Command Modes** Cisco Unity Express configuration

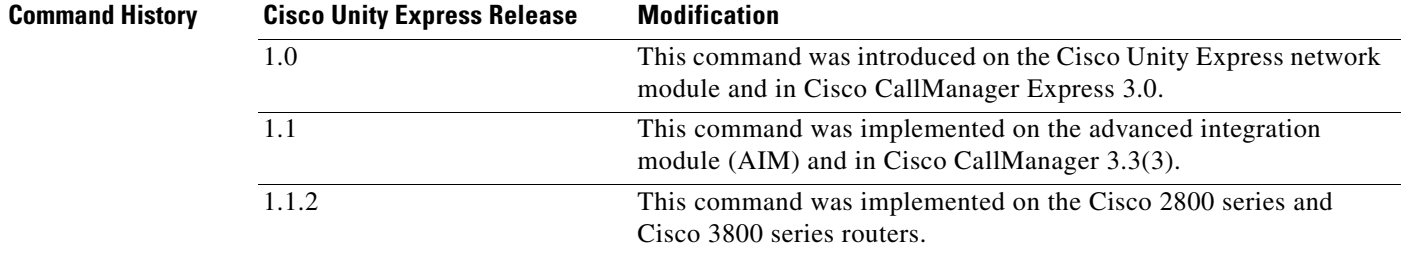

**Usage Guidelines** Set these parameters before backing up any files.

Consider the amount of storage space that each backup file requires when setting the number of files to store. When the number is reached, the next backup file overwrites the oldest stored backup file.

The system automatically numbers and dates the backup files and identifies the revision number in a backupid field. Reference this backup ID value when restoring a file.

Performing different backup types at various times causes different backup IDs for data backups and configuration backups. For example, the last data backup ID might be 3 and the last configuration backup might be 4. Performing an **all** backup might result in a backup ID of 5 for both data and configuration. See the [backup category](#page-23-0) command for information about different backup types.

**Examples** The following example sets 7 revisions on FTP server /branch/vmbackups.

```
se-10-0-0-0> enable
se-10-0-0-0# config t
se-10-0-0-0(config)# backup revisions 7
se-10-0-0-0(config)# backup server url ftp://branch/vmbackups username admin password 
mainserver
```
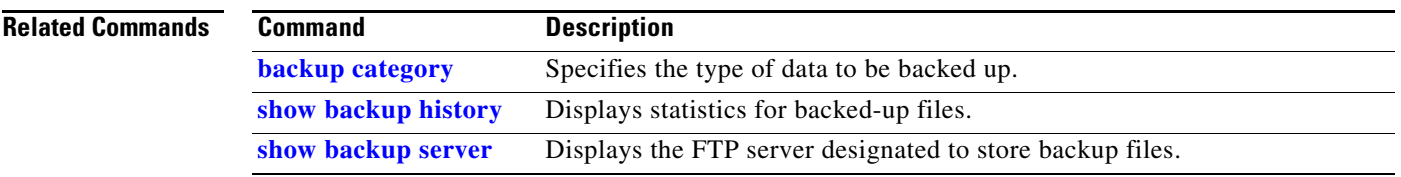

# <span id="page-23-0"></span>**backup category**

To specify the type of data to be backed up, use the **backup category** command in Cisco Unity Express offline mode.

**backup category** {**all** | **configuration** | **data**}

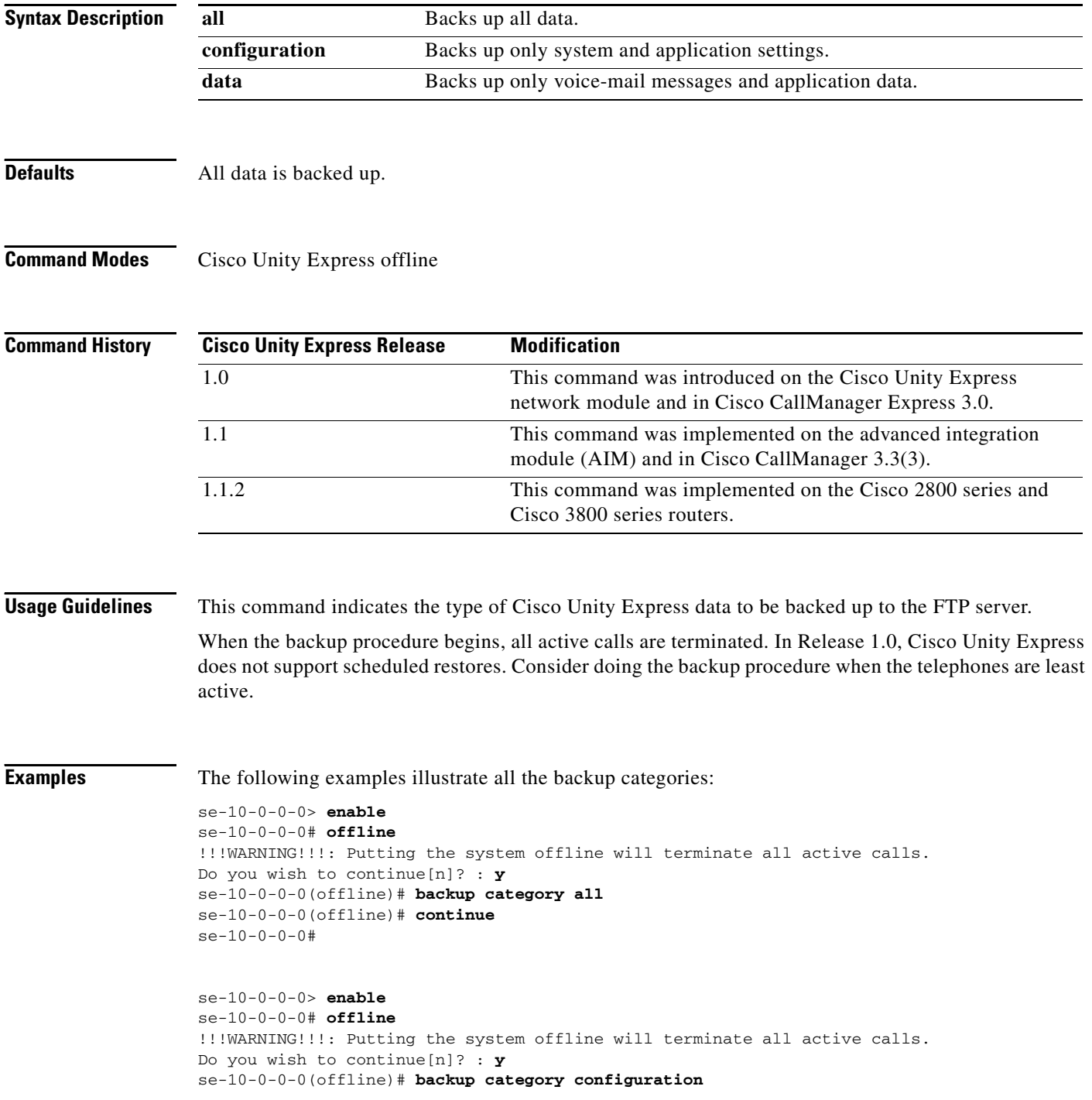

П

```
se-10-0-0-0(offline)# continue
se-10-0-0-0#
```

```
se-10-0-0-0> enable
se-10-0-0-0# offline
!!!WARNING!!!: Putting the system offline will terminate all active calls.
Do you wish to continue[n]? : y
se-10-0-0-0(offline)# backup category data
se-10-0-0-0(offline)# continue
se-10-0-0-0#
```
### **Related Commands**

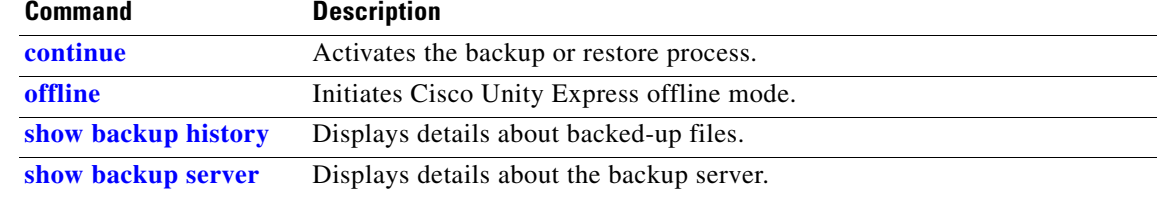

 **backup category**

H

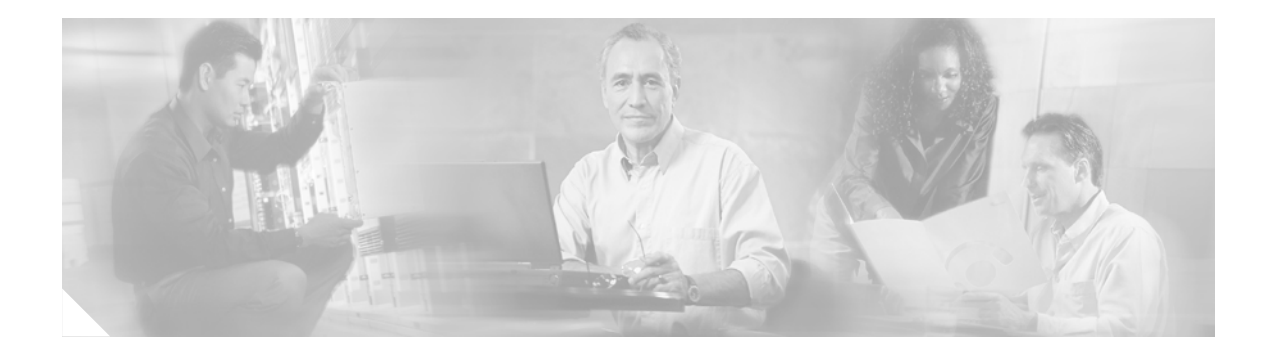

## <span id="page-26-0"></span>**C**

**[calendar biz-schedule](#page-27-0) [calendar holiday](#page-29-0) [ccm-manager address](#page-31-0) [ccm-manager credentials](#page-33-0) [ccm-manager username](#page-34-0) [ccn application](#page-35-0) [ccn call terminate](#page-36-0) [ccn copy prompt](#page-37-0) [ccn copy script](#page-39-0) [ccn copy url](#page-40-0) [ccn delete](#page-42-0) [ccn engine](#page-44-0) [ccn subsystem jtapi](#page-45-0) [ccn subsystem sip](#page-46-0) [ccn trigger jtapi phonenumber](#page-47-0) [ccn trigger sip phonenumber](#page-48-0) [clock timezone](#page-49-0) [closed day](#page-51-0) [continue](#page-53-0) [copy ftp](#page-54-0) [copy ldap](#page-56-0) [copy log](#page-57-0) [copy running-config](#page-59-0) [copy startup-config](#page-61-0) [copy tftp](#page-63-0) [ctiport](#page-65-0)**

# <span id="page-27-0"></span>**calendar biz-schedule**

To configure a business-hours schedule, use the **calendar biz-schedule** command in Cisco Unity Express configuration mode. To delete a schedule, use the **no** form of this command.

**calendar biz-schedule** *schedule-name*

**no calendar biz-schedule** *schedule-name*

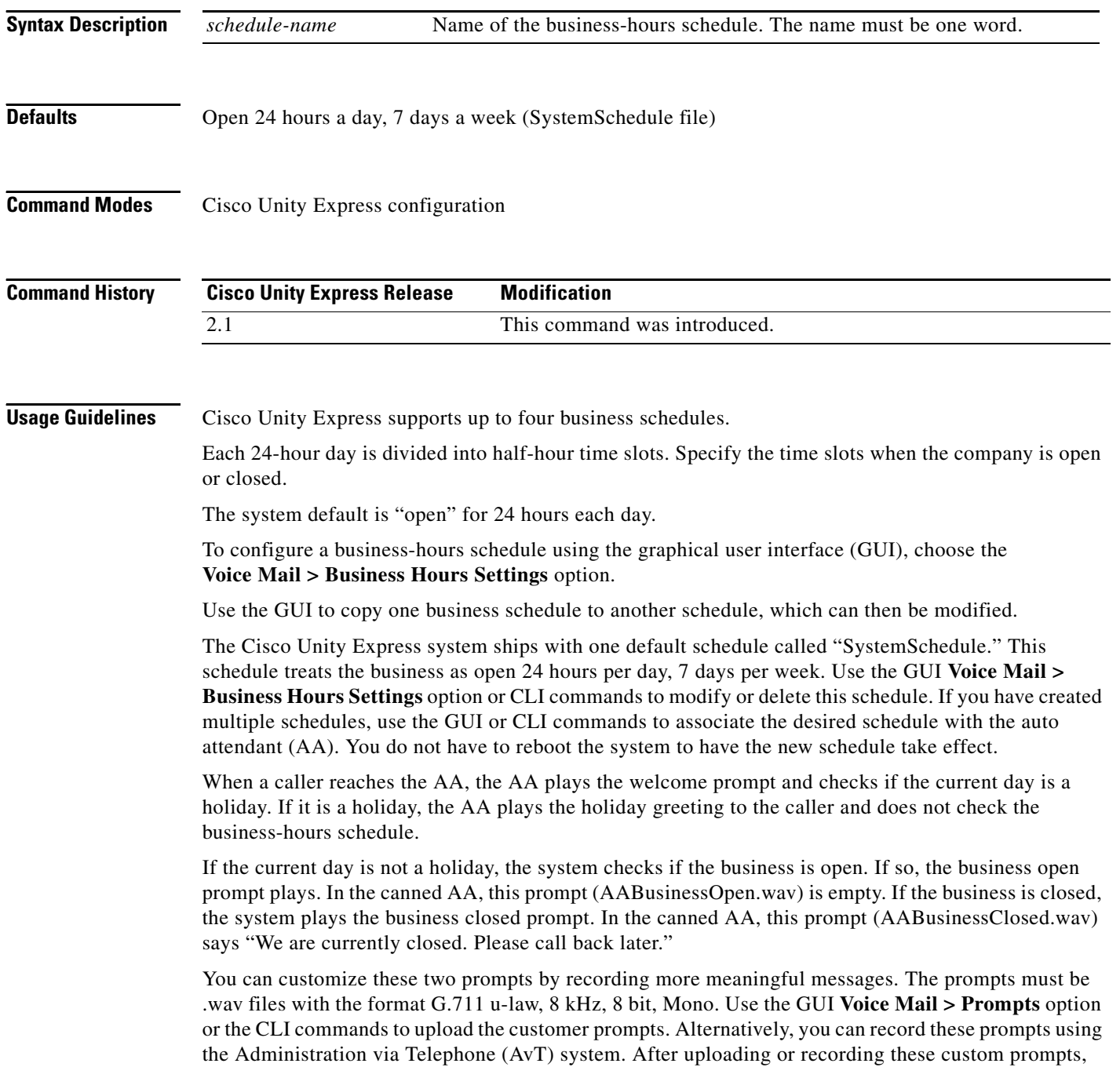

use the GUI **Voice Mail > Auto Attendants** option or the CLI commands to associate the new prompts with the AA. The new prompts take effect as soon as they are configured; the system does not need to be restarted.

**Examples** The following example creates a business-hours schedule:

```
se-10-0-0-0# config t
se-10-0-0-0(config)# calendar biz-schedule normal
Adding new schedule
se-10-0-0-0(config-business)# closed day 1 from 00:00 to 24:00
se-10-0-0-0(config-business)# closed day 2 from 00:00 to 08:30
se-10-0-0-0(config-business)# closed day 2 from 17:30 to 24:00
se-10-0-0-0(config-business)# closed day 3 from 00:00 to 08:30
se-10-0-0-0(config-business)# closed day 3 from 17:30 to 24:00
se-10-0-0-0(config-business)# closed day 4 from 00:00 to 08:30
se-10-0-0-0(config-business)# closed day 4 from 17:30 to 24:00
se-10-0-0-0(config-business)# closed day 5 from 00:00 to 08:30
se-10-0-0-0(config-business)# closed day 5 from 20:00 to 24:00
se-10-0-0-0(config-business)# closed day 6 from 00:00 to 08:30
se-10-0-0-0(config-business)# closed day 6 from 18:00 to 24:00
se-10-0-0-0(config-business)# closed day 7 from 00:00 to 09:00
se-10-0-0-0(config-business)# closed day 7 from 13:00 to 24:00
se-10-0-0-0(config-business)# end
se-10-0-0-0(config)# exit
```
The following example deletes a business-hours schedule:

```
se-10-0-0-0# config t
se-10-0-0-0(config)# no calendar biz-schedule normal
se-10-0-0-0(config)# exit
```
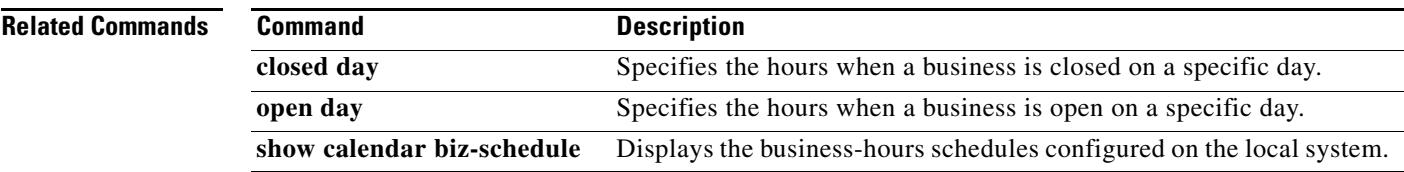

# <span id="page-29-0"></span>**calendar holiday**

To configure a holiday list, use the **calendar holiday** command in Cisco Unity Express configuration mode. To delete a holiday, use the **no** form of this command.

**calendar holiday date** *yyyy mm dd* [**description** *holiday-description*]

**no calendar holiday date** *yyyy* [*mm* [*dd*]]

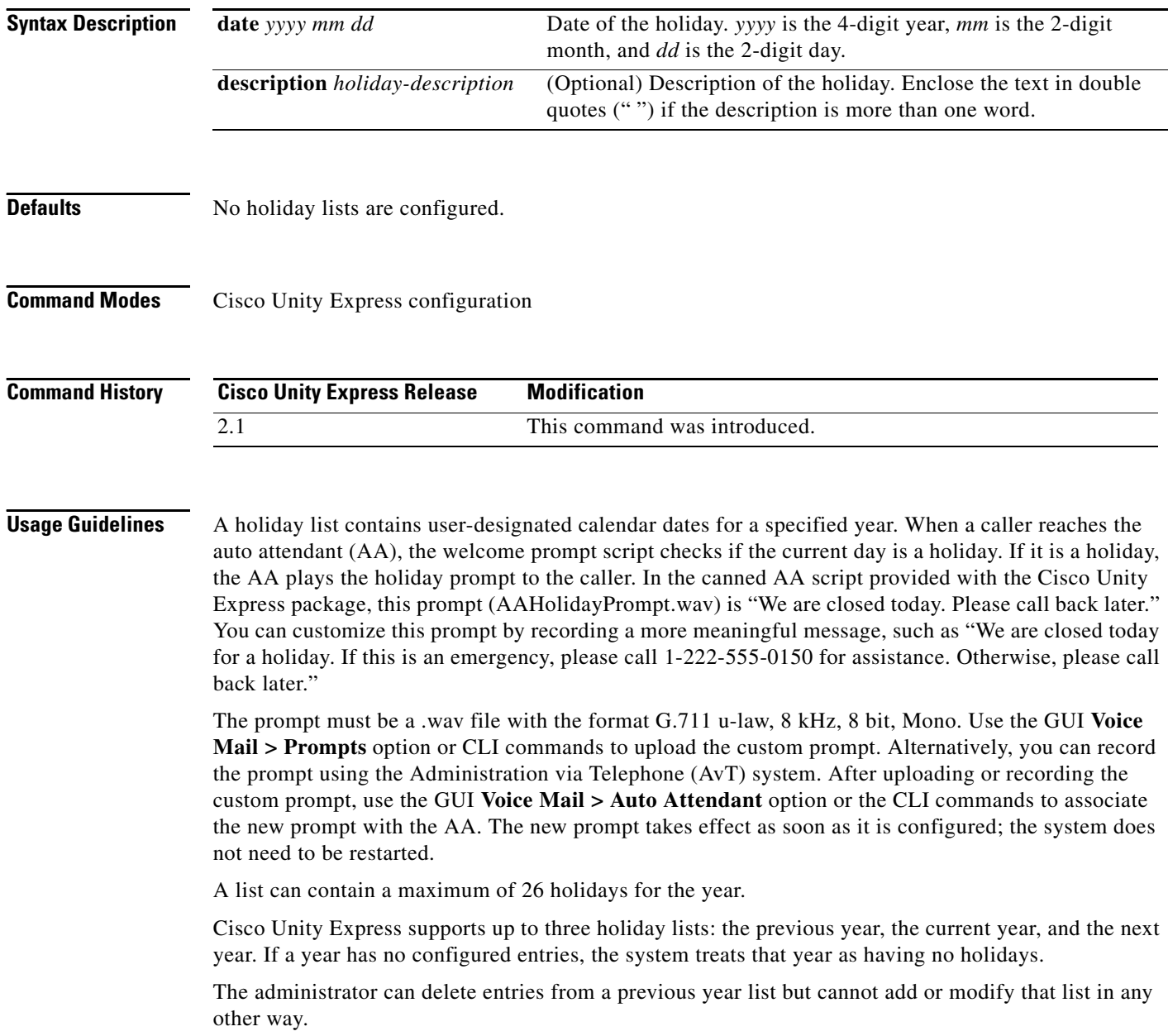

۰

The system automatically deletes the "previous year" list when the a new calendar year begins. For example, if the active lists are:

2004—Previous Year 2005—Current Year 2006—Next Year

On January 1, 2006, the active lists are:

2005—Previous Year 2006—Current Year 2007—Next Year

The system automatically deletes the holiday list for 2004, changes the designations of the 2005 and 2006 holiday lists, and permits holidays for 2007 to be configured.

To configure the holiday list for the current year and next year using the GUI, choose the **Voice Mail > Holiday Settings** option.

To copy holidays from one year to the next, choose the GUI option **Copy all to next year** under **Voice Mail > Holiday Settings**.

**Examples** The following example creates a holiday list for 2005:

```
se-10-0-0-0# config t
se-10-0-0-0(config)# calendar holiday date 2005 05 30 description "Memorial Day"
se-10-0-0-0(config)# calendar holiday date 2005 07 04 description "Independence Day"
se-10-0-0-0(config)# calendar holiday date 2005 11 24 description "Thanksgiving Day"
se-10-0-0-0(config)# calendar holiday date 2005 11 25 description "Thanksgiving Day"
se-10-0-0-0(config)# exit
```
The following examples illustrate deleting holidays from the holiday list.

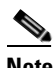

**Note** Use this command with caution, as this operation is irreversible and may cause loss of holiday configuration for the entire year.

The following example deletes a holiday from the 2005 holiday list:

```
se-10-0-0-0# config t
se-10-0-0-0(config)# no calendar holiday date 2005 05 30
se-10-0-0-0(config)# exit
```
The following example deletes the holidays from a specific month in the 2005 holiday list:

```
se-10-0-0-0# config t
se-10-0-0-0(config)# no calendar holiday date 2005 11
se-10-0-0-0(config)# exit
```
The following example deletes all the holidays for a specific year:

```
se-10-0-0-0# config t
se-10-0-0-0(config)# no calendar holiday date 2005
se-10-0-0-0(config)# exit
```
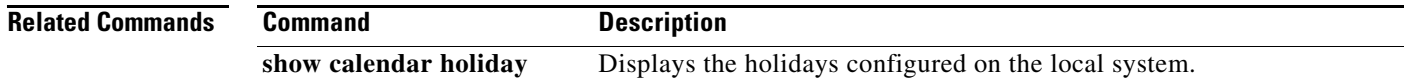

 $\mathbf{I}$ 

# <span id="page-31-0"></span>**ccm-manager address**

To configure the IP address or hostname of Cisco CallManager servers, use the **ccm-manager address**  command in Cisco Unity Express JTAPI configuration mode. To set a server address to 0.0.0.0, use the **no** form of this command.

**ccm-manager address** {*primary-server-ip-address* **|** *primary-server-hostname*} [[*secondary-server-ip-address* [*tertiary-server-ip-address* **|** *tertiary-server-hostname*] **|** *secondary-server-hostname* [*tertiary-server-ip-address* **|** *tertiary-server-hostname*]]

**no ccm-manager address** {*server-ip-address* **|** *server-hostname*}

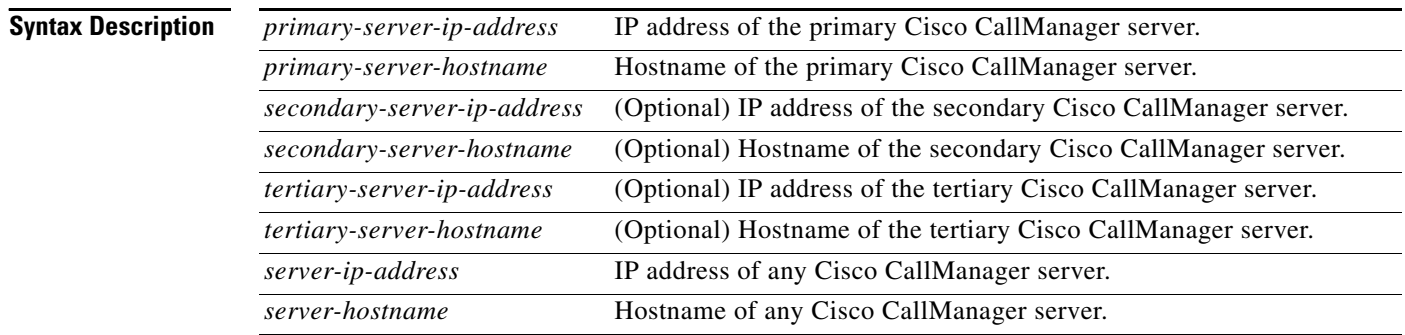

**Command Modes** Cisco Unity Express JTAPI configuration

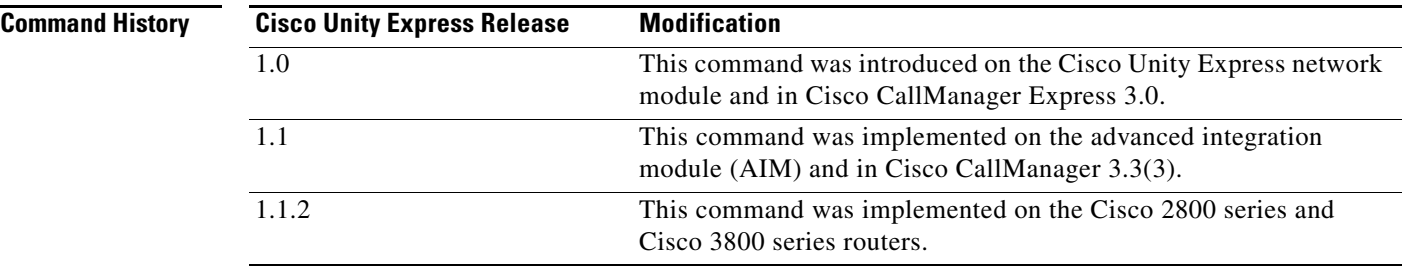

**Usage Guidelines** Use the **ccm-manager address** command to specify a maximum of three Cisco CallManager servers. Enter multiple IP addresses or hostnames on one command line or use separate command lines to enter each IP address or hostname.

The **no** form of the command sets the server's IP address to 0.0.0.0.

**Examples** The following example configures the JTAPI subsystem with three Cisco CallManager servers.

```
se-10-0-0-0# config t
se-10-0-0-0(config)# ccn subsystem jtapi
se-10-0-0-0(config-jtapi)# ccm-manager address 10.100.10.120 10.110.10.120 10.120.10.120
se-10-0-0-0(config-jtapi)# end
se-10-0-0-0 (config)#
```
#### **Related Commands**

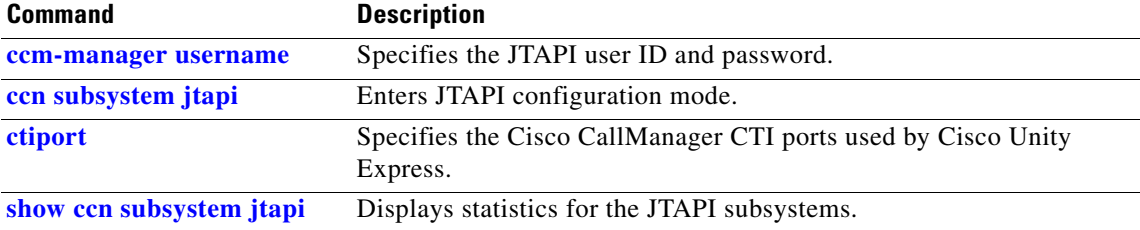

# <span id="page-33-0"></span>**ccm-manager credentials**

To specify the Cisco CallManager JTAPI username and password in encrypted form, use the **ccm-manager credentials** command in Cisco Unity Express JTAPI configuration mode.

**ccm-manager credentials hidden** *credentials*

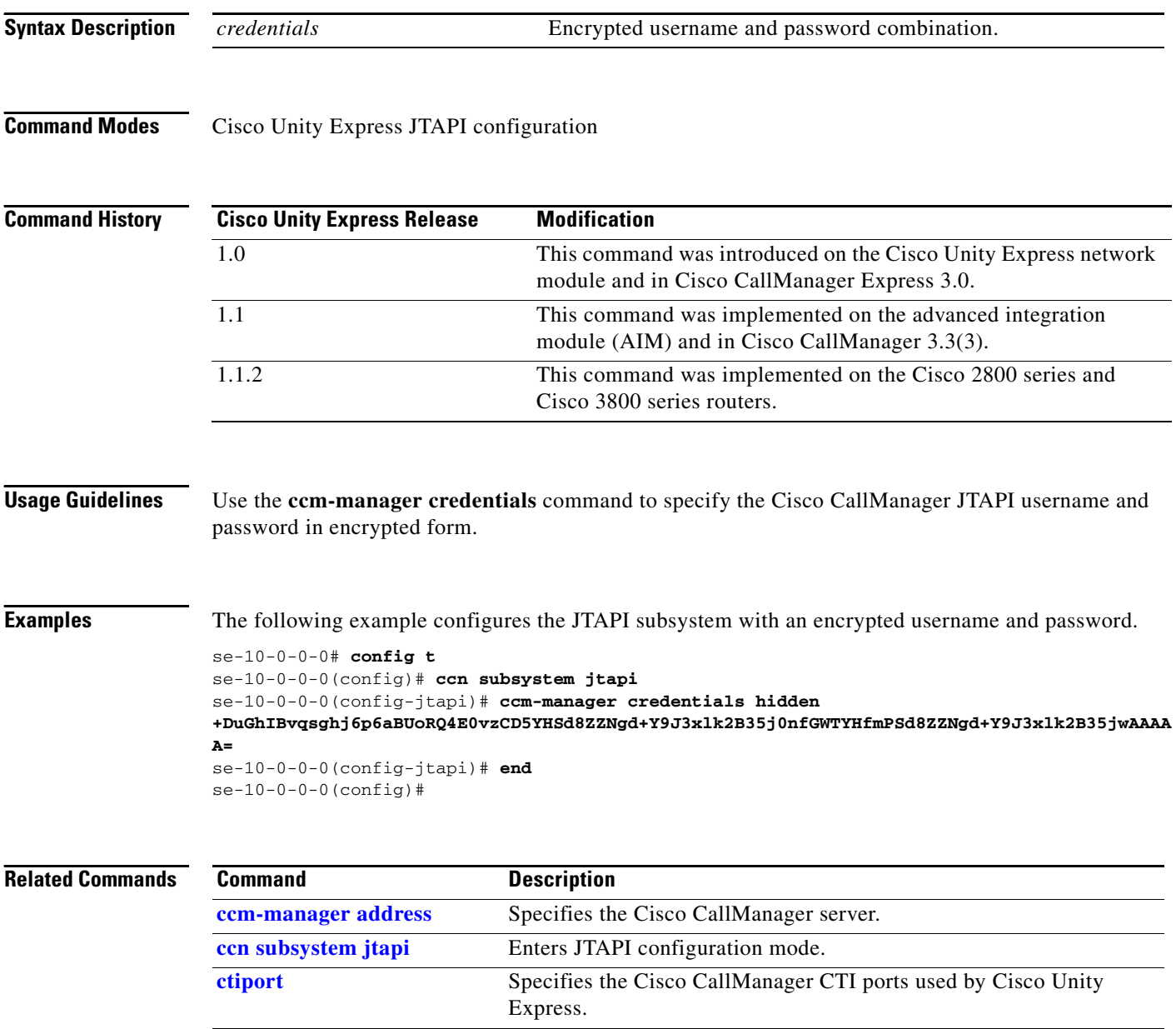

**[show ccn subsystem jtapi](#page-183-1)** Displays statistics for the JTAPI subsystems.

۰

 $\sim$ 

## <span id="page-34-0"></span>**ccm-manager username**

To specify the Cisco CallManager JTAPI user, use the **ccm-manager username** command in Cisco Unity Express JTAPI configuration mode. To delete the JTAPI user, use the **no** form of this command.

**ccm-manager username** *jtapi-user-id* **password** *jtapi-user-password*

**no ccm-manager username**

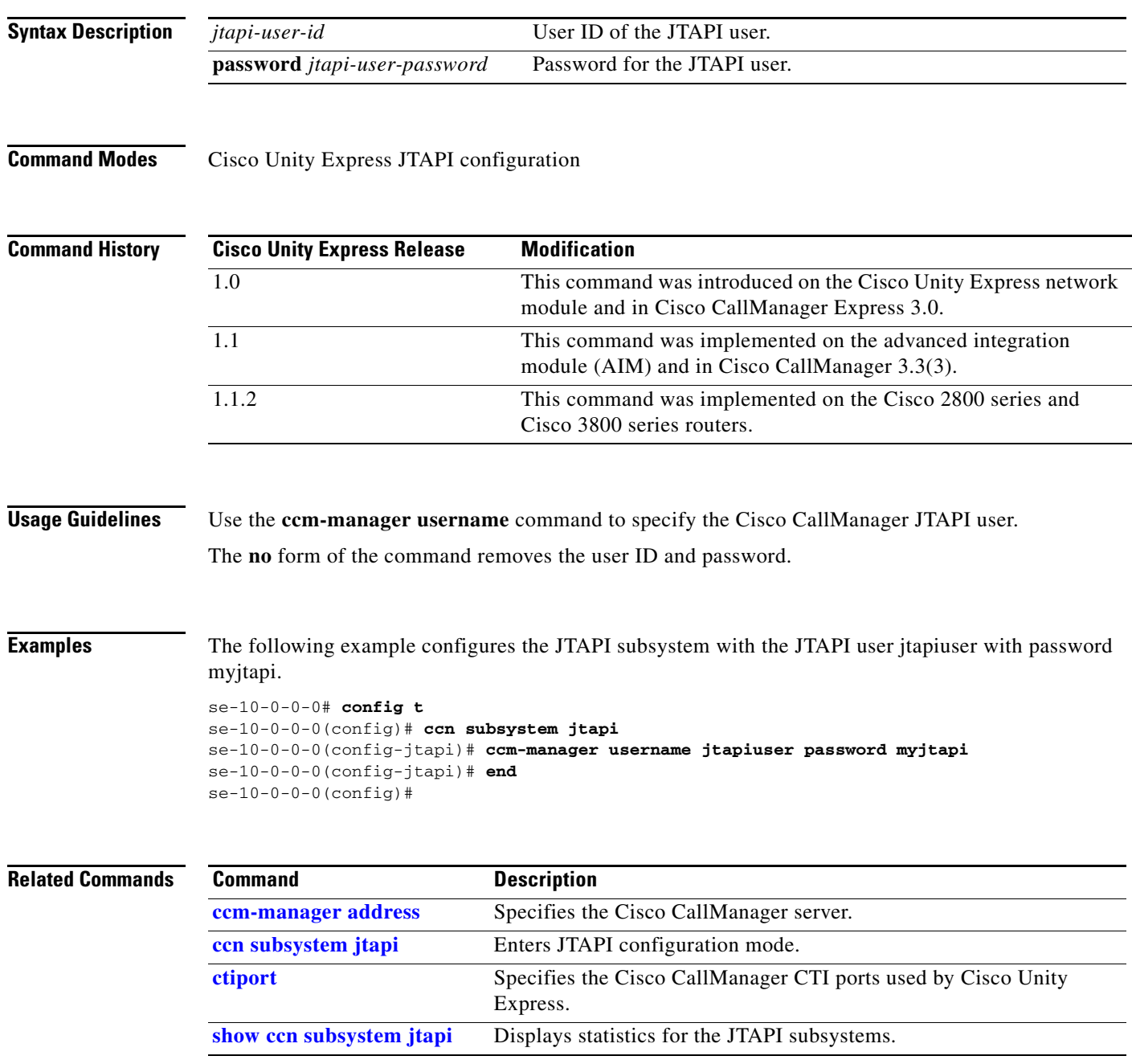

## <span id="page-35-0"></span>**ccn application**

To create a CCN application and to enter configuration application mode, use the **ccn application** command in Cisco Unity Express configuration mode. To delete the application, use the **no** form of this command.

**ccn application** *full-name*

**no ccn application** *full-name*

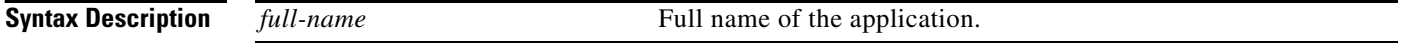

**Command Modes** Cisco Unity Express configuration

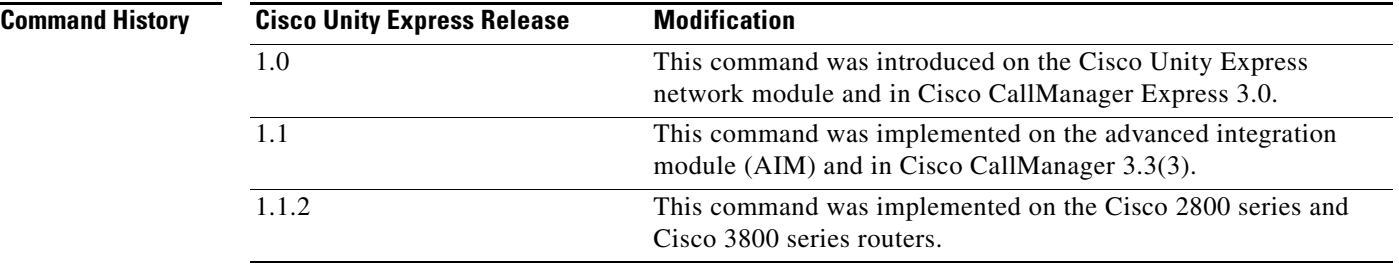

#### **Usage Guidelines** This command specifies the name of the application to configure on the Cisco Unity Express module. The command switches to application configuration mode, which supports several configurable parameters.

**Examples** This example creates the application autoattendant.

se-10-0-0-0# **config t** se-10-0-0-0(config)# **ccn application autoattendant** se-10-0-0-0(config-application)# **end**  $se-10-0-0-0$  (config)#

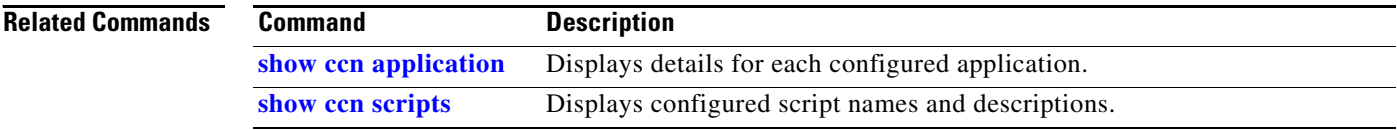
$\sim$ 

# **ccn call terminate**

To terminate an active call, use the **ccn call terminate** command in Cisco Unity Express EXEC mode.

**ccn call terminate** {**callimplid** | **portimplid**} *impli-id*

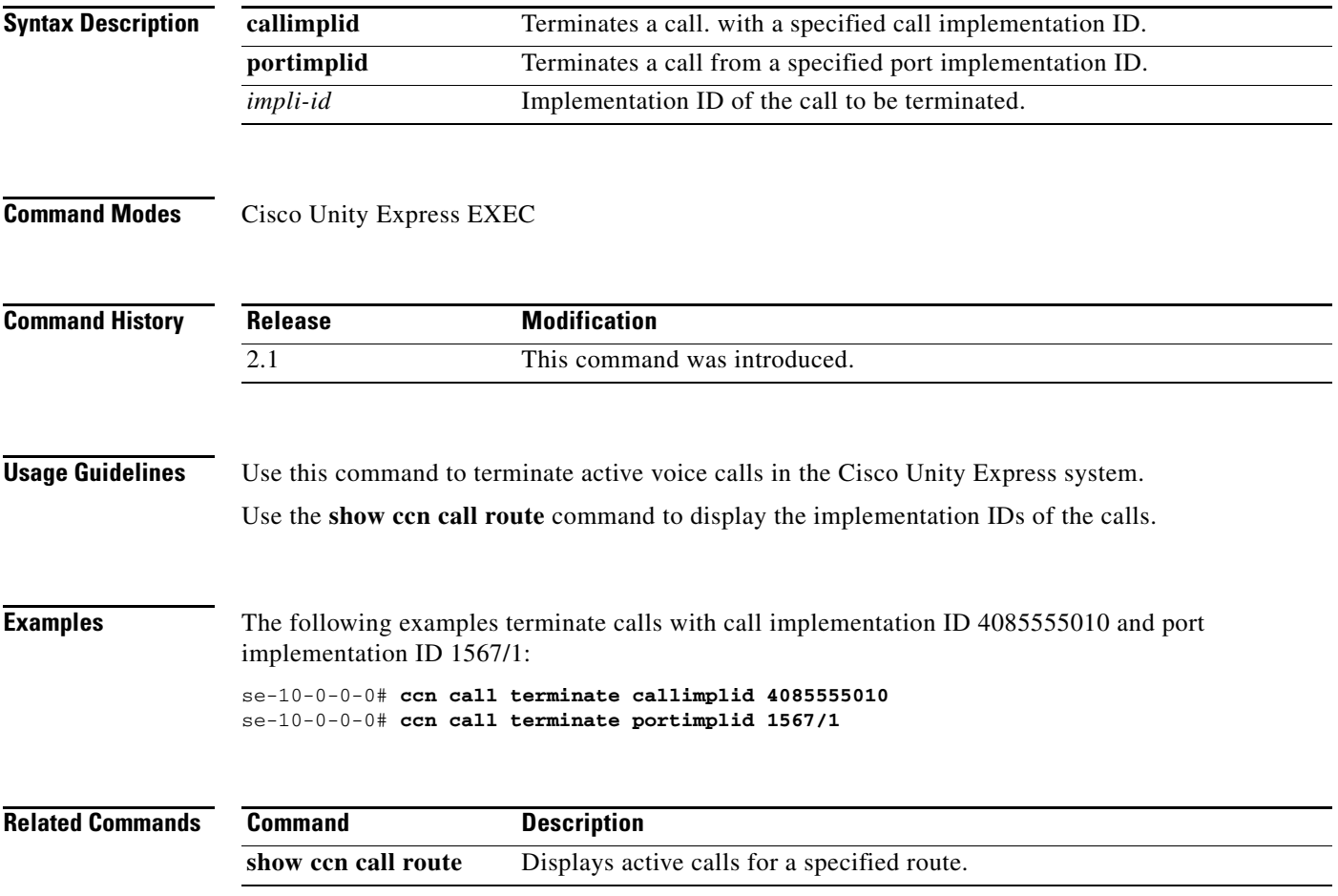

### <span id="page-37-0"></span>**ccn copy prompt**

To copy customized prompt files from Cisco Unity Express to another location, use the **ccn copy prompt** command in Cisco Unity Express EXEC mode.

**ccn copy prompt** *prompt-filename* **url ftp://***destination-ip-addres*s**/***prompt-filename* [**language** *xx\_YY*] [**username** *name* **password** *password*]

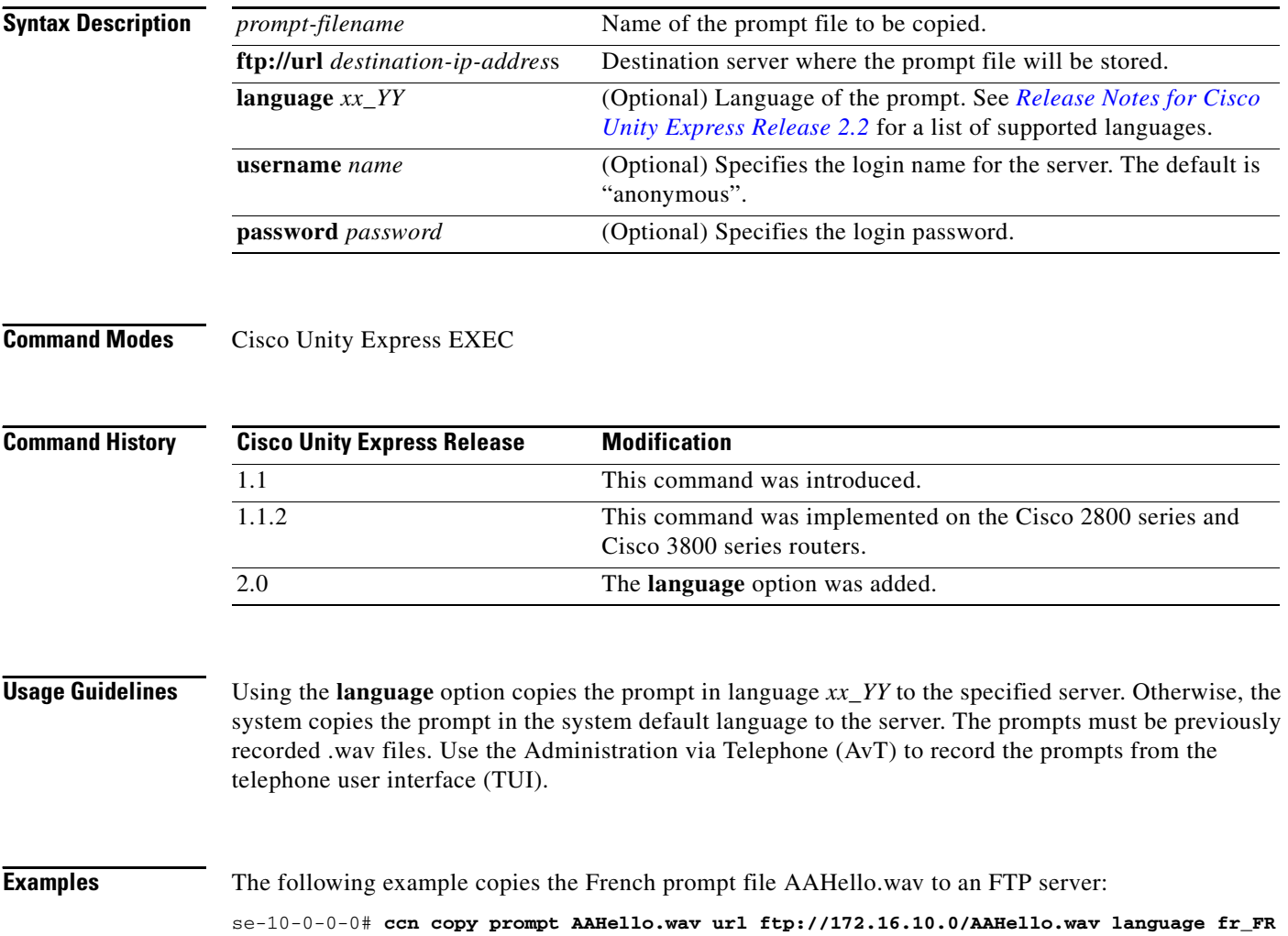

۰

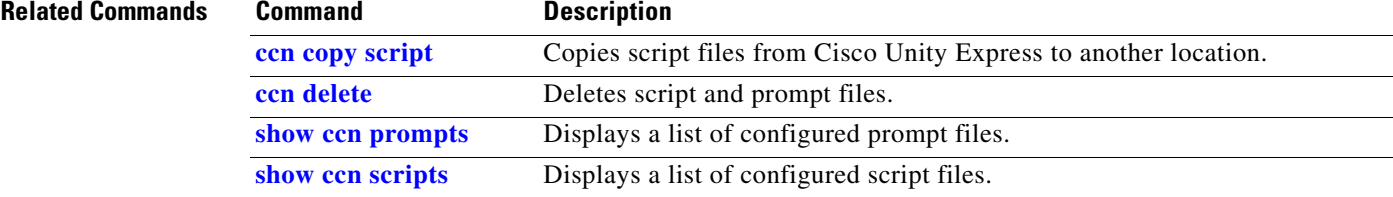

## <span id="page-39-0"></span>**ccn copy script**

To copy customized script files from Cisco Unity Express to another location, use the **ccn copy script**  command in Cisco Unity Express EXEC mode.

**ccn copy script** *script-filename* **url ftp://***destination-ip-addres*s

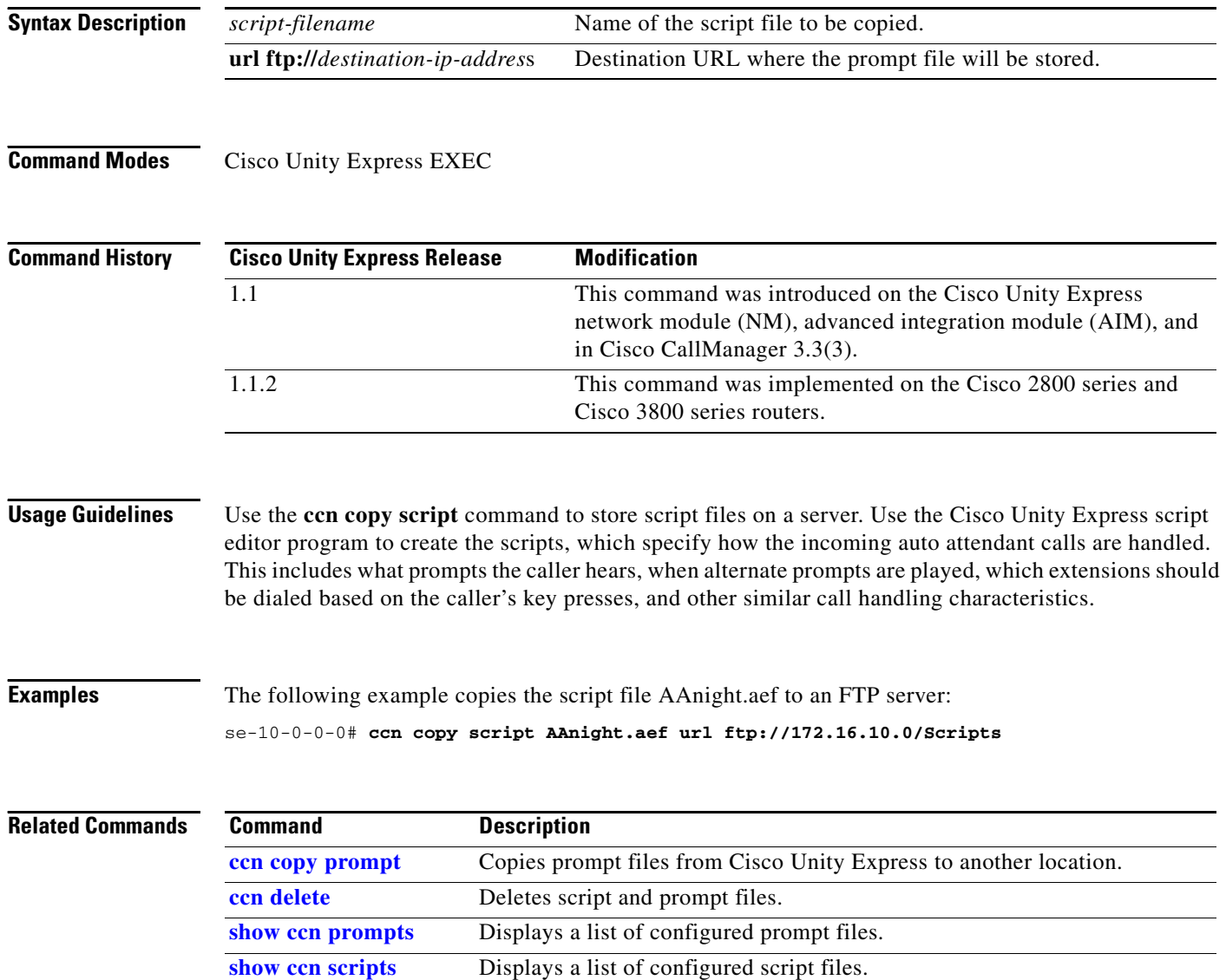

Ξ

### **ccn copy url**

To copy customized script or prompt files to Cisco Unity Express from another location, use the **ccn copy url** command in Cisco Unity Express EXEC mode.

#### **Prompt File**

**ccn copy url ftp://***source-ip-addres*s**/***prompt-filename***.wav prompt** *prompt-filename***.wav**  [**language** *language*] [**username** *username* **password** *password*]

#### **Script File**

**ccn copy url ftp://***source-ip-addres*s/*script-filename.***aef script** *script-filename.***aef** [**username** *username* **password** *password*]

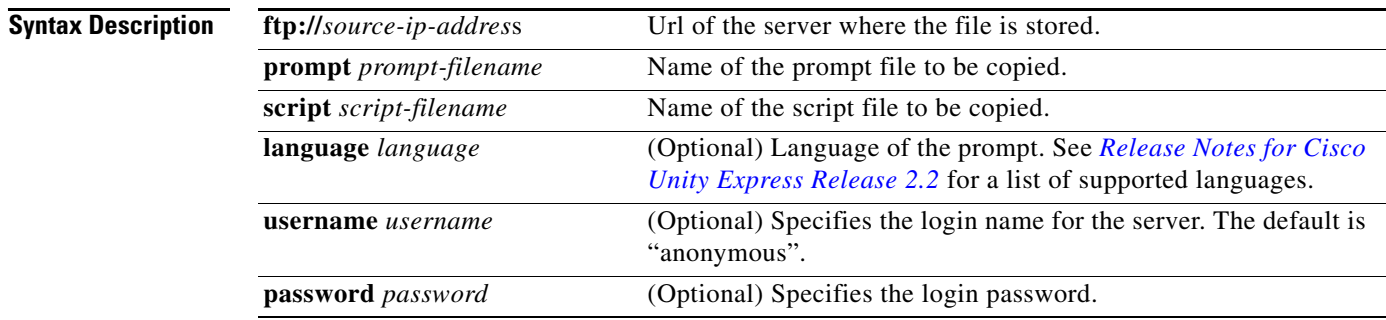

**Command Modes** Cisco Unity Express EXEC

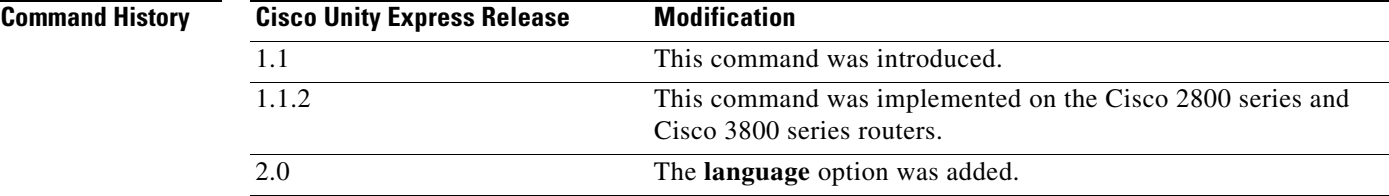

**Usage Guidelines** Use the **ccn copy url** command to retrieve prompt and script files from a server.

**Examples** The following example copies the script file MyScript.aef from an FTP server: se-10-0-0-0# **ccn copy url ftp://172.168.10.0/MyScript.aef script MyScript.aef**

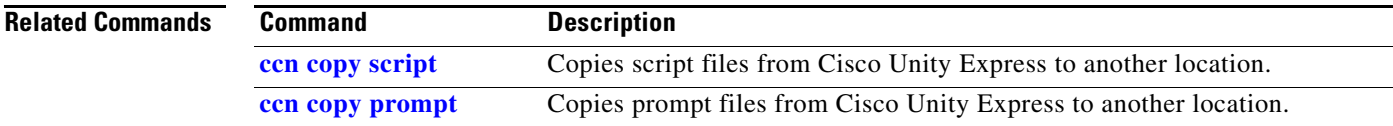

**The Co** 

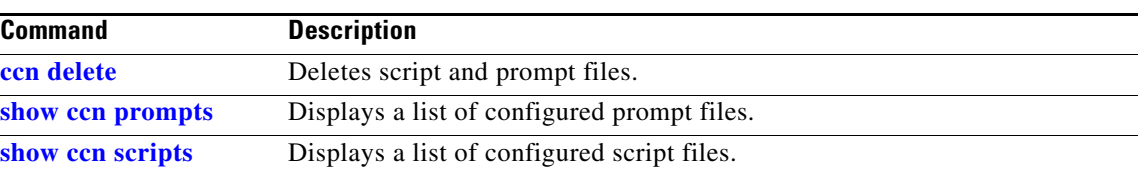

### <span id="page-42-0"></span>**ccn delete**

To delete a prompt or script from the Cisco Unity Express module, use the **ccn delete** command in Cisco Unity Express EXEC mode.

**ccn delete** {**prompt** *prompt-filename* [**language** *xx\_YY*] | **script** *script-filename*}

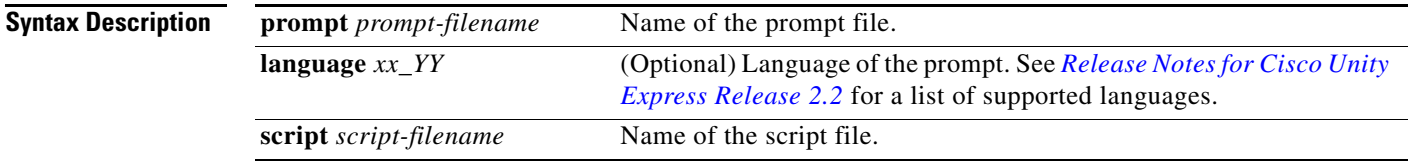

**Command Modes** Cisco Unity Express EXEC

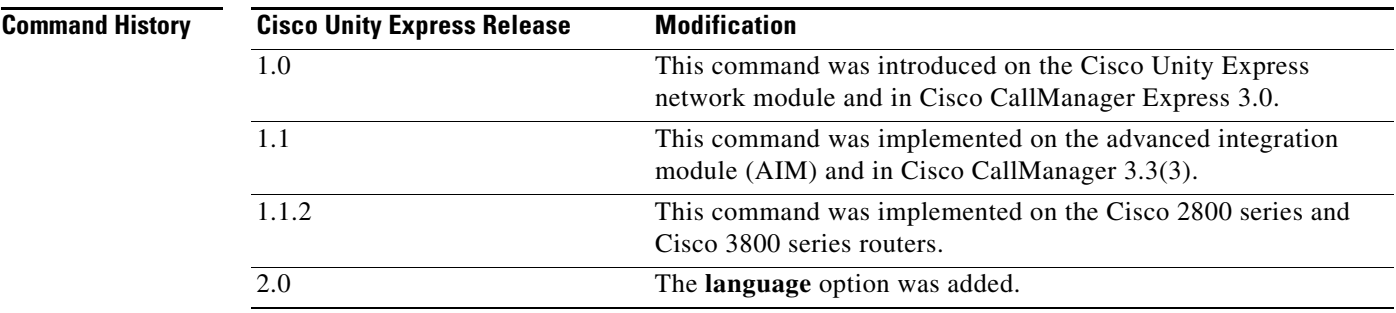

### **Usage Guidelines** Use this command to delete auto-attendant .wav greeting prompts or an application .aef script file. Use the **show ccn prompts** or **show ccn scripts** command to display configured prompts and scripts before deleting one.

Use the **language** option to delete a user prompt from that language. Otherwise, the system deletes the prompt from the system default language. Release 2.0 supports only one installed language.

### **Examples** The following example deletes the script vm.aef:

se-10-0-0-0# **ccn delete script vm.aef**

The following example deletes the French welcome prompt AAHello.wav:

se-10-0-0-0# **ccn delete prompt AAHello.wav language fr\_FR**

Г

H

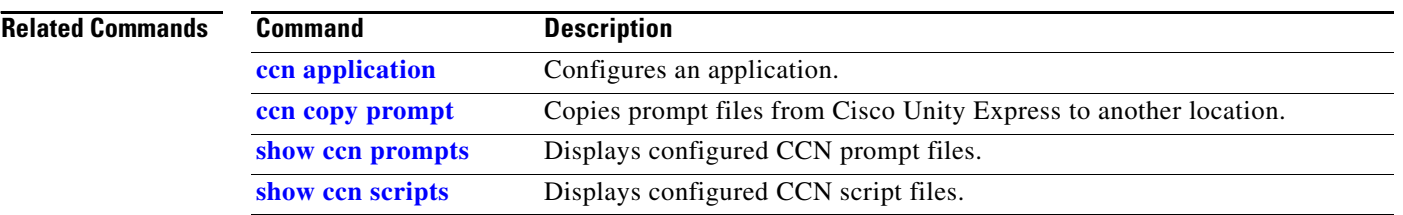

# <span id="page-44-0"></span>**ccn engine**

To configure the features shared by all the Cisco Unity Express subsystems and to enter configuration engine mode, use the **ccn engine** command in Cisco Unity Express configuration mode.

**ccn engine**

**Syntax Description** This command has no options or keywords.

**Command Modes** Cisco Unity Express configuration

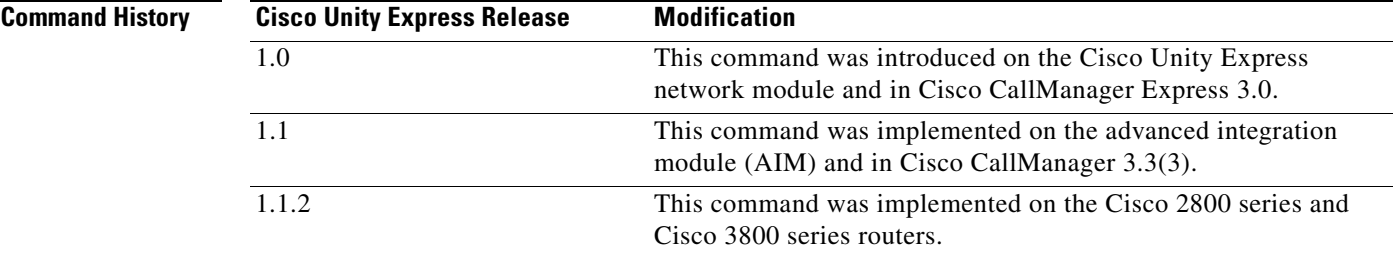

**Examples** The following example enters configuration engine mode:

se-10-0-0-0> **enable** se-10-0-0-0# **config t** se-10-0-0-0(config)# **ccn engine** se-10-0-0-0(config-engine)# **end**  $se-10-0-0-0$  (config)#

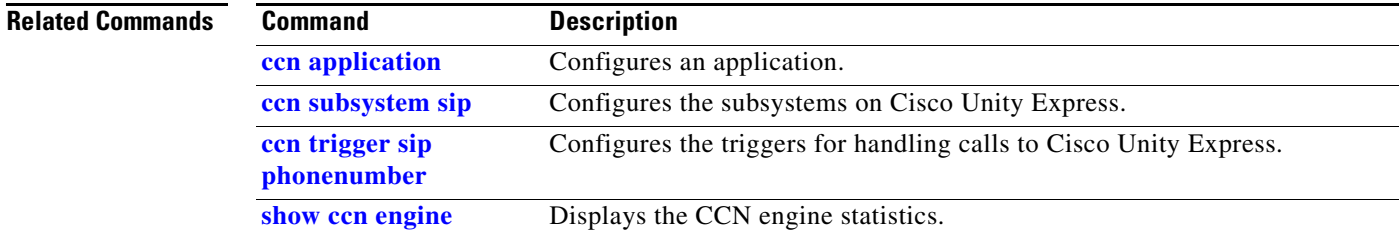

### <span id="page-45-1"></span><span id="page-45-0"></span>**ccn subsystem jtapi**

To enter the Java Telephony Application Programming Interface (JTAPI) configuration mode, use the **ccn subsystem jtapi** command in Cisco Unity Express configuration mode. This command does not have a **no** form.

#### **ccn subsystem jtapi**

- **Syntax Description** This command has no arguments or keywords.
- **Command Modes** Cisco Unity Express configuration

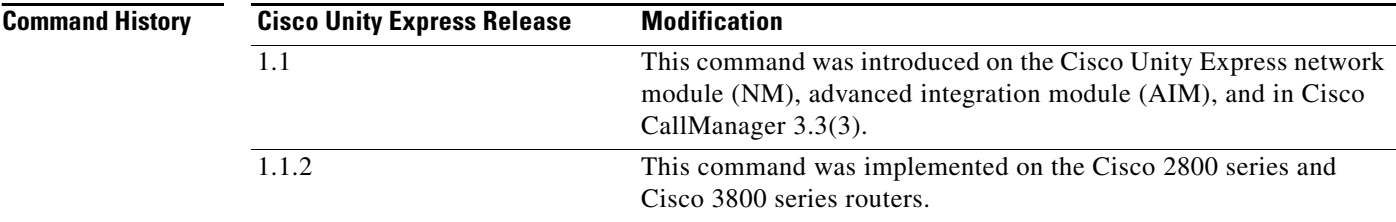

**Examples** The following example enters JTAPI configuration mode:

se-10-0-0-0(config)# **ccn subsystem jtapi** se-10-0-0-0(config-jtapi)# **end** se-10-0-0-0(config)#

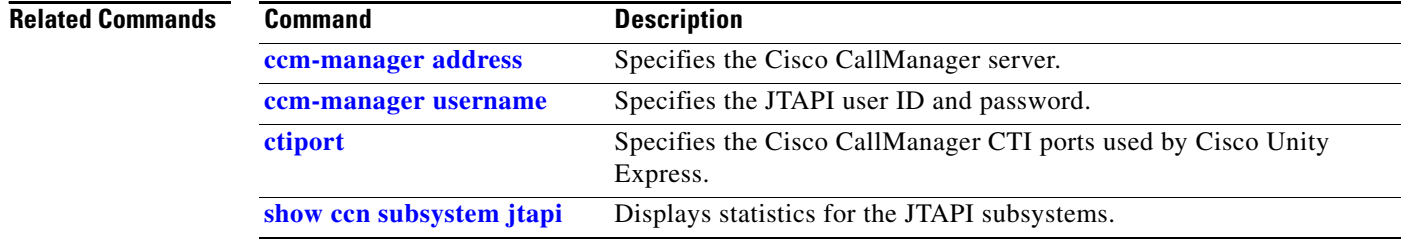

a pro

### <span id="page-46-0"></span>**ccn subsystem sip**

To enter Session Initiation Protocol (SIP) configuration mode, use the **ccn subsystem sip** command in Cisco Unity Express configuration mode. This command does not have a **no** form.

#### **ccn subsystem sip**

**Syntax Description** This command has no arguments or keywords.

**Command Modes** Cisco Unity Express configuration

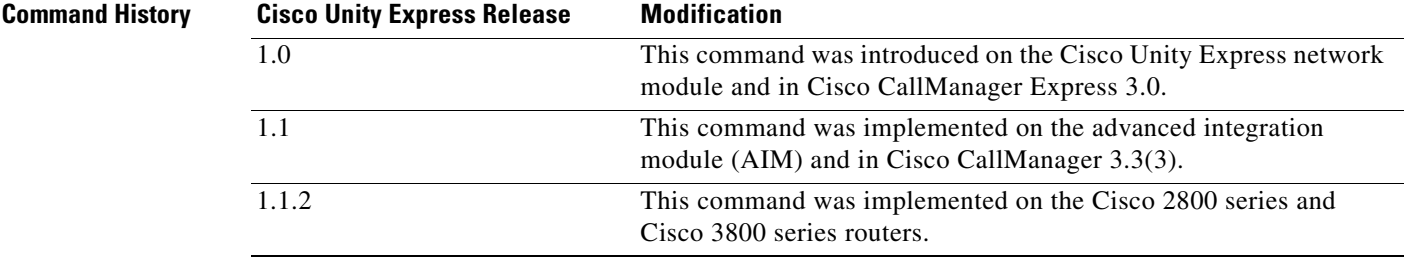

```
Examples The following example enters SIP configuration mode:
```

```
se-10-0-0-0> enable
se-10-0-0-0# config t
se-10-0-0-0(config)# ccn subsystem sip
se-10-0-0-0(config-sip)# end
se-10-0-0-0 (config)#
```
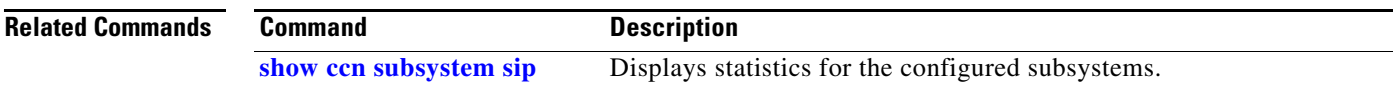

## **ccn trigger jtapi phonenumber**

To configure the triggers that activate Cisco Unity Express JTAPI application functions and to enter trigger configuration mode, use the **ccn trigger jtapi phonenumber** command in Cisco Unity Express configuration mode. To delete the trigger, use the **no** form of this command.

**ccn trigger jtapi phonenumber** *number*

**no ccn trigger jtapi phonenumber** *number*

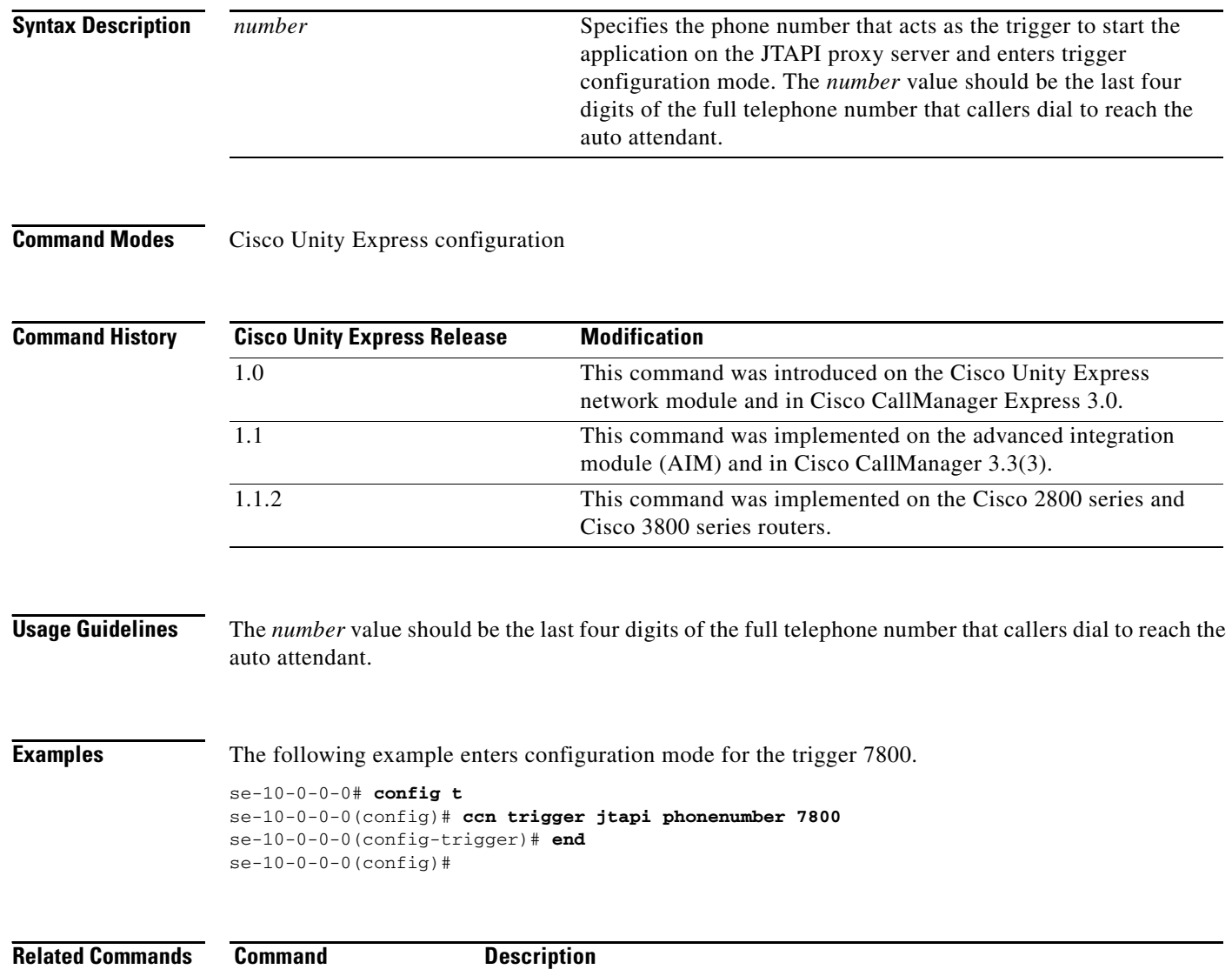

**[show ccn trigger](#page-185-0)** Displays the configuration of an application trigger.

**C**

## <span id="page-48-1"></span><span id="page-48-0"></span>**ccn trigger sip phonenumber**

To configure the triggers that activate Cisco Unity Express SIP application functions and to enter trigger configuration mode, use the **ccn trigger sip phonenumber** command in Cisco Unity Express configuration mode. To delete the trigger, use the **no** form of this command.

**ccn trigger sip phonenumber** *number*

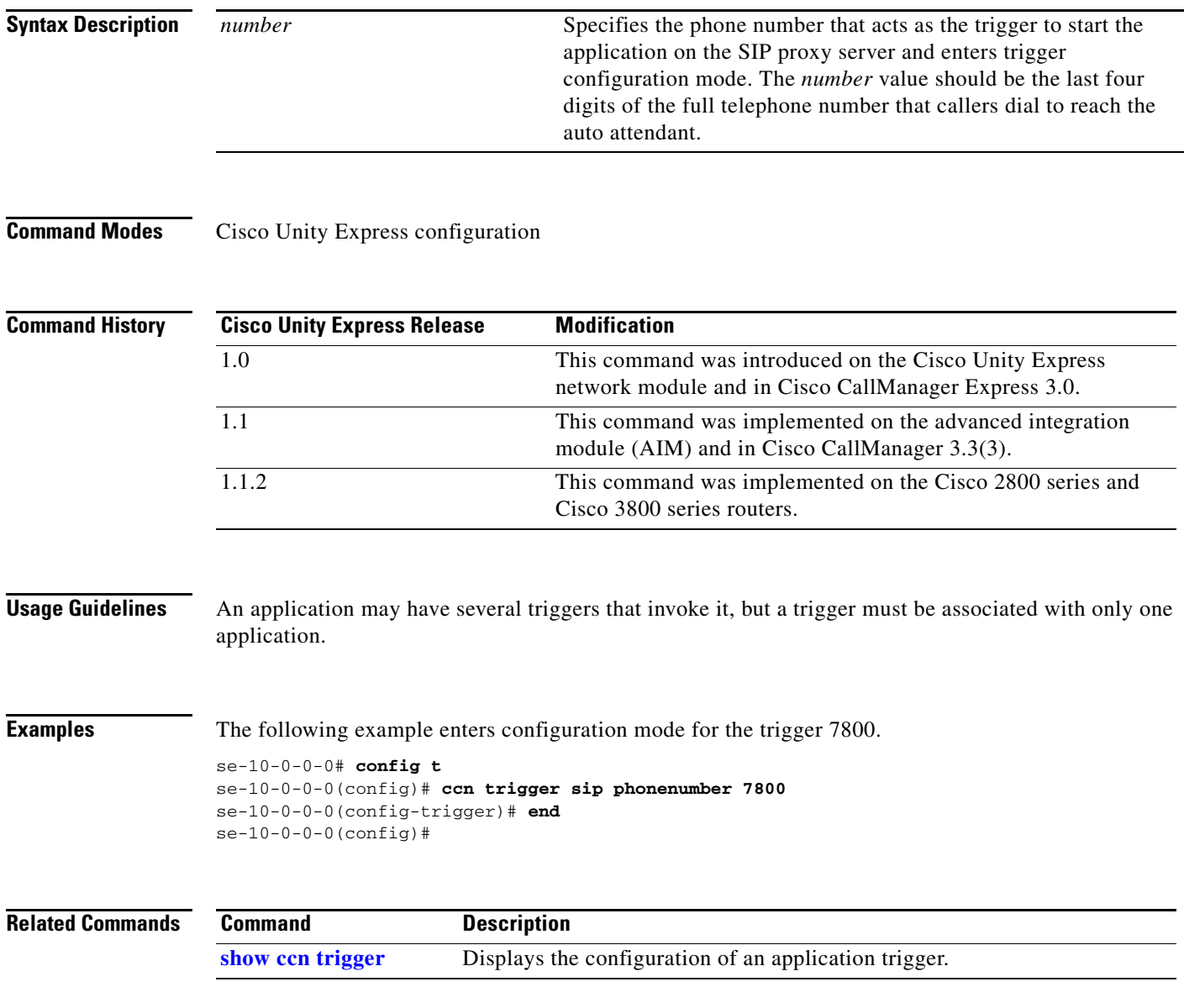

# **clock timezone**

To set the time zone for the Cisco Unity Express system, use the **clock timezone** command in Cisco Unity Express configuration mode.

**clock timezone** [*time-zone*]

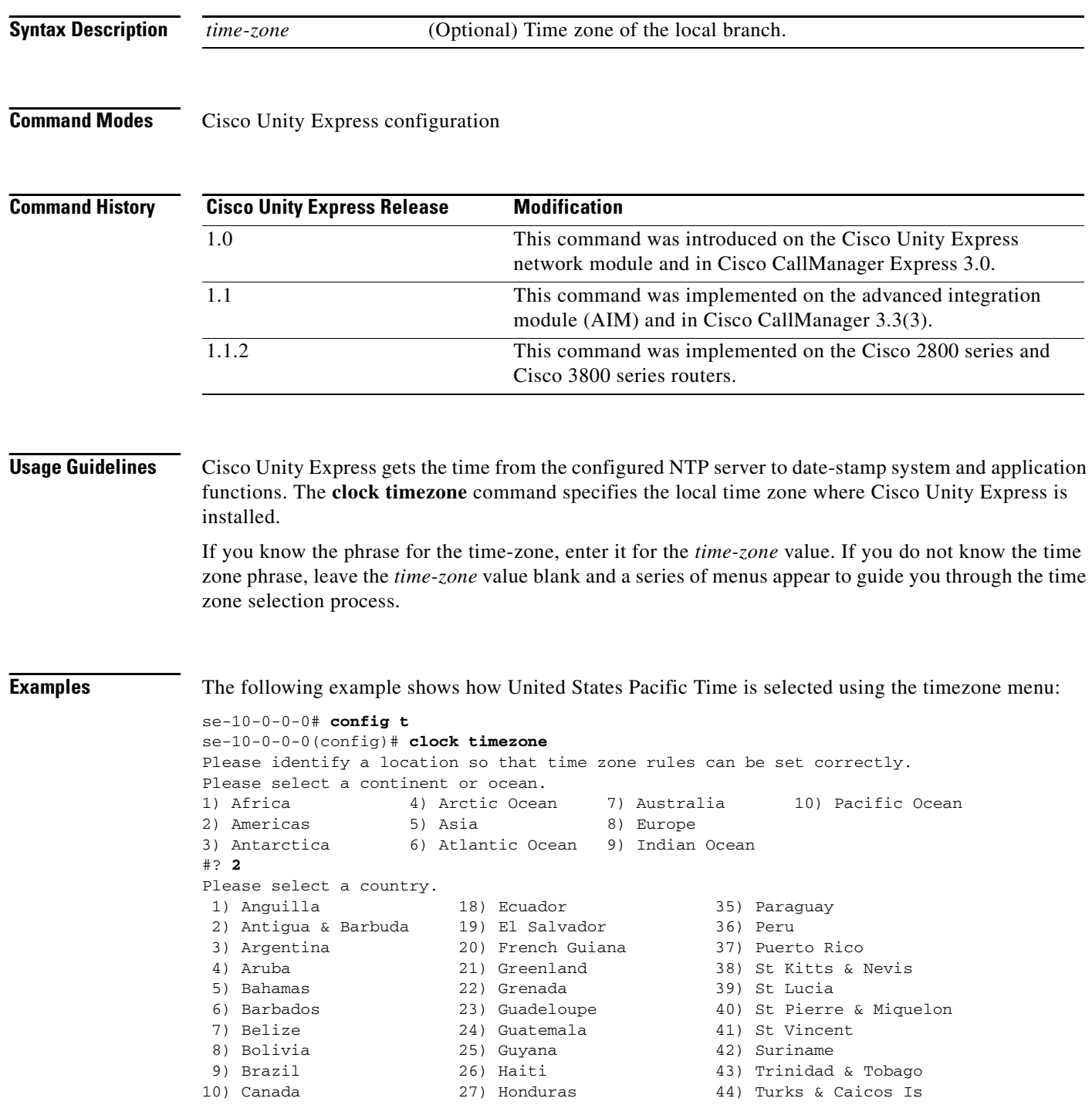

 $\blacksquare$ 

```
11) Cayman Islands 28) Jamaica (45) United States<br>12) Chile (29) Martinique (46) Uruguay
12) Chile 29) Martinique
13) Colombia 30) Mexico 47) Venezuela
14) Costa Rica 31) Montserrat 48) Virgin Islands (UK)
15) Cuba 32) Netherlands Antilles 49) Virgin Islands (US)
16) Dominica 33) Nicaragua
17) Dominican Republic 34) Panama
#? 45
Please select one of the following time zone regions.
  1) Eastern Time
 2) Eastern Time - Michigan - most locations
 3) Eastern Time - Kentucky - Louisville area
  4) Eastern Standard Time - Indiana - most locations
  5) Central Time
  6) Central Time - Michigan - Wisconsin border
 7) Mountain Time
  8) Mountain Time - south Idaho & east Oregon
  9) Mountain Time - Navajo
10) Mountain Standard Time - Arizona
11) Pacific Time
12) Alaska Time
13) Alaska Time - Alaska panhandle
14) Alaska Time - Alaska panhandle neck
15) Alaska Time - west Alaska
16) Aleutian Islands
17) Hawaii
#? 11
The following information has been given:
        United States
        Pacific Time
Therefore TZ='America/Los_Angeles' will be used.
Local time is now: Fri Dec 24 10:41:28 PST 2004.
Universal Time is now: Fri Dec 24 18:41:28 UTC 2004.
Is the above information OK?
1) Yes
2) No
#? 1
se-10-0-0 (config)#
```
The following example shows how United States Pacific Time is selected using the timezone name:

se-10-0-0-0# **config t** se-10-0-0-0(config)# **clock timezone Americas/Los\_Angeles**

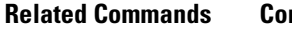

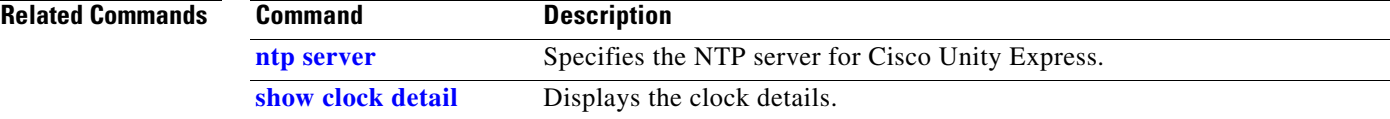

## **closed day**

To specify the hours when a business is closed, use the **closed day** command in Cisco Unity Express business configuration mode. To change a closed time to an open time, use the **no** form of this command.

**closed day** *day-of-week* **from** *hh***:***mm* **to** *hh***:***mm*

**no closed day** *day-of-week* **from** *hh***:***mm* **to** *hh***:***mm*

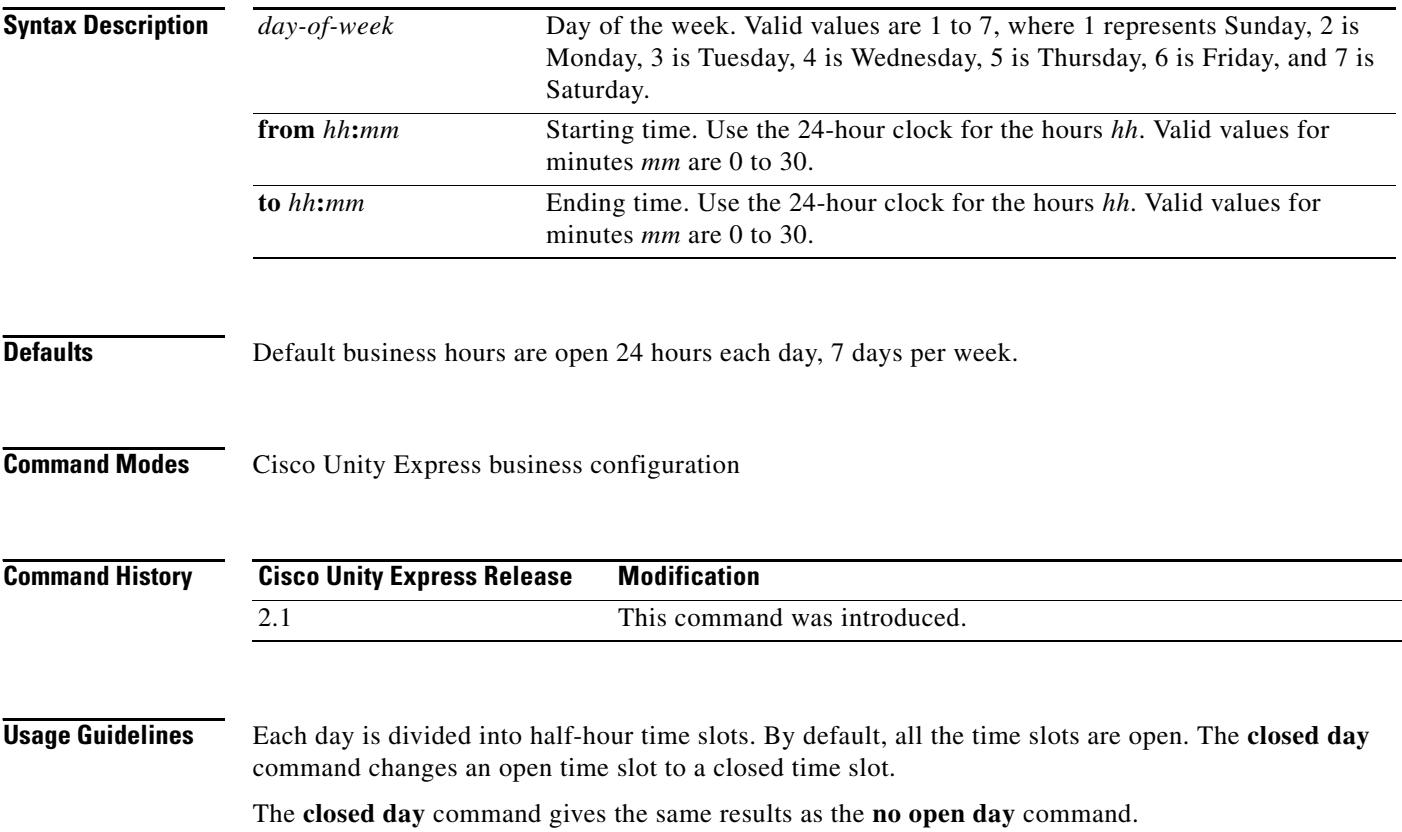

Ξ

### **C**

**Examples** The following example creates a business-hours schedule called normal:

```
se-10-0-0-0# config t
se-10-0-0-0(config)# calendar biz-schedule normal
Adding new schedule
se-10-0-0-0(config-business)# closed day 1 from 00:00 to 24:00
se-10-0-0-0(config-business)# closed day 2 from 00:00 to 08:30
se-10-0-0-0(config-business)# closed day 2 from 17:30 to 24:00
se-10-0-0-0(config-business)# closed day 3 from 00:00 to 08:30
se-10-0-0-0(config-business)# closed day 3 from 17:30 to 24:00
se-10-0-0-0(config-business)# closed day 4 from 00:00 to 08:30
se-10-0-0-0(config-business)# closed day 4 from 17:30 to 24:00
se-10-0-0-0(config-business)# closed day 5 from 00:00 to 08:30
se-10-0-0-0(config-business)# closed day 5 from 20:00 to 24:00
se-10-0-0-0(config-business)# closed day 6 from 00:00 to 08:30
se-10-0-0-0(config-business)# closed day 6 from 18:00 to 24:00
se-10-0-0-0(config-business)# closed day 7 from 00:00 to 09:00
se-10-0-0-0(config-business)# closed day 7 from 13:00 to 24:00
se-10-0-0-0(config-business)# end
se-10-0-0-0(config)# exit
```
The following example modifies the existing normal business schedule:

```
se-10-0-0-0(config)# calendar biz-schedule normal
Modifying existing schedule
se-10-0-0-0(config-business)# no closed day 1 from 09:00 to 12:00
se-10-0-0-0(config-business)# end
se-10-0-0-0(config)# exit
```
Using the command **open day 1 from 09:00 to 12:00** gives the same result as the **no closed day** command above.

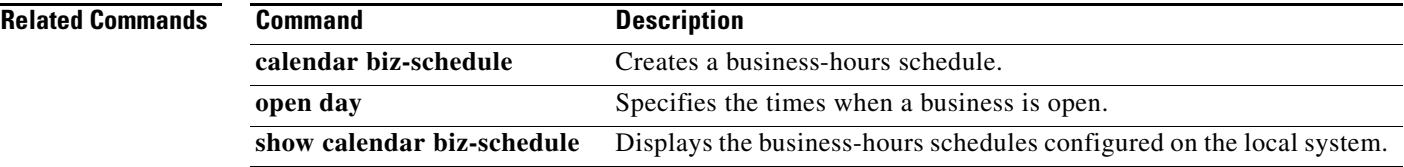

## **continue**

To return the Cisco Unity Express system to online mode, use the **continue** command in Cisco Unity Express offline mode.

**continue**

- **Syntax Description** This command has no arguments or keywords.
- **Command Modes** Cisco Unity Express offline

**Command History Cisco Unity Express Release Modification** 1.0 This command was introduced on the Cisco Unity Express network module and in Cisco CallManager Express 3.0. 1.1 This command was implemented on the advanced integration module (AIM) and in Cisco CallManager 3.3(3). 1.1.2 This command was implemented on the Cisco 2800 series and Cisco 3800 series routers.

**Usage Guidelines** This command returns the Cisco Unity Express system to the previous online mode, such as after a backup procedure or to discontinue a restore to factory defaults. The system begins processing new calls and voice messages.

**Examples** The following example illustrates the use of the **continue** command in the backup procedure:

se-10-0-0-0# **offline** !!!WARNING!!!: Putting the system offline will terminate all active calls. Do you wish to continue[n]? : **y** se-10-0-0-0(offline)# **backup category data** se-10-0-0-0(offline)# **continue** se-10-0-0-0#

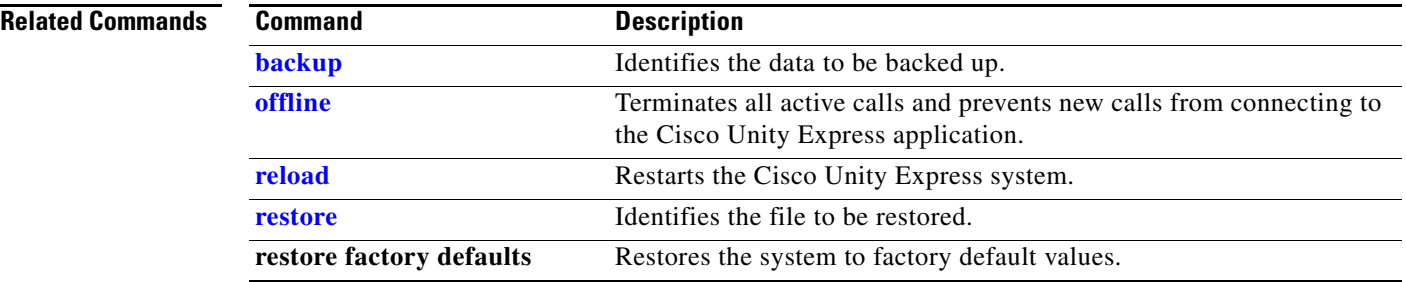

 $\sim$ 

# <span id="page-54-0"></span>**copy ftp**

To copy a new configuration from an FTP server to another Cisco Unity Express location, use the **copy ftp** command in Cisco Unity Express EXEC mode.

**copy ftp:** {**nvram:startup-config** | **running-config** | **startup-config** | **system:running-config**}

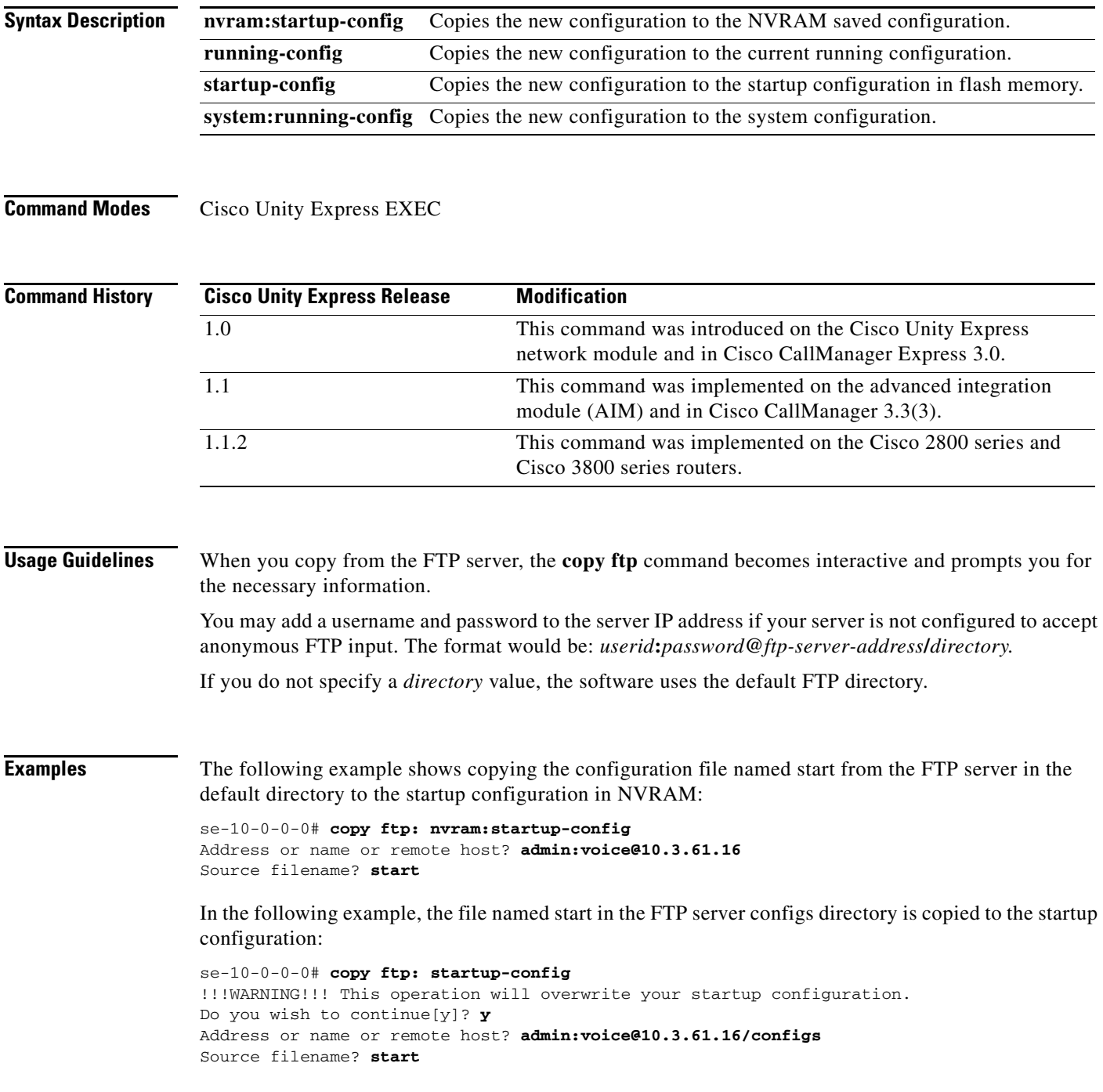

**The Co** 

#### **Related Com**

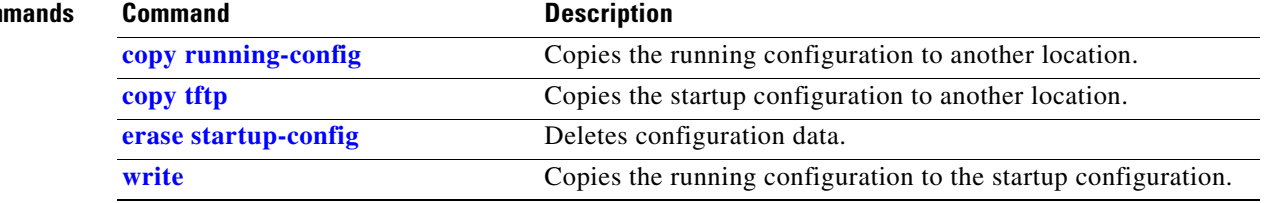

 $\sim$ 

## **copy ldap**

To copy the current LDAP information, stored in the CUE database, to an FTP server, use the **copy ldap**  command in Cisco Unity Express EXEC mode.

**copy ldap url ftp://**[*user-id:ftp-password***@**]*ftp-server-address*[**/***directory*]**/***filename*

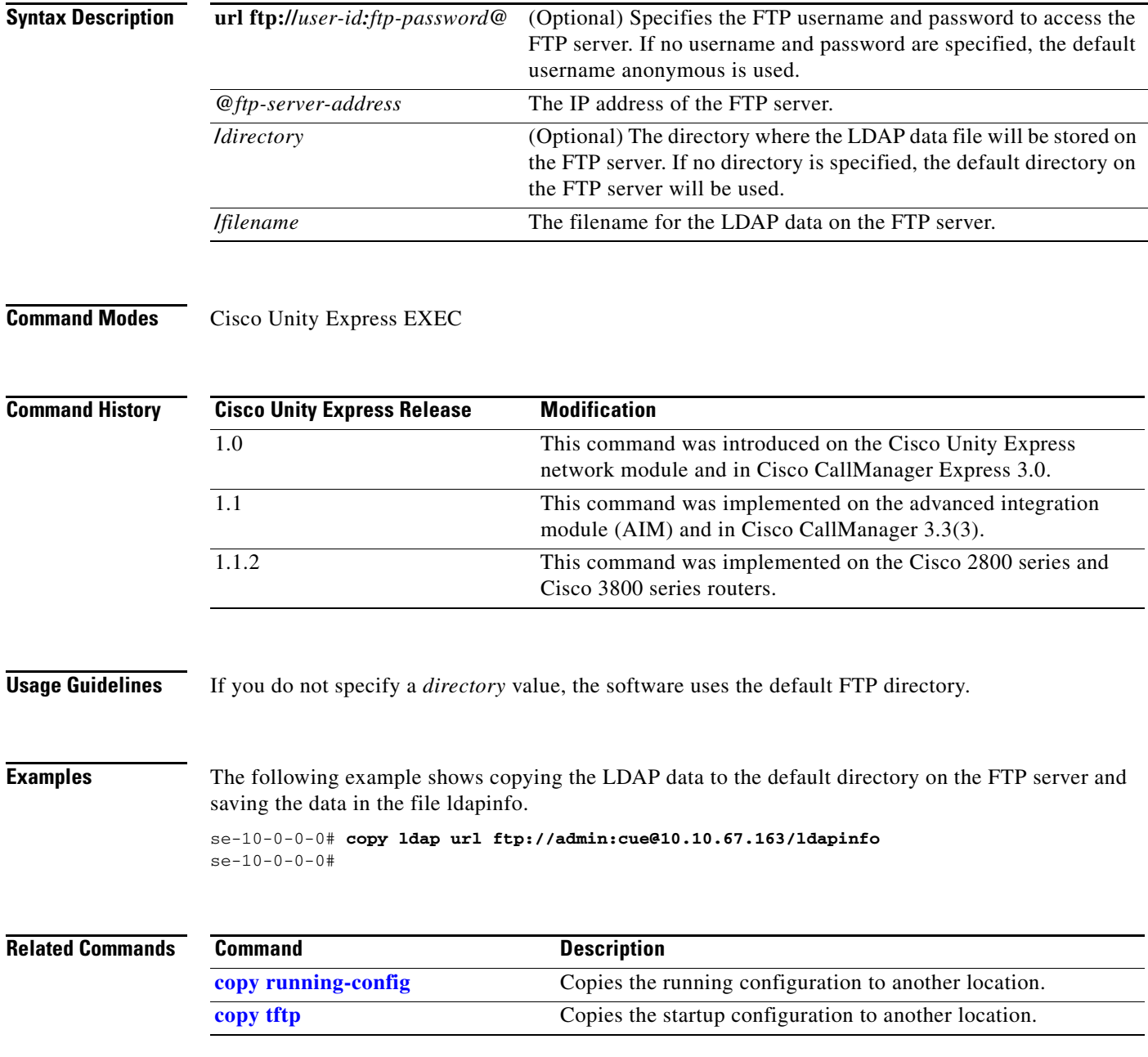

# **copy log**

To copy the current logging information stored in the CUE database to an FTP server, use the **copy log**  command in Cisco Unity Express EXEC mode.

**copy log** {**install.log** | **dmesg** | **syslog.log** | **atrace.log** | **klog.log** | **debug\_server.log** | **messages.log**} **url ftp://**[*user-id:ftp-password***@**]*ftp-server-address*[**/***directory*]**/***filename*

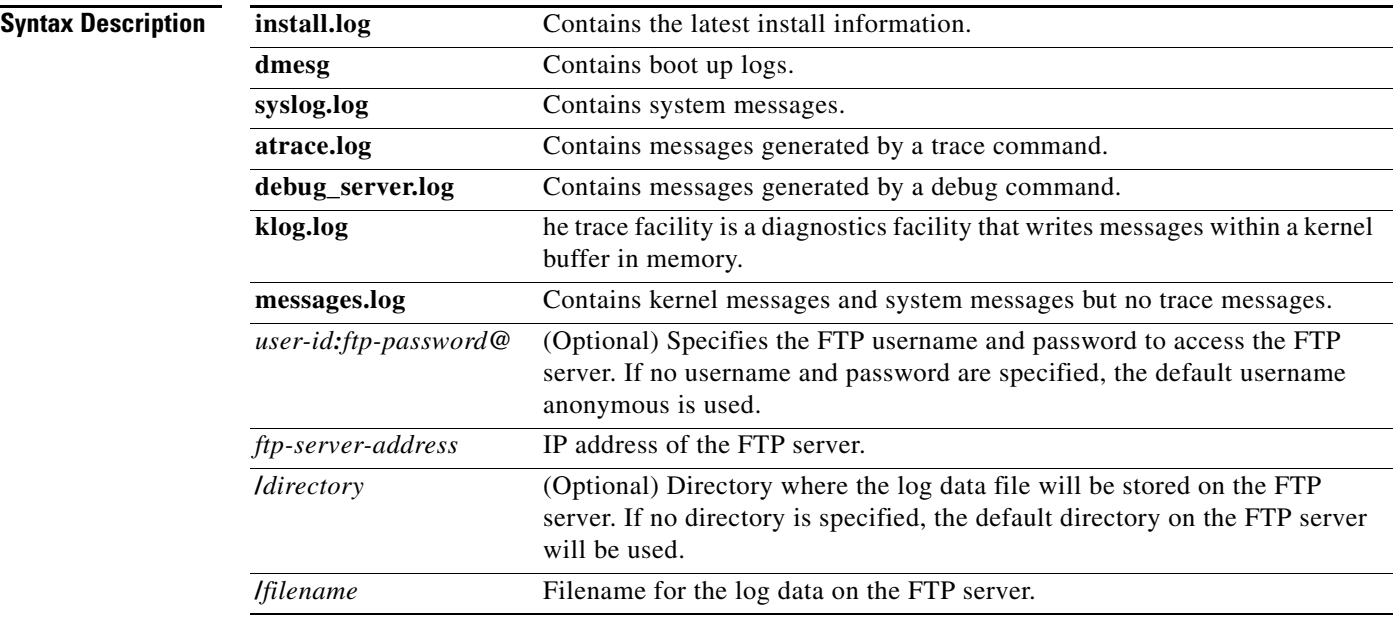

### **Command Modes** Cisco Unity Express EXEC

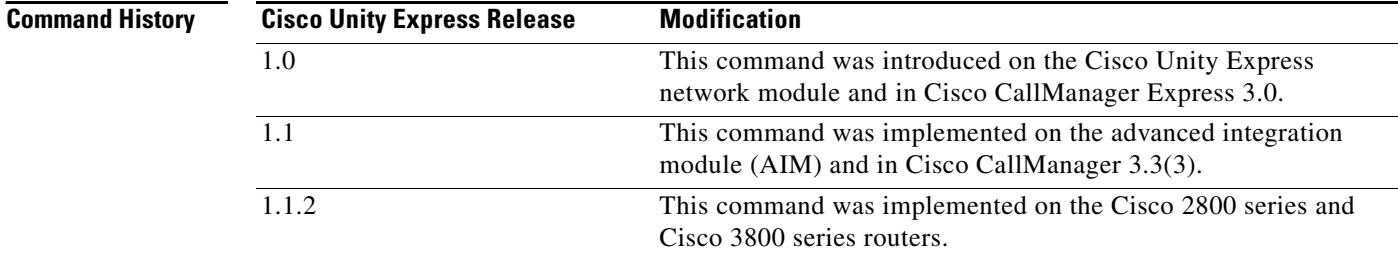

#### **Usage Guidelines** If you do not specify a *directory* value, the software uses the default FTP directory.

**Examples** The following example shows copying the install log data to the default directory on the FTP server and saving the data in the file installinfo.

> se-10-0-0-0# **copy log install.log url ftp://admin:cue@10.10.67.163/lnstallinfo** se-10-0-0-0#

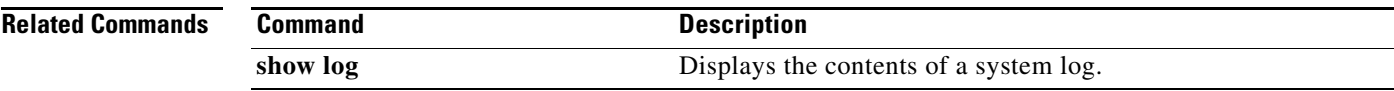

# <span id="page-59-0"></span>**copy running-config**

To copy the running configuration to another destination, use the **copy running-config** command in Cisco Unity Express EXEC mode.

**copy running-config** {**ftp:** | **nvram:startup-config** *filename* | **startup-config** | **tftp:**}

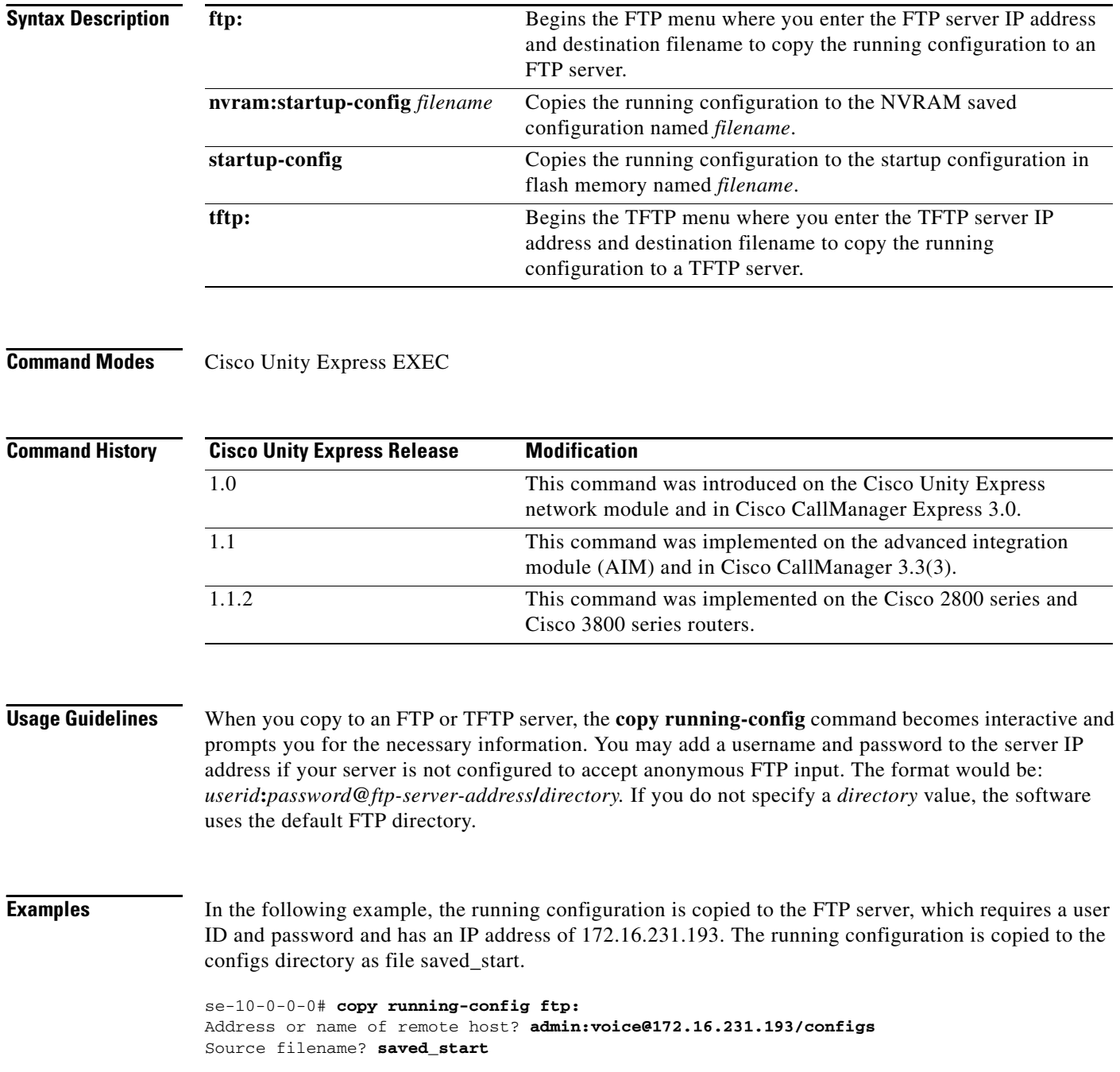

۰

 $\sim$ 

The following example shows the running configuration copied to the NVRAM saved configuration as filename startup:

se-10-0-0-0# **copy running-config nvram:startup-config startup**

The following example shows the running configuration copied to the startup configuration as filename start:

se-10-0-0-0# **copy running-config startup-config start**

The following example shows the running configuration copied to the TFTP server as filename temp\_start:

```
se-10-0-0-0# copy running-config tftp:
Address or name of remote host? 172.16.231.190
Source filename? temp_start
```
#### **Related Commands**

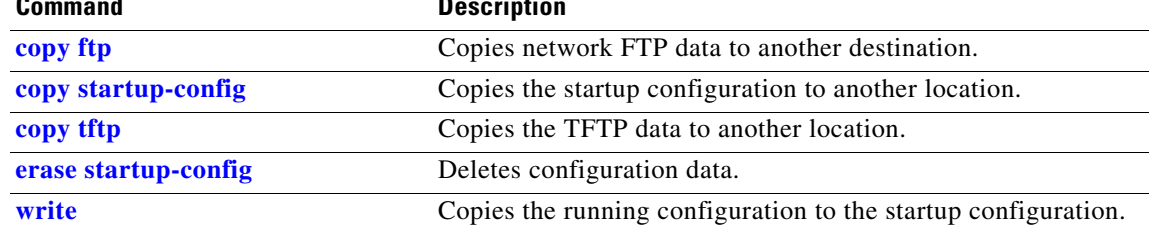

## <span id="page-61-0"></span>**copy startup-config**

To copy the startup configuration to another destination, use the **copy startup-config** command in Cisco Unity Express EXEC mode.

**copy startup-config** {**ftp:** | **tftp:**}

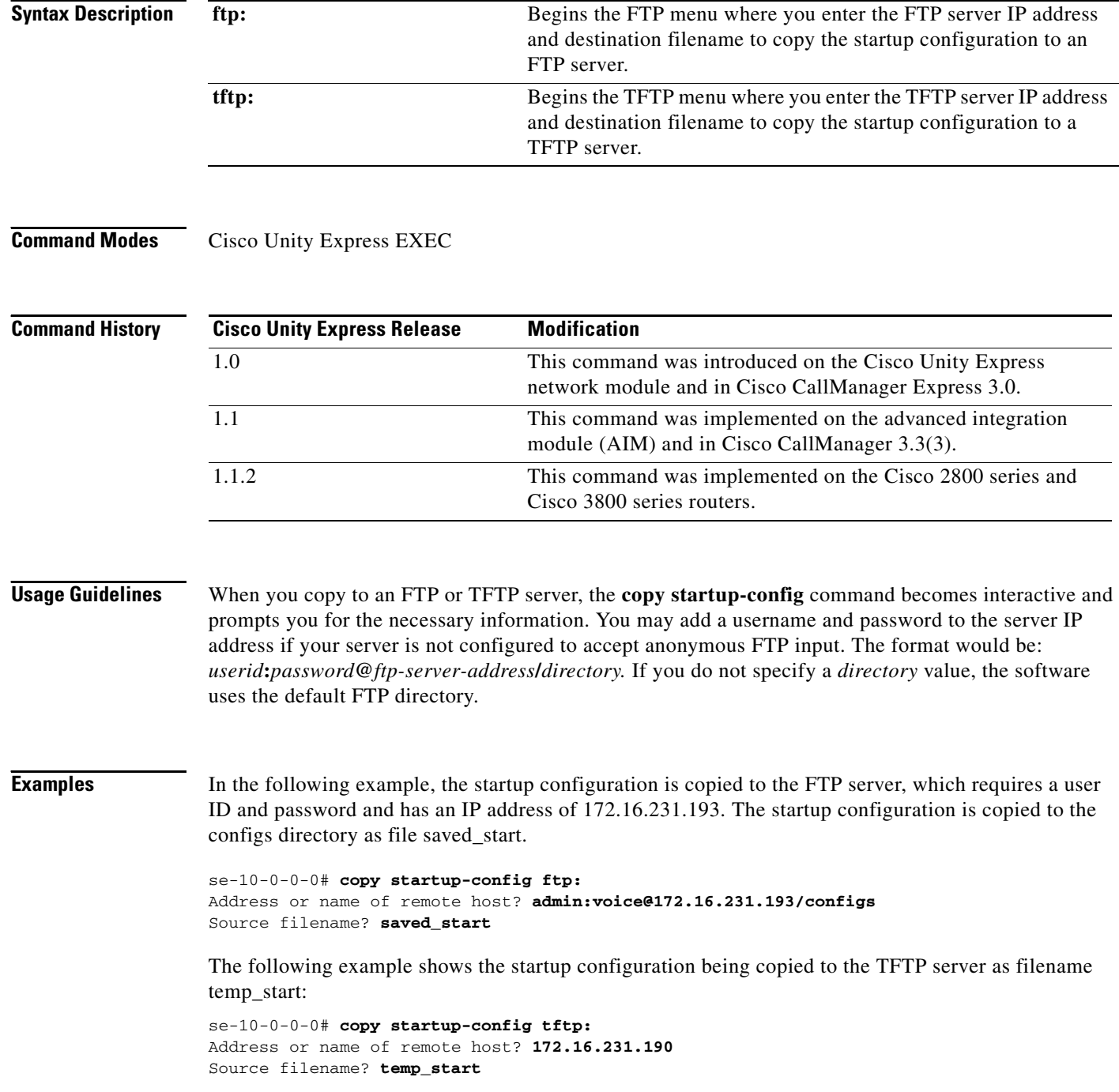

**C**

۰

### **Related Co**

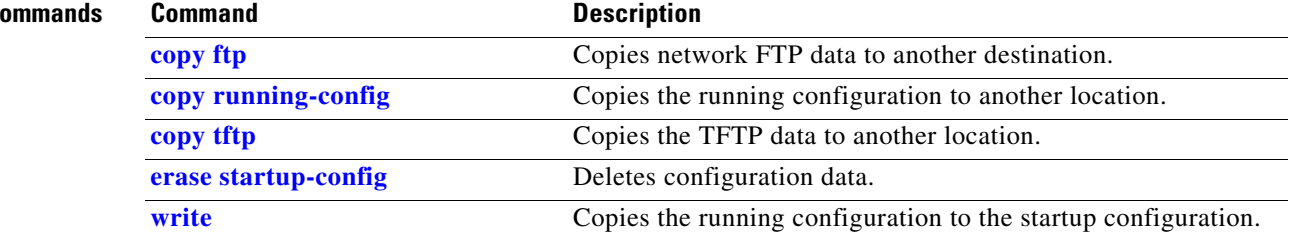

## <span id="page-63-0"></span>**copy tftp**

To copy the network TFTP server information to another destination, use the **copy tftp** command in Cisco Unity Express EXEC mode.

**copy tftp:** {**nvram:startup-config | running-config** | **startup-config | system:running-config**}

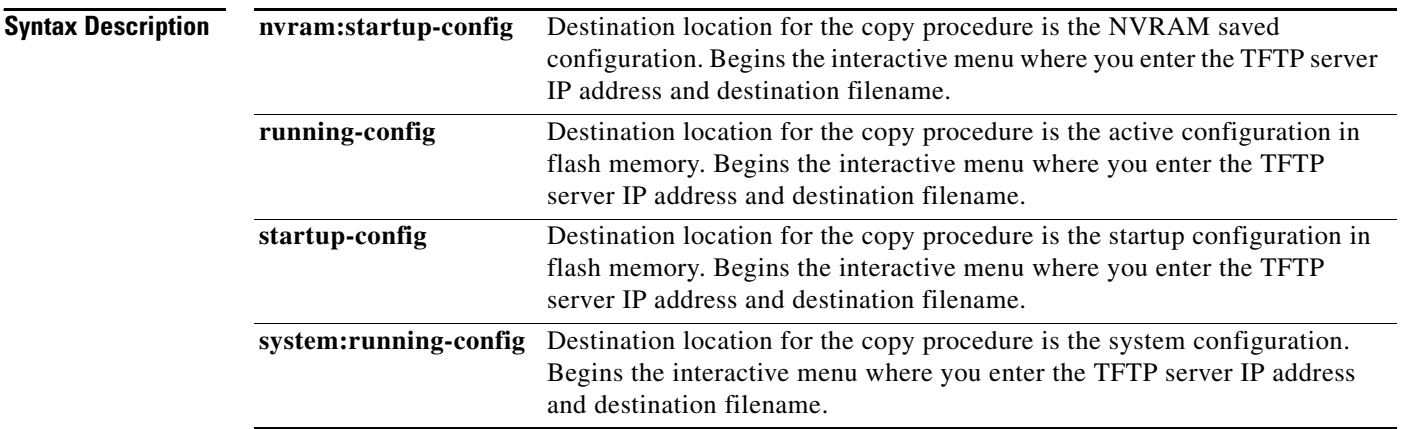

### **Command Modes** Cisco Unity Express EXEC

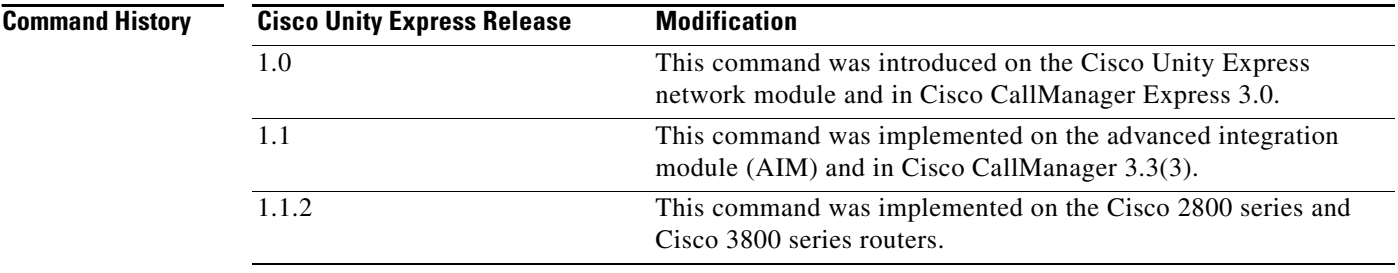

**Usage Guidelines** The **copy tftp** command is an interactive command and prompts you for the necessary information. You may add a username and password to the server IP address if your server is not configured to accept anonymous TFTP input. The format would be: *userid***:***password***@***ftp-server-address***/***directory*. If you do not specify a *directory* value, the software uses the default TFTP directory.

> Copying a startup configuration from the TFTP server to the startup configuration overwrites the startup configuration. Cisco Unity Express displays a warning that asks you to confirm the overwrite.

**Examples** The following example shows a TFTP server with the IP address 10.3.61.16. The TFTP server data in the source filename start is copied to the running configuration.

```
se-10-0-0-0# copy tftp: running-config
Address or name of remote host? 10.3.61.16
Source filename? start
```
In the following example, the TFTP server has the IP address 10.3.61.16. The file start in directory configs on the TFTP server is copied to the startup configuration.

```
se-10-0-0-0# copy tftp: startup-config
!!!WARNING!!! This operation will overwrite your startup configuration.
Do you wish to continue[y]? y
Address or name of remote host? 10.3.61.16/configs
Source filename? start
```
#### **Related Commands Command Command Description**

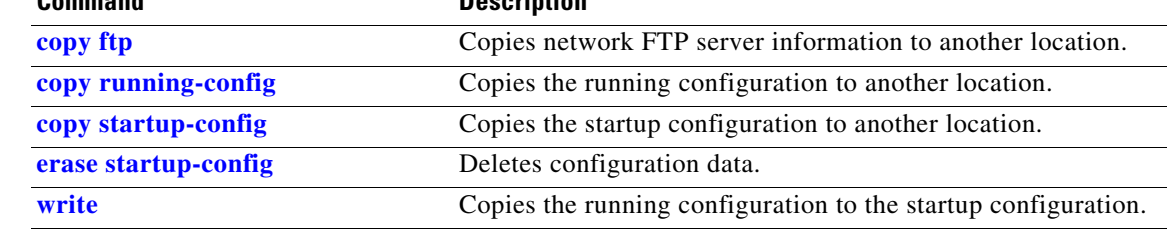

### <span id="page-65-0"></span>**ctiport**

To specify one or more Cisco CallManager CTI ports, use the **ctiport** command in Cisco Unity Express JTAPI configuration mode. To delete a CTI port, use the **no** form of this command.

**ctiport** *cti-port* [*cti-port2 cti-port3...cti-portN* ]

**no ctiport** *cti-portN*

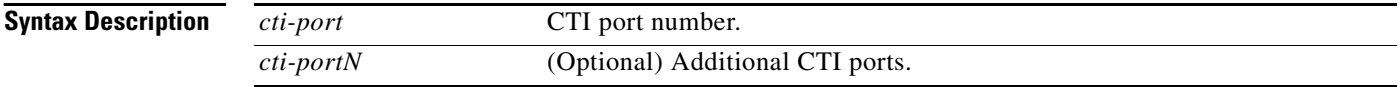

**Command Modes** Cisco Unity Express JTAPI configuration

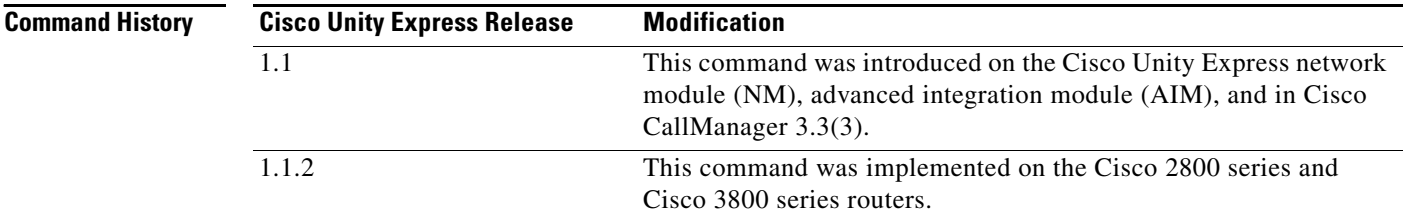

**Examples** The following example configures the JTAPI subsystem with eight CTI ports.

```
se-10-0-0-0# config t
se-10-0-0-0(config)# ccn subsystem jtapi
se-10-0-0-0(config-jtapi)# ctiport 6400 6500 6600 6700 6800 6900 7000 7100
se-10-0-0-0(config-jtapi)# end
se-10-0-0-0 (config)#
```
The following example deletes CTI port 6700.

```
se-10-0-0-0# config t
se-10-0-0-0(config)# ccn subsystem jtapi
se-10-0-0-0(config-jtapi)# no ctiport 6700
se-10-0-0-0(config-jtapi)# end
se-10-0-0-0 (config)#
```
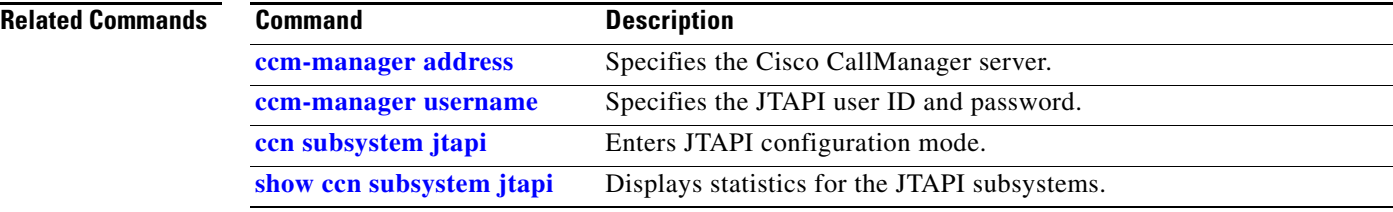

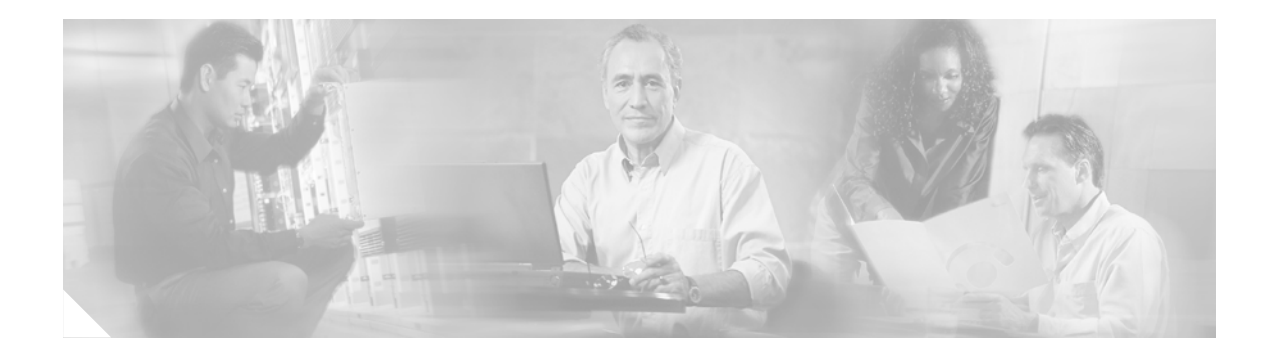

### **D**

**[default \(ccn application\)](#page-67-0) [default \(ccn engine\)](#page-68-0) [default \(ccn trigger jtapi\)](#page-69-0) [default \(ccn trigger sip\)](#page-70-0) [default ccm-manager \(ccn subsystem jtapi\)](#page-71-0) [default ctiport \(ccn subsystem jtapi\)](#page-72-0) [default gateway \(ccn subsystem sip\)](#page-73-0) [description \(ccn application\)](#page-74-0)**

# <span id="page-67-0"></span>**default (ccn application)**

To reset a CCN application parameter to its default value, use the **default** command in CCN application configuration mode.

**default** {**description** | **enabled** | **maxsessions** | **parameter** *name*}

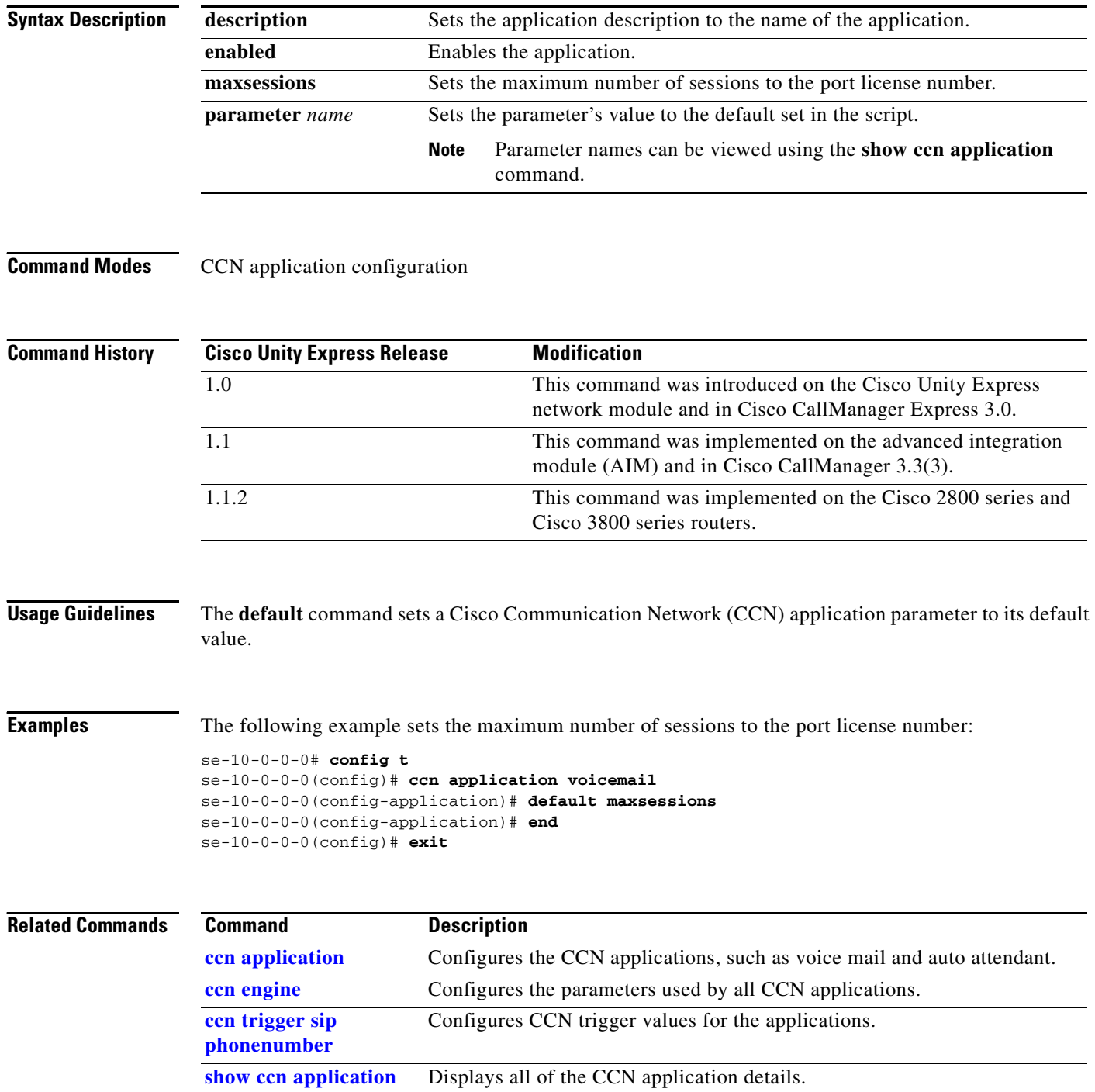

П

## <span id="page-68-0"></span>**default (ccn engine)**

To set the upper limit on the number of steps executed in a CCN application to the default value, use the **default** command in CCN engine configuration mode.

#### **default maxsteps**

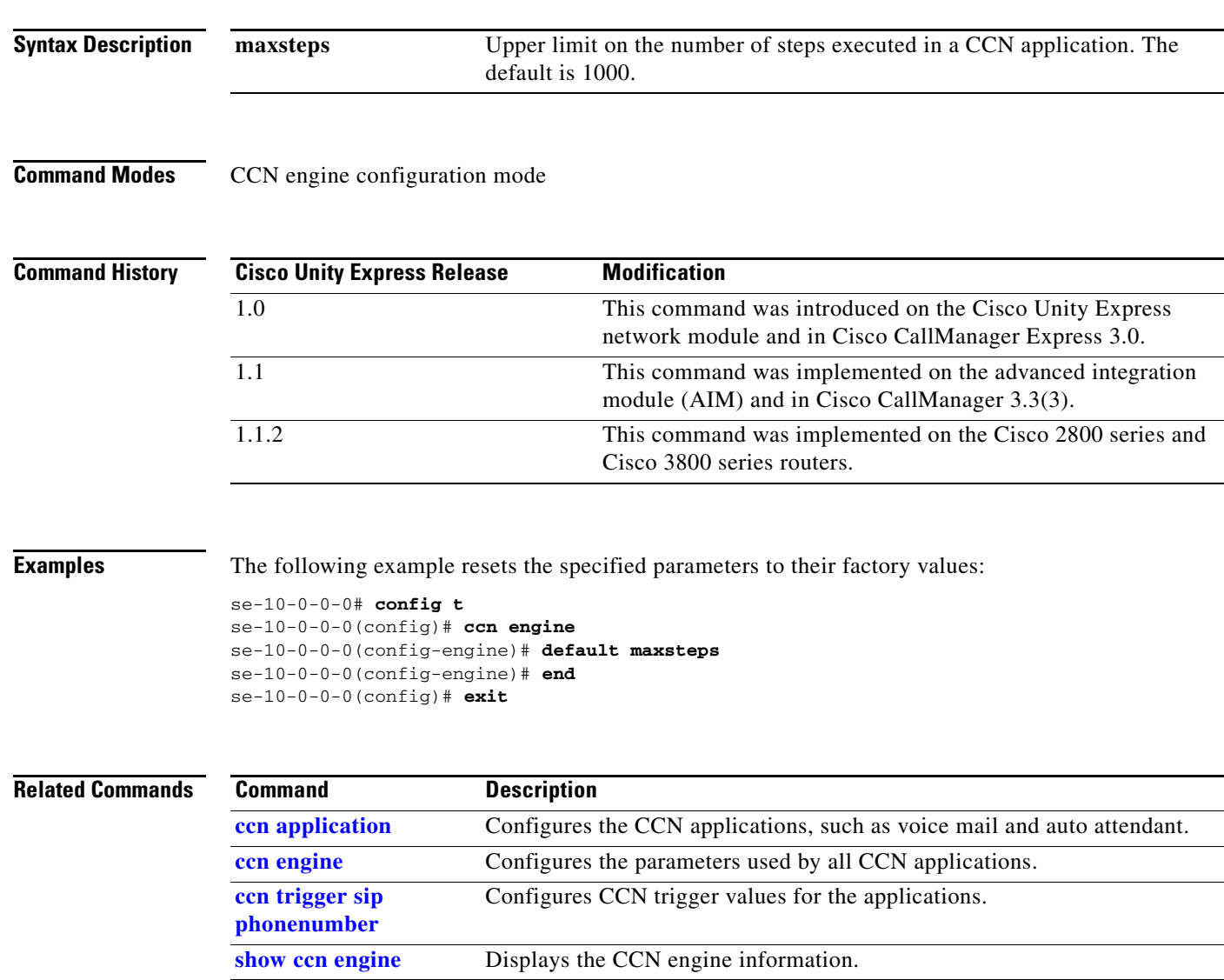

## <span id="page-69-0"></span>**default (ccn trigger jtapi)**

To reset a CCN JTAPI trigger parameter to its default value, use the **default** command in CCN trigger JTAPI configuration mode. To disable the trigger or to set the number of maxsessions to 0, use the **no**  form of this command.

**default** {**application** | **enabled** | **idletimeout** | **locale** | **maxsessions**}

**no default** {**enabled** | **maxsessions**}

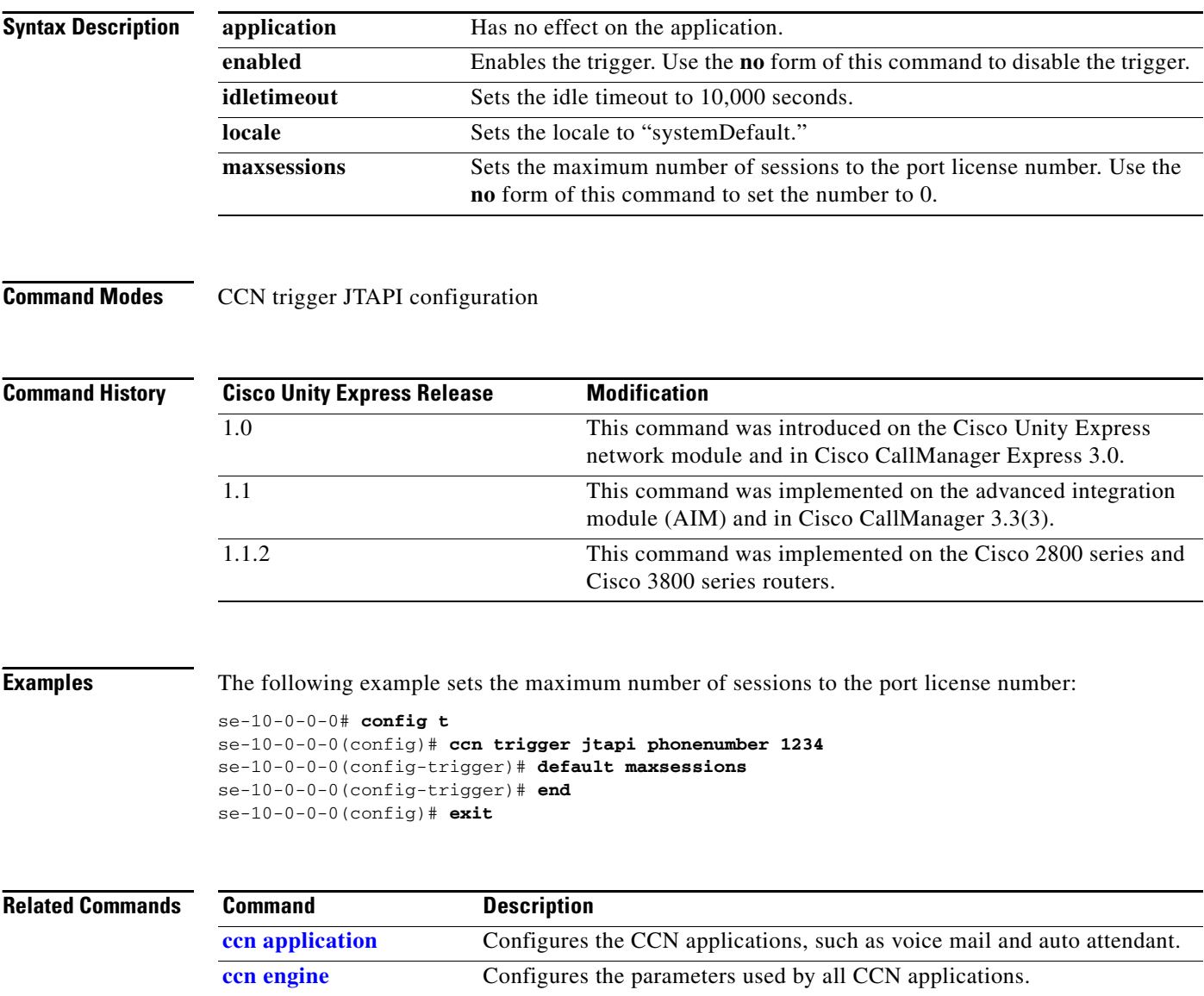

**[show ccn trigger](#page-185-0)** Displays all of the CCN application details.

## <span id="page-70-0"></span>**default (ccn trigger sip)**

To reset a CCN SIP trigger parameter to its default value, use the **default** command in CCN trigger SIP configuration mode. To disable the trigger or to set the number of maxsessions to 0, use the **no** form of this command.

#### **default** {**application** | **enabled** | **idletimeout** | **locale** | **maxsessions**}

**no default** {**enabled** | **maxsessions**}

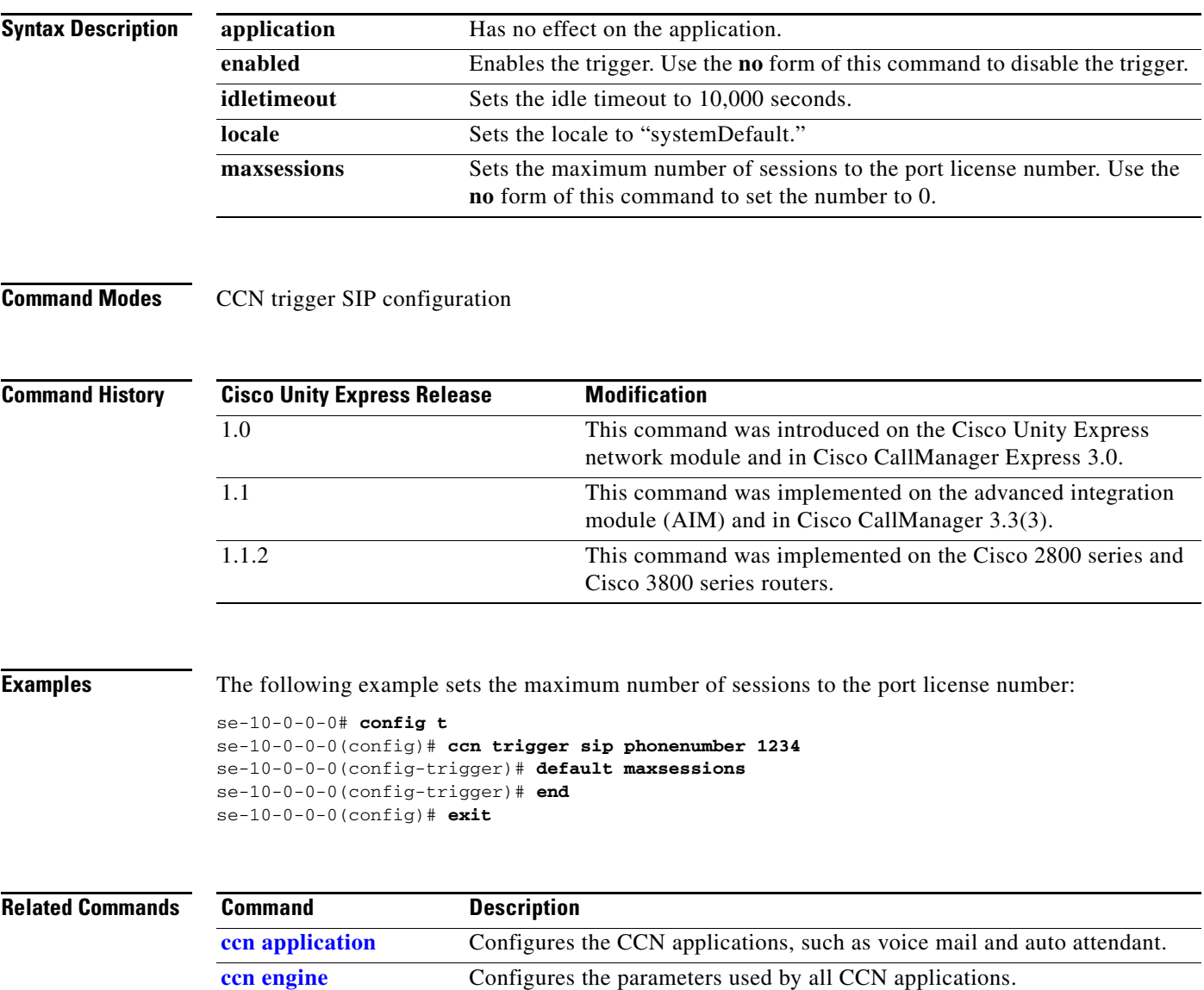

**[show ccn trigger](#page-185-0)** Displays all of the CCN application details.

### <span id="page-71-0"></span>**default ccm-manager (ccn subsystem jtapi)**

To reset a Cisco CallManager JTAPI subsystem parameter used by Cisco Unity Express to its default value, use the **default ccm-manager** command in Cisco Unity Express CCN subsystem JTAPI configuration mode.

**default ccm-manager** {**address** | **username** | **password**}

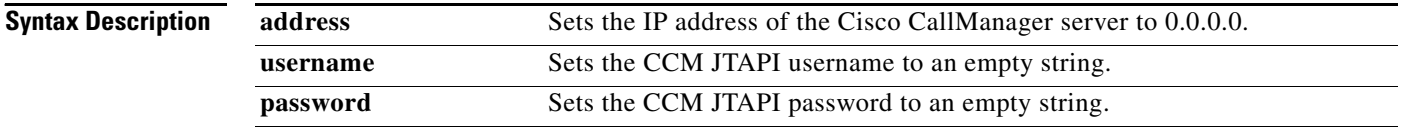

**Command Modes** CCN subsystem JTAPI configuration

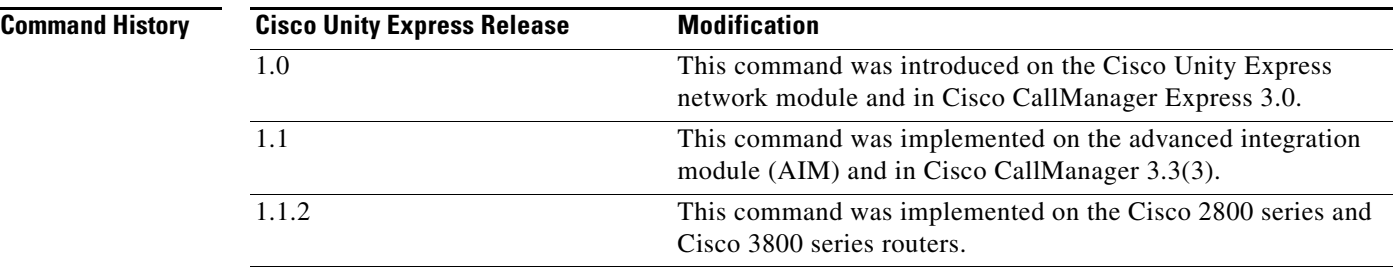

**Examples** The following example sets the CallManager server address to 0.0.0.0.

```
se-10-0-0-0# config t
se-10-0-0-0(config)# ccn subsystem jtapi
se-10-0-0-0(config-jtapi)# default ccm-manager address
se-10-0-0-0(config-jtapi)# end
se-10-0-0-0(config)# exit
```
### **Related Commands Command Description [ccn application](#page-35-1) configures the CCN applications**, such as voice mail and auto attendant. **[ccn engine](#page-44-0)** Configures the parameters used by all CCN applications. **[ccn subsystem jtapi](#page-45-1)** Configures CCM JTAPI parameters. **[ccn trigger sip phonenumber](#page-48-1)** Configures CCN trigger values for the applications. **[show ccn subsystem jtapi](#page-183-0)** Displays the CCN subsystem JTAPI details.
### **default ctiport (ccn subsystem jtapi)**

To reset the Cisco CallManager CTI port address to its default value (an empty string), use the **default ctiport** command in Cisco Unity Express CCN subsystem JTAPI configuration mode.

#### **default ctiport**

**Syntax Description** This command has no arguments or keywords.

**Command Modes** CCN subsystem JTAPI configuration

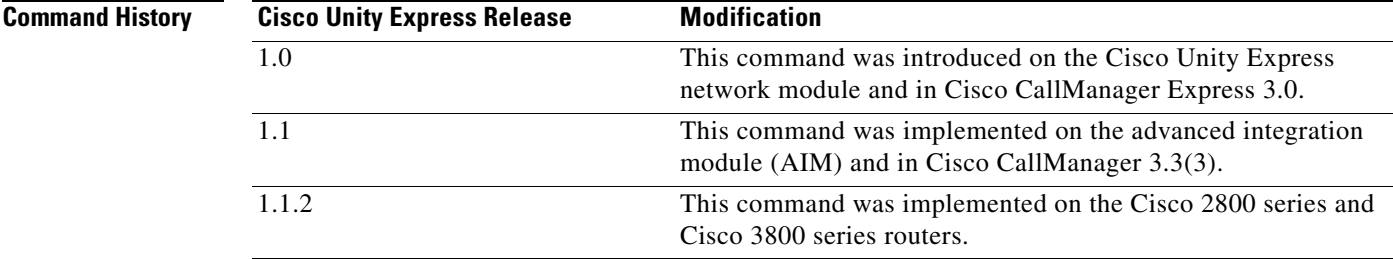

**Examples** The following example sets the Cisco CallManager CTI port address to an empty string.

se-10-0-0-0# **config t** se-10-0-0-0(config)# **ccn subsystem jtapi** se-10-0-0-0(config-jtapi)# **default ctiport** se-10-0-0-0(config-jtapi)# **end** se-10-0-0-0(config)# **exit**

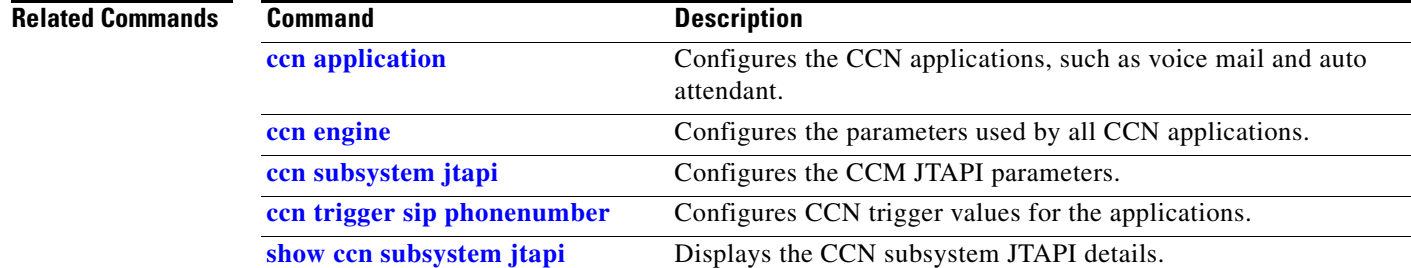

Г

## **default gateway (ccn subsystem sip)**

To reset a SIP server parameter to its default value, use the **default gateway** command in Cisco Unity Express CCN subsystem SIP configuration mode.

**default gateway** {**address** | **port**}

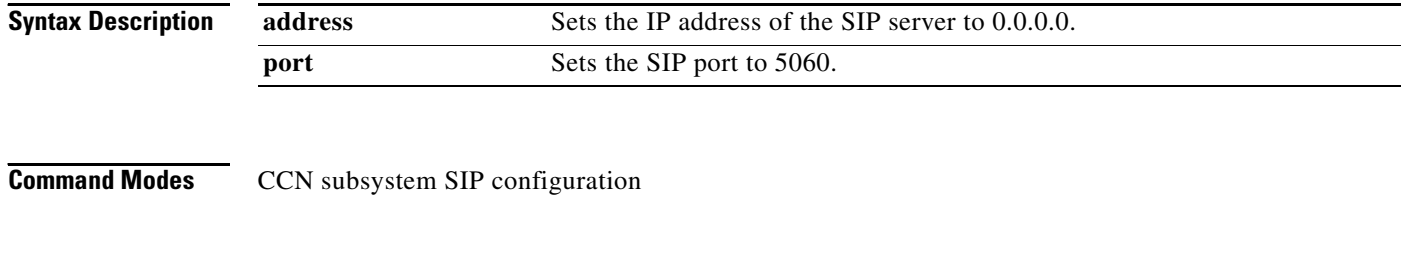

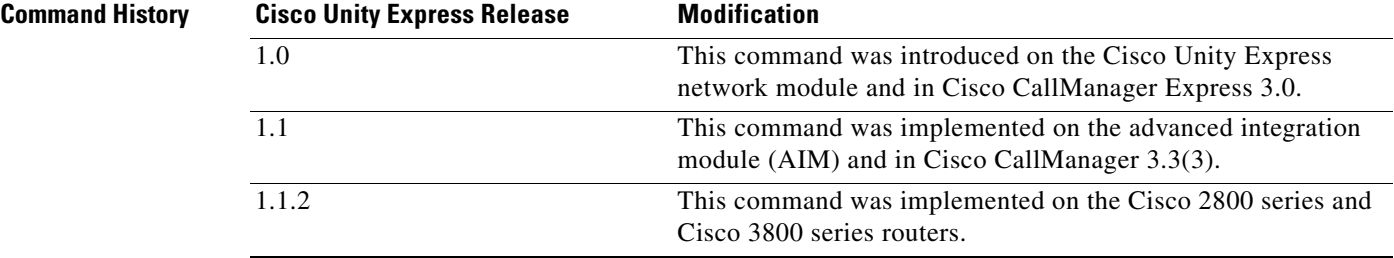

**Examples** The following example sets the SIP server port to 5060.

se-10-0-0-0# **config t** se-10-0-0-0(config)# **ccn subsystem sip** se-10-0-0-0(config-sip)# **default gateway port** se-10-0-0-0(config-sip)# **end** se-10-0-0-0(config)# **exit**

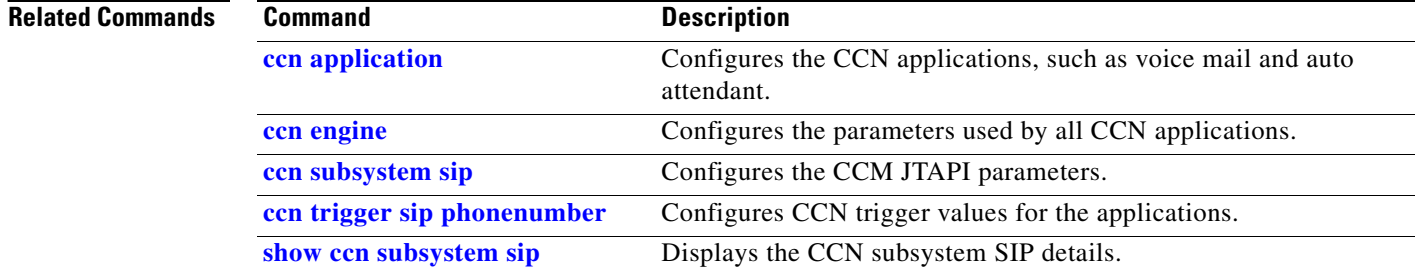

# **description (ccn application)**

To specify an optional description for a CCN application, use the **description** command in Cisco Unity Express CCN application configuration mode. To remove the description, use the **no** form of this command.

**description "***text***"**

**no description "***text***"**

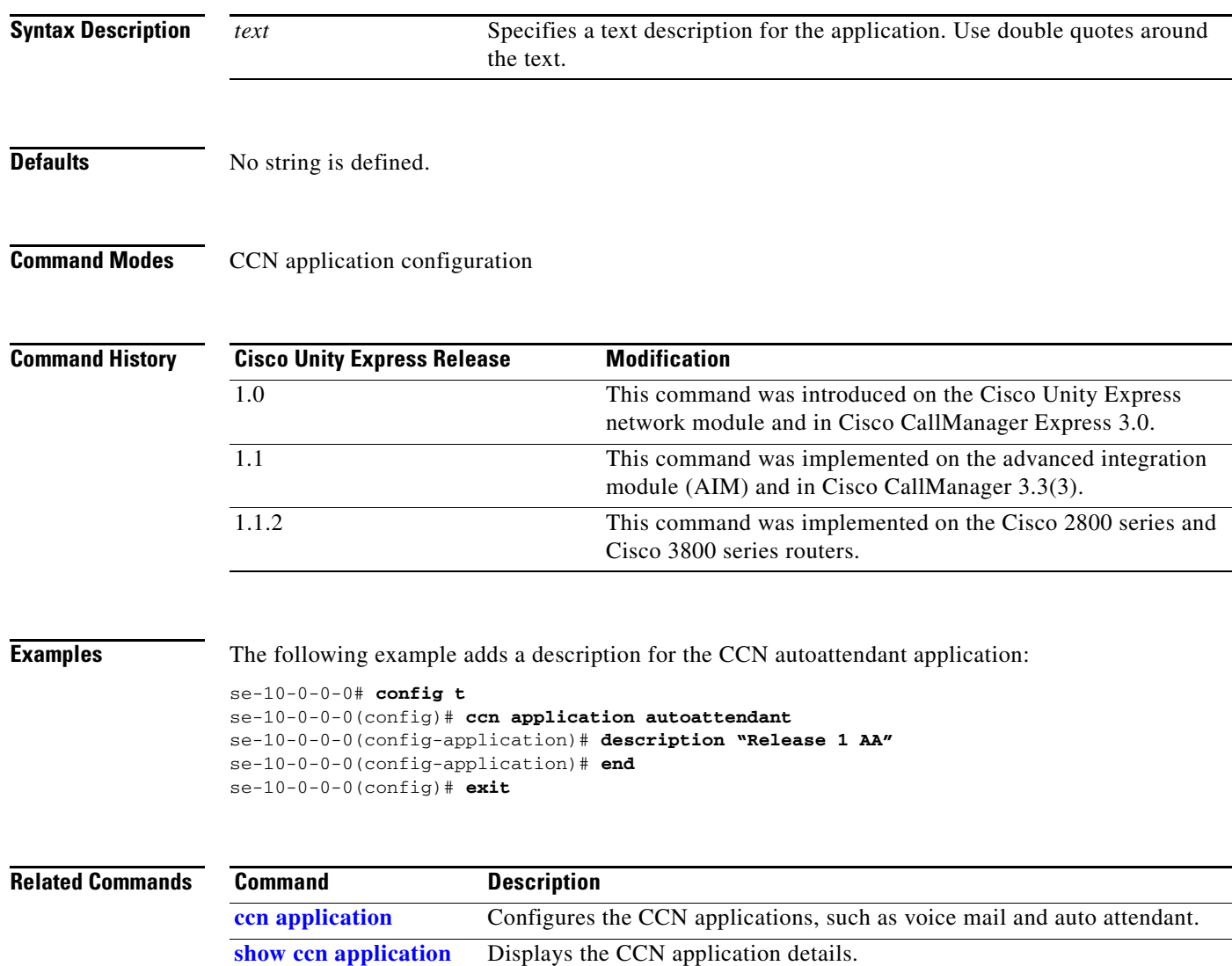

**Cisco Unity Express Release 2.1**

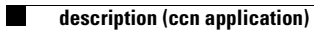

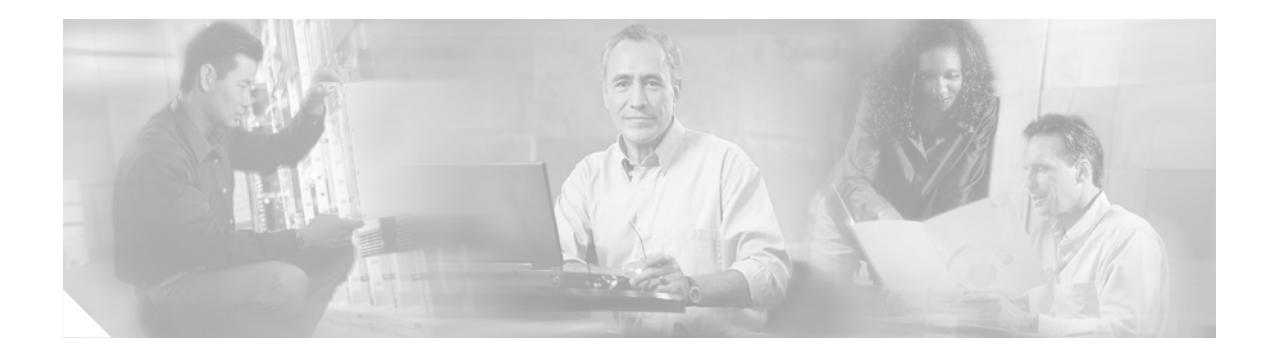

## **E**

**[email domain \(network location id\)](#page-77-0) [enable \(network location\)](#page-78-0) [enabled \(ccn application\)](#page-80-0) [enabled \(ccn trigger jtapi\)](#page-81-0) [enabled \(ccn trigger sip\)](#page-82-0) [erase startup-config](#page-83-0)**

# <span id="page-77-0"></span>**email domain (network location id)**

To configure the e-mail domain for the remote voice-mail location, use the **email** command in Cisco Unity Express location configuration mode. To set the domain to an empty string, use the **no** form of this command.

**email domain** {*name* | *ip-address*}

**no email domain** {*name* | *ip-address*}

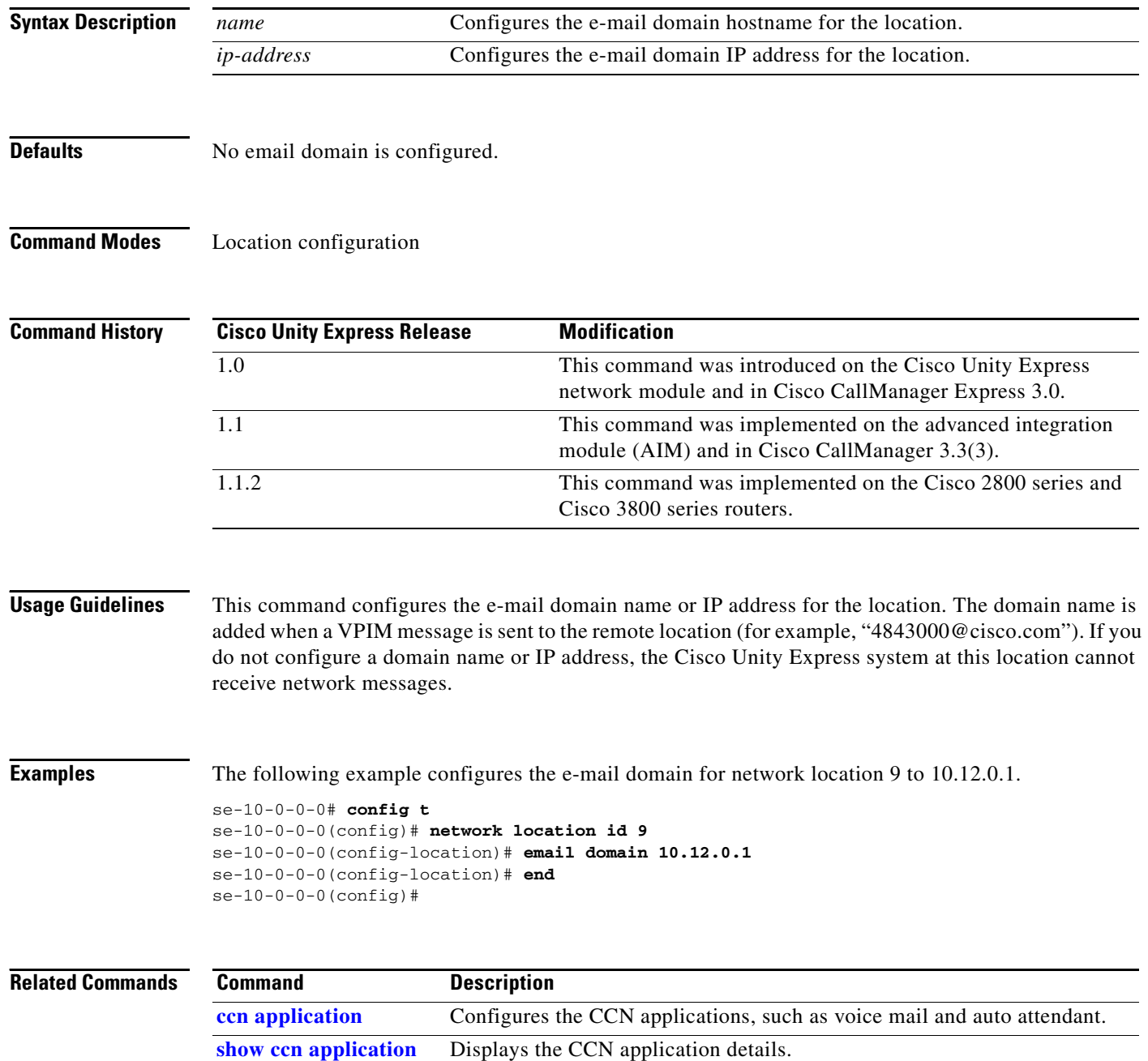

П

### <span id="page-78-0"></span>**enable (network location)**

To enable a network location to send and receive Cisco Unity Express voice mail messages, use the **enable** command in Cisco Unity Express location configuration mode. To disable the location, use the **no** form of this command.

**enable**

**no enable**

**Syntax Description** This command has no arguments or keywords.

**Defaults** Network locations are enabled.

**Command Modes** Cisco Unity Express location configuration

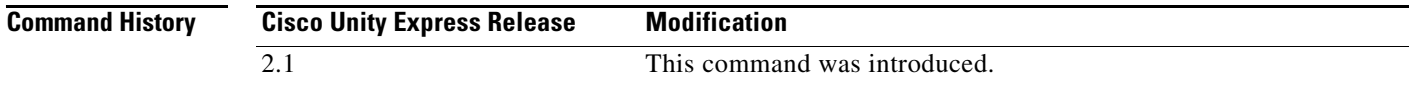

#### **Usage Guidelines** Network locations are enabled by default to send and receive Cisco Unity Express voice mail messages. Use the **no enable** command to prevent communication to the location. Use the **enable** command to reestablish communication to the network location.

 $\begin{picture}(20,20) \put(0,0){\line(1,0){10}} \put(15,0){\line(1,0){10}} \put(15,0){\line(1,0){10}} \put(15,0){\line(1,0){10}} \put(15,0){\line(1,0){10}} \put(15,0){\line(1,0){10}} \put(15,0){\line(1,0){10}} \put(15,0){\line(1,0){10}} \put(15,0){\line(1,0){10}} \put(15,0){\line(1,0){10}} \put(15,0){\line(1,0){10}} \put(15,0){\line(1$ 

**Note** The **no enable** command does not erase the network location from the Cisco Unity Express database.

**Examples** The following example displays the details for network location 15 with networking disabled:

```
se-10-0-0-0# config t
se-10-0-0-0(config)# network location id 15
se-10-0-0-0(config-location)# no enable
!!!WARNING!!!:Disabling location will disable 
networking to/from this location.
Do you wish to continue[n]?:y
se-10-0-0-0(config-location)# end
se-10-0-0-0(config)# exit
se-10-0-0-0#
se-10-0-0-0# show network detail location id 15
Name: houston
```
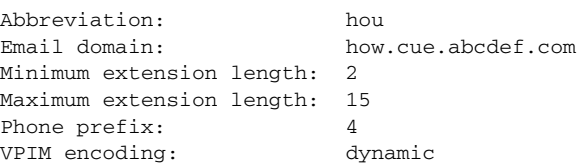

 $\mathbf{I}$ 

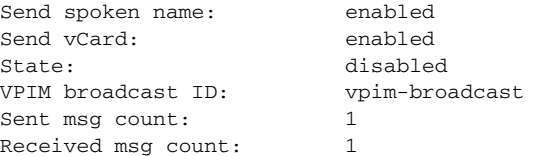

The following example reestablishes voice-mail transmission to and from network location 15.

se-10-0-0-0# **config t** se-10-0-0-0(config)# **network location id 15** se-10-0-0-0(config-location)# **enable** se-10-0-0-0(config-location)# **end** se-10-0-0-0(config)# **exit**

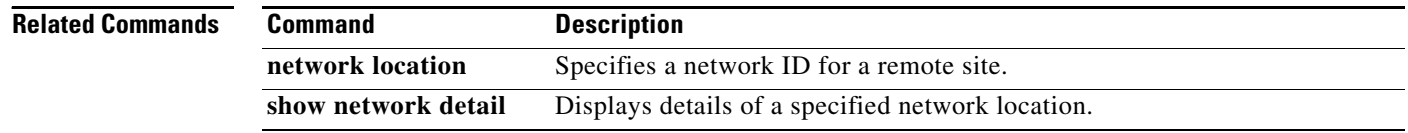

## <span id="page-80-0"></span>**enabled (ccn application)**

To start an application, use the **enabled** command in Cisco Unity Express CCN configuration application mode. To disable the application, use the **no** form of this command.

**enabled**

**no enabled**

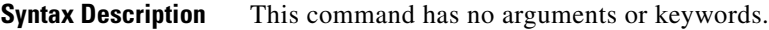

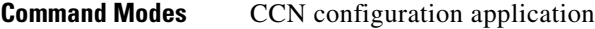

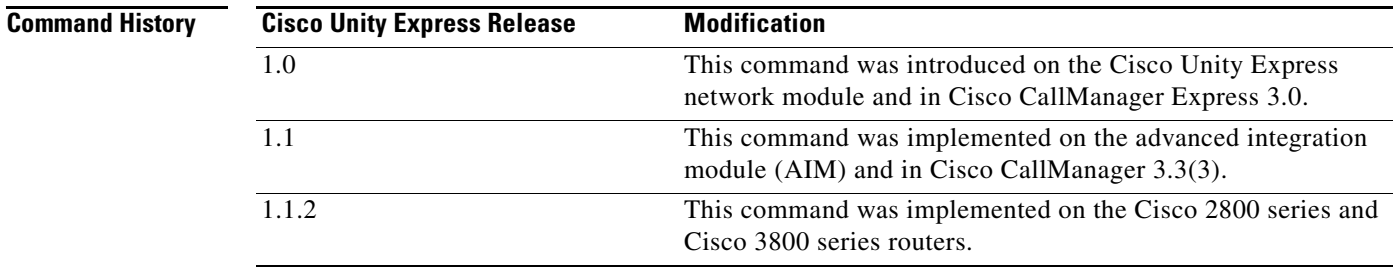

**Examples** The following example enables the autoattendant application.

```
se-10-0-0-0# config t
se-10-0-0-0(config)# ccn application autoattendant
se-10-0-0-0(config-application)# enabled
se-10-0-0-0(config-application)# end
se-10-0-0-0(config)#
```
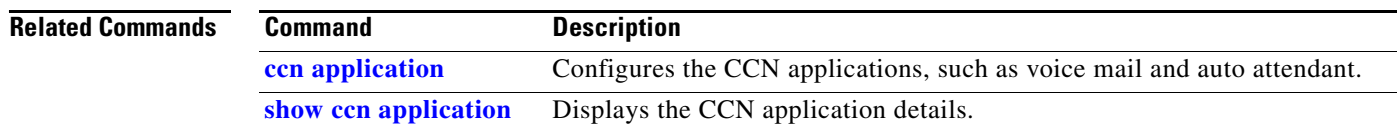

### <span id="page-81-0"></span>**enabled (ccn trigger jtapi)**

To start a trigger, use the **enabled** command in Cisco Unity Express CCN configuration trigger mode. To disable the trigger, use the **no** form of this command.

**enabled**

**no enabled**

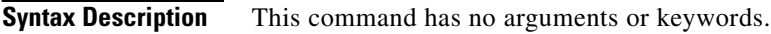

**Command Modes** CCN configuration trigger mode

**Command History Cisco Unity Express Release Modification** 1.0 This command was introduced on the Cisco Unity Express network module and in Cisco CallManager Express 3.0. 1.1 This command was implemented on the advanced integration module (AIM) and in Cisco CallManager 3.3(3). 1.1.2 This command was implemented on the Cisco 2800 series and Cisco 3800 series routers.

### **Examples** The following example enables the trigger 1234. se-10-0-0-0# **config t**

se-10-0-0-0(config)# **ccn trigger jtapi phonenumber 1234** se-10-0-0-0(config-trigger)# **enabled** se-10-0-0-0(config-trigger)# **end** se-10-0-0-0(config)#

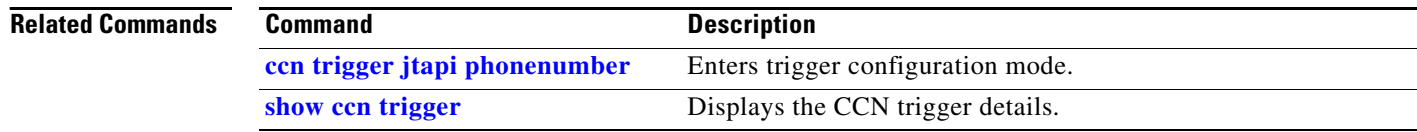

## <span id="page-82-0"></span>**enabled (ccn trigger sip)**

To start a trigger, use the **enabled** command in Cisco Unity Express CCN configuration trigger mode. To disable the trigger, use the **no** form of this command.

**enabled**

**no enabled**

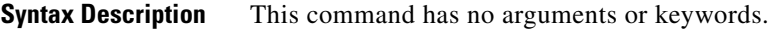

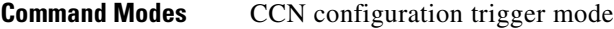

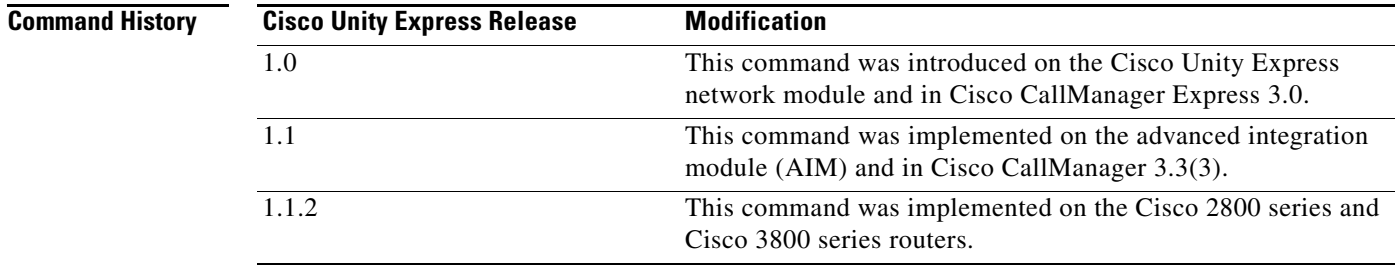

```
Examples The following example enables the trigger 1234.
                   se-10-0-0-0# config t
                   se-10-0-0-0(config)# ccn trigger sip phonenumber 1234
                   se-10-0-0-0(config-trigger)# enabled
                   se-10-0-0-0(config-trigger)# end
                   se-10-0-0-0(config)#
```
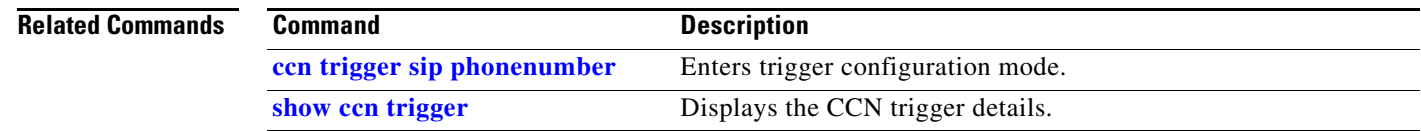

# <span id="page-83-0"></span>**erase startup-config**

To erase the startup configuration, use the **erase startup-config** command in Cisco Unity Express EXEC mode.

**erase startup-config**

- **Syntax Description** This command has no arguments or keywords.
- **Command Modes** Cisco Unity Express EXEC

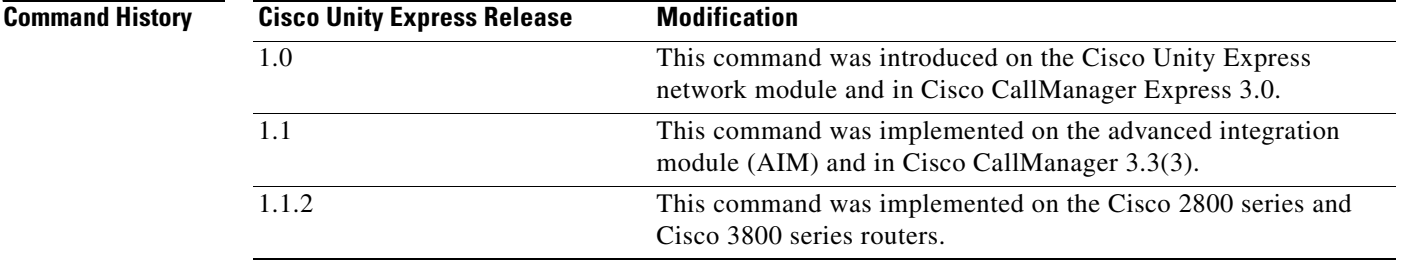

**Examples** The following example deletes the startup configuration from flash memory: se-10-0-0-0# **erase startup-config**

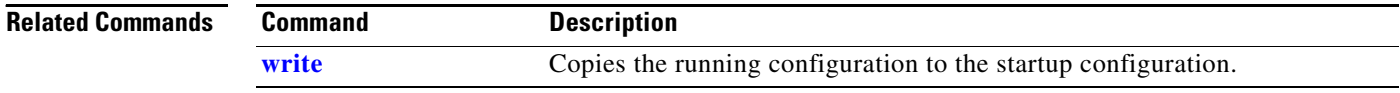

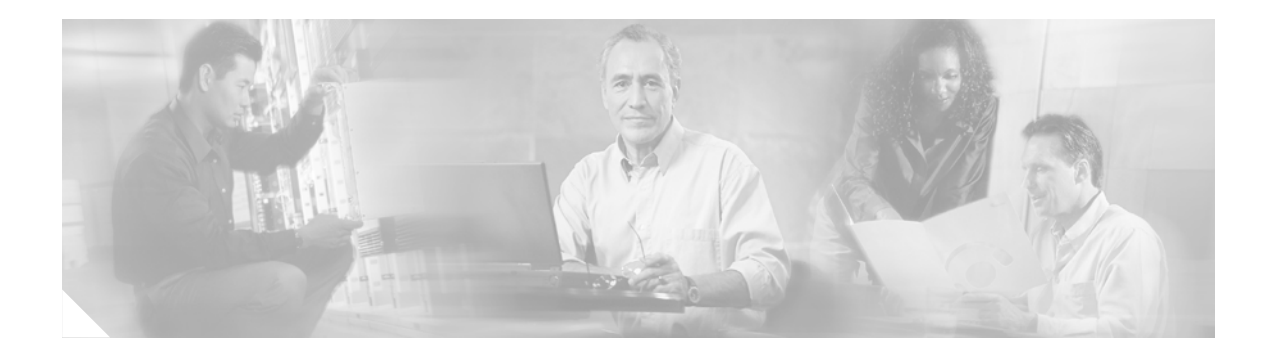

# **G**

**[gateway address \(ccn subsystem sip\)](#page-85-0) [gateway port \(ccn subsystem sip\)](#page-86-0) [groupname](#page-87-0)**

## <span id="page-85-0"></span>**gateway address (ccn subsystem sip)**

To configure the IP address of the SIP proxy server, use the **gateway address** command in Cisco Unity Express SIP configuration mode. To remove the address, use the **no** form of this command.

**gateway address** *ip-address*

**no gateway address**

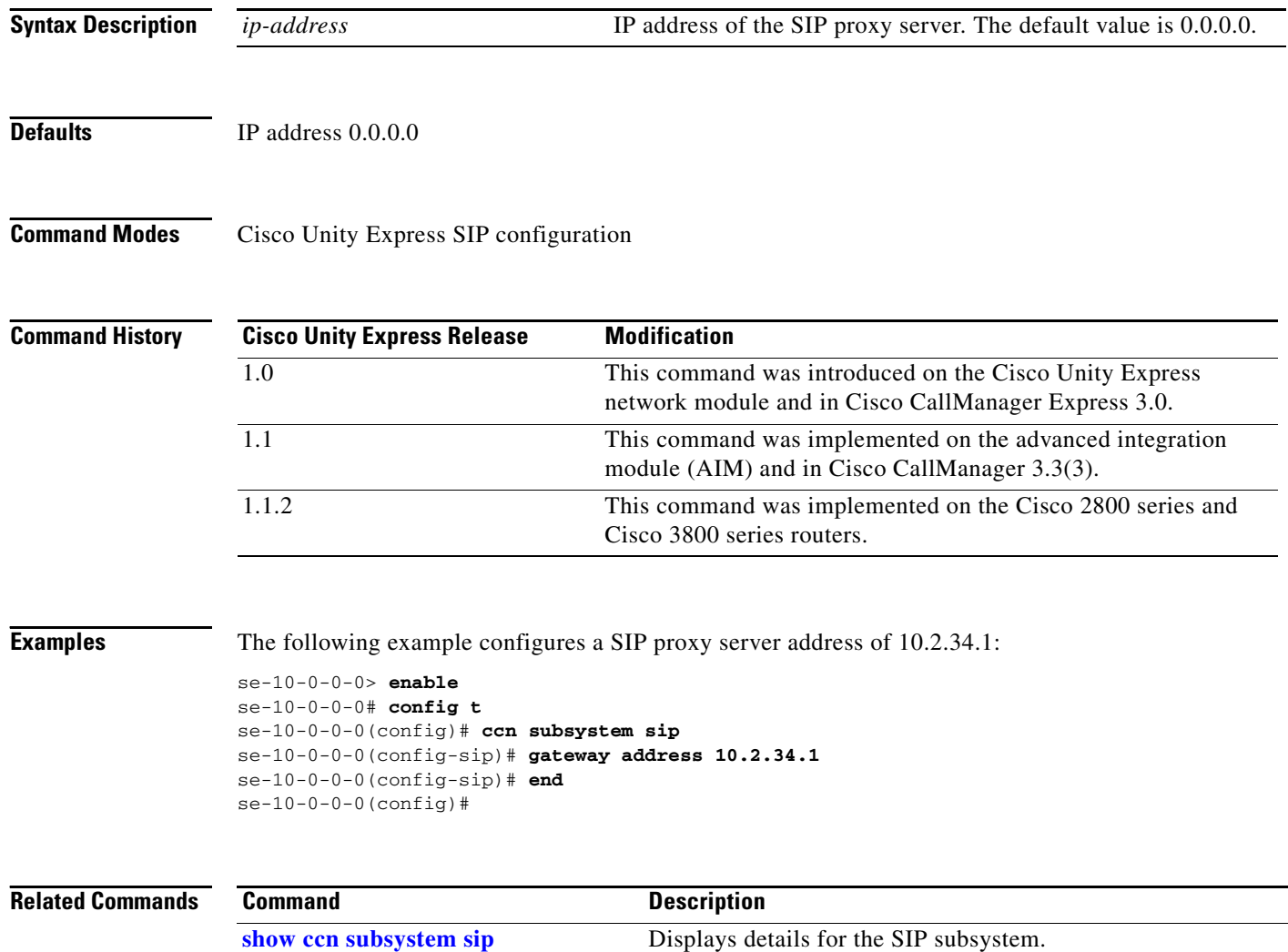

# <span id="page-86-0"></span>**gateway port (ccn subsystem sip)**

To configure the UDP or TCP port on the SIP proxy server, use the **gateway port** command in Cisco Unity Express SIP configuration mode. To remove the port, use the **no** form of this command.

**gateway port** *port-number*

**no gateway port**

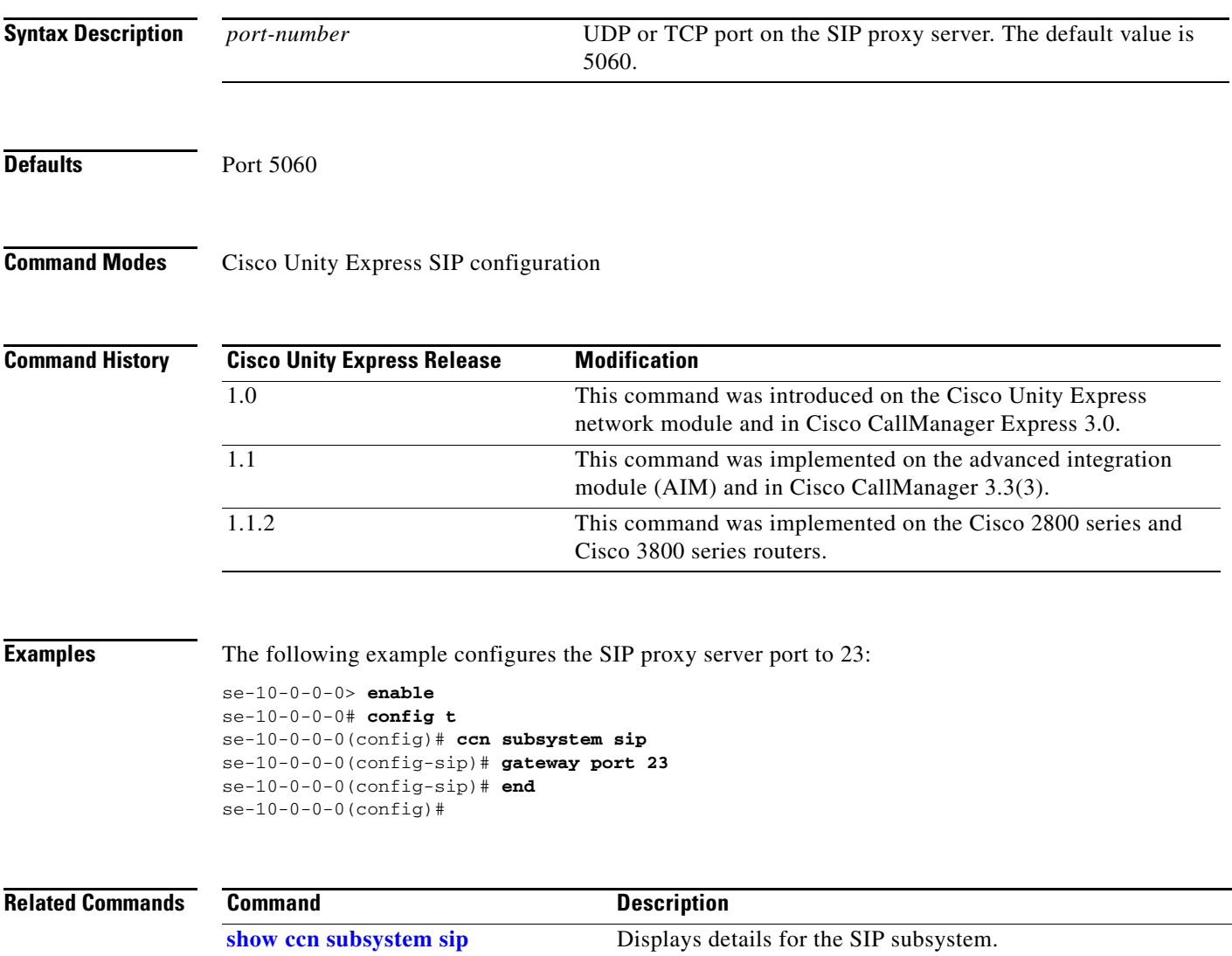

### <span id="page-87-0"></span>**groupname**

To configure a Cisco Unity Express group, use the **groupname** command in either Cisco Unity Express EXEC mode or configuration mode.

#### **EXEC Mode**

**groupname** *name* [**create** | **delete** | **description "***description"* | **fullname display "***full-name***"**]

#### **Configuration Mode**

**groupname** *name* [**create** | **member** *username* | **owner** *ownername* | **phonenumber** *phone-number* | **phonenumberE164** *full-number* | **privilege** *privilege-name*]

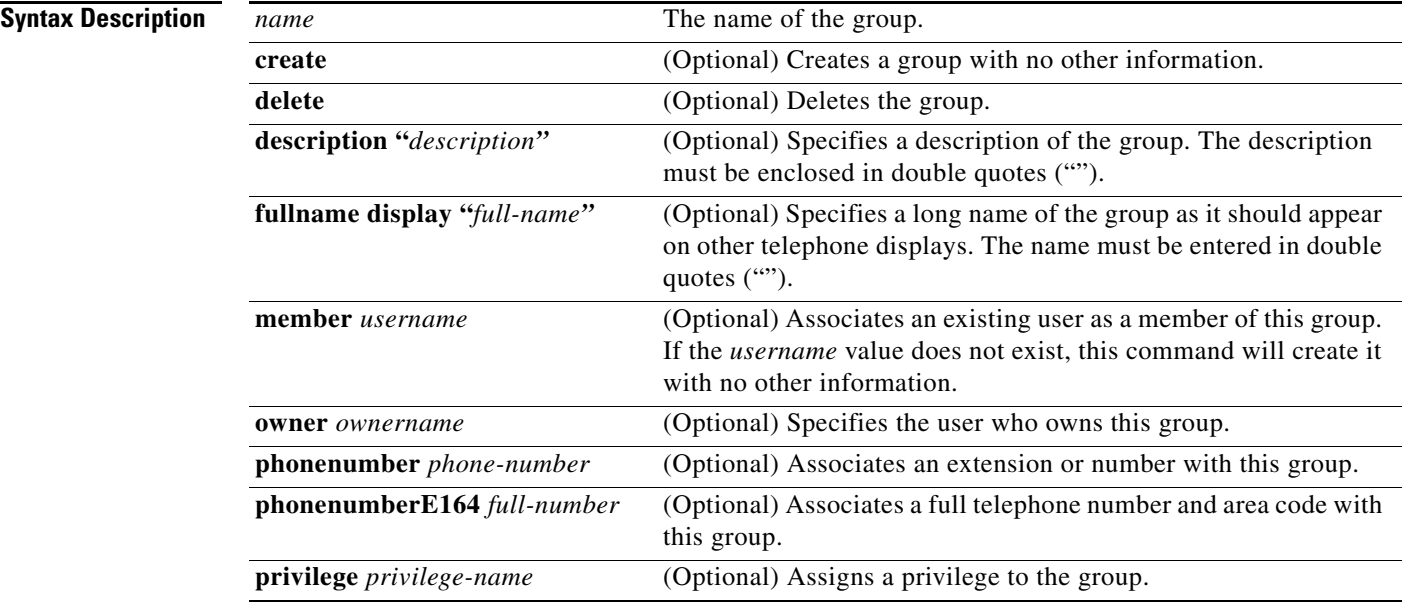

#### **Command Modes** Cisco Unity Express EXEC Cisco Unity Express configuration

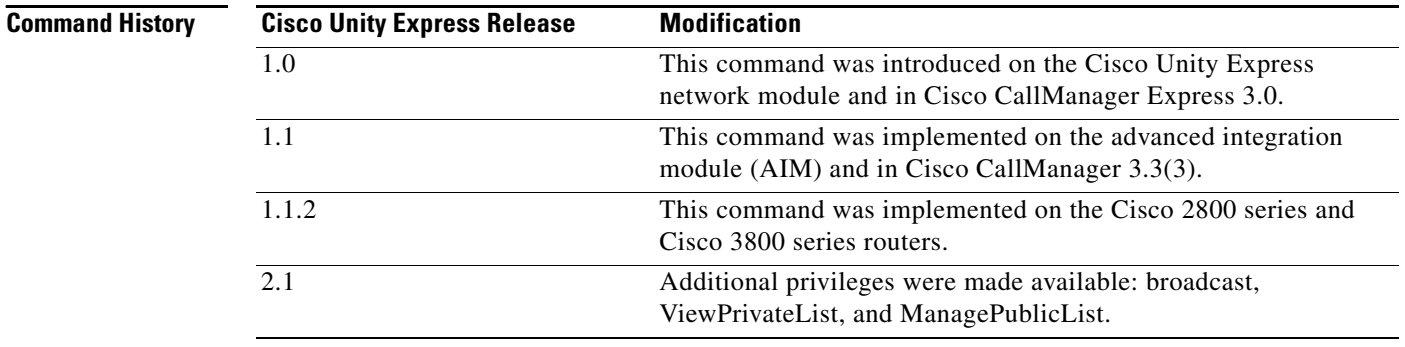

**Usage Guidelines** The EXEC version of the command stores the permitted information in Cisco Unity Express flash memory. If a problem with the disk occurs, this information is available so that the group members may access the group's voice mailbox.

> The configuration version of the command is stored in the Cisco Unity Express system configuration file. If a power outage or a system shutdown occurs, the group information can be retrieved.

Several privileges are available:

- **•** Superuser—An administrator, also called a *superuser*, has the capability, or privilege, of accessing all the configuration and maintenance functions, including the Administration via Telephone (AvT).
- ManagePrompts—The prompt management user has access to the AvT but not to any other administrative functions.
- Broadcast—The broadcast privilege permits the user to send broadcast messages across the network.
- **•** ManagePublicList—The ManagePublicList privilege permits the user to create and modify public distribution lists.
- **•** ViewPrivateList—The ViewPrivateList privilege allows the user to view another user's private distribution lists. The ViewPrivateList user can not modify or delete the private lists.

These privilege levels are assigned to a group, and any member of the group is granted the privilege rights. The software initialization process created an Administrator group from the imported users designated as administrators. Other groups can be created with these privileges. Assign users to an existing group using the CLI commands or the GUI option **Configuration > Users**.

To display the current list of privileges, use the **show privileges** command in Cisco Unity Express EXEC mode. Use the **show groups privileges** command to display the privileges assigned to each group.

### **Examples** The following example creates the group Sales with two members, one owner, and two privileges:

```
se-10-0-0-0> enable
se-10-0-0-0# groupname sales fullname display "Sales New York"
se-10-0-0-0# groupname sales description "Sales group in New York branch"
se-10-0-0-0# config t
se-10-0-0-0(config)# groupname sales phonenumber 50120
se-10-0-0-0(config)# groupname sales phonenumberE164 12225550120
se-10-0-0-0(config)# groupname sales member user4
se-10-0-0-0(config)# groupname sales member user5
se-10-0-0-0(config)# groupname sales owner user6
se-10-0-0-0(config)# groupname sales privilege broadcast
se-10-0-0-0(config)# groupname sales privilege ManagePublicList
se-10-0-0-0(config)# exit
```
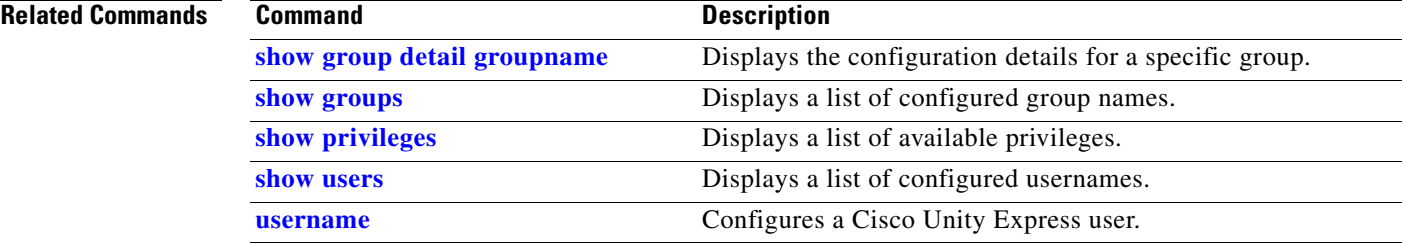

H

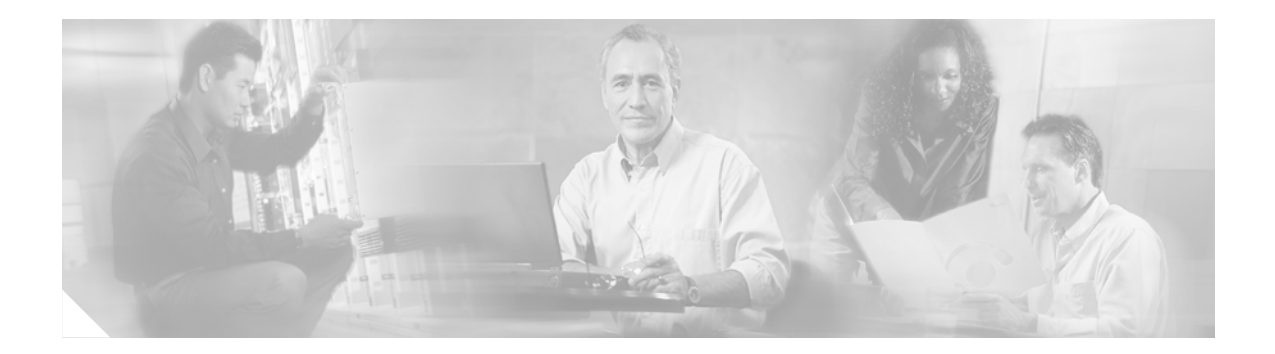

# **H**

**[hostname](#page-91-0)**

Ξ

### <span id="page-91-1"></span><span id="page-91-0"></span>**hostname**

To configure the hostname for the Cisco Unity Express applications, use the **hostname** command in Cisco Unity Express configuration mode. To change the hostname to the default hostname, use the **no** form of this command.

**hostname** *hostname*

**no hostname** *hostname*

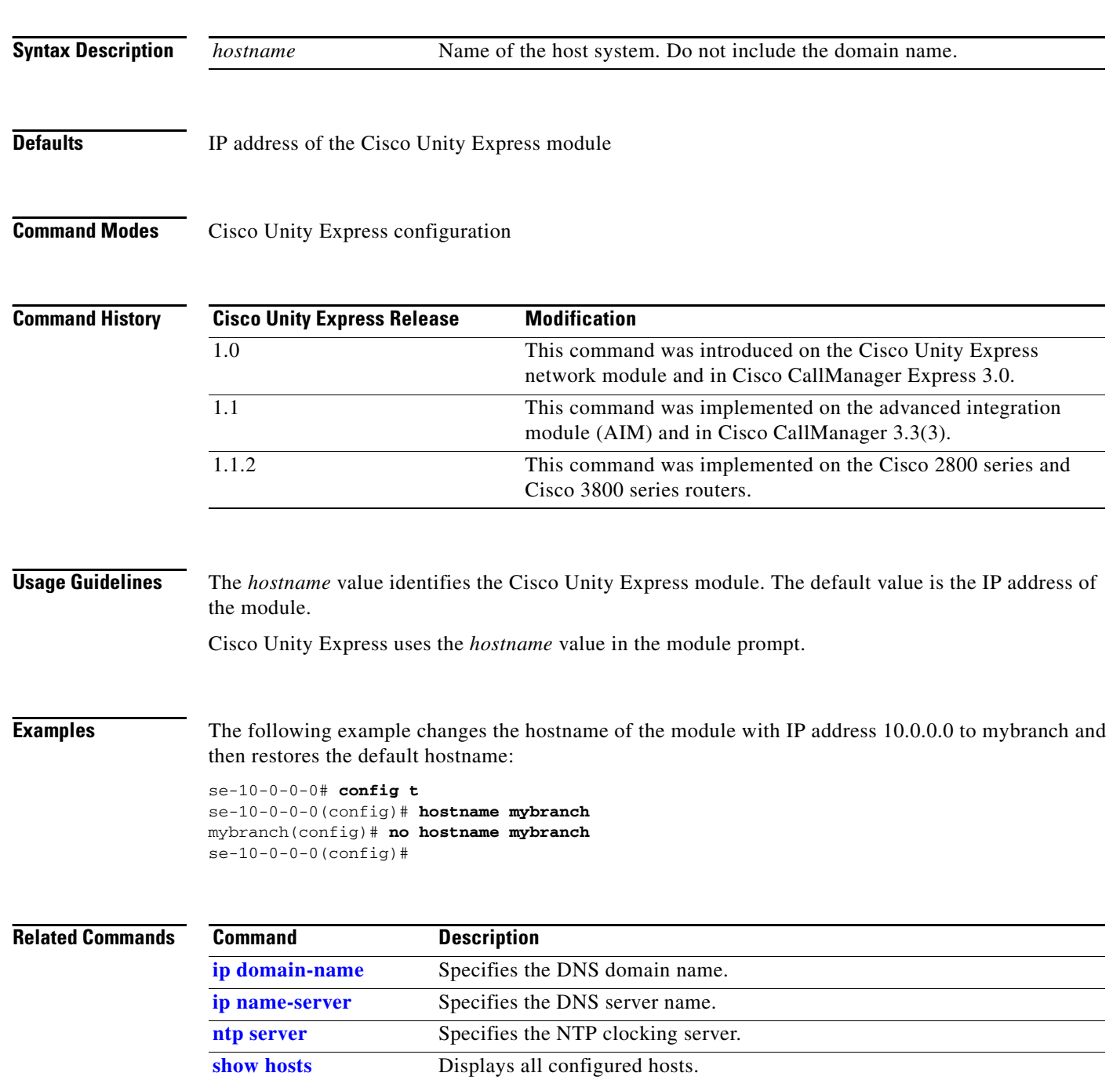

П

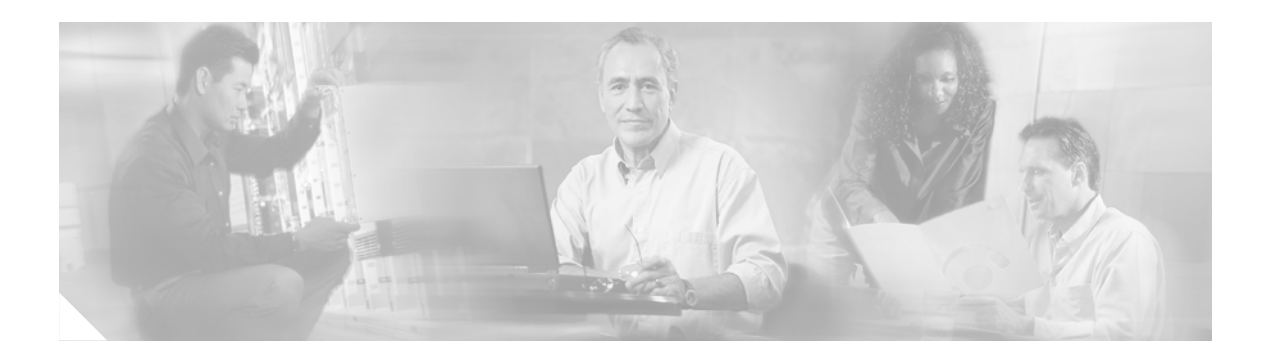

**[idletimeout \(ccn trigger jtapi\)](#page-93-0) [idletimeout \(ccn trigger sip\)](#page-94-0) [ip domain-name](#page-95-1) [ip name-server](#page-96-1)**

**I**

# <span id="page-93-0"></span>**idletimeout (ccn trigger jtapi)**

To specify the number of milliseconds to wait for a caller's response before the call is disconnected, use the **idletimeout** command in Cisco Unity Express CCN configuration trigger mode.

**idletimeout** *milliseconds*

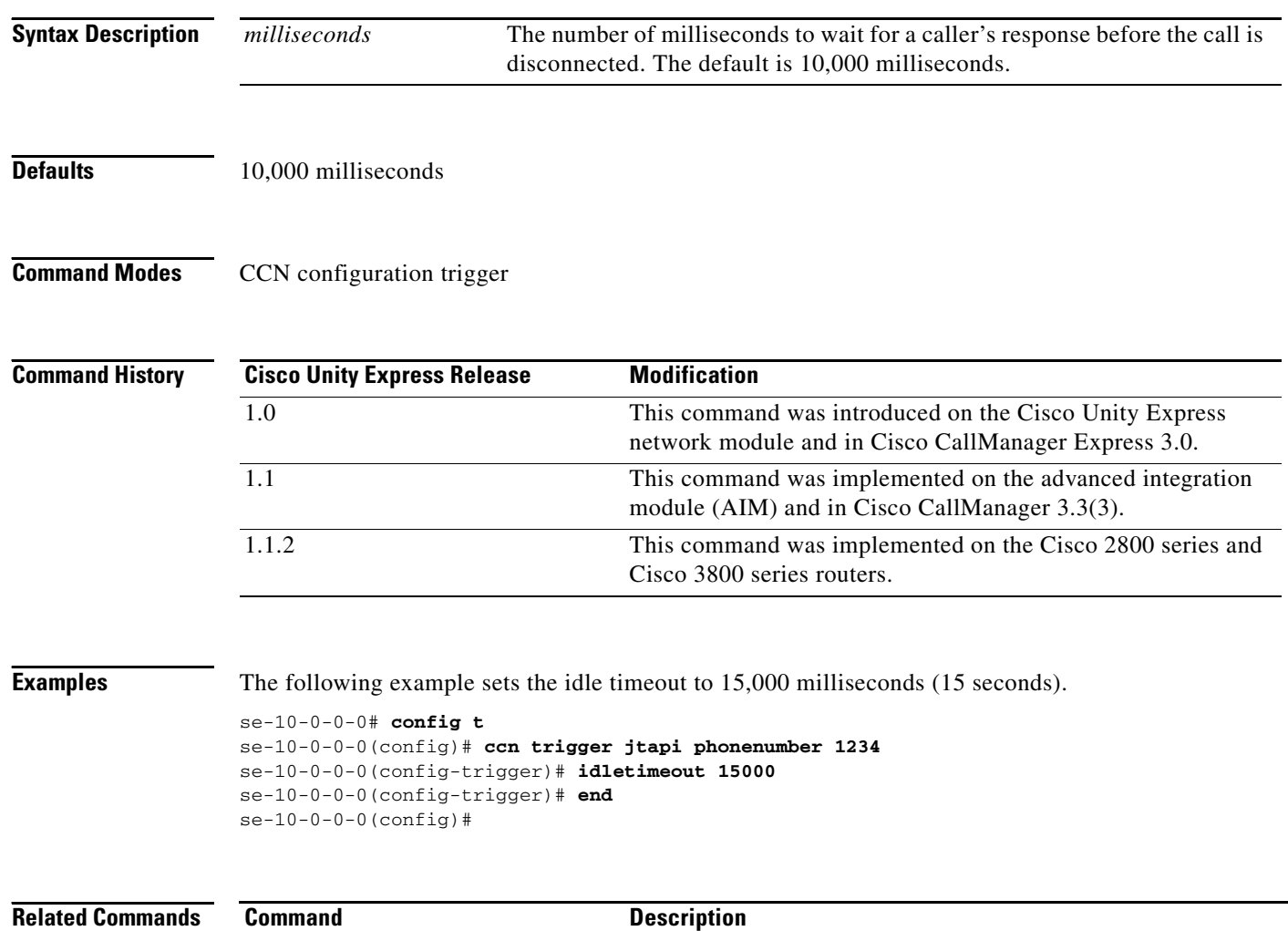

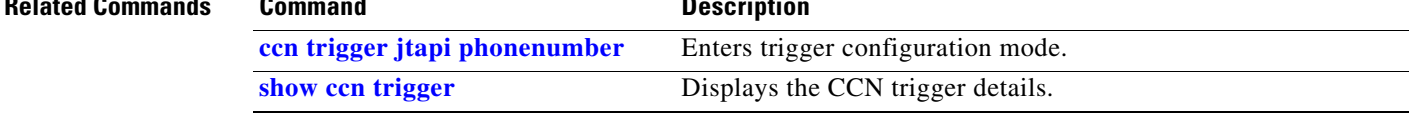

 $\blacksquare$ 

# <span id="page-94-0"></span>**idletimeout (ccn trigger sip)**

To specify the number of milliseconds to wait for a caller's response before the call is disconnected, use the **idletimeout** command in Cisco Unity Express CCN configuration trigger mode.

**idletimeout** *milliseconds*

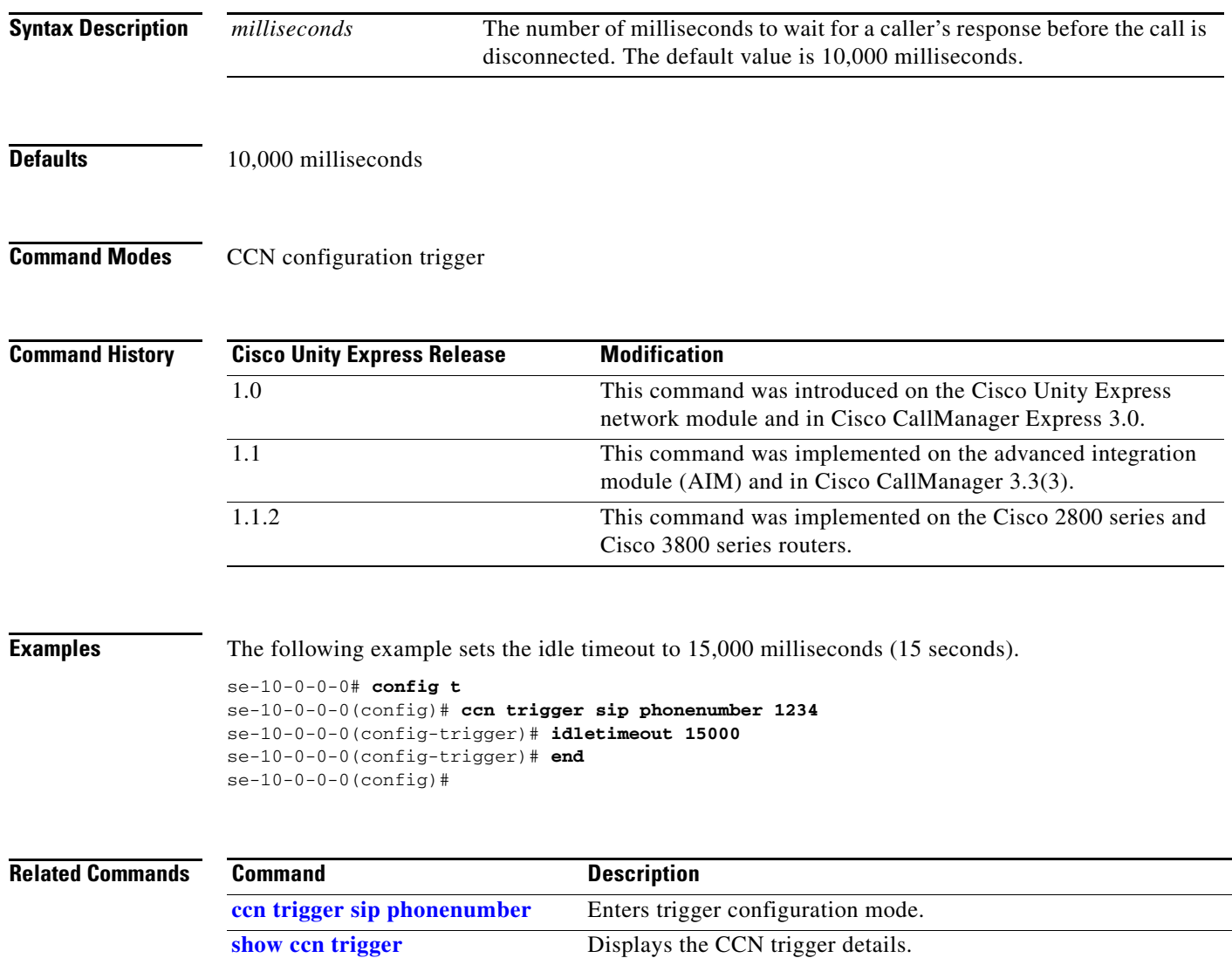

# <span id="page-95-1"></span><span id="page-95-0"></span>**ip domain-name**

To configure the domain name server (DNS) domain name, use the **ip domain-name** command in Cisco Unity Express configuration mode. To delete the domain name, use the **no** form of this command.

**ip domain-name** *dns-server-domain-name*

**no ip domain-name**

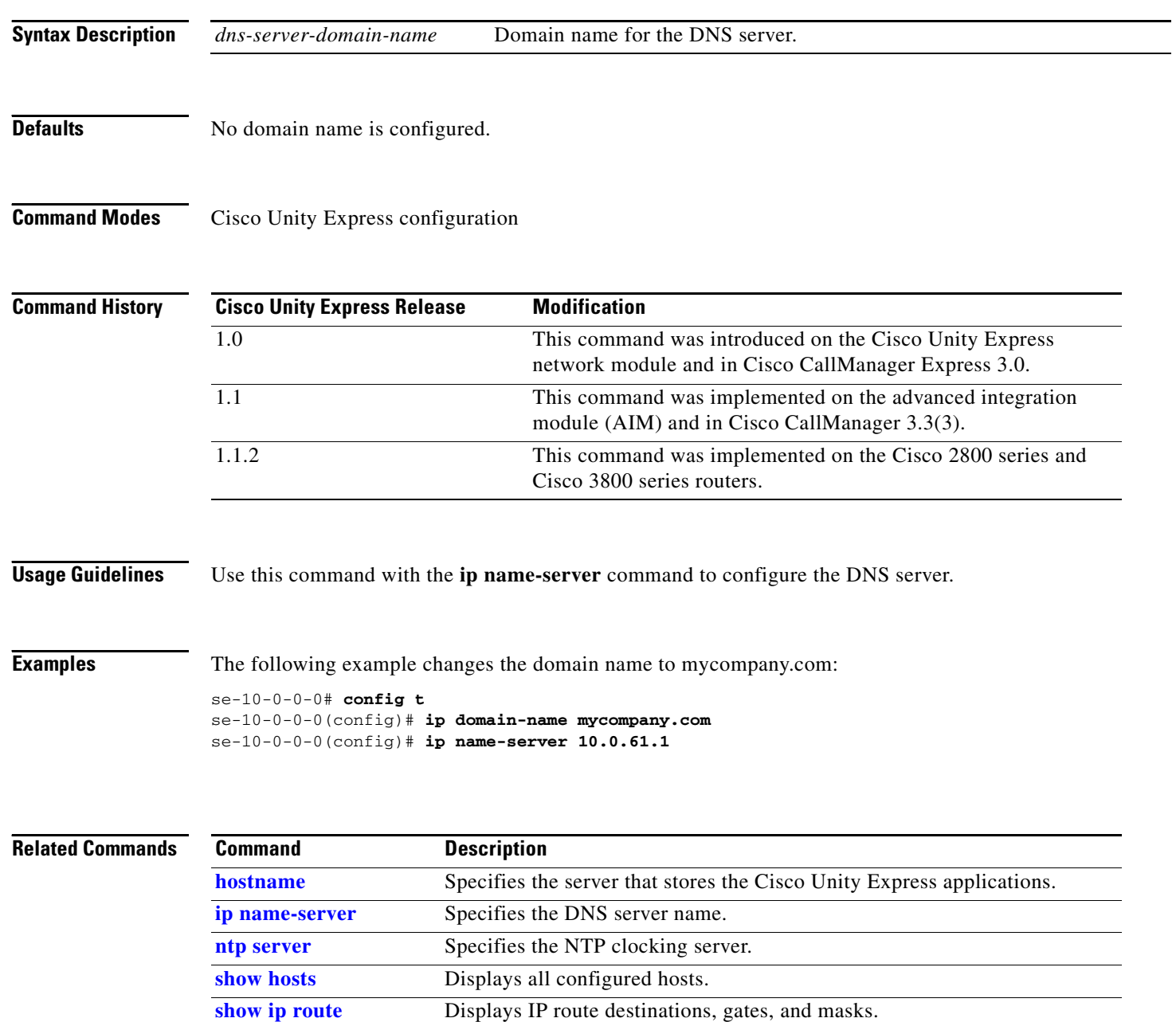

Ξ

## <span id="page-96-1"></span><span id="page-96-0"></span>**ip name-server**

**I**

To configure the IP address of the domain name server (DNS), use the **ip name-server** command in Cisco Unity Express configuration mode. To delete the name server, use the **no** form of this command.

**ip name-server** *ip-address* [*ip-address*] [*ip-address*] [*ip-address*]

**no ip name-server** *ip-address*

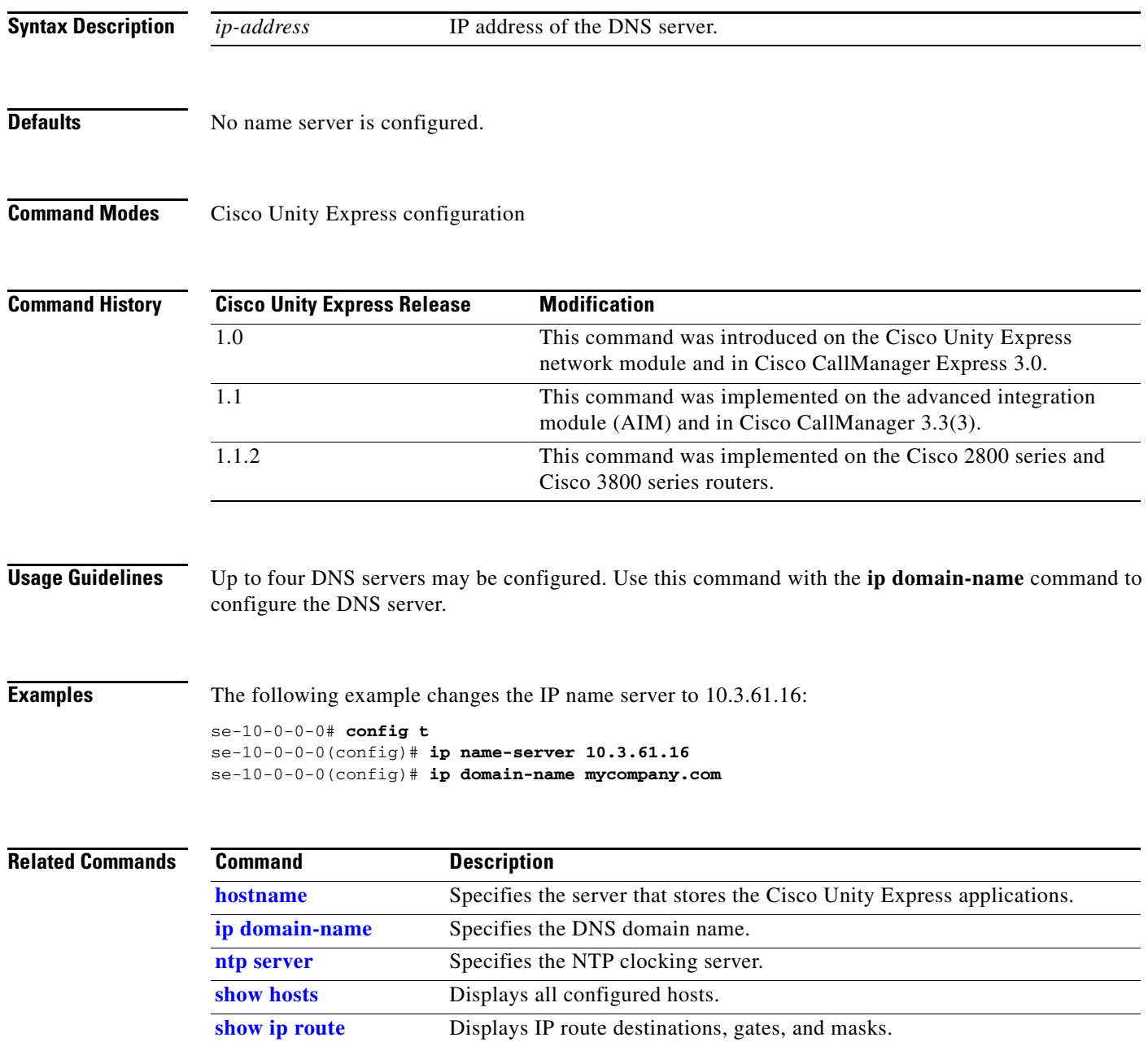

 **ip name-server**

H

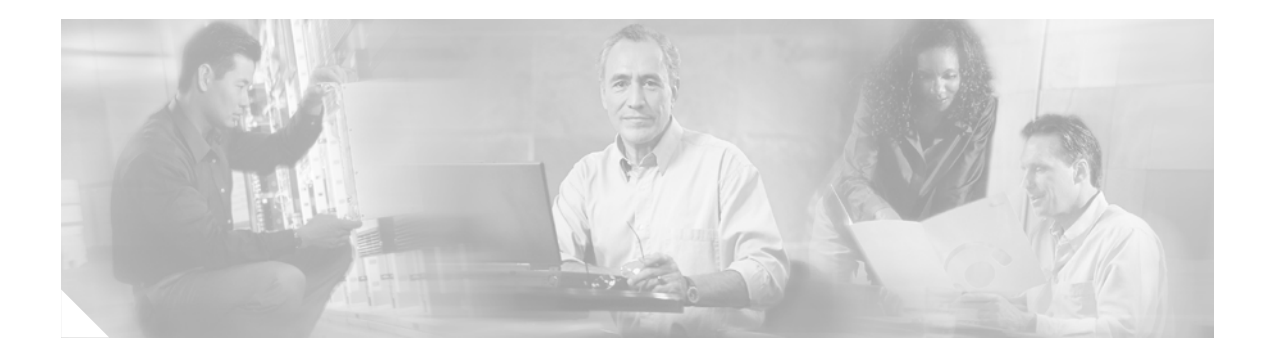

## **L**

**[list name](#page-99-0)**

**[list number delete](#page-101-0)**

**[list number description](#page-102-0)**

**[list number member](#page-103-0)**

**[list number owner](#page-105-0)**

**[locale \(ccn trigger jtapi\)](#page-107-0)**

**[locale \(ccn trigger sip\)](#page-108-0)**

**[log console](#page-109-0)**

**[log console monitor](#page-111-0)**

**[log server](#page-112-0)**

**[log trace boot](#page-113-0)**

**[log trace buffer save](#page-114-0)**

# <span id="page-99-0"></span>**list name**

To create a public distribution list, use the **list name** command in Cisco Unity Express configuration mode. This command does not have a **no** form.

**list name** *list-name* **number** *list-number* **create**

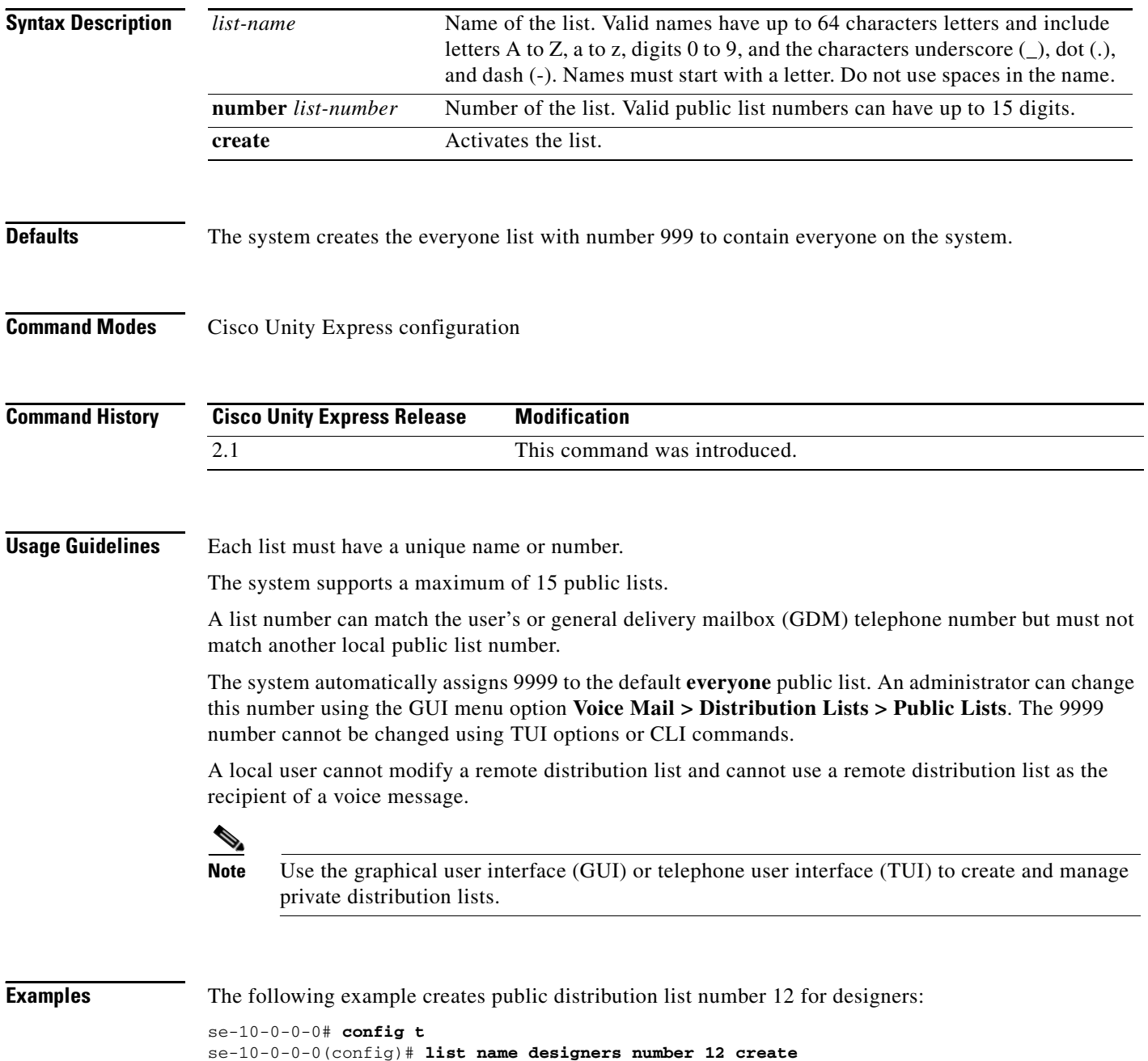

se-10-0-0-0(config)# **exit**

### **Related Comman**

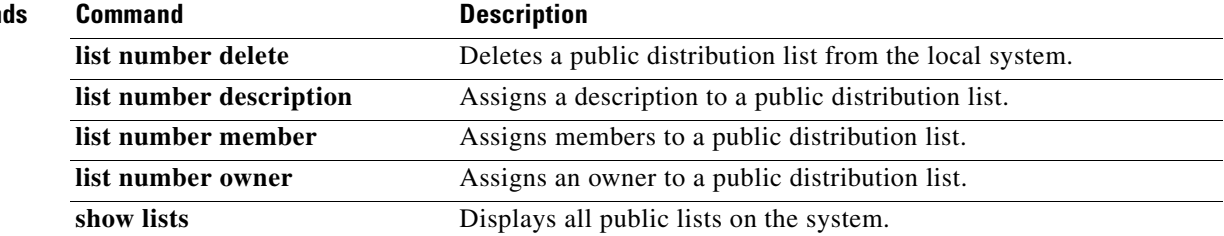

# <span id="page-101-0"></span>**list number delete**

To delete a public distribution list from the local system, use the **list number delete** command in Cisco Unity Express configuration mode. This command does not have a **no** form.

**list number** *list-number* **delete**

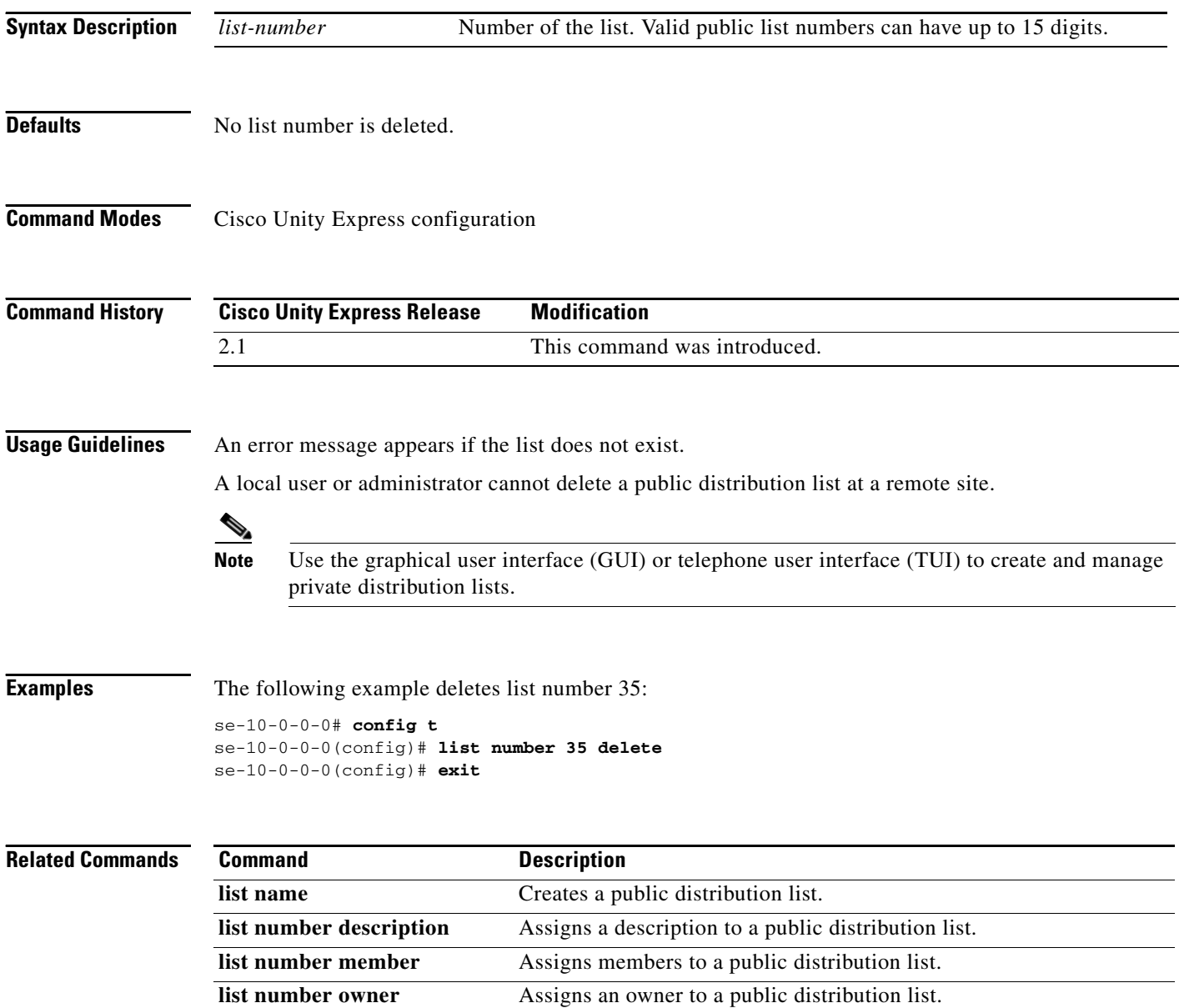

**show lists** Displays all public lists on the system.

П

 $\sim$ 

# <span id="page-102-0"></span>**list number description**

To add a description to a public distribution list, use the **list number** description command in Cisco Unity Express configuration command. To delete the description, use the **no** form of this command.

**list number** *list-number* **description** *description*

**no list number** *list-number* **description** *description*

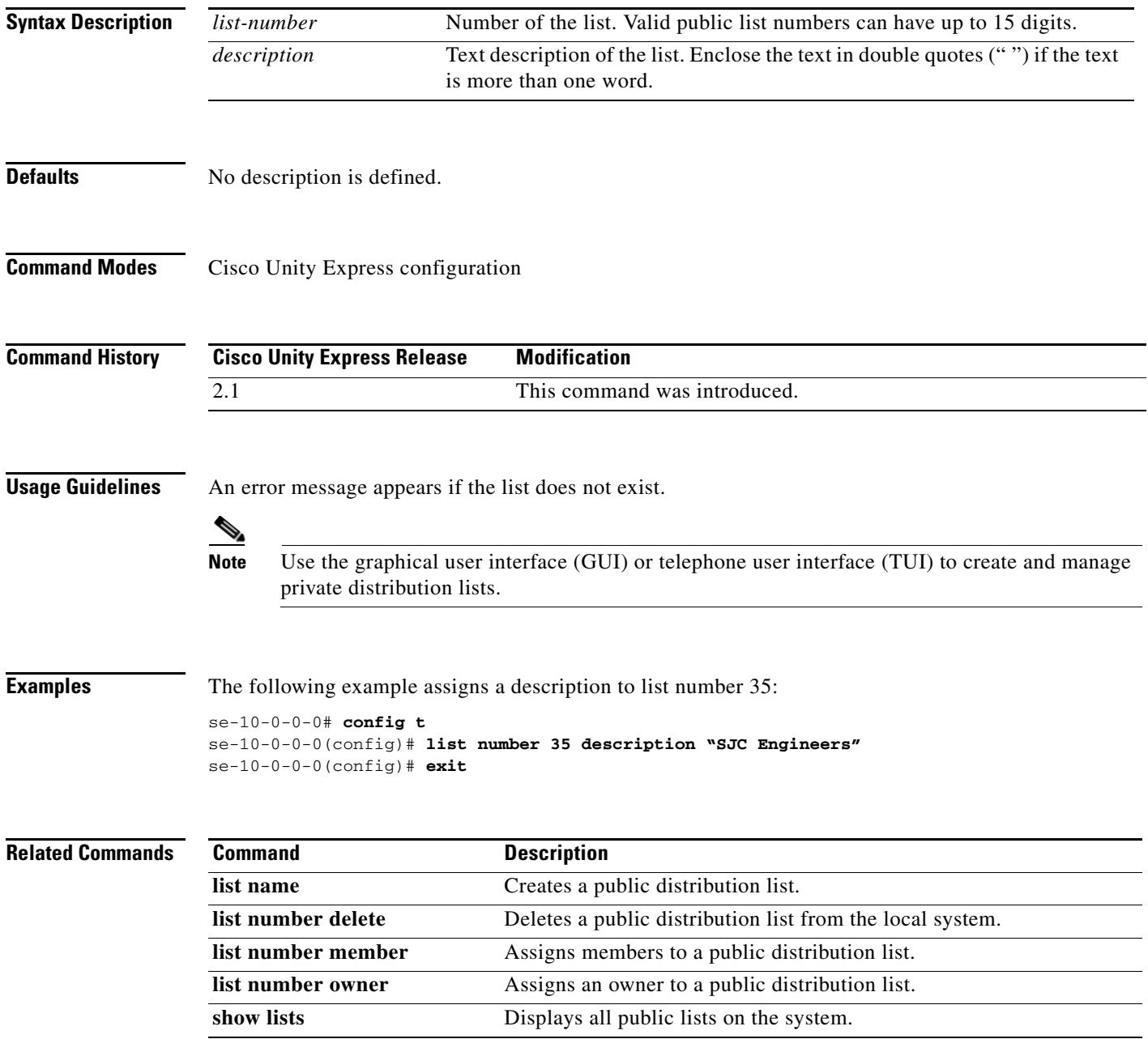

# <span id="page-103-0"></span>**list number member**

To add members to a public distribution list, use the **list number membe**r command in Cisco Unity Express configuration mode. To delete the user from the list, use the **no** form of this command.

**list number** *list-number* **member** {*member-name* | *extension*} **type** {**group** | **user** | **gdm** | **list** | **remote** | **blind**}

**no list number** *list-number* **member** {*member-name* | *extension*} **type** {**group** | **user** | **gdm** | **list** | **remote** | **blind**}

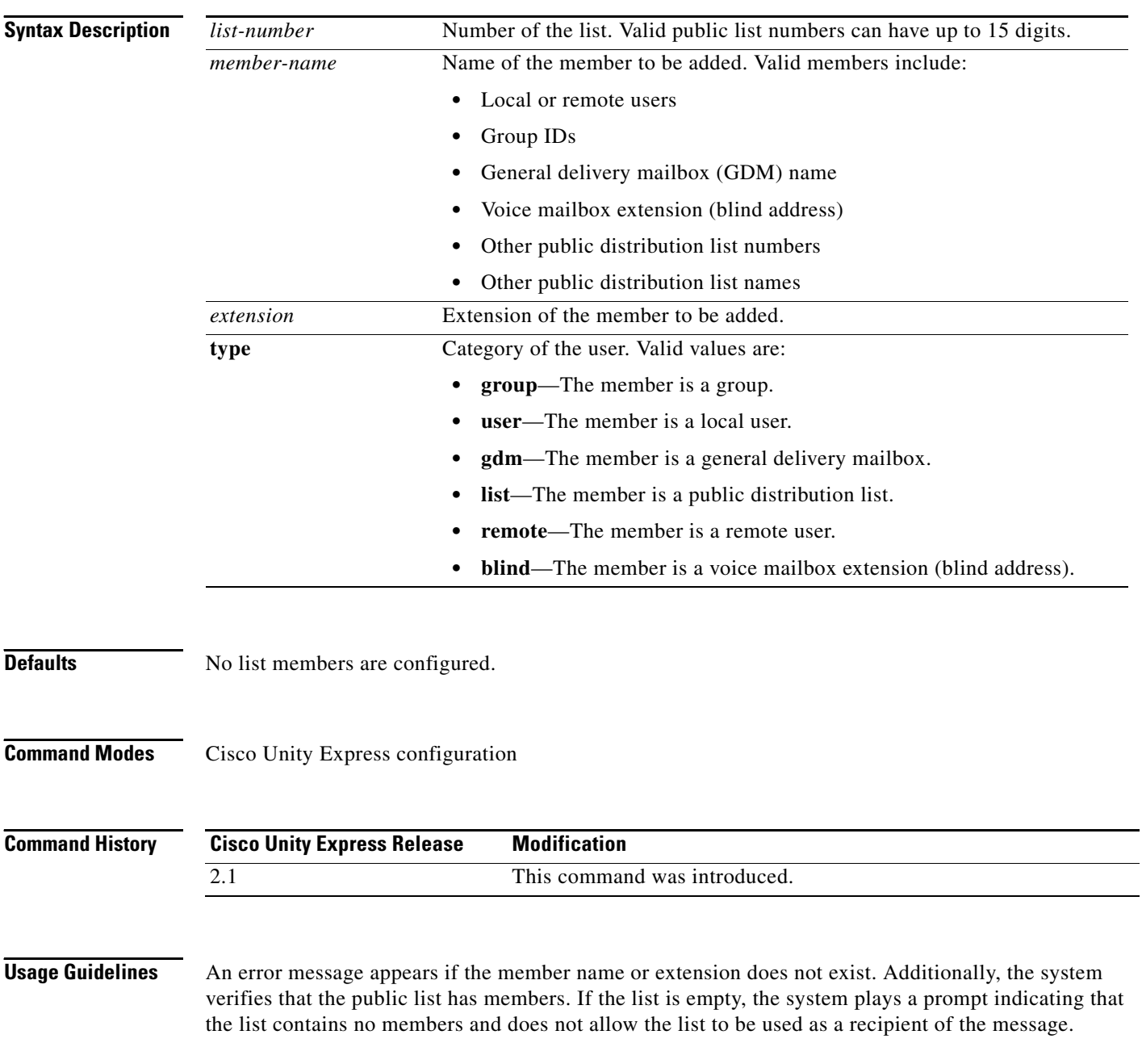

П

The maximum number of public list members is 1000 for the system. An error message appears if a new member would exceed the maximum.

A remote user that is statically configured on the local system can be a member of a distribution list. However, that remote user cannot own a distribution list on the local system.

A private list cannot be a member of a public list.

Recursive distribution lists are permitted; for example, list A can be a member of list B and list B can be a member of list A.

To use a blind address, specify the location ID and extension of the blind address. The system verifies the location ID and extension length.

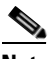

**Note** Use the graphical user interface (GUI) or telephone user interface (TUI) to create and manage private distribution lists.

**Examples** The following example assigns members to list number 35:

```
se-10-0-0-0# config t
se-10-0-0-0(config)# list number 35 member asmith type user
se-10-0-0-0(config)# list number 35 member cbaker type user
se-10-0-0-0(config)# list number 35 member supervisors type group
se-10-0-0-0(config)# list number 35 member sales type gdm
se-10-0-0-0(config)# list number 35 member project3 type list
se-10-0-0-0(config)# list number 35 member bjones type remote
se-10-0-0-0(config)# list number 35 member nyc72222 type blind
se-10-0-0-0(config)# exit
```
The following examples delete members from list number 35:

#### se-10-0-0-0# **config t**

```
se-10-0-0-0(config)# no list number 35 member asmith type user
se-10-0-0-0(config)# no list number 35 member sales type gdm
se-10-0-0-0(config)# exit
```
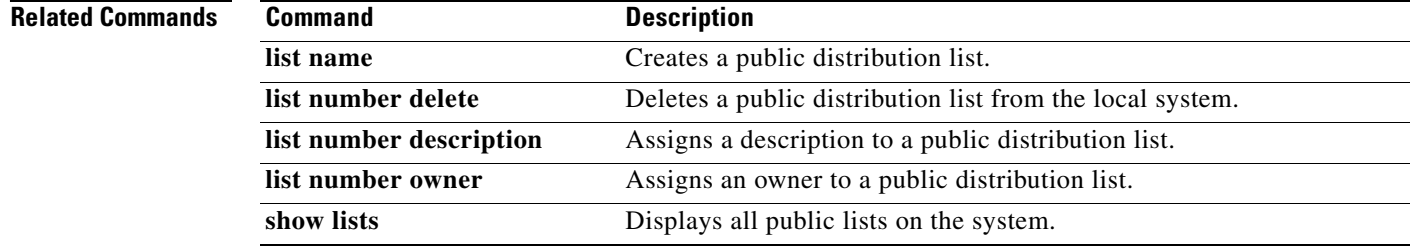

 $\mathbf{I}$ 

# <span id="page-105-0"></span>**list number owner**

To assign an owner to a public distribution list, use the **list number owner** command in Cisco Unity Express configuration mode. To delete the list owner, use the **no** form of this command.

**list number** *list-number* **owner** *owner-ID*

**no list number** *list-number* **owner** *owner-ID*

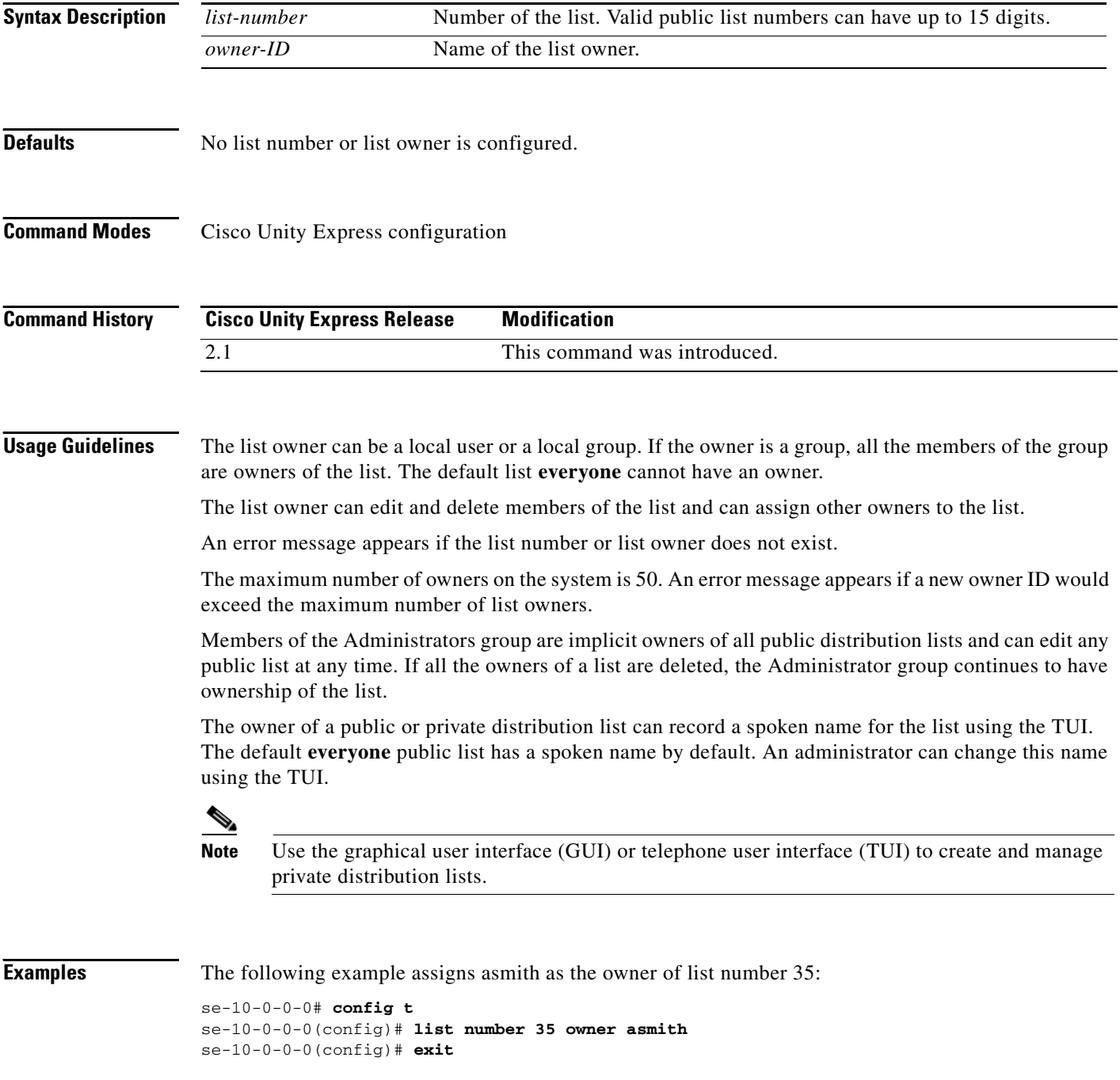

 $\blacksquare$ 

The following example deletes the owner of list 35:

```
se-10-0-0-0# config t
se-10-0-0-0(config)# no list number 35 owner asmith
se-10-0-0-0(config)# exit
```
### **Related Commands**

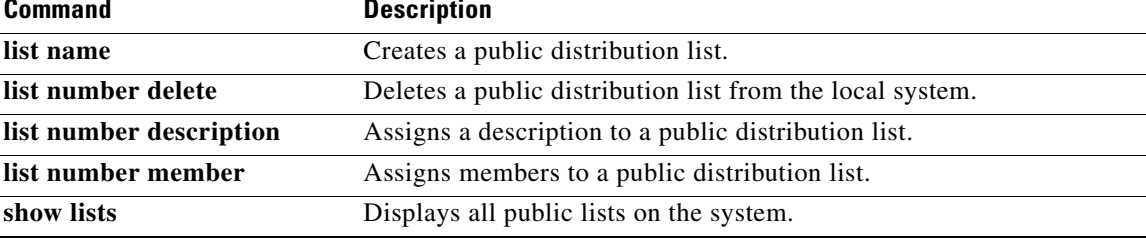

# <span id="page-107-0"></span>**locale (ccn trigger jtapi)**

To specify the language used for the prompts that are heard by the caller when a JTAPI trigger is activated, use the **locale** command in Cisco Unity Express CCN configuration trigger mode. To set the language to the system default, use the no form of this command.

**locale** *xx\_YY*

**no locale**

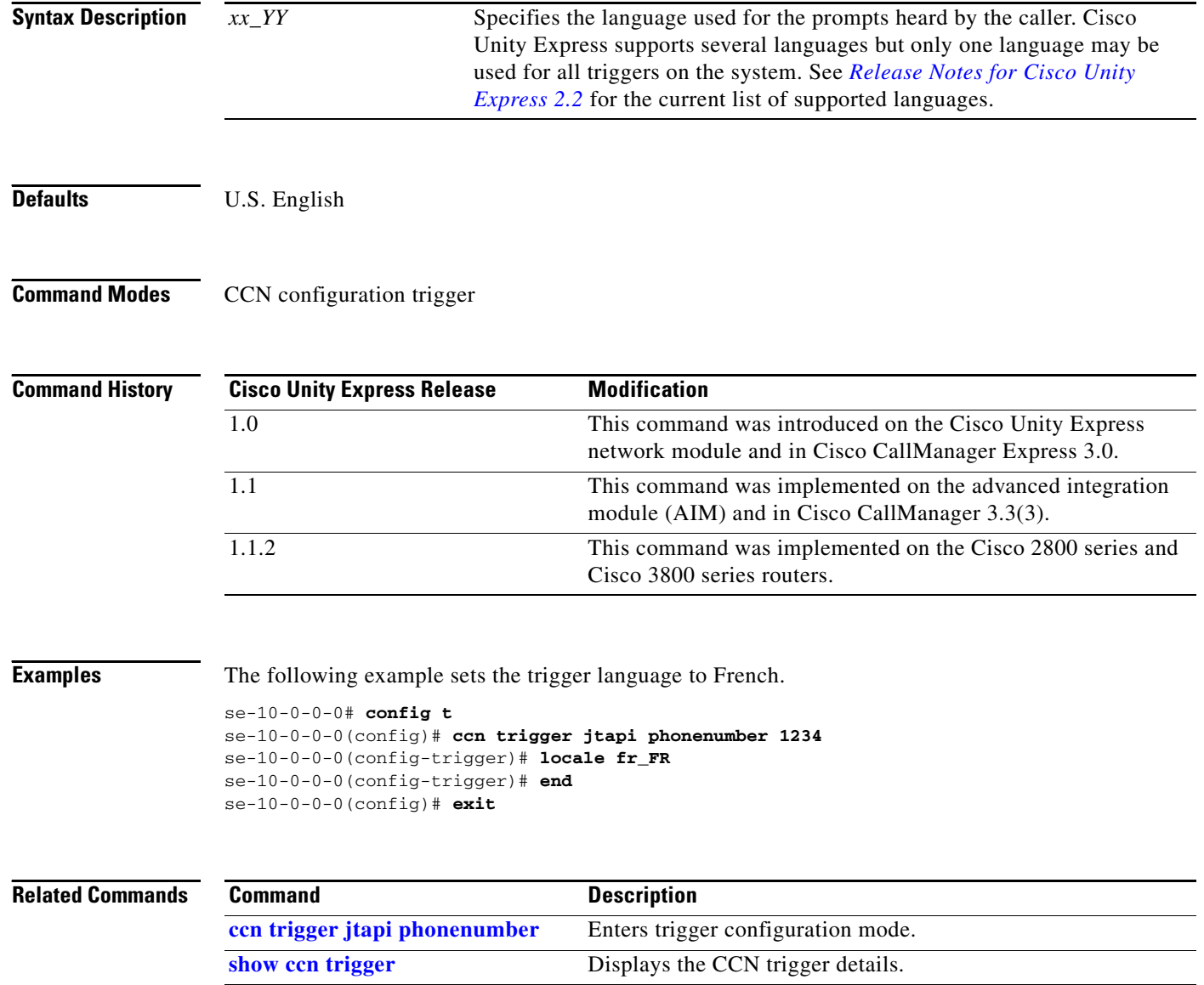
# **locale (ccn trigger sip)**

To specify the language used for the SIP system prompts that are heard by the caller when a SIP trigger is activated, use the **locale** command in Cisco Unity Express CCN configuration trigger mode. To set the language to the system defaults, use the **no** form of this command .

**locale** *xx\_YY*

**no locale**

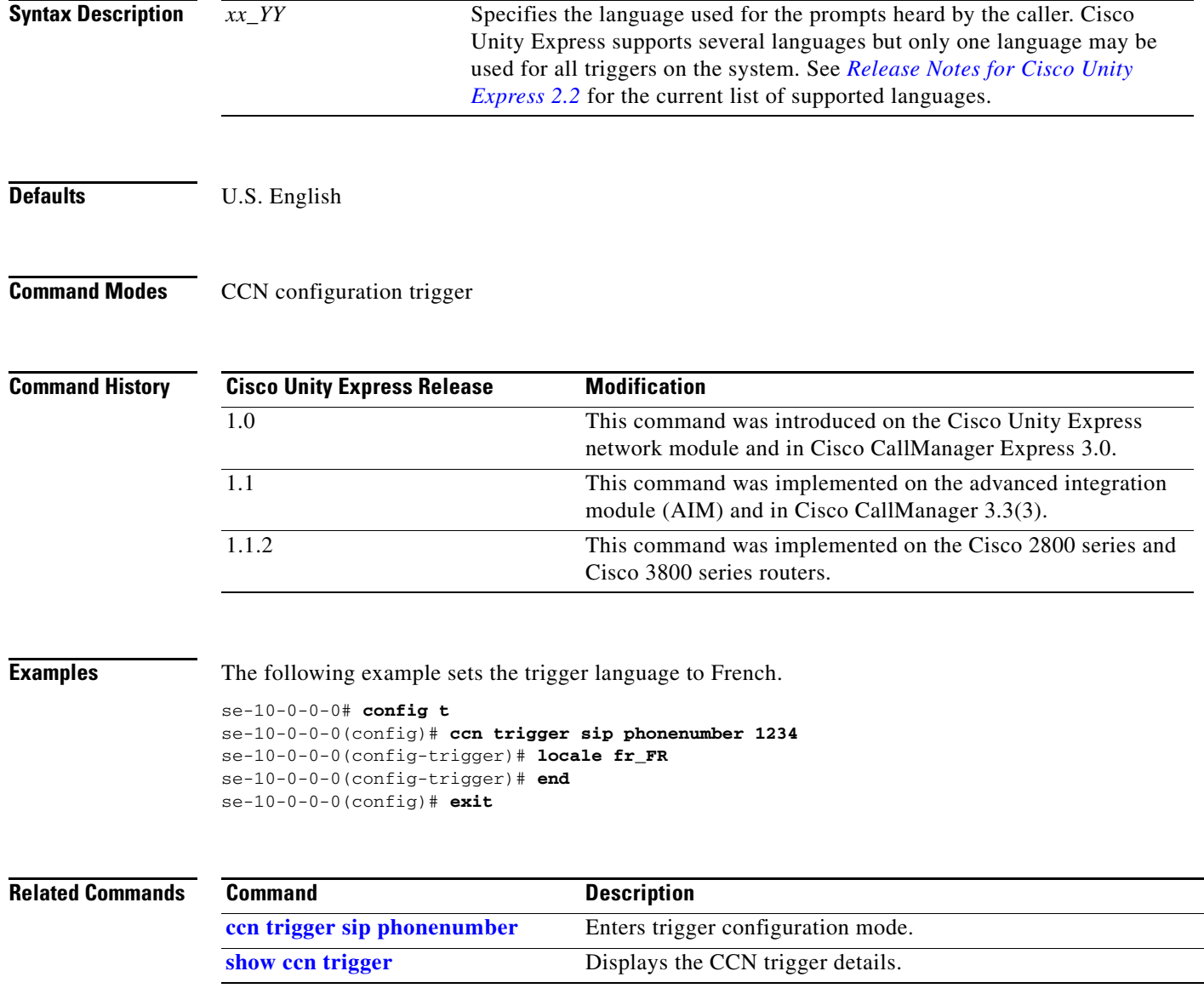

## **log console**

To configure the types of messages to be displayed on the console, use the **log console** command in Cisco Unity Express configuration mode. To stop messages from displaying, use the **no** form of this command.

**log console** {**errors** | **info** | **warning**}

**no log console** {**errors** | **info** | **warning**}

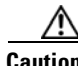

**Caution** This command generates many screen messages that scroll down the screen until you turn off the display. Seeing the prompt to turn off the display may be difficult. Pressing CTRL-c does not work for this command.

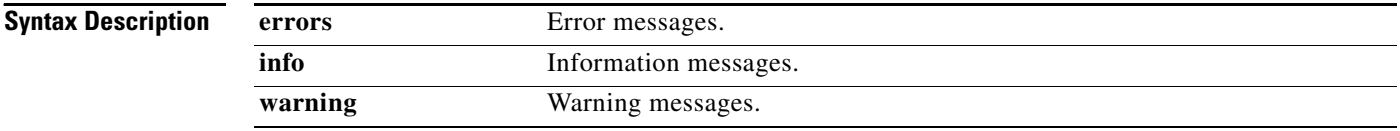

**Defaults** Only fatal error messages are displayed.

**Command Modes** Cisco Unity Express configuration

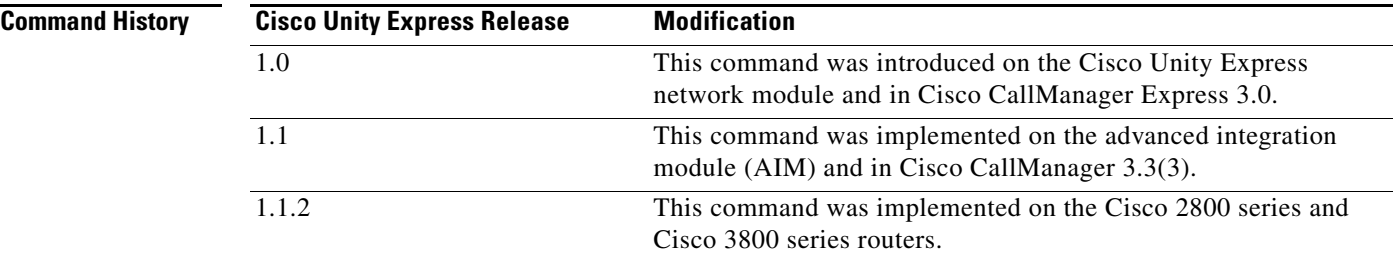

**Usage Guidelines** The messages on the console display are also saved in the messages.log file. These messages can be used for debugging purposes.

**Examples** The following example configures error messages to be displayed on the console:

se-10-0-0-0# **config t** se-10-0-0-0(config)# **log console errors** se-10-0-0-0(config)# **exit**

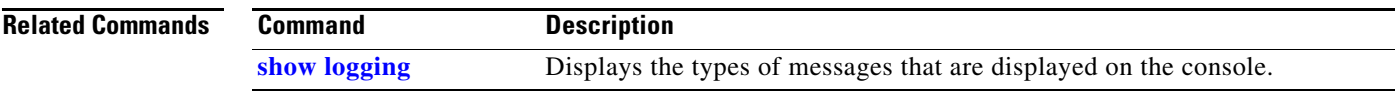

## **log console monitor**

To display system messages on the console, use the **log console monitor** command in Cisco Unity Express configuration mode. To stop messages from displaying, use the **no** form of this command.

**log console monitor** {*module* | *entity* | *activity*}

**no log console monitor** {*module* | *entity* | *activity*}

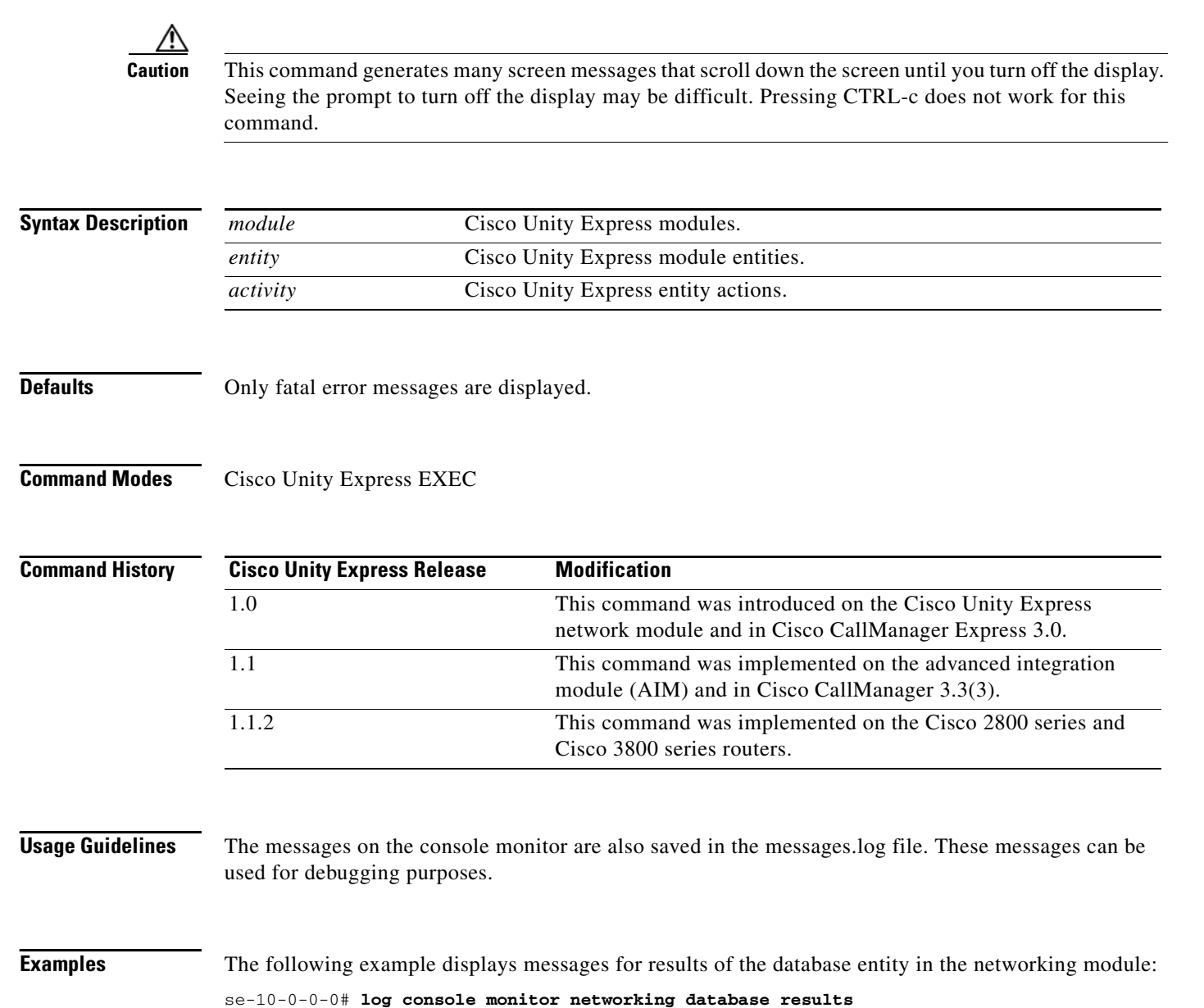

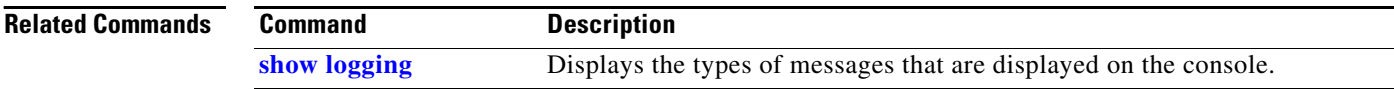

## **log server**

To configure an external server for saving log messages, use the **log server** command in Cisco Unity Express configuration mode. To delete the log server, use the **no** form of this command.

**log server address** {*ip-address* | *hostname*}

**no log server address** {*ip-address* | *hostname*}

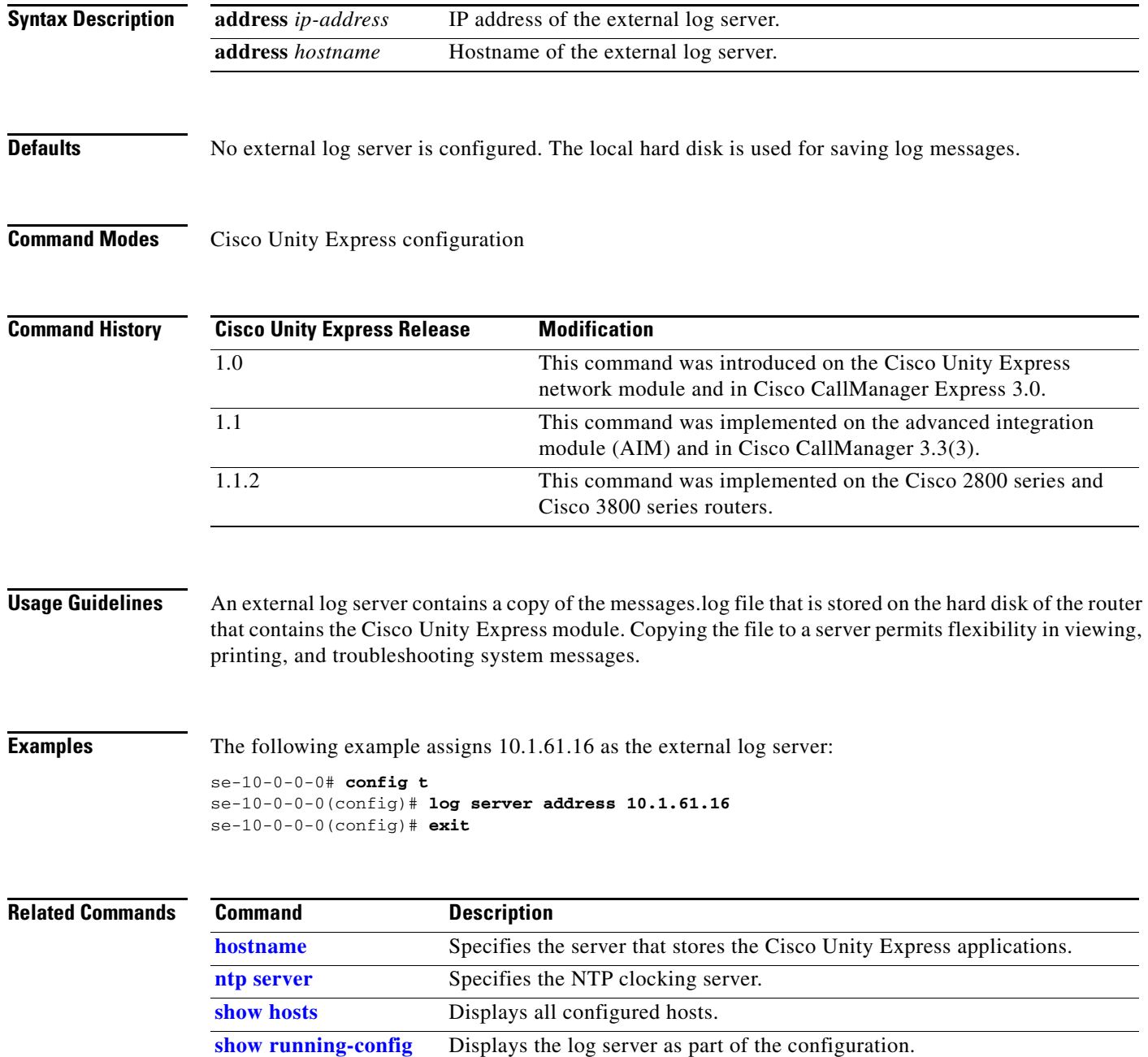

## **log trace boot**

To save the trace configuration upon rebooting, use the **log trace boot** command in Cisco Unity Express EXEC mode.

**log trace boot**

**Syntax Description** This command has no arguments or keywords.

**Command Modes** Cisco Unity Express EXEC

**Command History Cisco Unity Express Release Modification** 1.1 This command was introduced on the Cisco Unity Express network module (NM), advanced integration module (AIM), and in Cisco CallManager Express 3.3(3). 1.1.2 This command was implemented on the Cisco 2800 series and Cisco 3800 series routers.

## **Usage Guidelines** The current trace configuration is lost upon reboot because tracing is CPU intensive. To ensure that the current trace configuration is saved when the CUE module is rebooted, use the **log trace boot** command.

**Examples** The following example illustrates the **log trace boot** command: se-10-0-0-0# **log trace boot**

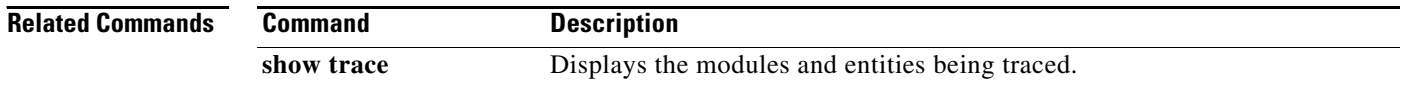

## **log trace buffer save**

To save the current trace information, use the **log trace buffer save** command in Cisco Unity Express EXEC mode. To turnoff the log trace, use the **no** form of this command.

**log trace buffer save**

**no log trace buffer** 

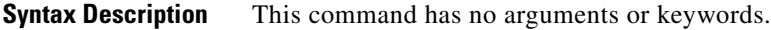

**Command Modes** Cisco Unity Express EXEC

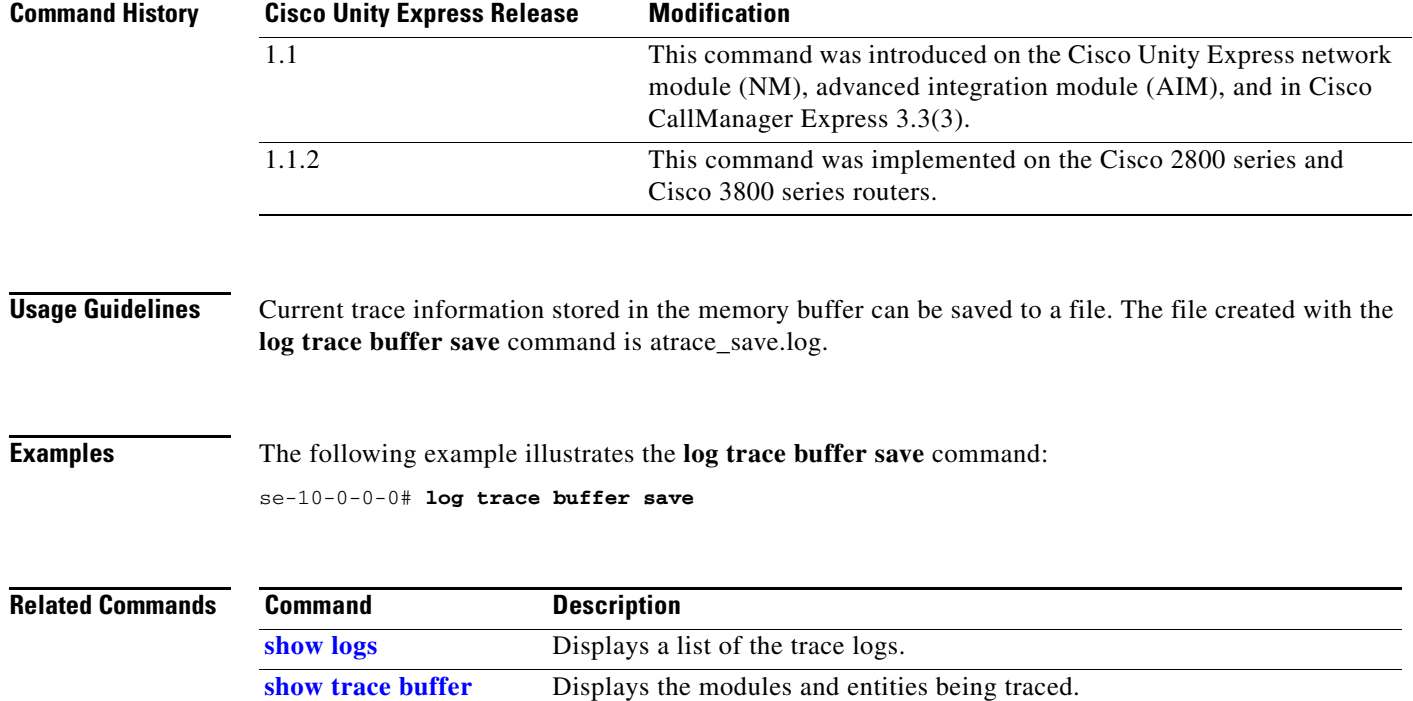

H

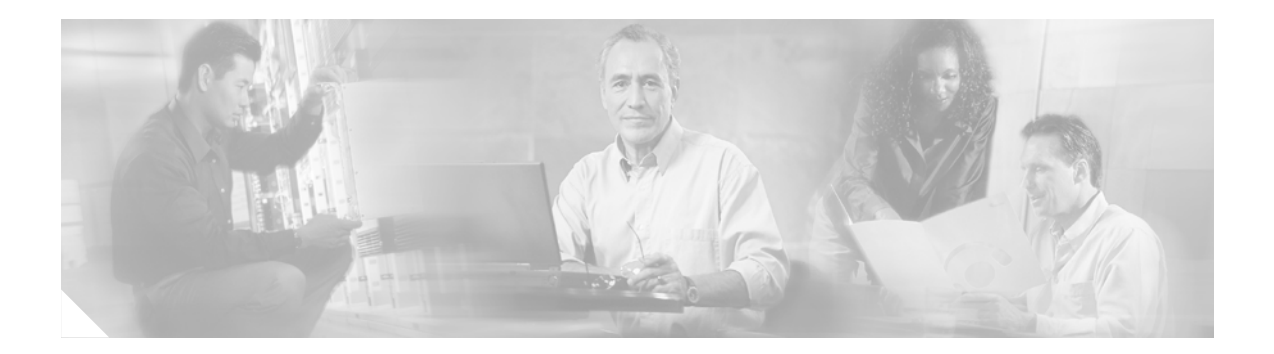

# **M**

**[maxsessions \(ccn application\)](#page-117-0) [maxsessions \(ccn trigger jtapi\)](#page-118-0) [maxsessions \(ccn trigger sip\)](#page-119-0) [maxsteps \(ccn engine\)](#page-120-0) [mwi refresh](#page-121-0)**

# <span id="page-117-0"></span>**maxsessions (ccn application)**

To specify the maximum number of users who can access an application simultaneously, use the **maxsessions** command in Cisco Unity Express configuration application mode. To set the number to 0, use the **no** form of this command.

**maxsessions** *number*

**no maxsessions**

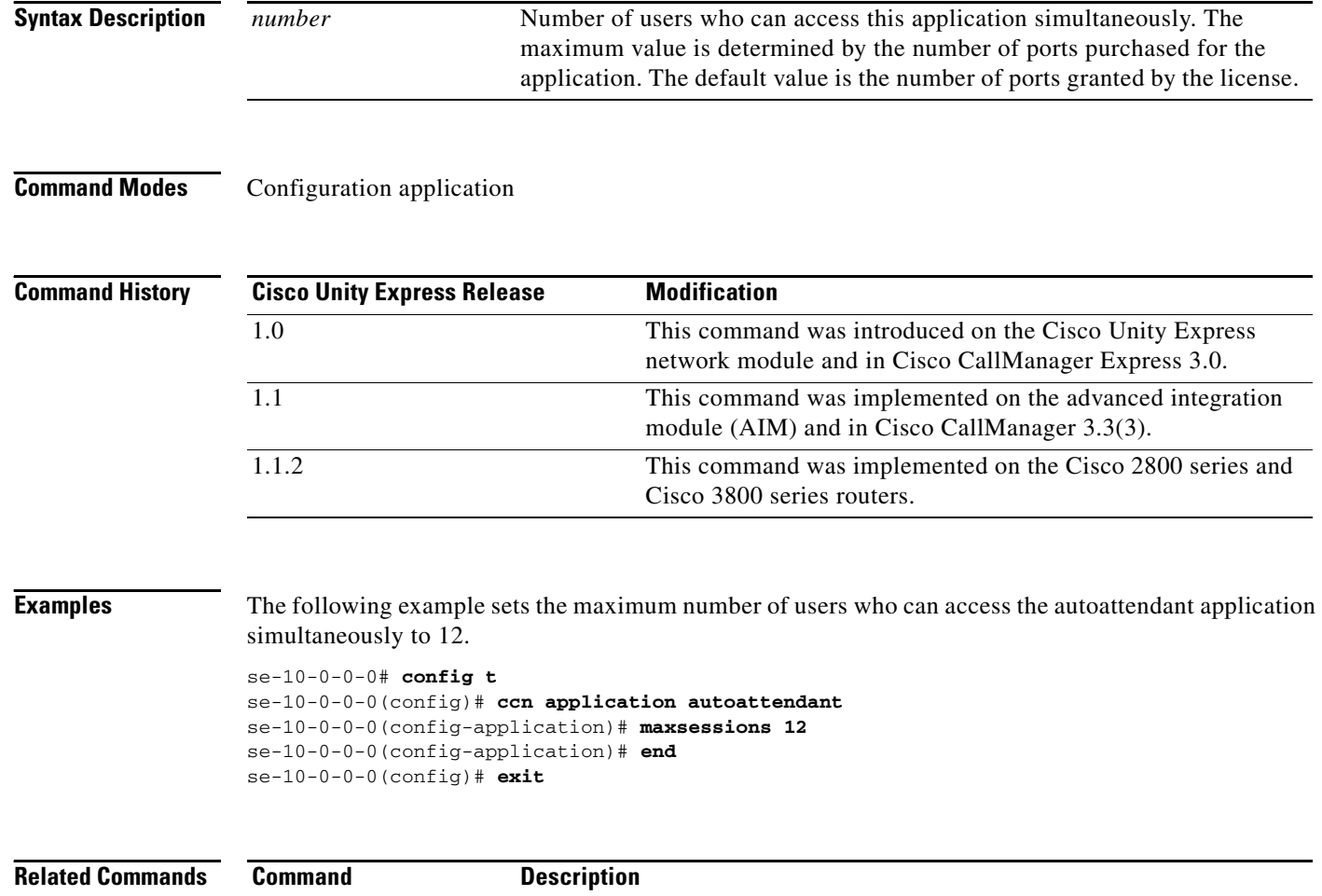

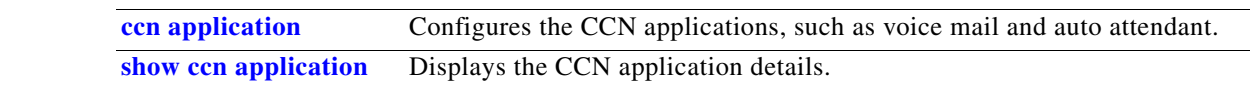

**Cisco Unity Express Release 2.1**

# <span id="page-118-0"></span>**maxsessions (ccn trigger jtapi)**

To specify the maximum number of users who can access a JTAPI trigger simultaneously, use the **maxsessions** command in Cisco Unity Express configuration trigger mode. To set the number to 0, use the **no** form of this command.

**maxsessions** *number*

**no maxsessions**

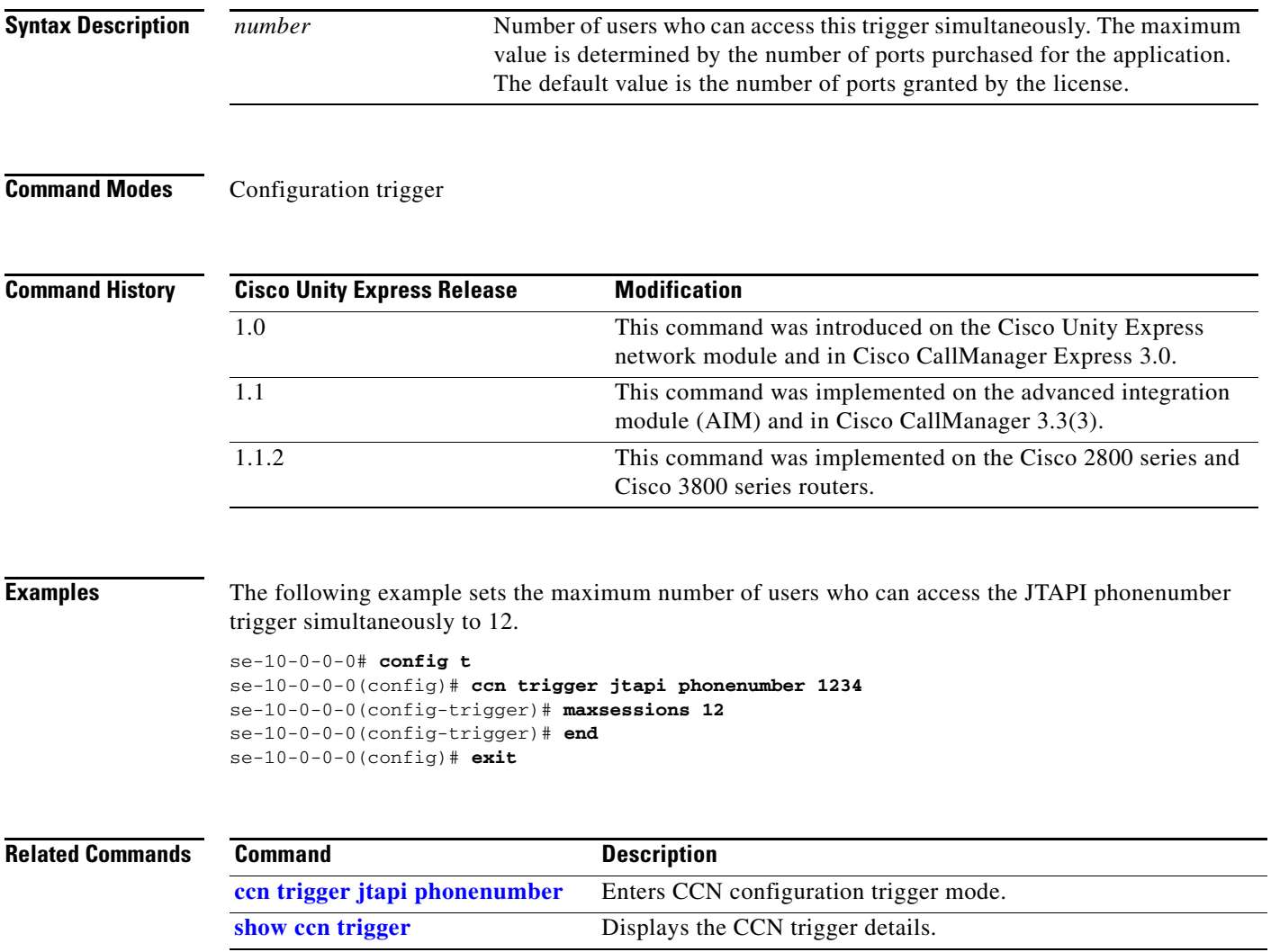

## <span id="page-119-0"></span>**maxsessions (ccn trigger sip)**

To specify the maximum number of users who can access a SIP trigger simultaneously, use the **maxsessions** command in Cisco Unity Express configuration trigger mode. To set the number to 0, use the **no** form of this command.

**maxsessions** *number*

**no maxsessions**

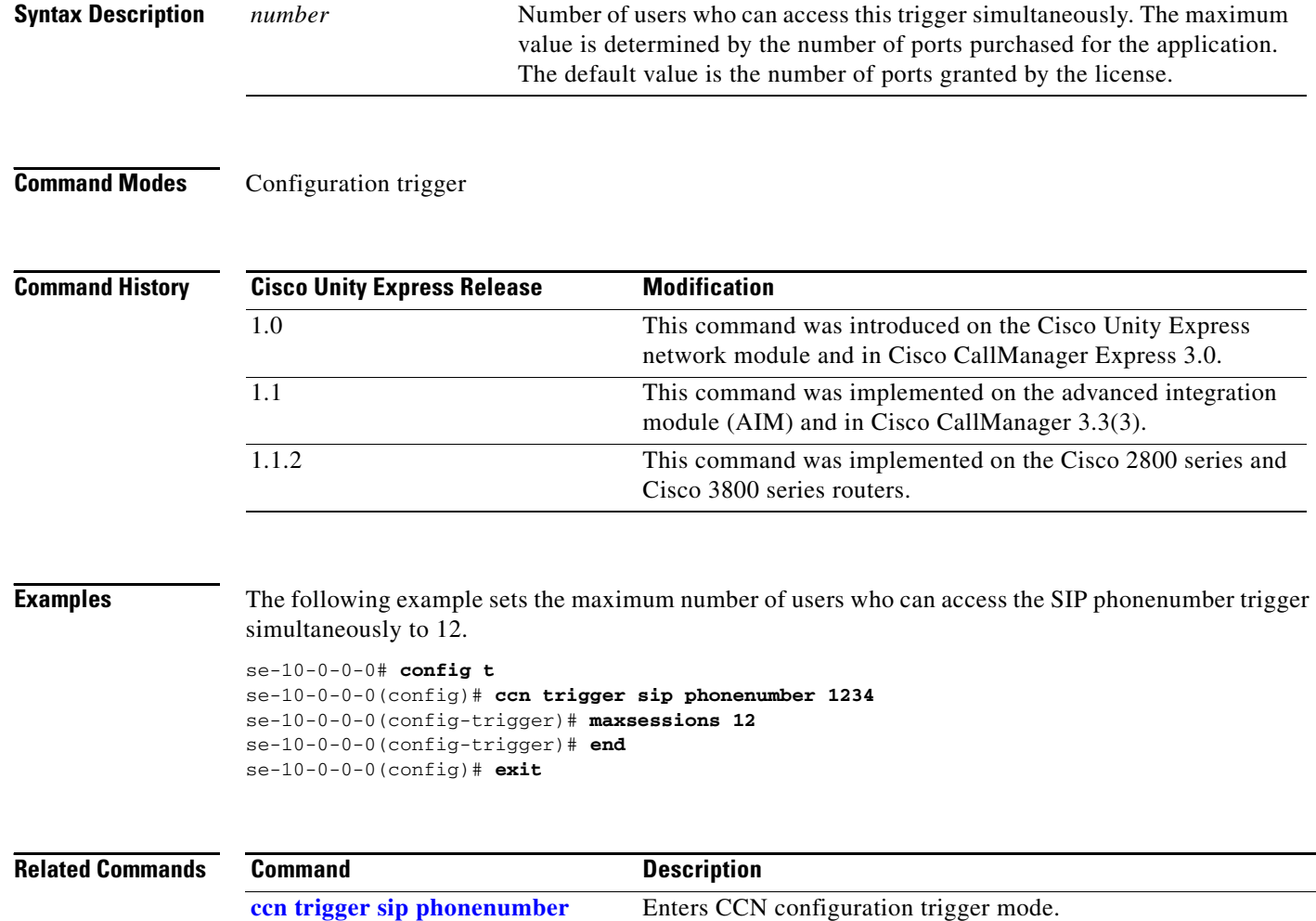

**[show ccn trigger](#page-185-0)** Displays the CCN trigger details.

# <span id="page-120-0"></span>**maxsteps (ccn engine)**

To specify the maximum number of steps that can be executed in an application, use the **maxsteps**  command in Cisco Unity Express configuration engine mode. This command does not have a **no** form.

**maxsteps** *number*

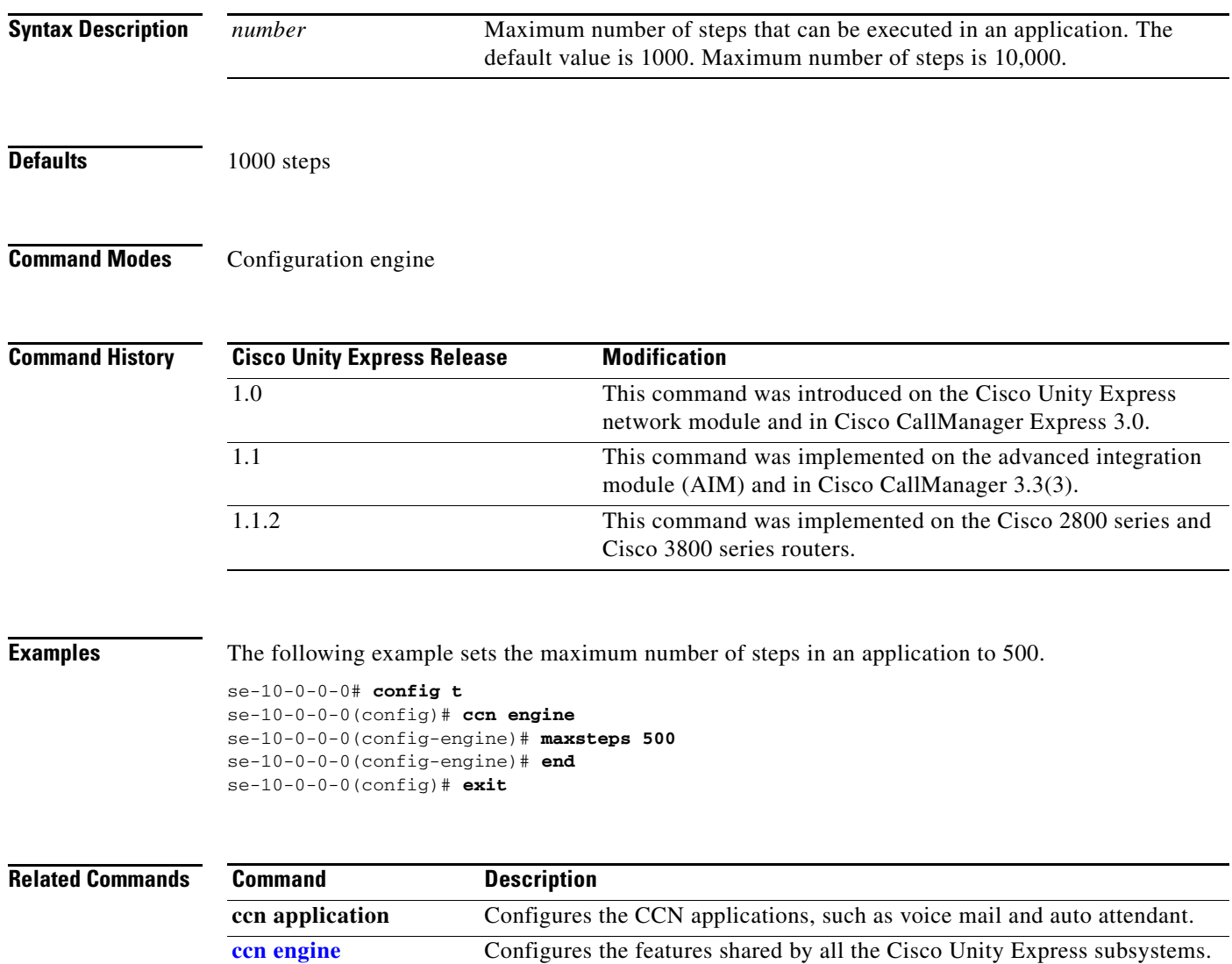

**[show ccn engine](#page-178-0)** Displays the CCN engine details.

# <span id="page-121-0"></span>**mwi refresh**

To refresh the message-waiting indicator (MWI) lights on one or more telephones, use the **mwi refresh** command in Cisco Unity Express EXEC mode.

## **mwi refresh** {**all** | **telephonenumber** *tel-number*}

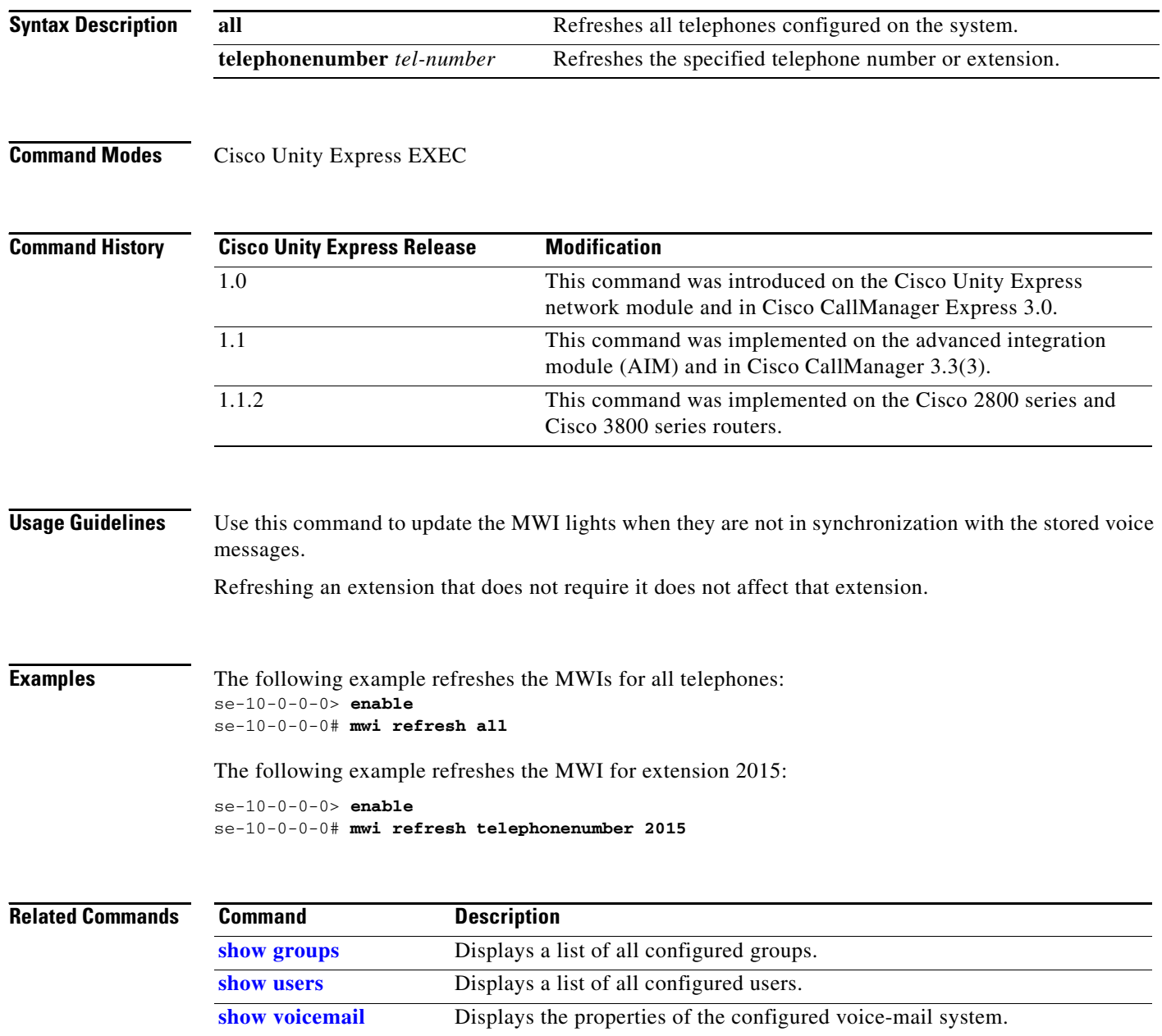

 $\blacksquare$ 

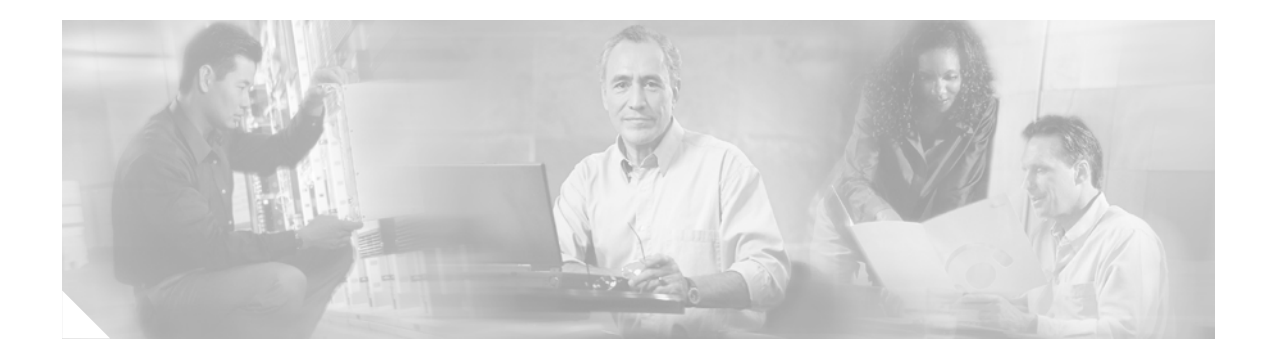

# **N**

**[name \(network location id\)](#page-123-0) [network copy spokenname](#page-124-0) [network location](#page-125-0) [ntp server](#page-126-1)**

# <span id="page-123-0"></span>**name (network location id)**

To specify the name of a network location, use the **name** command in location configuration mode. To set the name to an empty string, use the **no** form of this command.

**name** *name*

**no name** *name*

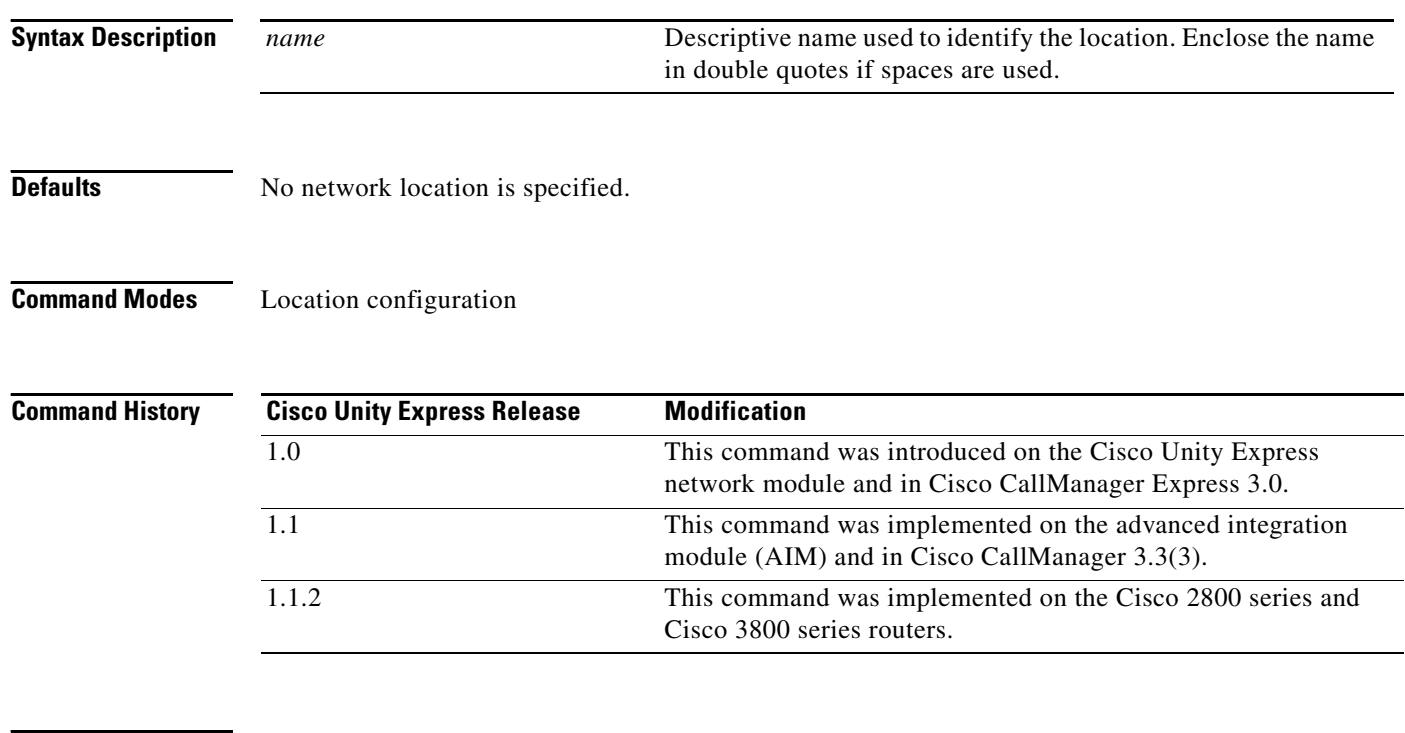

**Examples** The following example creates the remote location ID 9 with the name mylocation:

se-10-0-0-0# **config t** se-10-0-0-0(config)# **network location id 9** se-10-0-0-0(config-location)# **name mylocation**

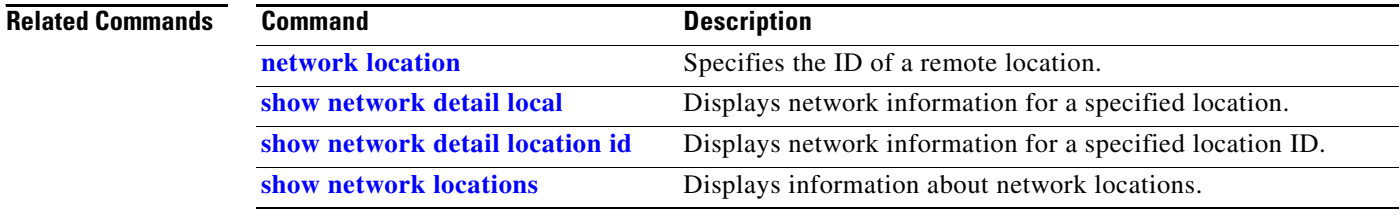

 $\sim$ 

## <span id="page-124-0"></span>**network copy spokenname**

To upload or download a spoken name for a network location, use the **network copy spokenname** command in Cisco Unity Express EXEC mode.

## **Uploading the Spoken Name**

**network copy spokenname location id** *location-id* **url** *url* **loginname** *server-login* **password** *server-password*

## **Downloading the Spoken Name**

**network copy spokenname url** *url* **location id** *location-id* **loginname** *server-login* **password** *server-password*

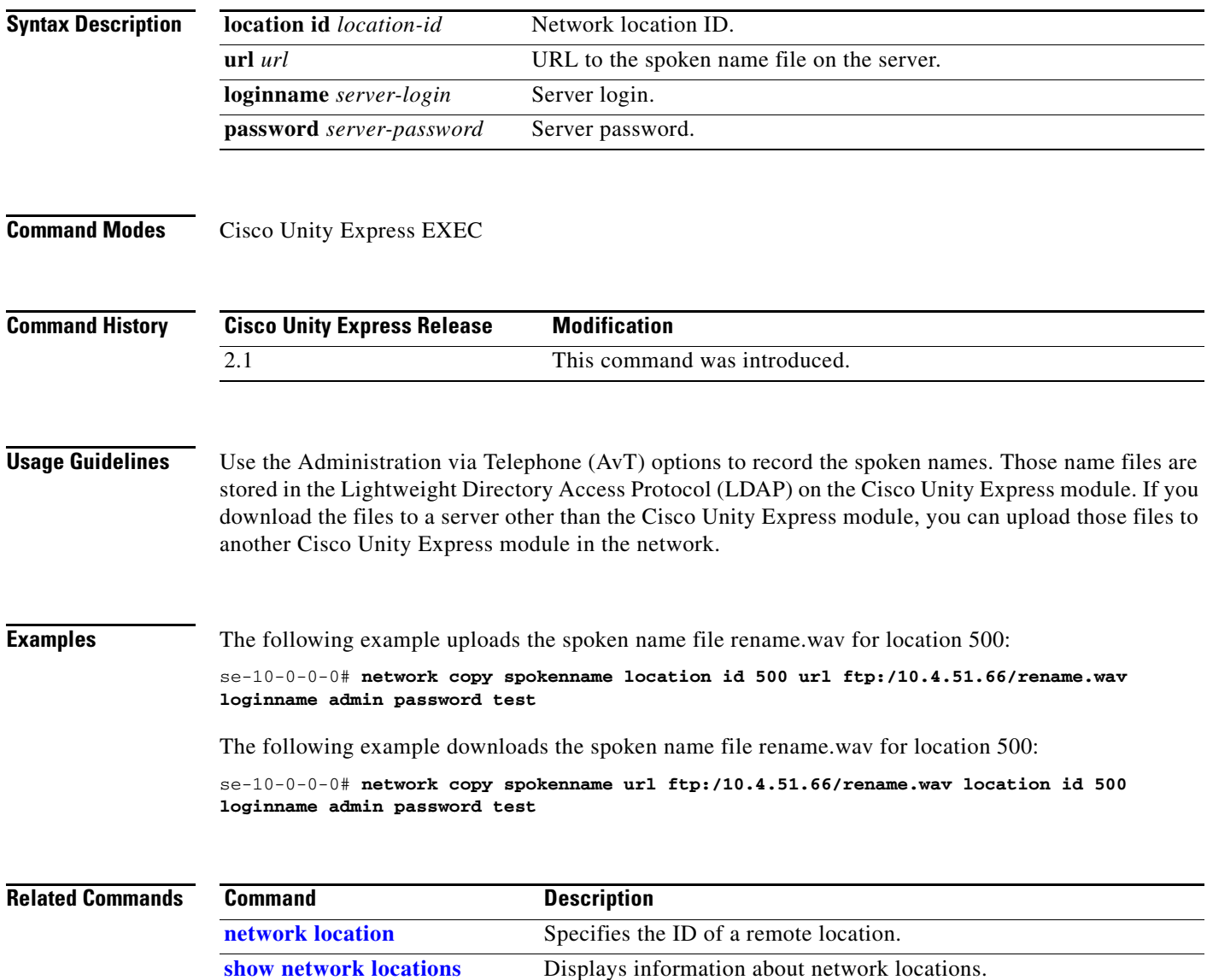

# <span id="page-125-0"></span>**network location**

To specify the location ID of a remote voice-mail system and to enter location configuration mode, use the **network location** command in Cisco Unity Express configuration mode. To delete the network location configuration, use the **no** form of this command.

**network location id** *number*

**no network location id** *number*

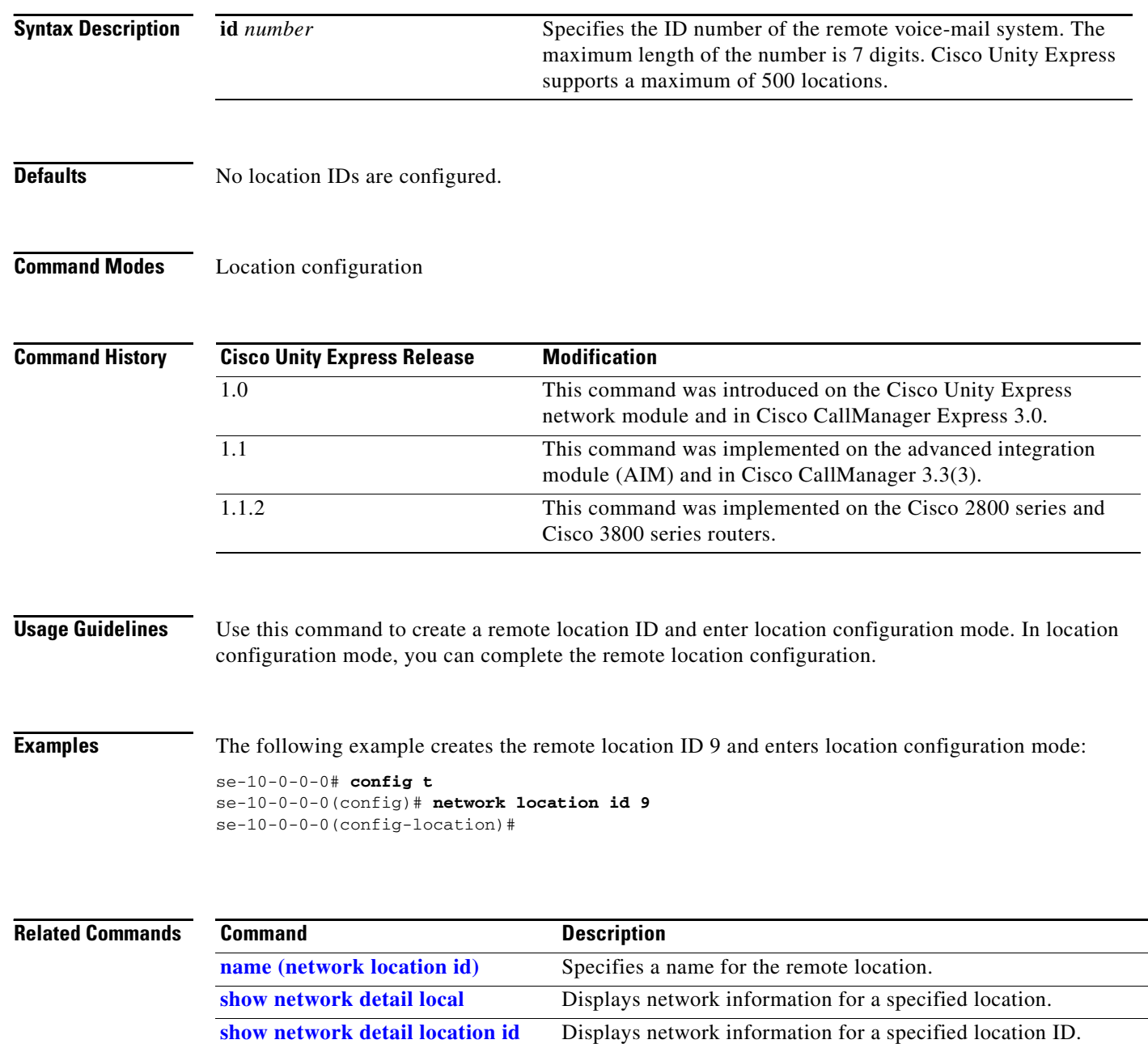

**[show network locations](#page-213-0)** Displays information about network locations.

## <span id="page-126-1"></span><span id="page-126-0"></span>**ntp server**

To configure the Network Time Protocol (NTP) server to keep the system time in synchronization with the NTP server, use the **ntp server** command in Cisco Unity Express configuration mode. To delete the NTP server name, use the **no** form of this command.

**ntp server** {*hostname* | *ip-address*} [**prefer**]

**no ntp server** {*hostname* | *ip-address*}

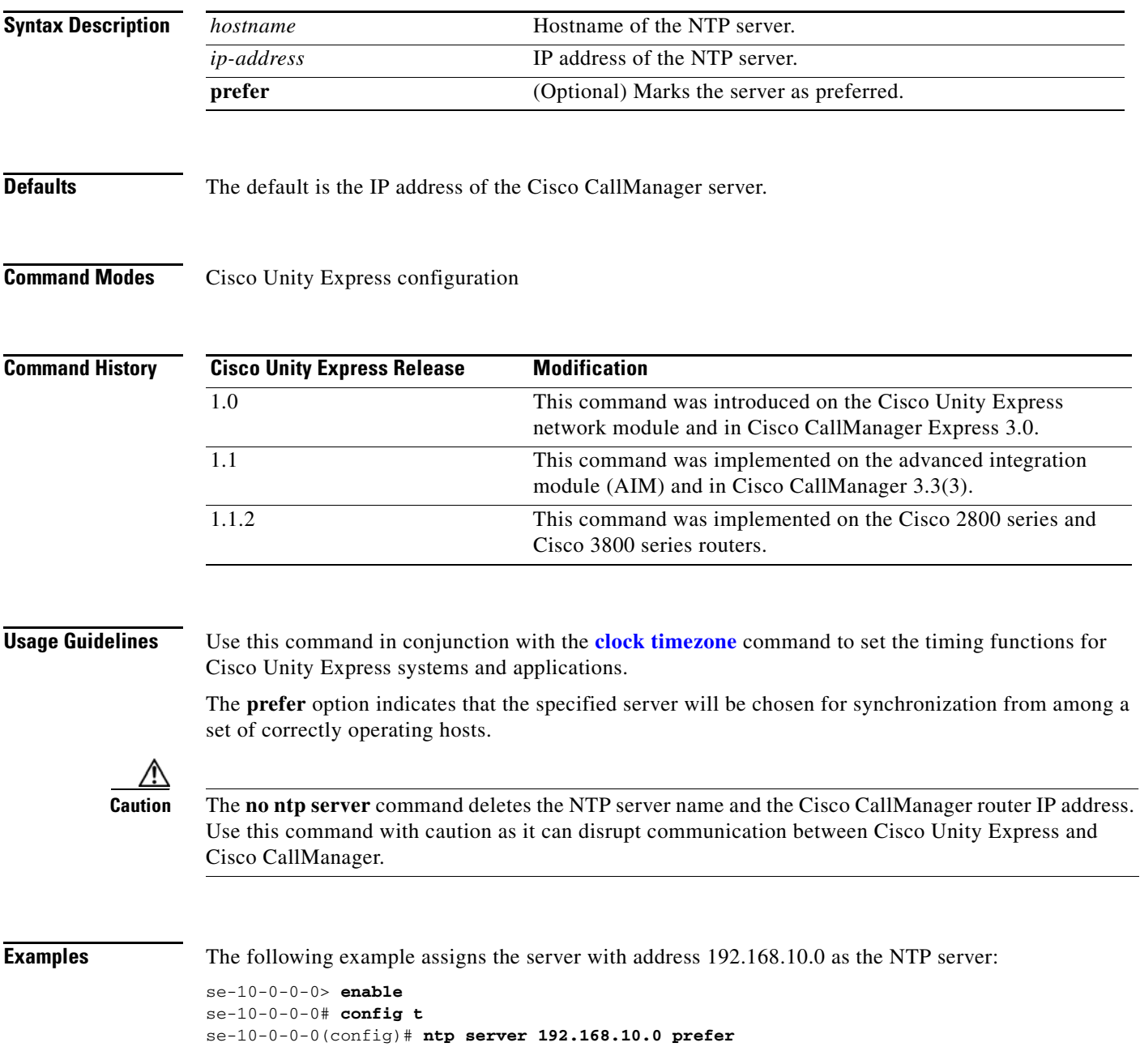

The following example assigns the server main\_ntp as the NTP server:

se-10-0-0-0> **enable** se-10-0-0-0# **config t** se-10-0-0-0(config)# **ntp server main\_ntp**

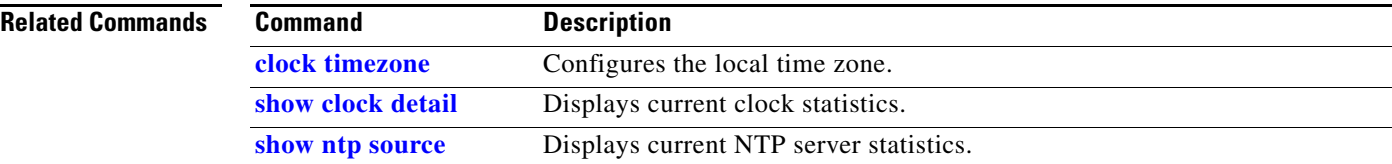

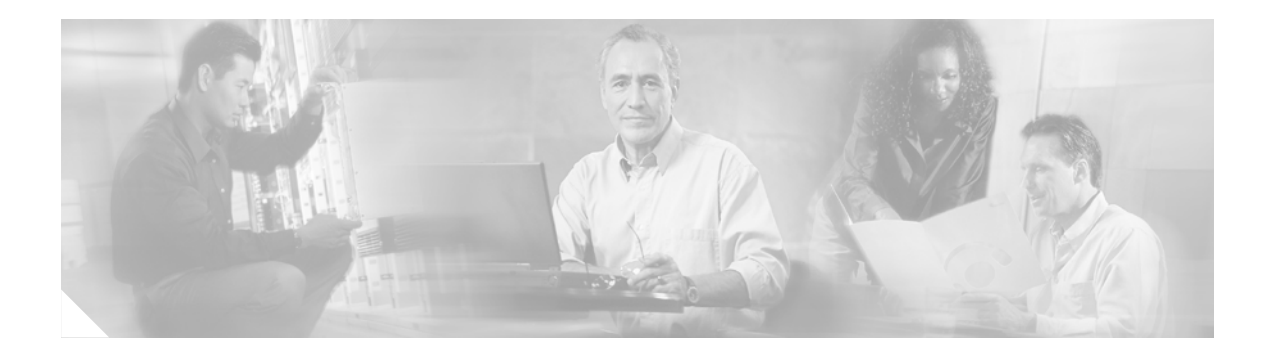

## **O**

**[offline](#page-129-0)**

**[open day](#page-130-0)**

Ξ

## <span id="page-129-1"></span><span id="page-129-0"></span>**offline**

To enter the environment for the backup and restore procedures, use the **offline** command in Cisco Unity Express EXEC mode.

**offline**

- **Syntax Description** This command has no arguments or keywords.
- **Command Modes** Cisco Unity Express EXEC

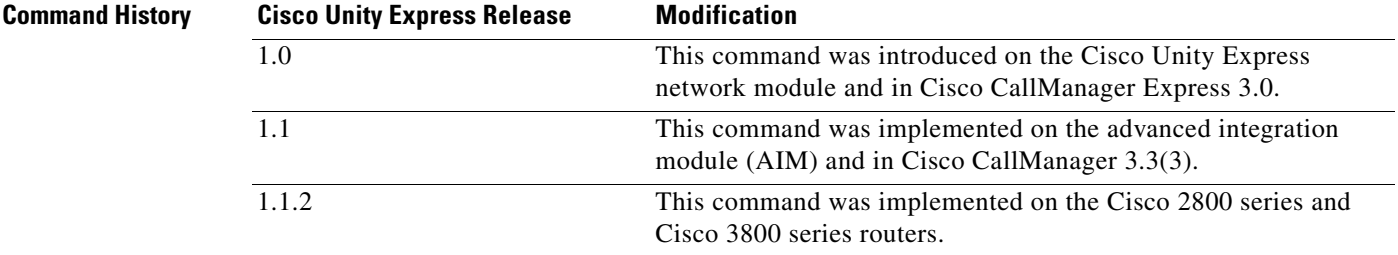

**Usage Guidelines** Backup and restore procedures require that call activity be halted before the procedures begin. The **offline** command terminates all active calls and prevents new calls from being accepted. Consider scheduling this procedure when call activity is at a minimum.

> The **offline** command does not start the backup or restore procedure. Use the **backup** and **restore** commands to initiate those procedures.

**Examples** The following example illustrates the use of the **offline** command:

se-10-0-0-0> **enable** se-10-0-0-0# **offline** !!!WARNING!!!: Putting the system offline will terminate all active calls. Do you wish to continue[n]? : **y**

se-10-0-0-0(offline)#

**Related Comman** 

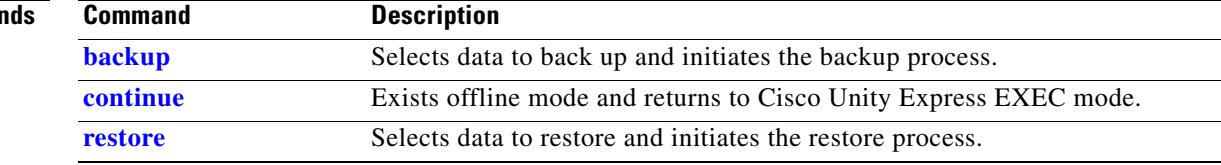

a pro

## <span id="page-130-0"></span>**open day**

To specify the hours when a business is open, use the **open day** command in Cisco Unity Express business configuration mode. To change an open time to a closed time, use the **no** form of this command.

**open day** *day-of-week* **from** *hh***:***mm* **to** *hh***:***mm*

**no open day** *day-of-week* **from** *hh***:***mm* **to** *hh***:***mm*

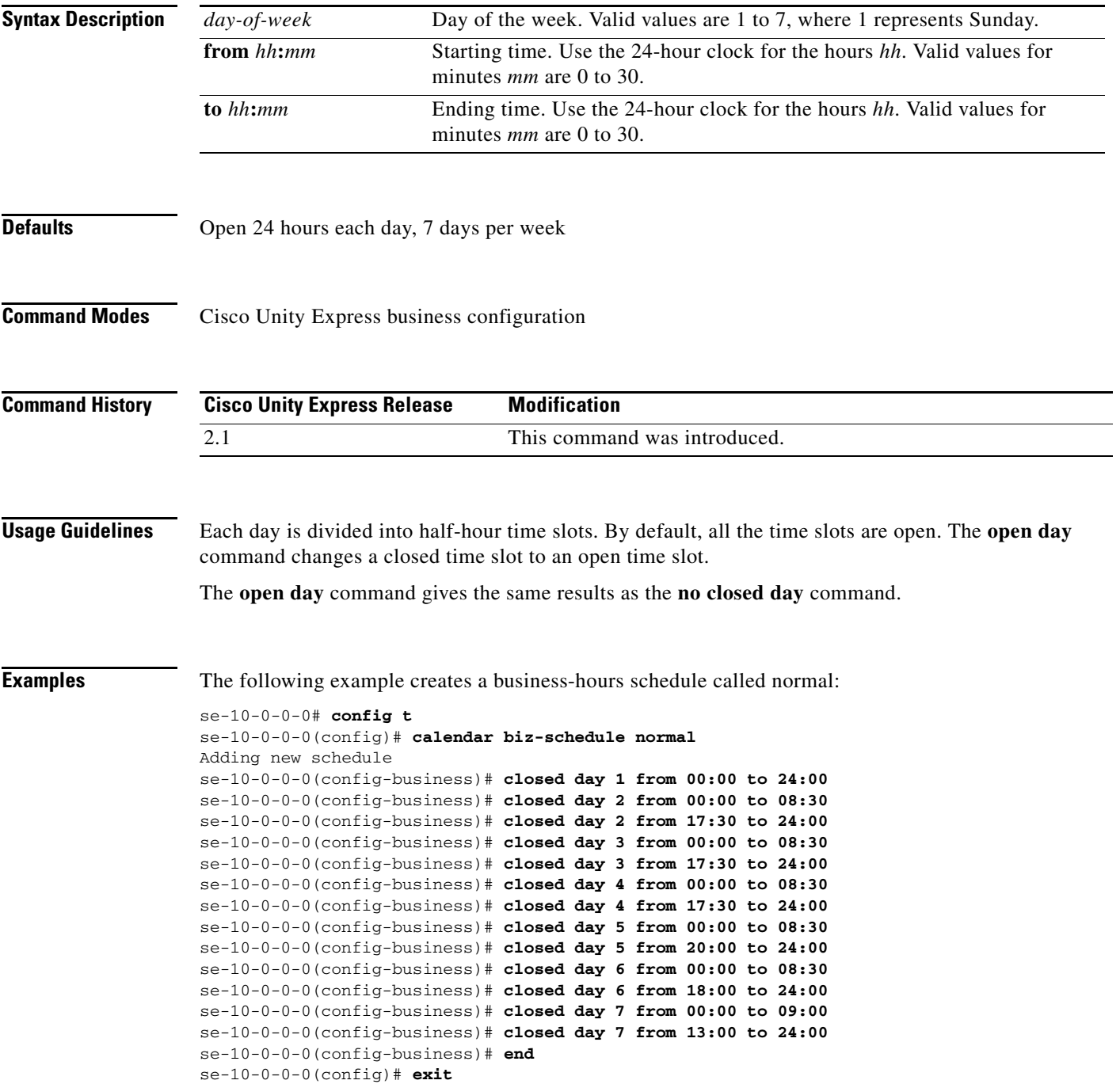

The following example modifies the existing normal business schedule:

```
se-10-0-0-0(config)# calendar biz-schedule normal
Modifying existing schedule
se-10-0-0-0(config-business)# open day 1 from 09:00 to 12:00
se-10-0-0-0(config-business)# end
se-10-0-0-0(config)# exit
```
Using the **no closed day 1 from 09:00 to 12:00** command gives the same result as the **open day** command above.

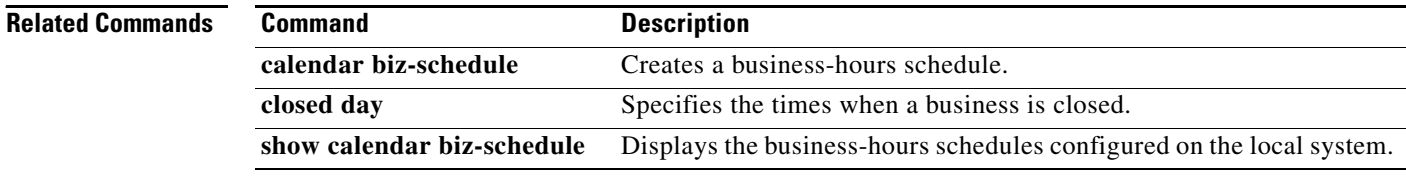

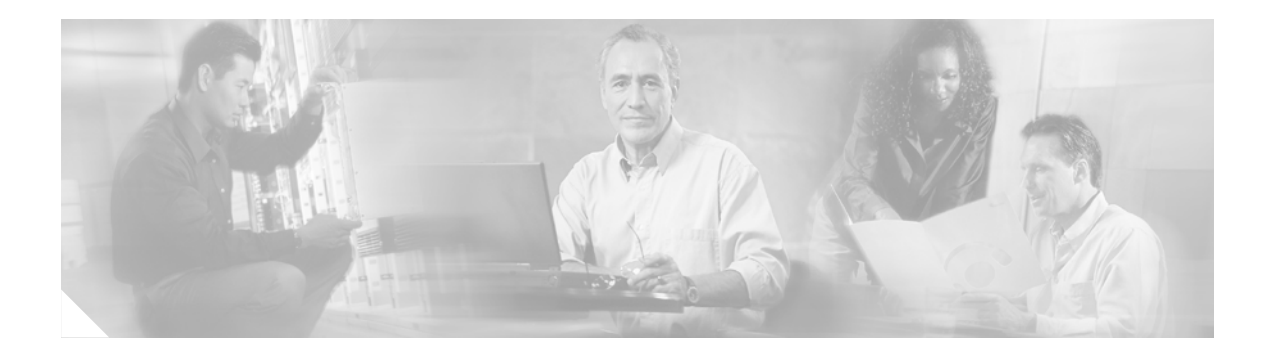

**P**

**[parameter \(ccn application\)](#page-133-0)**

# <span id="page-133-0"></span>**parameter (ccn application)**

To set the value for a CCN application parameter, use the **parameter** command in Cisco Unity Express configuration application mode. This command does not have a **no** form.

**parameter** *parameter-name* **"***value***"**

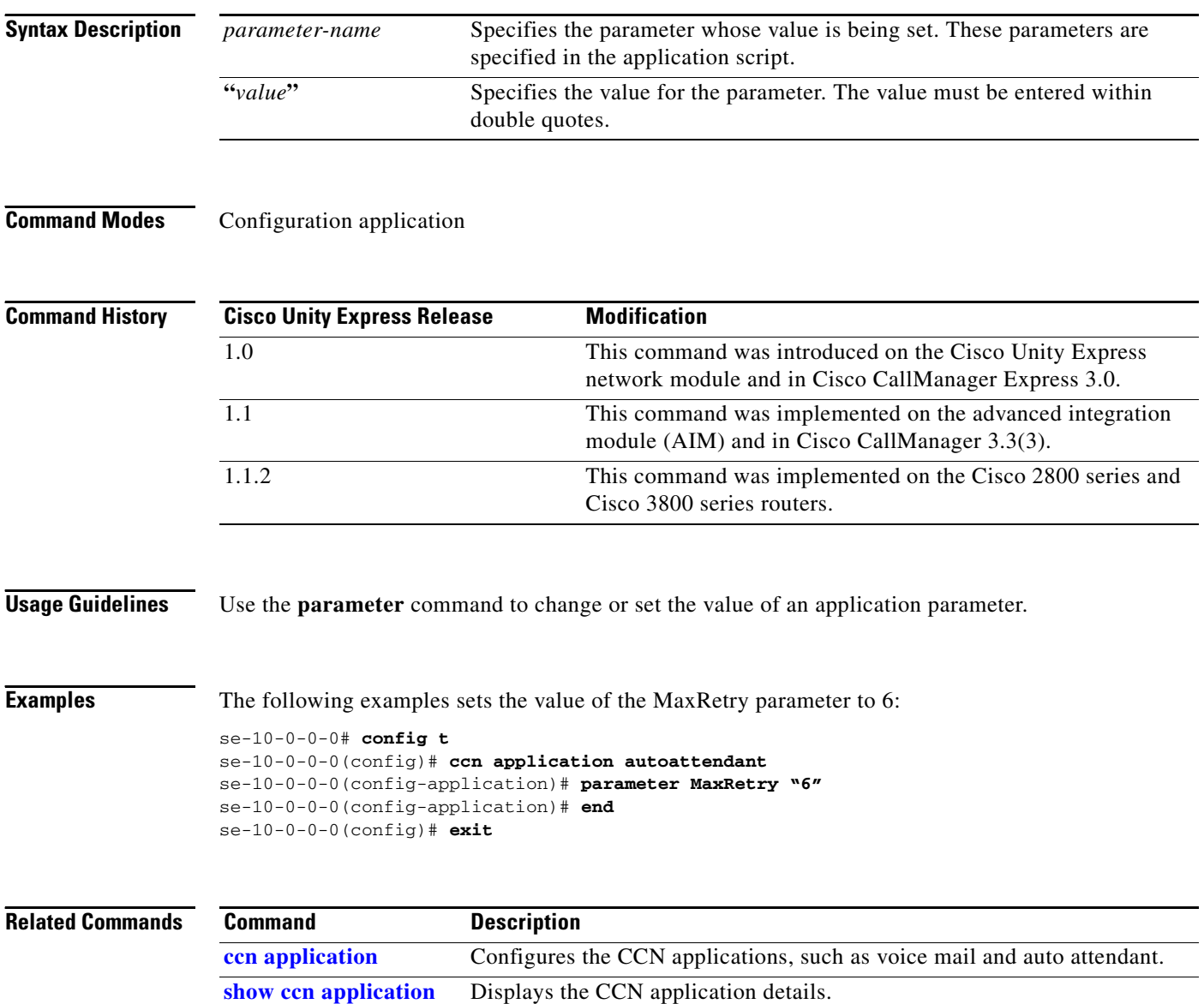

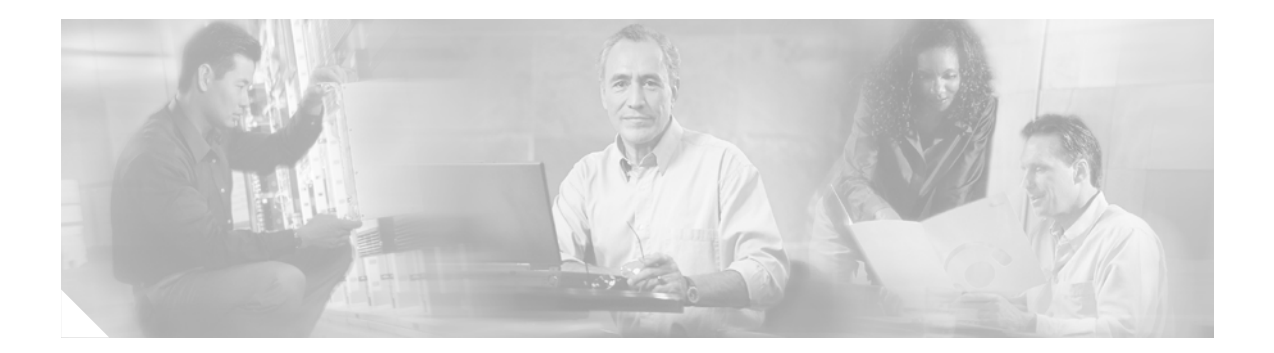

## **R**

## **[reload](#page-135-0)**

**[remote cache enable](#page-136-0)**

**[remote copy spokenname](#page-138-0)**

**[remote username fullname](#page-139-0)**

**[remote username location](#page-141-0)**

**[remote username phonenumber](#page-143-0)**

**[restore](#page-145-1)**

**[restore factory default](#page-147-0)**

# <span id="page-135-0"></span>**reload**

To restart the Cisco Unity Express system, use the **reload** command in Cisco Unity Express offline mode.

**reload**

- **Syntax Description** This command has no arguments or keywords.
- **Command Modes** Cisco Unity Express offline

**Command History Cisco Unity Express Release Modification** 1.0 This command was introduced on the Cisco Unity Express network module and in Cisco CallManager Express 3.0. 1.1 This command was implemented on the advanced integration module (AIM) and in Cisco CallManager 3.3(3). 1.1.2 This command was implemented on the Cisco 2800 series and Cisco 3800 series routers.

**Usage Guidelines** Use this command in the following situations:

- **•** After a **shutdown** command to restart the Cisco Unity Express system.
- **•** After a **restore** command to activate the uploaded file information.

**Examples** The following example illustrates the use of the **reload** command after a restore procedure:

se-10-0-0-0# **offline** se-10-0-0-0(offline)# **restore id data3 category data** se-10-0-0-0(offline)# **reload**

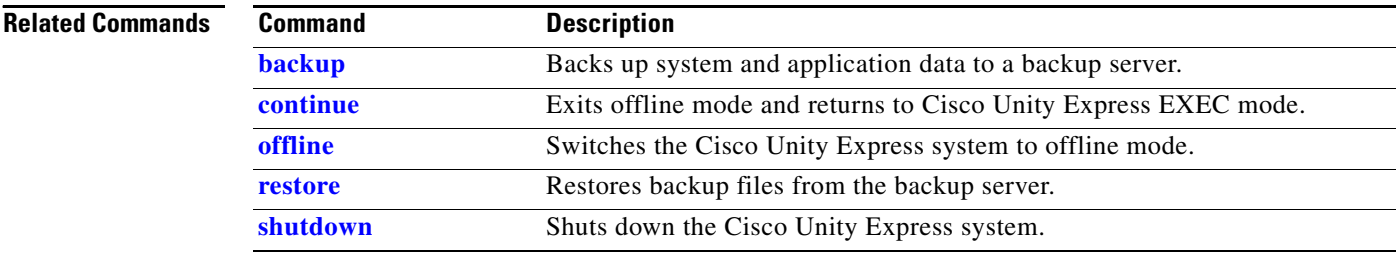

# <span id="page-136-0"></span>**remote cache enable**

To enable the least recent user (LRU) cache on the local system, use the **remote cache enable** command in Cisco Unity Express configuration mode. To disable the LRU cache, use the **no** form of this command.

**remote cache enable**

**no remote cache enable**

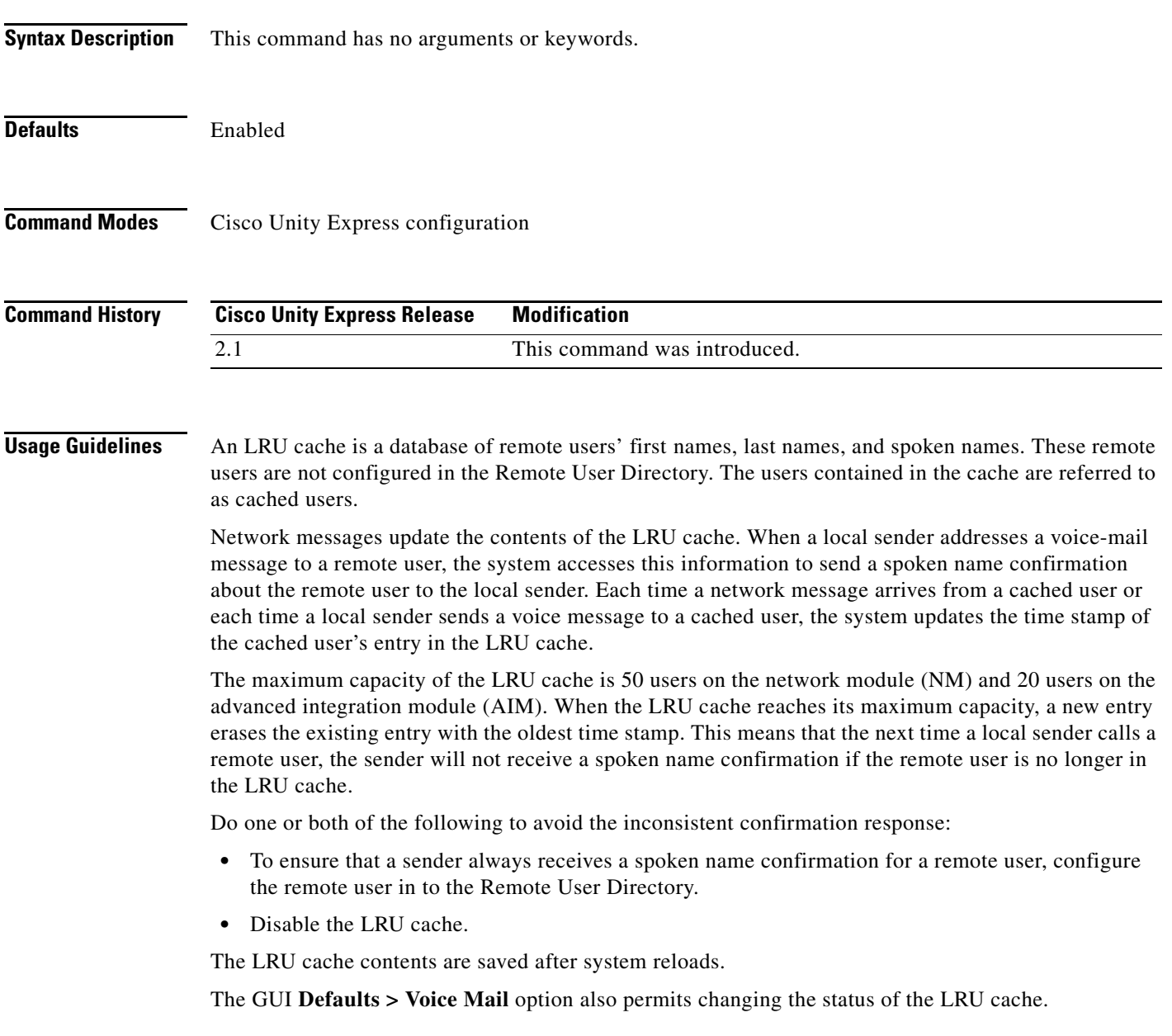

**Examples** The following example illustrates enabling the LRU cache on the local system:

```
se-10-0-0-0# config t
se-10-0-0-0(config)# remote cache enable
se-10-0-0-0(config)# exit
```
The following example illustrates disabling the LRU cache on the local system:

```
se-10-0-0-0# config t
se-10-0-0-0(config)# no remote cache enable
se-10-0-0-0(config)# exit
```
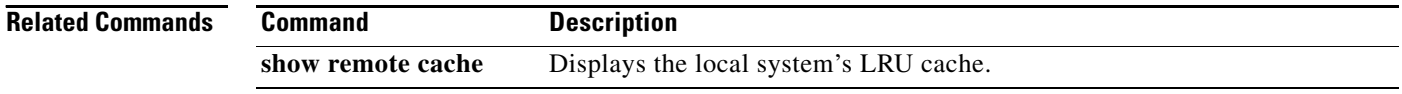

۰

## <span id="page-138-0"></span>**remote copy spokenname**

To upload or download a spoken name for a remote user, use the **remote copy spokenname** command in Cisco Unity Express EXEC mode.

## **Uploading the Spoken Name**

**remote copy spokenname username** *username* **url** *url* **loginname** *server-login* **password** *server-password*

## **Downloading the Spoken Name**

**remote copy spokenname url** *url* **username** *username* **loginname** *server-login* **password** *server-password*

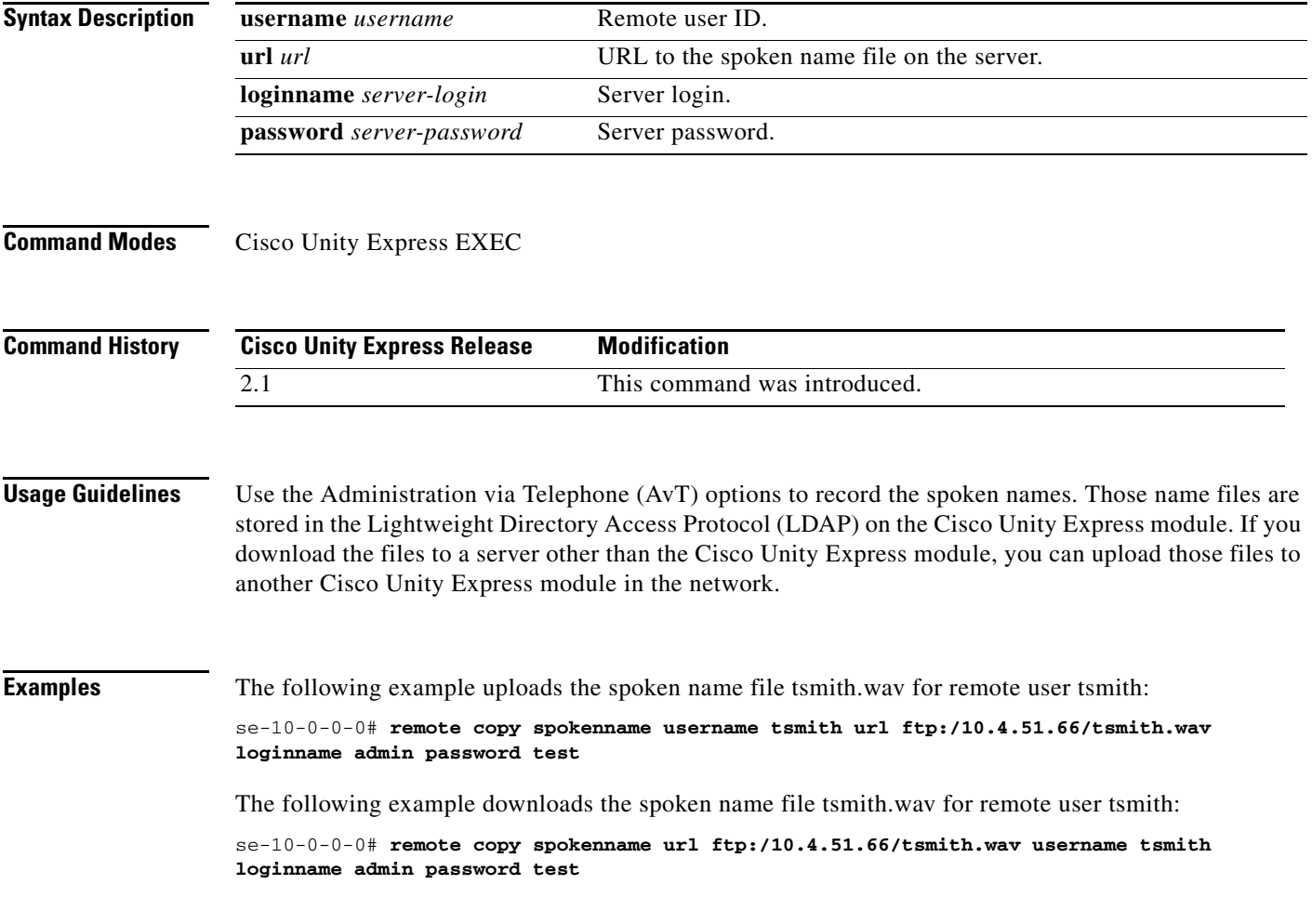

## <span id="page-139-0"></span>**remote username fullname**

To associate a full name with a remote user, use the **remote username fullname** command in Cisco Unity Express EXEC mode. To delete the remote username, use the **no** form of this command.

**remote username** *username* **fullname** {**display** *display-name* | **first** *first-name* | **last** *last-name*}

**no remote username** *username* **fullname** {**display** *display-name* | **first** *first-name* | **last** *last-name*}

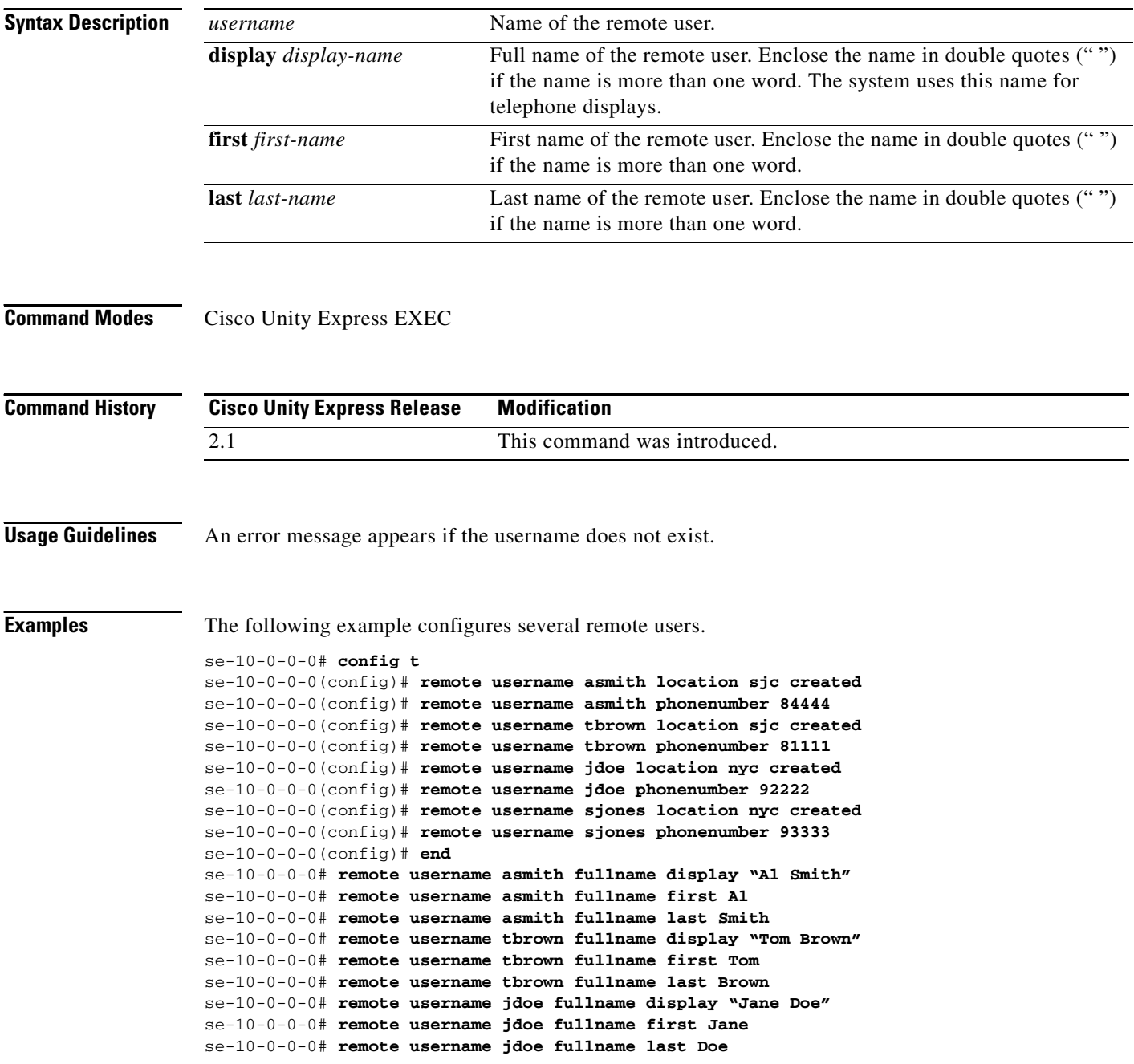

The following example deletes the display name for remote user Al Smith: se-10-0-0-0# **no remote username asmith fullname display "Al Smith"**

The following example deletes the first name for remote user Al Smith:

se-10-0-0-0# **no remote username asmith fullname first Al**

The following example deletes the last name for remote user Al Smith:

se-10-0-0-0# **no remote username asmith fullname last Smith**

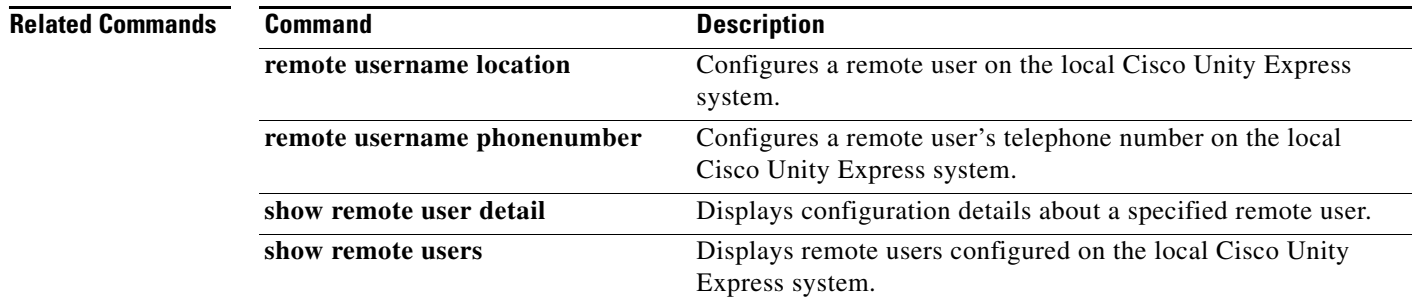

## **Cisco Unity Express Release 2.1**

# <span id="page-141-0"></span>**remote username location**

To configure a remote user on the local Cisco Unity Express system, use the **remote username location**  command in Cisco Unity Express EXEC mode or configuration mode. To delete a remote user from the system, use the **no** form of this command.

## **remote username** *username* **location** *location-id* **created**

**no remote username** *username*

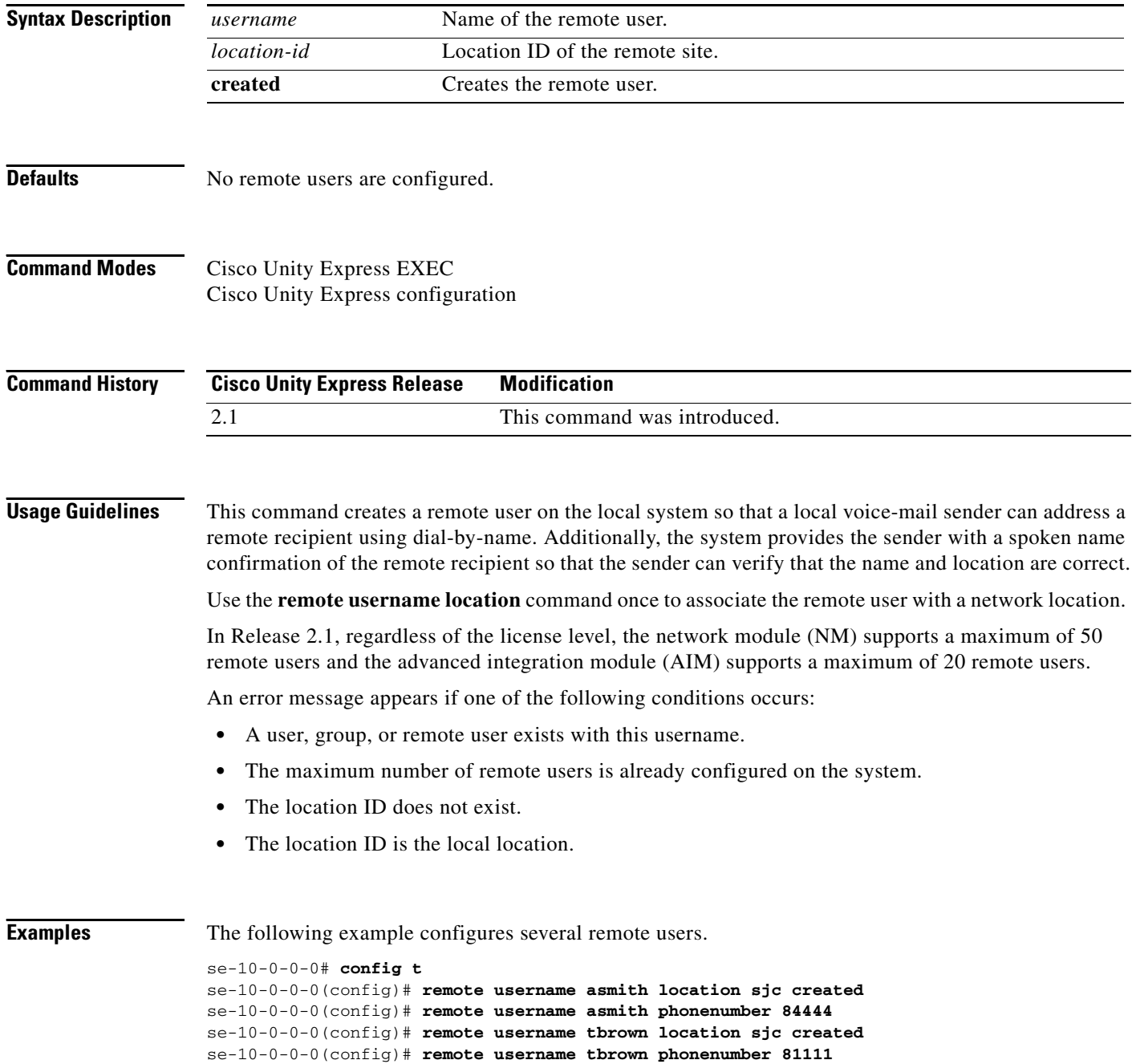

```
se-10-0-0-0(config)# remote username jdoe location nyc created
se-10-0-0-0(config)# remote username jdoe phonenumber 92222
se-10-0-0-0(config)# remote username sjones location nyc created
se-10-0-0-0(config)# remote username sjones phonenumber 93333
se-10-0-0-0(config)# end
se-10-0-0-0# remote username asmith fullname display "Al Smith"
se-10-0-0-0# remote username asmith fullname first Al
se-10-0-0-0# remote username asmith fullname last Smith
se-10-0-0-0# remote username tbrown fullname display "Tom Brown"
se-10-0-0-0# remote username tbrown fullname first Tom
se-10-0-0-0# remote username tbrown fullname last Brown
se-10-0-0-0# remote username jdoe fullname display "Jane Doe"
se-10-0-0-0# remote username jdoe fullname first Jane
se-10-0-0-0# remote username jdoe fullname last Doe
se-10-0-0-0# remote username sjones fullname display "Susan Jones"
se-10-0-0-0# remote username sjones fullname first Susan
se-10-0-0-0# remote username sjones fullname last Jones
se-10-0-0-0#
```
The following example deletes the remote user Al Smith:

```
se-10-0-0-0# config t
se-10-0-0-0(config)# no remote username asmith
se-10-0-0-0(config)# end
```
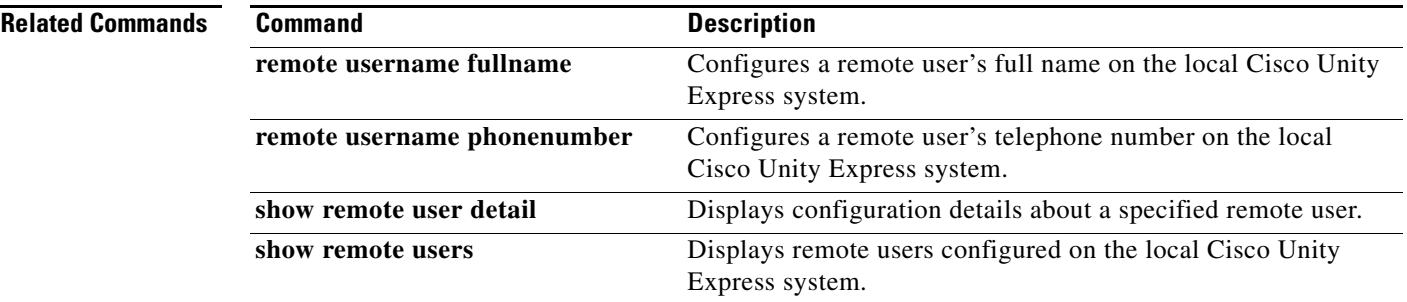

## <span id="page-143-0"></span>**remote username phonenumber**

To associate a telephone number with a remote user, use the **remote username phonenumber** command in Cisco Unity Express configuration mode. To delete the telephone number, use the **no** form of this command.

**remote username** *username* **phonenumber** *extension-number*

**no remote username** *username* **phonenumber** *extension-number*

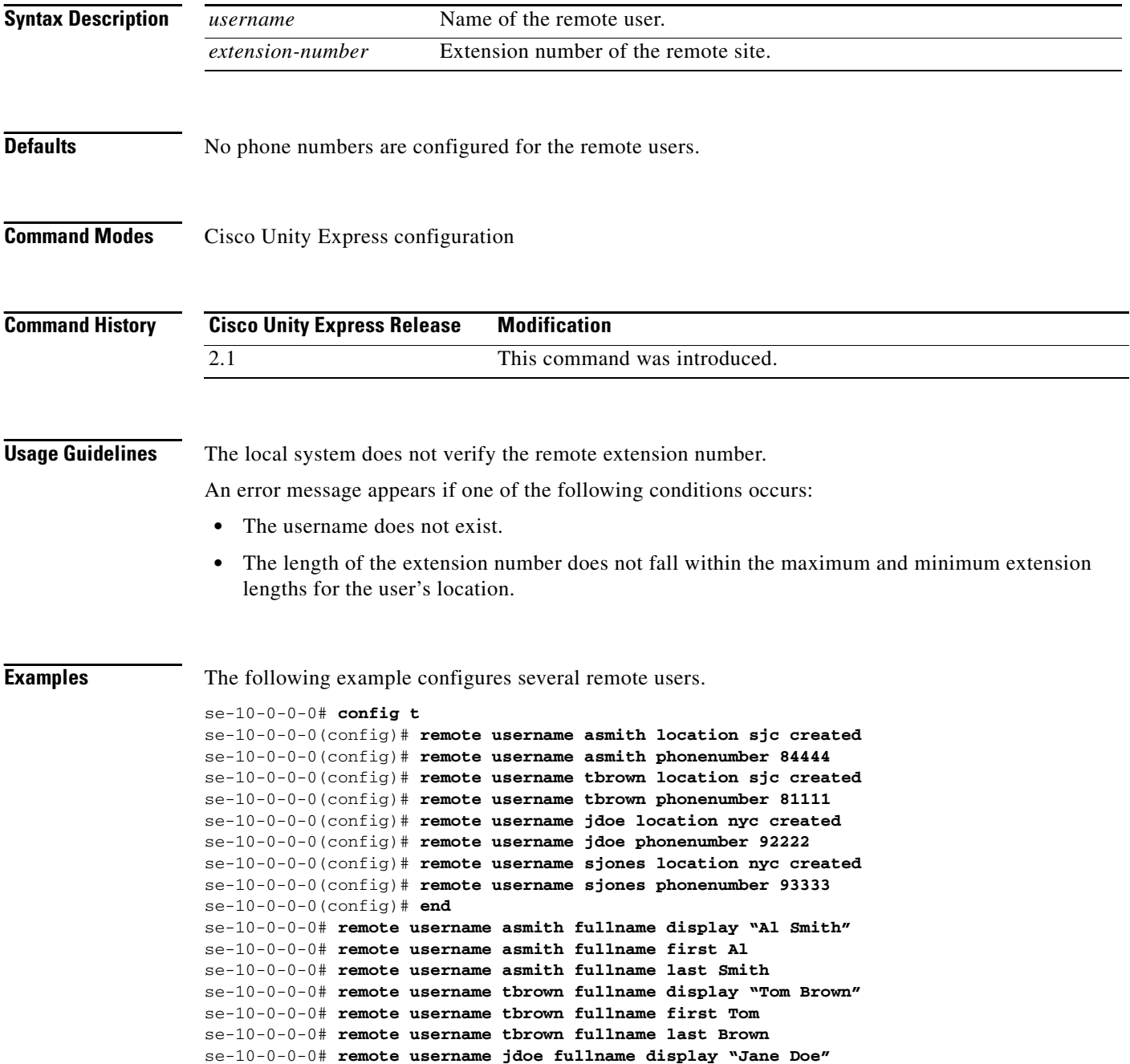

 $\blacksquare$
The following example deletes extension 84444 from remote user Al Smith:

```
se-10-0-0-0# config t
se-10-0-0-0(config)# no remote username asmith phonenumber 84444
se-10-0-0-0(config)# end
```
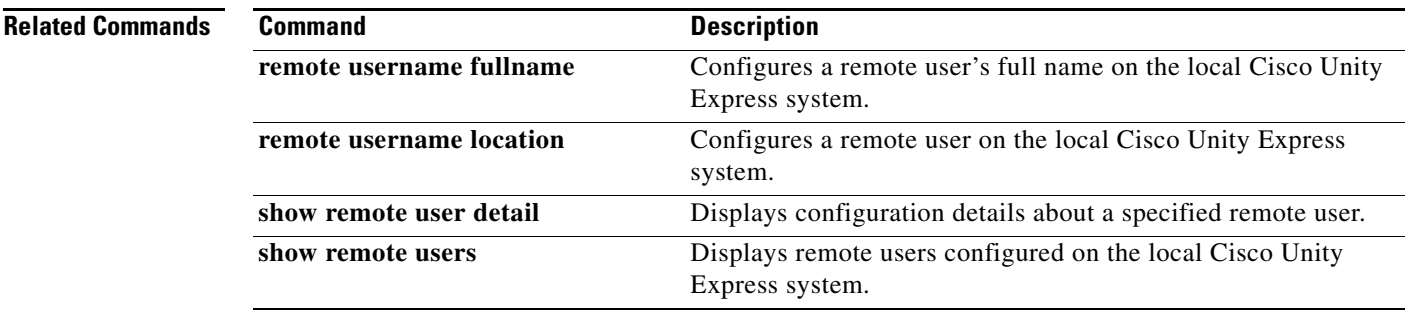

## **restore**

To restore a backup file, use the **restore** command in Cisco Unity Express offline mode.

**restore id** *backup-id* **category** {**all** | **configuration** | **data**}

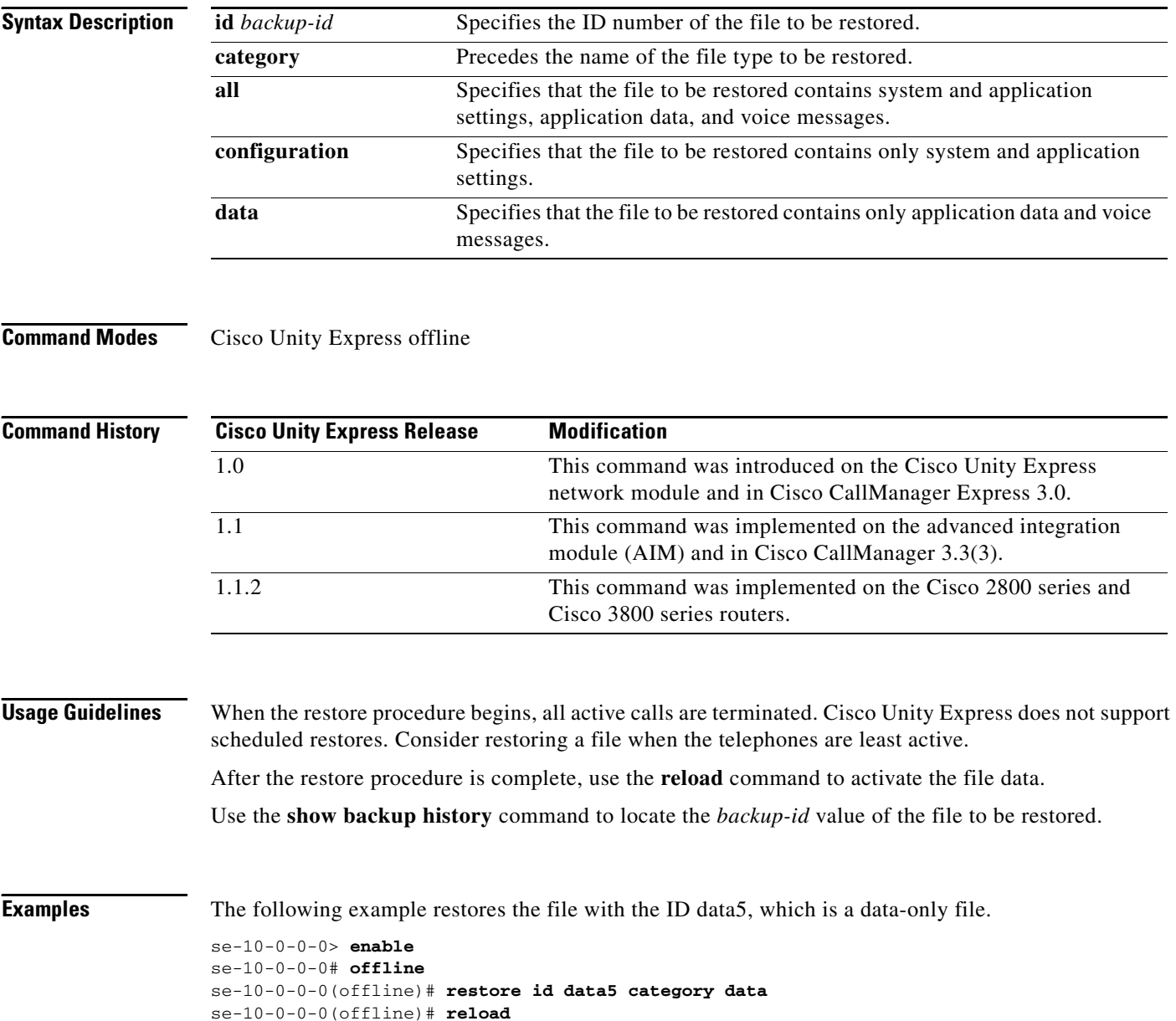

### **Related C**

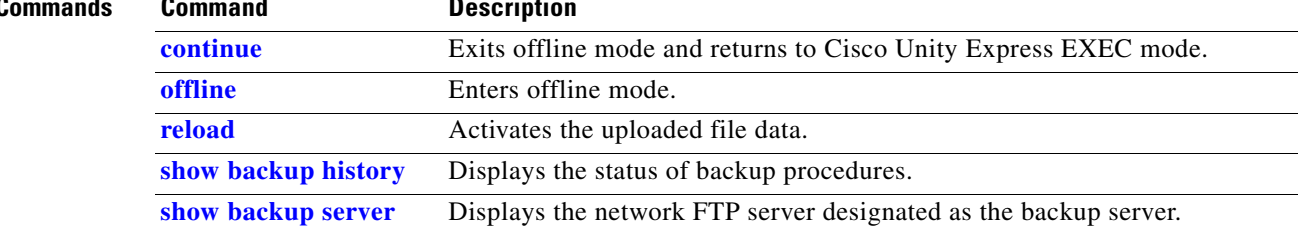

# **restore factory default**

To restore the system to the factory defaults, use the **restore factory default** command in Cisco Unity Express offline mode.

### **restore factory default**

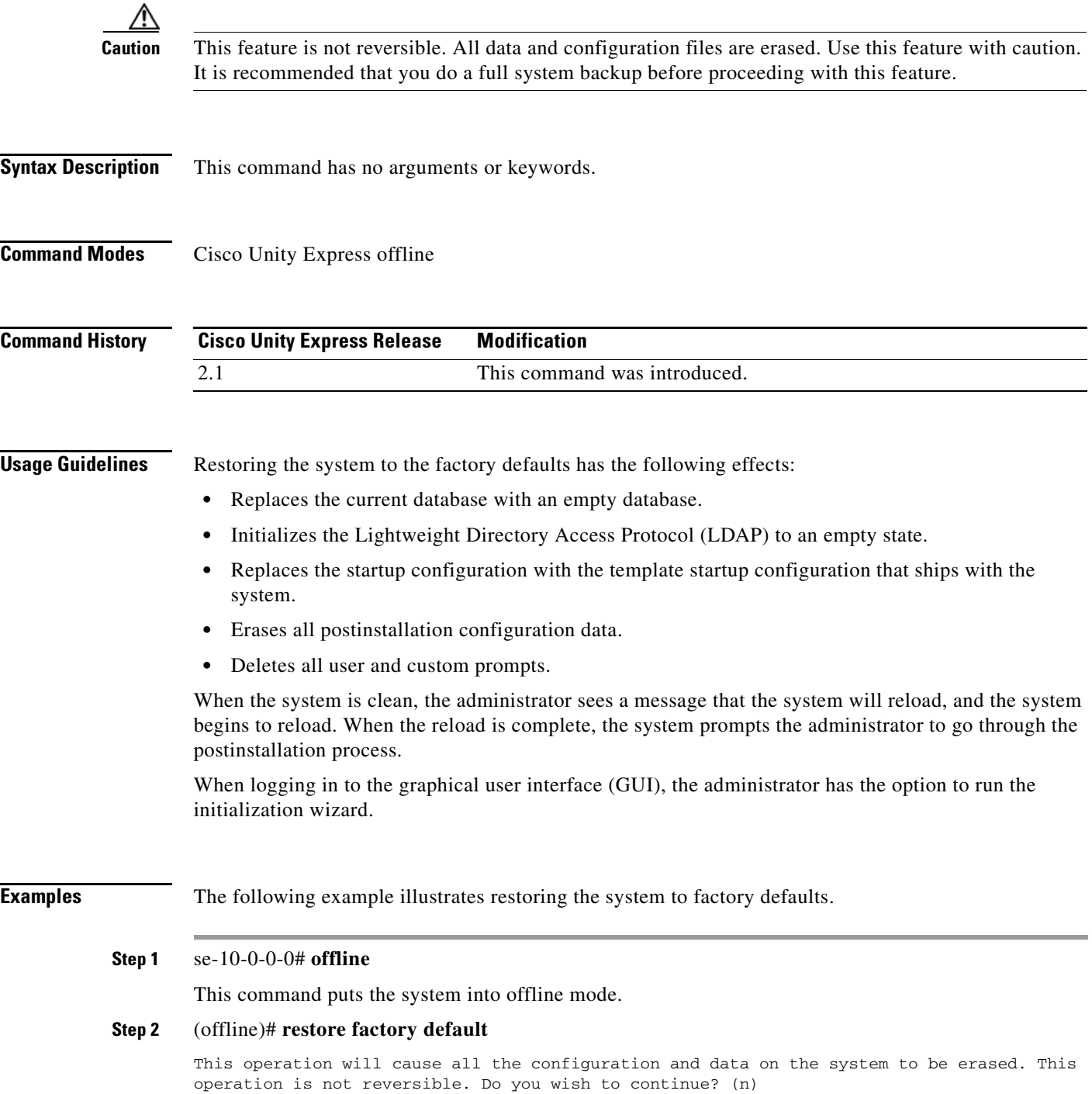

 $\blacksquare$ 

### **Step 3** Do one of the following:

**•** Enter **n** if want to retain the system configuration and data.

The operation is cancelled, but the system remains in offline mode. To return to online mode, enter **continue**.

**•** Enter **y** if you want to erase the system configuration and data.

When the system is clean, a message appears indicating that the system will start to reload. When the reload is complete, a prompt appears to start the postinstallation process.

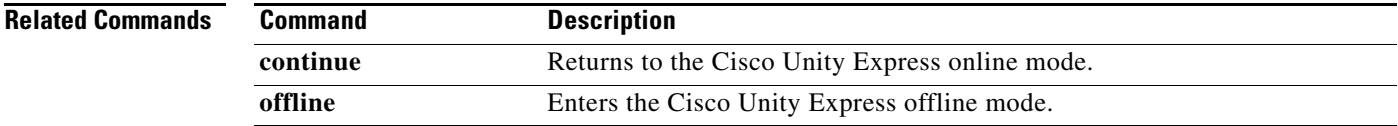

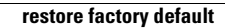

**The Second Second** 

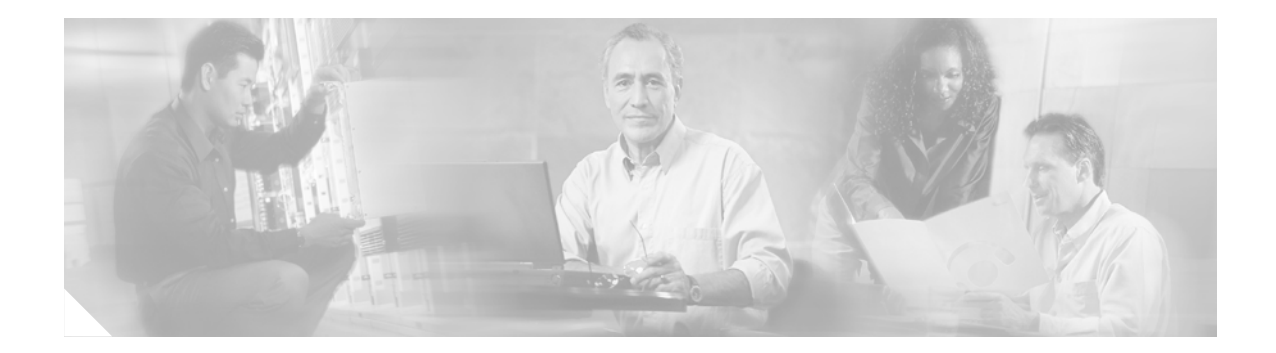

## **S**

**[script \(ccn application\)](#page-153-0) [security password](#page-154-0) [security pin](#page-156-0) [show backup](#page-158-0) [show backup history](#page-159-1) [show backup server](#page-162-1) [show calendar biz-schedule](#page-164-0) [show calendar holiday](#page-166-0) [show ccn application](#page-168-0) [show ccn call application](#page-170-0) [show ccn call route](#page-174-0) [show ccn engine](#page-178-0) [show ccn prompts](#page-179-0) [show ccn scripts](#page-181-0) [show ccn status ccm-manager](#page-182-0) [show ccn subsystem jtapi](#page-183-0) [show ccn subsystem sip](#page-184-0) [show ccn trigger](#page-185-0) [show clock detail](#page-187-0) [show group detail groupname](#page-189-0) [show groups](#page-191-0) [show groups privileges](#page-192-0) [show hosts](#page-193-0) [show interface ide](#page-194-0) [show ip route](#page-195-0) [show lists detail private](#page-197-0) [show lists detail public](#page-199-0) [show lists owner](#page-201-0)**

**[show lists public](#page-202-0)**

**[show log](#page-203-0)**

**[show logging](#page-206-0)**

**[show logs](#page-208-0)**

**[show memory](#page-209-0)**

**[show network detail local](#page-211-0)**

**[show network detail location id](#page-212-0)**

**[show network locations](#page-213-0)**

**[show network queues](#page-214-0)**

**[show ntp associations](#page-215-0)**

**[show ntp servers](#page-223-0)**

**[show ntp source](#page-225-0)**

**[show ntp status](#page-228-0)**

**[show privileges](#page-230-0)**

**[show process](#page-231-0)**

**[show remote cache](#page-234-0)**

**[show remote user detail](#page-235-0)**

**[show remote users](#page-236-0)**

**[show running-config](#page-237-0)**

**[show security detail](#page-240-0)**

**[show software](#page-242-0)**

**[show software directory](#page-244-0)**

**[show startup-config](#page-246-0)**

**[show trace buffer](#page-248-0)**

**[show trace store](#page-250-0)**

**[show trace store-prev](#page-252-0)**

**[show user detail username](#page-254-0)**

**[show users](#page-256-0)**

**[show version](#page-257-0)**

**[show voicemail](#page-258-0)**

**[show voicemail broadcast messages](#page-264-0)**

**[shutdown](#page-265-0)**

**[software download abort](#page-266-0)**

**[software download clean](#page-267-0)**

**[software download server](#page-269-0)**

**[software download status](#page-270-0)**

**[software download upgrade](#page-271-0)**

**[software install clean](#page-273-0)**

**[software install downgrade](#page-276-0) [software install upgrade](#page-278-0) [software remove](#page-279-0)**

П

# <span id="page-153-0"></span>**script (ccn application)**

To specify the script used by the application, use the **script** command in Cisco Unity Express configuration application mode. To delete the script, use the **no** form of this command.

**script** *script-name* [**description "***description***"**]

**no script** *script-name*

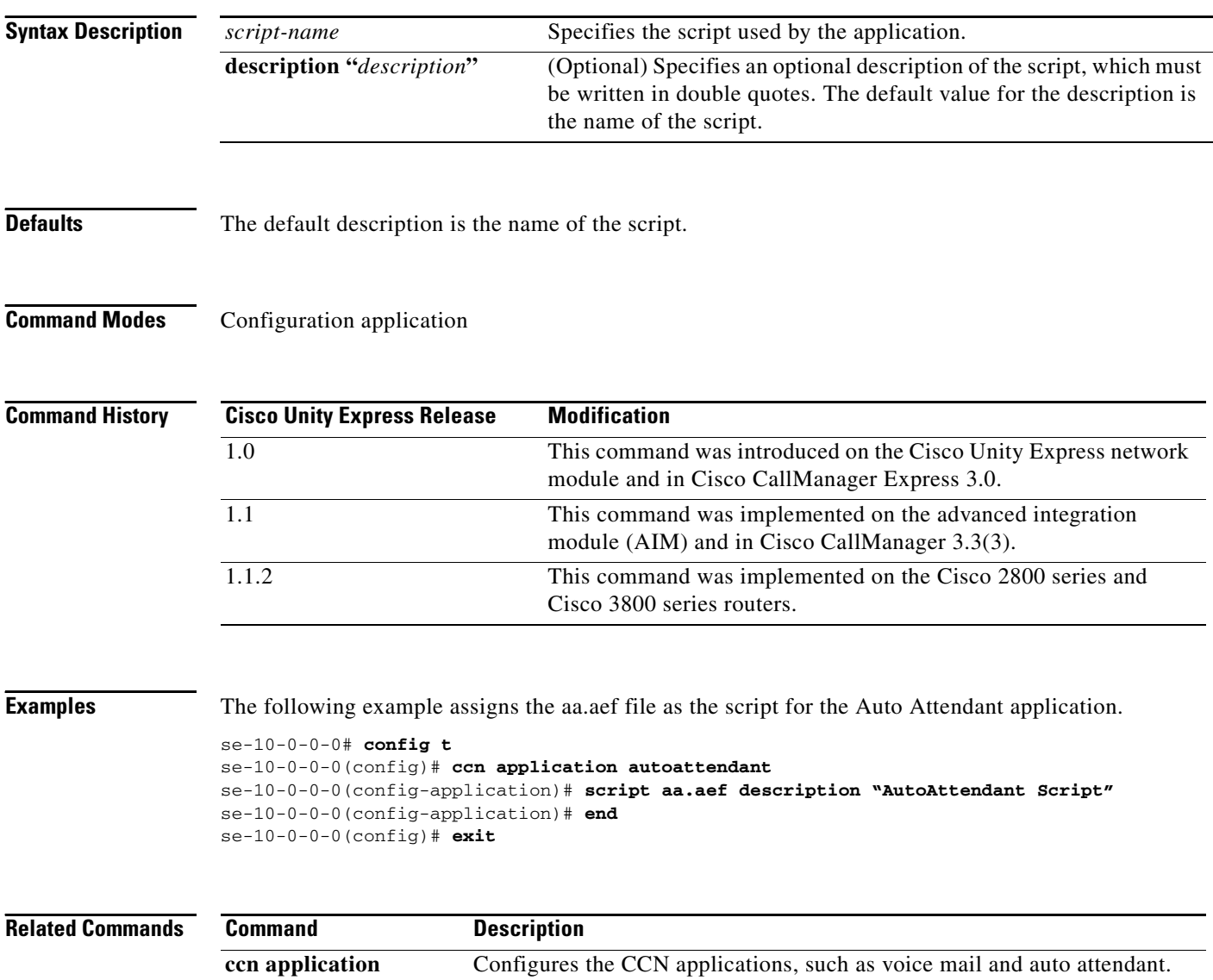

**show ccn application** Displays the CCN application details.

## <span id="page-154-0"></span>**security password**

To configure system-wide password length and expiry time, use the **security password** command in Cisco Unity Express configuration mode. To reset the password length and expiry time to system defaults, use the **no** form of this command.

**security password** {**length min** *password-length* | **expiry days** *password-days*}

**no security password** {**length min** | **expiry**}

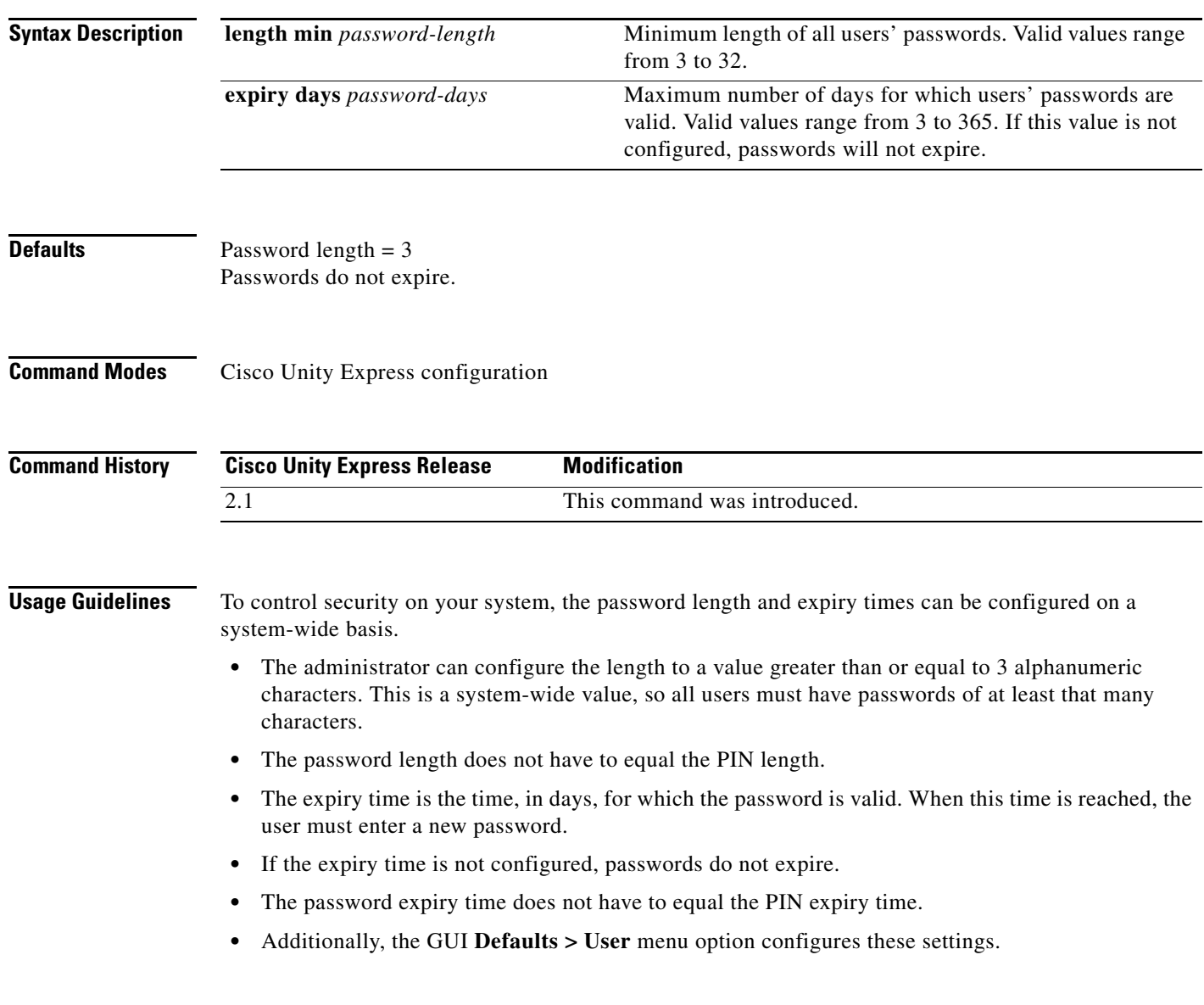

### **S**

**Examples** The following example sets the password length to 6 characters and the password expiry time to 60 days.

```
se-10-0-0-0# config t
se-10-0-0-0(config)# security password length min 6
se-10-0-0-0(config)# security password expiry days 60
se-10-0-0-0(config)# end
```
The following example resets the password length to the system default:

```
se-10-0-0-0# config t
se-10-0-0-0(config)# no security password length min
se-10-0-0-0(config)# end
```
The following example resets the password expiry time to the system default:

```
se-10-0-0-0# config t
se-10-0-0-0(config)# no security password expiry
se-10-0-0-0(config)# end
```
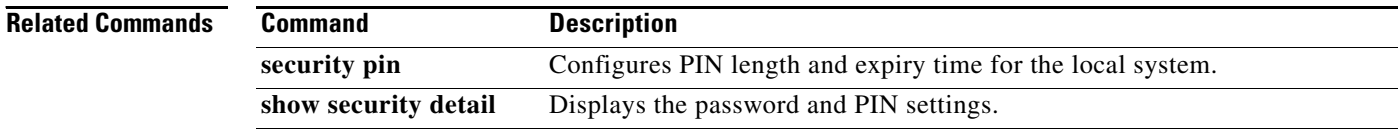

# <span id="page-156-0"></span>**security pin**

To configure system-wide personal identification number (PIN) length and expiry time, use the **security pin** command in Cisco Unity Express configuration mode. To reset the PIN length and expiry time to system defaults, use the **no** form of this command.

**security pin** {**length min** *pin-length* | **expiry days** *pin-days*}

**no security pin** {**length min** | **expiry**}

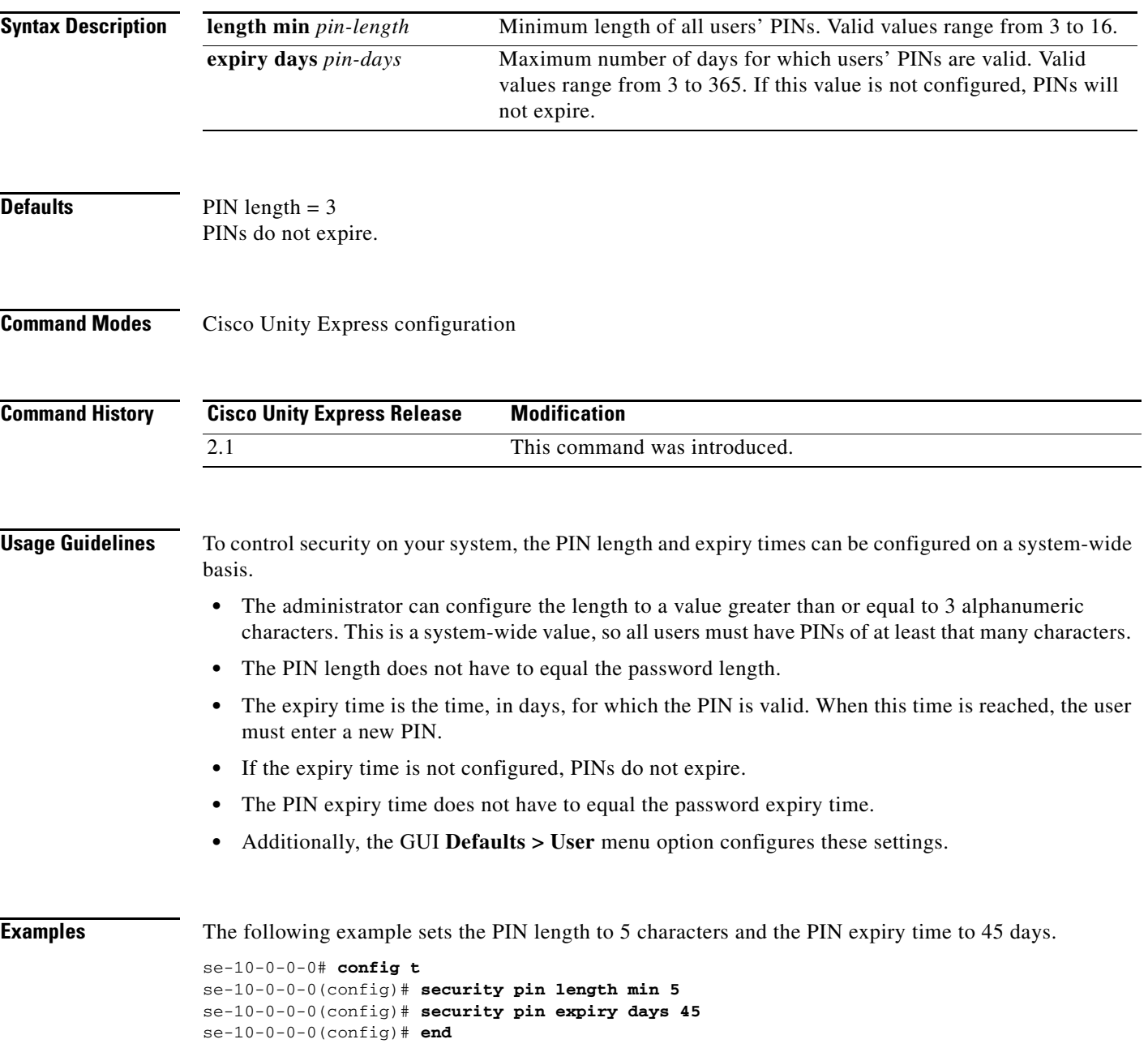

The following example resets the PIN length to the system default:

```
se-10-0-0-0# config t
se-10-0-0-0(config)# no security pin length min
se-10-0-0-0(config)# end
```
The following example resets the PIN expiry time to the system default:

```
se-10-0-0-0# config t
se-10-0-0-0(config)# no security pin expiry days
se-10-0-0-0(config)# end
```
### **Related Commands Command Description**

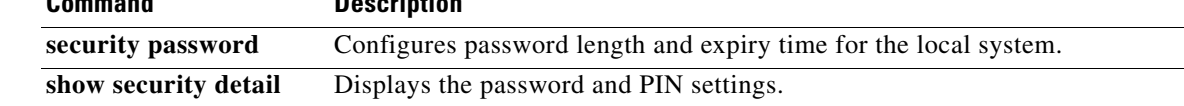

п

×

## <span id="page-158-0"></span>**show backup**

To display information about the server that is used to store backup files, use the **show backup** command in Cisco Unity Express EXEC mode.

### **show backup**

- **Syntax Description** This command has no arguments or keywords.
- **Command Modes** Cisco Unity Express EXEC

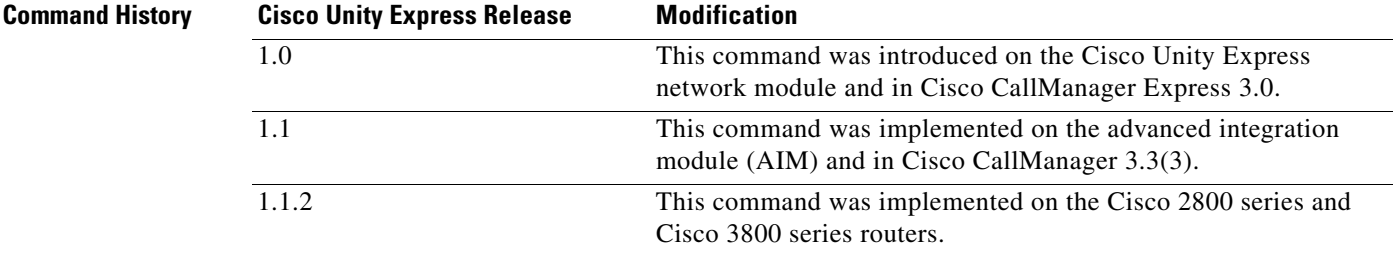

**Usage Guidelines** This command displays the FTP server URL, the user account on the FTP server, and the number of backup file revisions that are to be stored on the server.

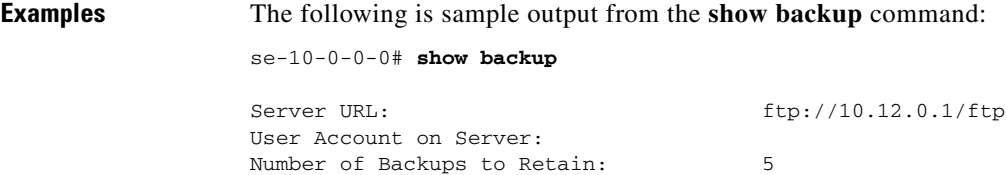

[Table 2](#page-158-1) describes the significant fields shown in the display.

### *Table 2 show backup Field Descriptions*

<span id="page-158-1"></span>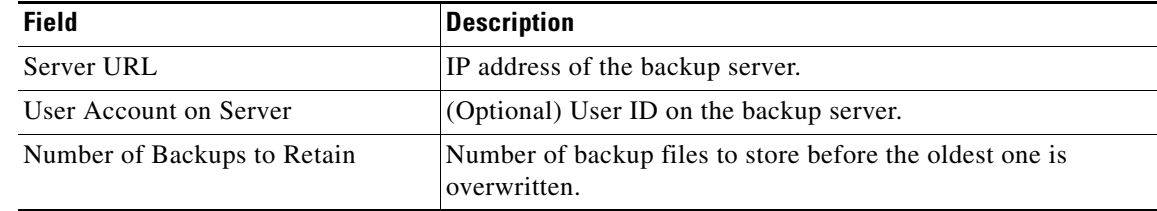

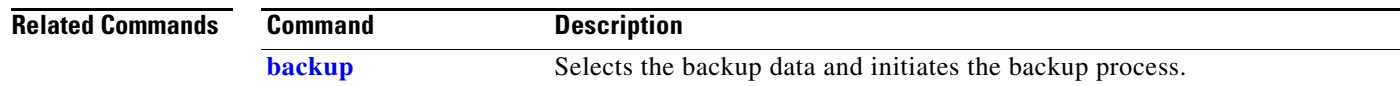

Г

## <span id="page-159-1"></span><span id="page-159-0"></span>**show backup history**

To display the success or failure of backup and restore procedures, use the **show backup history** command in Cisco Unity Express EXEC mode.

### **show backup history**

**Syntax Description** This command has no arguments or keywords.

**Command Modes** Cisco Unity Express EXEC

**Command History Cisco Unity Express Release Modification** 1.0 This command was introduced on the Cisco Unity Express network module and in Cisco CallManager Express 3.0. 1.1 This command was implemented on the advanced integration module (AIM) and in Cisco CallManager 3.3(3). 1.1.2 This command was implemented on the Cisco 2800 series and Cisco 3800 series routers.

**Usage Guidelines** This command displays each backup file, its backup ID, the type of data stored in the file, and the success or failure of the backup procedure.

**Examples** The following is sample output from the **show backup history** command:

```
se-10-0-0-0# show backup history
```

```
Start Operation
Category: Configuration
Backup Server: ftp://10.100.10.215/CUE_backup
Operation: Backup
Backupid: 1
Restoreid: -1
Description: test backup 1
Date: Sun Jun 13 12:23:38 PDT 1993
Result: Failure
Reason: Script execution failed: /bin/BR_VMConfg_backup.sh: returnvalue:1
 ; Server Url:ftp://10.100.10.215/CUE_backup: returnvalue:9 Unable to authenticate
#End Operation
#Start Operation
Category: Data
Backup Server: ftp://10.100.10.215/CUE_backup
Operation: Backup
Backupid: 1
Restoreid: -1
Description: test backup 1
Date: Sun Jun 13 12:23:44 PDT 1993
Result: Failure
Reason: Script execution failed: /bin/BR_VMData_backup.sh: returnvalue:1
```

```
Voicemail Backup failed; Server Url:ftp://10.100.10.215/CUE_backup: returnvalue:9
 Unable to authenticate
#End Operation
#Start Operation
Category: Configuration
Backup Server: ftp://10.100.10.215/CUE_backup
Operation: Backup
Backupid: 2
Restoreid: -1
Description: CUE test backup
Date: Sun Jun 13 12:32:48 PDT 1993
Result: Success
Reason:
#End Operation
#Start Operation
Category: Data
Backup Server: ftp://10.100.10.215/CUE_backup
Operation: Backup
Backupid: 2
Restoreid: -1
Description: CUE test backup
Date: Sun Jun 13 12:32:57 PDT 1993
Result: Success
Reason:
#End Operation
#Start Operation
Category: Configuration
Backup Server: ftp://10.100.10.215/CUE_backup
Operation: Restore
Backupid: 2
Restoreid: 1
Description:
Date: Sun Jun 13 12:37:52 PDT 1993
Result: Success
Reason:
#End Operation
#Start Operation
Category: Data
Backup Server: ftp://10.100.10.215/CUE_backup
Operation: Restore
Backupid: 2
Restoreid: 1
Description:
Date: Sun Jun 13 12:38:00 PDT 1993
Result: Success
Reason:
#End Operation
```
[Table 3](#page-160-0) describes the significant fields shown in the display.

<span id="page-160-0"></span>*Table 3 show backup history Field Descriptions*

| <b>Field</b>  | <b>Description</b>                                                              |
|---------------|---------------------------------------------------------------------------------|
| Category      | Specifies the type of file (data, configuration, or all) that was backed<br>up. |
| Backup Server | Backup server location.                                                         |

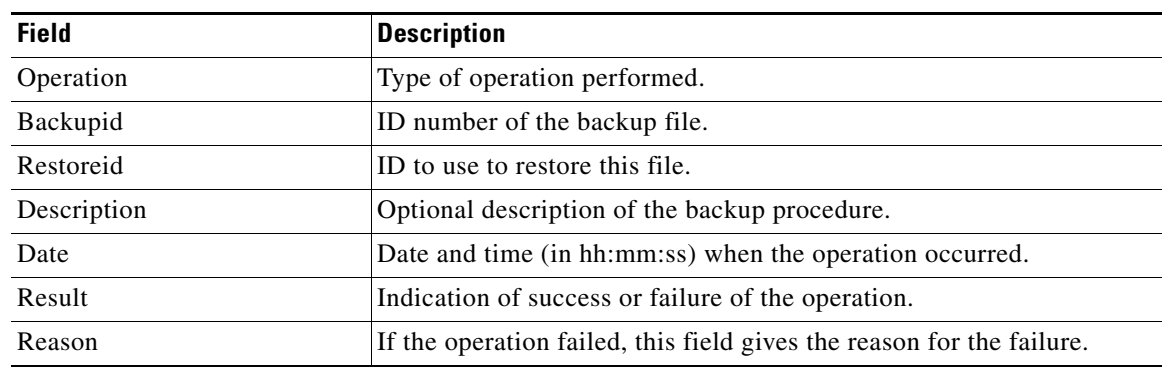

### *Table 3 show backup history Field Descriptions (continued)*

### **Related Commands**

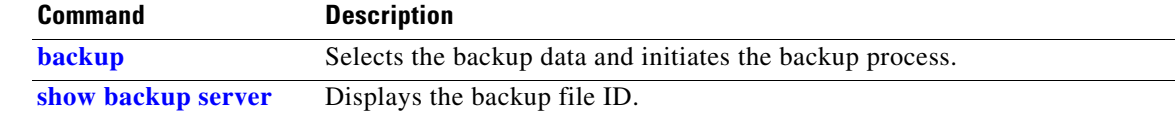

## <span id="page-162-1"></span><span id="page-162-0"></span>**show backup server**

To display the details of the most recent backup files, use the **show backup server** command in Cisco Unity Express EXEC mode.

### **show backup server**

**Syntax Description** This command has no arguments or keywords.

**Command Modes** Cisco Unity Express EXEC

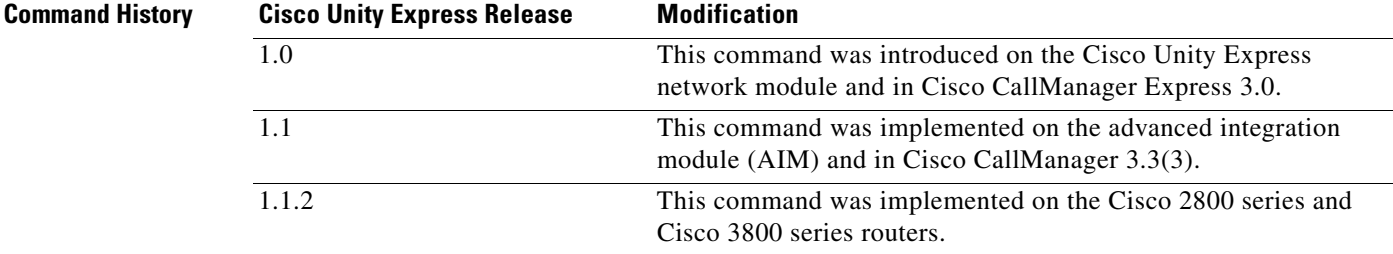

**Usage Guidelines** This command displays a list of the backup files available on the backup server. The files are grouped by category, with the date of each backup and the backup file ID. For information on the success or failure of a backup procedure, see the **[show backup history](#page-159-1)** command.

**Examples** The following is sample output for the **show backup server** command:

se-10-0-0-0# **show backup server**

Category: Data Details of last 5 backups Backupid: 1 Date: Tue Jul 22 10:55:52 PDT 2003 Description: Backupid: 2 Date: Tue Jul 29 18:06:33 PDT 2003 Description: Backupid: 3 Date: Tue Jul 29 19:10:32 PDT 2003 Description: Category: Configuration Details of last 5 backups Backupid: 1 Date: Tue Jul 22 10:55:48 PDT 2003 Description:

 $\mathbf{I}$ 

```
Backupid: 2
Date: Tue Jul 29 18:06:27 PDT 2003
Description: 
Backupid: 3
Date: Tue Jul 29 19:10:29 PDT 2003
Description:
```
[Table 4](#page-163-0) describes the significant fields shown in the display.

<span id="page-163-0"></span>*Table 4 show backup server Field Descriptions*

| <b>Field</b> | <b>Description</b>                                       |  |
|--------------|----------------------------------------------------------|--|
| Category     | Type of backup file.                                     |  |
| Backupid     | ID number of the backup file.                            |  |
| Date         | Date and time (in hh:mm:ss) when the file was backed up. |  |
| Description  | Optional description of the backup file.                 |  |
|              |                                                          |  |

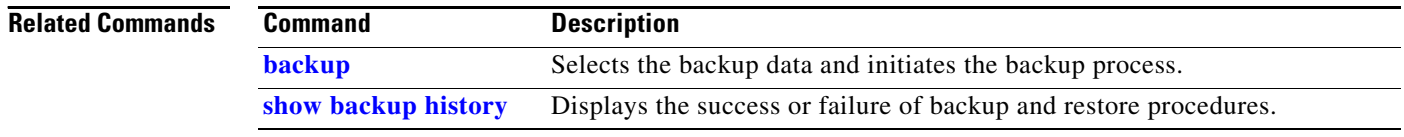

П

 $\sim$ 

# <span id="page-164-0"></span>**show calendar biz-schedule**

To display the business-hours schedules, use the **show calendar biz-schedule** command in Cisco Unity Express EXEC mode.

**show calendar biz-schedule** {*schedule-name* | **all**}

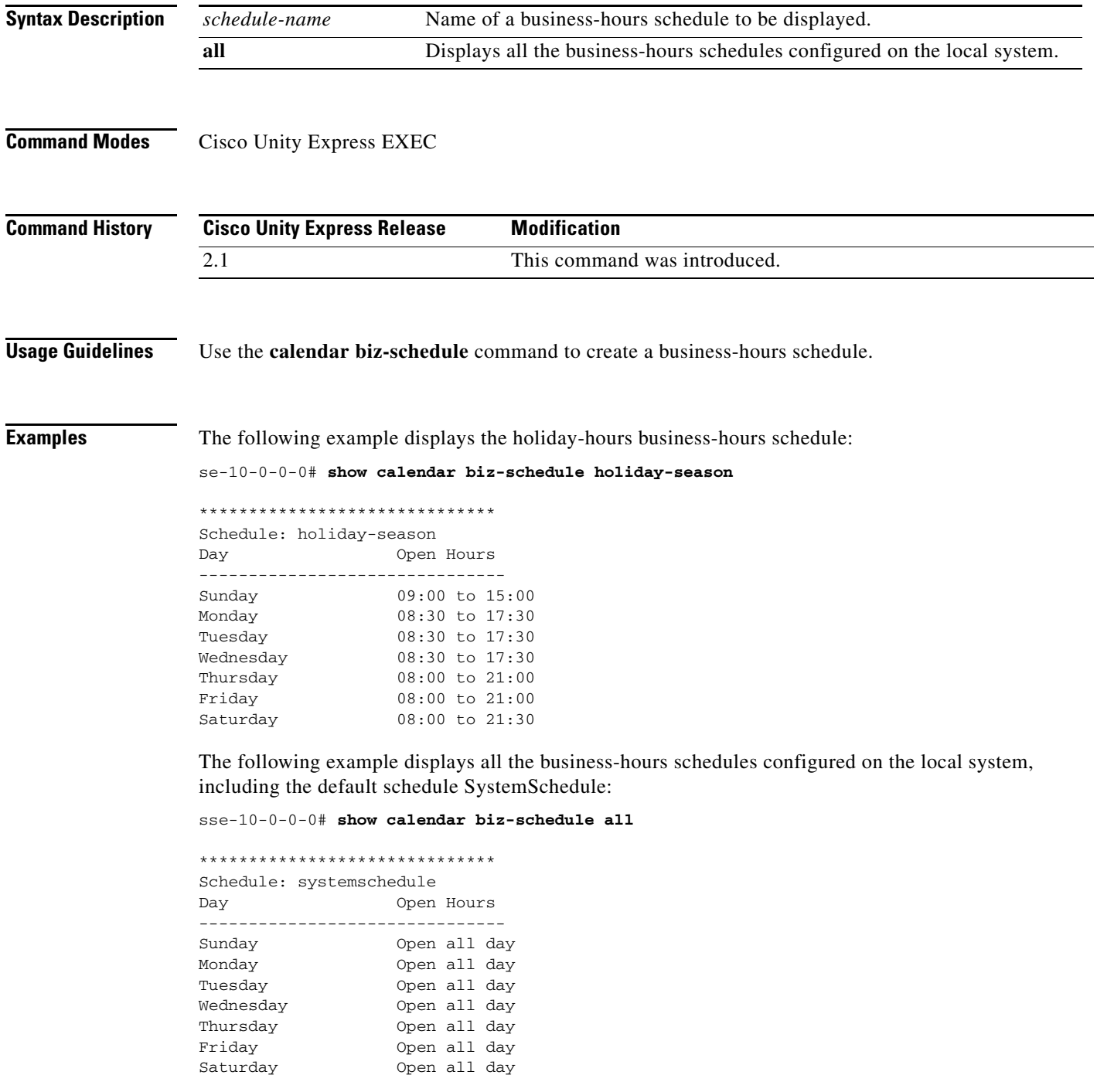

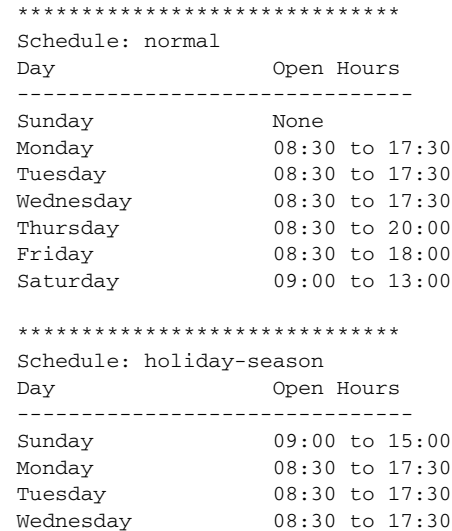

Thursday 08:00 to 21:00<br>Friday 08:00 to 21:00 Friday 08:00 to 21:00<br>Saturday 08:00 to 21:30

 $08:00$  to  $21:30$ 

### **Related Commands**

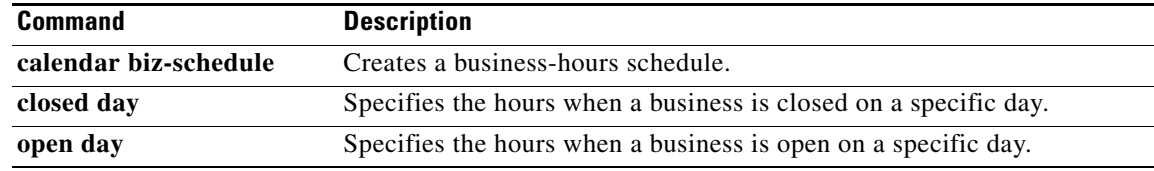

# <span id="page-166-0"></span>**show calendar holiday**

To display the holidays configured on the local system, use the **show calendar holiday** command in Cisco Unity Express EXEC mode.

**show calendar holiday** [**year** *yyyy* [**month** *mm*]]

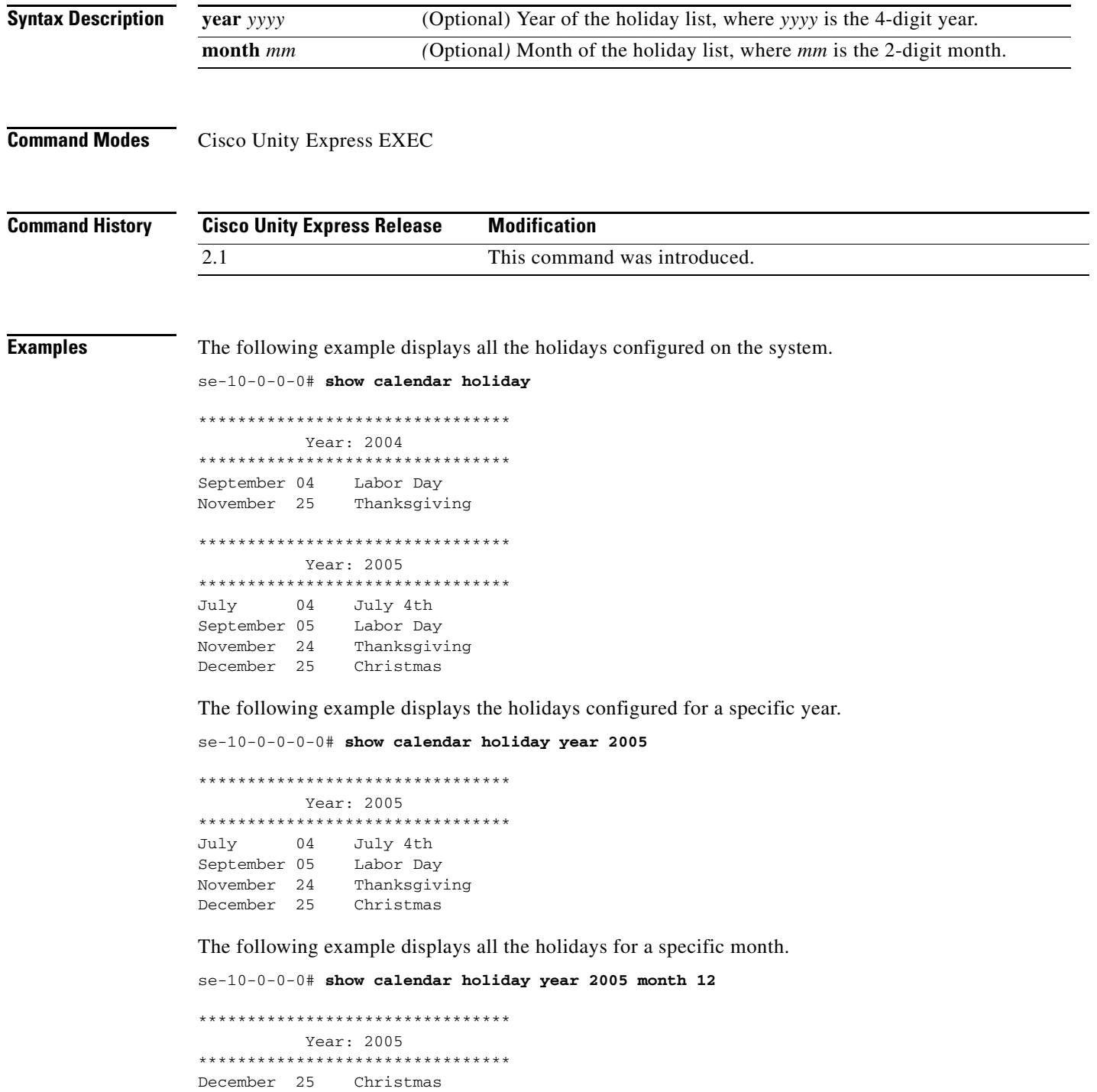

If no holidays are configured for a specific year or month, a message similar to the following appears: se-10-0-0-0# **show calendar holiday year 2006**

No holidays found for the specified year

```
Related Command
```
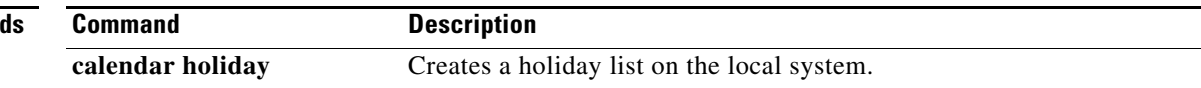

п

## <span id="page-168-0"></span>**show ccn application**

To display the currently configured applications, use the **show ccn application** command in Cisco Unity Express EXEC mode.

### **show ccn application**

**Syntax Description** This command has no arguments or keywords.

**Command Modes** Cisco Unity Express EXEC

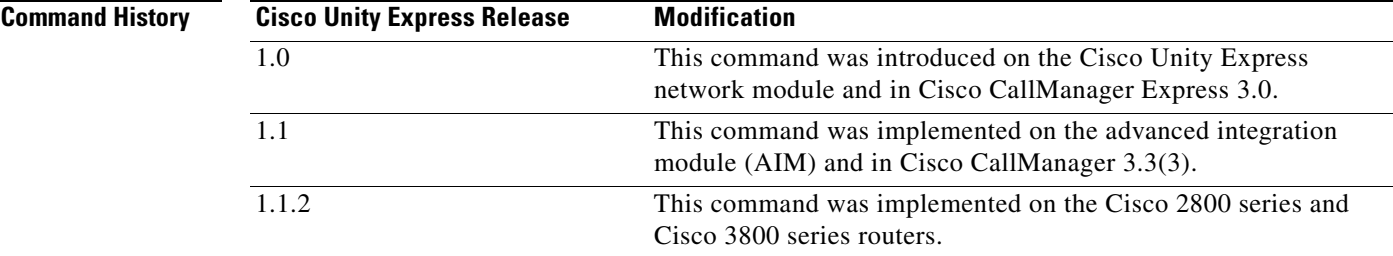

**Examples** The following is sample output for the **show ccn application** command:

cue-10-0-0-0# **show ccn application**

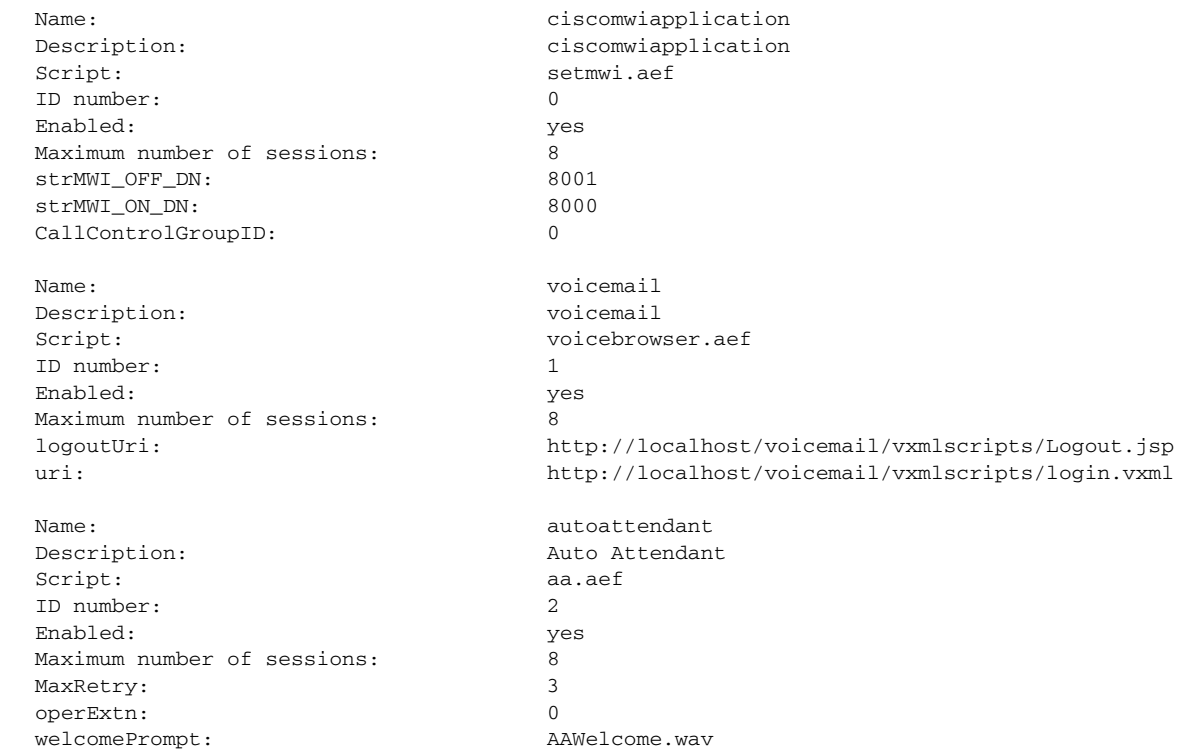

 $\Gamma$ 

[Table 5](#page-169-0) describes the significant fields shown in the display.

<span id="page-169-0"></span>*Table 5 show ccn application Field Descriptions*

| <b>Field</b>               | <b>Description</b>                                                                                                    |
|----------------------------|----------------------------------------------------------------------------------------------------|
| Name                       | Name of the application.                                                                                                 |
| Description                | Description of the application.                                                                                          |
| Script                     | Application script filename.                                                                                             |
| <b>ID</b> number           | Order of configuration sequence number.                                                                                  |
| Enabled                    | Active status state.                                                                                                    |
| Maximum number of sessions | Maximum number of concurrent calls that the application can<br>handle.                                                   |
| logoutUri                  | Location of the logout Voice XML script to execute for the<br>voice-mail application.                                    |
| uri                        | Location of the login Voice XML script to execute for the<br>voice-mail application.                                     |
| MaxRetry                   | Number of times that the user can respond incorrectly to<br>submenu options before the application disconnects the call. |
| strMWI_OFF_DN              | MWI off extension.                                                                                                    |
| strMWI_ON_DN               | MWI on extension.                                                                                                    |
| CallControlGroupID         | Sequence number.                                                                                                    |
| operExtn                   | Extension dialed for the auto-attendant operator when the caller<br>presses zero "0".                                    |
| welcomePrompt              | Welcome prompt filename.                                                                                                 |

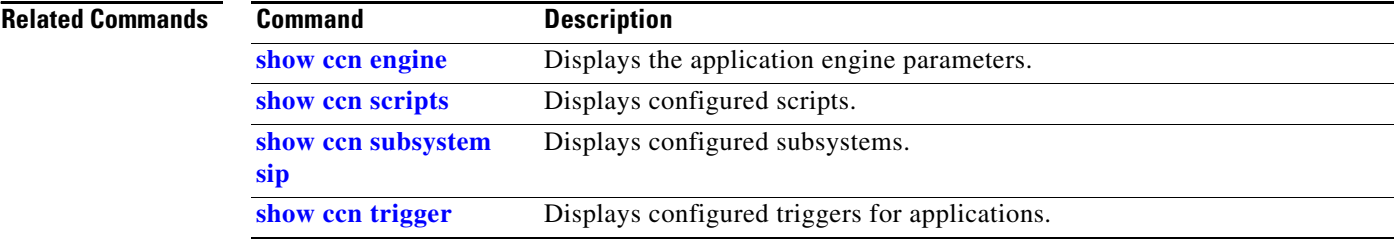

# <span id="page-170-0"></span>**show ccn call application**

To display active calls for a specific application, use the **show ccn call application** in Cisco Unity Express EXEC mode.

**show ccn call application** [**all** [**subsystem** {**jtapi** | **sip**}] | *application-name* [**subsystem** {**jtapi** | **sip**}]]

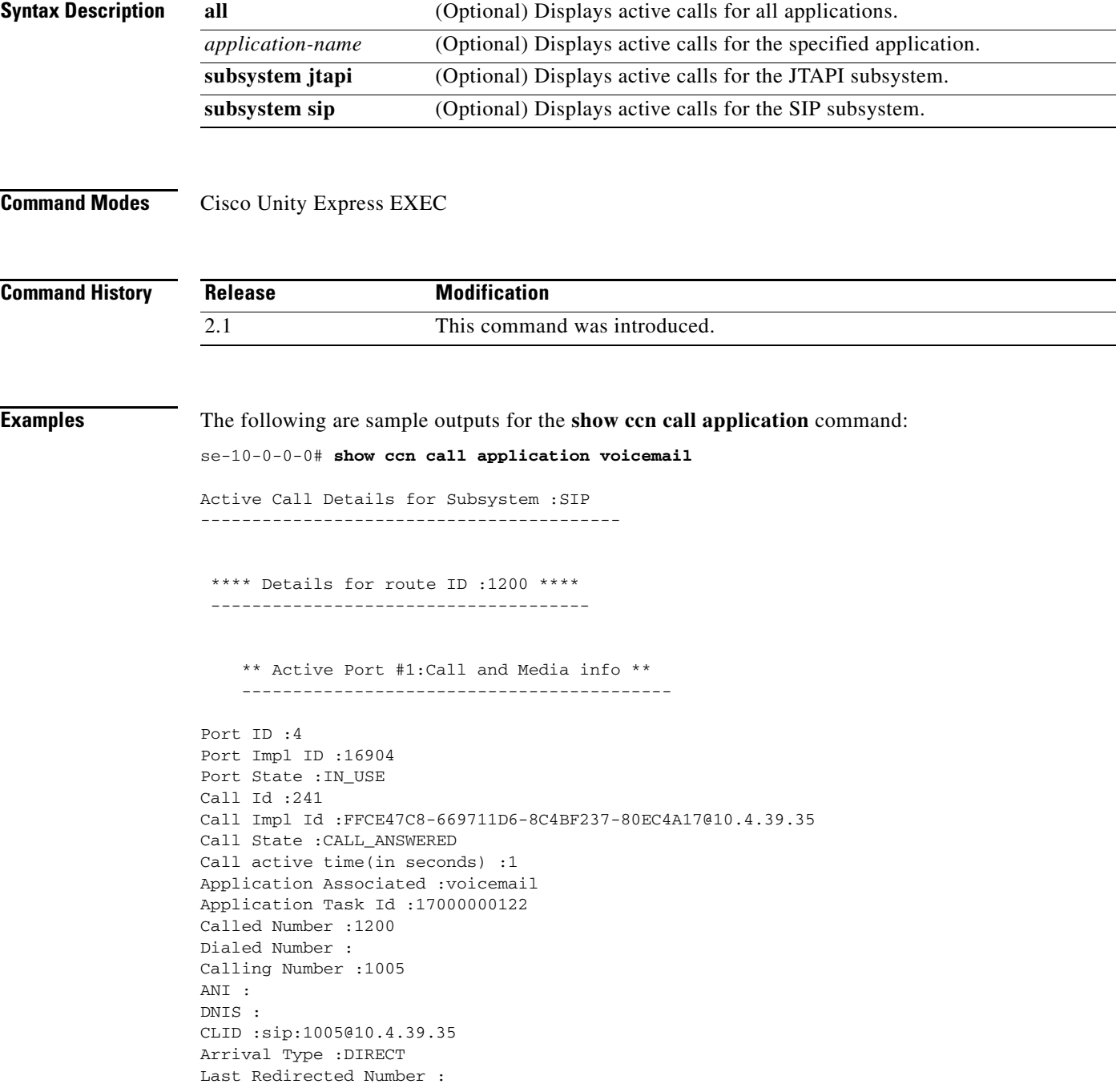

```
Original Called Number :
Original Dialed Number :
Media Id :6
Media State :IN_USE
Media Destination Address :10.4.39.35
Media Destination Port :16970
Destination Size :20
Destination Payload :G711ULAW64K
Media Source Address :10.4.39.135
Media Source Port :16904
Source Size :30
Source Payload :G711ULAW64K
se-10-0-0-0# show ccn call application promptmgmt
Active Call Details for Subsystem :SIP 
  -----------------------------------------
  **** Details for route ID :1202 ****
  -------------------------------------
     ** Active Port #1:Call and Media info **
     ------------------------------------------
Port ID :3
Port Impl ID :16902
Port State :IN_USE
Call Id :242
Call Impl Id :92023CF-669811D6-8C50F237-80EC4A17@10.4.39.35
Call State :CALL_ANSWERED
Call active time(in seconds) :1
Application Associated :promptmgmt
Application Task Id :17000000123
Called Number :1202
Dialed Number :
Calling Number :1005
ANI :
DNIS :
CLID :sip:1005@10.4.39.35
Arrival Type :DIRECT
Last Redirected Number :
Original Called Number :
Original Dialed Number :
Media Id :5
Media State :IN_USE
Media Destination Address :10.4.39.35
Media Destination Port :18534
Destination Size :20
Destination Payload :G711ULAW64K
Media Source Address :10.4.39.135
```
Media Source Port :16902 Source Size :30

Source Payload :G711ULAW64K

[Table 6](#page-172-0) describes the significant fields shown in the display.

<span id="page-172-0"></span>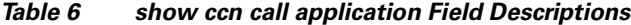

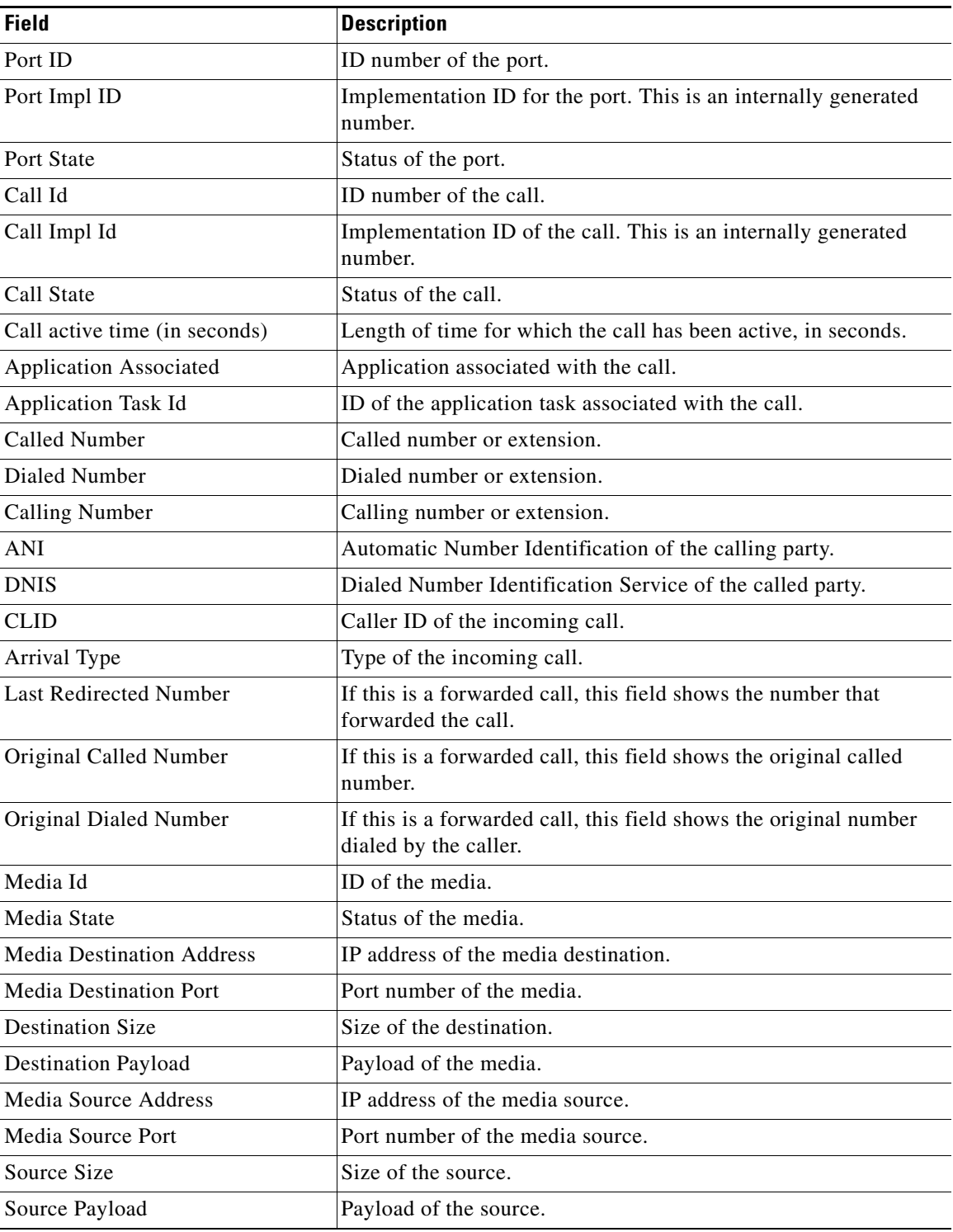

H

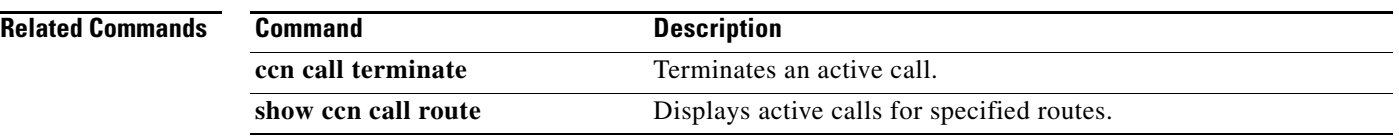

## <span id="page-174-0"></span>**show ccn call route**

To display active calls for a specific route, use the **show ccn call route** command in Cisco Unity Express EXEC mode.

**show ccn call route** [**all** [**subsystem** {**jtapi** | **sip**}] | *route-address* [**subsystem** {**jtapi** | **sip**}]]

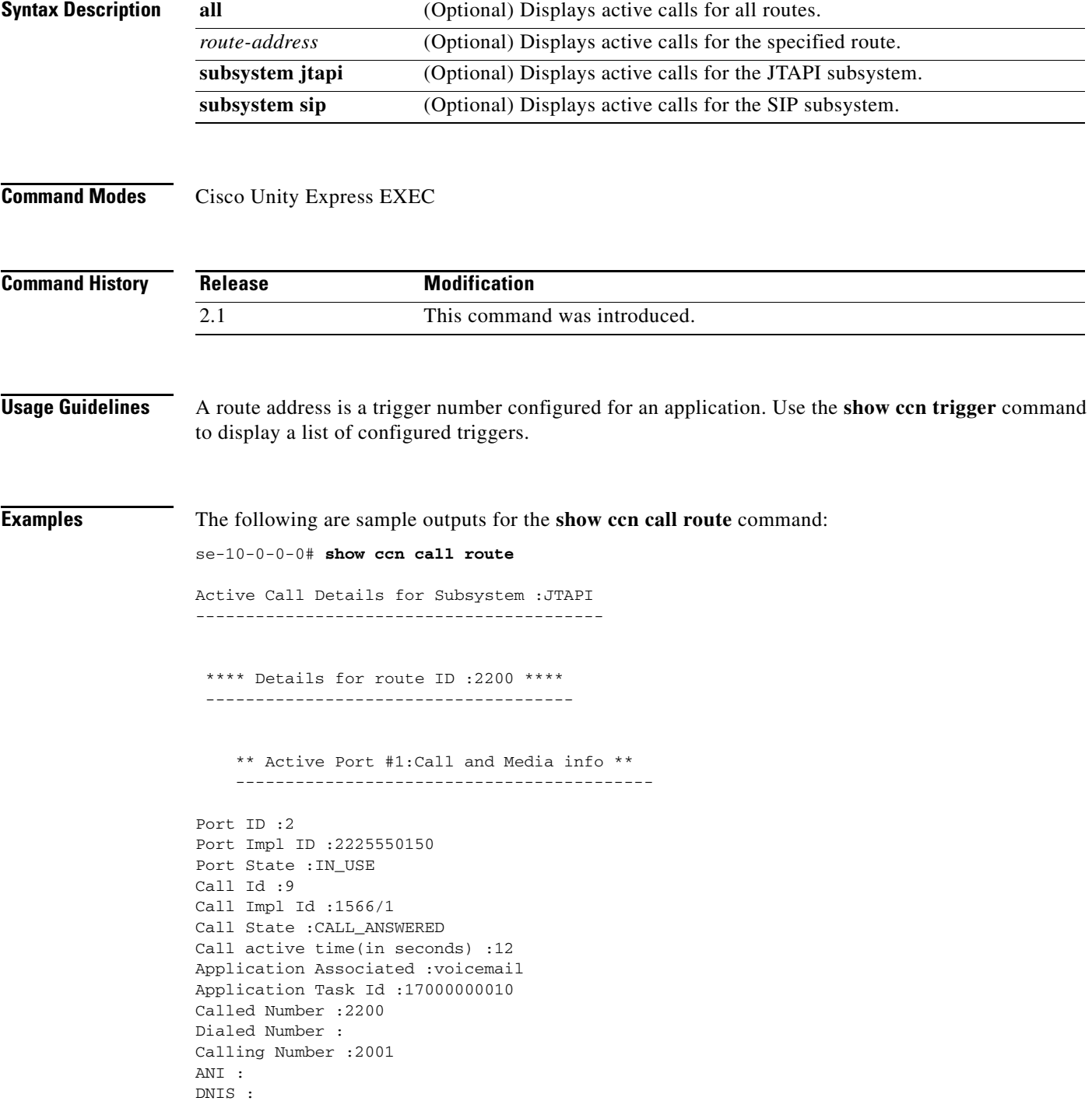

```
CLID :
Arrival Type :DIRECT
Last Redirected Number :
Original Called Number :2200
Original Dialed Number :
Media Id :2
Media State :IN_USE
Media Destination Address :172.16.59.11
Media Destination Port :22814
Destination Size :20
Destination Payload :G711ULAW64K
Media Source Address :10.4.14.133
Media Source Port :16388
Source Size :20
Source Payload :G711ULAW64K
     ** Active Port #2:Call and Media info **
                     ------------------------------------------
Port ID :1
Port Impl ID :2225550151
Port State :IN_USE
Call Id :10
Call Impl Id :1567/1
Call State :CALL_ANSWERED
Call active time(in seconds) :12
Application Associated :voicemail
Application Task Id :17000000011
Called Number :2200
Dialed Number :
Calling Number :2003
ANI :
DNIS :
CLID :
Arrival Type :DIRECT
Last Redirected Number :
Original Called Number :2200
Original Dialed Number :
Media Id :1
Media State :IN_USE
Media Destination Address :172.16.59.12
Media Destination Port :27928
Destination Size :20
Destination Payload :G711ULAW64K
Media Source Address :10.4.14.133
Media Source Port :16386
Source Size :20
Source Payload :G711ULAW64K
Active Call Details for Subsystem :SIP
```
-----------------------------------------

**S**

The following example displays active calls for the route 1200, which is a trigger number for the voice-mail application.

```
se-10-0-0-0# show ccn call route 1200
Active Call Details for Subsystem :SIP 
-----------------------------------------
  **** Details for route ID :1200 ****
  -------------------------------------
     ** Active Port #1:Call and Media info **
     ------------------------------------------
Port ID :8
Port Impl ID :16912
Port State :IN_USE
Call Id :246
Call Impl Id :E682B0A9-673311D6-8C64F237-80EC4A17@10.4.39.35
Call State :CALL_ANSWERED
Call active time(in seconds) :0
Application Associated :voicemail
Application Task Id :17000000127
Called Number :1200
Dialed Number :
Calling Number :1005
ANI :
DNIS :
CLID :sip:1005@10.4.39.35
Arrival Type :DIRECT
Last Redirected Number :
Original Called Number :
Original Dialed Number :
Media Id :1
Media State :IN_USE
Media Destination Address :10.4.39.35
Media Destination Port :18812
Destination Size :20
Destination Payload :G711ULAW64K
Media Source Address :10.4.39.135
Media Source Port :16912
Source Size :30
Source Payload :G711ULAW64K
```
[Table 7](#page-176-0) describes the significant fields shown in the display.

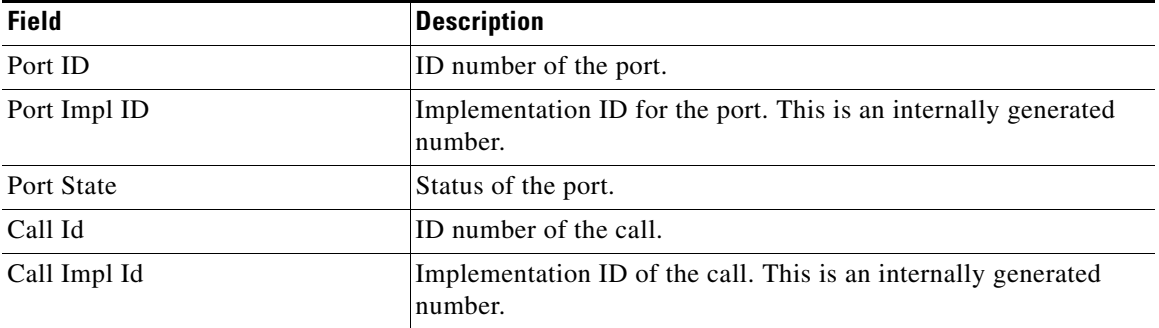

### <span id="page-176-0"></span>*Table 7 show ccn call route Field Descriptions*

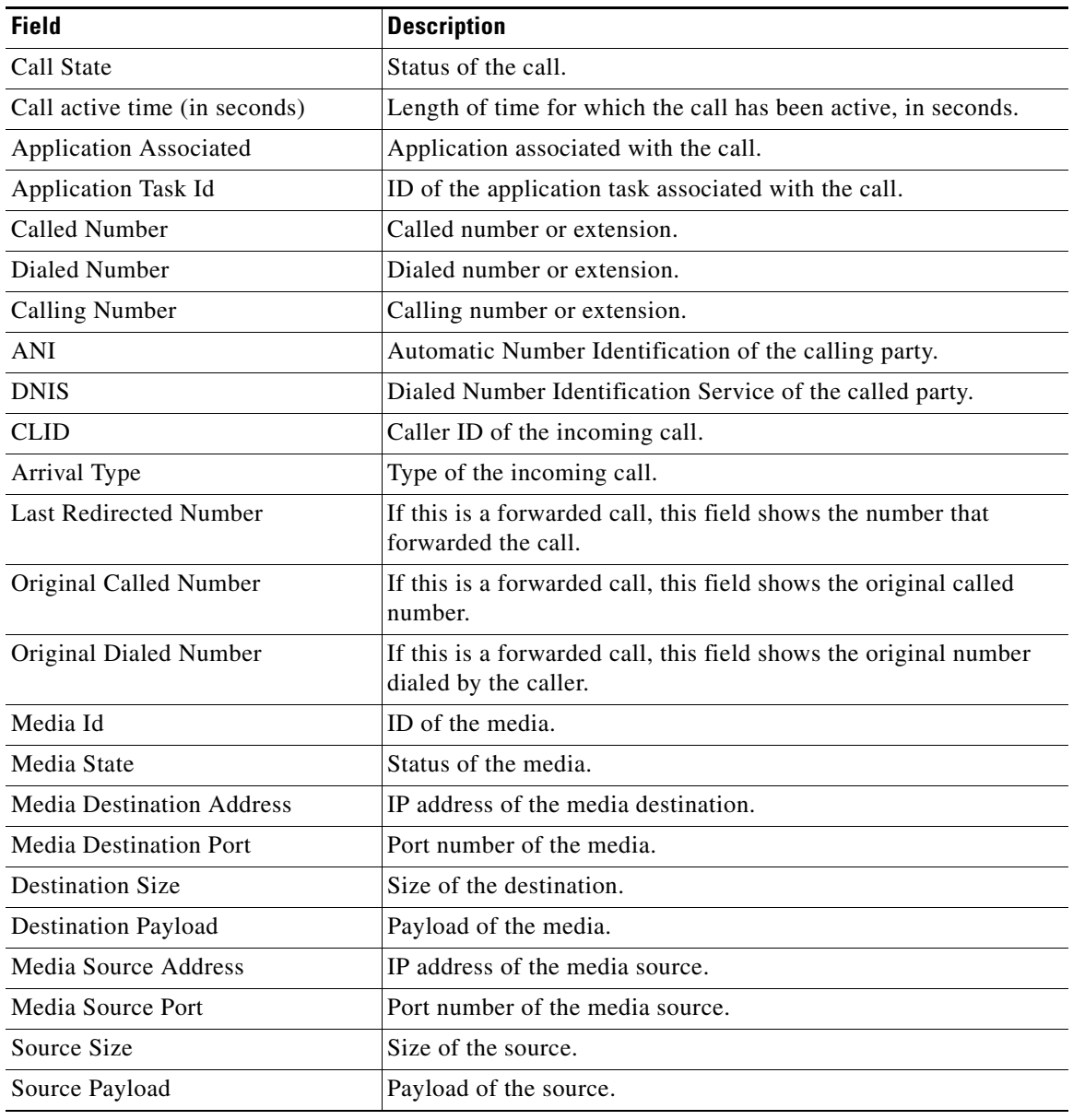

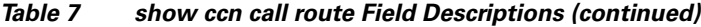

### **Related Commands**

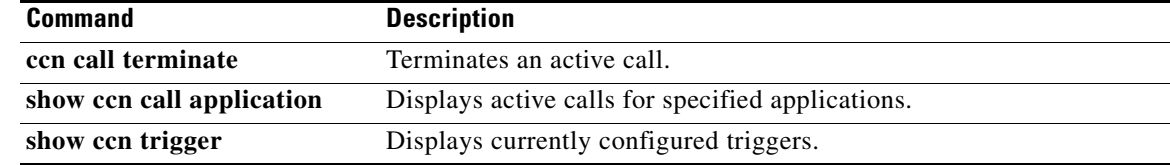

 $\sim$ 

# <span id="page-178-0"></span>**show ccn engine**

To display details of the configured Cisco Unity Express software engine, use the **show ccn engine** command in Cisco Unity Express EXEC mode.

**show ccn engine**

**Syntax Description** This command has no arguments or keywords.

**Command Modes** Cisco Unity Express EXEC

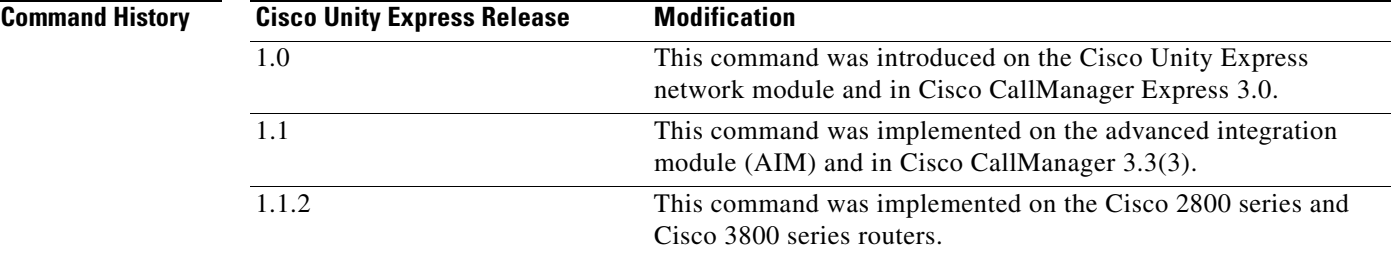

**Examples** The following is sample output for the **show ccn engine** command:

se-10-0-0-0# **show ccn engine**

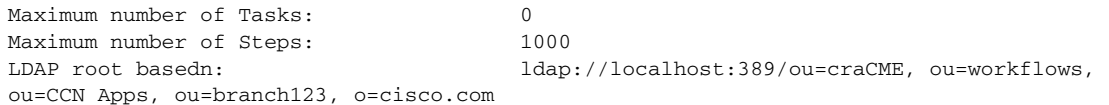

[Table 8](#page-178-1) describes the significant fields shown in the display.

### <span id="page-178-1"></span>*Table 8 show ccn engine Field Descriptions*

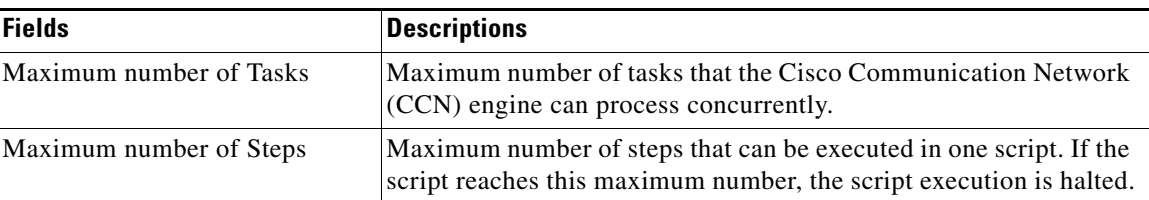

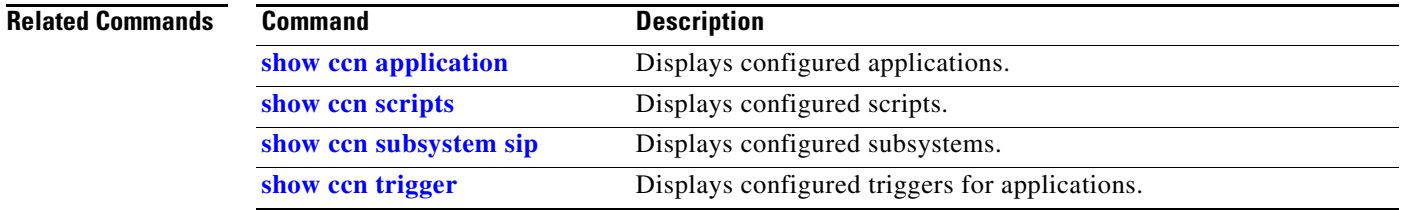

Г

## <span id="page-179-0"></span>**show ccn prompts**

To display the configured auto-attendant greeting prompt files, use the **show ccn prompts** command in Cisco Unity Express EXEC mode.

**show ccn prompts** [**language** *xx\_YY*]

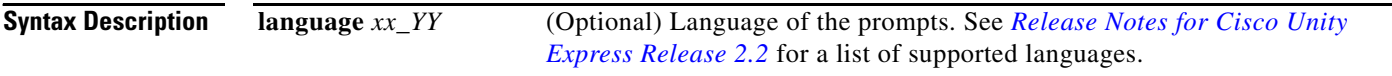

**Command Modes** Cisco Unity Express EXEC

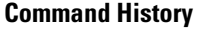

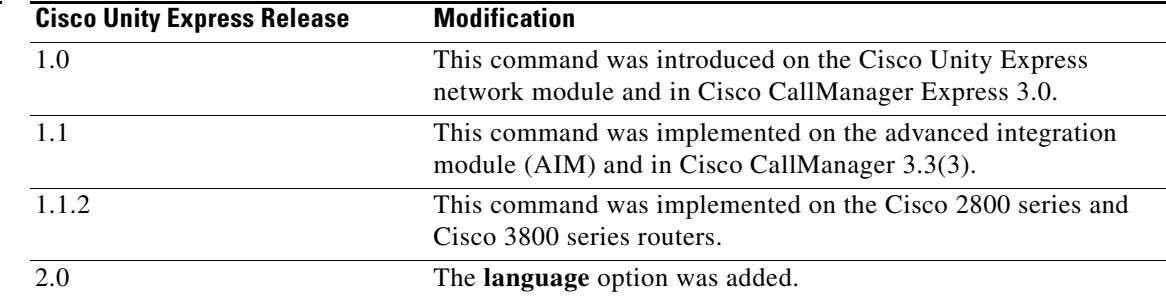

**Usage Guidelines** Use this command before configuring a new prompt file to verify the filenames that exist or before deleting a prompt to verify the name of the prompt file that must be removed.

If a language is not specified, this command displays user prompts in all installed languages.

If a language is specified, this command displays user prompts only for that language.

Cisco Unity Express permits only one installed language.

**Examples** The following is sample output for the **show ccn prompts** command:

se-10-0-0-0# **show ccn prompts**

Language: de\_DE Length: 25462

Name:  $AAExtnOutOfService.wav$ Last Modified Date: Thu Oct 21 a0:57:35 PDT 2004
$\overline{\phantom{a}}$ 

[Table 9](#page-180-0) describes the significant fields shown in the display.

*Table 9 show ccn prompts Field Descriptions*

<span id="page-180-0"></span>

| <b>Field</b>              | <b>Description</b>                           |
|---------------------------|----------------------------------------------|
| Name                      | Name of the prompt file.                     |
| Language                  | Language of the prompt file.                 |
| <b>Last Modified Date</b> | Date when the prompt file was last modified. |
| Length                    | Length of the prompt file, in seconds.       |
|                           |                                              |
| <b>Command</b>            | <b>Description</b>                           |

## **Related Commands**

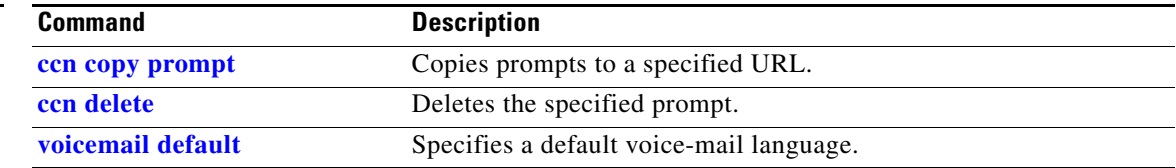

# <span id="page-181-1"></span>**show ccn scripts**

To display script filenames, use the **show ccn scripts** command in Cisco Unity Express EXEC mode.

**show ccn scripts**

**Syntax Description** This command has no arguments or keywords.

**Command Modes** Cisco Unity Express EXEC

**Command History**

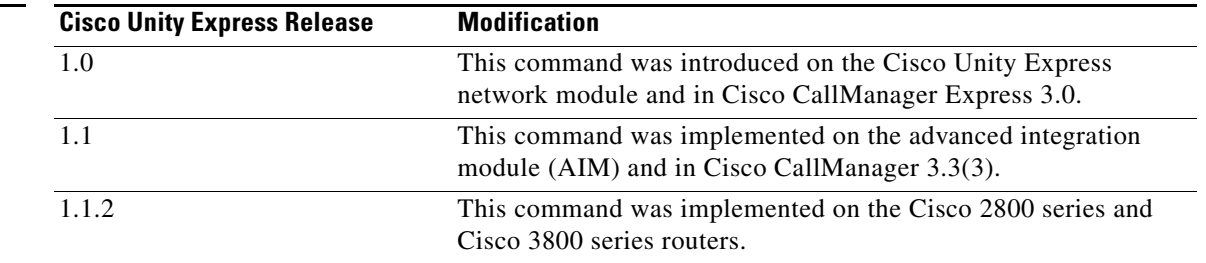

**Examples** The following is sample output for the **show ccn scripts** command:

se-10-0-0-0# **show ccn scripts**

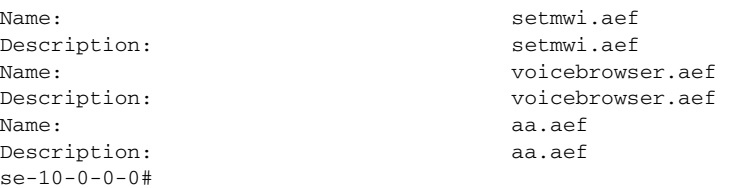

[Table 10](#page-181-0) describes the significant fields shown in the display.

*Table 10 show ccn scripts Field Descriptions*

<span id="page-181-0"></span>

| <b>Field</b> | Description                                                                                                    |  |
|--------------|----------------------------------------------------------------------------------------------------|--|
| Name         | Name of the script file.                                                                                                    |  |
| Description  | Optional description of the script file. If no description was<br>configured, the system uses the script name for the description. |  |

## **Related Command**

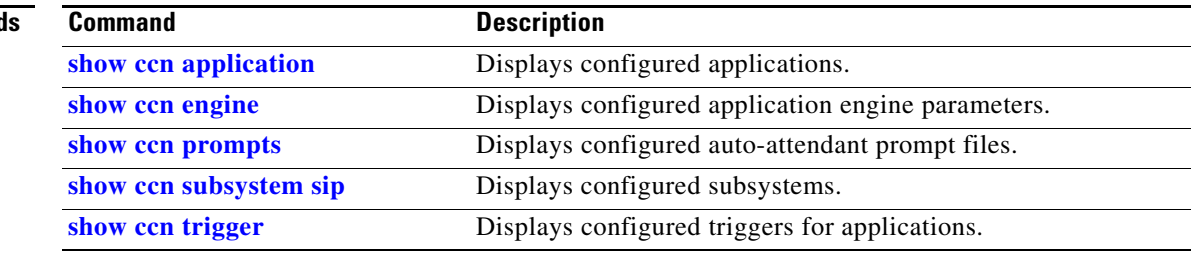

# **show ccn status ccm-manager**

To display the status of the JTAPI subsystem, use the **show ccn status ccm-manager** command in Cisco Unity Express EXEC mode.

**show ccn status ccm-manager**

**Syntax Description** This command has no arguments or keywords.

**Command Modes** Cisco Unity Express EXEC

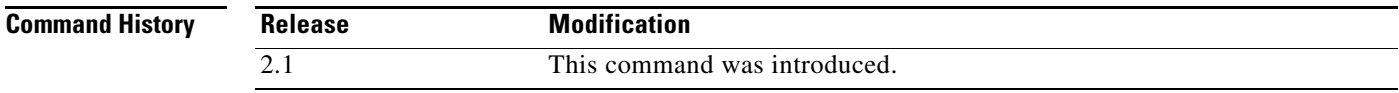

**Usage Guidelines** The Cisco Unity Express JTAPI subsystem is registered with the Cisco CallManager system indicated by the IP address shown in the output of this command.

**Examples** The following example illustrates the output: se-10-0-0-0# **show ccn status ccm-manager**

JTAPI Subsystem is currently registered with Call Manager 10.180.180.2

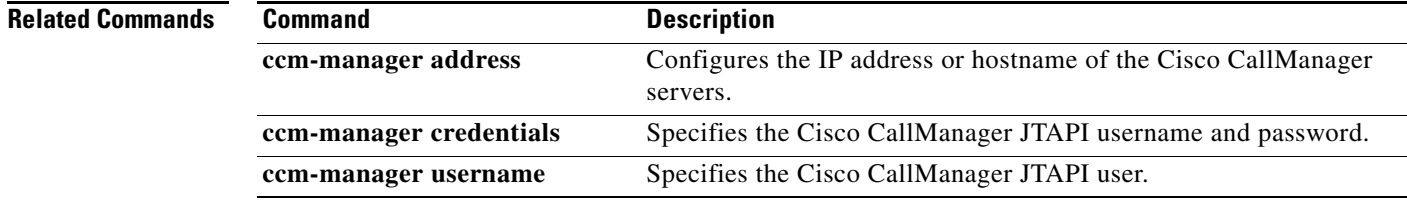

# **show ccn subsystem jtapi**

To display the JTAPI subsystem parameters, use the **show ccn subsystem jtapi** command in Cisco Unity Express EXEC mode.

### **show ccn subsystem jtapi**

**Syntax Description** This command has no arguments or keywords.

## **Command Modes** Cisco Unity Express EXEC

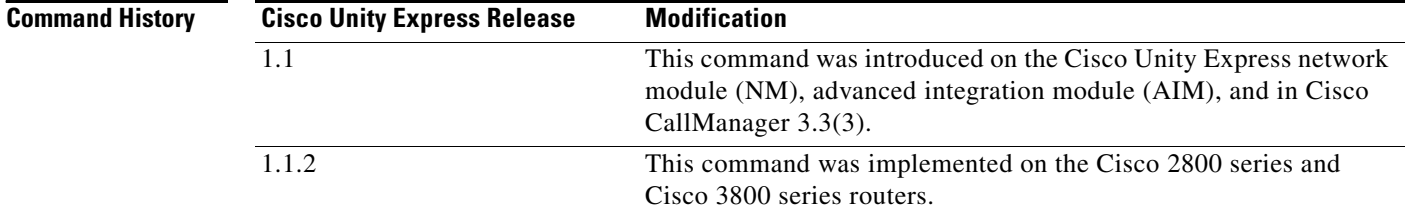

**Examples** The following example displays the JTAPI parameters:

se-10-0-0-0# **show ccn subsystem jtapi**

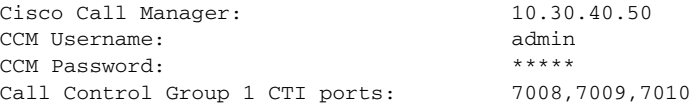

[Table 11](#page-183-0) describes the significant fields shown in the display.

## <span id="page-183-0"></span>*Table 11 show ccn subsystem jtapi Field Descriptions*

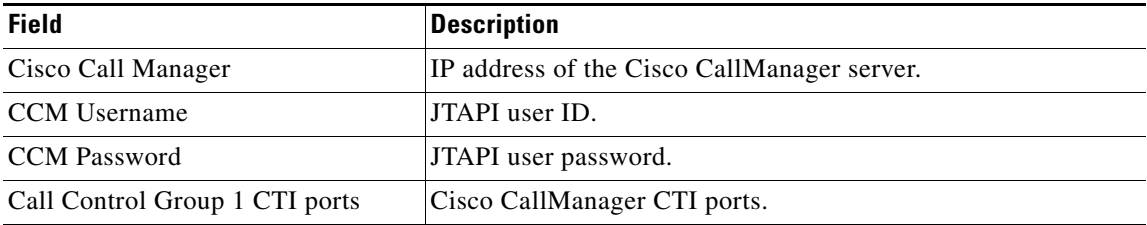

## **Related Command**

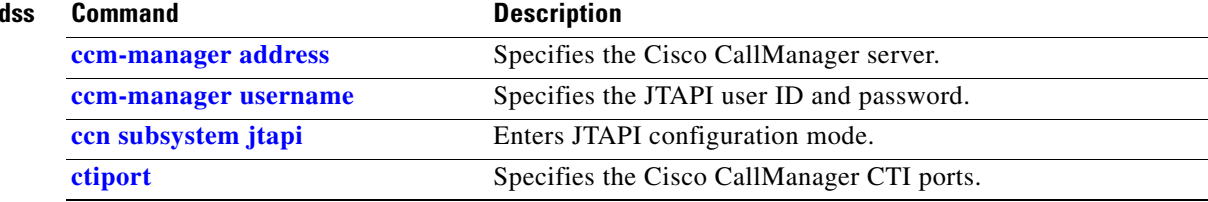

a pro

# <span id="page-184-0"></span>**show ccn subsystem sip**

To display the SIP subsystem parameters, use the **show ccn subsystem sip** command in Cisco Unity Express EXEC mode.

**show ccn subsystem sip**

**Syntax Description** This command has no arguments or keywords.

**Command Modes** Cisco Unity Express EXEC

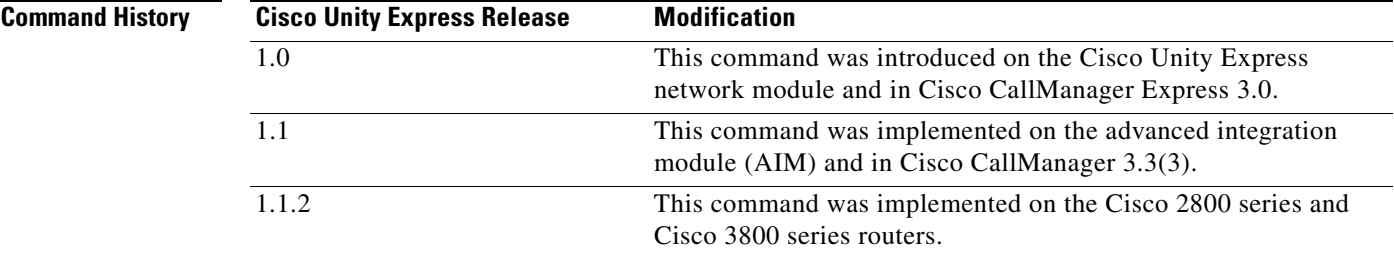

**Examples** The following example displays the Session Initiation Protocol (SIP) gateway and SIP port number for the Cisco Unity Express module:

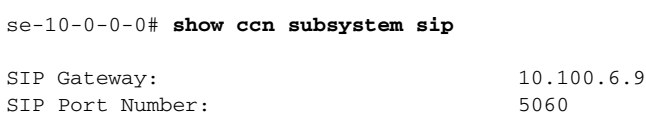

[Table 12](#page-184-1) describes the significant fields shown in the display.

## *Table 12 show ccn subsystem sip Field Descriptions*

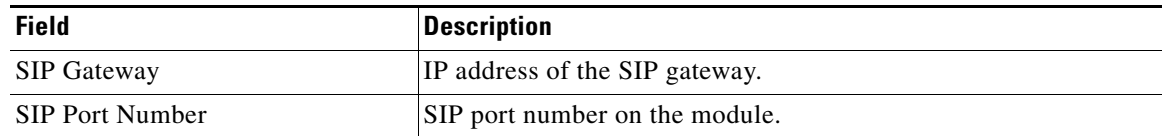

<span id="page-184-1"></span>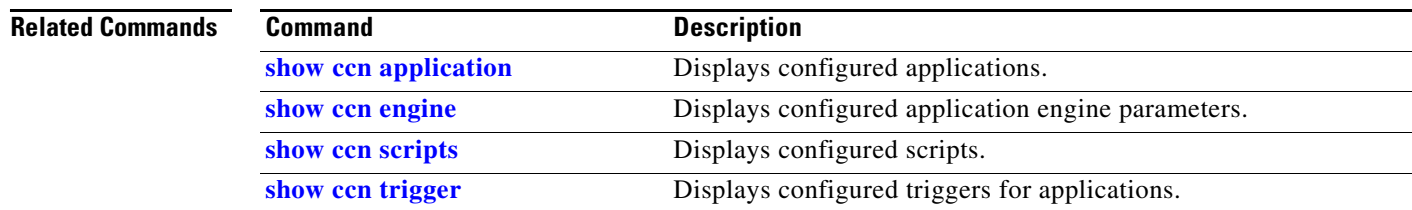

Г

# <span id="page-185-0"></span>**show ccn trigger**

To display the currently configured triggers, use the **show ccn trigger** command in Cisco Unity Express EXEC mode.

**show ccn trigger**

- **Syntax Description** This command has no arguments or keywords.
- **Command Modes** Cisco Unity Express EXEC

**Command History Cisco Unity Express Release Modification** 1.0 This command was introduced on the Cisco Unity Express network module and in Cisco CallManager Express 3.0. 1.1 This command was implemented on the advanced integration module (AIM) and in Cisco CallManager 3.3(3). 1.1.2 This command was implemented on the Cisco 2800 series and Cisco 3800 series routers.

**Usage Guidelines** Before deleting an application, use this command to display the triggers associated with the application. All triggers for the application must be deleted. If they are not deleted, an incoming call that is configured as a trigger will invoke the application.

**Examples** The following is sample output for the **show ccn trigger** command:

cue-10-0-0-0# **show ccn trigger**

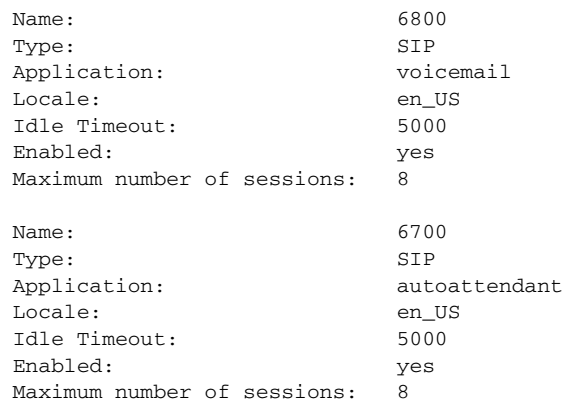

[Table 13](#page-186-0) describes the significant fields shown in the display.

*Table 13 show ccn trigger Field Descriptions*

| <b>Field</b>               | <b>Description</b>                                                                                 |
|----------------------------|----------------------------------------------------------------------------------------------------|
| Name                       | Telephone number used for the trigger.                                                             |
| Type                       | Type of trigger.                                                                                   |
| Application                | Application assigned to the trigger.                                                               |
| Locale                     | Language used for the application prompts.                                                         |
| <b>Idle Timeout</b>        | Number of seconds that the application waits for a user response<br>before disconnecting the call. |
| Enabled                    | Active or inactive state of the application.                                                       |
| Maximum number of sessions | Number of calls that the application can handle concurrently.                                      |

## **Related Commands**

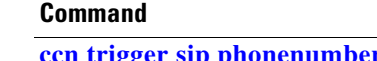

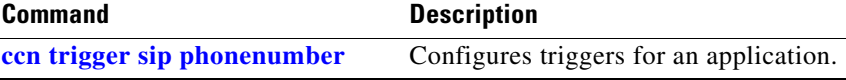

## <span id="page-186-0"></span>**S**

# **show clock detail**

To display clock statistics, use the **show clock detail** command in Cisco Unity Express EXEC mode.

**show clock detail**

**Syntax Description** This command has no arguments or keywords.

**Command Modes** Cisco Unity Express EXEC

**Command History**

**Cisco Unity Express Release Modification**

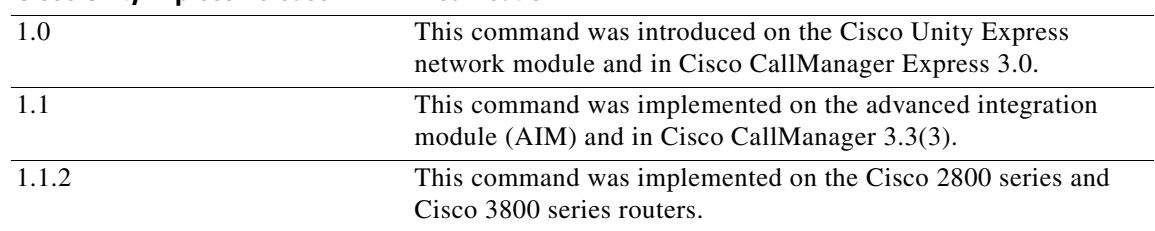

**Usage Guidelines** Cisco Unity Express uses the Network Time Protocol (NTP) server for clocking functions. Use the **show clock detail** command to display the Cisco Unity Express module clock status.

**Examples** The following is sample output for the **show clock detail** command:

se-10-0-0-0# **show clock detail**

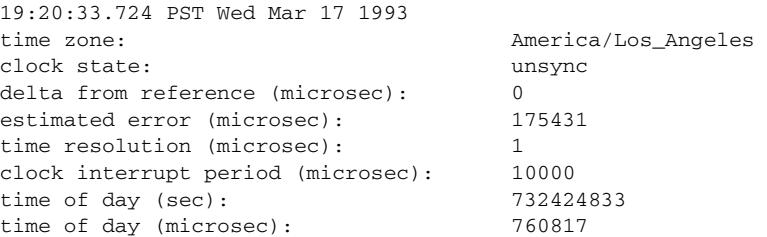

[Table 14](#page-187-0) describes the significant fields shown in the display.

<span id="page-187-0"></span>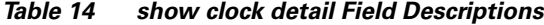

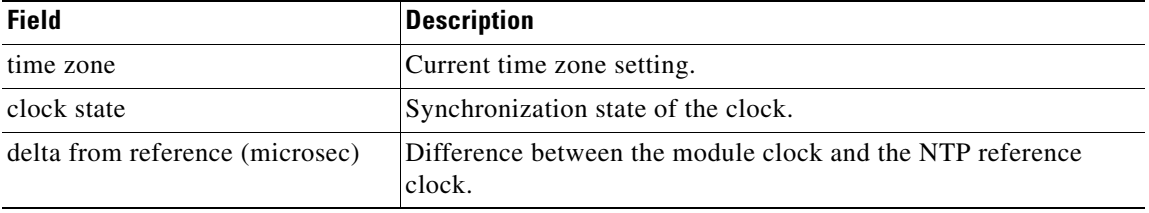

## *Table 14 show clock detail Field Descriptions (continued)*

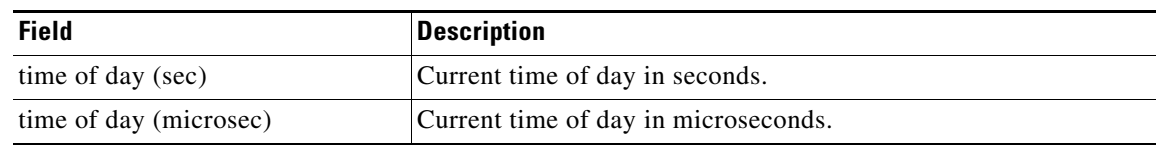

## **Related Commands**

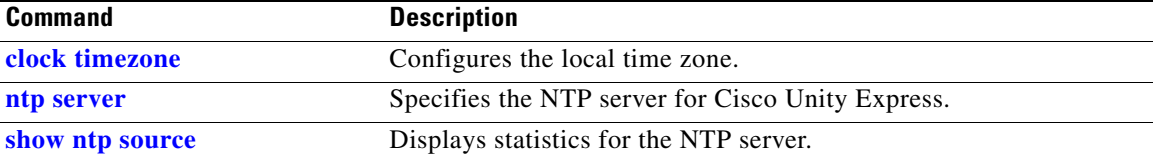

# <span id="page-189-1"></span>**show group detail groupname**

To display the configured details for a specific group, use the **show group detail groupname** command in Cisco Unity Express EXEC mode.

**show group detail groupname** *group-name*

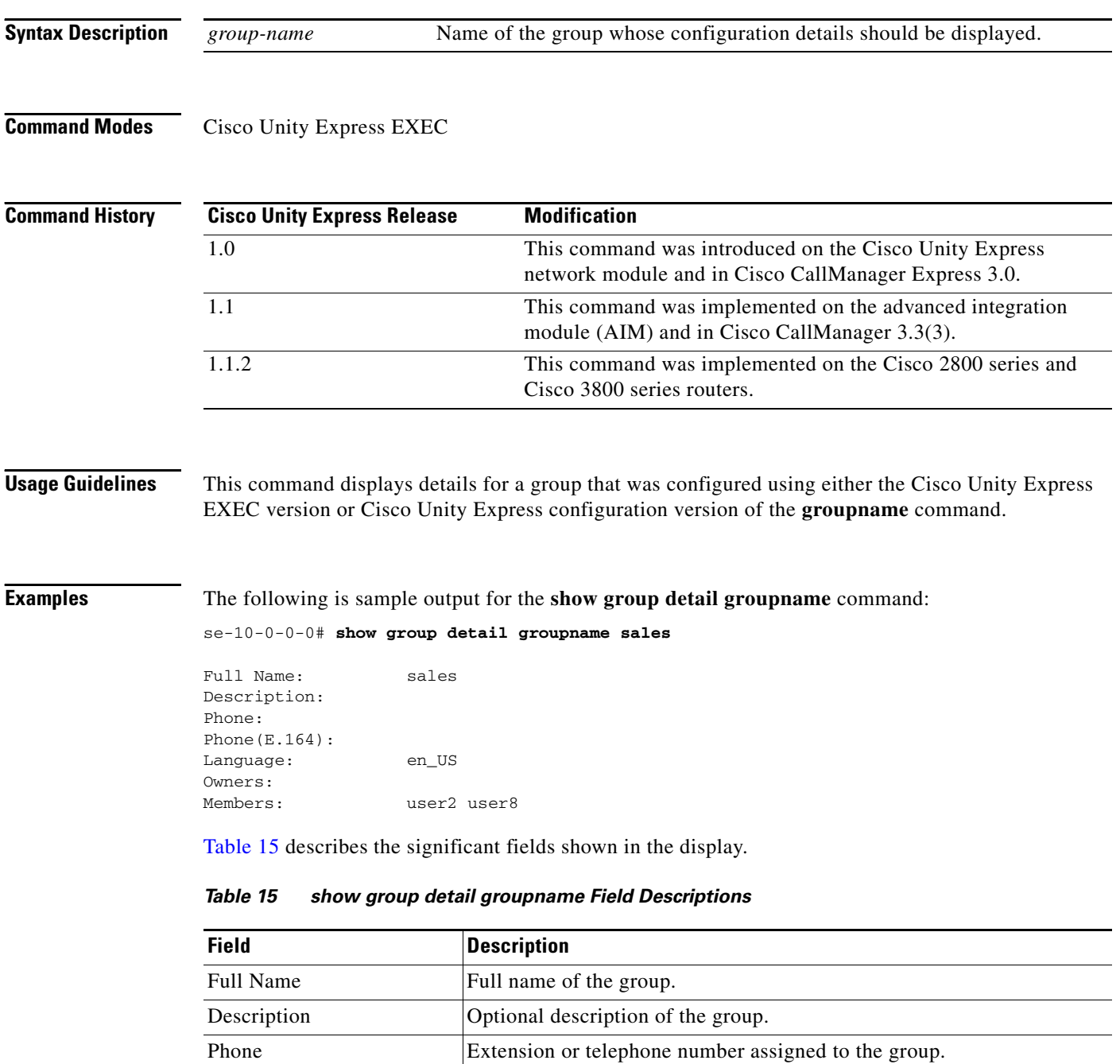

<span id="page-189-0"></span>Phone(E.164) Complete 11-digit telephone number for the group. Language Language Language used by the group for system prompts.

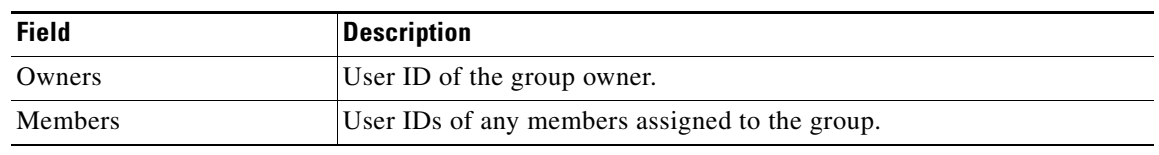

## *Table 15 show group detail groupname Field Descriptions (continued)*

## **Related Commands**

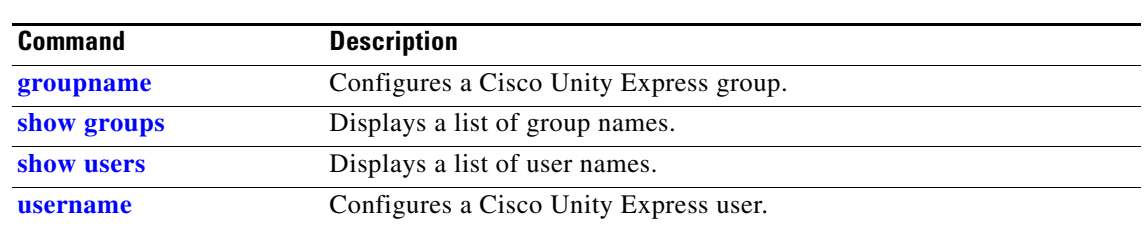

## <span id="page-191-0"></span>**show groups**

To display a list of configured groups, use the **show groups** command in Cisco Unity Express EXEC mode.

**show groups**

- **Syntax Description** This command has no arguments or keywords.
- **Command Modes** Cisco Unity Express EXEC

**Command History Cisco Unity Express Release Modification** 1.0 This command was introduced on the Cisco Unity Express network module and in Cisco CallManager Express 3.0. 1.1 This command was implemented on the advanced integration module (AIM) and in Cisco CallManager 3.3(3). 1.1.2 This command was implemented on the Cisco 2800 series and Cisco 3800 series routers.

**Usage Guidelines** This command displays a list of all groups that were configured using either the Cisco Unity Express EXEC version or Cisco Unity Express configuration version of the **groupname** command.

**Examples** The following is sample output for the **show groups** command:

se-10-0-0-0# **show groups**

Administrators sales tech policy

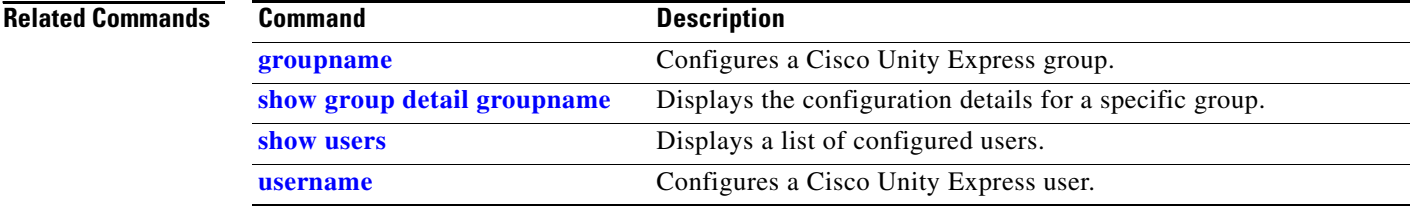

# **show groups privileges**

To display the privileges assigned to configured groups, use the **show groups privileges** command in Cisco Unity Express EXEC mode.

## **show groups privileges**

**Syntax Description** This command has no arguments or keywords.

**Command Modes** Cisco Unity Express EXEC

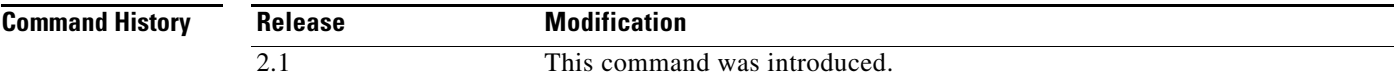

**Examples** The following is sample output for the **show groups privileges** command:

se-10-0-0-0# **show groups privileges**

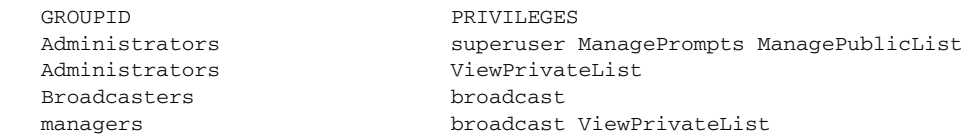

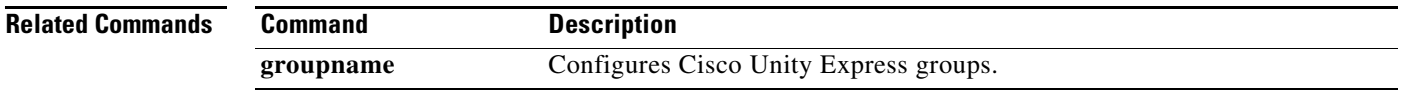

 $\Gamma$ 

# <span id="page-193-1"></span>**show hosts**

To display information about the configured hosts, use the **show hosts** command in Cisco Unity Express EXEC mode.

**show hosts**

**Syntax Description** This command has no arguments or keywords.

**Command Modes** Cisco Unity Express EXEC

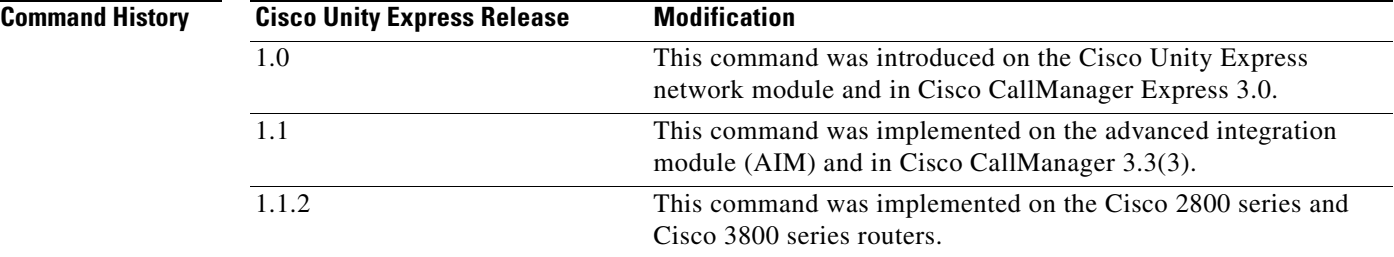

**Examples** The following is sample output for the **show hosts** command:

se-10-0-0-0# **show hosts**

Hostname: se-10-100-6-10 Domain: localdomain DNS Server1: 10.100.10.130

[Table 16](#page-193-0) describes the significant fields shown in the display.

*Table 16 show hosts Field Descriptions*

<span id="page-193-0"></span>

| <b>Field</b>       | <b>Description</b>                           |
|--------------------|----------------------------------------------|
| Hostname           | Name of the Cisco Unity Express host system. |
| Domain             | Domain name of the host.                     |
| <b>DNS</b> Server1 | IP address of the DNS server.                |

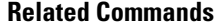

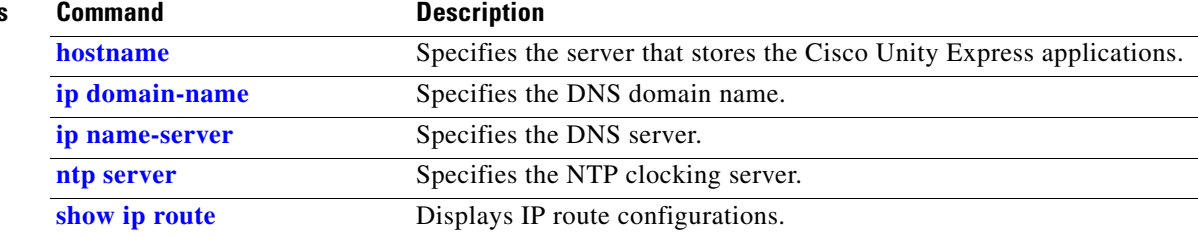

# **show interface ide**

To display the AIM usage and wear status, use the **show interface ide** command in Cisco Unity Express EXEC mode.

**show interface ide** *number*

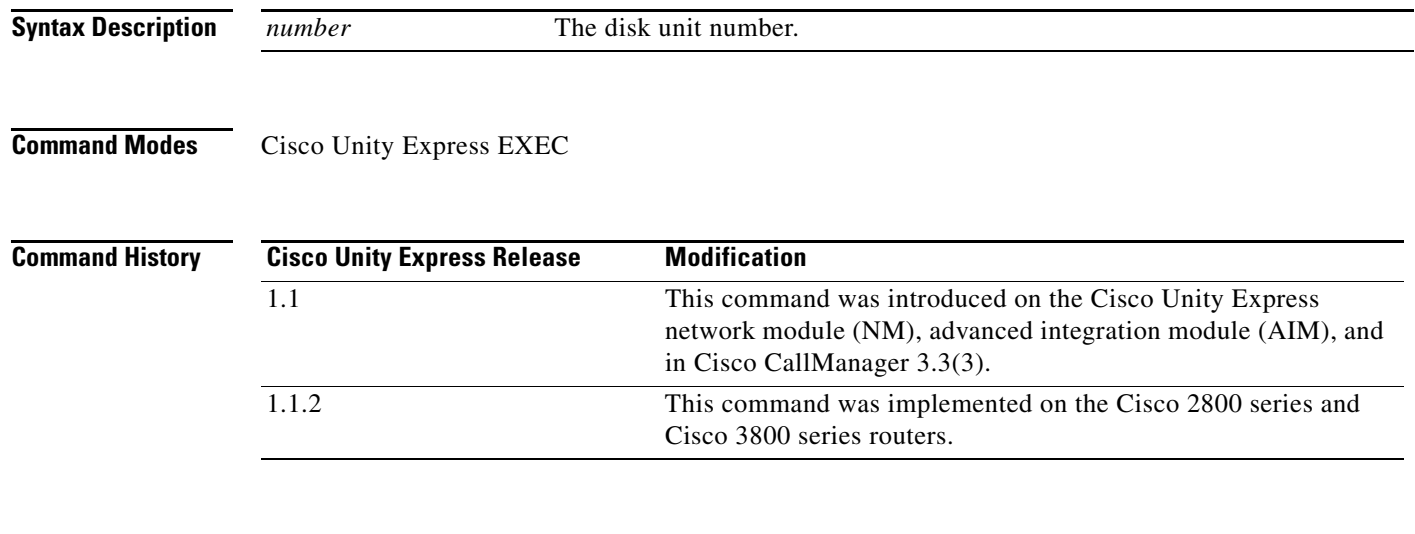

**Examples** The following is sample output for the **show interface ide 0** command:

se-10-0-0-0# **show interface ide 0**

```
IDE hd0 is up, line protocol is up
     3499 reads, 39217152 bytes
      0 read errors
      51588 write, 324714496 bytes
      0 write errors
     0.099333333333% worn
```
[Table 17](#page-194-0) describes the significant fields shown in the display.

## *Table 17 show interface ide 0 Field Descriptions*

<span id="page-194-0"></span>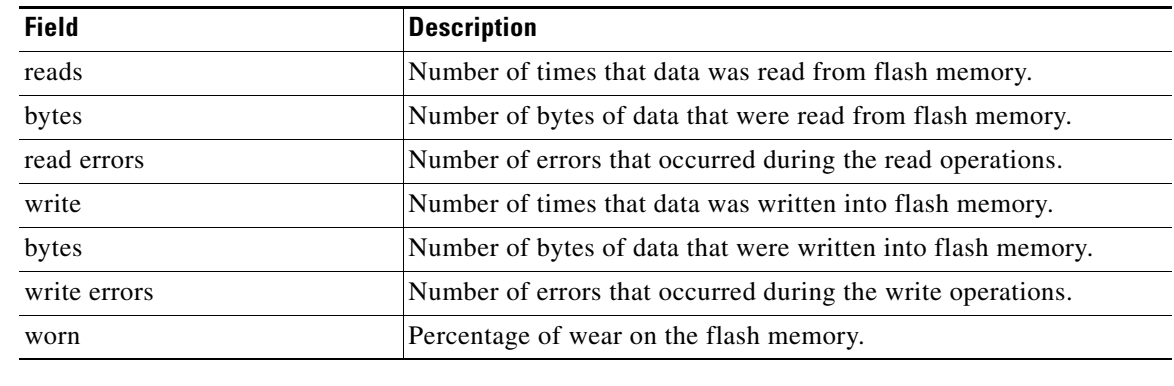

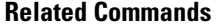

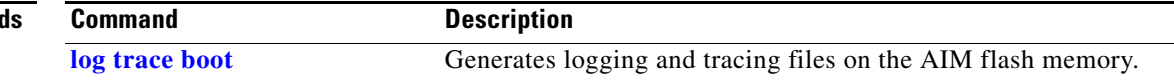

# <span id="page-195-0"></span>**show ip route**

To display the IP routing table, use the **show ip route** command in Cisco Unity Express EXEC mode.

**show ip route**

**Syntax Description** This command has no arguments or keywords.

**Command Modes** Cisco Unity Express EXEC

**Command History**

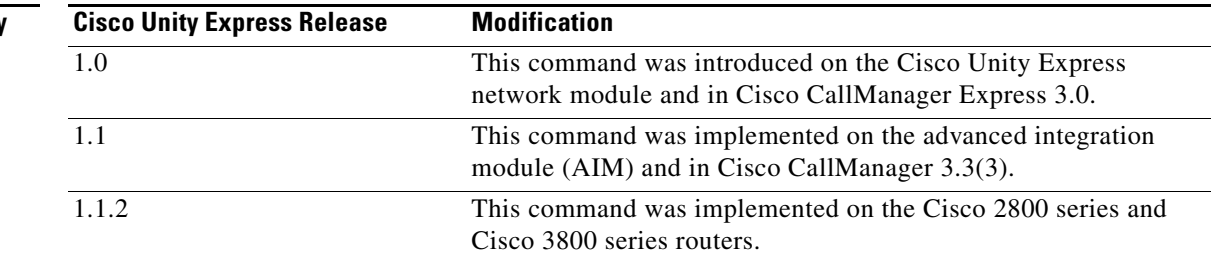

**Examples** The following is sample output for the **show ip route** command:

se-10-0-0-0# **show ip route**

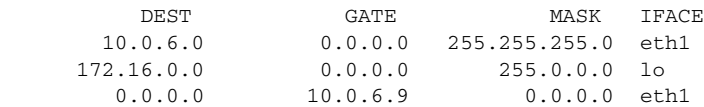

[Table 18](#page-195-1) describes the significant fields shown in the display.

*Table 18 show ip route Field Descriptions*

<span id="page-195-1"></span>

| <b>Field</b> | <b>Description</b>                                           |
|--------------|--------------------------------------------------------------|
| <b>DEST</b>  | IP address of the destination network.                       |
| <b>GATE</b>  | IP address of the gateway to access the destination network. |
| <b>MASK</b>  | Mask for the gateway IP address.                             |
| <b>IFACE</b> | Interface to reach the destination network.                  |

## **Related Commands**

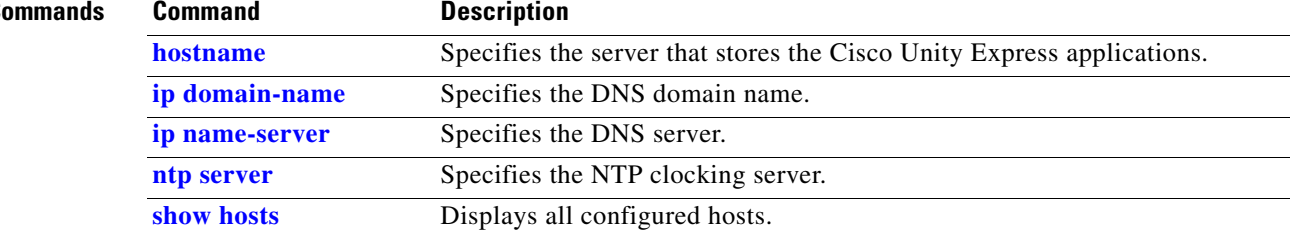

# **show lists detail private**

To display details of a specific private distribution list for a specific user, use the **show lists detail private** command in the Cisco Unity Express EXEC mode.

**show lists detail private** {**name** *list-nam*e | **number** *list-number*} **owner** *owner-id*

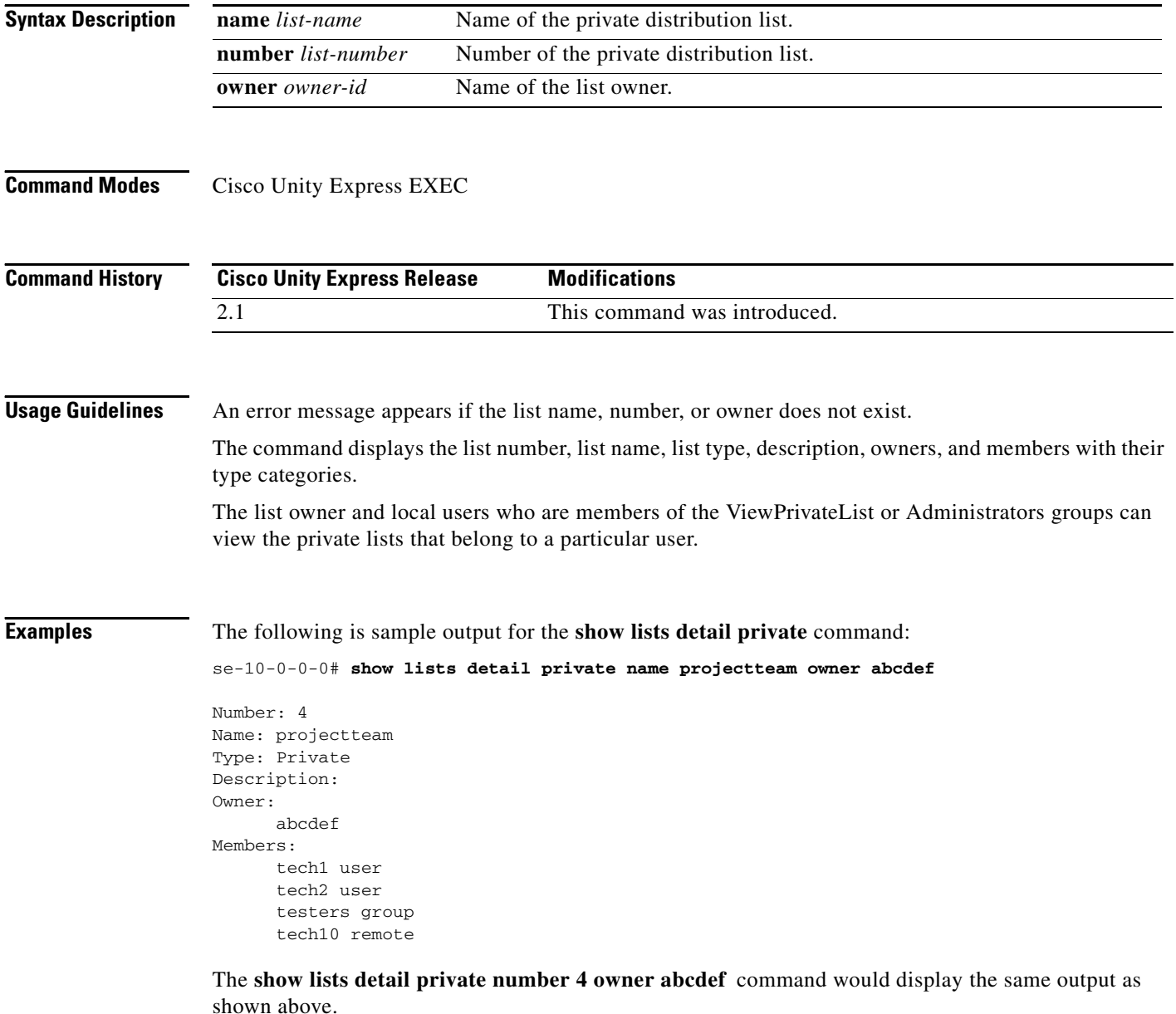

Ξ

**Cisco Unity Express Command Reference, Release 2.1**

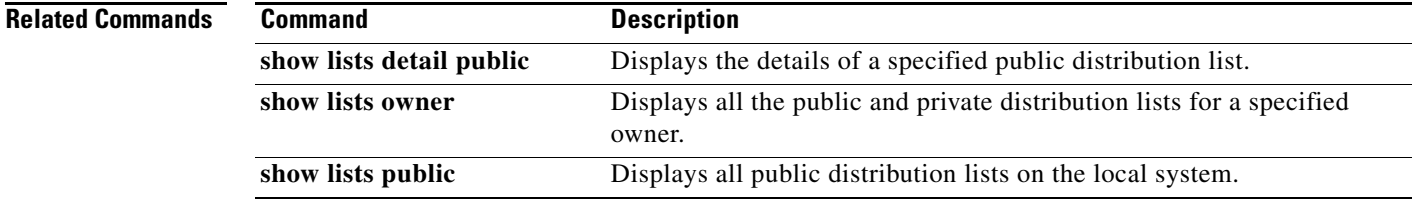

# **show lists detail public**

To display details of a specific public distribution list on the local system, use the **show lists detail public** command in the Cisco Unity Express EXEC mode.

**show lists detail public** {**name** *list-name* | **number** *list-number*}

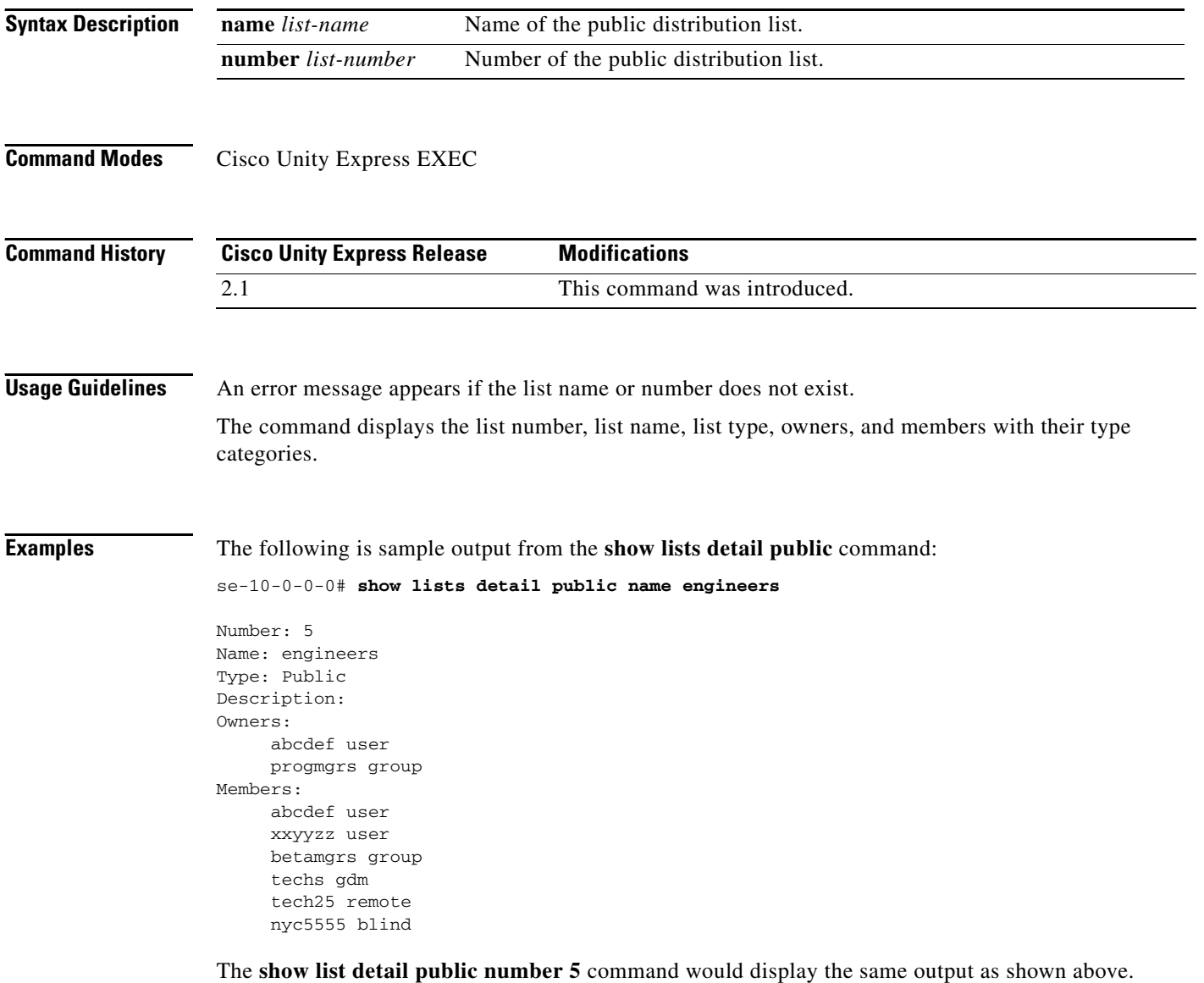

Ξ

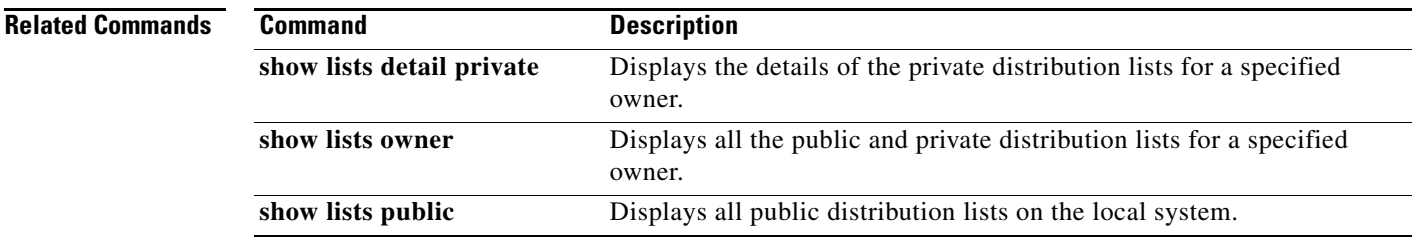

**S**

# **show lists owner**

To display all the private and public distribution lists for a specific owner, use the **show lists owner**  command in Cisco Unity Express EXEC mode.

**show lists owner** *owner-id*

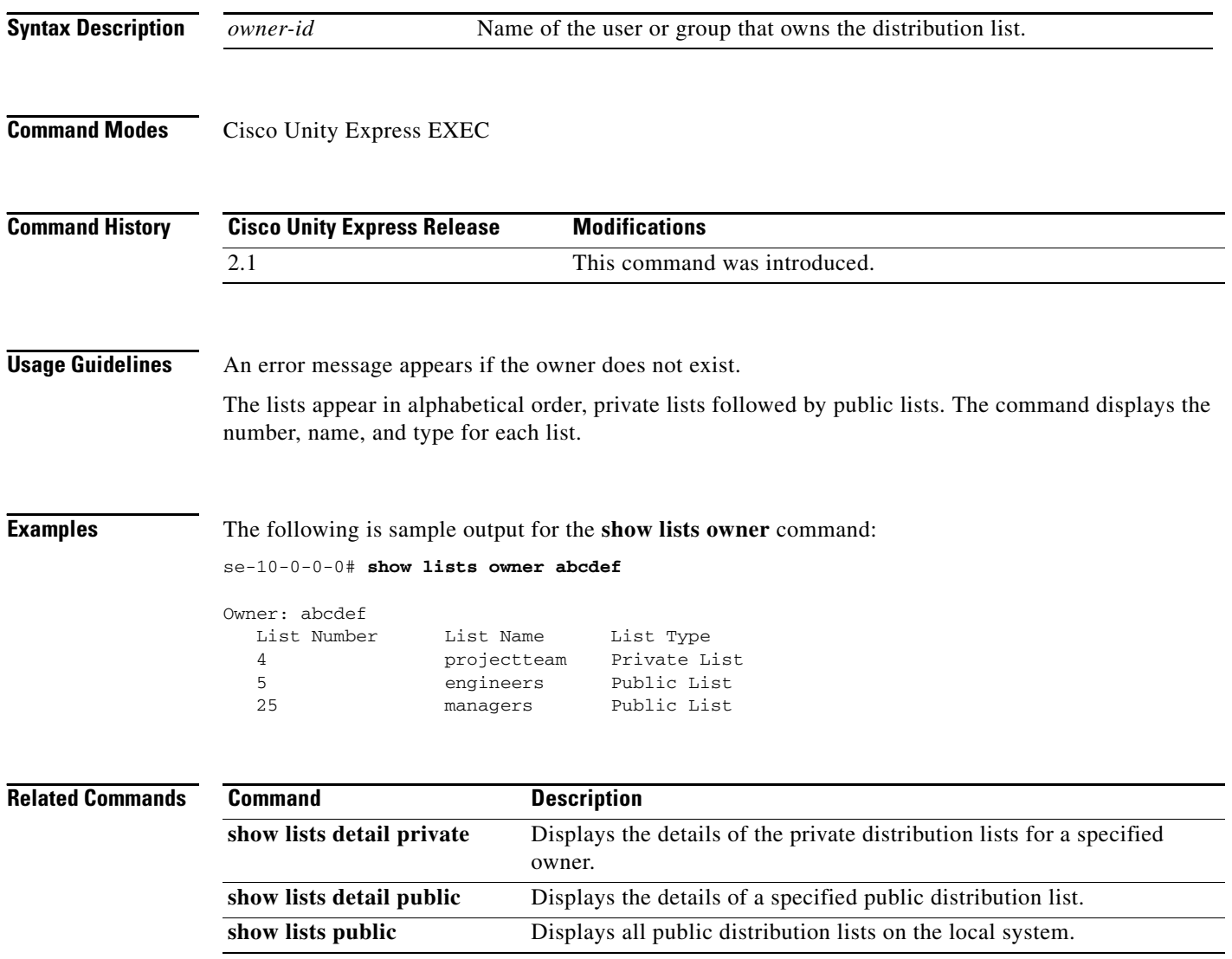

 $\blacksquare$ 

a pro

# **show lists public**

To display all the public distribution lists on the local system, use the **show lists public** command in Cisco Unity Express EXEC mode.

### **show lists public**

**Syntax Description** This command has no arguments or keywords.

**Command Modes** Cisco Unity Express EXEC

**Command History Cisco Unity Express Release Modifications** 2.1 This command was introduced.

**Usage Guidelines** The command displays the lists in alphabetical order with each list name, number, and type, followed by the details of each list.

**Examples** The following is sample output for the **show lists public** command:

### se-10-0-0-0# **show lists public**

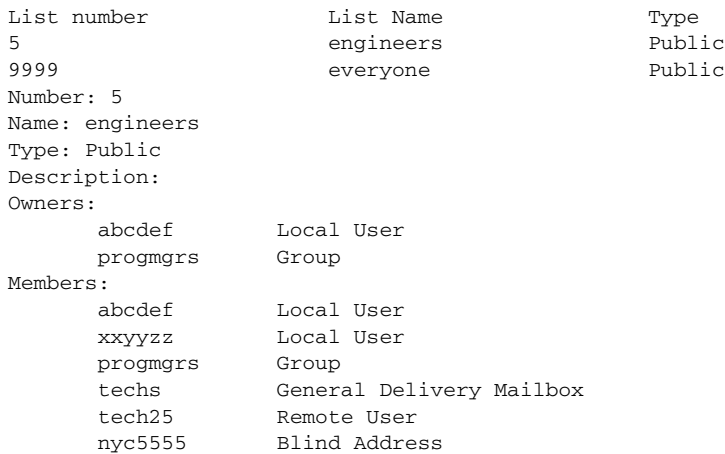

The system does not display the details of the **everyone** list.

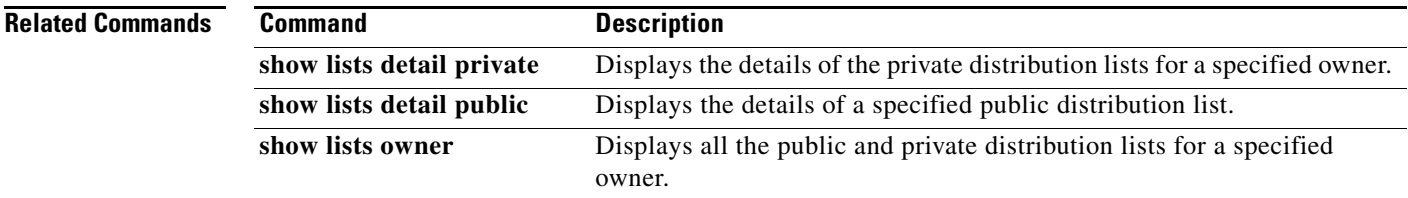

# **show log**

To display logging data, use the **show log** command in Cisco Unity Express EXEC mode.

**show log name** *name* [**containing** *expression* | **paged** | **tail**]

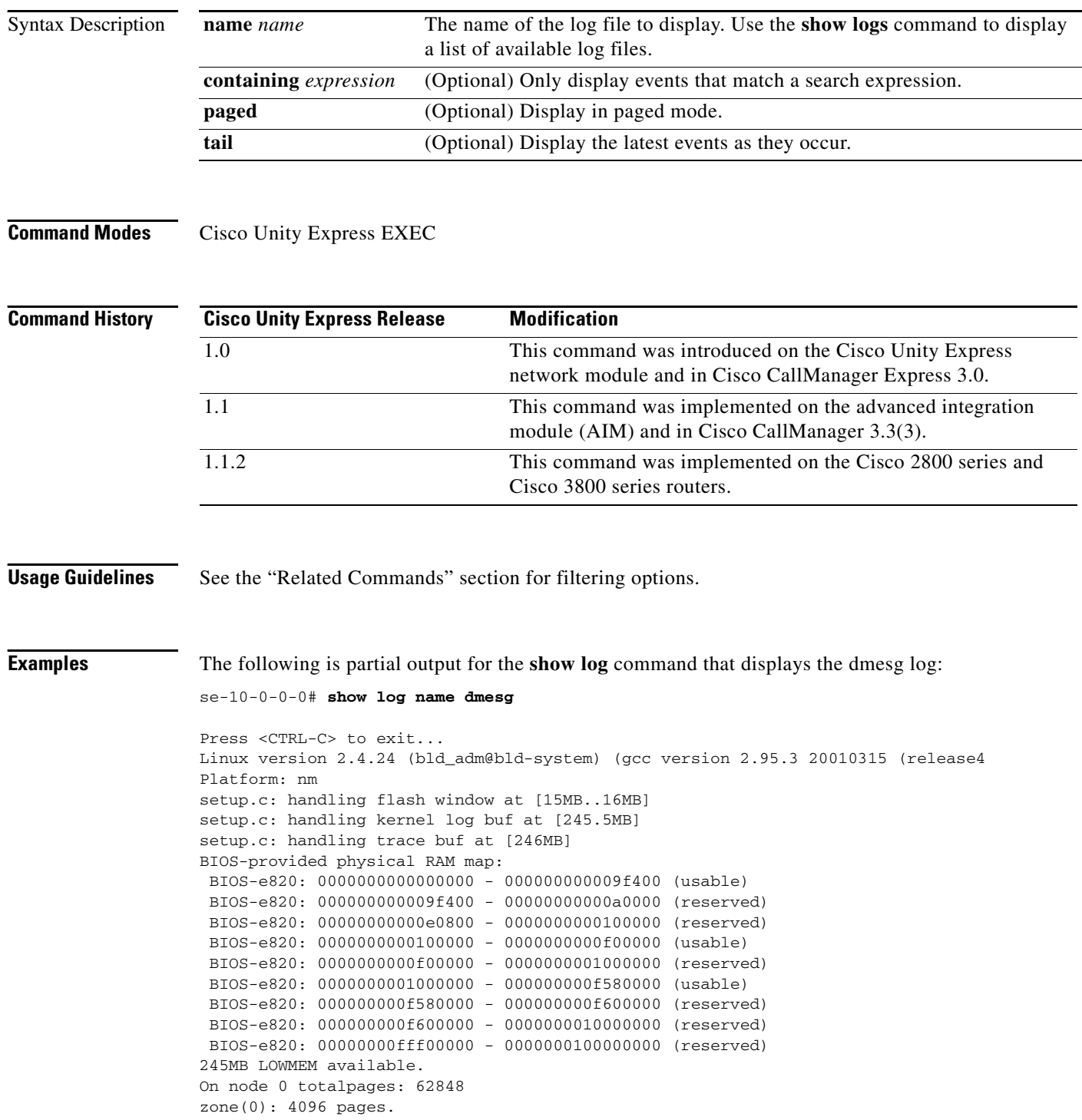

۰

```
zone(1): 58752 pages.
zone(2): 0 pages.
DMI not present.
Kernel command line: root=/dev/hda1 ro plat=nm
Initializing CPU#0
Detected 498.674 MHz processor.
Calibrating delay loop... 996.14 BogoMIPS
Memory: 245128k/251392k available (1164k kernel code, 4852k reserved, 667k data)
kdb version 4.3 by Keith Owens, Scott Lurndal. Copyright SGI, All Rights Reservd
in atrace_init
log_head: h: 0, t: 8429274, l: 0, w: 0, s: 10484672
Using existing trace log
log_head: h: 0, t: 8429274, l: 0, w: 0, s: 10484672
Dentry cache hash table entries: 32768 (order: 6, 262144 bytes)
Inode cache hash table entries: 16384 (order: 5, 131072 bytes)
Mount cache hash table entries: 512 (order: 0, 4096 bytes)
Buffer cache hash table entries: 16384 (order: 4, 65536 bytes)
Page-cache hash table entries: 65536 (order: 6, 262144 bytes)
CPU: L1 I cache: 16K, L1 D cache: 16K
CPU: L2 cache: 256K
CPU serial number disabled.
.
.
.
```
The following is sample output for the **show log** command that displays the dmesg log using a search string:

```
se-10-0-0-0# show log name dmesg containing setup
```

```
Press <CTRL-C> to exit...
setup.c: handling flash window at [15MB..16MB]
setup.c: handling kernel log buf at [245.5MB]
setup.c: handling trace buf at [246MB]
se-10-0-0-0#
```
The following is partial output for the **show log** command that displays the dmesg log in paged mode:

```
se-10-0-0-0# show log name dmesg paged
```

```
Linux version 2.4.24 (bld_adm@bld-system) (gcc version 2.95.3 20010315 (release
)) #1 Tue Nov 30 23:07:21 PST 2004
Platform: nm
setup.c: handling flash window at [15MB..16MB]
setup.c: handling kernel log buf at [245.5MB]
setup.c: handling trace buf at [246MB]
BIOS-provided physical RAM map:
  BIOS-e820: 0000000000000000 - 000000000009f400 (usable)
  BIOS-e820: 000000000009f400 - 00000000000a0000 (reserved)
  BIOS-e820: 00000000000e0800 - 0000000000100000 (reserved)
 BIOS-e820: 0000000000100000 - 0000000000f00000 (usable)
 BIOS-e820: 0000000000f00000 - 0000000001000000 (reserved)
 BIOS-e820: 0000000001000000 - 000000000f580000 (usable)
  BIOS-e820: 000000000f580000 - 000000000f600000 (reserved)
  BIOS-e820: 000000000f600000 - 0000000010000000 (reserved)
 BIOS-e820: 00000000fff00000 - 0000000100000000 (reserved)
245MB LOWMEM available.
On node 0 totalpages: 62848
zone(0): 4096 pages.
zone(1): 58752 pages.
zone(2): 0 pages.
DMI not present.
Kernel command line: root=/dev/hda1 ro plat=nm
Initializing CPU#0
```
-- More --

.

The following is the output for the **show log** command that displays the current dmesg log as events are being entered:

se-10-0-0-0# **show log name dmesg tail**

Press <CTRL-C> to exit... Freeing unused kernel memory: 88k freed

The following is partial output for the **show log** command that displays the dmesg log beginning with the first line starting with ide0:

```
se-10-0-0-0# show log name dmesg | begin ide0
```

```
 ide0: BM-DMA at 0xfc00-0xfc07, BIOS settings: hda:pio, hdb:pio
     ide1: BM-DMA at 0xfc08-0xfc0f, BIOS settings: hdc:pio, hdd:pio
hda: C/H/S=50127/232/176 from BIOS ignored
hdb: C/H/S=0/0/0 from BIOS ignored
hda: IC25N020ATMR04-0, ATA DISK drive
blk: queue c030c160, I/O limit 4095Mb (mask 0xffffffff)
ide0 at 0x1f0-0x1f7,0x3f6 on irq 14
hda: attached ide-disk driver.
hda: host protected area => 1
hda: 39070080 sectors (20004 MB) w/1740KiB Cache, CHS=2432/255/63, UDMA(33)
init unit number == 0
.
.
```
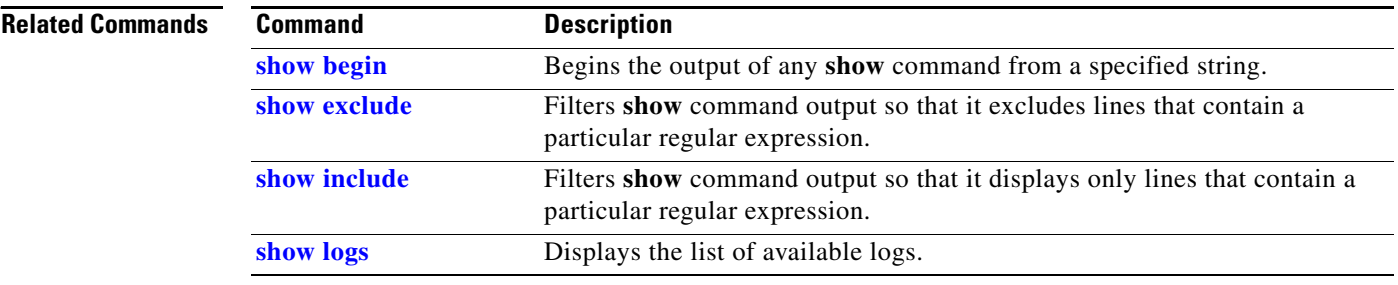

a s

# **show logging**

To show the types of messages that are displayed on the console, use the **show logging** command in Cisco Unity Express EXEC mode.

### **show logging**

**Syntax Description** This command has no arguments or keywords.

**Command Modes** Cisco Unity Express EXEC

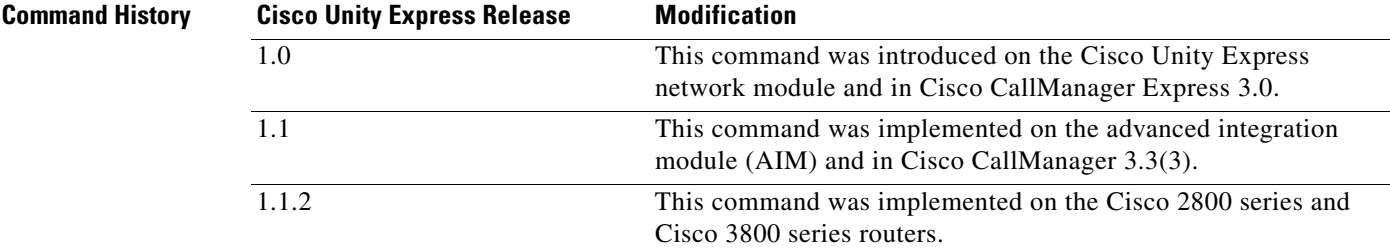

**Usage Guidelines** See the "Related Commands" section for filtering options.

**Examples** The following displays the output for the **show logging** command when errors and fatal messages are displayed on the console.

se-10-0-0-0# **show logging**

info: off warning: off errors: on fatal: on Console Filter Info: MODULE ENTITY ACTIVITY FILTER

No filter active

The following displays the output for the **show logging** command when errors, fatal messages, and ccn engine messages are displayed on the console.

se-10-0-0-0# **show logging**

info: off warning: off errors: on fatal: on

Г

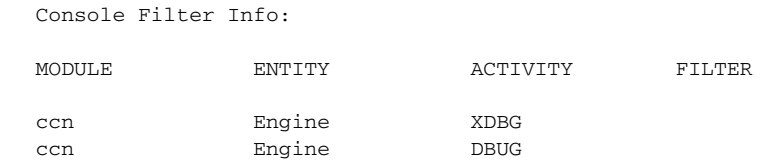

## **Related Commands**

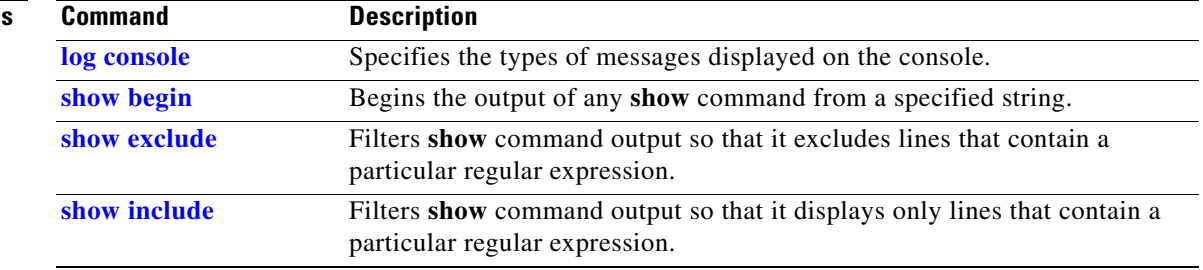

a ka

# <span id="page-208-0"></span>**show logs**

To show the existing log files on the CUE module, use the **show logs** command in Cisco Unity Express EXEC mode.

**show logs**

- **Syntax Description** This command has no arguments or keywords.
- **Command Modes** Cisco Unity Express EXEC

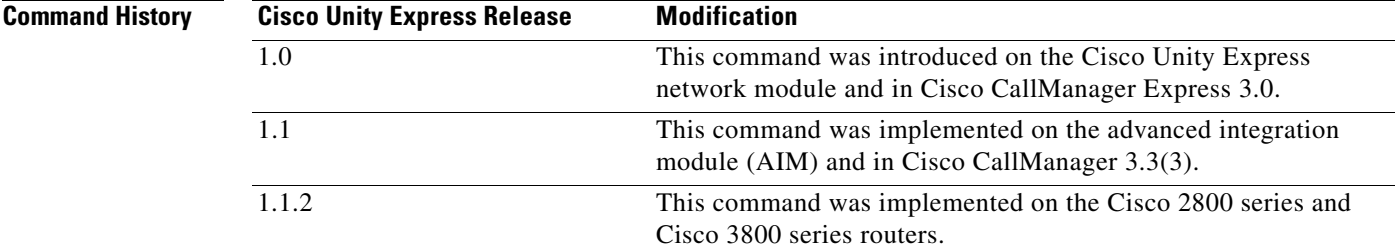

## **Usage Guidelines** See the "Related Commands" section for filtering options.

**Examples** The following is sample output for the **show logs** command:

se-10-0-0-0# **show logs**

install.log dmesg syslog.log atrace\_save.log atrace.log klog.log messages.log root\_heapdump2749.1023408628.txt

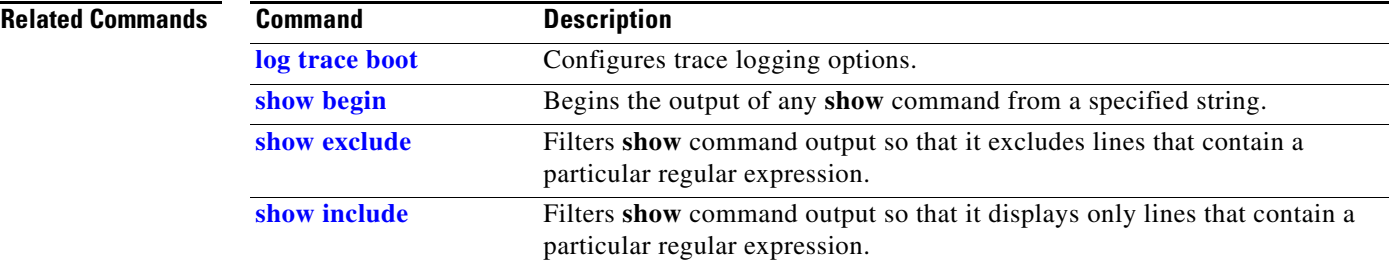

## **show memory**

To display memory information for the CUE module, use the **show memory** command in Cisco Unity Express EXEC mode.

### **show memory**

**Syntax Description** This command has no arguments or keywords.

## **Command Modes** Cisco Unity Express EXEC

**Command History Release Modification** 2.0 This command was introduced.

**Examples** The following example shows detailed information about the memory on the CUE network module:

```
se-10-0-0-0# show memory
```
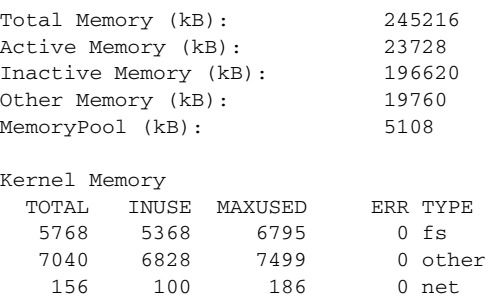

[Table 19](#page-209-0) describes the significant fields shown in the display.

<span id="page-209-0"></span>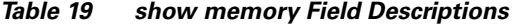

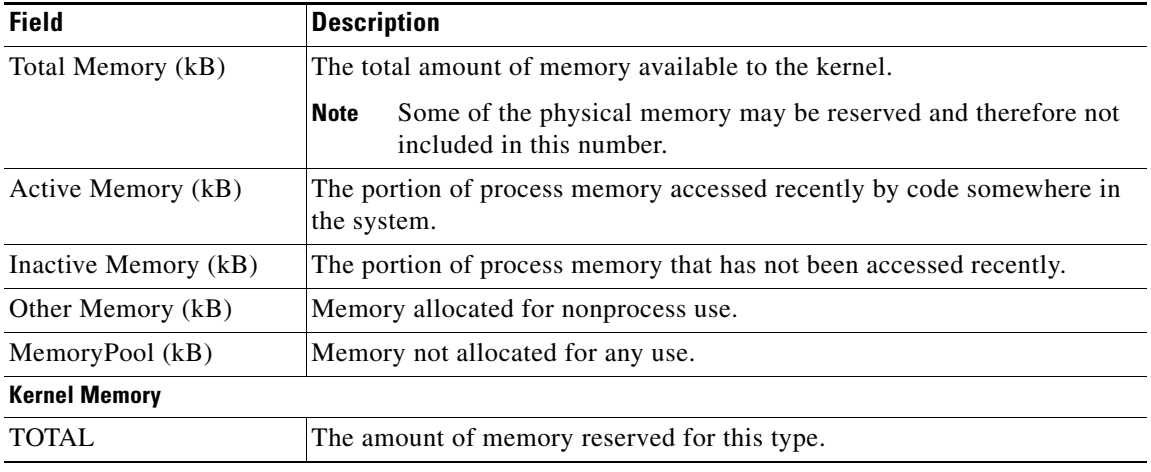

| <b>Field</b>   | <b>Description</b>                                               |
|----------------|------------------------------------------------------------------|
| <b>INUSE</b>   | The portion of the reserved memory that is currently being used. |
| <b>MAXUSED</b> | The peak INUSE value since the last reboot.                      |
| ERR            | The number of times allocations for this use have failed.        |
| <b>TYPE</b>    | There are three types possible:                                  |
|                | • fs—File system                                                 |
|                | net—Network protocols                                            |
|                | other—All other types                                            |

*Table 19 show memory Field Descriptions (continued)*

## **Related Commands**

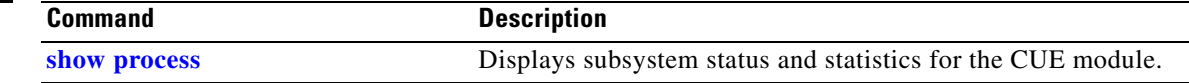

# <span id="page-211-0"></span>**show network detail local**

To display network information for the local Cisco Unity Express location, use the **show network detail local** command in Cisco Unity Express EXEC mode.

### **show network detail local**

**Syntax Description** This command has no arguments or keywords.

## **Command Modes** Cisco Unity Express EXEC

**Command History Cisco Unity Express Release Modification** 2.0 This command was introduced. 2.1 Broadcast message and vCard information was added to the display.

## **Usage Guidelines** Use this command to display information about the local Cisco Unity Express site, including the location ID, name, abbreviation, e-mail domain, minimum and maximum extension lengths, phone prefix, VPIM encoding type, if spoken name is enabled, status of vCard enabling, the VPIM broadcast message ID, and the number of messages sent and received.

**Examples** The following example shows detailed information about the local Cisco Unity Express site called "San JoseCA":

```
se-10-0-0-0# show network detail local
```
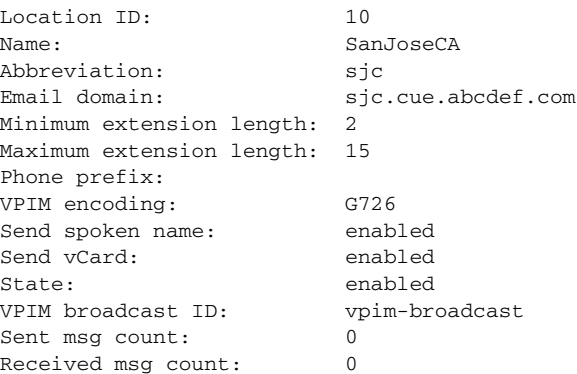

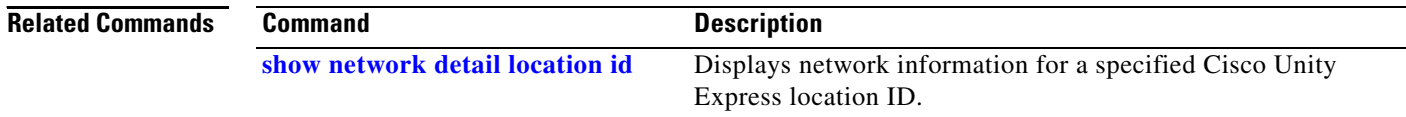

# <span id="page-212-0"></span>**show network detail location id**

To display network information for a specified Cisco Unity Express location ID, use the **show network detail location id** command in Cisco Unity Express EXEC mode.

**show network detail location id** *number*

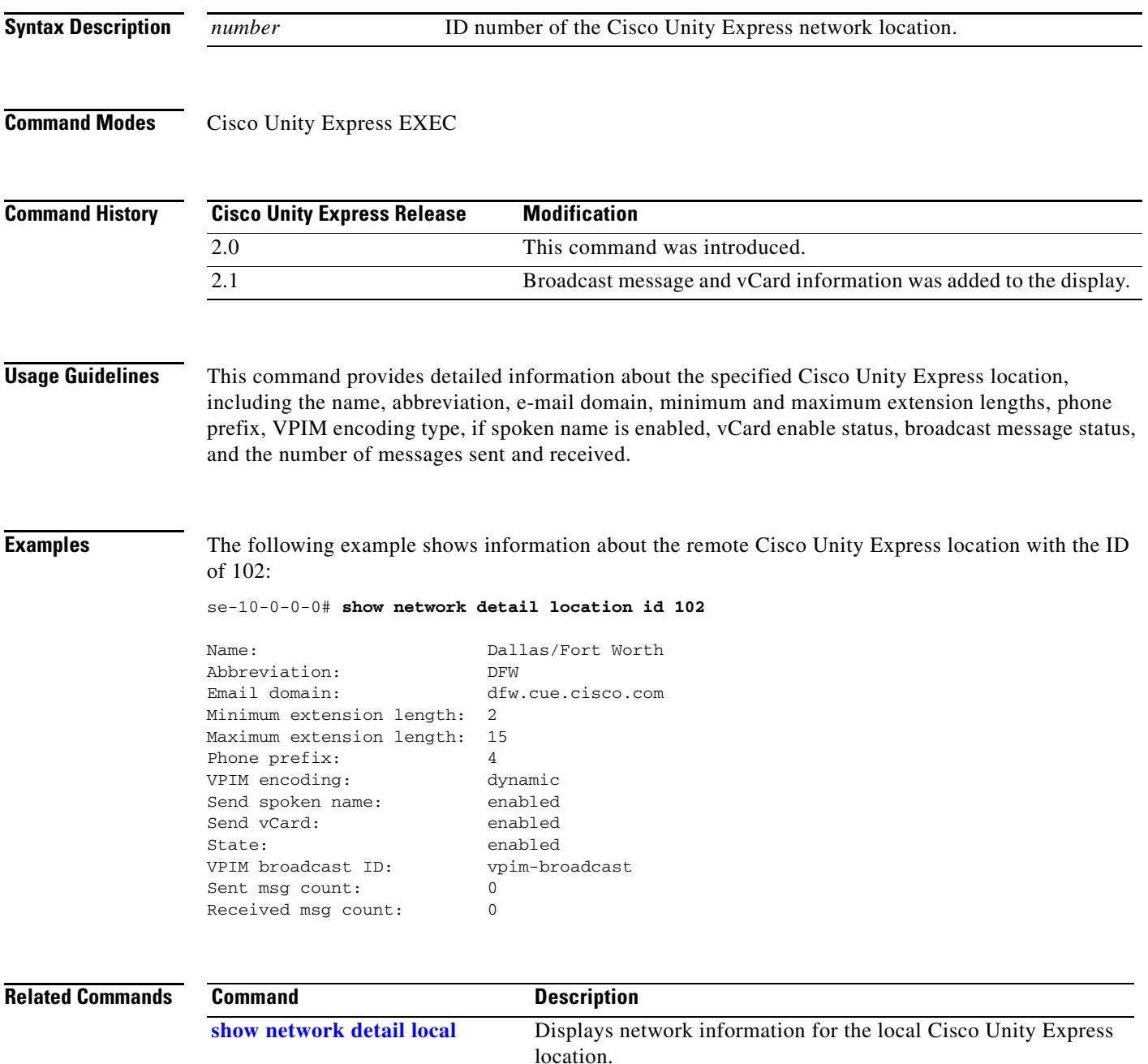

**S**

# <span id="page-213-0"></span>**show network locations**

To display information about Cisco Unity Express locations, use the **show network locations** command in Cisco Unity Express EXEC mode.

## **show network locations**

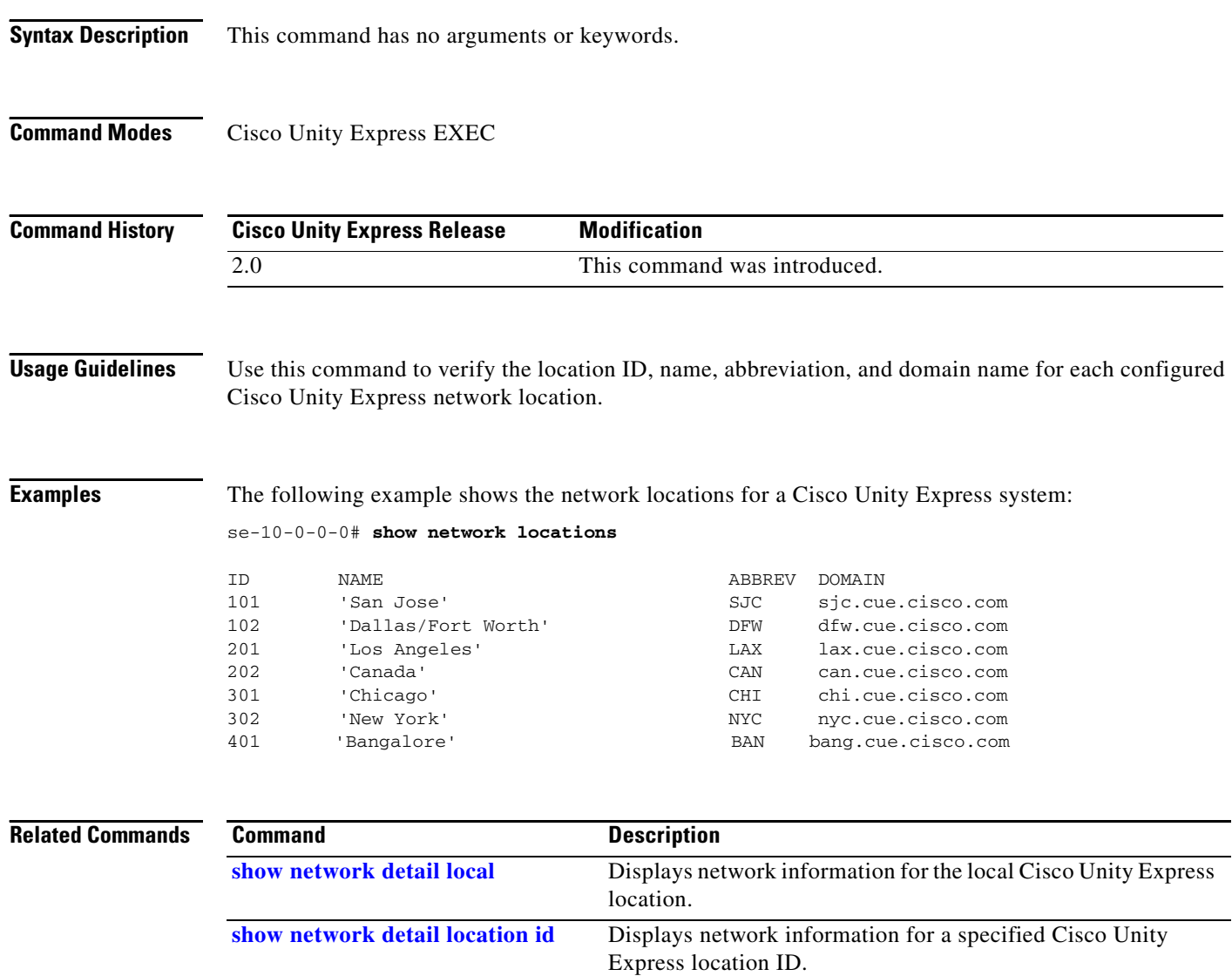

 $\blacksquare$ 

## **show network queues**

To display information about messages in the outgoing queue on a Cisco Unity Express system, use the **show network queues** command in Cisco Unity Express EXEC mode.

**show network queues** 

**Syntax Description** This command has no arguments or keywords. **Command Modes** Cisco Unity Express EXEC **Command History Usage Guidelines** The queue information contains three displays: one for running job queue information, one for urgent job queue information, and one for normal job queue information. **Examples** The following example shows output from the **show network queues** command: se-10-0-0-0# **show network queues**  Running Job Queue ================= ID TYPE TIME RETRY SENDER RECIPIENT 107 VPIM 06:13:26 20 jennifer 1001@sjc.cue.cisco.com 106 VPIM 06:28:25 20 jennifer 1001@sjc.cue.cisco.com Urgent Job Queue ================= ID TYPE TIME RETRY SENDER RECIPIENT 123 VPIM 16:33:39 1 andy 9003@lax.cue.cisco.com Normal Job Queue ================= ID TYPE TIME RETRY SENDER RECIPIENT 122 VPIM 16:33:23 1 andy 9001@lax.cue.cisco.com 124 VPIM 16:34:28 1 andy 9003@lax.cue.cisco.com 125 VPIM 16:34:57 1 andy 9002@lax.cue.cisco.com **Related Commands Cisco Unity Express Release Modification** 2.0 This command was introduced. **Command Description**

 $\mathbf l$ 

# **show ntp associations**

To display the association identifier and status for all Network Time Protocol (NTP) servers, use the **show ntp associations** command in Cisco Unity Express EXEC mode.

**show ntp associations** [**assoc-id** *association-id*]

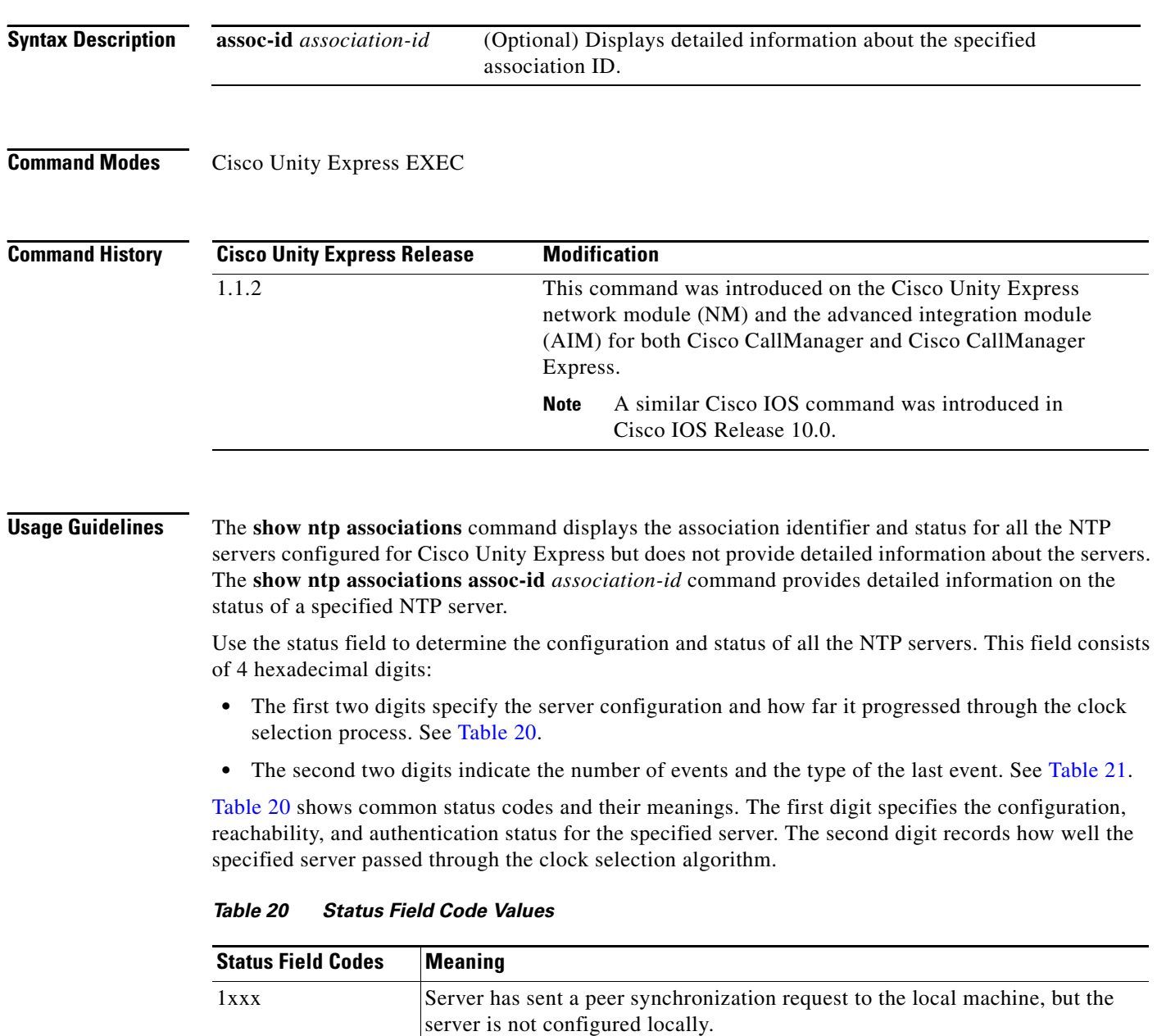

<span id="page-215-0"></span>7xxx Server is a peer that is not configured locally but is reachable and using proper

authentication.

 $9xxx$  Server is configured and reachable.

8xxx Server is configured but not authenticated or reachable.
| <b>Status Field Codes</b> | <b>Meaning</b>                                                                                                    |
|---------------------------|----------------------------------------------------------------------------------------------------|
| $C$ xxx                   | Server is configured to use authentication but is not reachable.                                                                                                    |
| Dxxx                      | Server is configured to use authentication and is reachable but is not using a<br>trusted key.                                                                                                    |
| <b>Fxxx</b>               | Server is authenticated as a trusted server and is reachable.                                                                                                    |
| x0xx                      | Server did not pass any sanity checks and is rejected by the client. Possible<br>causes for this condition include the server failing to authenticate, the server<br>having a huge error bound (over 16 seconds), or the server existing on a higher<br>stratum number than the client.                                   |
| x1xx                      | Server passed the sanity checks but was not close enough to other servers to<br>survive the intersection algorithm. This indicates that the server's clock was<br>outside the largest possible error bounds of the other clocks, a condition that<br>almost certainly indicates that the server is set to the wrong time. |
| x2xx                      | Server passed the correctness checks (intersection algorithm). This value<br>indicates that the server is probably configured correctly.                                                                                                    |
| x3xx                      | Server passed the candidate checks. This means that the server was not<br>discarded because there were too many good servers (over 10).                                                                                                    |
| x4xx                      | Server passed through the clustering algorithms without being discarded as an<br>outlier having too much dispersion.                                                                                                    |
| x5xx                      | Server would be the synchronization source but is too far away. This means<br>that all the other clocks did not pass the sanity check or are too far away also.                                                                                                    |
| x6xx                      | Server is the current synchronization source. This is the preferred server status.                                                                                                    |
| x7xx to xFxx              | Reserved values. These should not occur in normal usage.                                                                                                    |

*Table 20 Status Field Code Values (continued)*

[Table 21](#page-216-0) lists the event codes. The third digit indicates the number of events that have occurred since the last time an error was returned to the console by NTP or by one of the **show ntp** commands. This value does not wrap and stops incrementing at 15 (or hex F).

For a properly running server, the value should be xx1x, unless one of the **show ntp** commands has queried the server since startup. In that case, the value should be xx0x. If the third digit is any other value, check for the event causing errors.

The fourth digit in the field indicates the last event that occurred. For properly running servers, the event should be the server becoming reachable.

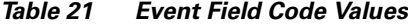

<span id="page-216-0"></span>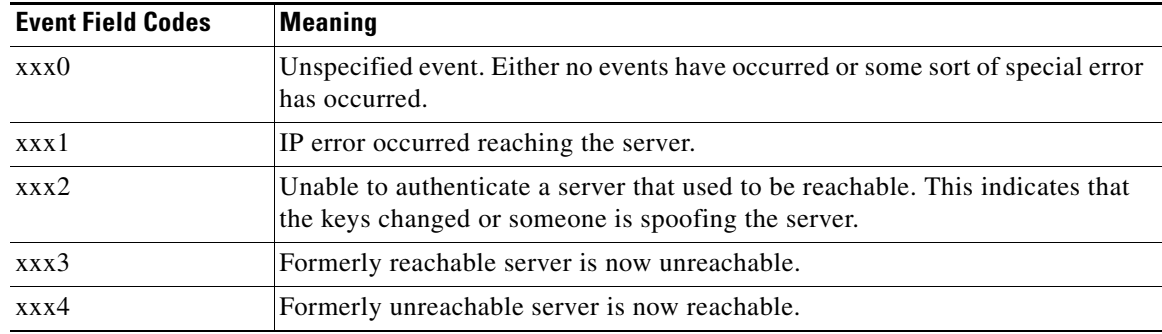

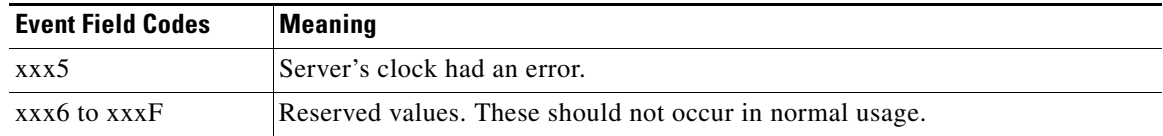

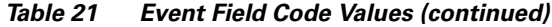

The flash field indicates the status of the packets while a series of 12 diagnostic tests are performed on them. The tests are performed in a specified sequence to gain maximum information while protecting against accidental or malicious errors.

The flash variable is set to zero as each packet is received. If any bits are set as a result of the tests, the packet is discarded.

The tests look for the following information:

- **•** TEST1 through TEST3 check the packet time stamps from which the offset and delay are calculated. If no bits are set, the packet header variables are saved.
- **•** TEST4 and TEST5 check access control and cryptographic authentication. If no bits are set, no values are saved.
- TEST6 through TEST8 check the health of the server. If no bits are set, the offset and delay relative to the server are calculated and saved.
- **•** TEST9 checks the health of the association. If no bits are set, the saved variables are passed to the clock filter and mitigation algorithm.
- TEST10 through TEST12 check the authentication state using Autokey public-key cryptography. If any bits are set and the association was previously marked as reachable, the packet is discarded. Otherwise, the originate and receive time stamps are saved and processing continues.

[Table 22](#page-217-0) lists the flash bits for each test.

| <b>Flash Bit Values</b> | <b>Meaning</b>                                                                                                    |
|-------------------------|----------------------------------------------------------------------------------------------------|
| 0x001                   | TEST1. Duplicate packet. The packet is at best a casual retransmission and<br>at worst a malicious replay.                                |
| 0x002                   | TEST2. Bogus packet. The packet is not a reply to a message previously<br>sent. This can happen when the NTP daemon is restarted.         |
| 0x004                   | TEST3. Unsynchronized. One or more time-stamp fields are invalid. This<br>normally happens when the first packet from a peer is received. |
| 0x008                   | TEST4. Access is denied.                                                                                                    |
| 0x010                   | TEST5. Cryptographic authentication fails.                                                                                                |
| 0x020                   | TEST6. Server is unsynchronized. Wind up its clock first.                                                                                 |
| 0x040                   | TEST7. Server stratum is at the maximum of 15. The server is probably<br>unsynchronized, and its clock needs to be wound up.              |
| 0x080                   | TEST8. Either the root delay or the dispersion is greater than 1 second.                                                                  |
| 0x100                   | TEST9. Either the peer delay or the dispersion is greater than 1 second.                                                                  |
| 0x200                   | TEST10. Autokey protocol has detected an authentication failure.                                                                          |

<span id="page-217-0"></span>*Table 22 Flash Field Diagnostic Bit Values*

| <b>Flash Bit Values</b> | Meaning                                                                                                    |
|-------------------------|----------------------------------------------------------------------------------------------------|
| 0x400                   | TEST11. Autokey protocol has not verified the server, or the peer is<br>proventic and has valid key credentials.                      |
| 0x800                   | TEST12. Protocol or configuration error has occurred in the public key<br>algorithm, or a possible intrusion event has been detected. |

*Table 22 Flash Field Diagnostic Bit Values (continued)*

### **Examples** The following is sample output for the **show ntp associations** command:

se-10-0-0-0# **show ntp associations**

ind assID status conf reach auth condition last\_event cnt =========================================================== 1 37773 9624 yes yes none sys.peer reachable 2

[Table 23](#page-218-0) describes the significant fields shown in the display.

*Table 23 show ntp associations Field Descriptions*

<span id="page-218-0"></span>

| <b>Field</b> | <b>Description</b>                                                                                           |
|--------------|----------------------------------------------------------------------------------------------------|
| ind          | Index number of the association.                                                                             |
| assID        | Peer identifier returned by the server.                                                                      |
| status       | Hexadecimal value of the server status. See Table 20 and Table 21<br>for a description of these field codes. |
| conf         | Indicates whether the server is configured or not. Valid values are<br>yes and no.                           |
| reach        | Indicates whether the peer is reachable or not. Valid values are yes<br>and no.                              |
| auth         | Status of the server authentication. Valid values are:                                                       |
|              | ok<br>$\bullet$                                                                                              |
|              | bad                                                                                                    |
|              | none                                                                                                    |
|              | 66, 99                                                                                                    |
| condition    | Type of association in the clock selection process. Valid values are:                                        |
|              | space—Reject: Peer is discarded as unreachable.<br>$\bullet$                                                 |
|              | falsetick—Peer is discarded as a false tick.<br>$\bullet$                                                    |
|              | excess—Peer is discarded as not among the 10 closest peers.<br>$\bullet$                                     |
|              | outlier—Peer is discarded as an outlier.<br>$\bullet$                                                        |
|              | candidate—Peer selected for possible synchronization.<br>$\bullet$                                           |
|              | selected—Almost synchronized to this peer.<br>٠                                                              |
|              | sys.peer-Synchronized to this peer.<br>$\bullet$                                                             |
|              | pps.peer—Synchronized to this peer on the basis of a<br>$\bullet$<br>pulse-per-second signal.                |

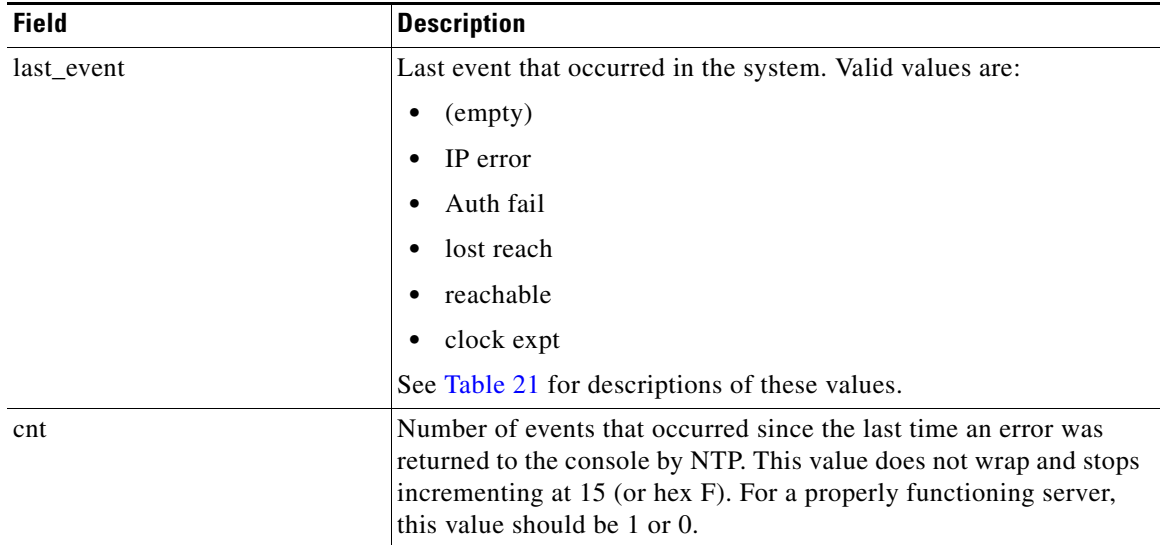

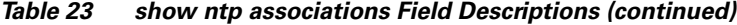

The following is sample output for the **show ntp associations assoc-id** command:

```
se-10-0-0-0# show ntp associations assoc-id 37773
```

```
status=9624 reach, conf, sel_sys.peer, 2 events, event_reach,
srcadr=10.10.10.65, srcport=123, dstadr=10.10.5.2, dstport=123, leap=00,
stratum=8, precision=-18, rootdelay=0.000, rootdispersion=0.031,
refid=127.127.7.1, reach=377, unreach=0, hmode=3, pmode=4, hpoll=10,
ppoll=10, flash=00 ok, keyid=0, offset=-1.139, delay=0.430,
dispersion=14.821, jitter=0.158,
reftime=af4a3bee.f4749337 Thu, Mar 11 1993 14:30:06.954,
org=af4a3bf8.3f18b455 Thu, Mar 11 1993 14:30:16.246,
rec=af4a3bf8.3f71758e Thu, Mar 11 1993 14:30:16.247,
xmt=af4a3bf8.3f545c78 Thu, Mar 11 1993 14:30:16.247,
filtdelay= 0.43 0.63 0.58 0.58 0.48 0.34 0.54 0.45,
filtoffset= -1.14 -0.98 -0.96 -0.90 -0.90 -0.79 -0.47 -0.45,
filtdisp= 0.01 15.40 30.79 46.14 61.48 76.83 92.19 99.90
```
[Table 24](#page-219-0) describes the significant fields shown in the display.

<span id="page-219-0"></span>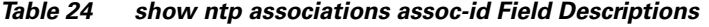

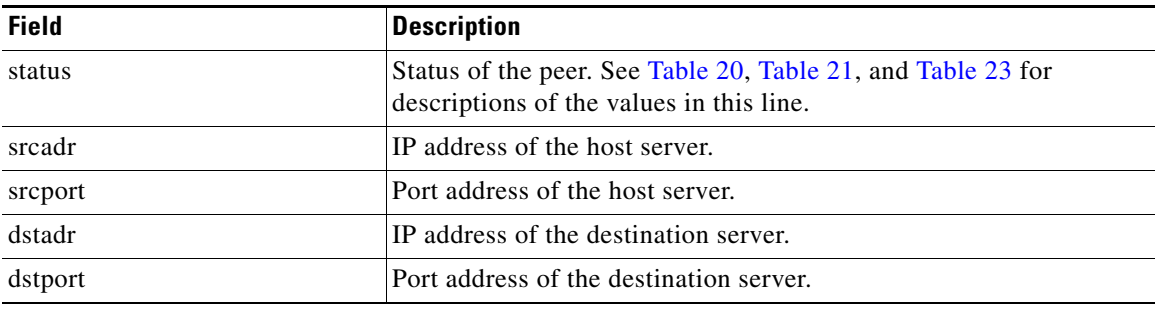

| <b>Description</b>                                                                                                    |  |
|----------------------------------------------------------------------------------------------------|--|
| Two-bit code warning of an impending leap second to be inserted in<br>the NTP timescale. Valid values are:                                                                                                    |  |
| 00-No warning                                                                                                    |  |
| 01-Last minute has 61 seconds                                                                                                    |  |
| 10—Last minute has 59 seconds                                                                                                    |  |
| 11-Alarm condition (clock not synchronized)                                                                                                    |  |
| Server hop count to the primary clock source. Valid values are:                                                                                                    |  |
| 0-Unspecified<br>$\bullet$                                                                                                    |  |
| 1-Primary clock reference                                                                                                    |  |
| 2-255-Secondary reference via NTP                                                                                                    |  |
| If the stratum value is 15, the server is probably unsynchronized and<br>its clock needs to be reset.                                                                                                    |  |
| Precision of the clock, in seconds to the power of two.                                                                                                    |  |
| Total round-trip delay, in seconds, to the primary reference source<br>at the root of the synchronization subnet.                                                                                              |  |
| Maximum error, in seconds, relative to the primary reference source<br>at the root of the synchronization subnet.                                                                                              |  |
| IP address of the peer selected for synchronization.                                                                                                    |  |
| Peer reachability status history, in octal. Each bit is set to 1 if the<br>server is reached during a polling period and is set to 0 otherwise.<br>The value 377 indicates that the last 8 attempts were good. |  |
| Number of poll intervals since the last valid packet was received.                                                                                                    |  |
| Association mode of the host server. Valid values are:                                                                                                    |  |
| 0-Unspecified                                                                                                    |  |
| 1-Symmetric active                                                                                                    |  |
| 2—Symmetric passive                                                                                                    |  |
| 3-Client                                                                                                    |  |
| 4—Server                                                                                                    |  |
| 5-Broadcast                                                                                                    |  |
| 6-Reserved for NTP control messages                                                                                                    |  |
| 7-Reserved for private use                                                                                                    |  |
|                                                                                                    |  |

*Table 24 show ntp associations assoc-id Field Descriptions (continued)*

| <b>Field</b> | <b>Description</b>                                                                                                    |
|--------------|----------------------------------------------------------------------------------------------------|
| pmode        | Association mode of the peer server. Valid values are:                                                                                                |
|              | 0—Unspecified<br>٠                                                                                                    |
|              | 1-Symmetric active                                                                                                    |
|              | 2-Symmetric passive                                                                                                    |
|              | 3-Client                                                                                                    |
|              | 4-Server                                                                                                    |
|              | 5-Broadcast                                                                                                    |
|              | 6—Reserved for NTP control messages                                                                                                    |
|              | 7-Reserved for private use                                                                                                    |
| hpoll        | Minimum interval, in seconds as a power of two, between<br>transmitted messages from the host.                                                        |
| ppoll        | Minimum interval, in seconds as a power of two, between<br>transmitted messages to the peer.                                                          |
| flash        | Status of the packet after a series of diagnostic tests are performed<br>on the packet. See the description of the flash field values in<br>Table 22. |
| keyid        | ID of the cryptographic key used to generate the<br>message-authentication code.                                                                      |
| offset       | Time difference between the client and the server, in milliseconds.                                                                                   |
| delay        | Round-trip delay of the packet, in milliseconds.                                                                                                    |
| dispersion   | Measure, in milliseconds, of how scattered the time offsets have<br>been from a given time server.                                                    |
| jitter       | Estimated time error, in milliseconds, of the Cisco Unity Express<br>clock measured as an exponential average of RMS time differences.                |
| reftime      | Local time, in time-stamp format, when the local clock was last<br>updated. If the local clock has never been synchronized, the value<br>is zero.     |
| org          | Local time, in time-stamp format, at the peer when its latest NTP<br>message was sent. If the peer becomes unreachable, the value is<br>zero.         |
| rec          | Local time, in time-stamp format, when the latest NTP message<br>from the peer arrived. If the peer becomes unreachable, the value is<br>zero.        |
| xmt          | Local time, in time-stamp format, at which the NTP message<br>departed the sender.                                                                    |
| filtdelay    | Round-trip delay, in seconds, between the peer clock and the local<br>clock over the network between them.                                            |

*Table 24 show ntp associations assoc-id Field Descriptions (continued)*

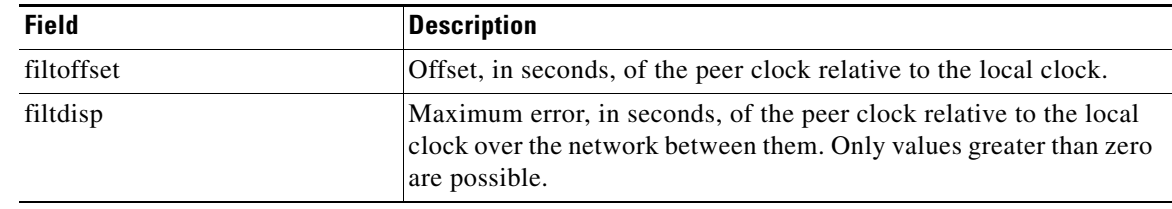

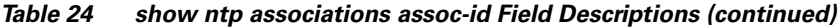

**Related Commands Command Description [show ntp servers](#page-223-0)** Displays a list of NTP servers and their current states. **[show ntp source](#page-225-0)** Displays the primary time source for an NTP server.

## <span id="page-223-0"></span>**show ntp servers**

To display a list of Network Time Protocol (NTP) servers and their current states, use the **show ntp servers** command in Cisco Unity Express EXEC mode.

### **show ntp servers**

**Syntax Description** This command has no keywords or arguments.

### **Command Modes** Cisco Unity Express EXEC

**Command History Cisco Unity Express Release Modification** 1.1.2 This command was introduced on the Cisco Unity Express network module (NM) and advanced integration module (AIM) for both Cisco CallManager and Cisco CallManager Express.

### **Usage Guidelines** This command displays a list of NTP servers, their states, and a summary of the remote peers associated with each server.

**Examples** The following is sample output for the **show ntp servers** command:

se-10-0-0-0# **show ntp servers**

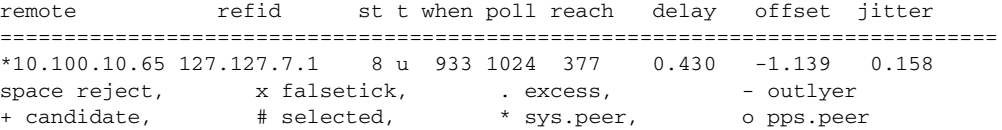

[Table 25](#page-223-1) describes the significant fields shown in the display.

<span id="page-223-1"></span>*Table 25 show ntp servers Field Descriptions*

| <b>Field</b> | <b>Description</b>                        |
|--------------|-------------------------------------------|
| remote       | IP address of the remote server.          |
| refid        | Server's current time source.             |
| st           | Hop count (stratum) to the remote server. |
| t            | Type of peer. Valid values are:           |
|              | $\bullet$ 1—Local                         |
|              | $\bullet$ u—Unicast                       |
|              | m—Multicast<br>$\bullet$                  |
|              | $\bullet$ b—Broadcast                     |
| when         | Time when the last packet was received.   |

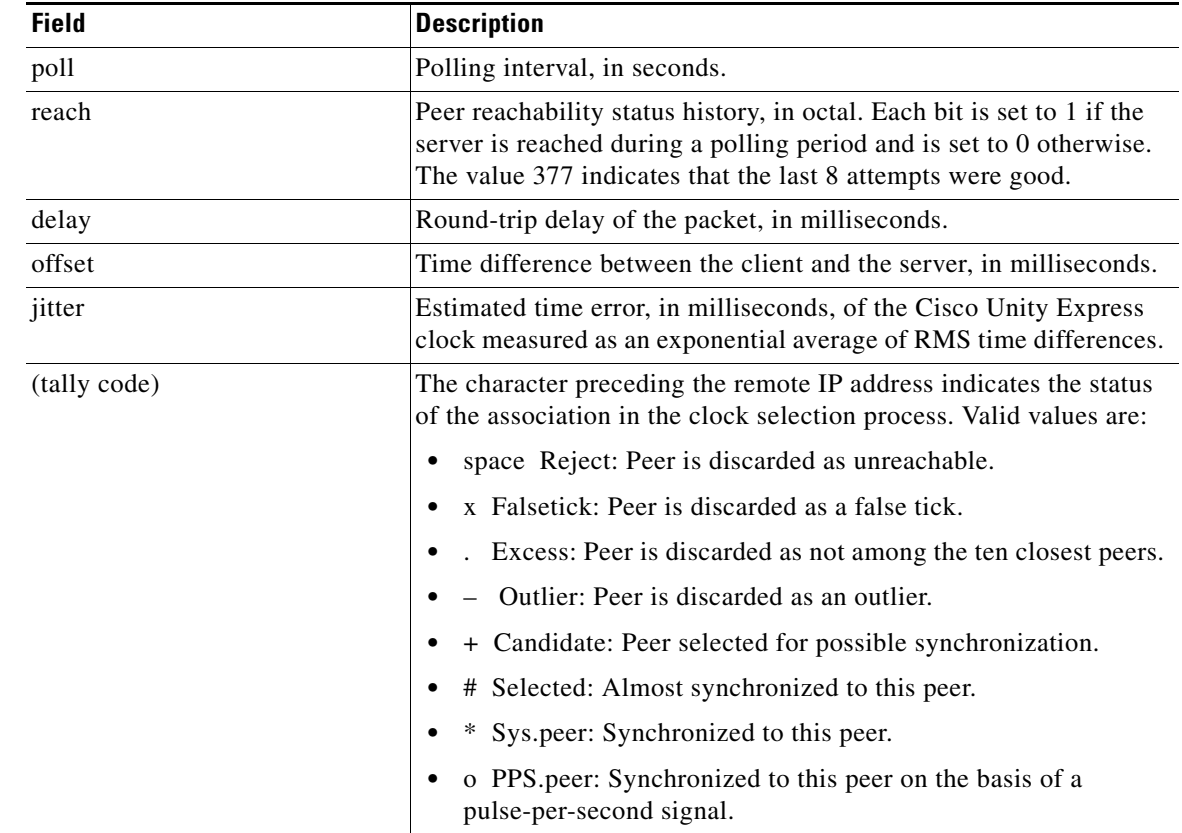

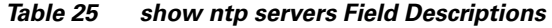

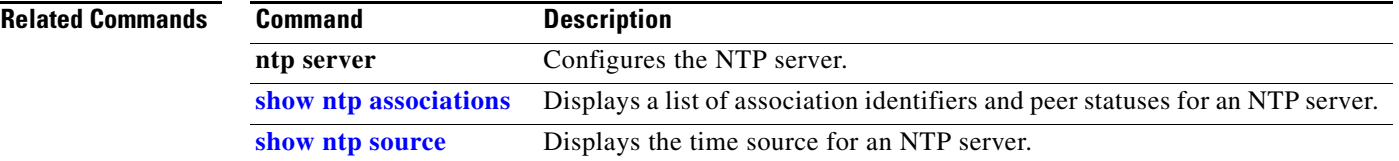

# <span id="page-225-0"></span>**show ntp source**

To display the time source for a Network Time Protocol (NTP) server, use the **show ntp source**  command in Cisco Unity Express EXEC mode.

**show ntp source** [**detail**]

| <b>Syntax Description</b> | detail                                                                                          | (Optional) Displays detailed information about the NTP servers.                                                                                                    |
|---------------------------|-------------------------------------------------------------------------------------------------|----------------------------------------------------------------------------------------------------|
| <b>Command Modes</b>      | Cisco Unity Express EXEC                                                                        |                                                                                                    |
| <b>Command History</b>    | <b>Cisco Unity Express Release</b>                                                              | <b>Modification</b>                                                                                                    |
|                           | 1.1.2                                                                                           | This command was introduced on the Cisco Unity Express<br>network module (NM) and advanced integration module (AIM)<br>for both Cisco CallManager and Cisco CallManager Express. |
| <b>Usage Guidelines</b>   | local host.                                                                                     | This command displays the chain of NTP servers back to their primary time source, starting from the                                                                              |
| <b>Examples</b>           | The following is sample output for the show ntp source command:<br>$se-10-0-0+$ show ntp source |                                                                                                    |
|                           |                                                                                                 | 127.0.0.1: stratum 9, offset 0.000015, synch distance 0.03047<br>10.100.10.65: stratum 8, offset -0.001124, synch distance 0.00003                                               |
|                           | Table 26 describes the significant fields shown in the display.                                 |                                                                                                    |

*Table 26 show ntp source Field Descriptions*

<span id="page-225-1"></span>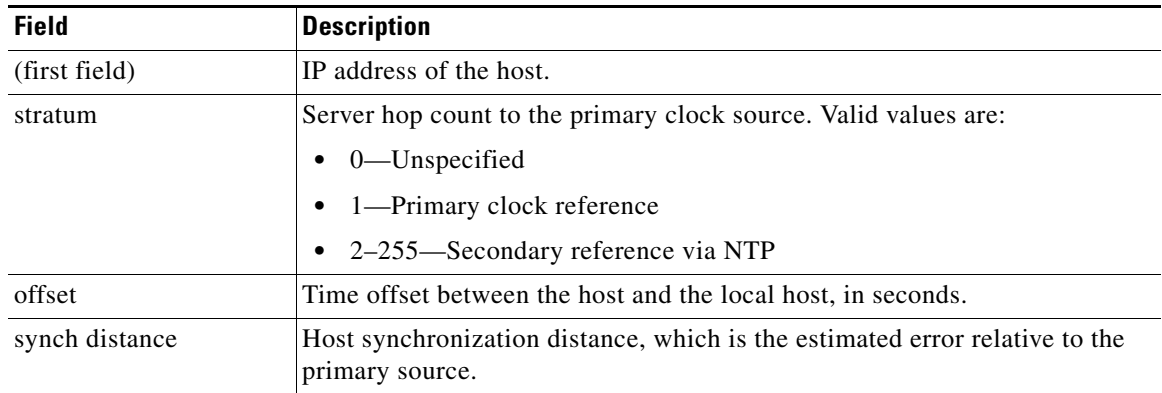

Ξ

The following is sample output for the **show ntp source detail** command:

se-1-100-5-2# **show ntp source detail**

server 127.0.0.1, port 123 stratum 9, precision -17, leap 00 refid [10.10.10.65] delay 0.00012, dispersion 0.00000 offset 0.000011 rootdelay 0.00058, rootdispersion 0.03111, synch dist 0.03140 reference time: af4a3ff7.926698bb Thu, Mar 11 1993 14:47:19.571 originate timestamp: af4a4041.bf991bc5 Thu, Mar 11 1993 14:48:33.748 transmit timestamp: af4a4041.bf90a782 Thu, Mar 11 1993 14:48:33.748 server 10.10.10.65, port 123 stratum 8, precision -18, leap 00 refid [172.16.7.1] delay 0.00024, dispersion 0.00000 offset -0.001130 rootdelay 0.00000, rootdispersion 0.00003, synch dist 0.00003 reference time: af4a402e.f46eaea6 Thu, Mar 11 1993 14:48:14.954 originate timestamp: af4a4041.bf6fb4d4 Thu, Mar 11 1993 14:48:33.747 transmit timestamp: af4a4041.bfb0d51f Thu, Mar 11 1993 14:48:33.748

[Table 27](#page-226-0) describes the significant fields shown in the display.

| <b>Field</b>   | <b>Description</b>                                                                                                |  |
|----------------|----------------------------------------------------------------------------------------------------|--|
| server         | IP address of the host server.                                                                                    |  |
| port           | Port number of the host server.                                                                                   |  |
| stratum        | Server hop count to the primary clock source. Valid values are:                                                   |  |
|                | 0-Unspecified<br>٠                                                                                                |  |
|                | 1-Primary clock reference                                                                                         |  |
|                | 2-255-Secondary reference via NTP<br>$\bullet$                                                                    |  |
| precision      | Precision of the clock, in seconds to the power of two.                                                           |  |
| leap           | Two-bit code warning of an impending leap second to be inserted in<br>the NTP time scale. Valid values are:       |  |
|                | 00-No warning<br>$\bullet$                                                                                        |  |
|                | 01—Last minute was 61 seconds<br>$\bullet$                                                                        |  |
|                | 10—Last minute was 59 seconds<br>$\bullet$                                                                        |  |
|                | 11-Alarm condition (clock not synchronized)<br>$\bullet$                                                          |  |
| refid          | IP address of the peer selected for synchronization.                                                              |  |
| delay          | Round-trip delay of the packet, in milliseconds.                                                                  |  |
| dispersion     | Measure, in milliseconds, of how scattered the time offsets have<br>been from a given time server.                |  |
| offset         | Time offset between the host and the local host, in seconds.                                                      |  |
| rootdelay      | Total round-trip delay, in seconds, to the primary reference source<br>at the root of the synchronization subnet. |  |
| rootdispersion | Maximum error, in seconds, relative to the primary reference source<br>at the root of the synchronization subnet. |  |

<span id="page-226-0"></span>*Table 27 show ntp source detail Field Descriptions*

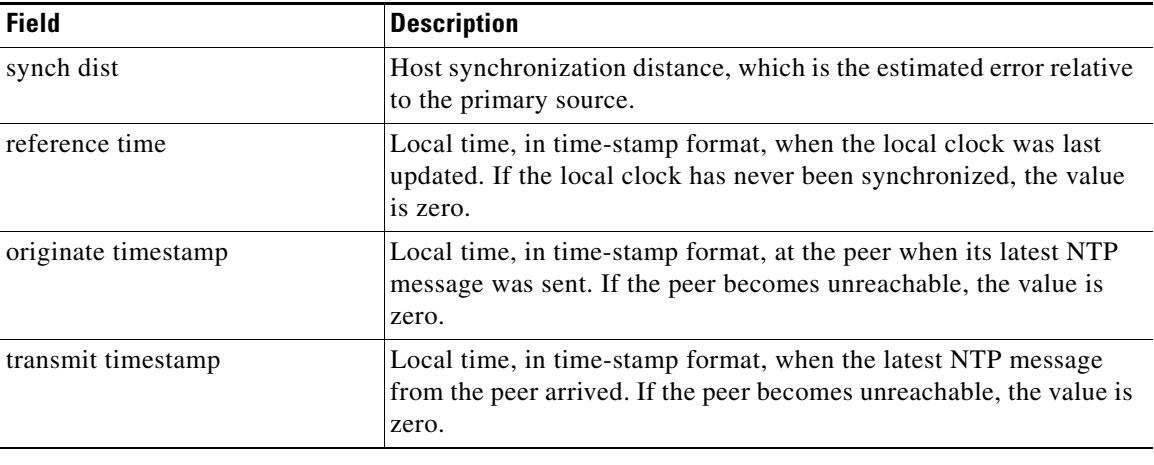

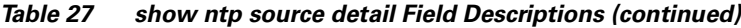

## **Related Commands**

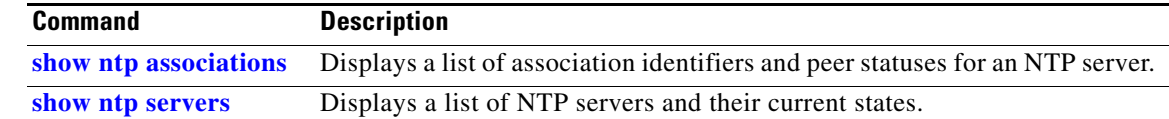

 $\sim$ 

# **show ntp status**

To display statistics for the Network Time Protocol (NTP) server, use the **show ntp status** command in Cisco Unity Express EXEC mode.

### **show ntp status**

**Syntax Description** This command has no arguments or keywords.

**Command Modes** Cisco Unity Express EXEC

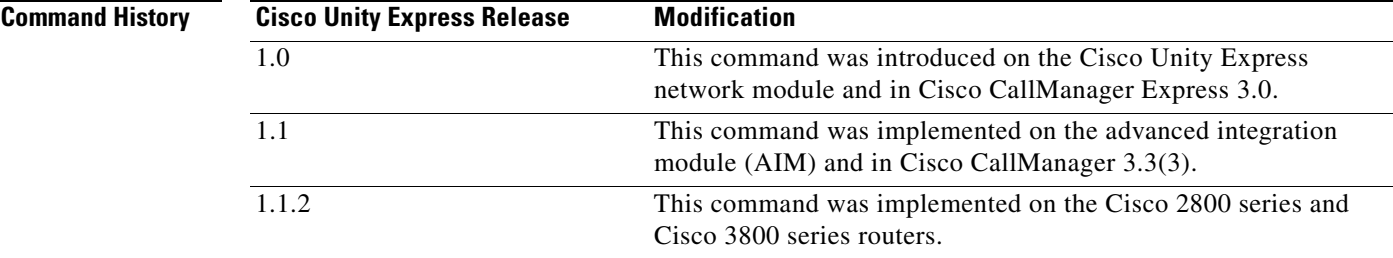

**Examples** The following is sample output for the **show ntp status** command:

se-10-0-0-0# **show ntp status**

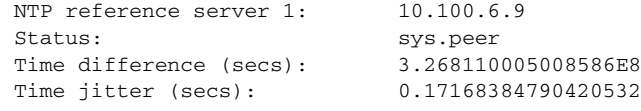

[Table 28](#page-229-0) describes the significant fields shown in the display.

 $\Gamma$ 

<span id="page-229-0"></span>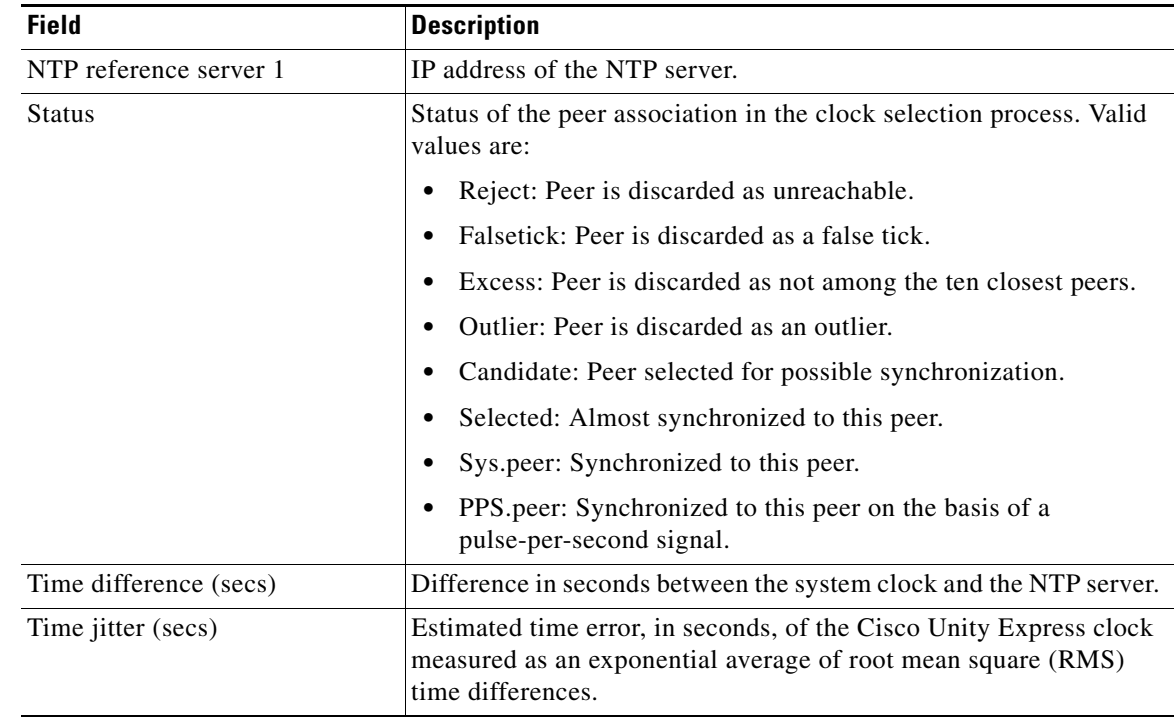

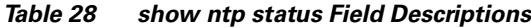

## **Related Commands**

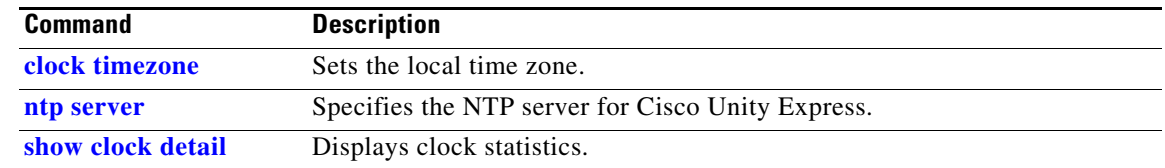

# **show privileges**

To display a list of available privileges on the system, use the **show privileges** command in Cisco Unity Express EXEC mode.

### **show privileges**

**Syntax Description** This command has no arguments or keywords.

**Command Modes** Cisco Unity Express EXEC

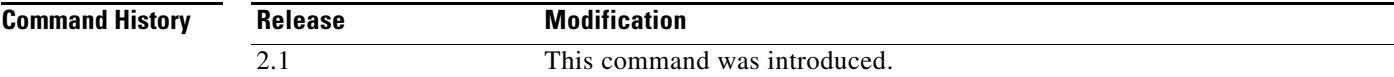

### **Examples** The following is sample output for the **show privileges** command:

se-10-0-0-0# **show privileges**

System privileges

```
Privilegeid Description
superuser
ManagePrompts
broadcast
ManagePublicList
ViewPrivateList
```
[Table 29](#page-230-0) describes the significant fields shown in the display.

### *Table 29 show privileges Field Descriptions*

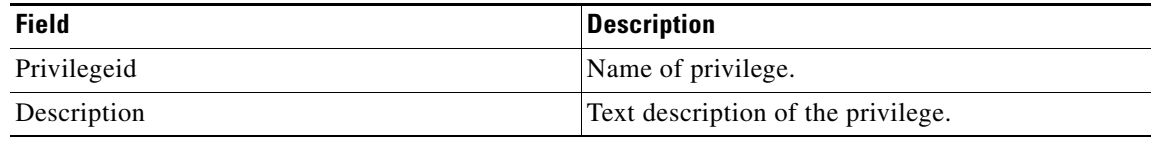

### <span id="page-230-0"></span>**Related Commands Command Description groupname** Configures a Cisco Unity Express group.

Г

# **show process**

To display subsystem status and statistics for the CUE module, use the **show process** command in Cisco Unity Express EXEC mode.

**show process** [**cpu** | **memory**]

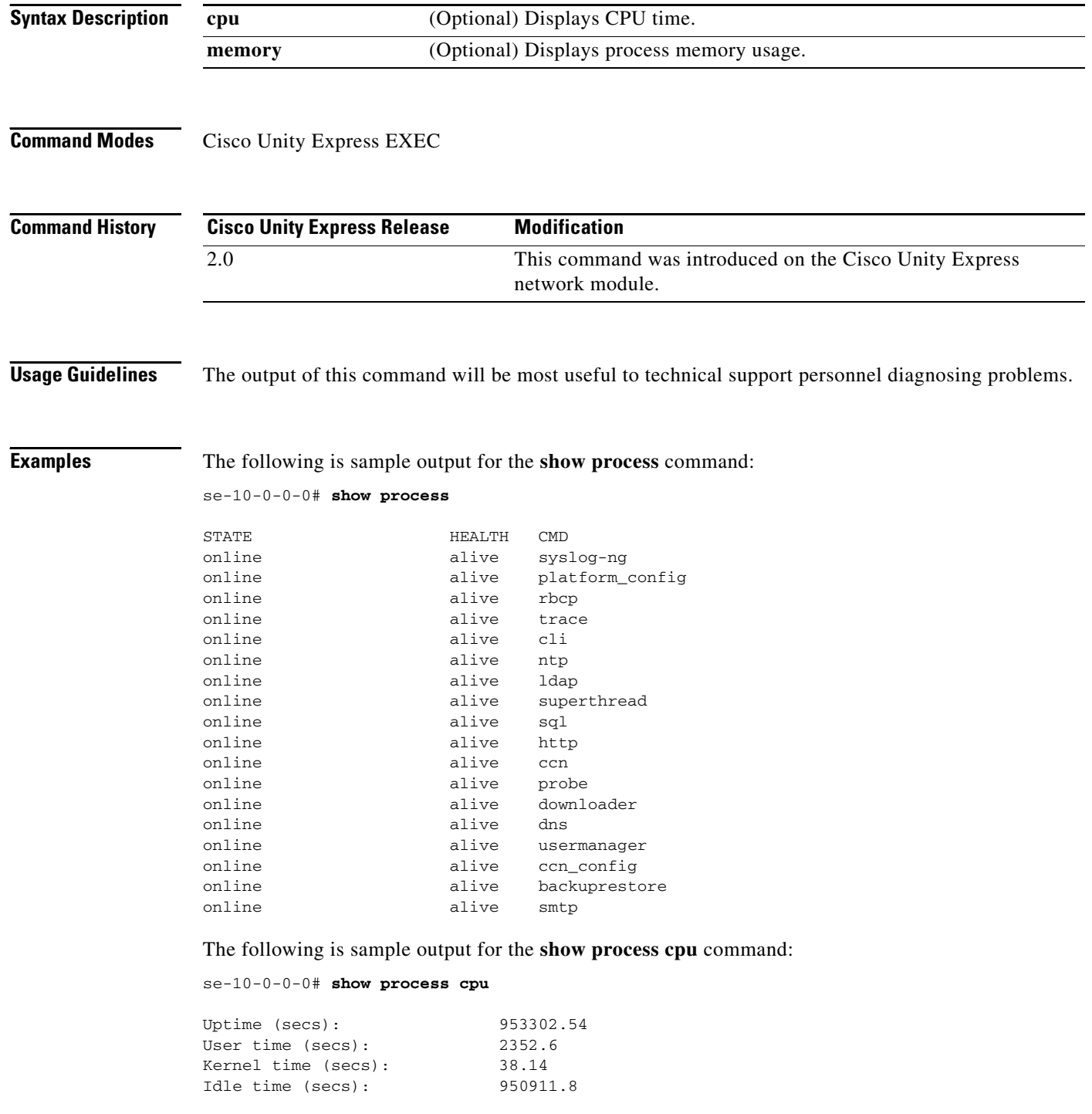

 $\blacksquare$ 

The following is sample output for the **show process memory** command:

se-10-0-0-0# **show process memory**

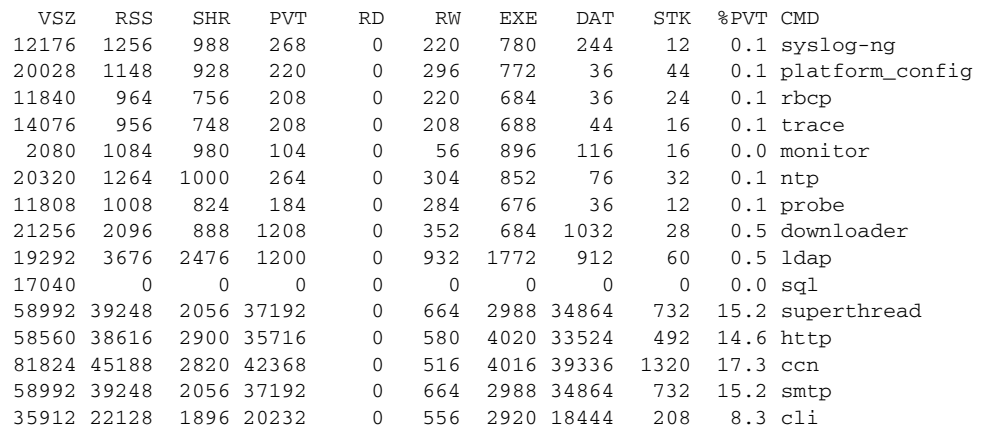

[Table 30](#page-232-0) describes the fields in the **show process** command output.

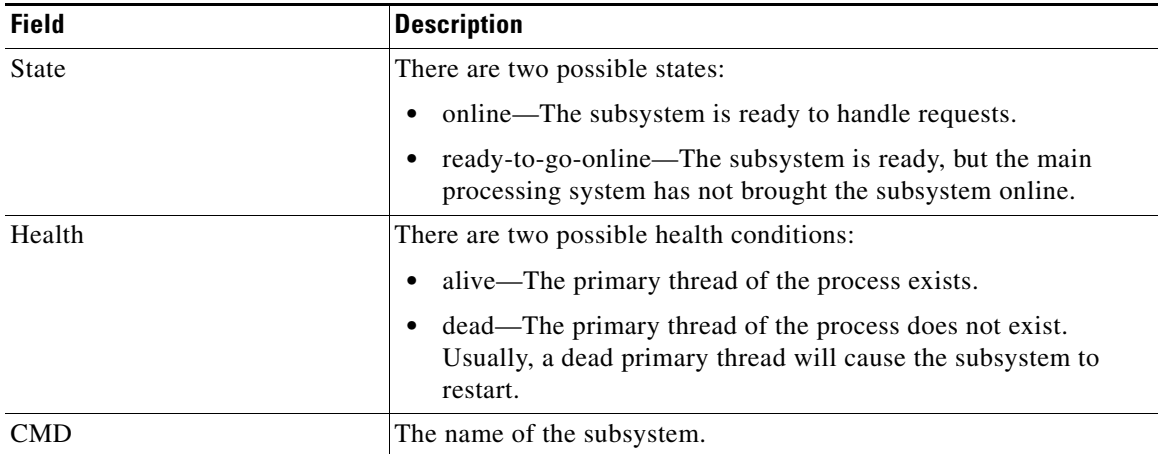

### <span id="page-232-0"></span>*Table 30 show process Field Descriptions*

[Table 31](#page-232-1) describes the fields in the **show process cpu** command output.

### <span id="page-232-1"></span>*Table 31 show process cpu Field Descriptions*

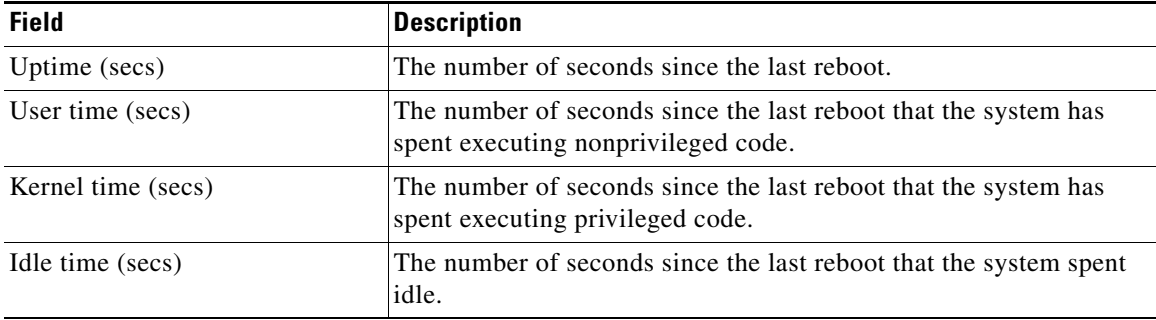

[Table 32](#page-233-0) describes the fields in the **show process memory** command output.

<span id="page-233-0"></span>

| <b>Field</b> | <b>Description</b>                                                      |
|--------------|-------------------------------------------------------------------------|
| <b>VSZ</b>   | The size of the process address space, in kilobytes.                    |
| <b>RSS</b>   | The amount of physical memory, in kilobytes, in use by the process.     |
| <b>SHR</b>   | The portion of RSS, in kilobytes, that is shared with other processes.  |
| <b>PVT</b>   | The portion of RSS, in kilobytes, that is private to this process.      |
| <b>RD</b>    | Size of file-mapped, read-only data memory, in kilobytes.               |
| <b>RW</b>    | Size of file-mapped, read-write data memory, in kilobytes.              |
| <b>EXE</b>   | Size of file-mapped, read-only executable memory, in kilobytes.         |
| <b>DAT</b>   | Size of non-stack, non-file mapped, read-write memory, in<br>kilobytes. |
| <b>STK</b>   | Size of native thread stacks. Non-file-mapped, read-write memory.       |
| $\%$ PVT     | The percentage of RSS that is private to this process.                  |
| <b>CMD</b>   | The name of the subsystem.                                              |

*Table 32 show process memory Field Descriptions*

### **Related Commands**

**Command Description [show memory](#page-209-0)** Displays memory information for the CUE module.

П

# **show remote cache**

To display the contents of the least recently used (LRU) cache, use the **show remote cache** command in the Cisco Unity Express EXEC mode.

**show remote cache**

**Syntax Description** This command has no arguments or keywords.

**Command Modes** Cisco Unity Express EXEC

**Command History Cisco Unity Express Release Modification** 2.1 This command was introduced.

**Examples** The following example displays the user ID, location, extension, and last accessed time for each cached user.

se-10-0-0-0# **show remote cache**

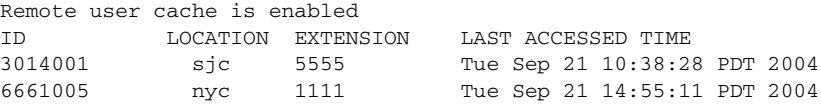

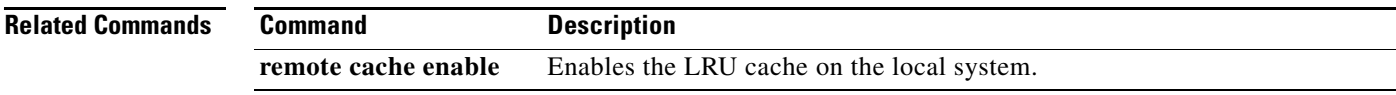

Г

# **show remote user detail**

To display the details of a specific remote user that is configured on the local system, use the **show remote user detail** command in Cisco Unity Express EXEC mode.

**show remote user detail username** *username*

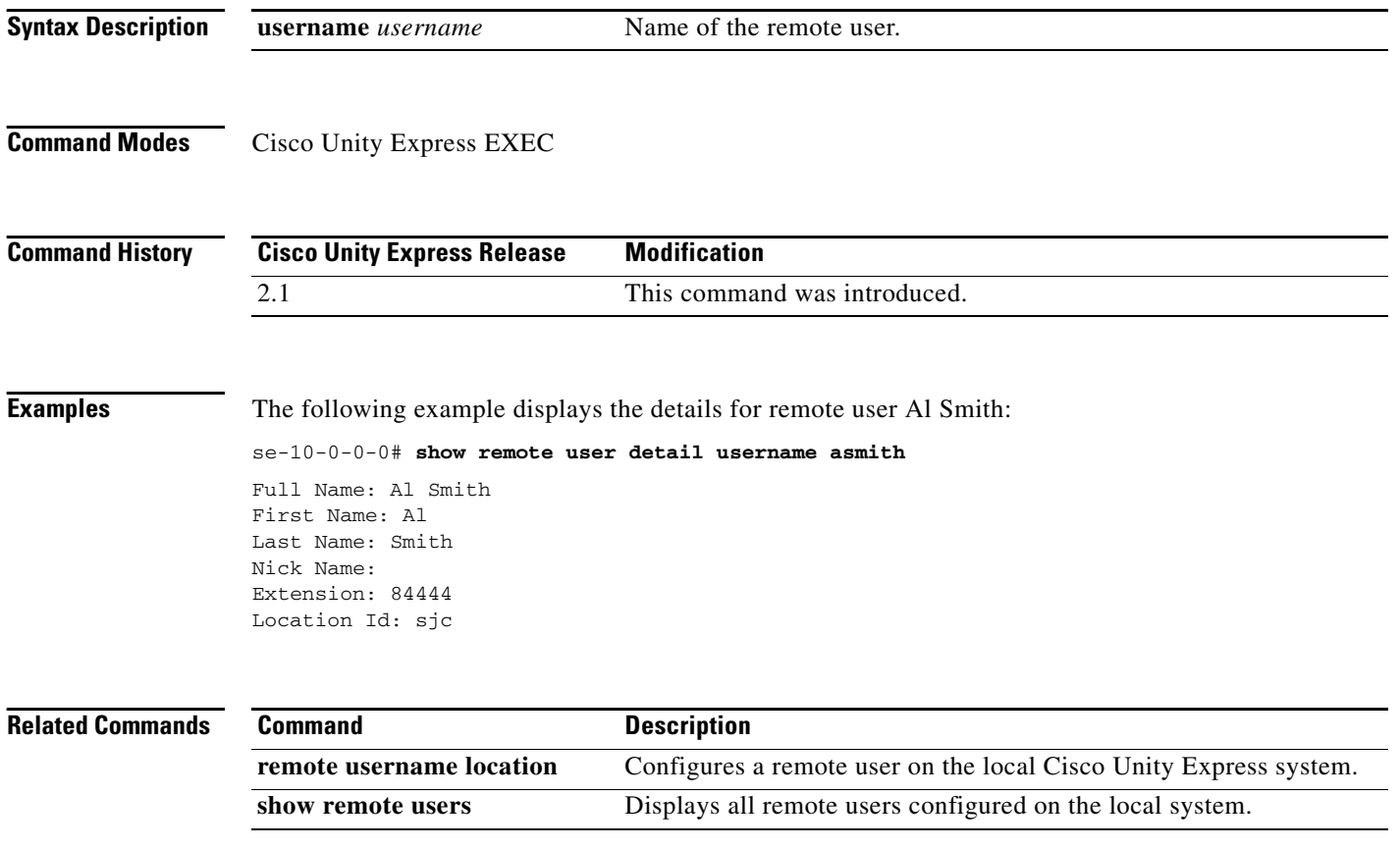

## **show remote users**

To display the details of all remote users that are configured on the local system, use the **show remote users** command in Cisco Unity Express EXEC mode.

**show remote users**

**Syntax Description** This command has no arguments or keywords.

**Command Modes** Cisco Unity Express EXEC

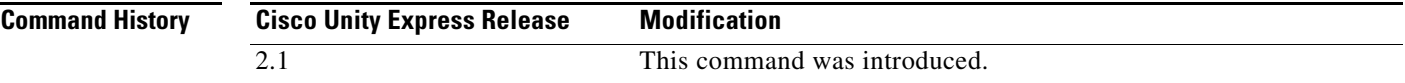

**Examples** The following example displays a list of all configured remote users on the local system:

se-10-0-0-0# **show remote users**

asmith tbrown jdoe sjones

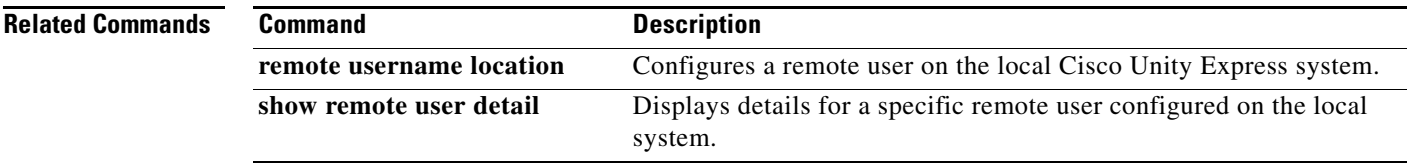

# <span id="page-237-0"></span>**show running-config**

To display the current running configuration, use the **show running-config** command in Cisco Unity Express EXEC mode.

**show running-config** [**paged**]

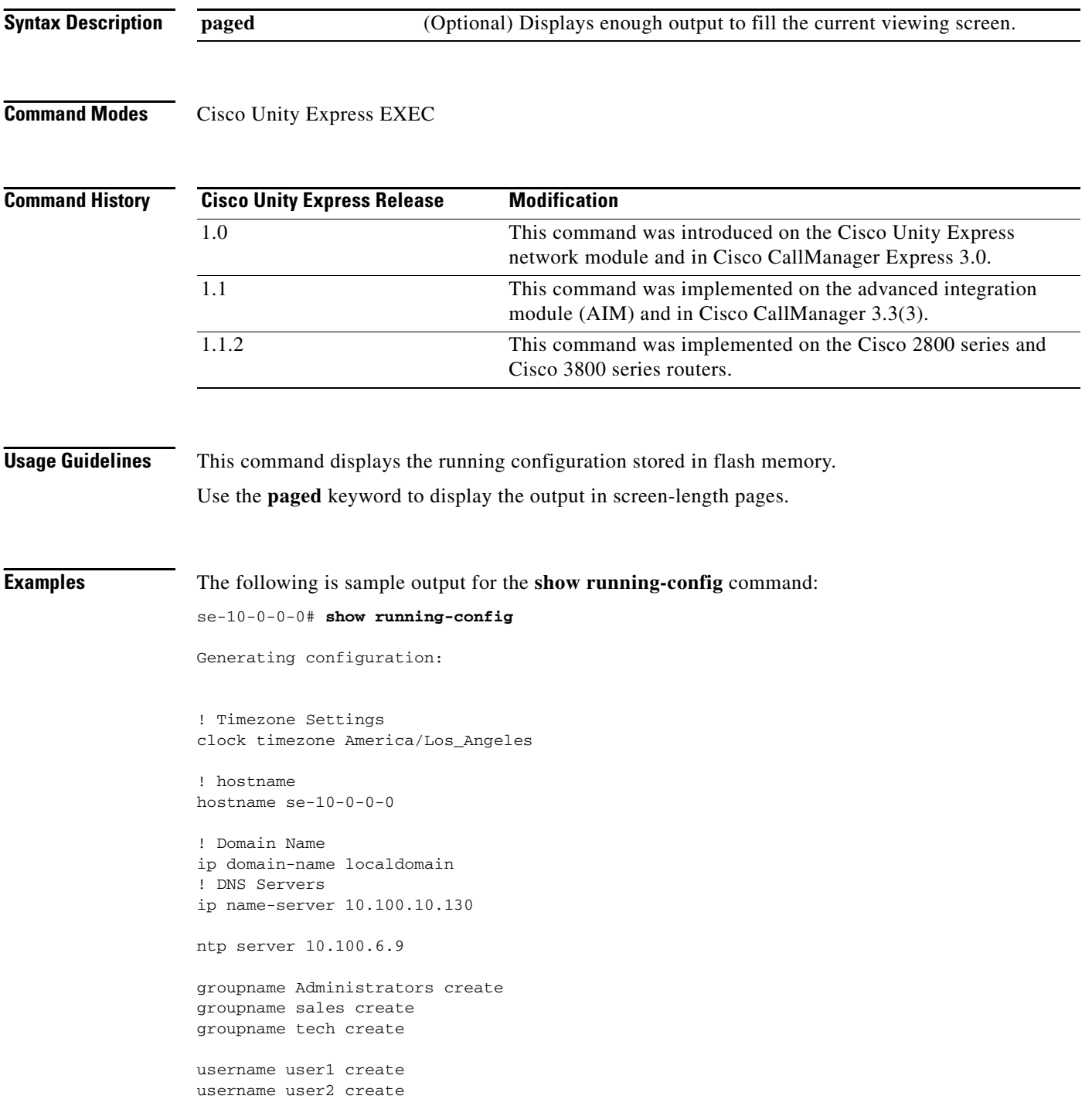

Ξ

```
username user3 create
username user4 create
username user5 create
username user6 create
username user7 create
username user8 create
username user9 create
username user1 phonenumber "2004"
username user2 phonenumber "2005"
username user4 phonenumber "2008"
username user6 phonenumber "2006"
username user7 phonenumber "2001"
username user8 phonenumber "2012"
username user9 phonenumber "2002"
groupname Administrators member user4
groupname Administrators member user6
groupname sales member user1
groupname sales member user9
backup server url "ftp://172.16.0.1/ftp" username "" password ""
ccn application autoattendant
  description "Auto Attendant"
  enabled
 maxsessions 8
  script "aa.aef"
  parameter "MaxRetry" "3"
  parameter "operExtn" "0"
 parameter "welcomePrompt" "AAWelcome.wav"
  end application
ccn application ciscomwiapplication
  description "ciscomwiapplication"
  enabled
 maxsessions 8
  script "setmwi.aef"
  parameter "strMWI_OFF_DN" "8001"
  parameter "strMWI_ON_DN" "8000"
 parameter "CallControlGroupID" "0"
 end application
ccn application voicemail
  description "voicemail"
  enabled
 maxsessions 8
  script "voicebrowser.aef"
  parameter "logoutUri" "http://localhost/voicemail/vxmlscripts/
 parameter "uri" "http://localhost/voicemail/vxmlscripts/login.
 end application
ccn engine
  end engine
ccn subsystem sip
  gateway address "10.100.6.9"
  end subsystem
ccn trigger sip phonenumber 6700
  application "autoattendant"
  enabled
  locale "en_US"
 maxsessions 8
  end trigger
```

```
S
```

```
ccn trigger sip phonenumber 6800
 application "voicemail"
 enabled
 locale "en_US"
 maxsessions 8
 end trigger
voicemail default mailboxsize 3000
voicemail mailbox owner "user1" size 3000
 description "User 1"
 end mailbox
voicemail mailbox owner "user2" size 3000
 description "User 2"
 end mailbox
voicemail mailbox owner "user3" size 3000
 description "User 3"
 end mailbox
voicemail mailbox owner "user4" size 3000
 description "User 4"
 end mailbox
voicemail mailbox owner "user5" size 3000
 description "User 5"
 end mailbox
voicemail mailbox owner "user6" size 3000
 description "User 6"
 end mailbox
voicemail mailbox owner "user7" size 3000
 description "User 7"
 end mailbox
voicemail mailbox owner "user8" size 3000
 description "User 8"
 end mailbox
end
```
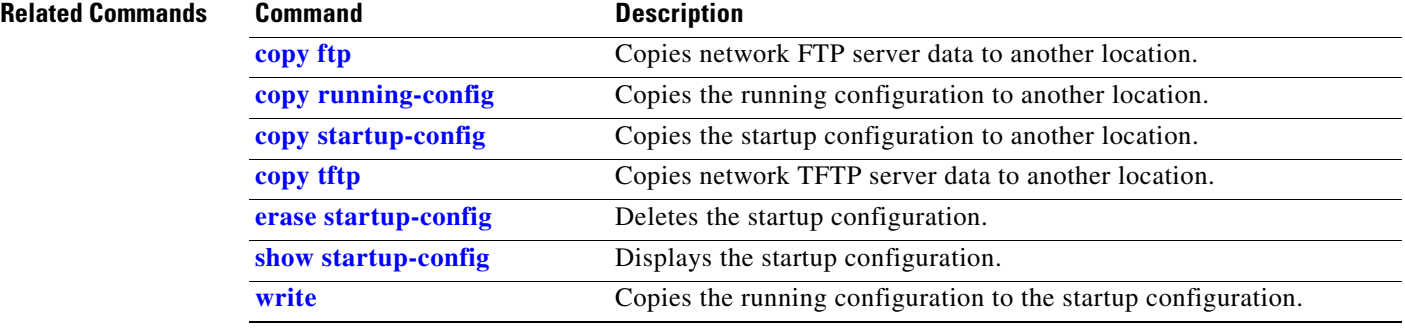

# **show security detail**

To display the system-wide password and PIN settings, use the **show security detail** command in Cisco Unity Express EXEC mode.

### **show security detail**

**Syntax Description** This command has no arguments or keywords.

**Command Modes** Cisco Unity Express EXEC

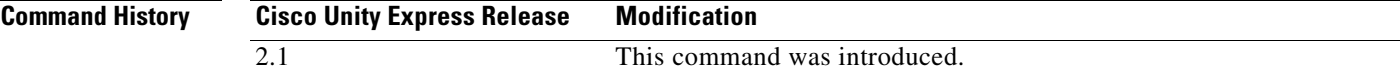

### **Examples** The command output may look similar to the following:

se-10-0-0-0# **show security detail**

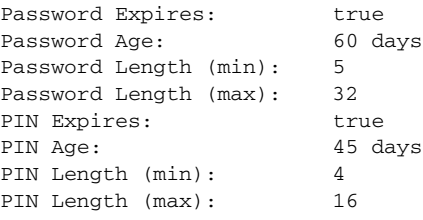

The following example shows the values when password expiration and the PIN length are reset to the system default values:

```
se-10-0-0-0# show security detail
```
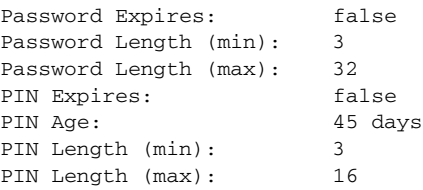

[Table 33](#page-240-0) describes the fields in the **show security detail** command output.

<span id="page-240-0"></span>*Table 33 show security detail Field Descriptions*

| <b>Field</b>          | <b>Description</b>                                           |
|-----------------------|--------------------------------------------------------------|
| Password Expires      | Indicates if password expiration is turned on.               |
| Password Age          | Maximum number of days for which users' passwords are valid. |
| Password Length (min) | Minimum number of characters for all users' passwords.       |
| Password Length (max) | Maximum number of characters for all users' passwords.       |

Г

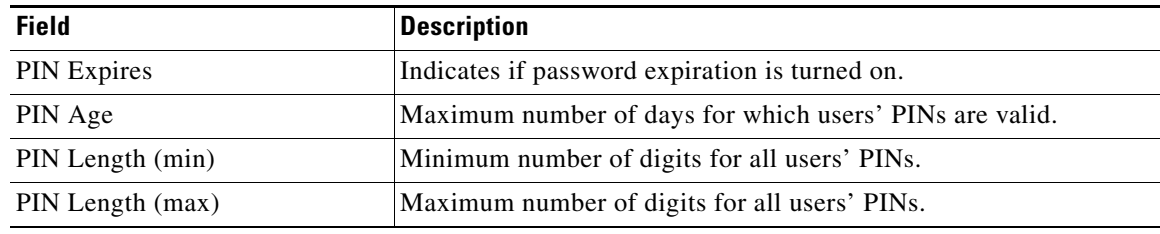

### *Table 33 show security detail Field Descriptions (continued)*

## **Related Commands**

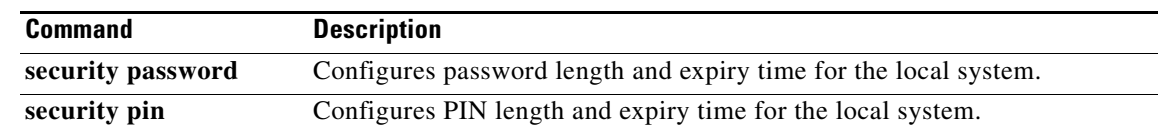

## **show software**

To display characteristics of the installed software, use the **show software** command in Cisco Unity Express EXEC mode.

**show software** {**download server** | **licenses** | **packages** | **versions**}

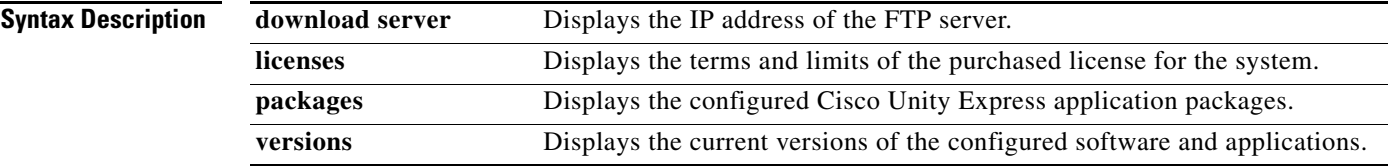

**Command Modes** Cisco Unity Express EXEC

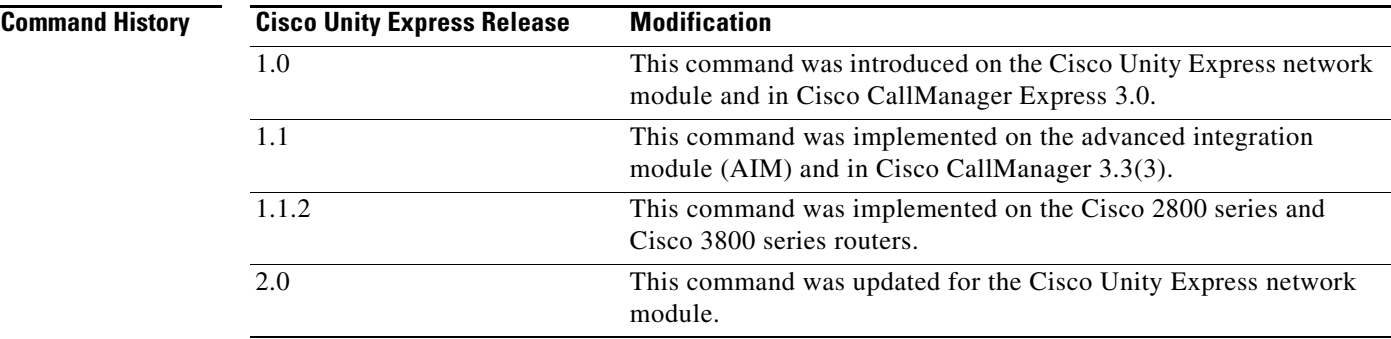

**Examples** The following is sample output for the **show software** command:

```
se-10-0-0-0# show software download server
```

```
Download server URL is: ftp://127.16.0.1/ftp
```

```
se-10-0-0-0# show software licenses
```
Core:

```
 - application mode: CME
  - total usable system ports: 8
Voicemail/Auto Attendant:
  - max system mailbox capacity time: 6000
```

```
 - max general delivery mailboxes: 20
```
- max personal mailboxes: 100

Languages:

```
 - max installed languages: unlimited
 - max enabled languages: 1
```

```
se-10-0-0-0# show software packages
Installed Packages:
 - Core (Integrated Voice Services - Core)
 - Auto Attendant (Integrated Voice Services - Auto Attendant)
 - Voice Mail (Integrated Voice Services - Voice Mail)
  - Boot Loader (Service Engine Bootloader)
Installed Languages:
  - US English (Integrated Services Voice Mail US English Prompts)
se-10-0-0-0# show software versions
   Installed Packages:
     - Installer 2.1.1
    - Thirdpart 2.1.1
    - Bootloader (Primary) 2.1.2
     - Infrastructure 2.1.2
     - Global 2.1.3
    - GPL Infrastructure 2.1.0
    - Voice Mail 2.1.2
     - Bootloader (Secondary) 2.1.2
    - Installer 2.1.1
    - Core 2.1.3
    - Auto Attendant 2.1.0
   Installed Languages:
    - US English 2.1.0
   se-172-16-0-0#
```

```
P.
```
**Note** In the **show software versions** display, the current Cisco Unity Express software version is shown as the Global version. The other versions shown are for internal components of the product and may not correspond to the actual software version.

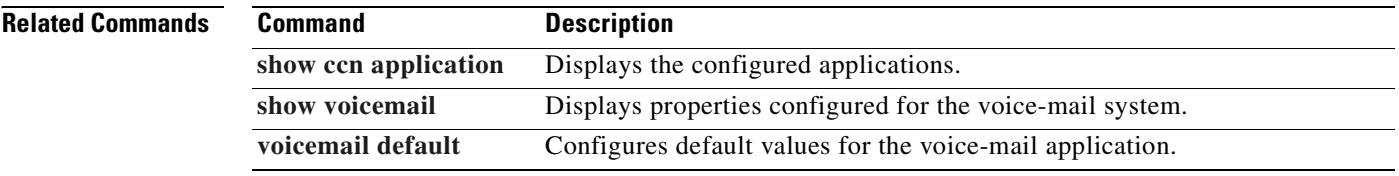

# **show software directory**

To display directory information for software download and downgrade files, use the **show software directory** command in Cisco Unity Express EXEC mode.

**show software directory** {**download** | **downgrade**}

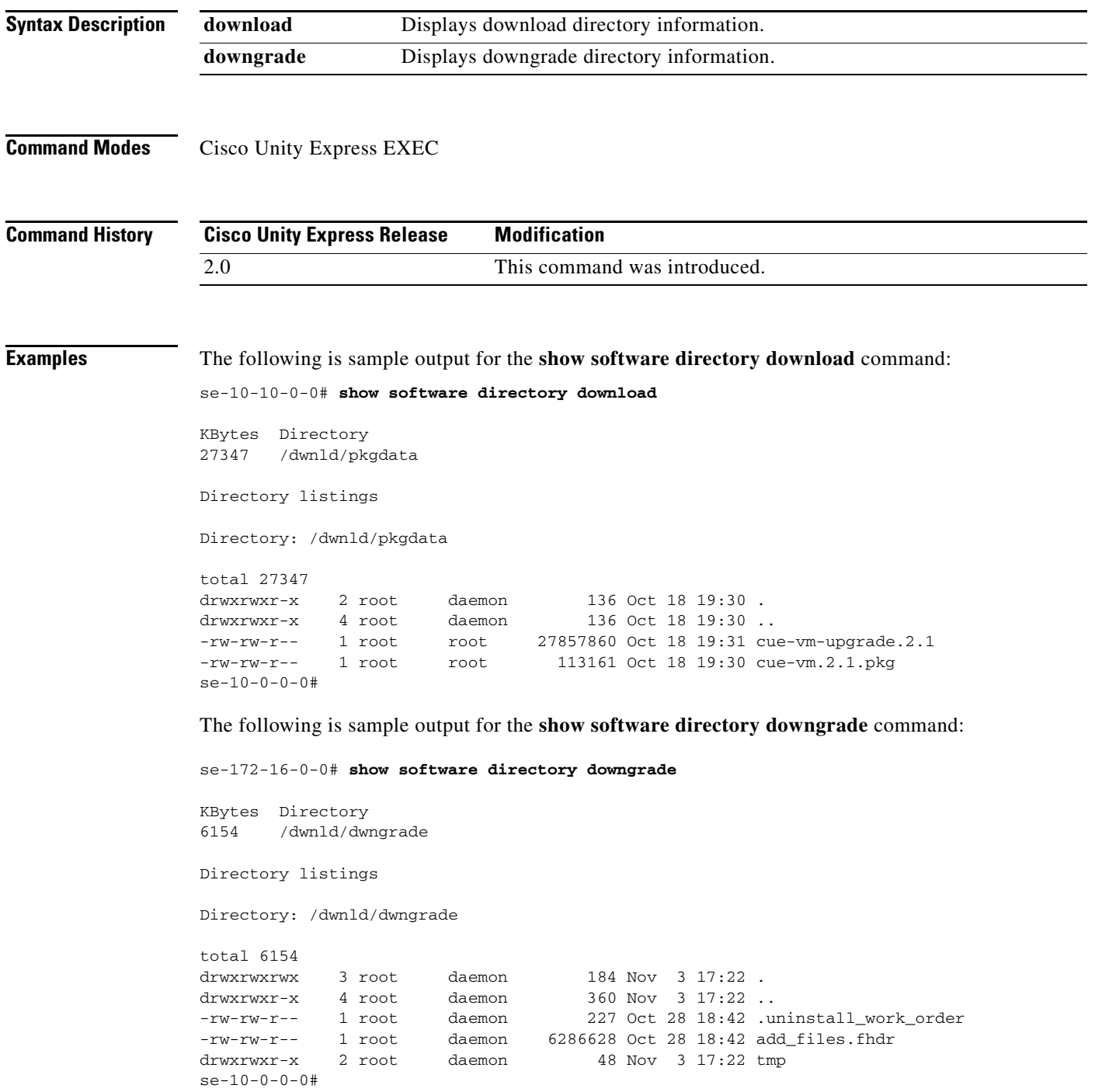

**The Second Service** 

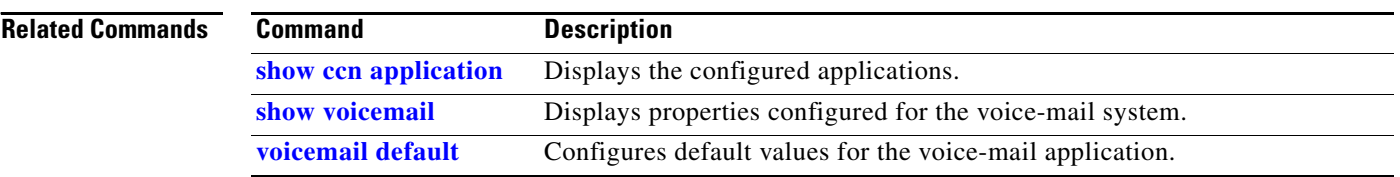

# <span id="page-246-0"></span>**show startup-config**

To display the current startup configuration, use the **show startup-config** command in Cisco Unity Express EXEC mode.

**show startup-config** [**paged**]

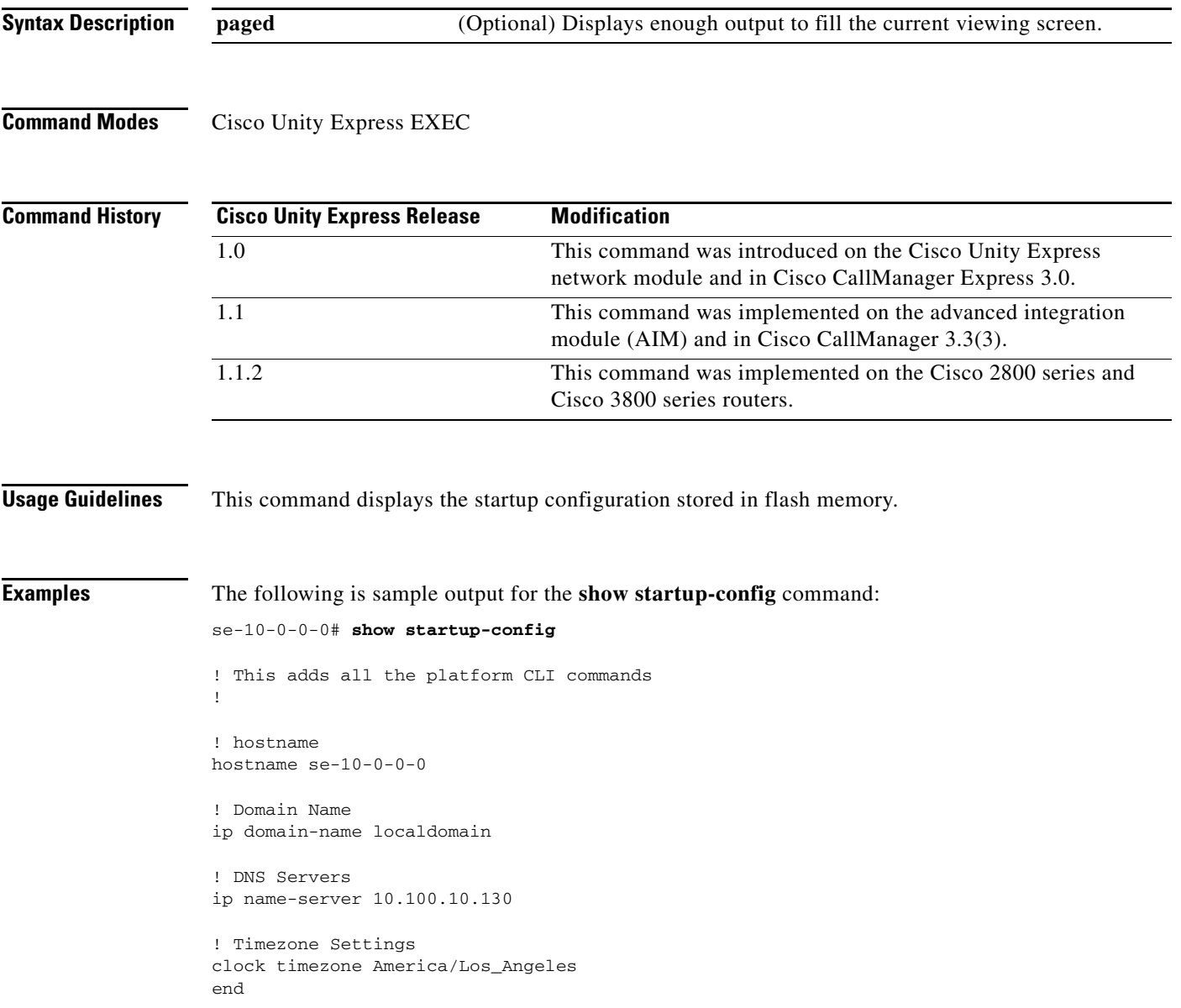

**The Second Service** 

### **Related Comma**

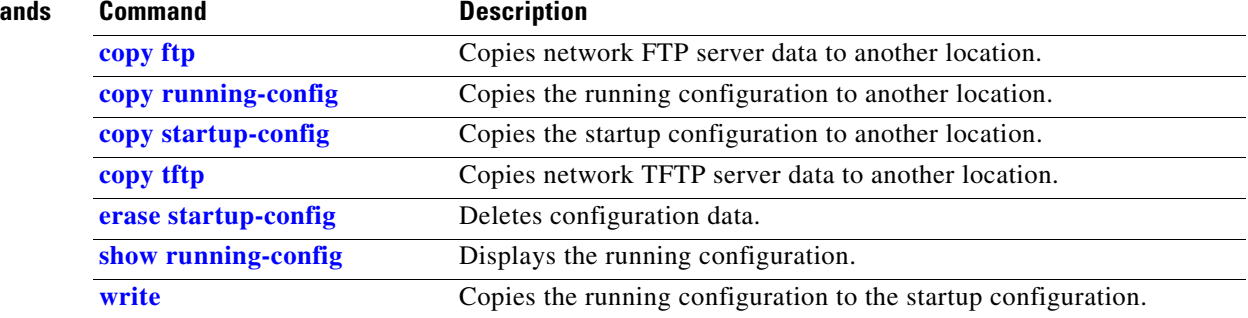

## **show trace buffer**

To display a list of events in memory, use the **show trace buffer** command in Cisco Unity Express EXEC mode.

**show trace buffer** [**containing** *string* [**long** | **short**] | **long** [**paged**] | **short** [**paged**] | **tail** [*number*  [**long** | **short**]]]

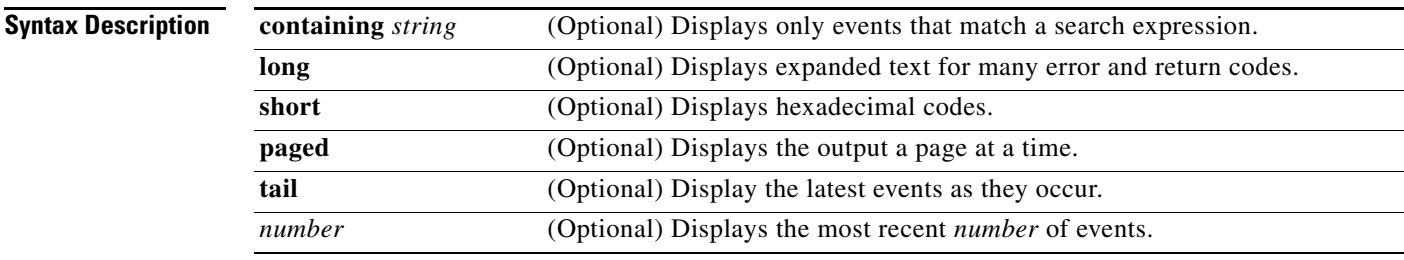

### **Command Modes** Cisco Unity Express EXEC

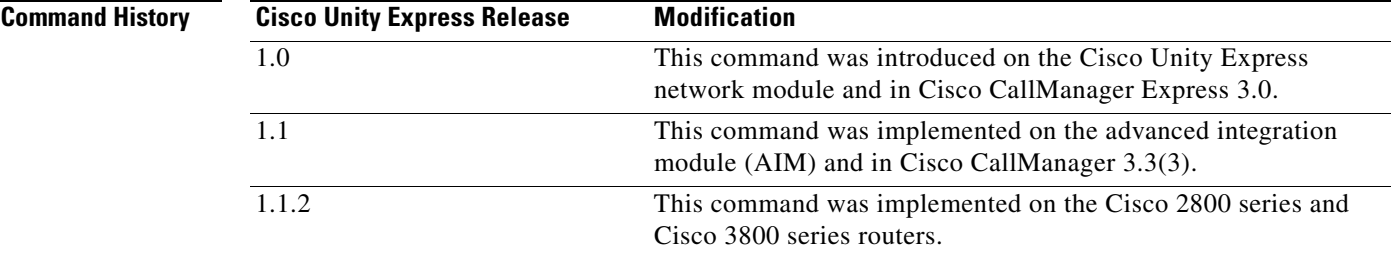

**Usage Guidelines** This command displays a list of the trace events being captured in the memory buffer. Use this command to monitor trace events set for debugging. You may stop the output by pressing CTRL-C.

 $\mathbf{I}$ 

**Examples** The following example shows a partial output from the **show trace buffer** command:

se-10-0-0-0# **show trace buffer**

Press <CTRL-C> to exit... 238 09/19 23:23:11.041 TRAC TIMZ 0 UTC UTC 0 238 09/19 23:23:11.043 TRAC TIMZ 0 UTC UTC 0 800 09/19 23:28:04.152 WFSP MISC 0 WFSysdbLimits::WFSysdbLimits hwModuleType=NM 800 09/19 23:28:04.171 WFSP MISC 0 WFSysdbProp::getProp 800 09/19 23:28:04.171 WFSP MISC 0 keyName = limitsDir str = /sw/apps/wf/ccnapps/limits 800 09/19 23:28:04.197 WFSP MISC 0 WFSysdbProp::getNodeXml 800 09/19 23:28:04.197 WFSP MISC 0 WFSysdbProp::getProp 800 09/19 23:28:04.198 WFSP MISC 0 keyName = limits str = <?xml version="1.0" encoding="ISO-8859-1" standalone="yes"?> <attrList> <a ttrDecl purpose="CONFIG" type="INT32" maxsize="4"> <node>limits</node> <attr>max \_scripts</attr> <desc>maximum number of scripts</desc> <value>0</value> </attrDe cl> <attrDecl purpose="CONFIG" type="INT32" maxsize="4"> <node>limits</node> <at

tr>max\_prompts</attr> <desc>maximum number of prompts</desc> <value>0</value> </ attrDecl> </attrList> 800 09/19 23:28:04.199 WFSP MISC 0 WFSysdbProp::getNodeXml(str, str) 800 09/19 23:28:04.200 WFSP MISC 0 WFSysdbProp::getProp 800 09/19 23:28:04.200 WFSP MISC 0 keyName = app

### **Related Commands**

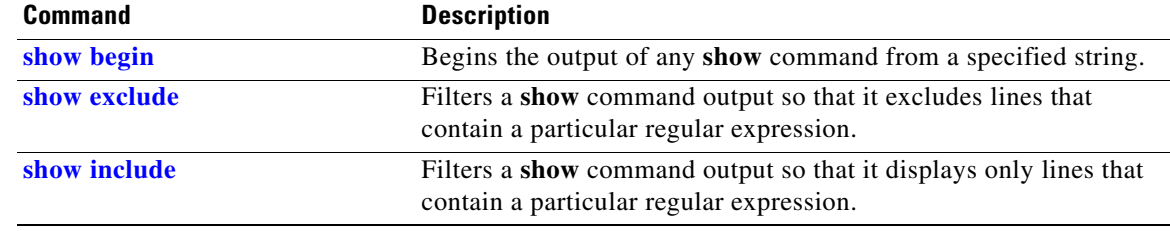

## **show trace store**

To display a list of events from the atrace.log file, use the **show trace store** command in Cisco Unity Express EXEC mode.

**show trace store** [**containing** *string* [**long** | **short**] | **long** [**paged**] | **short** [**paged**] | **tail** [*number*  [**long** | **short**]]]

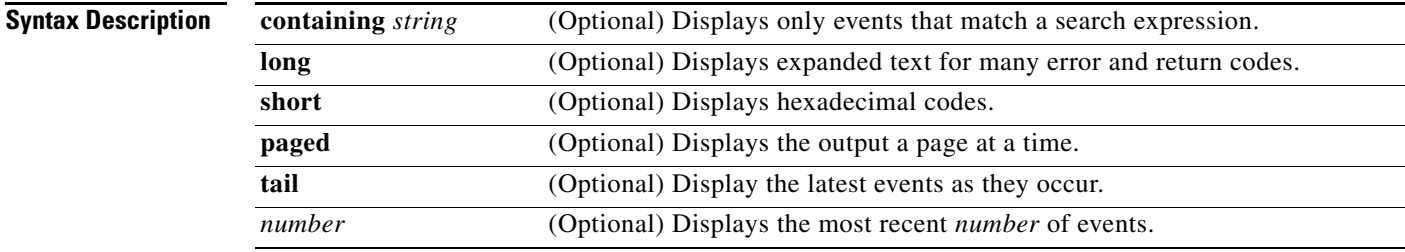

### **Command Modes** Cisco Unity Express EXEC

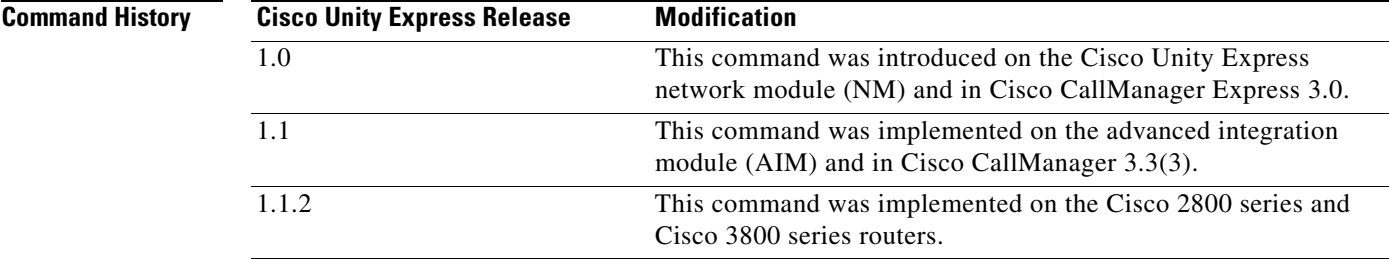

**Usage Guidelines** This command displays a list of the trace events saved in the atrace.log file. Use this command to monitor trace events set for debugging. The atrace.log file capacity is 10 MB on the AIM and 100 MB on the NM. When the atrace.log file reaches its limit, it is copied to the atrace.log.prev file and restarted. You may stop the output by pressing CTRL-C.

**Examples** The following example shows a partial output from the **show trace store** command:

se-10-0-0-0# **show trace store**

Press <CTRL-C> to exit... 238 09/19 23:23:11.041 TRAC TIMZ 0 UTC UTC 0 238 09/19 23:23:11.043 TRAC TIMZ 0 UTC UTC 0 800 09/19 23:28:04.152 WFSP MISC 0 WFSysdbLimits::WFSysdbLimits hwModuleType=NM 800 09/19 23:28:04.171 WFSP MISC 0 WFSysdbProp::getProp 800 09/19 23:28:04.171 WFSP MISC 0 keyName = limitsDir str = /sw/apps/wf/ccnapps/limits 800 09/19 23:28:04.197 WFSP MISC 0 WFSysdbProp::getNodeXml 800 09/19 23:28:04.197 WFSP MISC 0 WFSysdbProp::getProp 800 09/19 23:28:04.198 WFSP MISC 0 keyName = limits str = <?xml version="1.0" encoding="ISO-8859-1" standalone="yes"?> <attrList> <a

ttrDecl purpose="CONFIG" type="INT32" maxsize="4"> <node>limits</node> <attr>max \_scripts</attr> <desc>maximum number of scripts</desc> <value>0</value> </attrDe cl> <attrDecl purpose="CONFIG" type="INT32" maxsize="4"> <node>limits</node> <at tr>max\_prompts</attr><desc>maximum number of prompts</desc><value>0</value></ attrDecl> </attrList> 800 09/19 23:28:04.199 WFSP MISC 0 WFSysdbProp::getNodeXml(str, str) 800 09/19 23:28:04.200 WFSP MISC 0 WFSysdbProp::getProp 800 09/19 23:28:04.200 WFSP MISC 0 keyName = app

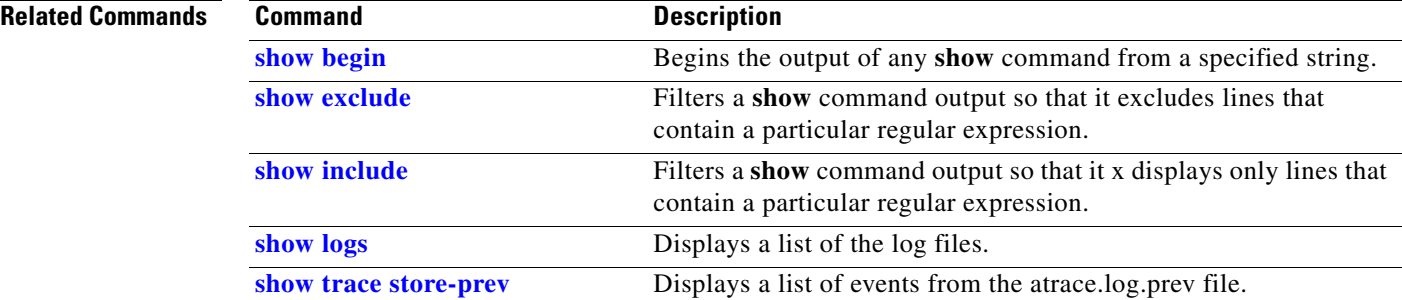
### **show trace store-prev**

To display a list of events from the atrace.log.prev file, use the **show trace store-prev** command in Cisco Unity Express EXEC mode.

**show trace store-prev** [**containing** *string* [**long** | **short**] | **long** [**paged**] | **short** [**paged**] | **tail**  [*number* [**long** | **short**]]]

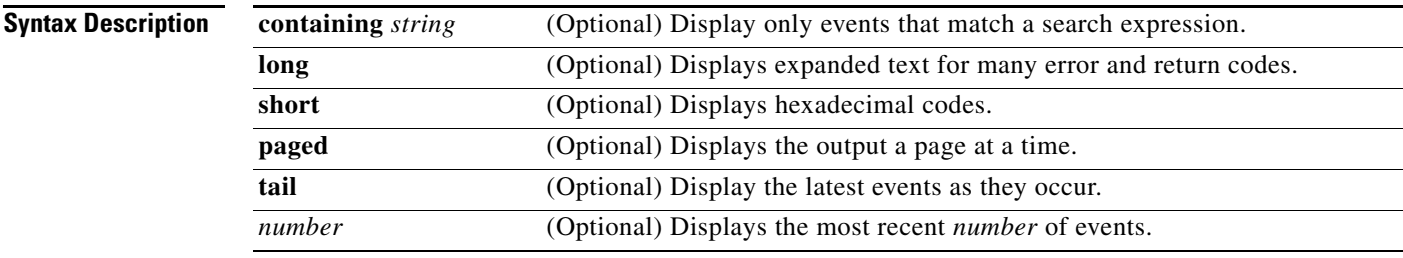

#### **Command Modes** Cisco Unity Express EXEC

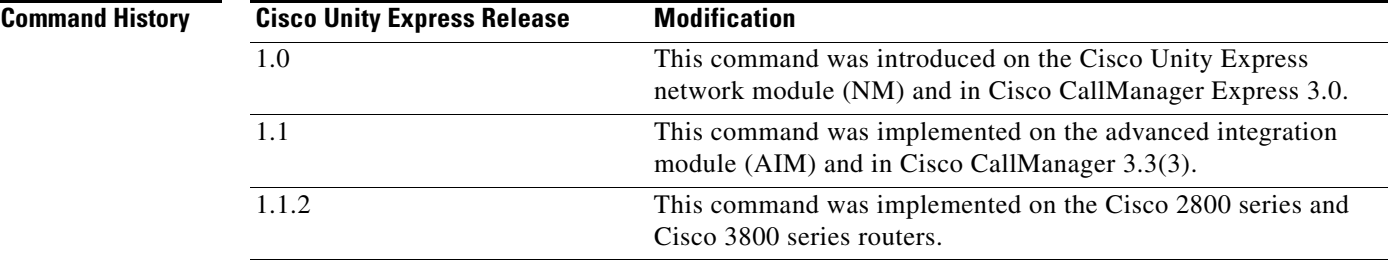

**Usage Guidelines** This command displays a list of the trace events being captured in the atrace.log.prev file. Use this command to monitor trace events set for debugging. The atrace.log file capacity is 10 MB on the AIM and 100 MB on the NM. When the atrace.log file reaches its limit, it is copied to the atrace.log.prev file and restarted. You may stop the output by pressing CTRL-C.

**Examples** The following example shows a partial output from the **show trace store-prev** command:

se-10-0-0-0# **show trace store-prev**

Press <CTRL-C> to exit... 238 09/19 23:23:11.041 TRAC TIMZ 0 UTC UTC 0 238 09/19 23:23:11.043 TRAC TIMZ 0 UTC UTC 0 800 09/19 23:28:04.152 WFSP MISC 0 WFSysdbLimits::WFSysdbLimits hwModuleType=NM 800 09/19 23:28:04.171 WFSP MISC 0 WFSysdbProp::getProp 800 09/19 23:28:04.171 WFSP MISC 0 keyName = limitsDir str = /sw/apps/wf/ccnapps/limits 800 09/19 23:28:04.197 WFSP MISC 0 WFSysdbProp::getNodeXml 800 09/19 23:28:04.197 WFSP MISC 0 WFSysdbProp::getProp 800 09/19 23:28:04.198 WFSP MISC 0 keyName = limits str = <?xml version="1.0" encoding="ISO-8859-1" standalone="yes"?> <attrList> <a

ttrDecl purpose="CONFIG" type="INT32" maxsize="4"> <node>limits</node> <attr>max \_scripts</attr> <desc>maximum number of scripts</desc> <value>0</value> </attrDe cl> <attrDecl purpose="CONFIG" type="INT32" maxsize="4"> <node>limits</node> <at tr>max\_prompts</attr><desc>maximum number of prompts</desc><value>0</value></ attrDecl> </attrList> 800 09/19 23:28:04.199 WFSP MISC 0 WFSysdbProp::getNodeXml(str, str) 800 09/19 23:28:04.200 WFSP MISC 0 WFSysdbProp::getProp 800 09/19 23:28:04.200 WFSP MISC 0 keyName = app

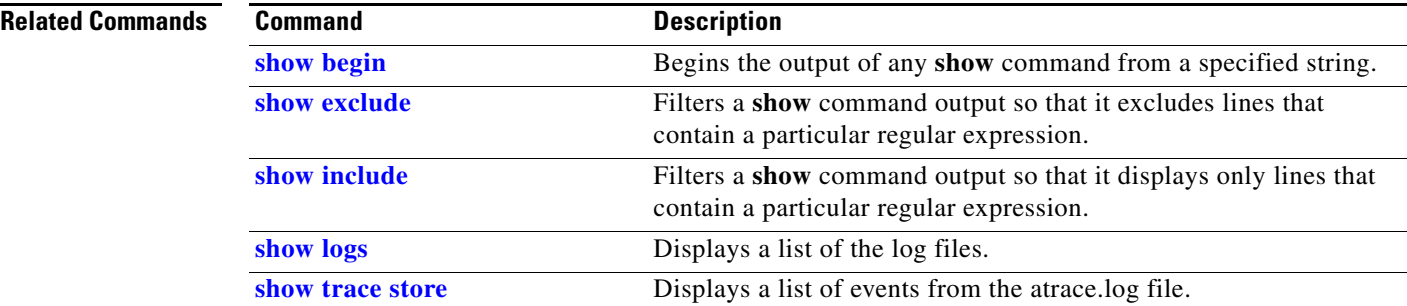

# <span id="page-254-1"></span>**show user detail username**

To display the configured details for a specific user, use the **show user detail username** command in Cisco Unity Express EXEC mode.

**show user detail username** *username*

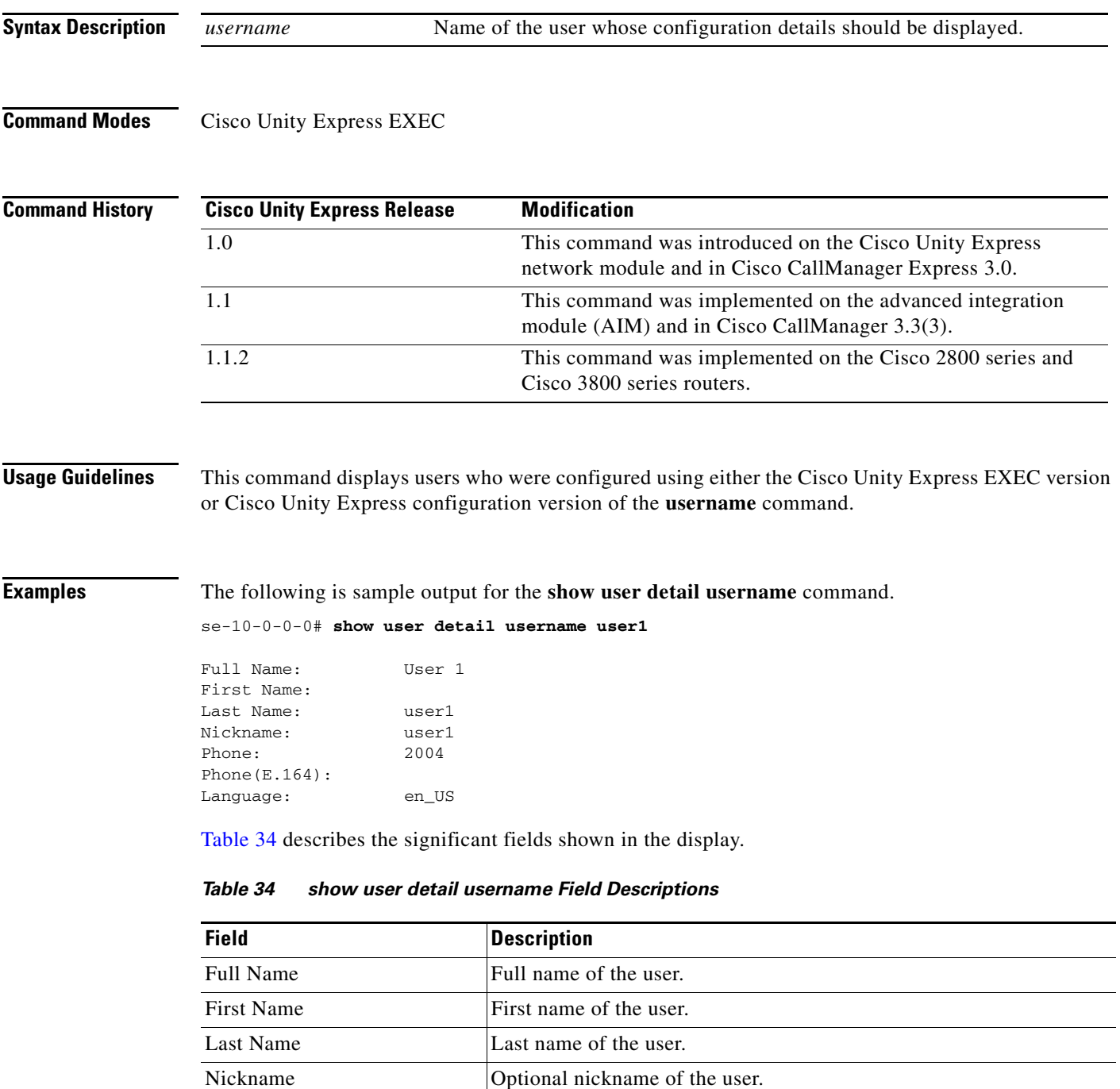

<span id="page-254-0"></span>Phone Extension or telephone number assigned to the user.

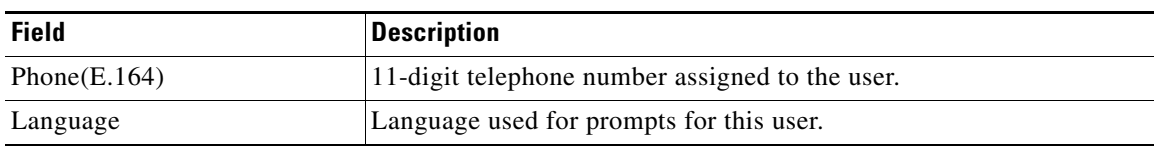

### *Table 34 show user detail username Field Descriptions (continued)*

### **Related Commands**

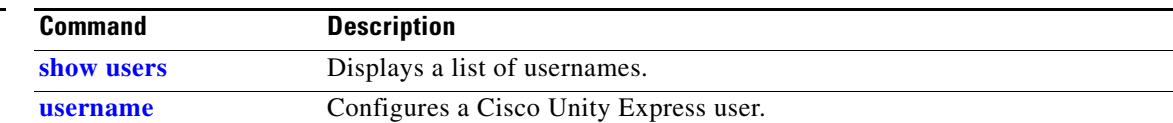

### <span id="page-256-0"></span>**show users**

To display a list of configured users, use the **show users** command in Cisco Unity Express EXEC mode.

**show users**

**Syntax Description** This command has no arguments or keywords.

**Command Modes** Cisco Unity Express EXEC

**Command History Cisco Unity Express Release Modification** 1.0 This command was introduced on the Cisco Unity Express network module and in Cisco CallManager Express 3.0. 1.1 This command was implemented on the advanced integration module (AIM) and in Cisco CallManager 3.3(3). 1.1.2 This command was implemented on the Cisco 2800 series and Cisco 3800 series routers.

### **Usage Guidelines** This command displays a list of all users who were configured using either the Cisco Unity Express EXEC version or the Cisco Unity Express configuration version of the **username** command.

**Examples** The following example lists the users configured in the voice-mail system:

se-10-0-0-0# **show users** user1  $118.272$ user3 user4 user5 user6 user7 user8 user9

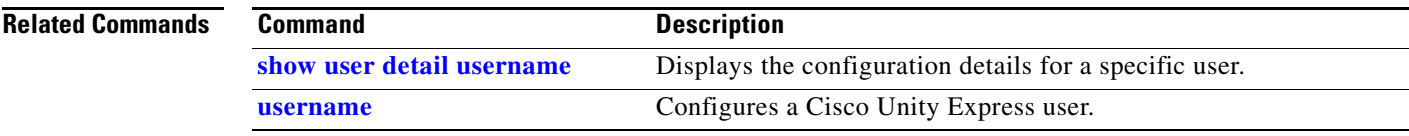

 $\mathbf{I}$ 

## **show version**

To display the versions of the Cisco Unity Express hardware components, use the **show version**  command in Cisco Unity Express EXEC mode.

**show version**

**Syntax Description** This command has no arguments or keywords.

**Command Modes** Cisco Unity Express EXEC

**Command History Cisco Unity Express Release Modification** 1.0 This command was introduced on the Cisco Unity Express network module and in Cisco CallManager Express 3.0. 1.1 This command was implemented on the advanced integration module (AIM) and in Cisco CallManager 3.3(3). 1.1.2 The compact flash information was added to the display.

#### **Usage Guidelines** This command displays a list of the installed Cisco Unity Express hardware components with their versions and serial numbers.

**Examples** The following example lists the hardware components for a Cisco Unity Express system:

se-10-0-0-0# **show version**

CPU Model: Pentium III (Coppermine) CPU Speed (MHz): 498.677 CPU Cache (KByte): 256 Chassis Type: C3745 Chassis Serial: JMX0633L3RW Module Type: NM Module Serial: JAB0552066P<br>CF info: HITACHI DK23

HITACHI DK23DA-20

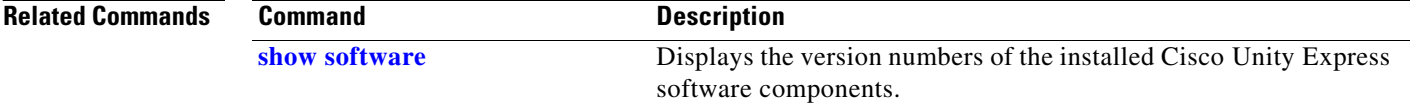

## **show voicemail**

To display the properties of the voice-mail system, use the **show voicemail** command in Cisco Unity Express EXEC mode.

**show voicemail** {**detail** {**mailbox** | **user**} *name* | **limits** | **mailboxes** [**idle** *number-of-days*] | **usage** | **users**}

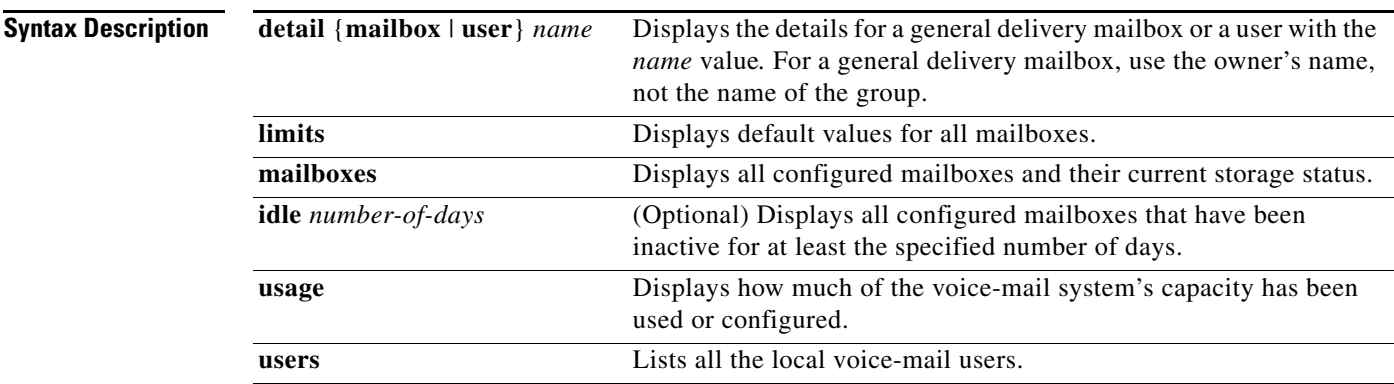

**Command Modes** Cisco Unity Express EXEC

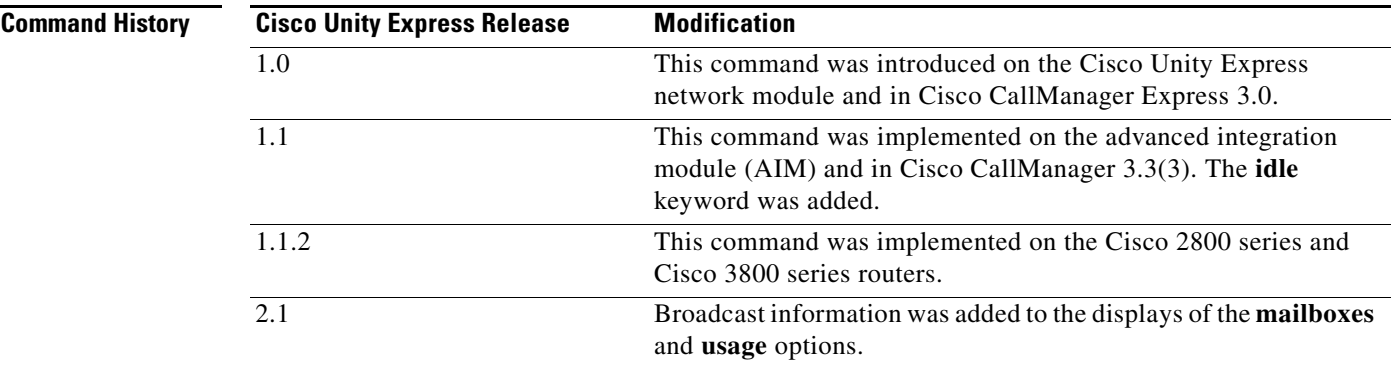

**Usage Guidelines** If the user specified with the *name* value has a personal mailbox and is the owner of a general delivery mailbox, the **show voicemail detail mailbox** command displays the detail for all the user's mailboxes.

**Examples** The following is sample output for the **show voicemail** command:

se-10-0-0-0# **show voicemail detail mailbox tech**

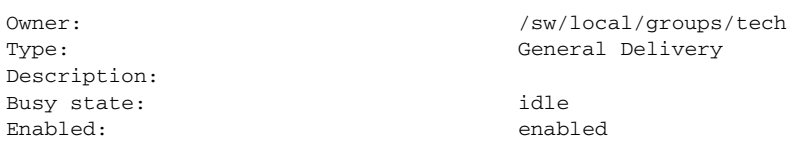

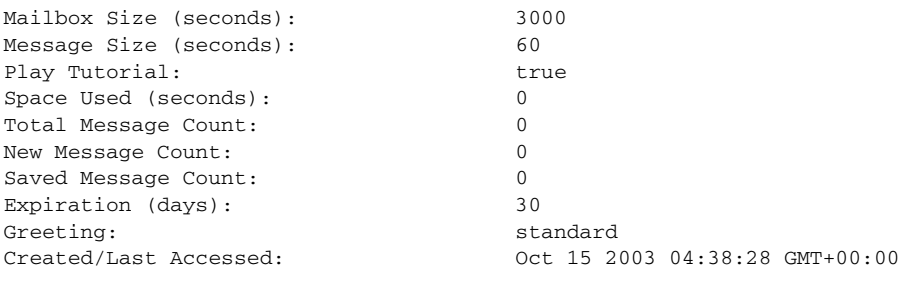

se-10-0-0-0# **show voicemail detail mailbox user1**

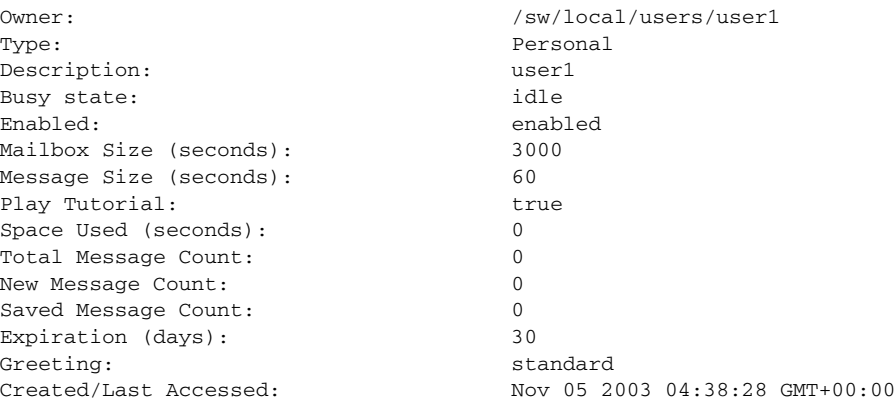

[Table 35](#page-259-0) describes the significant fields shown in the display.

| <b>Field</b>               | <b>Description</b>                                                                                         |
|----------------------------|----------------------------------------------------------------------------------------------------|
| Owner                      | Pathname of the mailbox space. For a general delivery mailbox,<br>this is not the name of the group owner. |
| Type                       | Type of mailbox (general or personal).                                                                     |
| Description                | Optional description of the mailbox.                                                                       |
| Busy state                 | Current activity state of the mailbox.                                                                     |
| Enabled                    | Indicates whether the mailbox is available to receive calls.                                               |
| Mailbox Size (seconds)     | Configured size of the mailbox, in seconds.                                                                |
| Message Size (seconds)     | Permitted maximum message storage size, in seconds.                                                        |
| Play Tutorial              | Indication of whether the voice-mail tutorial plays on the user's<br>first entry into the mailbox.         |
| Space Used (seconds)       | Number of seconds used for currently stored messages.                                                      |
| <b>Total Message Count</b> | Number of all stored messages in the mailbox.                                                              |
| New Message Count          | Number of new messages in the mailbox.                                                                     |
| <b>Saved Message Count</b> | Number of saved messages in the mailbox.                                                                   |
| Expiration (days)          | Maximum number of days for which messages can be stored in<br>the mailbox.                                 |
| Greeting                   | Type of active greeting (standard or alternate).                                                           |

<span id="page-259-0"></span>*Table 35 show voicemail detail mailbox Field Descriptions*

The following is sample output for the **show voicemail limits** command:

```
se-10-0-0-0# show voicemail limits
```
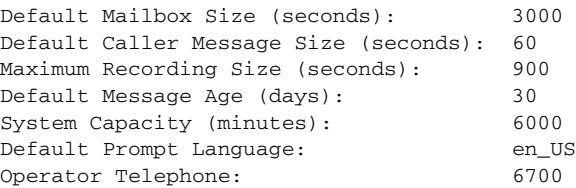

[Table 36](#page-260-0) describes the significant fields shown in the display.

<span id="page-260-0"></span>*Table 36 show voicemail limits Field Descriptions*

| <b>Field</b>                          | <b>Description</b>                                                              |
|---------------------------------------|---------------------------------------------------------------------------------|
| Default Mailbox Size (seconds)        | Configured size of any new mailbox, in seconds.                                 |
| Default Caller Message Size (seconds) | Permitted maximum message storage size in any new<br>mailbox, in seconds.       |
| Maximum Recording Size (seconds)      | Maximum length of a user's outgoing greeting, in<br>seconds.                    |
| Default Message Age (days)            | Maximum number of days for which messages can be.<br>stored in any new mailbox. |
| <b>System Capacity (minutes)</b>      | Maximum storage minutes for all messages and greetings<br>in the system.        |
| Default Prompt Language               | Language used for voice-mail prompts.                                           |
| Operator Telephone                    | Extension or telephone number for the voice-mail<br>operator.                   |

The following is sample output for the **show voicemail mailboxes** command:

```
se-10-0-0-0# show voicemail mailboxes
```
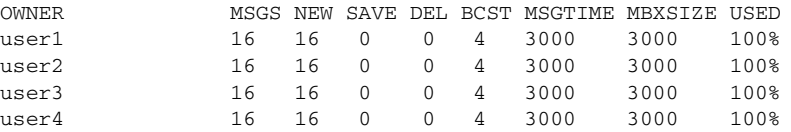

[Table 37](#page-260-1) describes the significant fields shown in the display.

<span id="page-260-1"></span>*Table 37 show voicemail mailboxes Field Descriptions*

| <b>Field</b> | <b>Description</b>                                                                                                    |
|--------------|----------------------------------------------------------------------------------------------------|
| <b>OWNER</b> | User who has a configured mailbox. Other users may be configured on the<br>system, but only those with mailboxes appear on this list. |
| <b>MSGS</b>  | Total number of messages currently in the owner's mailbox.                                                                            |
| <b>NEW</b>   | Number of new messages in the owner's mailbox.                                                                                        |
| <b>SAVE</b>  | Number of saved messages in the owner's mailbox.                                                                                      |
| <b>DEL</b>   | Number of deleted messages.                                                                                                    |

| <b>Field</b>   | <b>Description</b>                                                |
|----------------|-------------------------------------------------------------------|
| <b>BCST</b>    | Number of broadcast messages in the owner's mailbox.              |
| <b>MSGTIME</b> | Total number of seconds used for messages in the owner's mailbox. |
| <b>MBXSIZE</b> | Size of the owner's mailbox, in seconds.                          |
| <b>USED</b>    | Number of seconds used by the owner for messages.                 |

*Table 37 show voicemail mailboxes Field Descriptions (continued)*

The following is sample output for the **show voicemail mailboxes idle** command:

```
se-10-0-0-0# show voicemail mailboxes idle 7
```
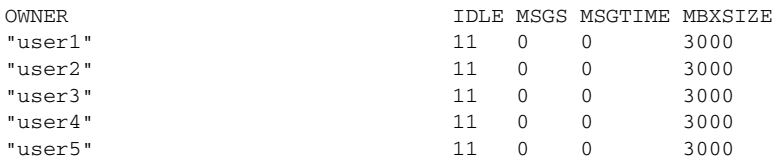

[Table 38](#page-261-0) describes the significant fields shown in the display.

<span id="page-261-0"></span>*Table 38 show voicemail mailboxes idle Field Descriptions*

| <b>Field</b>   | <b>Description</b>                                             |
|----------------|----------------------------------------------------------------|
| <b>OWNER</b>   | User ID of the mailbox owner.                                  |
| <b>IDLE</b>    | Number of days for which the mailbox has been idle.            |
| <b>MSGS</b>    | Number of messages stored in the mailbox.                      |
| <b>MSGTIME</b> | Number of minutes of messages currently stored in the mailbox. |
| <b>MBXSIZE</b> | Maximum number of storage minutes for the mailbox.             |

The following is sample output for the **show voicemail usage** command:

```
se-10-0-0-0# show voicemail usage
```
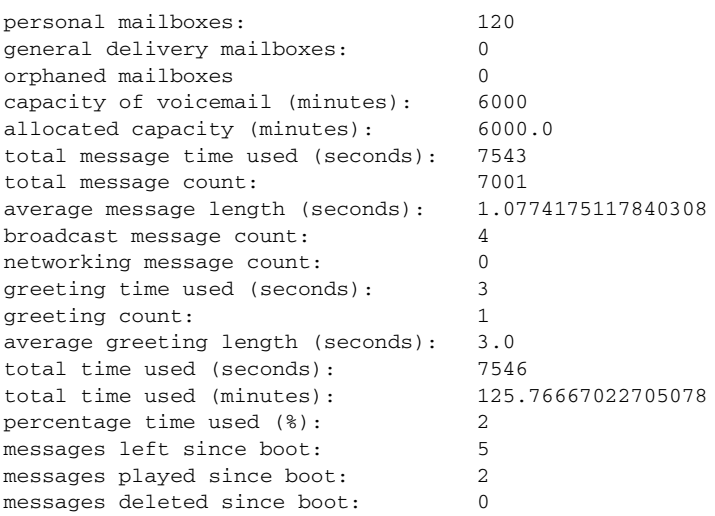

[Table 39](#page-262-0) describes the significant fields shown in the display.

<span id="page-262-0"></span>*Table 39 show voicemail usage Field Descriptions*

| <b>Field</b>                      | <b>Description</b>                                                                                                    |
|-----------------------------------|----------------------------------------------------------------------------------------------------|
| personal mailboxes                | Number of configured personal mailboxes.                                                                                                    |
| general delivery mailboxes        | Number of configured general delivery mailboxes.                                                                                                  |
| orphaned mailboxes                | Number of orphaned mailboxes.                                                                                                    |
| capacity of voicemail (minutes)   | Maximum number of storage minutes for the voice-mail<br>system.                                                                                   |
| allocated capacity (minutes)      | Number of storage minutes allocated for the voice-mail<br>system.                                                                                 |
| total message time used (seconds) | Number of seconds currently used for all messages.                                                                                                |
| total message count               | Number of messages currently stored in all mailboxes.                                                                                             |
| average message length (seconds)  | Average length of all voice messages, in seconds.                                                                                                 |
| broadcast message count           | Number of broadcast messages currently stored.                                                                                                    |
| networking message count          | Number of recorded network messages.                                                                                                    |
| greeting time used (seconds)      | Number of seconds used for all mailbox greetings.                                                                                                 |
| greeting count                    | Number of recorded greetings.                                                                                                    |
| average greeting length (seconds) | Average length of all greetings, in seconds.                                                                                                    |
| total time used (seconds)         | Total seconds used for all messages and greetings.                                                                                                |
| total time used (minutes)         | Total minutes used for all messages and greetings.                                                                                                |
| percentage used time $(\%)$       | Percentage of total minutes used compared to the<br>allocated capacity.                                                                           |
| messages left since boot          | Number of messages left by all callers to all voice<br>mailboxes, including general delivery mailboxes<br>(GDMs), since the last software reload. |
| messages played since boot        | Number of messages played to all voice mailbox users<br>and owners, including GDMs, since the last software<br>reload.                            |
| messages deleted since boot       | Number of messages deleted by all voice mailbox<br>owners, including GDMs, since the last software reload.                                        |

The following is sample output for the **show voicemail users** command:

se-10-0-0-0# **show voicemail users**

"user1,/sw/local/users" "user2,/sw/local/users" "user3,/sw/local/users" "user4,/sw/local/users" "user5,/sw/local/users" "user6,/sw/local/users" "user7,/sw/local/users" "user8,/sw/local/users" "user9,/sw/local/users"

H.

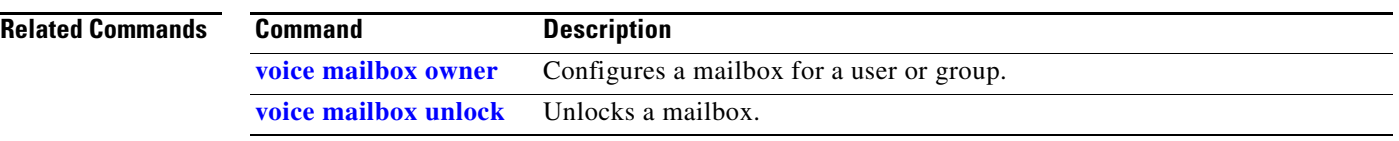

 $\sim$ 

## **show voicemail broadcast messages**

To display details of all broadcast messages on the local system, use the **show voicemail broadcast messages** command in Cisco Unity Express EXEC mode.

#### **show voicemail broadcast messages**

**Syntax Description** This command has no arguments or keywords.

**Command Modes** Cisco Unity Express EXEC

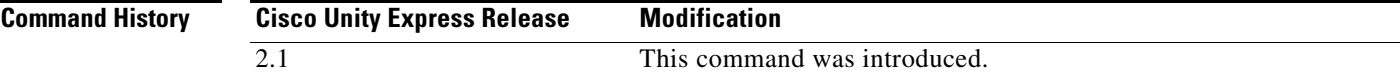

**Examples** The output for this command may appear similar to the following:

se-10-0-0-0# **show voicemail broadcast messages**

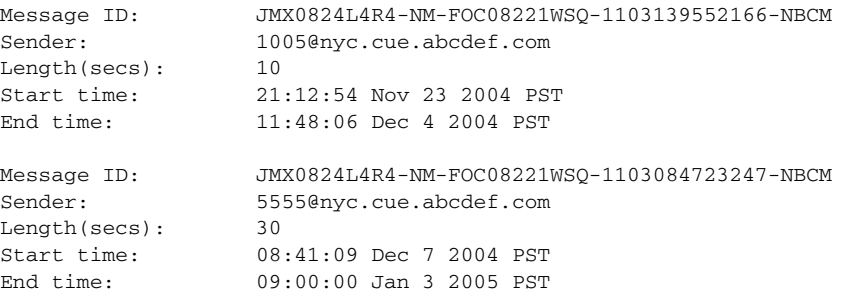

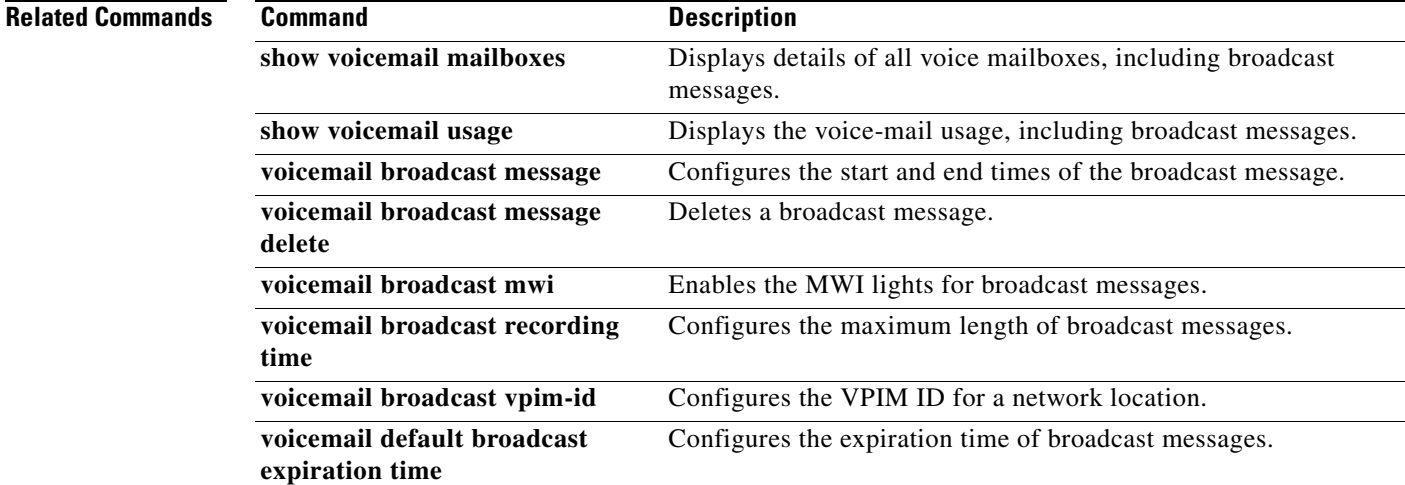

### **shutdown**

To turn off the Cisco Unity Express system, use the **shutdown** command in Cisco Unity Express EXEC mode.

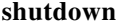

**Caution** Always shut down the module before power-cycling the router to prevent file corruption and data loss.

**Syntax Description** This command has no arguments or keywords.

**Command Modes** Cisco Unity Express EXEC

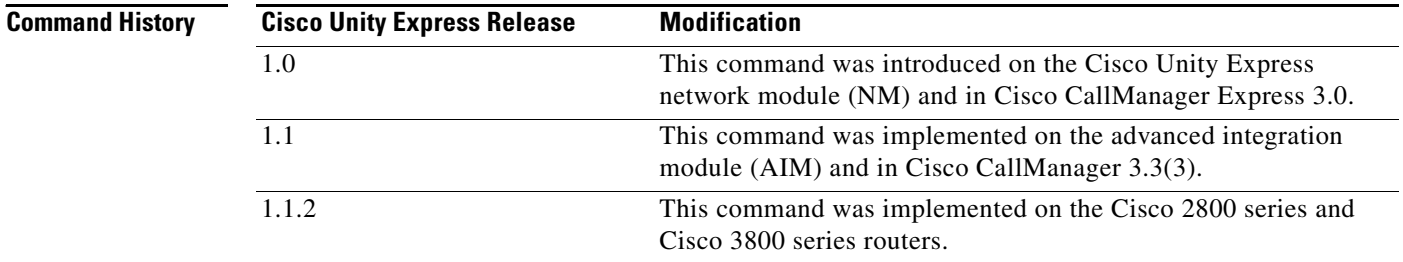

### **Usage Guidelines** Use this command to shut down the Cisco Unity Express AIM or NM.

**Caution** The shutdown in immediate. The software does not ask for confirmation.

**Examples** The following example shows the shutdown of a CUE network module:

```
se-10-10-0-0# shutdown
se-10-10-0-0# 
MONITOR SHUTDOWN...
EXITED: probe exit status 0
EXITED: LDAP_startup.sh exit status 0
EXITED: HTTP_startup.sh exit status 0
MONITOR EXIT...
Remounting device 03:01 ... OK
Done.
System halted.
```
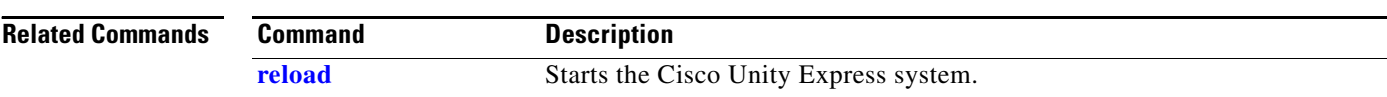

### <span id="page-266-0"></span>**software download abort**

To abort a download that is in progress, use the **software download abort** command in Cisco Unity Express EXEC mode.

#### **software download abort**

**Syntax Description** This command has no arguments or keywords. **Command Modes** Cisco Unity Express EXEC **Command History Examples** The following is an example of aborting an existing download: se-10-0-0-0# **software download abort** Download request aborted. **Related Commands Cisco Unity Express Release Modification** 2.0 This command was introduced. **Command Description [software download clean](#page-267-0)** Downloads a complete package to install later. **[software download status](#page-270-0)** Reports the status of a download in progress. **[software download upgrade](#page-271-0)** Downloads an upgrade package to install later.

Г

# <span id="page-267-0"></span>**software download clean**

To download software packages for installing later, use the **software download clean** command in Cisco Unity Express EXEC mode.

**software download clean** {*package-file-name |* **url ftp://***ftp-server-ip-address***/***package-file-name}*

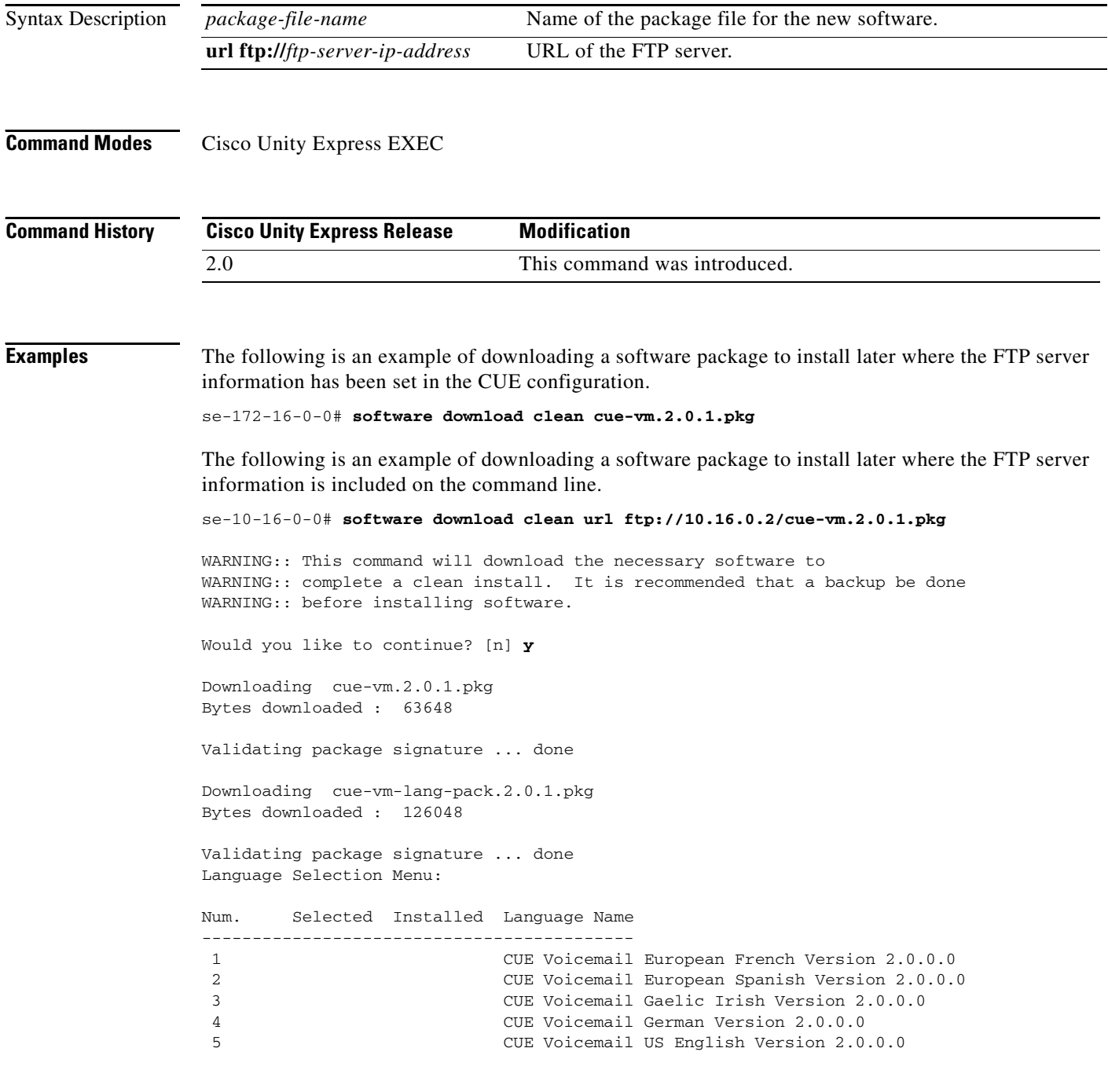

Available commands are:

 $\blacksquare$ 

```
# - enter the number for the language to select one
r # - remove the language for given #
i # - more information about the language for given #
x - Done with language selection
> 5
Language Selection Menu:
Num. Selected Installed Language Name
-------------------------------------------
 1 CUE Voicemail European French Version 2.0.0.0
 2 CUE Voicemail European Spanish Version 2.0.0.0
 3 CUE Voicemail Gaelic Irish Version 2.0.0.0
 4 CUE Voicemail German Version 2.0.0.0
 5 * CUE Voicemail US English Version 2.0.0.0
Available commands are:
# - enter the number for the language to select one
r # - remove the language for given #
i # - more information about the language for given #
x - Done with language selection
> x
[17488 refs]
se-10-0-0-0#
```
The following is an example of using the **software download status** command to check on the download progress.

```
se-172-16-0-0# software download status
```
Download request in progress. downloading file : cue-vm.2.0.prt1 bytes downloaded : 5536224

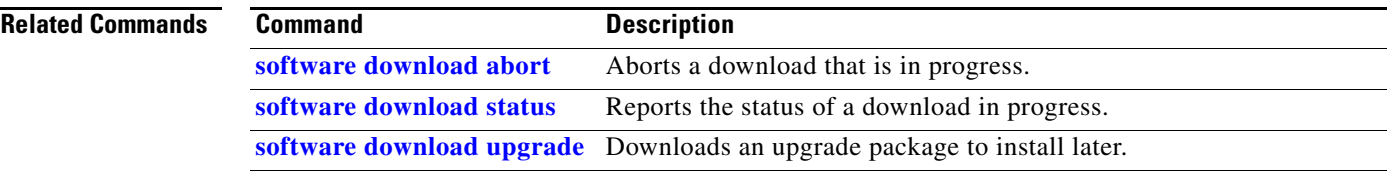

## <span id="page-269-0"></span>**software download server**

To configure the FTP server address on the Cisco Unity Express module, use the **software download server** command in Cisco Unity Express configuration mode.

**software download server url ftp://***server-ip-address*[**/***dir*] [**username** *username* **password** *password* | **credentials hidden** *credentials*]

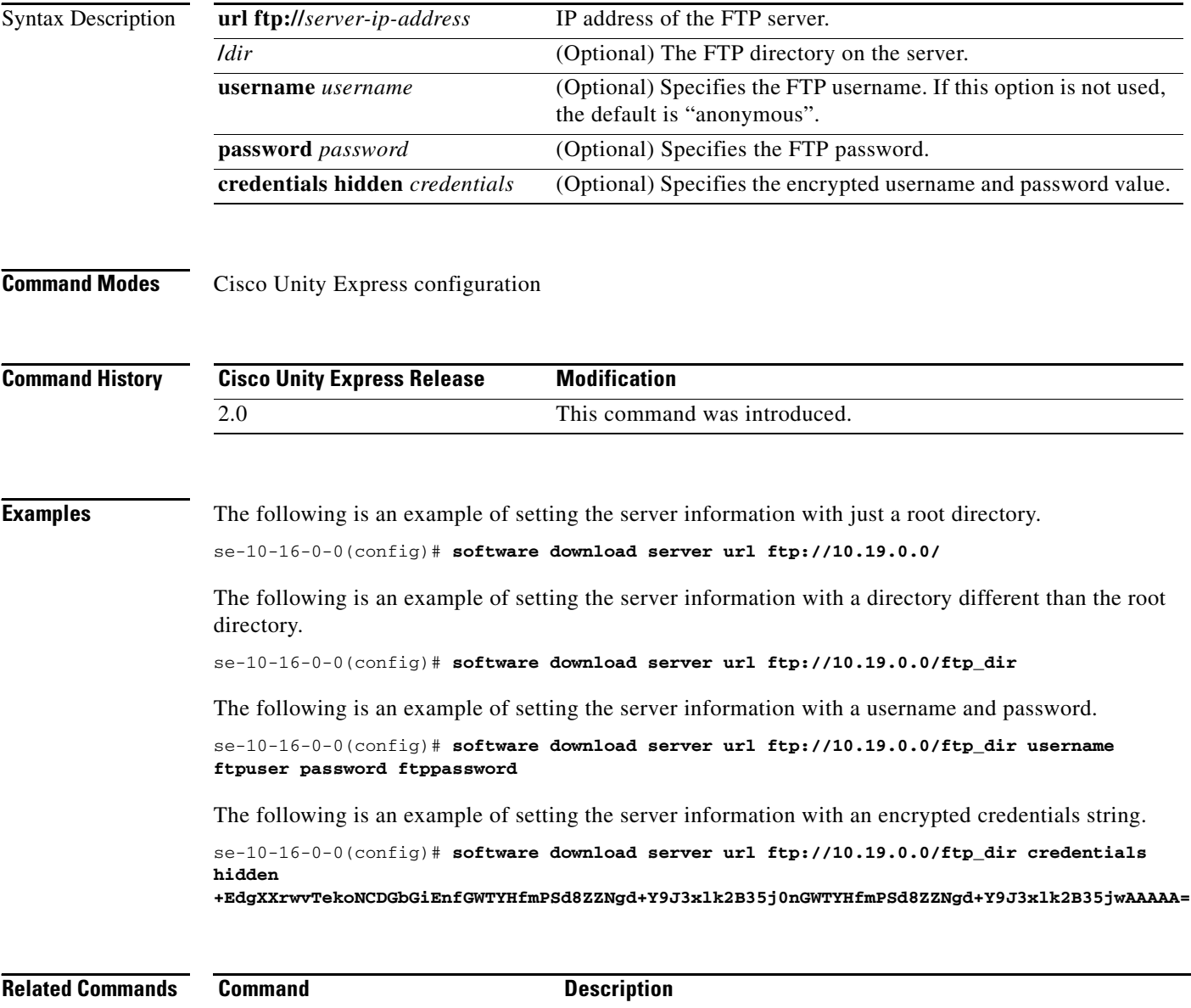

**[show software](#page-242-0)** Displays the FTP server information.

۰

## <span id="page-270-0"></span>**software download status**

To display the progress of a software download, use the **software download status** command in Cisco Unity Express EXEC mode.

#### **software download status**

**Syntax Description** This command has no arguments or keywords.

**Command Modes** Cisco Unity Express EXEC

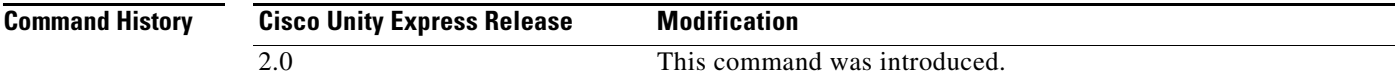

**Examples** The following is an example a download in progress:

se-10-0-0-0# **software download status**

Download request in progress. downloading file : cue-vm.2.0.1.prt1 bytes downloaded : 5536224

se-10-0-0-0# **software download status**

Download request completed successfully.

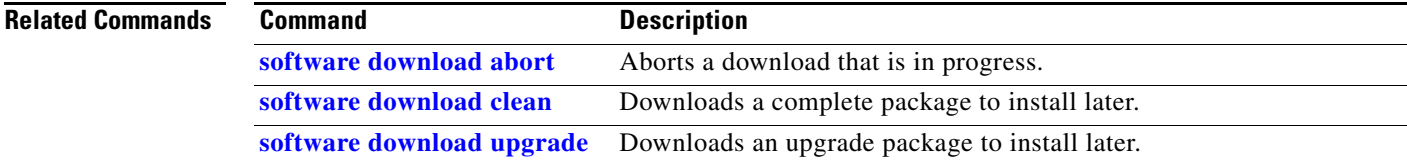

## <span id="page-271-0"></span>**software download upgrade**

To download software for a later upgrade, use the **software download upgrade** command in Cisco Unity Express EXEC mode.

**software download upgrade** {*package-filename* |

**url ftp://***ftp-server-ip-address*[**/***dir*]/*package-filename*} [**username** *username* **password**  *password*]

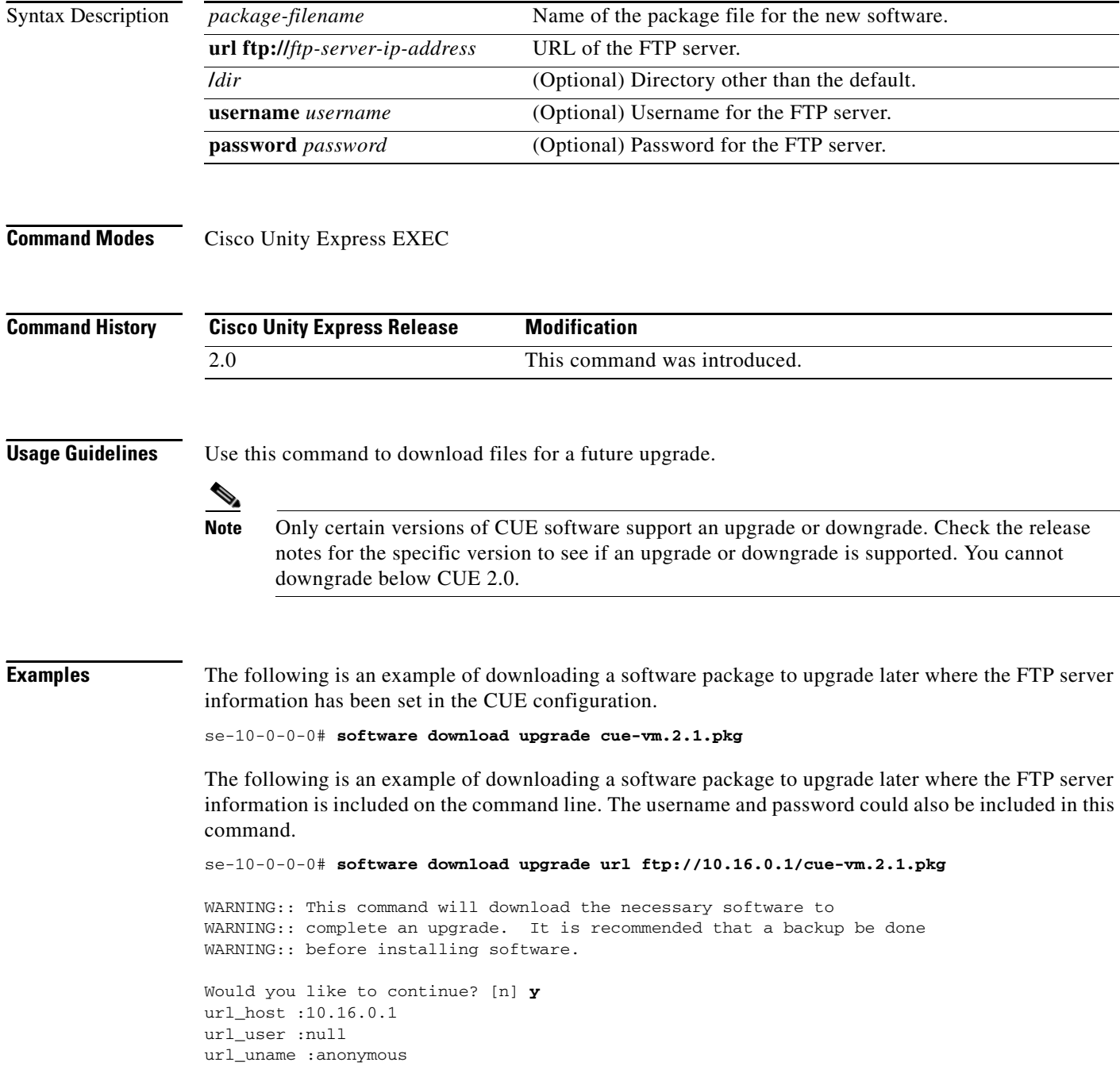

Ξ

```
url_psword :anonymous
url_proto :ftp
url_path :/
url_fname :cue-vm.2.0.0.12.pkg
url_url :ftp://10.16.0.1/
Downloading cue-vm.2.1.pkg
Bytes downloaded : 63648 
Validating package signature ... done
Validating installed manifests ..........complete.
[17497 refs]
```
**Note** When you download the software, there are no other prompts for user input. The software package is downloaded to the CUE network module.

The following is an example of using the **software download status** command to check on the download progress.

se-10-0-0-0# **software download status**

```
Download request in progress.
downloading file : cue-vm.2.1.prt1
bytes downloaded : 5536224
```

```
se-10-0-0-0# software download status
```
Download request completed successfully.

The following example shows how to verify the download success using the **show software directory download** command.

se-10-10-0-0# **show software directory download**

KBytes Directory 0 /dwnld/pkgdata

Directory listings

Directory: /dwnld/pkgdata

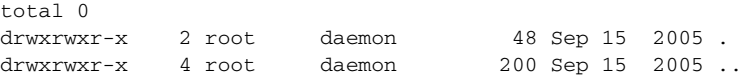

#### **Related Commands**

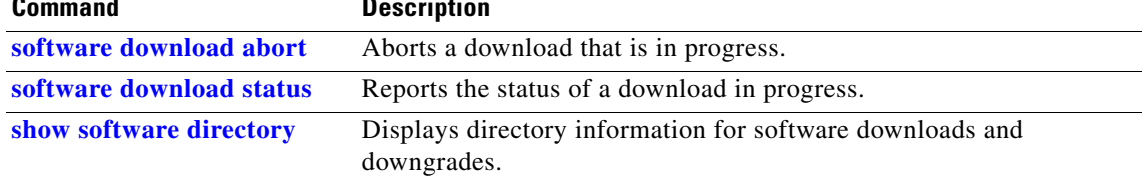

# **software install clean**

To install a new version of CUE software, use the **software install clean** command in Cisco Unity Express EXEC mode.

**software install clean** {*package-filename* | **url ftp://***ftp-server-ip-address***/***package-filename*}

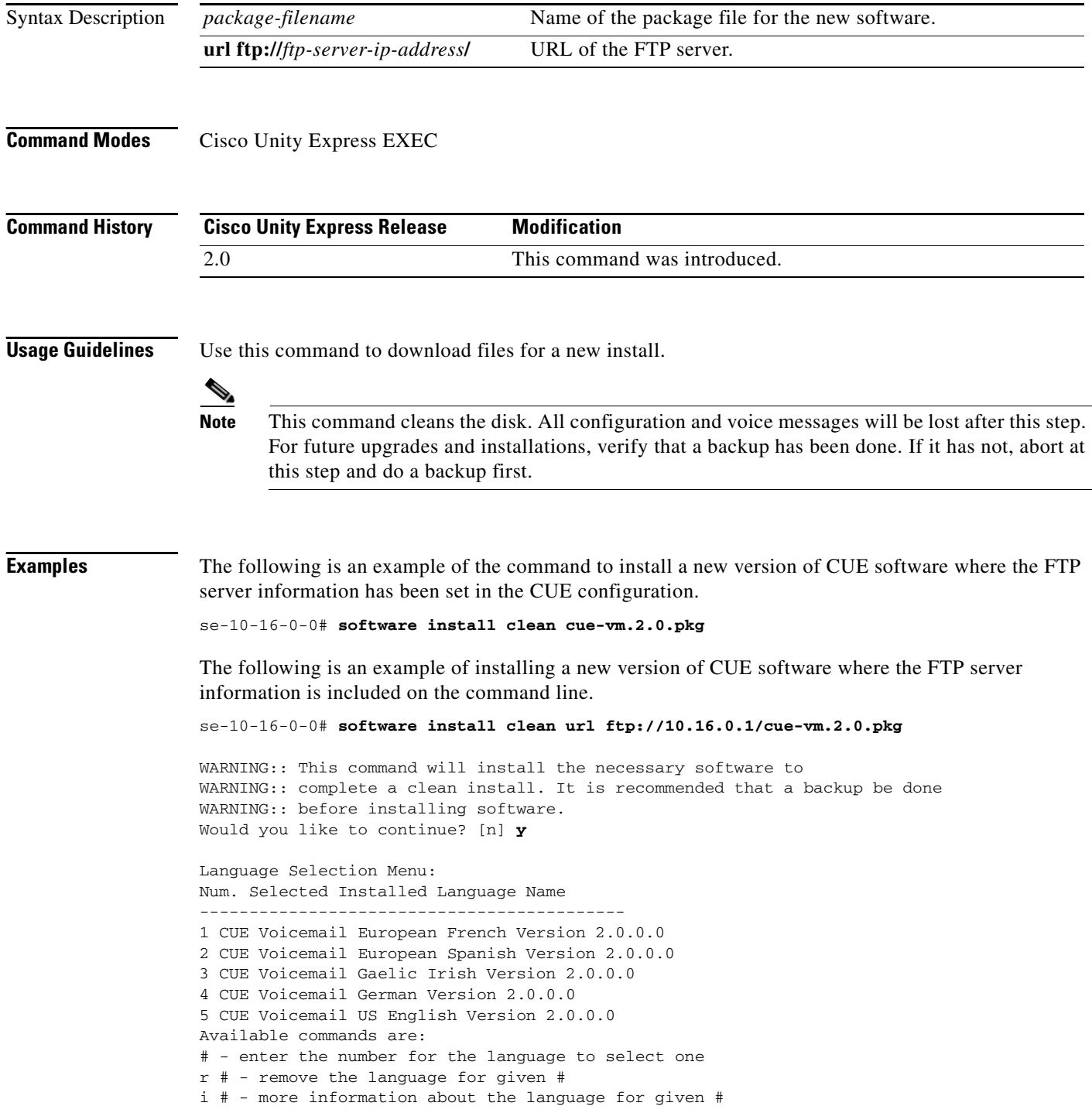

 $\blacksquare$ 

```
x - Done with language selection
>5
Language Selection Menu:
Num. Selected Installed Language Name
-------------------------------------------
1 CUE Voicemail European French Version 2.0.0.0
2 CUE Voicemail European Spanish Version 2.0.0.0
3 CUE Voicemail Gaelic Irish Version 2.0.0.0
4 CUE Voicemail German Version 2.0.0.0
5 * CUE Voicemail US English Version 2.0.0.0
Available commands are:
# - enter the number for the language to select one
r # - remove the language for given #
i # - more information about the language for given #
x - Done with language selection
>x
```
At this point the new software will load from the FTP server and the system will restart.

```
.
.
IMPORTANT::
IMPORTANT:: Welcome to Cisco Systems Service Engine
IMPORTANT:: post installation configuration tool.
IMPORTANT::
IMPORTANT:: This is a one time process which will guide
IMPORTANT:: you through initial setup of your Service Engine.
IMPORTANT:: Once run, this process will have configured
IMPORTANT:: the system for your location.
IMPORTANT::
IMPORTANT:: If you do not wish to continue, the system will be halted
IMPORTANT:: so it can be safely removed from the router.
IMPORTANT::
Do you wish to start configuration now (y,n)? y
IMPORTANT::
IMPORTANT:: A Cisco Unity Express configuration has been found
IMPORTANT:: You can choose to restore this configuration into
IMPORTANT:: current image.
IMPORTANT::
IMPORTANT:: A stored configuration contains some of the data
IMPORTANT:: previous installation, but not as much as a backup.
IMPORTANT:: example: voice messages, user passwords, user PINs,
IMPORTANT:: auto attendant scripts are included in a backup,
IMPORTANT:: not saved with the configuration.
IMPORTANT::
IMPORTANT:: If you are recovering from a disaster and do not
IMPORTANT:: backup, you can restore the saved configuration.
IMPORTANT::
IMPORTANT:: If you are going to restore a backup from a previous
IMPORTANT:: installation, you should not restore the saved
IMPORTANT::
IMPORTANT:: If you choose not to restore the saved configuration,
IMPORTANT:: will be erased from flash.
IMPORTANT::
Would you like to restore the saved configuration? (y,n)y
IMPORTANT::
IMPORTANT:: Administrator Account Creation
IMPORTANT::
IMPORTANT:: Create an administrator account. With this account,
IMPORTANT:: you can log in to the Cisco Unity Express GUI and
IMPORTANT:: run the initialization wizard.
```
**Cisco Unity Express Release 2.1**

.

IMPORTANT:: Enter administrator user ID: (user ID): **Admin** Enter password for admin: (password): **\*\*\*\*\*\*** Confirm password for admin by reentering it: (password): **\*\*\*\*\*\*** SYSTEM ONLINE

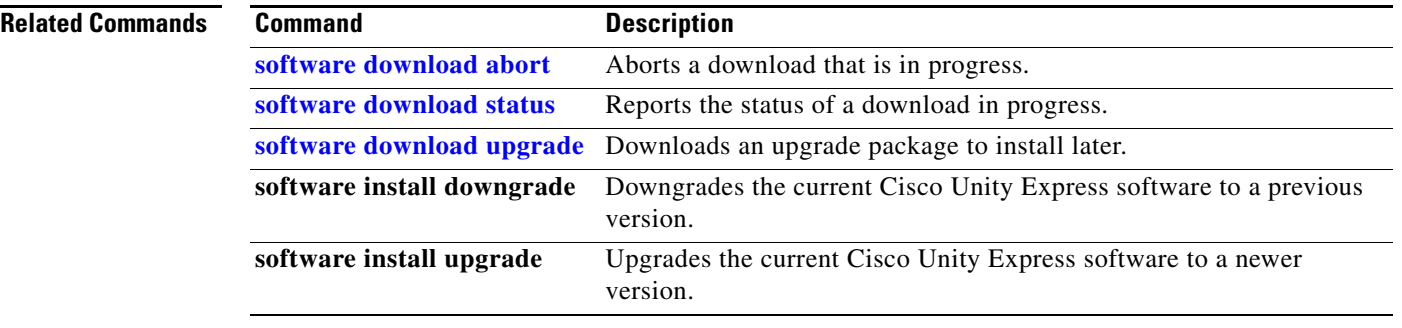

# **software install downgrade**

To downgrade to a previously installed version of CUE software, use the **software install downgrade**  command in Cisco Unity Express EXEC mode.

#### **software install downgrade**

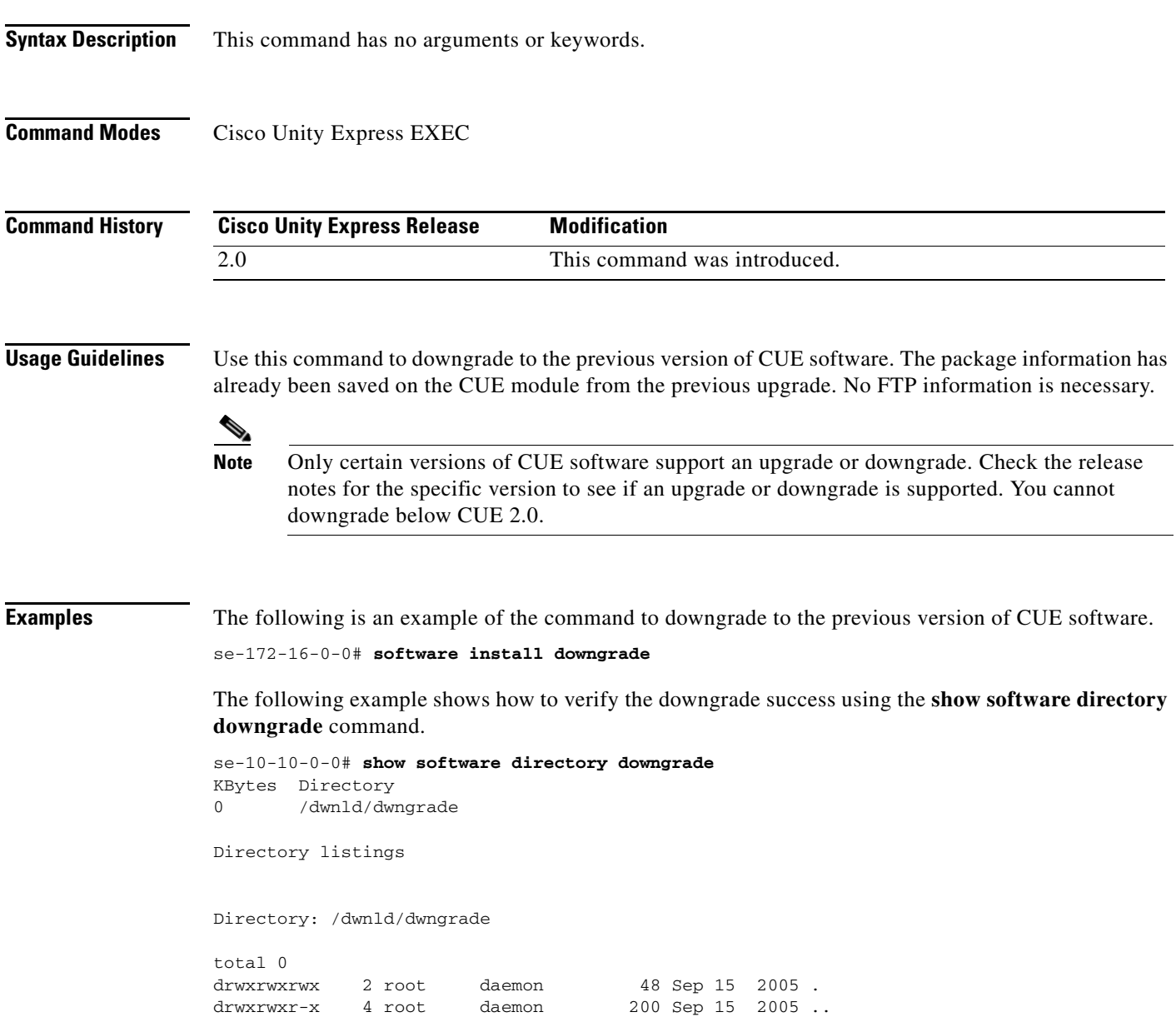

**The Second Second** 

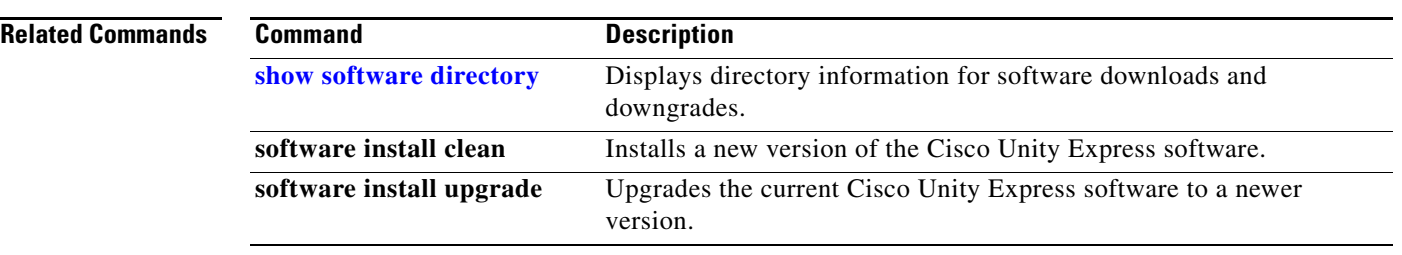

# **software install upgrade**

To upgrade to a newer version of CUE software, use the **software install upgrade** command in Cisco Unity Express EXEC mode.

**software install upgrade** {**pkg** *cue-package.pkg* | **url ftp://***ftp-server-ip-address***/***cue-package.pkg*}

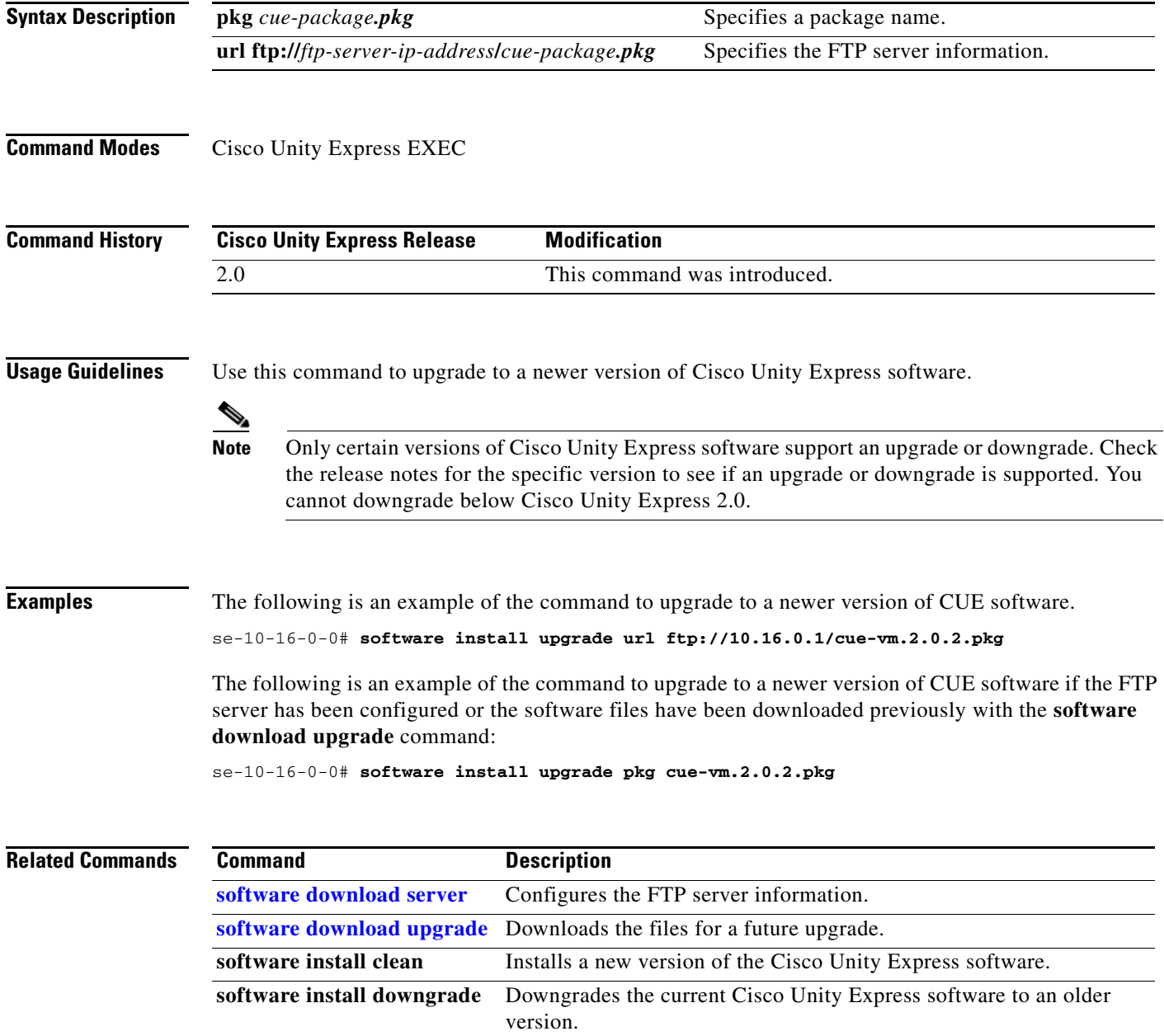

### **software remove**

To remove software installed during a download or upgrade, use the **software remove** command in Cisco Unity Express EXEC mode.

#### **software remove** {**all** | **downgradefiles** | **downloadfiles**}

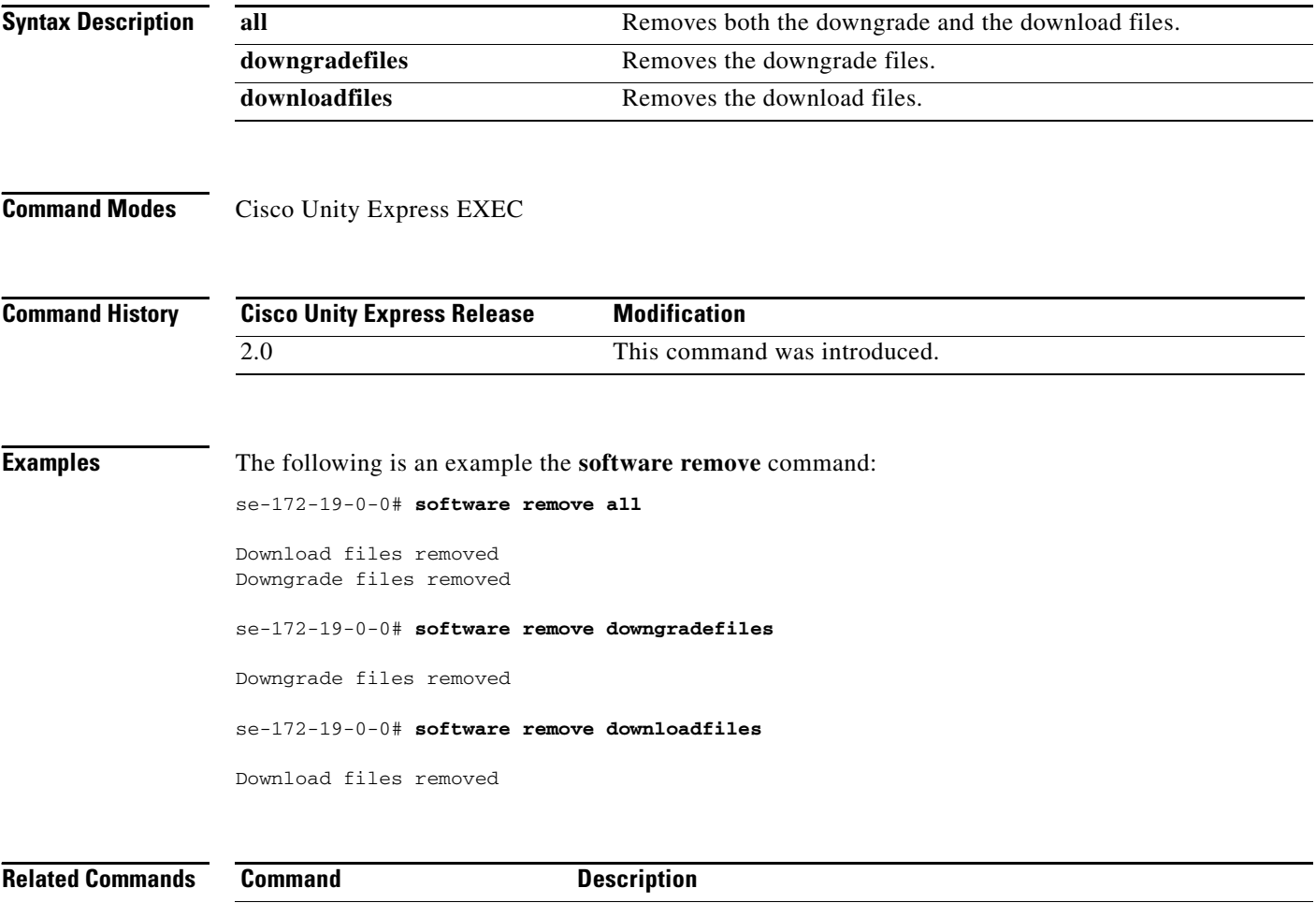

**[show software directory](#page-244-0)** Displays the disk usage for the download and downgrade directories.

۰

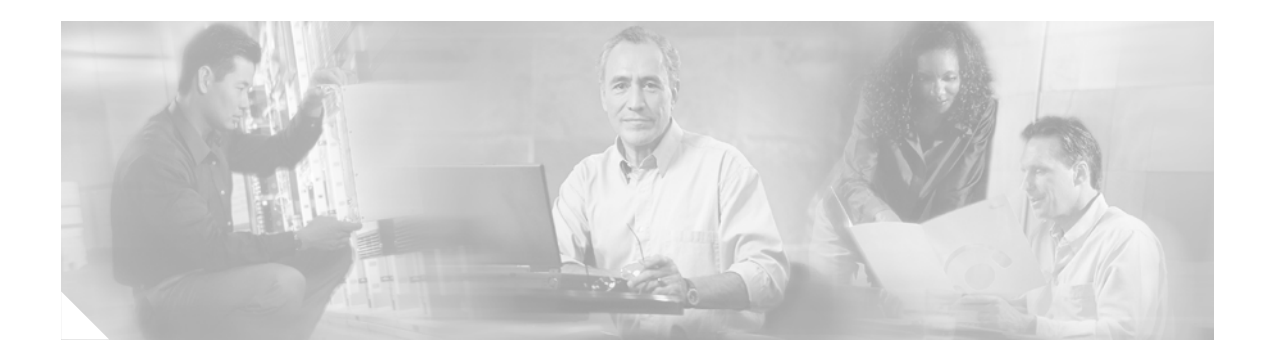

**[trace networking all](#page-281-0) [trace networking database](#page-282-0) [trace networking dns](#page-283-0) [trace networking jobqueue](#page-284-0) [trace networking smtp](#page-285-0) [trace networking sysdb](#page-286-0) [trace networking vpim](#page-287-0)**

**T**

## <span id="page-281-0"></span>**trace networking all**

To enable tracing for all network functions, use the **trace networking all** command in Cisco Unity Express EXEC mode.

#### **trace networking all**

**Syntax Description** This command has no arguments or keywords. **Command Modes** Cisco Unity Express EXEC **Command History Examples** The following example shows output from the **trace networking all** command: **Cisco Unity Express Release Modification** 2.0 This command was introduced.

## <span id="page-282-0"></span>**trace networking database**

To enable tracing for network database functions, use the **trace networking database** command in Cisco Unity Express EXEC mode.

**trace networking database** [**all** | **connection** | **execute** | **garbage** | **largeobject** | **mgmt** | **query** | **results** | **transactions**]

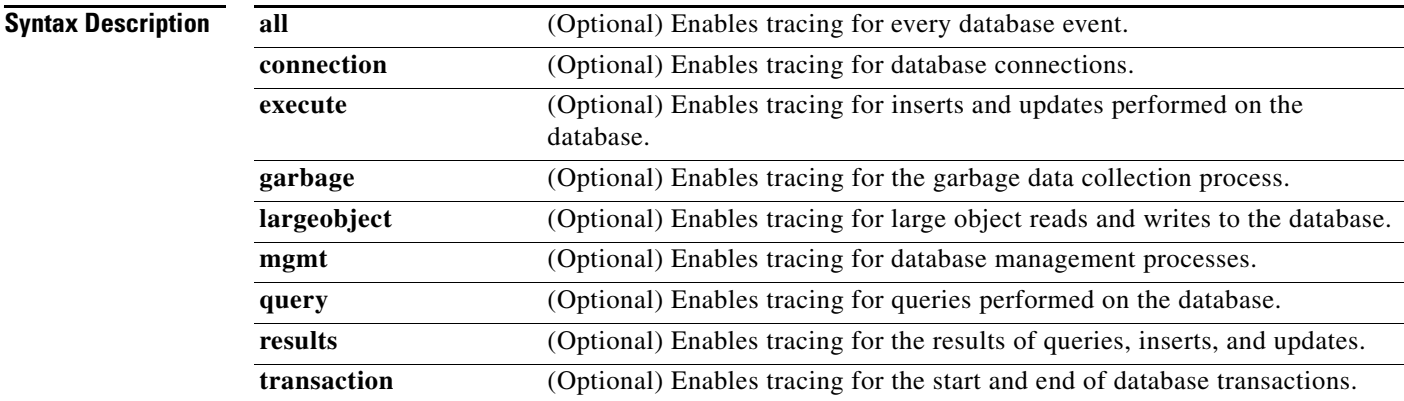

**Command Modes** Cisco Unity Express EXEC

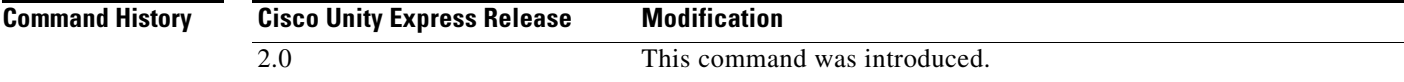

**Examples**

# <span id="page-283-0"></span>**trace networking dns**

To enable tracing for DNS activities, use the **trace networking dns** command in Cisco Unity Express EXEC mode.

**trace networking dns** [**all**]

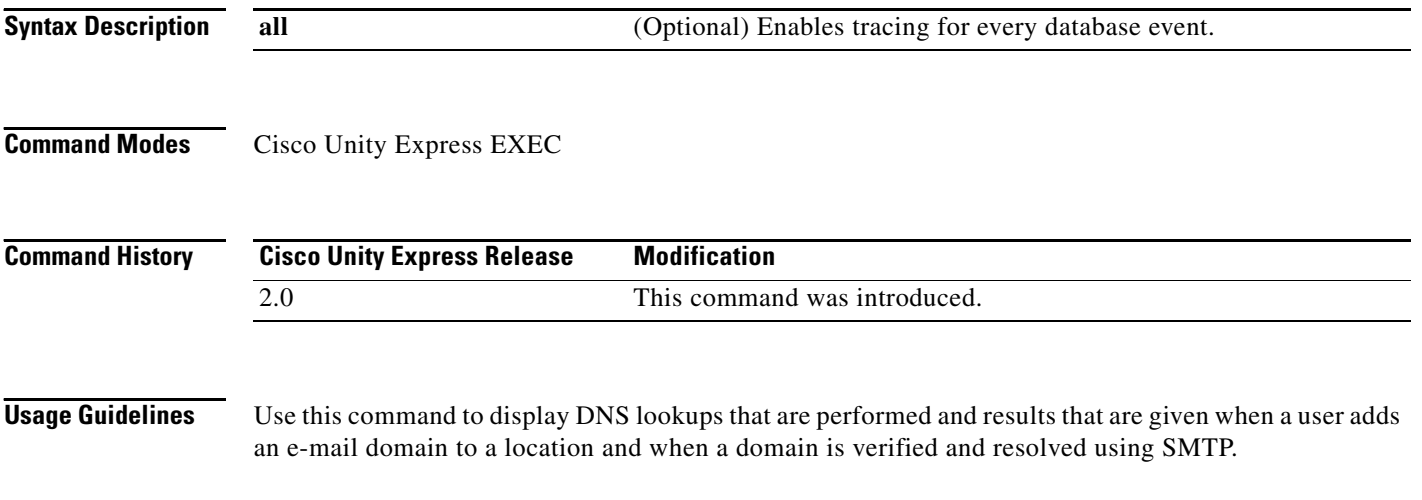

**Examples**

 $\blacksquare$ 

# <span id="page-284-0"></span>**trace networking jobqueue**

To enable tracing for the job queue, use the **trace networking jobqueue** command in Cisco Unity Express EXEC mode.

**trace networking jobqueue** [**all** | **job** *number*]

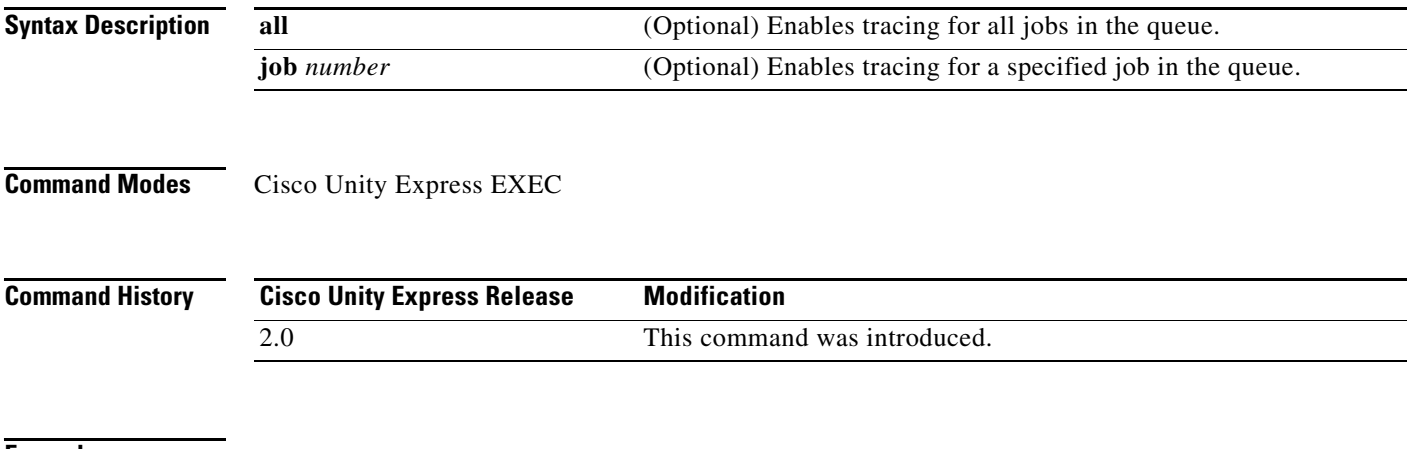

**Examples**

# <span id="page-285-0"></span>**trace networking smtp**

To enable tracing for SMTP network functions, use the **trace networking smtp** command in Cisco Unity Express EXEC mode.

**trace networking smtp** [**all** | **receive** | **send** | **work**]

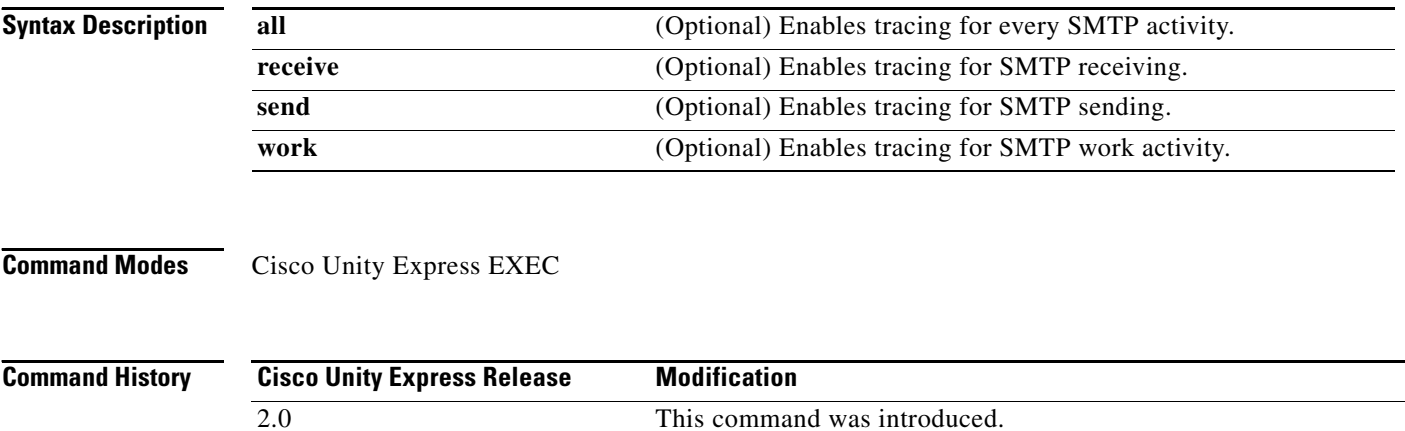

**Examples**

**T**

# <span id="page-286-0"></span>**trace networking sysdb**

To enable tracing for system database events, use the **trace networking sysdb** command in Cisco Unity Express EXEC mode.

**trace networking sysdb** [**all**]

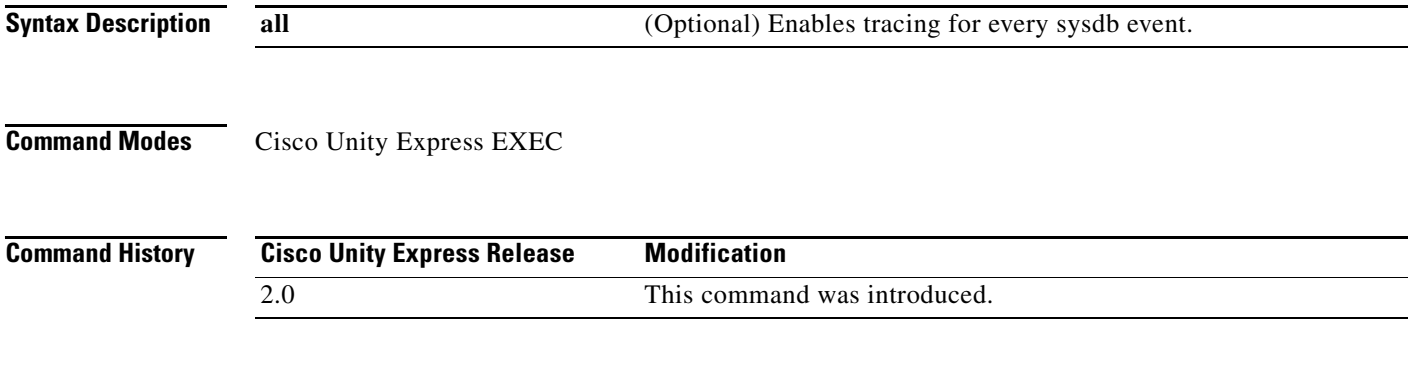

**Examples**

# <span id="page-287-0"></span>**trace networking vpim**

To enable tracing for Voice Profile for Internet Messaging (VPIM) network functions, use the **trace networking vpim** command in Cisco Unity Express EXEC mode.

**trace networking vpim** [**all** | **audio** | **receive** | **send**]

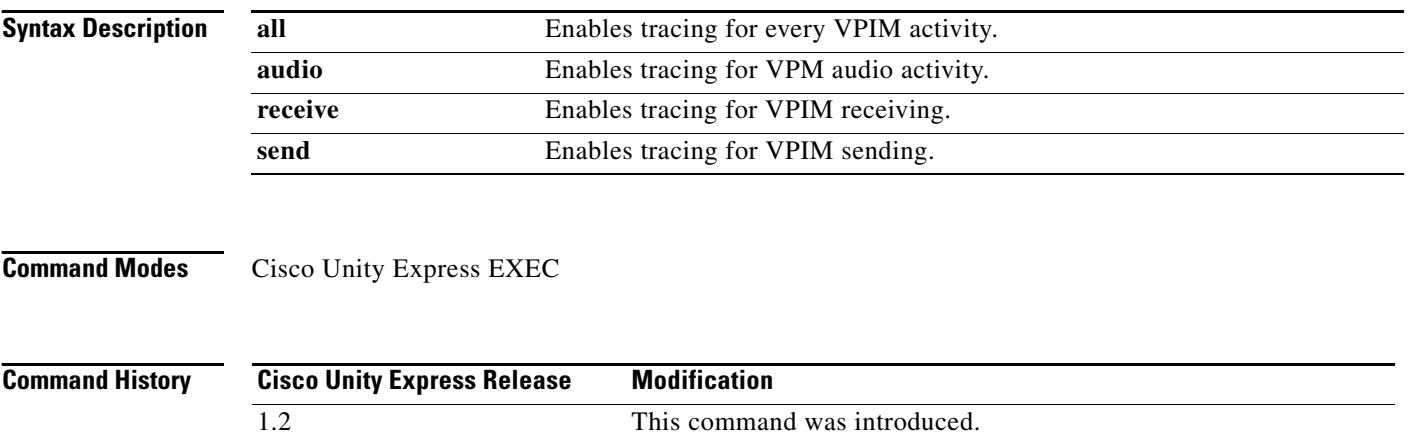

**Examples**
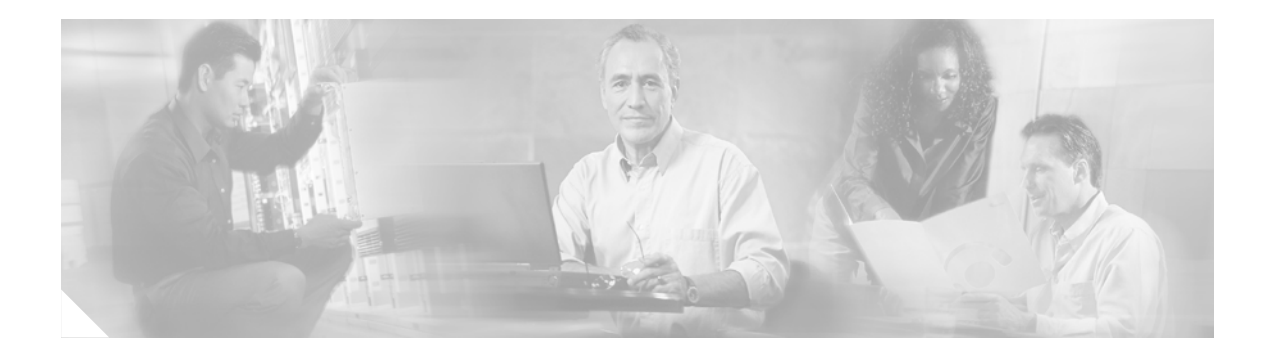

# **U**

**[username](#page-289-0)**

### <span id="page-289-2"></span><span id="page-289-1"></span><span id="page-289-0"></span>**username**

To configure a Cisco Unity Express user, use the **username** command in either Cisco Unity Express EXEC mode or configuration mode.

#### **EXEC Mode**

**username** *name* [**create** | **delete** | **fullname** [**first "***first***"** | **last "***last-name***"** | **display "***full-name"*] | **group** *group-name* | **language** *xx\_YY* | **password "***password***"** | **pin** *number*]

#### **Configuration Mode**

<span id="page-289-3"></span>**username** *name* [**password "***password"* | **phonenumber** *phonenumber* | **phonenumberE164** *full-number* | **pin** *number*]

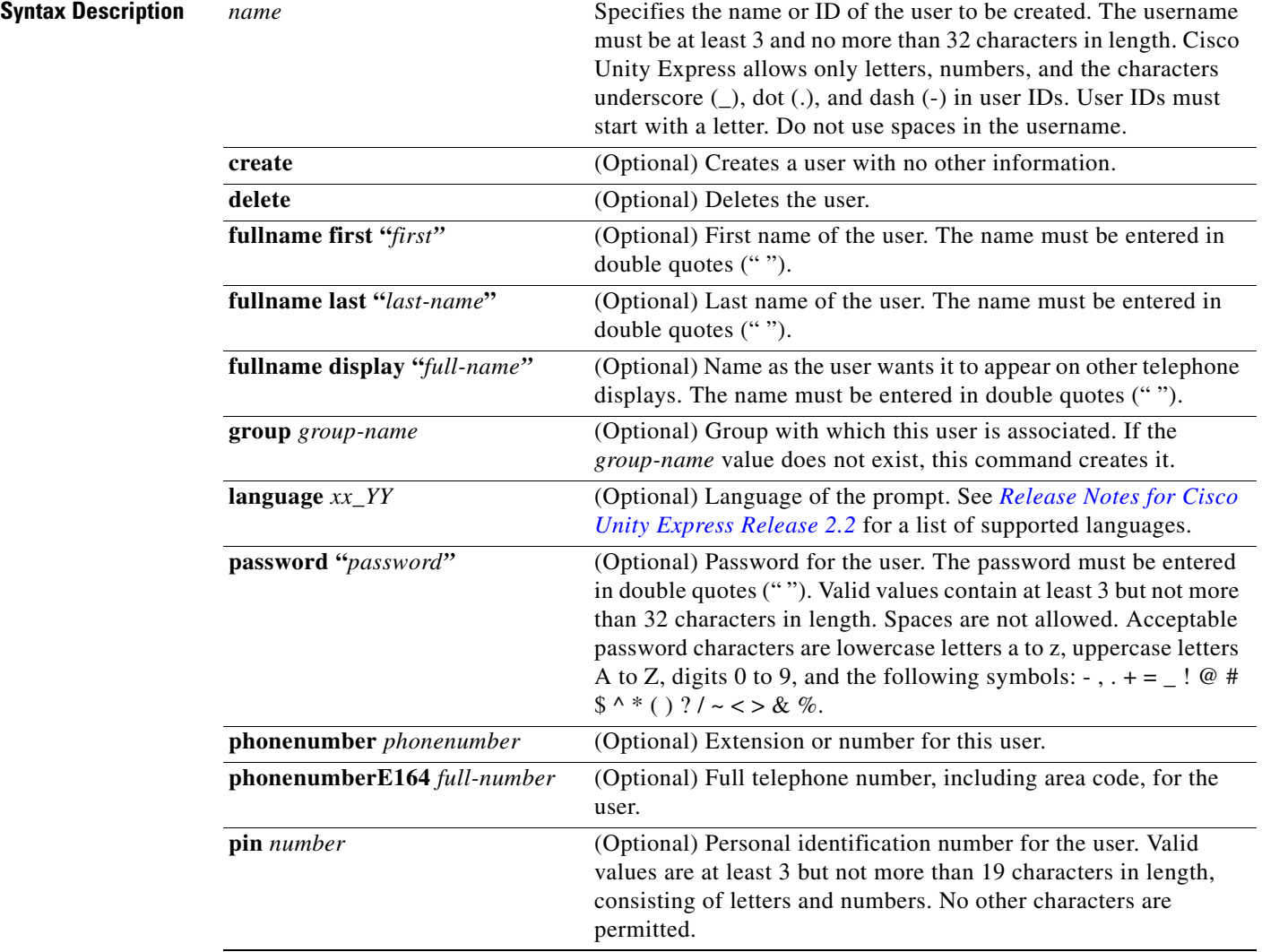

#### **Defaults language**: U.S. English

**Command Modes** Cisco Unity Express EXEC Cisco Unity Express configuration

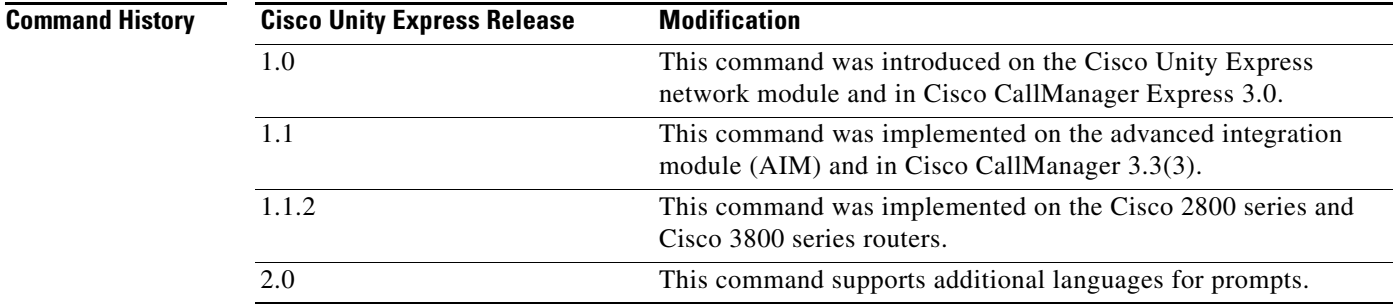

**Usage Guidelines** The EXEC version of the command stores the permitted information in Cisco Unity Express flash memory. If a problem with the disk occurs, this information is available so that the user may access the voice-mail system.

> The configuration version of the command is stored in the Cisco Unity Express system configuration file. If a power outage or a system shutdown occurs, the user information can be retrieved.

**Examples** The following example creates a user user1, assigns her as a member to the Sales group, and assigns the extension 0190, a password, and a PIN.

```
se-10-0-0-0# username user1 fullname display "User 1"
se-10-0-0-0# username user1 group Sales
se-10-0-0-0# username user1 password "sales123"
se-10-0-0-0# username user1 pin 4122
se-10-0-0-0# config t
se-10-0-0-0(config)# username user1 phonenumber 50190
se-10-0-0-0(config)# username user1 phonenumberE164 12225550190
se-10-0-0-0(config)# end
se-10-0-0-0# show user detail username user1
Full Name: User 1
First Name:
Last Name: user1
Nickname: user1
Phone: 50190
Phone(E.164): 12225550190
Language: en_US
se-10-0-0-0#
```
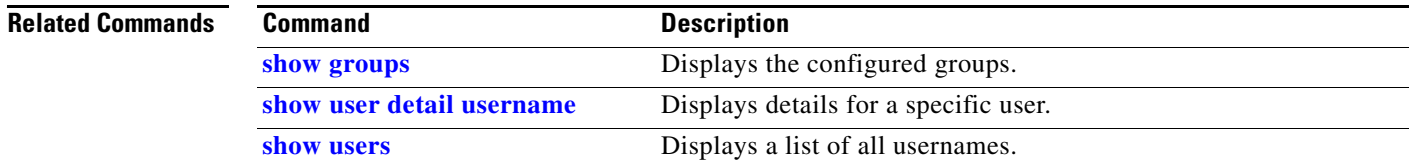

 **username**

**College** 

**U**

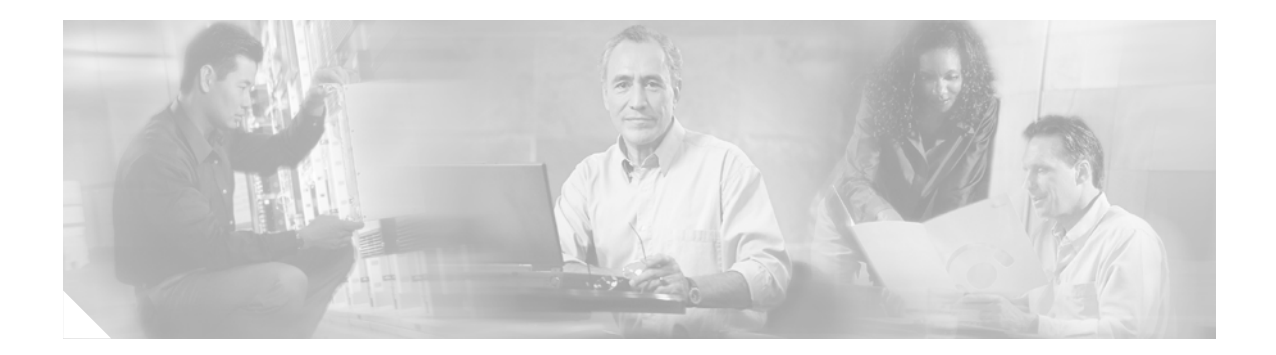

### **V**

**[voice mailbox owner](#page-293-0) [voice mailbox unlock](#page-295-0) [voicemail broadcast message](#page-296-0) [voicemail broadcast message delete](#page-297-0) [voicemail broadcast mwi](#page-298-0) [voicemail broadcast recording time](#page-299-0) [voicemail broadcast vpim-id](#page-301-0) [voicemail callerid](#page-303-0) [voicemail capacity time](#page-305-0) [voicemail default](#page-306-0) [voicemail default broadcast expiration time](#page-308-0) [voicemail extension-length \(network location id\)](#page-309-0) [voicemail operator telephone](#page-310-0) [voicemail phone-prefix \(network location id\)](#page-311-0) [voicemail recording time](#page-312-0) [voicemail spoken-name \(network location id\)](#page-313-0) [voicemail vcard](#page-314-0) [voicemail vpim-encoding \(network location id\)](#page-316-0)**

## <span id="page-293-1"></span><span id="page-293-0"></span>**voice mailbox owner**

To create a mailbox for a user or a group and to enter mailbox configuration mode, use the **voice mailbox owner** command in Cisco Unity Express configuration mode. To delete the mailbox, use the **no** form of this command.

**voice mailbox owner** *name* [**size** *seconds*]

**no voice mailbox owner** *name*

Mailbox configuration mode: **default description "***text***" disable expiration** *days* **greeting** [**alternate** | **standard**] **mailboxsize** *mailbox-size-seconds* **messagesize** *message-size-seconds* **no** *parameter* **tutorial**

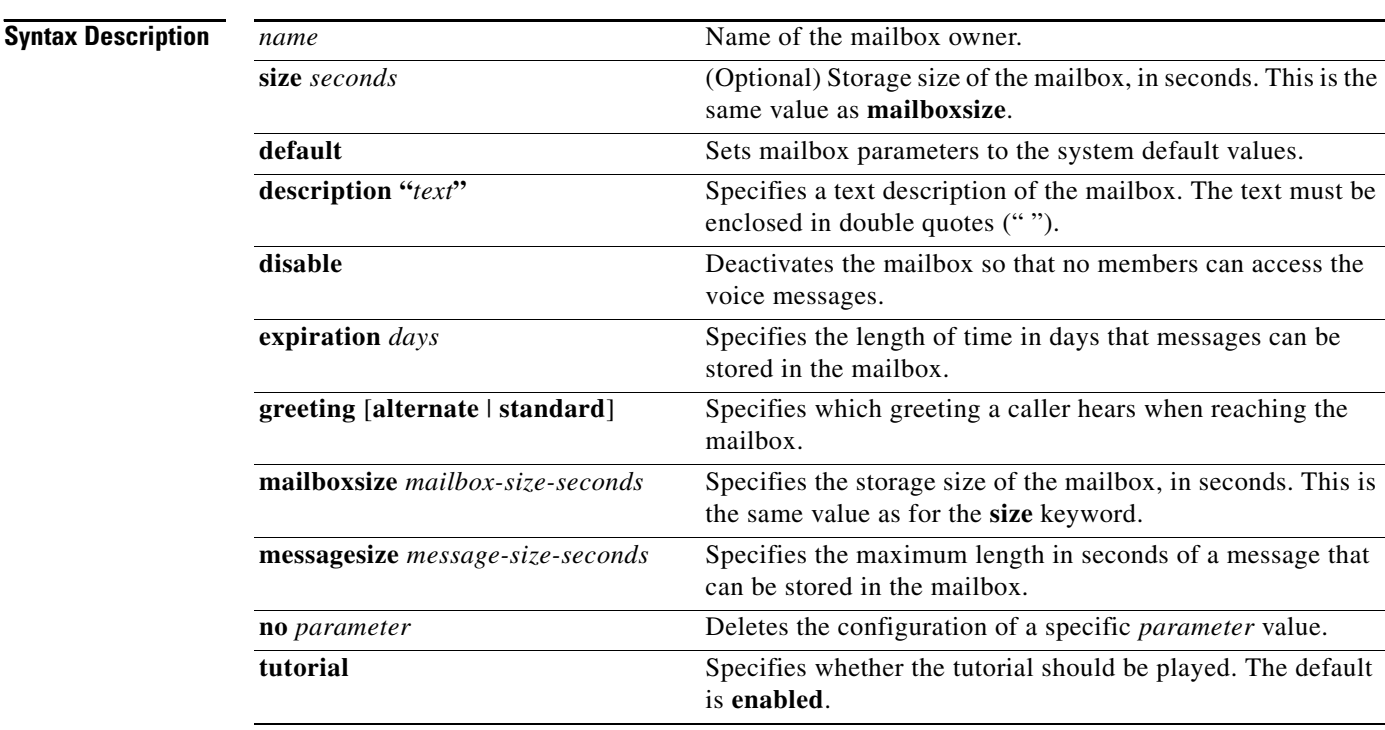

**Defaults expiration**: system-wide value **mailboxsize**: system-wide value **messagesize**: system-wide value **tutorial**: enabled

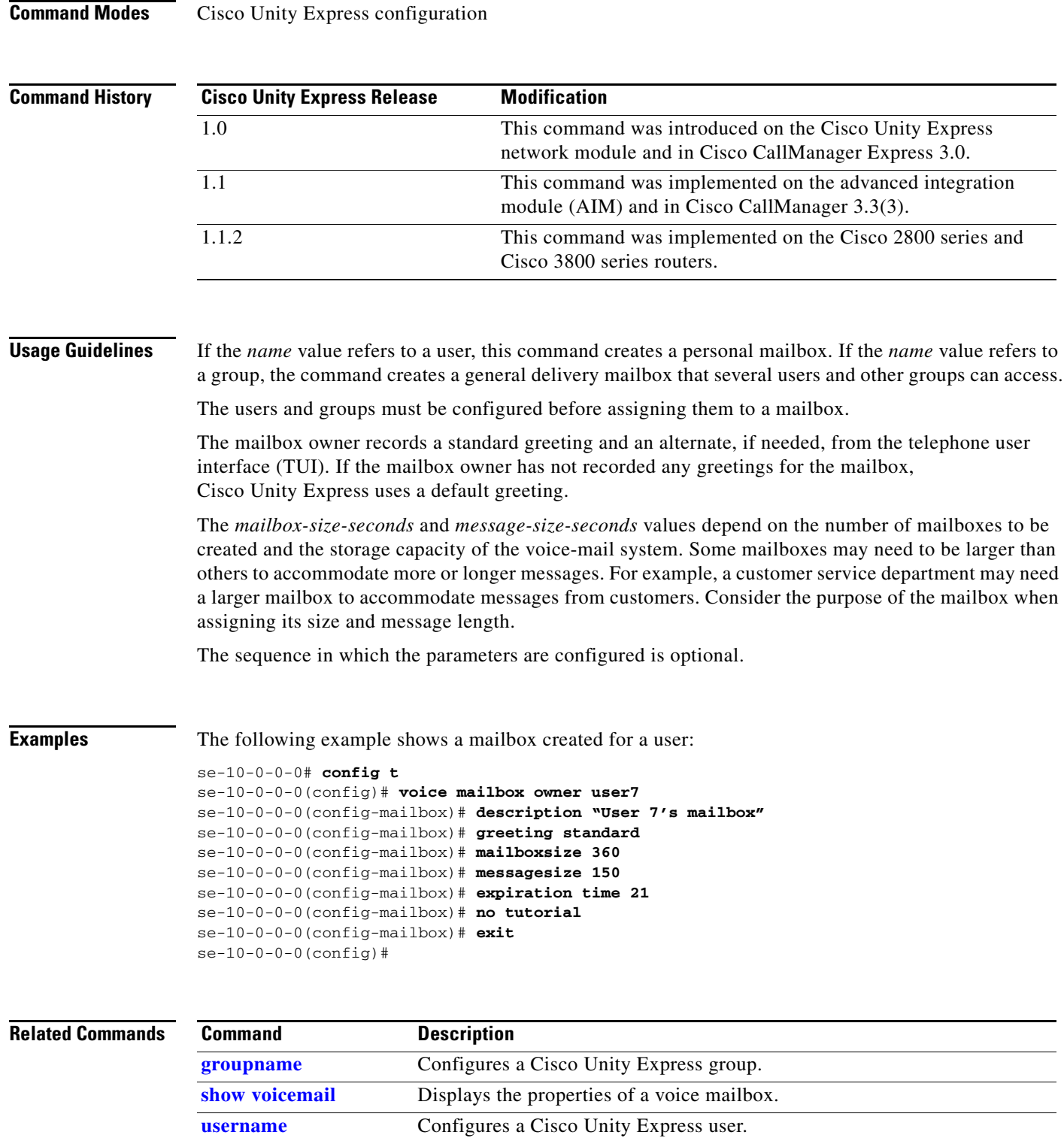

**[voicemail default](#page-306-0)** Configures system-wide default voice mailbox values.

# <span id="page-295-1"></span><span id="page-295-0"></span>**voice mailbox unlock**

To unlock a voice mailbox, use the **voice mailbox unlock** command in Cisco Unity Express EXEC mode.

**voice mailbox unlock** {**owner** *name* | **telephonenumber** *tel-number*}

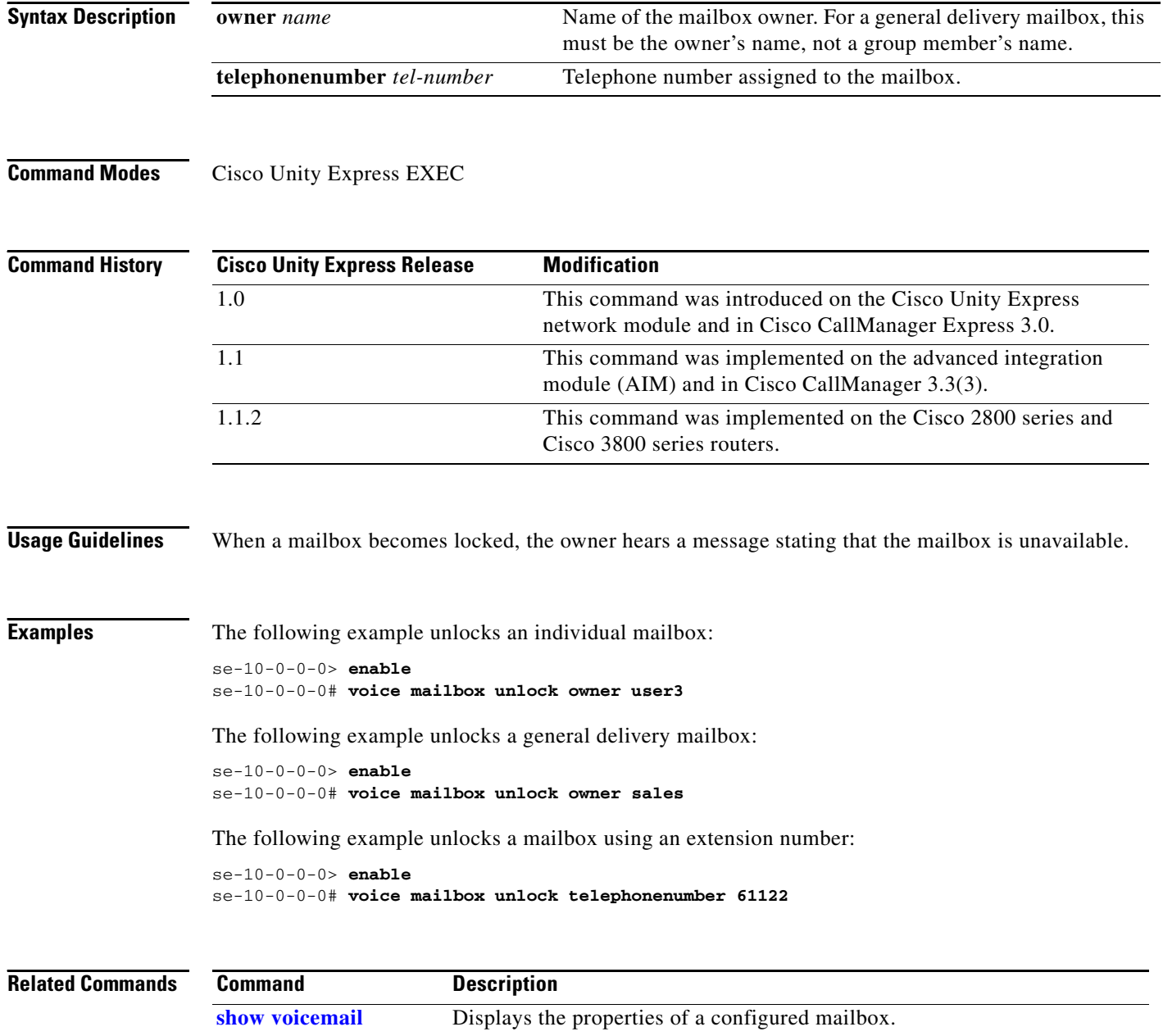

**[voice mailbox owner](#page-293-0)** Configures a mailbox.

П

# <span id="page-296-1"></span><span id="page-296-0"></span>**voicemail broadcast message**

To configure the start and end times for a broadcast message, use the **voicemail broadcast message** command in Cisco Unity Express EXEC mode.

**voicemail broadcast message** *message-id* {**starttime** *time date* | **endtime** *time date*}

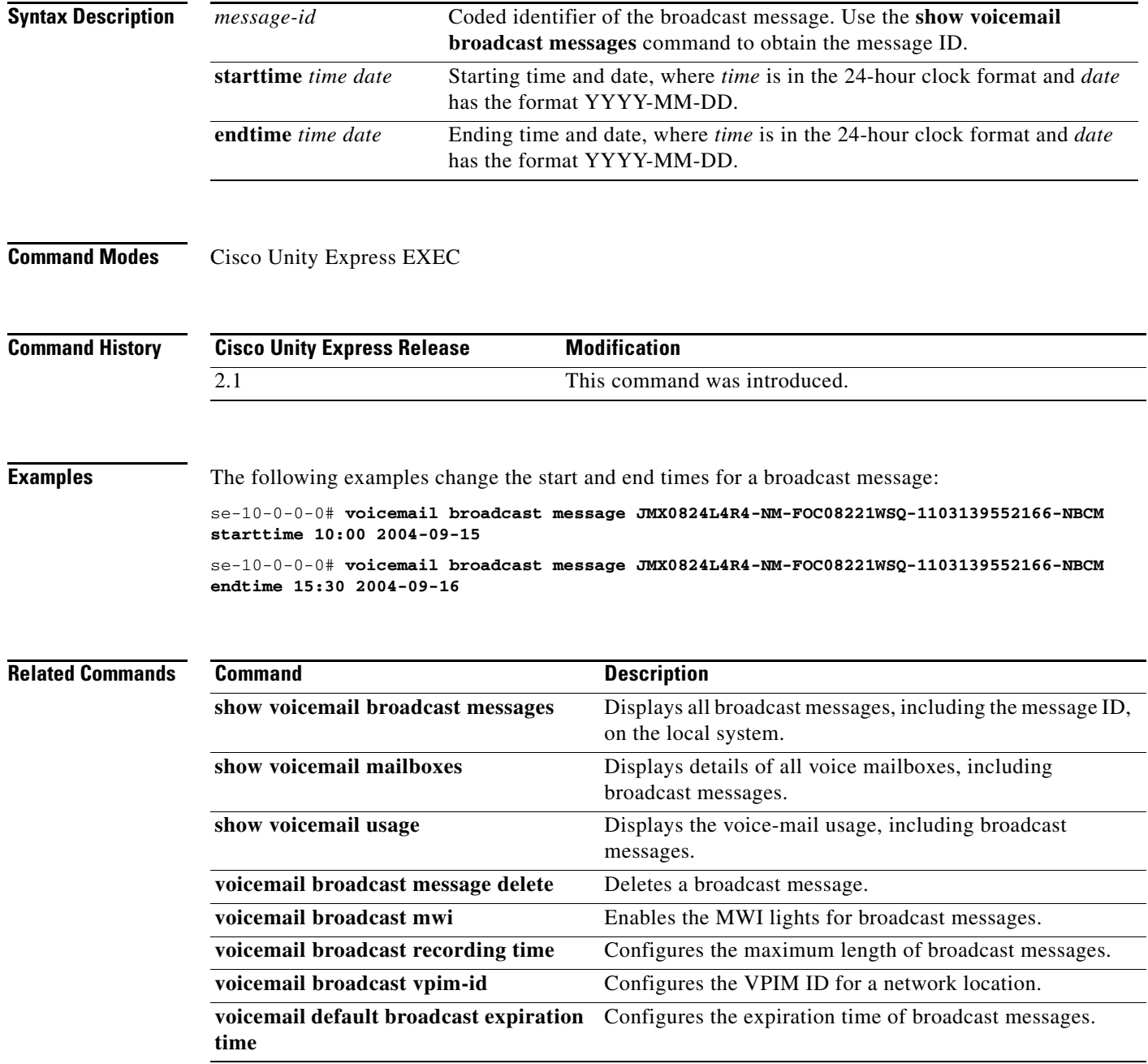

# <span id="page-297-1"></span><span id="page-297-0"></span>**voicemail broadcast message delete**

To delete a broadcast message, use the **voicemail broadcast message delete** command in Cisco Unity Express EXEC mode.

**voicemail broadcast message** *message-id* **delete**

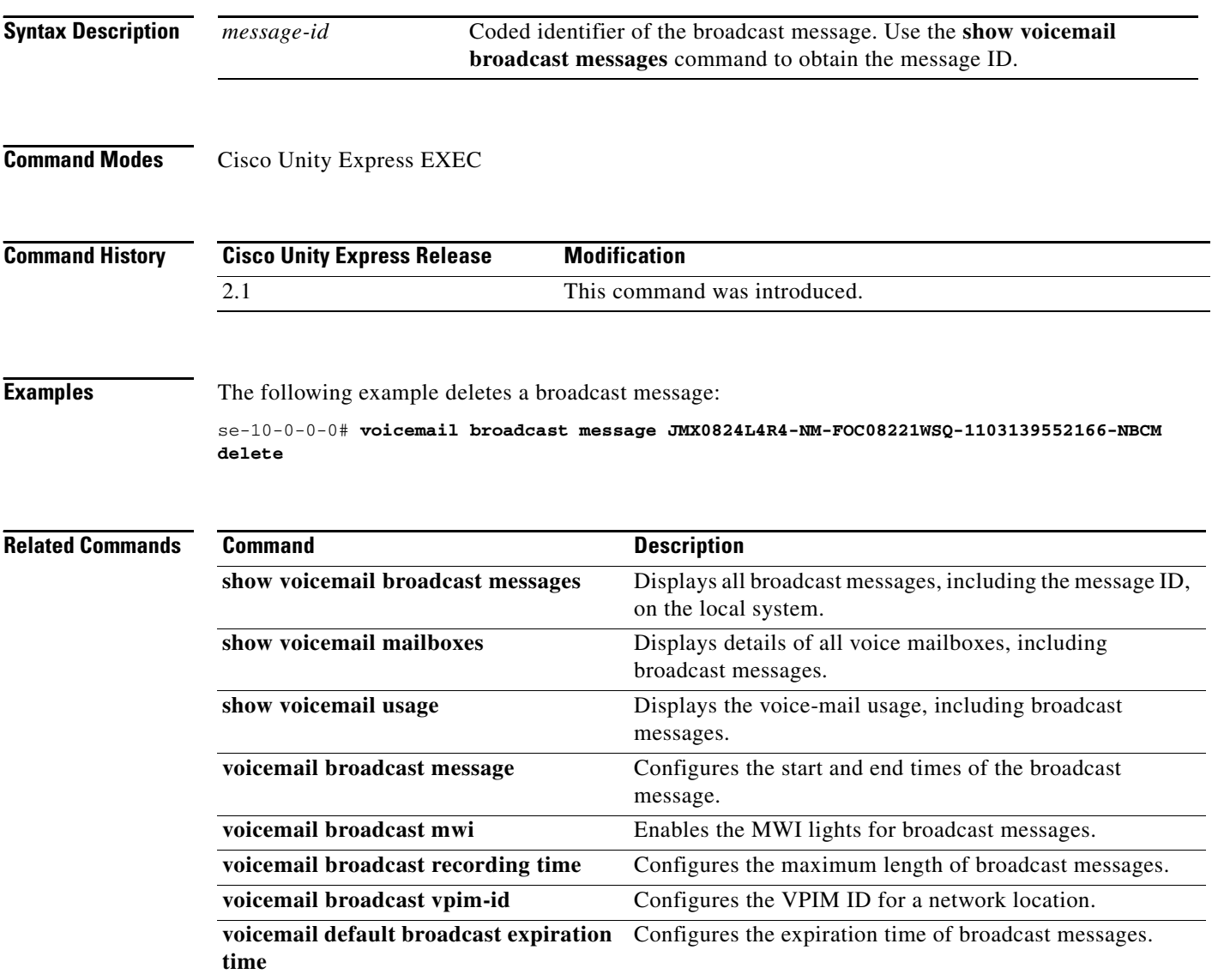

П

## <span id="page-298-1"></span><span id="page-298-0"></span>**voicemail broadcast mwi**

To enable the message-waiting indicators (MWIs) to turn on when a voice mailbox receives a broadcast message, use the **voicemail broadcast mwi** command in Cisco Unity Express configuration mode. To disable the MWI lights, use the **no** form of this command.

**voicemail broadcast mwi**

**no voicemail broadcast mwi**

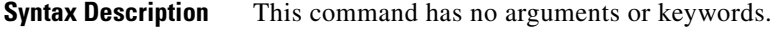

**Command Modes** Cisco Unity Express configuration

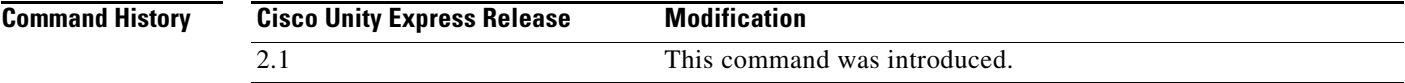

**Examples** The following example illustrates enabling the MWI lights for broadcast messages:

se-10-0-0-0# **config t** se-10-0-0-0(config)# **voicemail broadcast mwi** se-10-0-0-0(config)# **end**

The following example illustrates disabling the MWI lights for broadcast messages:

se-10-0-0-0# **config t** se-10-0-0-0(config)# **no voicemail broadcast mwi** se-10-0-0-0(config)# **end**

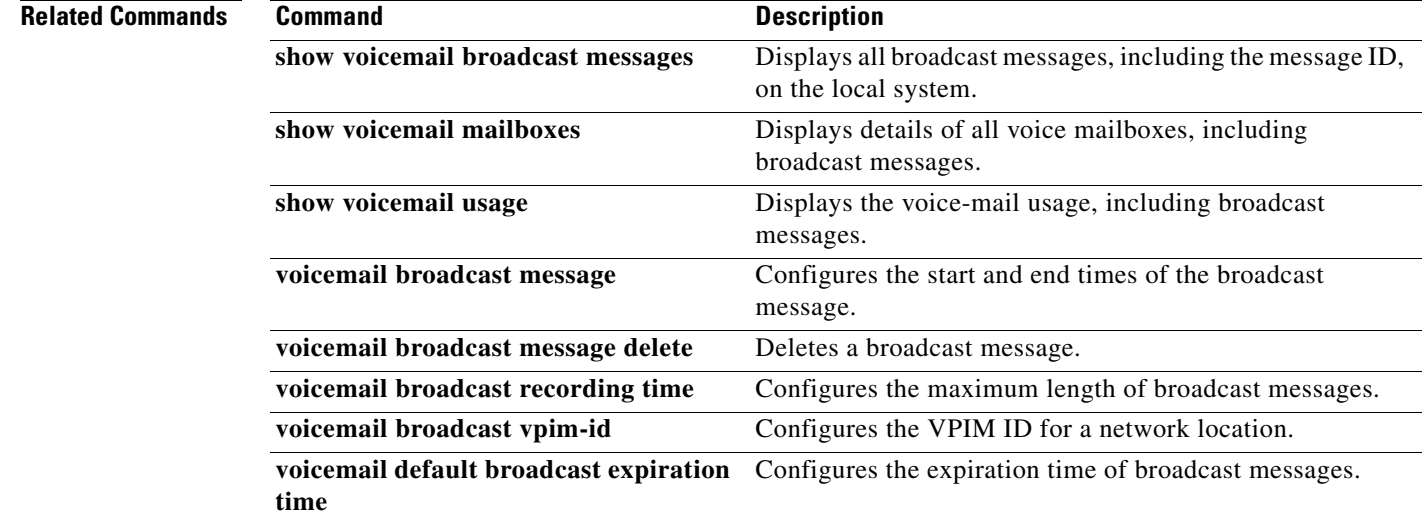

# <span id="page-299-1"></span><span id="page-299-0"></span>**voicemail broadcast recording time**

To configure the maximum broadcast message recording time for the local system, use the **voicemail broadcast recording time** command in Cisco Unity Express configuration mode. To set the recording time to the default value, use the **no** form of this command.

**voicemail broadcast recording time** *broadcast-length*

**no voicemail broadcast recording time**

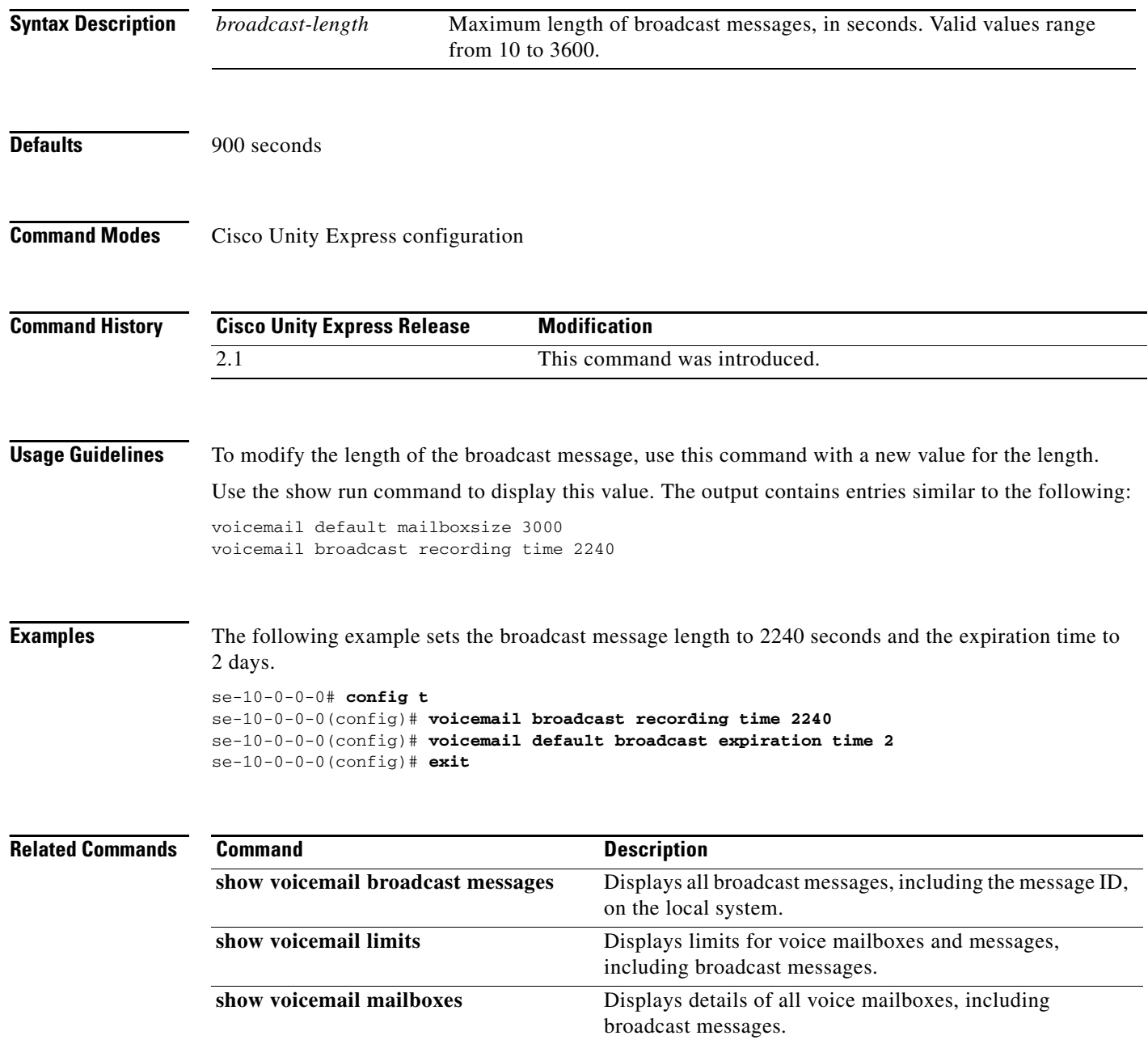

 $\blacksquare$ 

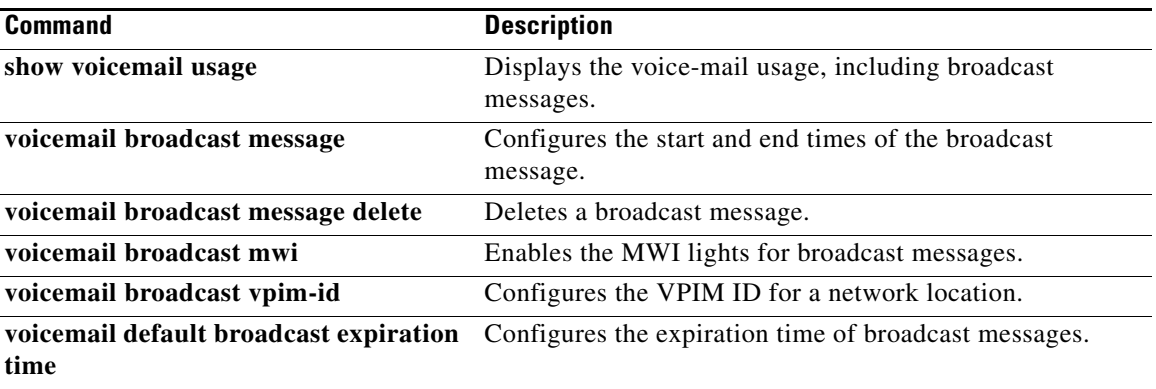

### <span id="page-301-0"></span>**voicemail broadcast vpim-id**

To configure the voice profile for Internet messaging (VPIM) ID for broadcast messages on the local system, use the **voicemail broadcast vpim-id** command in Cisco Unity Express configuration location mode. To delete the VPIM ID, use the **no** form of this command.

**voicemail broadcast vpim-id** *vpim-id*

**no voicemail broadcast vpim-id** *vpim-id*

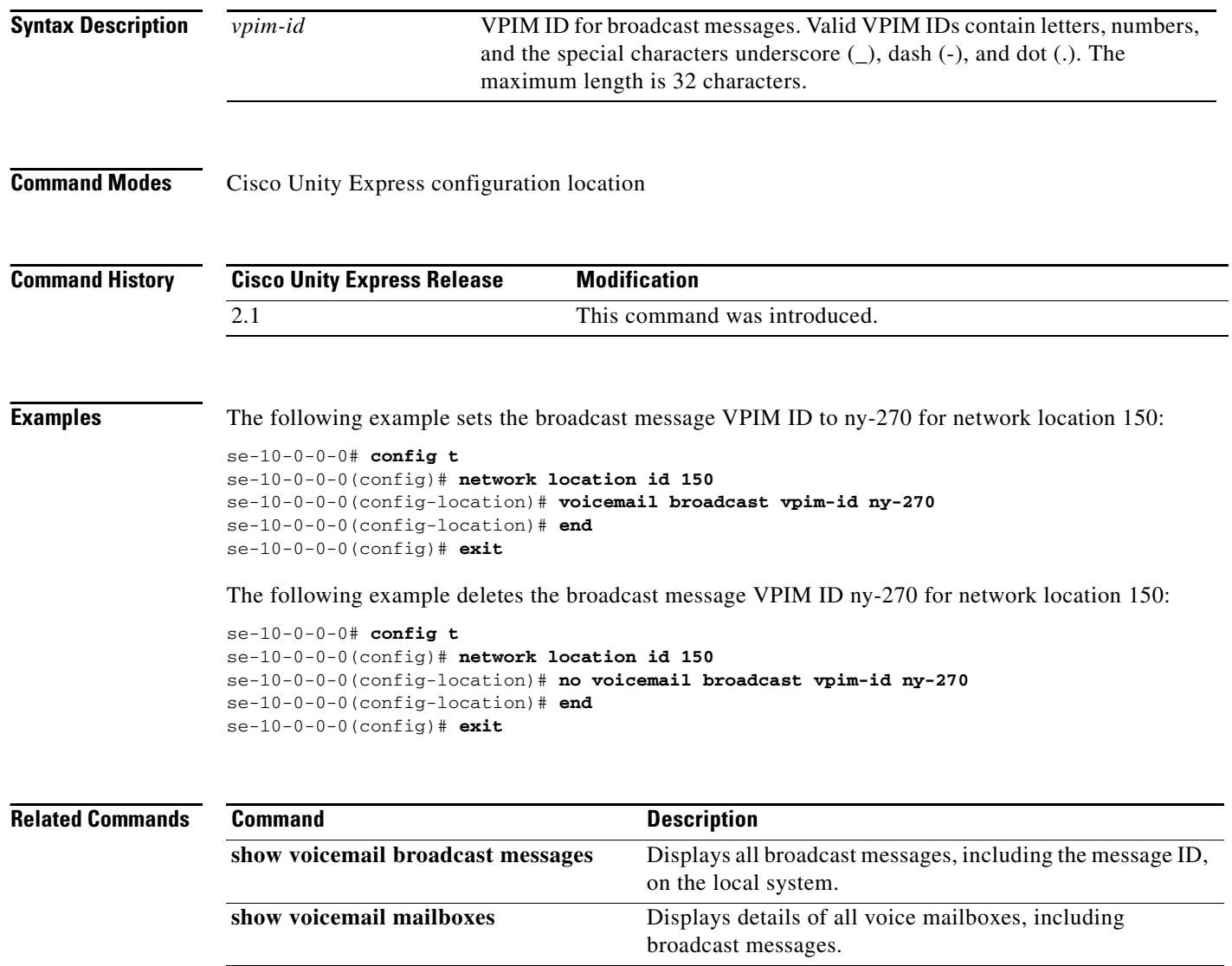

**show voicemail usage** Displays the voice-mail usage, including broadcast messages. **voicemail broadcast message** Configures the start and end times of the broadcast message.

**voicemail broadcast mwi** Enables the MWI lights for broadcast messages.

**voicemail broadcast message delete** Deletes a broadcast message.

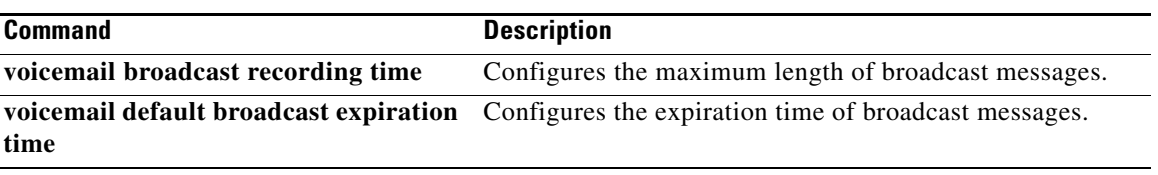

### <span id="page-303-1"></span><span id="page-303-0"></span>**voicemail callerid**

To enable playing of caller ID information from incoming voice-mail messages, use the **voicemail callerid** command in Cisco Unity Express configuration mode. To disable caller ID playing, use the **no**  form of this command.

**voicemail callerid**

**no voicemail callerid**

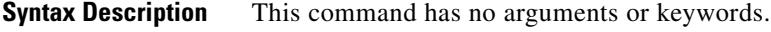

**Defaults** Playing of caller ID information is disabled.

**Command Modes** Cisco Unity Express configuration

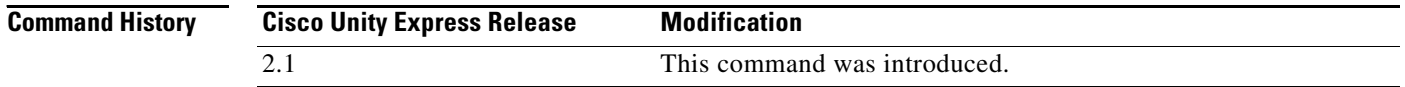

#### **Usage Guidelines** When receiving an incoming voice-mail message from an external caller, the system attempts to match the associated caller ID information with an entry in the local directory. If a match is not found and the system is configured to play caller ID information, the system plays the sender's telephone number in the message envelope when the recipient listens to that message. If the system is not configured to play caller ID information, the system plays "Unknown Caller" in the message envelope.

Cisco Unity Express does not verify that the caller ID information is valid. That function is dependent on the central office (CO) and the incoming trunk setup. Additionally, the local system plays caller ID information for Cisco CallManager Express or Cisco CallManager extensions that are not configured in the local Cisco Unity Express directory.

The default caller ID status is disabled. Additionally, the GUI **Defaults > Voice Mail** option may be used to enable or disable playing of caller ID information.

 $\begin{picture}(120,20) \put(0,0){\line(1,0){10}} \put(15,0){\line(1,0){10}} \put(15,0){\line(1,0){10}} \put(15,0){\line(1,0){10}} \put(15,0){\line(1,0){10}} \put(15,0){\line(1,0){10}} \put(15,0){\line(1,0){10}} \put(15,0){\line(1,0){10}} \put(15,0){\line(1,0){10}} \put(15,0){\line(1,0){10}} \put(15,0){\line(1,0){10}} \put(15,0){\line($ 

**Note** An external call is any telephone number that is not listed in the Cisco Unity Express user directory. Possible sources of external calls are the local telephone company, an IP telephone, or an H.323 gateway. These sources must be configured to present caller ID information to the Cisco Unity Express system.

**Examples** The following example illustrates enabling caller ID information on the local system:

se-10-0-0-0# **config t** se-10-0-0-0(config)# **voicemail callerid** se-10-0-0-0(config)# **exit**

The following example illustrates disabling caller ID information on the local system:

```
se-10-0-0-0# config t
se-10-0-0-0(config)# no voicemail callerid
se-10-0-0-0(config)# exit
```
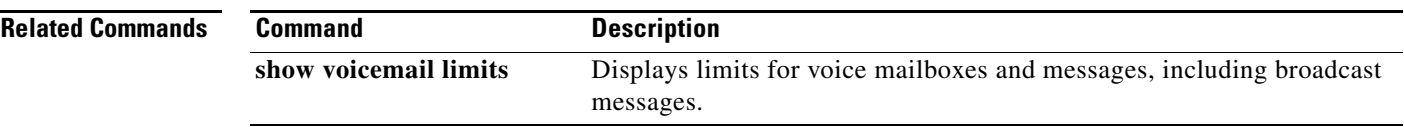

# <span id="page-305-1"></span><span id="page-305-0"></span>**voicemail capacity time**

To specify the maximum storage space, in minutes, for all recorded messages and greetings, use the **voicemail capacity time** command in Cisco Unity Express configuration mode. To set the maximum storage space to the default value, use the **no** form of this command.

**voicemail capacity time** *minutes*

**no voicemail capacity time**

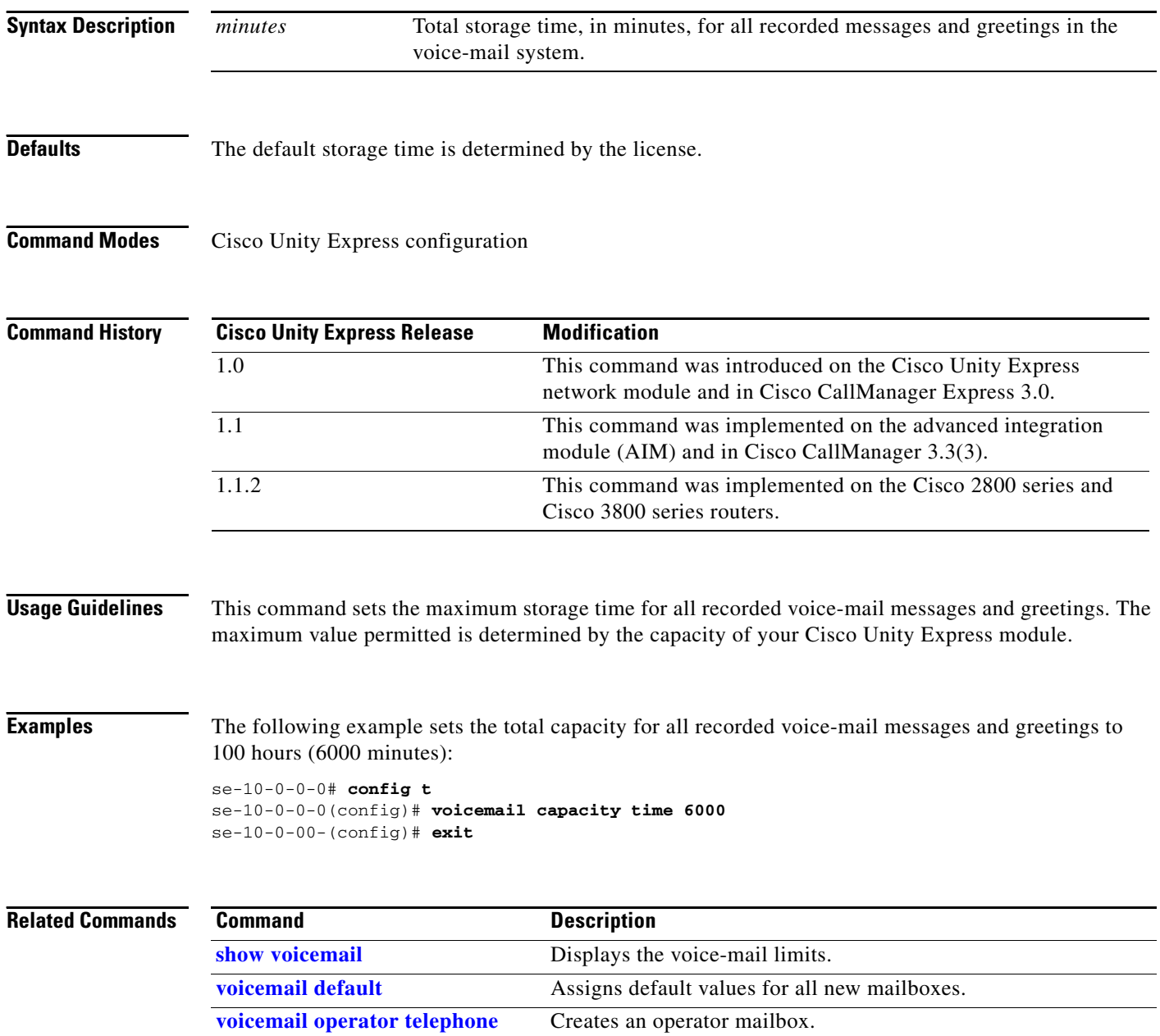

# <span id="page-306-1"></span><span id="page-306-0"></span>**voicemail default**

To assign default values for all new mailboxes, use the **voicemail default** command in Cisco Unity Express configuration mode. To set a default value to the system default, use the **no** form of this command.

**voicemail default** {**expiration time** *days* | **language** *xx***\_***YY* | **mailboxsize** *mailbox-size-seconds* | **messagesize** *message-size-seconds*}

**no voicemail default** {**expiration time** | **language** | **mailboxsize** | **messagesize**}

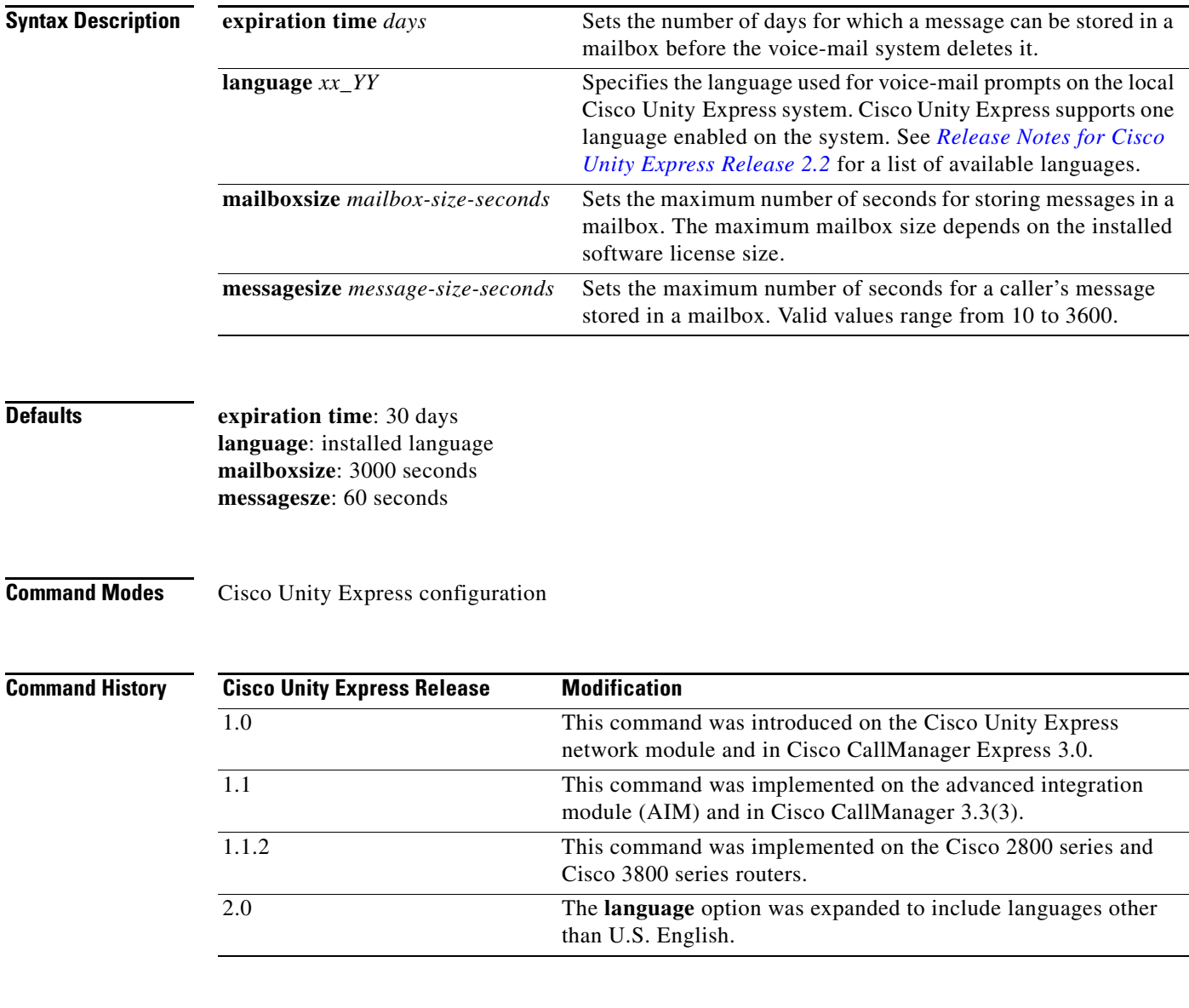

**Usage Guidelines** This command assigns default values for new individual and general delivery mailboxes. These values can be configured later to other values for specific users or mailboxes.

**Examples** The following example sets the default values for new mailboxes:

se-10-0-0-0(config)# **voicemail default expiration time 15** se-10-0-0-0(config)# **voicemail default mailboxsize 360** se-10-0-0-0(config)# **voicemail default messagesize 90** se-10-0-0-0(config)# **voicemail default language de\_DE**

se-10-0-0-0(config)# **no voicemail default expiration time**

**voicemail operator telephone** Creates an operator mailbox.

The following example sets the default mailbox expiration time to the system default:

system.

**show voicemail limits** Displays limits for voice mailboxes and messages, including broadcast messages. **voicemail capacity time** Configures the maximum storage capacity for the voice-mail

se-10-0-0-0# **config t**

se-10-0-0-0(config)# **end**

se-10-0-0-0(config)# **end**

**Related Commands Command Command Description** 

se-10-0-0-0# **config t**

**V**

#### **292**

 $\sim$ 

# <span id="page-308-1"></span><span id="page-308-0"></span>**voicemail default broadcast expiration time**

To configure the expiration time for broadcast messages on the local system, use the **voicemail default broadcast expiration time** command in Cisco Unity Express configuration mode. To set the expiration time to the default value, use the **no** form of this command.

**voicemail default broadcast expiration time** *broadcast-days*

**no voicemail default broadcast expiration time**

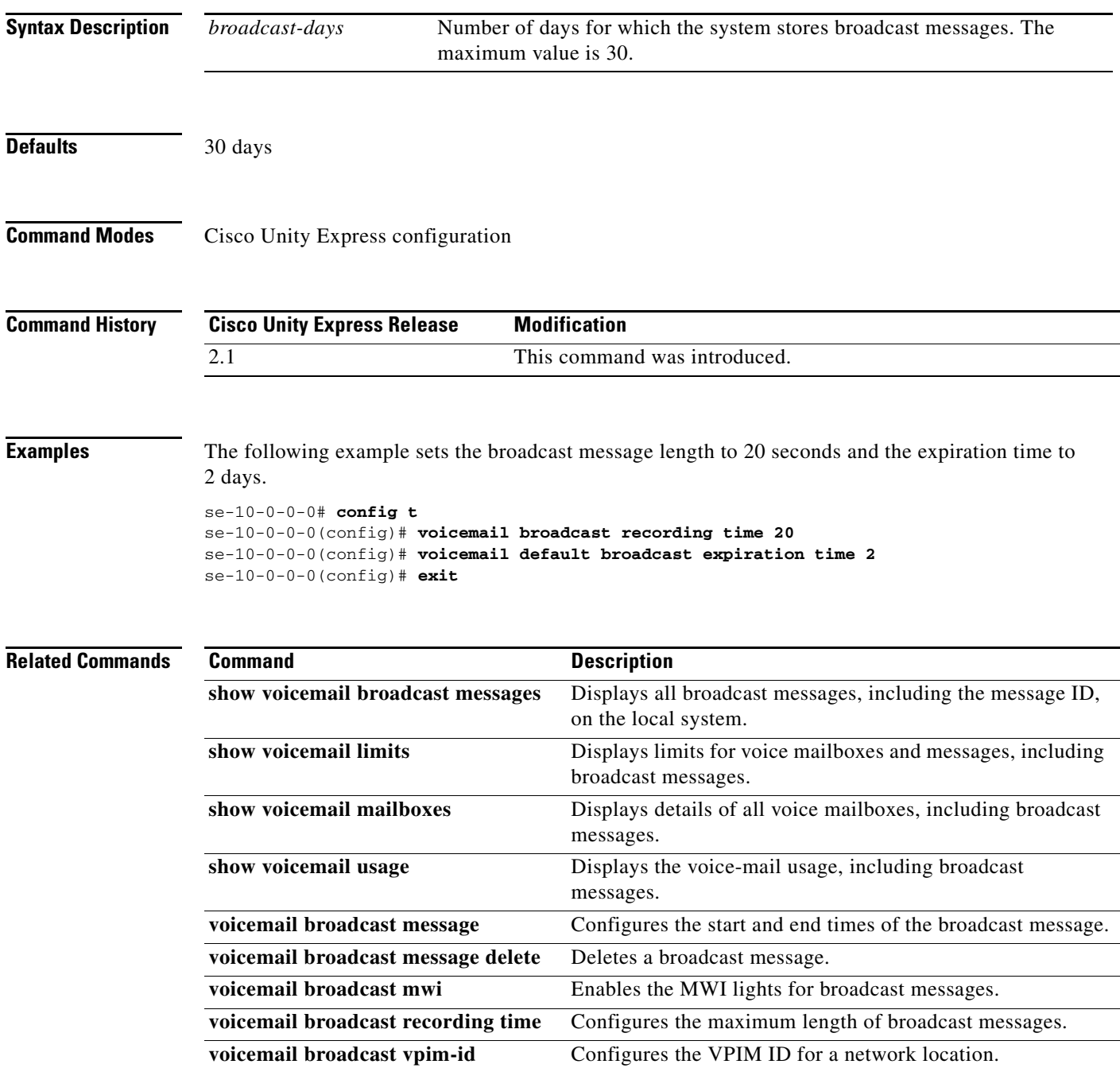

# <span id="page-309-1"></span><span id="page-309-0"></span>**voicemail extension-length (network location id)**

To configure the number of digits contained in extensions at a network location, use the **voicemail extension-length** command in Cisco Unity Express location configuration mode. To remove the configuration for the number of extension digits, use the **no** form of this command.

**voicemail extension-length** {*number* | **max** *number* | **min** *number*}

**no voicemail extension-length**

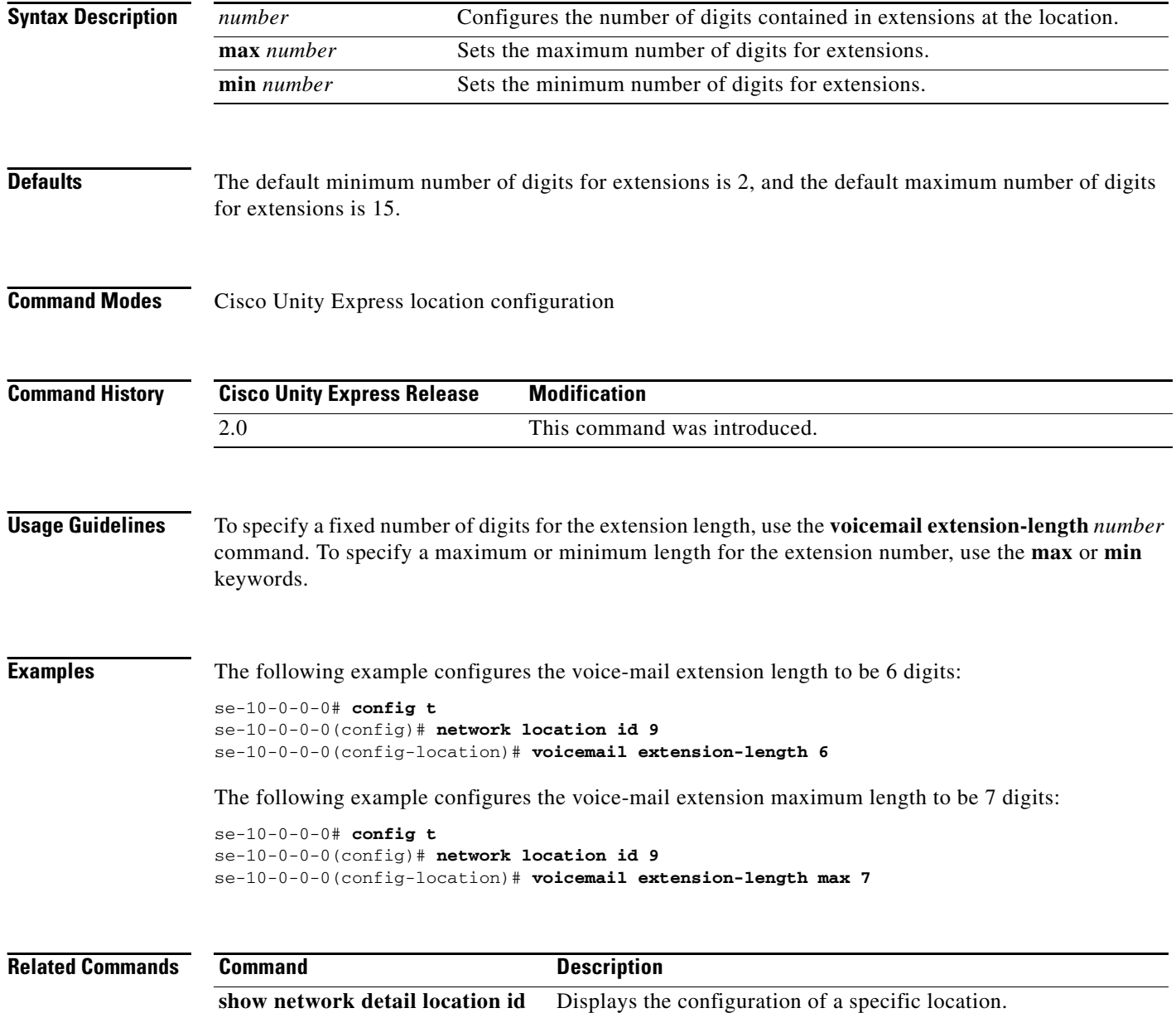

# <span id="page-310-1"></span><span id="page-310-0"></span>**voicemail operator telephone**

To assign an extension as the voice-mail operator, use the **voicemail operator telephone** command in Cisco Unity Express configuration mode. To set the operator extension to the default value, use the **no** form of this command.

**voicemail operator telephone** *tel-number*

**no voicemail operator telephone**

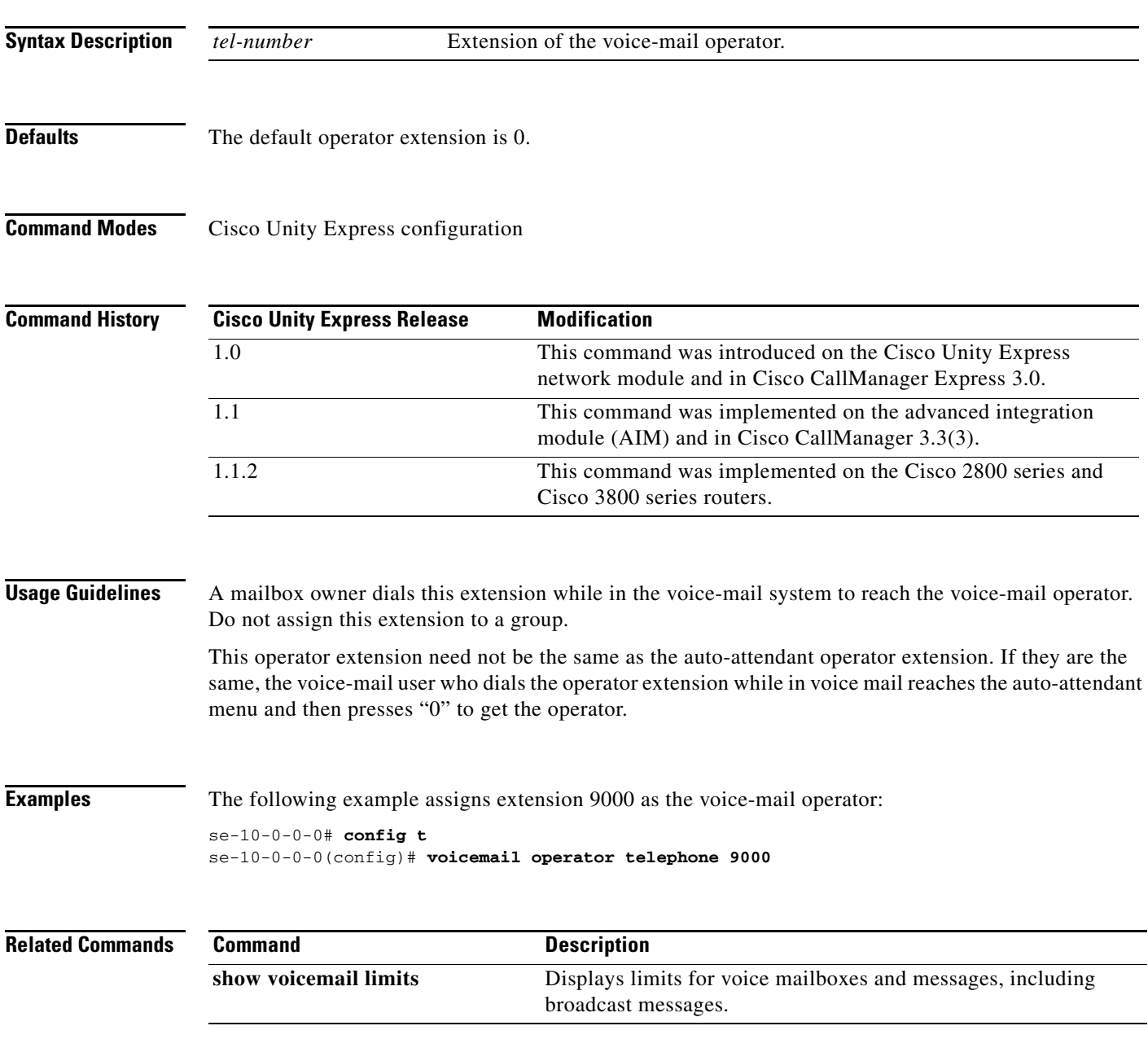

# <span id="page-311-1"></span><span id="page-311-0"></span>**voicemail phone-prefix (network location id)**

To configure a voice-mail phone number prefix for a network location, use the **voicemail phone-prefix**  command in Cisco Unity Express location configuration mode. To delete a prefix, use the **no** form of this command.

**voicemail phone-prefix** *number*

**no voicemail phone-prefix** *number*

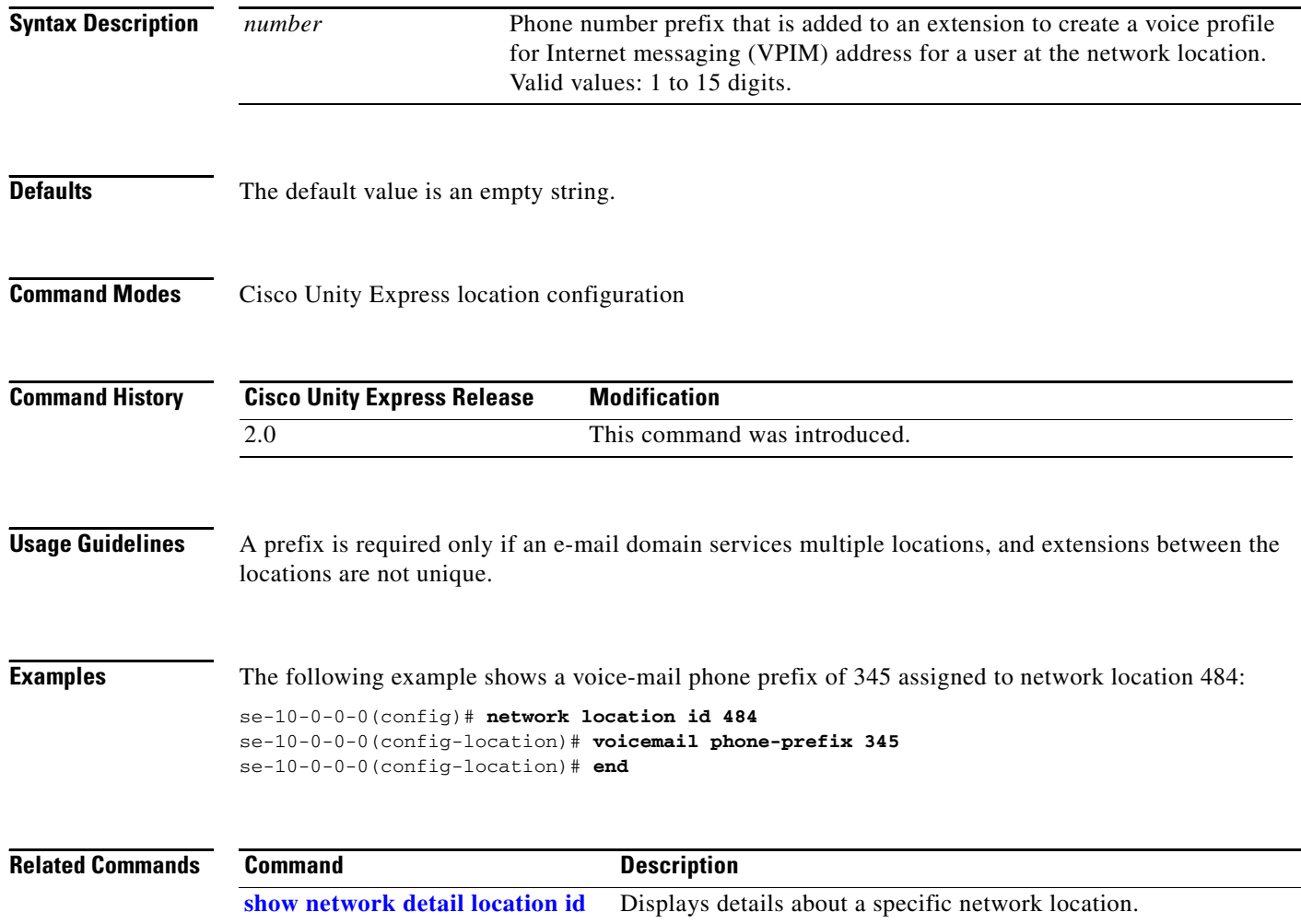

# <span id="page-312-1"></span><span id="page-312-0"></span>**voicemail recording time**

To specify the maximum recording length for any message or greeting, use the **voicemail recording time** command in Cisco Unity Express configuration mode. To set the maximum recording time to the default value, use the **no** form of this command.

**voicemail recording time** *seconds*

**no voicemail recording time**

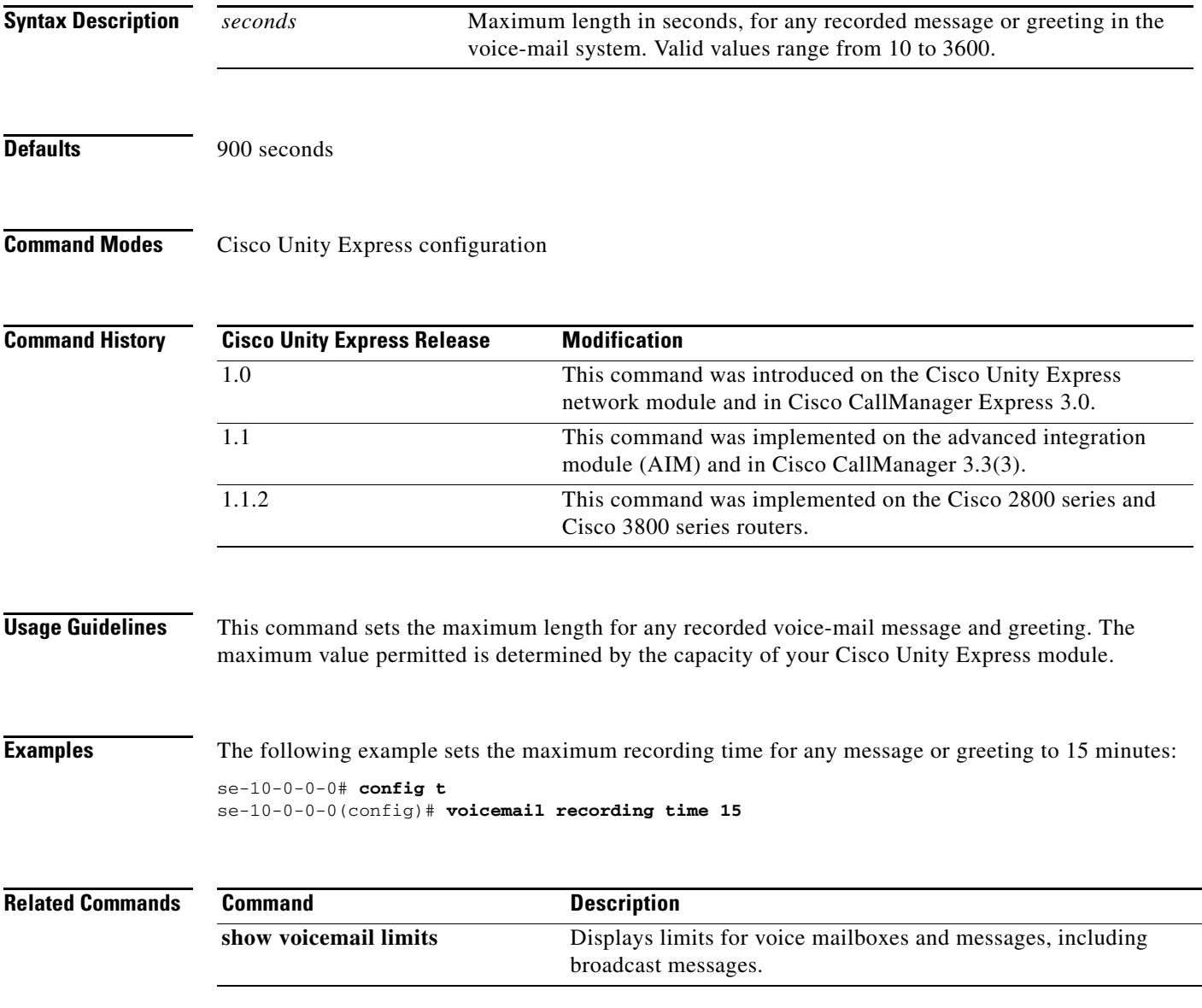

# <span id="page-313-1"></span><span id="page-313-0"></span>**voicemail spoken-name (network location id)**

To enable sending the spoken name of the voice-mail originator as part of a voice-mail message, use the **voicemail spoken-name** command in Cisco Unity Express location configuration mode. To disable sending the spoken name, use the **no** form of this command.

**voicemail spoken-name**

**no voicemail spoken-name** 

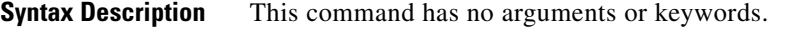

**Defaults** This command is enabled.

**Command Modes** Cisco Unity Express location configuration

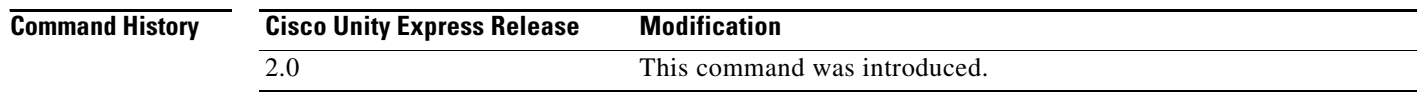

**Usage Guidelines** If spoken name sending is enabled, the recorded name of the originating user is played as the first part of the received message.

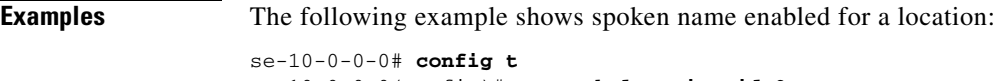

se-10-0-0-0(config)# **network location id 9** se-10-0-0-0(config-location)# **voicemail spoken-name**

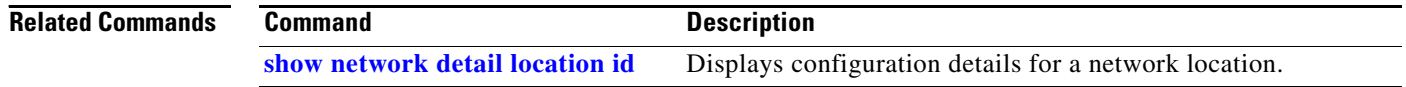

### <span id="page-314-1"></span><span id="page-314-0"></span>**voicemail vcard**

To enable a network location to receive vCard information, use the **voicemail vcard** command in Cisco Unity Express location configuration mode. To disable receipt of vCard information, use the **no**  form of this command.

#### **voicemail vcard**

**no voicemail vcard**

**Syntax Description** This command has no arguments or keywords.

**Defaults** The vCard information is sent.

**Command Modes** Cisco Unity Express location configuration

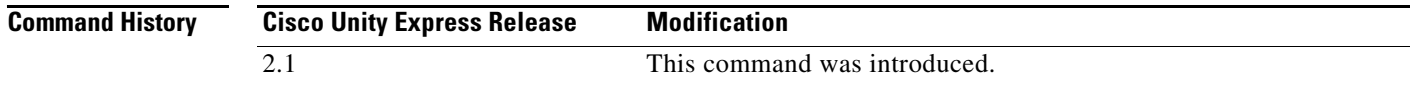

**Usage Guidelines** A remote user's vCard information contains the user's first name, last name, and extension. Cisco Unity Express uses the vCard information from incoming voice profile for Internet messaging (VPIM) messages and the recorded spoken name to populate and update a least recent user (LRU) cache with the remote user information. (For more information about configuring the spoken name, see the networking chapter in the *Cisco Unity Express CLI Administrator Guide, Release 2.1* for your system.)

> When addressing a message to a remote user, the local sender hears the spoken name as a confirmation of the intended recipient. The LRU cache is a source of the spoken name.

The LRU cache stores up to 50 users on the network module (NM) and 20 users on the advanced integration module (AIM).

 $\mathbf{I}$ 

**Examples** The following example enables receipt of vCard information to network locations 23 and nyc:

```
se-10-0-0-0# config t
se-10-0-0-0(config)# network location 23
se-10-0-0-0(config-location)# voicemail vcard
se-10-0-0-0(config-location)# end
se-10-0-0-0(config)# network location nyc
se-10-0-0-0(config-location)# voicemail vcard
se-10-0-0-0(config-location)# end
se-10-0-0-0(config)# exit
```
The following example disables receipt of vCard information to network location nyc:

```
se-10-0-0-0# config t
se-10-0-0-0(config)# network location nyc
se-10-0-0-0(config-location)# no voicemail vcard
```
se-10-0-0-0(config-location)# **end** se-10-0-0-0(config)# **exit**

#### **Related Commands**

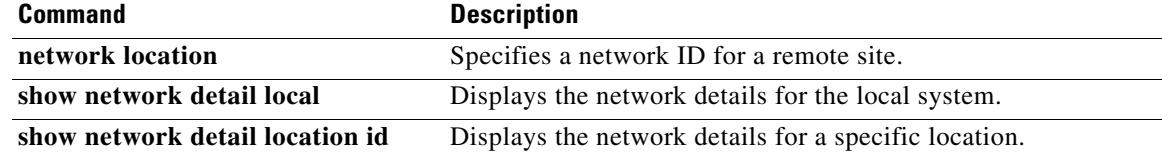

# <span id="page-316-1"></span><span id="page-316-0"></span>**voicemail vpim-encoding (network location id)**

To configure the encoding method used to transfer voice-mail messages from the Cisco Unity Express location to other locations, use the **voicemail vpim-encoding** command in Cisco Unity Express location configuration mode. To set the method of encoding to the default value, use the **no** form of this command.

**voicemail vpim-encoding** {**dynamic** | **G711ulaw** | **G726**}

**no voicemail vpim-encoding**

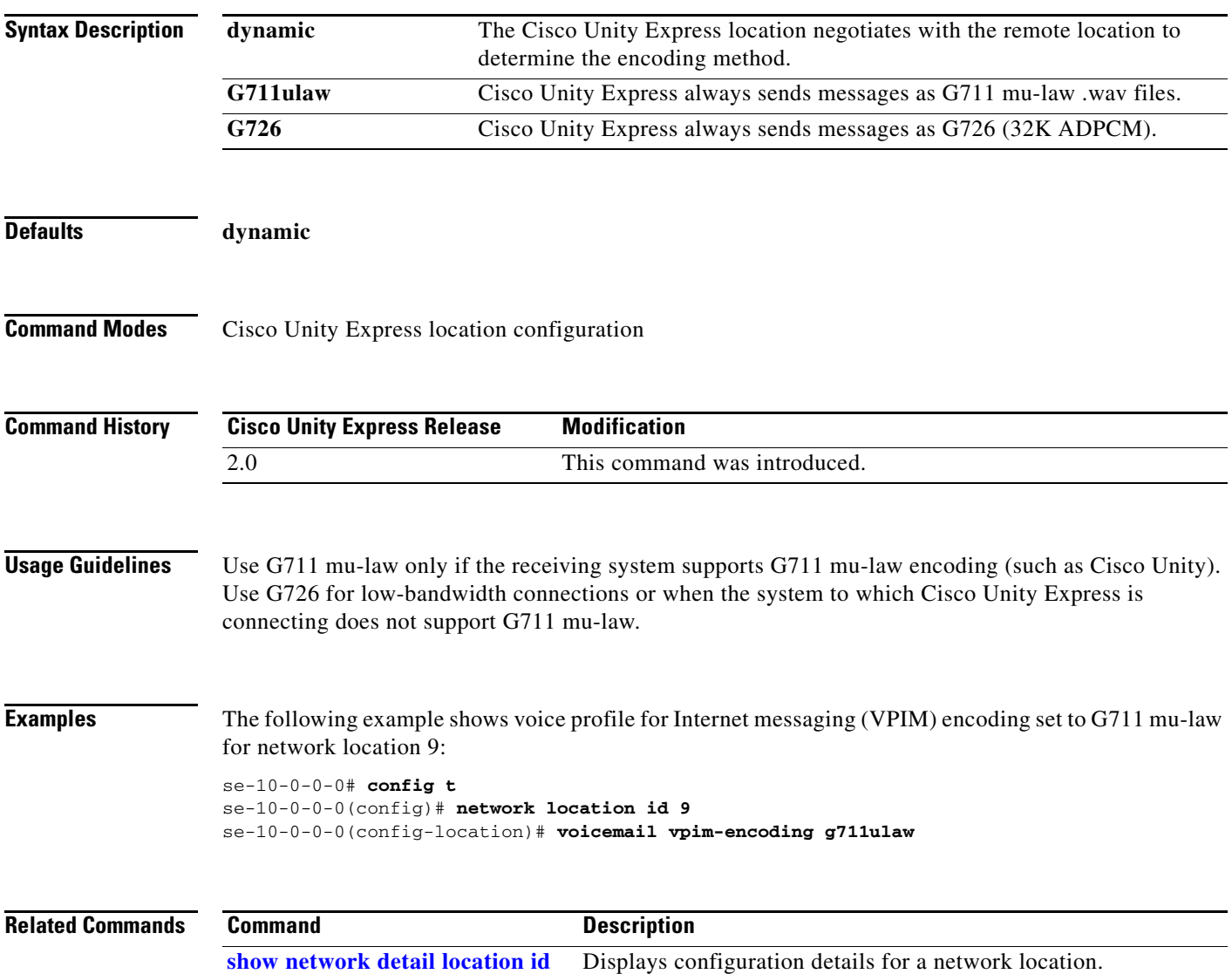

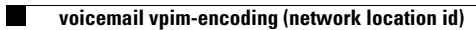

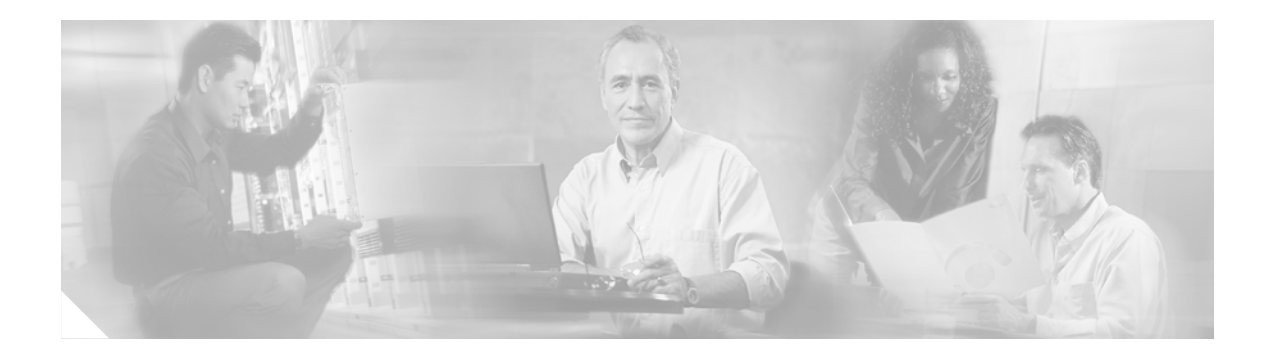

# **W**

**[write](#page-319-0)**

# <span id="page-319-1"></span><span id="page-319-0"></span>**write**

To erase, copy, or display the running configuration, use the **write** command in Cisco Unity Express EXEC mode.

**write** [**erase** | **memory** | **terminal**]

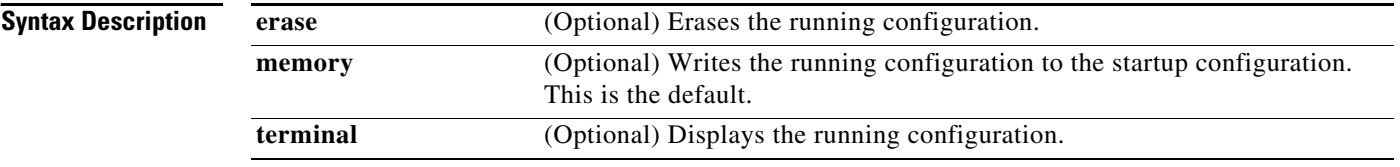

#### **Command Modes** Cisco Unity Express EXEC

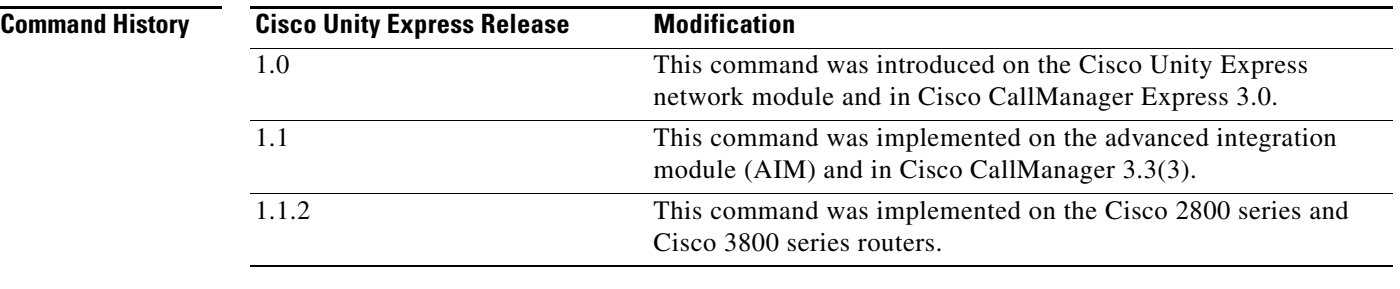

#### **Usage Guidelines** Use the **write** or **write memory** command as a shortcut for the **copy running-config startup-config** command.

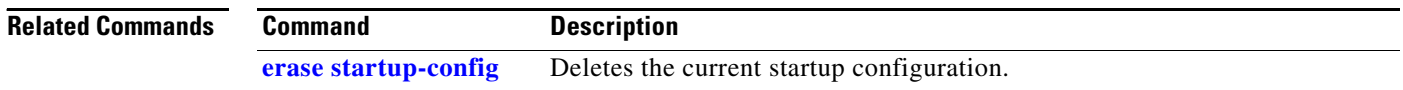

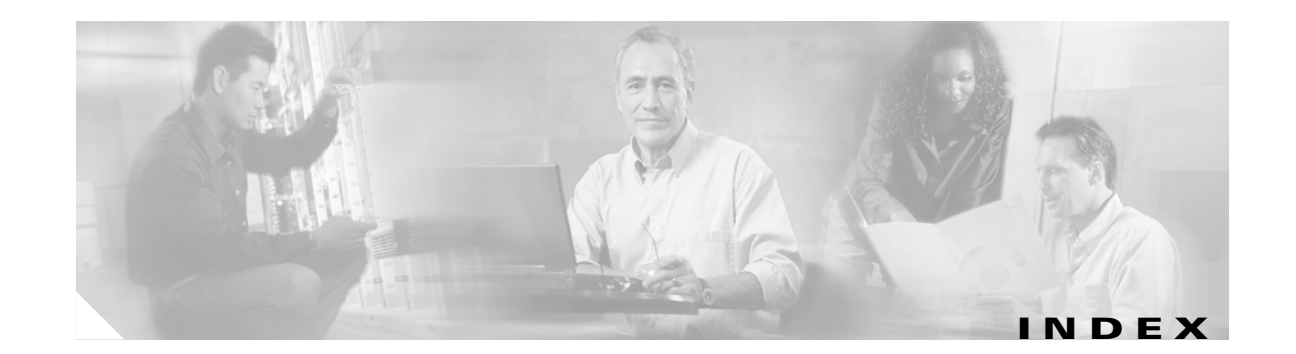

#### **Symbols**

[? command xiv](#page-13-0)

### **A**

[abbreviation command 2](#page-17-0) [Administration via Telephone 71](#page-88-0) [administrative privilege 71](#page-88-1) [AvT 71](#page-88-0)

#### **B**

[backup category command 8](#page-23-0) [backup command 6](#page-21-0) [broadcast privilege 71](#page-88-2)

### **C**

[calendar biz-schedule command 12](#page-27-0) [calendar holiday command 14](#page-29-0) [ccm-manager address command 16](#page-31-0) [ccm-manager credentials command 18](#page-33-0) [ccm-manager username command 19](#page-34-0) [ccn application command 20](#page-35-0) [ccn call terminate command 21](#page-36-0) [ccn copy prompt command 22](#page-37-0) [ccn copy script command 24](#page-39-0) [ccn copy url command 25](#page-40-0) [ccn delete command 27](#page-42-0) [ccn engine command 29](#page-44-0) [ccn subsystem jtapi command 30](#page-45-0) [ccn subsystem sip command 31](#page-46-0)

[ccn trigger jtapi phonenumber command 32](#page-47-0) [ccn trigger sip phonenumber command 33](#page-48-0) [Cisco IOS configuration changes, saving xiv](#page-13-1) [clock timezone command 34](#page-49-0) [closed day command 36](#page-51-0) command [abbreviation 2](#page-17-0) [backup 6](#page-21-0) [backup category 8](#page-23-0) [calendar biz-schedule 12](#page-27-0) [calendar holiday 14](#page-29-0) [ccm-manager address 16](#page-31-0) [ccm-manager credentials 18](#page-33-0) [ccm-manager username 19](#page-34-0) [ccn application 20](#page-35-0) [ccn call terminate 21](#page-36-0) [ccn copy prompt 22](#page-37-0) [ccn copy script 24](#page-39-0) [ccn copy url 25](#page-40-0) [ccn delete 27](#page-42-0) [ccn engine 29](#page-44-0) [ccn subsystem jtapi 30](#page-45-0) [ccn subsystem sip 31](#page-46-0) [ccn trigger jtapi phonenumber 32](#page-47-0) [ccn trigger sip phonenumber 33](#page-48-0) [clock timezone 34](#page-49-0) [closed day 36](#page-51-0) [continue 38](#page-53-0) [copy ftp 39](#page-54-0) [copy ldap 41](#page-56-0) [copy log 42](#page-57-0) [copy running-config 44](#page-59-0) [copy startup-config 46](#page-61-0)

[copy tftp 48](#page-63-0) [ctiport 50](#page-65-0) [default \(ccn application\) 52](#page-67-0) [default \(ccn engine\) 53](#page-68-0) [default \(ccn trigger jtapi\) 54](#page-69-0) [default \(ccn trigger sip\) 55](#page-70-0) [default ccm-manager \(ccn subsystem jtapi\) 56](#page-71-0) [default ctiport \(ccn subsystem jtapi\) 57](#page-72-0) [default gateway \(ccn subsystem sip\) 58](#page-73-0) [description \(ccn application\) 59](#page-74-0) [email domain \(network location id\) 62](#page-77-0) enabled (ccn application) 63 [enabled \(ccn trigger jtapi\) 64](#page-81-0) [enabled \(ccn trigger sip\) 65](#page-82-0) [erase startup-config 66](#page-83-1) [gateway address \(ccn subsystem sip\) 68](#page-85-0) [gateway port \(ccn subsystem sip\) 69](#page-86-0) [groupname 70](#page-87-1) [hostname 74](#page-91-0) [idletimeout \(ccn trigger jtapi\) 76](#page-93-0) [idletimeout \(ccn trigger sip\) 77](#page-94-0) [ip domain-name 78](#page-95-0) [ip name-server 79](#page-96-0) [list name 82](#page-99-0) [list number delete 84](#page-101-0) [list number description 85](#page-102-0) [list number member 86](#page-103-0) [list number owner 88](#page-105-0) [locale \(ccn trigger jtapi\) 90](#page-107-0) [locale \(ccn trigger sip\) 91](#page-108-0) [log console 92](#page-109-0) [log console monitor 93](#page-111-0) [log server 94](#page-112-0) [log trace boot 95](#page-113-0) [log trace buffer save 96](#page-114-0) [maxsessions \(ccn application\) 98](#page-117-0) [maxsessions \(ccn trigger jtapi\) 99](#page-118-0) [maxsessions \(ccn trigger sip\) 100](#page-119-0) [maxsteps \(ccn engine\) 101](#page-120-0)

[mwi refresh 102](#page-121-0) [name \(network location id\) 104](#page-123-0) [network copy spokenname 105](#page-124-0) [network location 106](#page-125-0) no enable 107 [ntp server 109](#page-126-0) [offline 112](#page-129-0) [open day 113](#page-130-0) [parameter \(ccn application\) 116](#page-133-0) [reload 118](#page-135-0) [remote cache enable 119](#page-136-0) [remote copy spokenname 121](#page-138-0) [remote username fullname 122](#page-139-0) [remote username location 124](#page-141-0) [remote username phonenumber 126](#page-143-0) [restore 128](#page-145-0) [restore factory default 130](#page-147-0) [script \(ccn application\) 136](#page-153-0) [security password 137](#page-154-0) [security pin 139](#page-156-0) [service-module xiii](#page-12-0) [session xiii](#page-12-0) [show backup 141](#page-158-0) [show backup history 142](#page-159-0) [show backup server 145](#page-162-0) [show calendar biz-schedule 147](#page-164-0) [show calendar holiday 149](#page-166-0) [show ccn application 151](#page-168-0) [show ccn call application 153](#page-170-0) [show ccn call route 157](#page-174-0) [show ccn engine 161](#page-178-0) [show ccn prompts 162](#page-179-0) [show ccn scripts 164](#page-181-0) [show ccn status ccm-manager 165](#page-182-0) [show ccn subsystem jtapi 166](#page-183-0) [show ccn subsystem sip 167](#page-184-0) [show ccn trigger 168](#page-185-0) [show clock detail 170](#page-187-0) [show group detail groupname 172](#page-189-0)

**Cisco Unity Express 2.1/2.2 Command Reference**

[show groups 174](#page-191-1) [show groups privileges 175](#page-192-0) [show hosts 176](#page-193-0) [show interface ide 177](#page-194-0) [show ip route 178](#page-195-0) [show lists detail private 180](#page-197-0) [show lists detail public 182](#page-199-0) [show lists owner 184](#page-201-0) [show lists public 185](#page-202-0) [show log 186](#page-203-0) [show logging 189](#page-206-0) [show logs 191](#page-208-0) [show memory 192](#page-209-0) [show network detail local 194](#page-211-0) [show network detail location id 195](#page-212-1) [show network locations 196](#page-213-0) [show network queues 197](#page-214-0) [show ntp associations 198](#page-215-0) [show ntp servers 206](#page-223-0) [show ntp source 208](#page-225-0) [show ntp status 211](#page-228-0) [show privileges 213](#page-230-0) [show process 214](#page-231-0) [show remote cache 217](#page-234-0) [show remote user detail 218](#page-235-0) [show remote users 219](#page-236-0) [show running-config 220](#page-237-0) [show security detail 223](#page-240-0) [show software 225](#page-242-0) [show software directory 227](#page-244-0) [show startup-config 229](#page-246-0) [show trace buffer 231](#page-248-0) [show trace store 233](#page-250-0) [show trace store-prev 235](#page-252-0) [show user detail username 237](#page-254-1) [show users 239](#page-256-1) [show version 240](#page-257-0) [show voicemail 241](#page-258-1) [show voicemail broadcast messages 246](#page-264-0)

[shutdown 247](#page-265-0) [software download abort 248](#page-266-0) [software download clean 249](#page-267-0) [software download server 251](#page-269-0) [software download status 252](#page-270-0) [software download upgrade 253](#page-271-0) [software install clean 256](#page-273-0) [software install downgrade 259](#page-276-0) [software install upgrade 260](#page-278-0) [software remove 261](#page-279-0) [telnet xiii](#page-12-1) [trace networking all 264](#page-281-0) [trace networking database 265](#page-282-0) [trace networking dns 266](#page-283-0) [trace networking jobqueue 267](#page-284-0) [trace networking smtp 268](#page-285-0) [trace networking sysdb 269](#page-286-0) [trace networking vpim 270](#page-287-0) [username 272](#page-289-2) [voice mailbox owner 276](#page-293-1) [voice mailbox unlock 278](#page-295-1) [voicemail broadcast message 279](#page-296-1) [voicemail broadcast message delete 280](#page-297-1) [voicemail broadcast mwi 281](#page-298-1) [voicemail broadcast recording time 282](#page-299-1) voicemail broadcast vpim-id 284 [voicemail callerid 286](#page-303-1) [voicemail capacity time 288](#page-305-1) [voicemail default 289](#page-306-1) [voicemail default broadcast expiration time 291](#page-308-1) [voicemail extension-length 292](#page-309-1) [voicemail operator telephone 293](#page-310-1) [voicemail phone-prefix 294](#page-311-1) [voicemail recording time 295](#page-312-1) [voicemail spoken-name \(network location id\) 296](#page-313-1) [voicemail vcard 297](#page-314-1) [voicemail vpim-encoding 299](#page-316-1) [write 302](#page-319-1) [command environment xiii](#page-189-0)

**Cisco Unity Express 2.1/2.2 Command Reference**

 $\mathbf{I}$ 

[command modes, understanding xi–](#page-10-0)[xii](#page-11-0) commands [context-sensitive help for abbreviating xiv](#page-13-2) [default form, using xiv](#page-13-3) [no form, using xiv](#page-13-3) [configurations, saving xiv](#page-13-1) [continue command 38](#page-53-0) [copy ftp command 39](#page-54-0) [copy ldap command 41](#page-56-0) [copy log command 42](#page-57-0) [copy running-config command 44](#page-59-0) [copy startup-config command 46](#page-61-0) [copy tftp command 48](#page-63-0) [ctiport command 50](#page-65-0)

#### **D**

[default \(ccn application\) command 52](#page-67-0) [default \(ccn engine\) command 53](#page-68-0) [default \(ccn trigger jtapi\) command 54](#page-69-0) [default \(ccn trigger sip\) command 55](#page-70-0) [default ccm-manager \(ccn subsystem jtapi\) command 56](#page-71-0) [default ctiport \(ccn subsystem jtapi\) command 57](#page-72-0) [default gateway \(ccn subsystem sip\) command 58](#page-73-0) [description \(ccn application\) command 59](#page-74-0) differences

[passwords 272](#page-289-3) [user IDs 272](#page-289-3)

#### **E**

[email domain \(network location id\) command 62](#page-77-0) enabled (ccn application) command 63 [enabled \(ccn trigger jtapi\) command 64](#page-81-0) [enabled \(ccn trigger sip\) command 65](#page-82-0) [erase startup-config command 66](#page-83-1)

#### **F**

Feature Navigator *[See](#page-14-0)* platforms, supported

#### **G**

[gateway address \(ccn subsystem sip\) command 68](#page-85-0) [gateway port \(ccn subsystem sip\) command 69](#page-86-0) [groupname command 70](#page-87-1)

### **H**

hardware platforms *[See](#page-14-1)* platforms, supported [help command xiv](#page-13-4) [hostname command 74](#page-91-0)

### **I**

[idletimeout \(ccn trigger jtapi\) command 76](#page-93-0) [idletimeout \(ccn trigger sip\) command 77](#page-94-0) [ip domain-name command 78](#page-95-0) [ip name-server command 79](#page-96-0)

#### **L**

[list name command 82](#page-99-0) [list number delete command 84](#page-101-0) [list number description command 85](#page-102-0) [list number member command 86](#page-103-0) [list number owner command 88](#page-105-0) [locale \(ccn trigger jtapi\) command 90](#page-107-0) [locale \(ccn trigger sip\) command 91](#page-108-0) [log console command 92](#page-109-0) [log console monitor command 93](#page-111-0) [log server command 94](#page-112-0) [log trace boot command 95](#page-113-0)
[log trace buffer save command 96](#page-114-0)

#### **M**

[ManagePrompts privilege 71](#page-88-0) [ManagePublicList privilege 71](#page-88-1) [maxsessions \(ccn application\) command 98](#page-117-0) [maxsessions \(ccn trigger jtapi\) command 99](#page-118-0) [maxsessions \(ccn trigger sip\) command 100](#page-119-0) [maxsteps \(ccn engine\) command 101](#page-120-0) modes

*[See](#page-10-0)* command modes [mwi refresh command 102](#page-121-0)

### **N**

[name \(network location id\) command 104](#page-123-0) [network copy spokenname command 105](#page-124-0) [network location command 106](#page-125-0) no enable command 107 [ntp server command 109](#page-126-0)

### **O**

[offline command 112](#page-129-0) [open day command 113](#page-130-0)

## **P**

[parameter \(ccn application\) command 116](#page-133-0) [passwords, characters allowed 272](#page-289-0) platforms, supported [Feature Navigator, identify using xv](#page-14-0) privilege [administrative 71](#page-88-2) [broadcast 71](#page-88-3) [ManagePrompts 71](#page-88-0) [ManagePublicList 71](#page-88-1)

[superuser 71](#page-88-4) [ViewPrivateList 71](#page-88-5) [prompts, system xii](#page-11-0)

### **Q**

[question mark \(?\) command xiv](#page-13-0)

#### **R**

[reload command 118](#page-135-0) [remote cache enable command 119](#page-136-0) [remote copy spokenname command 121](#page-138-0) [remote username fullname command 122](#page-139-0) [remote username location command 124](#page-141-0) [remote username phonenumber command 126](#page-143-0) [restore command 128](#page-145-0) [restore factory default command 130](#page-147-0)

# **S**

[script \(ccn application\) command 136](#page-153-0) [security password command 137](#page-154-0) [security pin command 139](#page-156-0) [service-module command xiii](#page-12-0) [session command xiii](#page-12-0) [show backup command 141](#page-158-0) [show backup history command 142](#page-159-0) [show backup server command 145](#page-162-0) [show calendar biz-schedule command 147](#page-164-0) [show calendar holiday command 149](#page-166-0) [show ccn application command 151](#page-168-0) [show ccn call application command 153](#page-170-0) [show ccn call route command 157](#page-174-0) [show ccn engine command 161](#page-178-0) [show ccn prompts command 162](#page-179-0) [show ccn scripts command 164](#page-181-0) [show ccn status ccm-manager command 165](#page-113-0) [show ccn subsystem jtapi command 166](#page-183-0) [show ccn subsystem sip command 167](#page-184-0) [show ccn trigger command 168](#page-185-0) [show clock detail command 170](#page-187-0) [show group detail groupname command 172](#page-189-0) [show groups command 174](#page-191-0) [show groups privileges command 175](#page-192-0) [show hosts command 176](#page-193-0) [show interface ide command 177](#page-194-0) [show ip route command 178](#page-195-0) [show lists detail private command 180](#page-197-0) [show lists detail public command 182](#page-199-0) [show lists owner command 184](#page-201-0) [show lists public command 185](#page-202-0) [show log command 186](#page-203-0) [show logging command 189](#page-206-0) [show logs command 191](#page-208-0) [show memory command 192](#page-209-0) [show network detail local command 194](#page-211-0) [show network detail location id command 195](#page-212-0) [show network locations command 196](#page-213-0) [show network queues command 197](#page-214-0) [show ntp associations command 198](#page-215-0) [show ntp servers command 206](#page-223-0) [show ntp source command 208](#page-225-0) [show ntp status command 211](#page-228-0) [show privileges command 213](#page-230-0) [show process command 214](#page-231-0) [show remote cache command 217](#page-234-0) [show remote user detail command 218](#page-235-0) [show remote users command 219](#page-236-0) [show running-config command 220](#page-237-0) [show security detail command 223](#page-240-0) [show software command 225](#page-242-0) [show software directory command 227](#page-244-0) [show startup-config command 229](#page-246-0) [show trace buffer command 231](#page-248-0) [show trace store command 233](#page-250-0) [show trace store-prev command 235](#page-252-0)

[show user detail username command 237](#page-254-0) [show users command 239](#page-256-0) [show version command 240](#page-257-0) [show voicemail broadcast messages command 246](#page-264-0) [show voicemail command 241](#page-258-0) [shutdown command 247](#page-265-0) [software download abort command 248](#page-266-0) [software download clean command 249](#page-267-0) [software download server command 251](#page-269-0) [software download status command 252](#page-270-0) [software download upgrade command 253](#page-271-0) [software install clean command 256](#page-273-0) [software install downgrade command 259](#page-276-0) [software install upgrade command 260](#page-278-0) [software remove command 261](#page-279-0) [superuser privilege 71](#page-88-4)

# **T**

[Tab key, command completion xiv](#page-13-1) [telnet command xiii](#page-12-1) [Telnet session xiii](#page-12-2) [trace networking all command 264](#page-281-0) [trace networking database command 265](#page-282-0) [trace networking dns command 266](#page-283-0) [trace networking jobqueue command 267](#page-284-0) [trace networking smtp command 268](#page-285-0) [trace networking sysdb command 269](#page-286-0) [trace networking vpim command 270](#page-287-0)

# **U**

[user EXEC mode, summary of xii](#page-11-1) [user IDs, characters allowed 272](#page-289-0) [username command 272](#page-289-1)

# **V**

[ViewPrivateList privilege 71](#page-88-5) [voice mailbox owner command 276](#page-293-0) [voice mailbox unlock command 278](#page-295-0) [voicemail broadcast message command 279](#page-296-0) [voicemail broadcast message delete command 280](#page-297-0) [voicemail broadcast mwi command 281](#page-298-0) [voicemail broadcast recording time command 282](#page-299-0) voicemail broadcast vpim-id command 284 [voicemail callerid command 286](#page-303-0) [voicemail capacity time command 288](#page-305-0) [voicemail default broadcast expiration time command 291](#page-308-0) [voicemail default command 289](#page-306-0) [voicemail extension-length command 292](#page-309-0) [voicemail operator telephone command 293](#page-310-0) [voicemail phone-prefix command 294](#page-311-0) [voicemail recording time command 295](#page-312-0) [voicemail spoken-name \(network location id\) command](#page-313-0)  296 [voicemail vcard command 297](#page-314-0) [voicemail vpim-encoding command 299](#page-316-0)

## **W**

[write command 302](#page-319-0)

**Index**

 $\overline{\mathbf{I}}$